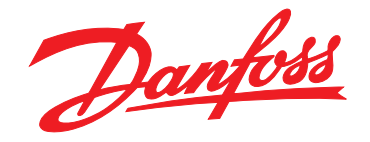

# **Programozási útmutató VLT**® **AutomationDrive FC 301/302**

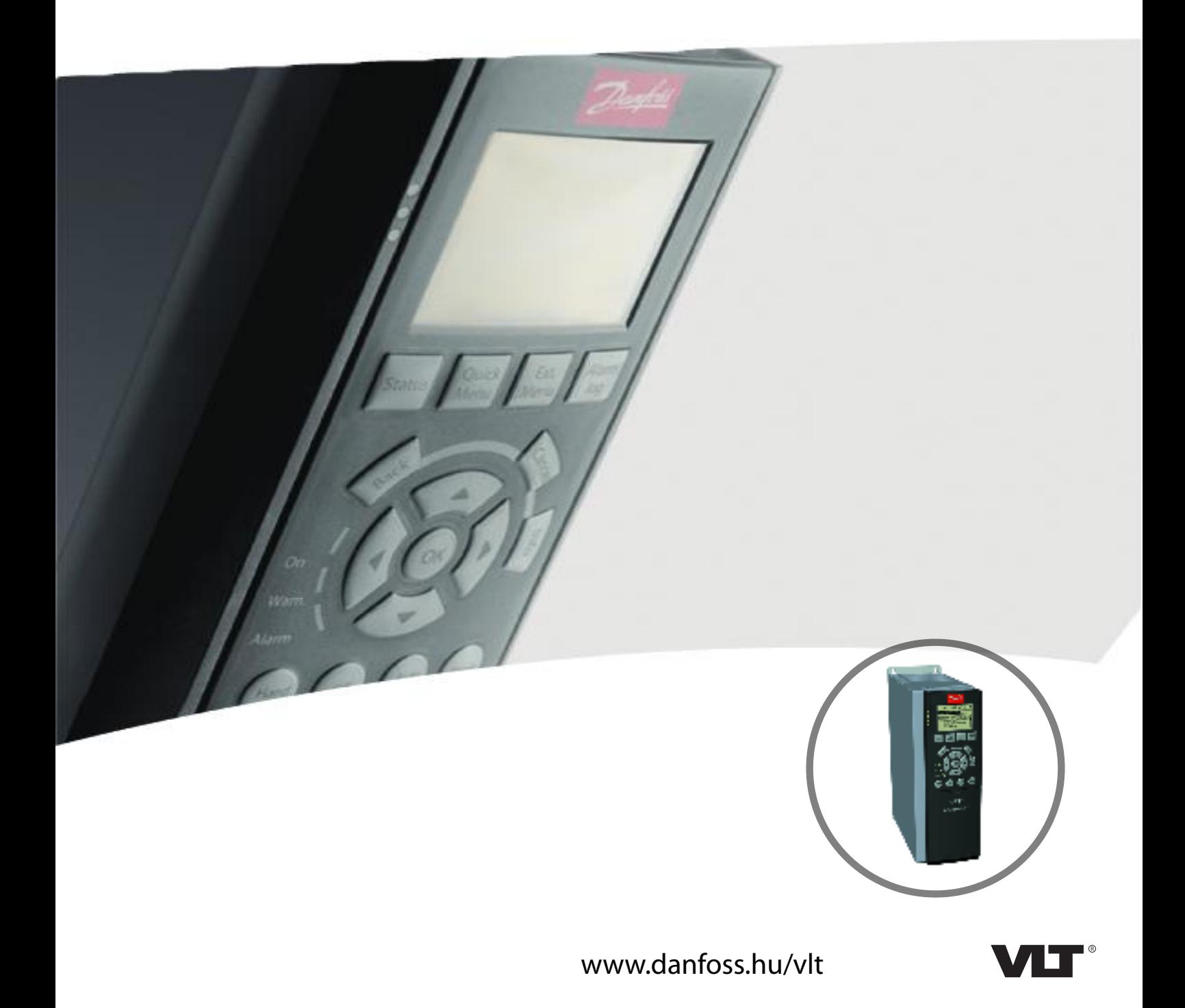

**Tartalom Programozási útmutató**

# **Tartalom**

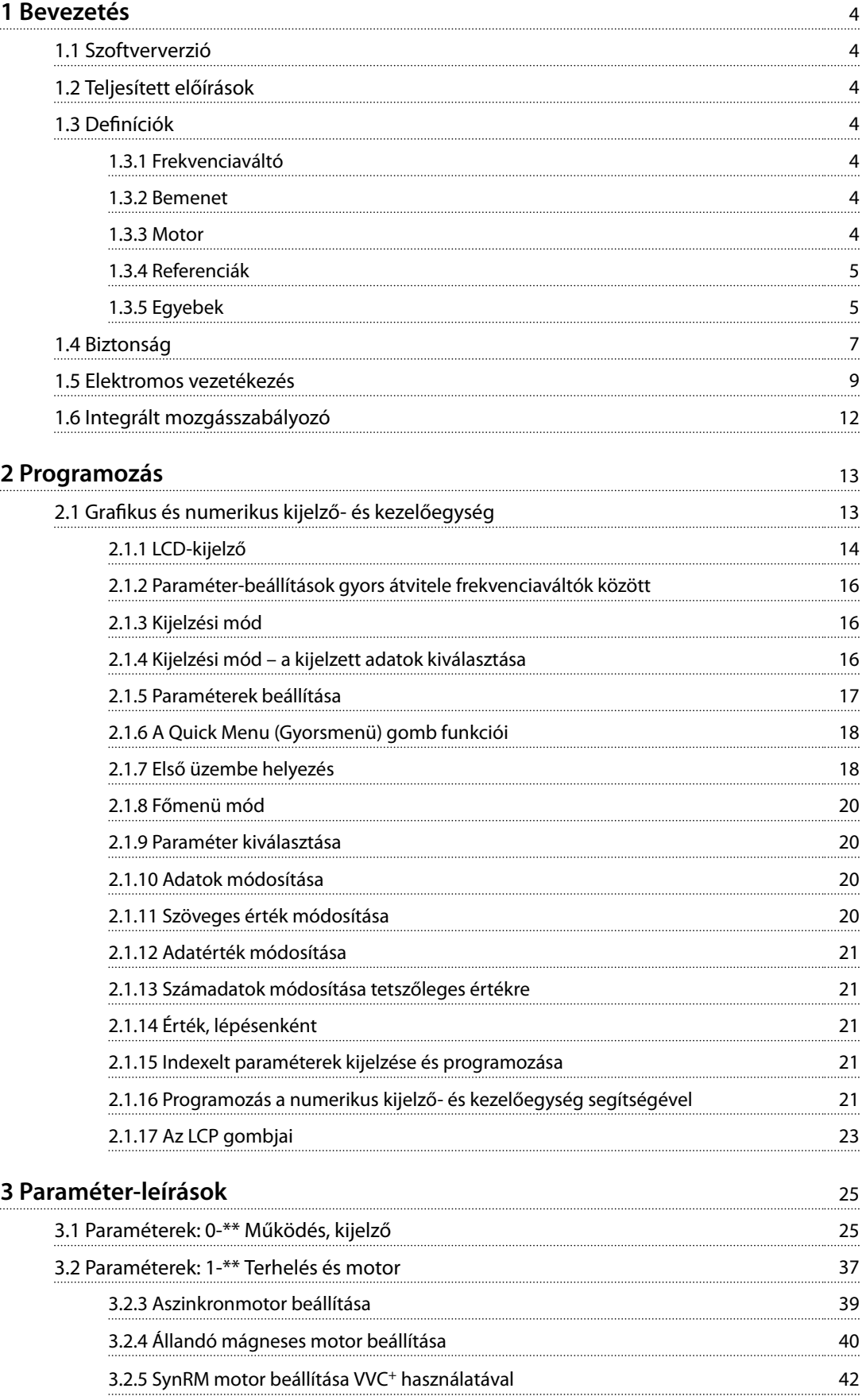

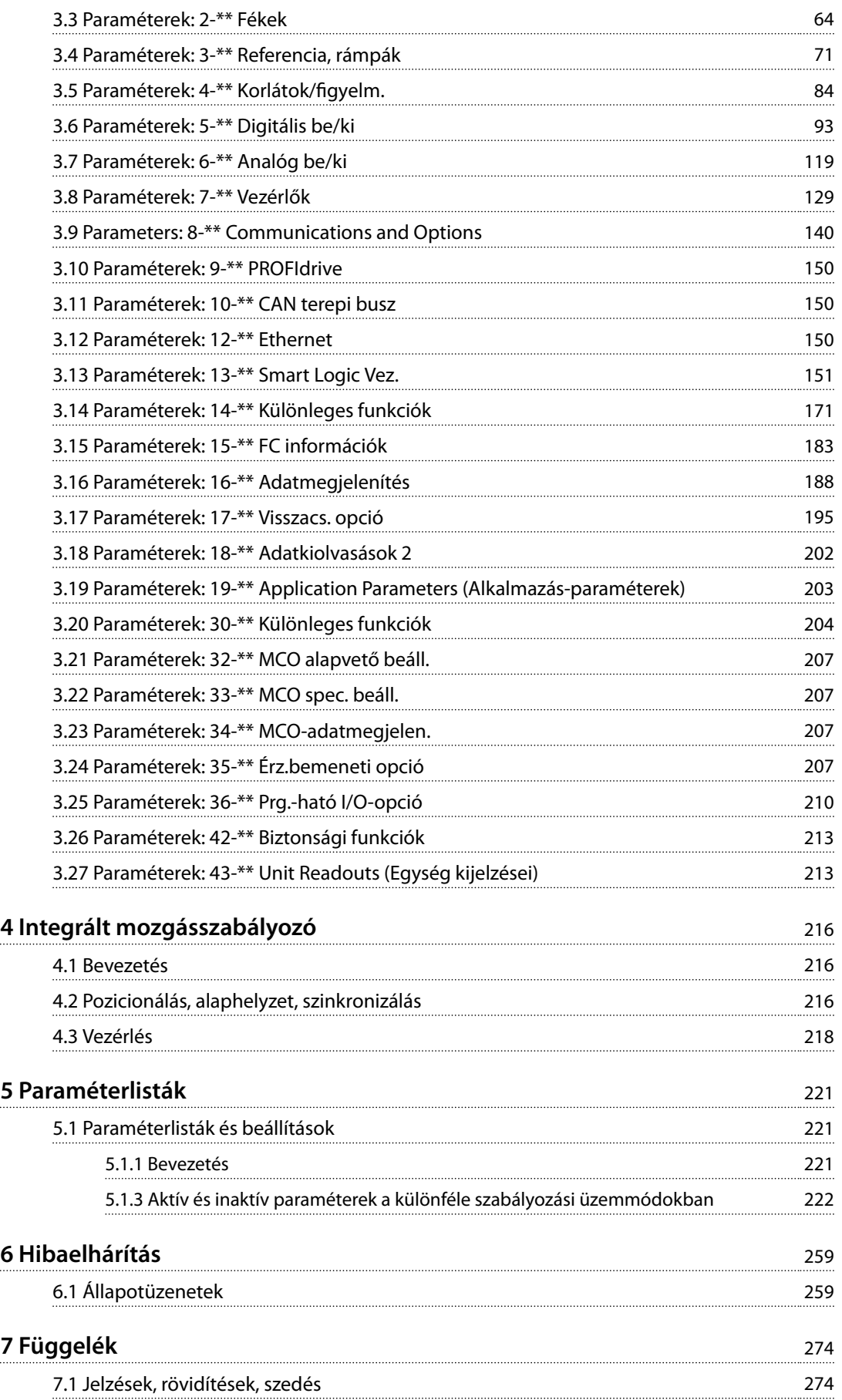

**[Mutató](#page-276-0)** 275

# <span id="page-5-0"></span>1 Bevezetés

#### 1.1 Szoftververzió

**Programozási útmutató Szoftververziók: 7.4X, 48.0X**

Jelen programozási útmutató valamennyi 7.4X és 48.0X szoftververziójú, VLT® AutomationDrive FC 301/FC 302 típusú frekvenciaváltó esetében használható. A szoftver verziószáma a *[15-43 paraméter Szoftververzió](#page-187-0)* értékéből

állapítható meg.

**Táblázat 1.1 Szoftververzió**

### 1.2 Teljesített előírások

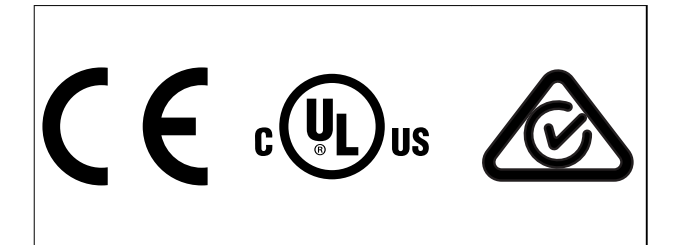

# 1.3 Definíciók

### 1.3.1 Frekvenciaváltó

**IVLT,MAX** Maximális kimeneti áram.

**IVLT,N** A frekvenciaváltó által szolgáltatott névleges kimeneti áram.

**UVLT,MAX** Maximális kimeneti feszültség.

### 1.3.2 Bemenet

#### **Vezérlőparancs**

Az LCP és a digitális bemenetek segítségével elindíthatja, illetve leállíthatja a csatlakoztatott motort. A funkciók 2 csoportba sorolhatók.

Az 1. csoport funkcióinak nagyobb a prioritása a 2. csoport prioritásainál.

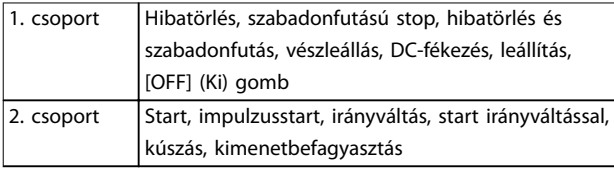

#### **Táblázat 1.2 Funkciócsoportok**

#### 1.3.3 Motor

#### **Motor forgása**

A kimenőtengelyen létrehozott nyomaték, fordulatszám 0 1/min értékről a motor maximális fordulatszámáig.

Danfoss

#### **fJOG**

Motorfrekvencia, ha aktiválta a kúszás funkciót (digitális bemeneteken).

**fM** Motorfrekvencia.

**fMAX** Maximális motorfrekvencia.

**fMIN** Minimális motorfrekvencia.

**fM,N** Névleges motorfrekvencia (az adattáblán szereplő érték).

**IM** Motoráram (pillanatnyi).

**IM,N** Névleges motoráram (az adattáblán szereplő érték).

**nM,N** Névleges motorfordulatszám (adattáblán szereplő érték).

#### **ns** Szinkrón motorfordulatszám.

 $n_s = \frac{2 \times par. . 1 - 23 \times 60 \text{ s}}{par. . 1 - 39}$ 

**nszlip** Motorszlip.

#### **PM,N**

Névleges motorteljesítmény (az adattáblán szereplő kWvagy LE-érték).

# **TM,N**

Névleges nyomaték (motor).

#### **U<sup>M</sup>**

Pillanatnyi motorfeszültség.

#### **UM,N**

Névleges motorfeszültség (az adattáblán szereplő érték).

Danfoss

#### <span id="page-6-0"></span>**Kimozdítónyomaték**

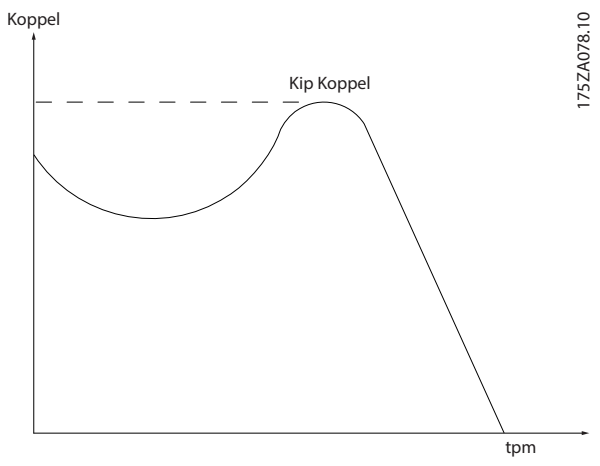

**Ábra 1.1 Kimozdítónyomaték**

#### **ηVLT**

A frekvenciaváltó hatásfokát a kimeneti teljesítmény és a bemeneti teljesítmény aránya határozza meg.

#### **Startletiltó parancs**

A vezérlőparancsok 1. csoportjába tartozó stop parancs – lásd *[Táblázat 1.2](#page-5-0)*.

#### **Stop parancs**

A vezérlőparancsok 1. csoportjába tartozó stop parancs – lásd *[Táblázat 1.2](#page-5-0)*.

### 1.3.4 Referenciák

#### **Analóg referencia**

Az 53-as vagy 54-es analóg bemenetre adott jel (feszültség vagy áram).

#### **Bináris referencia**

A soros kommunikációs portra kapcsolt jel.

#### **Belső referencia**

A referenciatartomány -100%-a és +100%-a között megadott belső referencia. A 8 belső referencia közül a digitális csatlakozókra adott jelek segítségével lehet választani.

#### **Impulzusreferencia**

A 29-es vagy 33-as digitális bemenetre kapcsolt impulzusfrekvencia-jel.

#### **RefMAX**

A 100% végkitérési érték melletti referenciabemenet (jellemzően 10 V, 20 mA) és az eredő referencia közötti összefüggést határozza meg. A maximális referenciaérték a *[3-03 paraméter Maximális referencia](#page-73-0)* segítségével van megadva.

#### **RefMIN**

A 0% érték melletti referenciabemenet (jellemzően 0 V, 0 mA, 4 mA) és az eredő referencia közötti összefüggést határozza meg. A minimális referenciaérték a *[3-02 paraméter Min. referencia](#page-72-0)* segítségével van megadva.

## 1.3.5 Egyebek

#### **Analóg bemenetek**

Az analóg bemenetek a frekvenciaváltó különféle funkcióinak vezérlésére szolgálnak. Kétféle analóg bemenet van: Árambemenet: 0–20 mA és 4–20 mA Feszültségbemenet: -10 – +10 VDC

#### **Analóg kimenetek**

Az analóg kimenetek 0–20 mA-es vagy 4–20 mA-es jelet adhatnak.

#### **Automatikus motorillesztés, AMA**

Az AMA algoritmus álló helyzetben tudja meghatározni a csatlakoztatott motor villamos paramétereit.

#### **Fékellenállás**

A fékellenállás olyan modul, amely képes a generátoros fékezés során előálló fékteljesítmény elnyelésére. A generátoros fékteljesítmény megnöveli a DC-kör feszültségét, és a fékchopper gondoskodik arról, hogy ez a teljesítmény a fékellenállásra jusson.

#### **CT-karakterisztika**

Általános alkalmazásban, például szállítószalagok, dugattyús szivattyúk és daruk esetén használt állandónyomaték-karakterisztika.

#### **Digitális bemenetek**

A digitális bemenetek a frekvenciaváltó különféle funkcióinak vezérlésére használhatók.

#### **Digitális kimenetek**

A frekvenciaváltó 2 digitális kimenettel rendelkezik, amelyek 24 VDC (maximum 40 mA) jelet tudnak adni.

# **DSP**

Digitális jelprocesszor.

#### **ETR**

Az elektronikus hőkioldó relé hőterhelési számítást jelent az aktuális terhelés és az idő alapján. A cél a becsült motorhőmérséklet megállapítása.

#### **Hiperface**®

A Hiperface® a Stegmann bejegyzett védjegye.

#### **Inicializálás**

Inicializálás végrehajtásakor (*[14-22 paraméter Működés](#page-178-0) [üzemmódja](#page-178-0)*) a frekvenciaváltó visszatér az alapértelmezett beállításokra.

#### **Szakaszos működési ciklus**

A szakaszos működés értéke a működési ciklusok sorozatára vonatkozik. Minden ciklus egy munkaperiódusból és egy terhelésmentes periódusból áll. Az üzemelés periodikus működés vagy nemperiodikus működés lehet.

#### **LCP**

A kijelző- és kezelőegység (LCP) teljes interfészt nyújt a frekvenciaváltó vezérléséhez és programozásához. A kezelőegység levehető, és az opcionális telepítőkészlet segítségével a frekvenciaváltótól akár 3 méterre felszerelhető egy homloklapra.

Danfoss

#### **NLCP**

**1 1**

A numerikus kijelző- és kezelőegység (NLCP) interfészt nyújt a frekvenciaváltó vezérléséhez és programozásához. A numerikus kijelzőjű egység csupán folyamatértékek kijelzésére szolgál, tárolási és másolási funkciója nincs.

#### **lsb**

Legkisebb helyi értékű bit (least significant bit).

#### **msb**

Legnagyobb helyi értékű bit (most significant bit).

#### **MCM**

A kábelkeresztmetszet amerikai mértékegységének (Mille Circular Mil) rövidítése. 1 MCM = 0,5067 mm².

#### **Online/offline paraméterek**

Az online paraméterek az adat értékének megváltozása után azonnal érvénybe lépnek. Az offline paraméterek módosításainak érvénybe léptetéséhez nyomja meg az [OK] gombot.

#### **Folyamat PID**

A PID-szabályozó tartja a kívánt fordulatszámot, nyomást, hőmérsékletet stb. úgy, hogy a kimeneti frekvenciát a változó terheléshez igazítja.

#### **PCD**

Folyamatvezérlő adat.

#### **Ki-be kapcsolási ciklus**

A hálózati táp kikapcsolása a kijelző (LCP) elsötétüléséig, majd a táp újbóli bekapcsolása.

#### **Impulzusbemenet/inkrementális enkóder**

Külső, digitális impulzusjeladó, amely visszacsatolással szolgál a motor fordulatszámáról. Az enkódert olyan alkalmazásokban használják, ahol igen nagy pontosságú fordulatszám-szabályozás szükséges.

#### **RCD**

Életvédelmi relé.

#### **Beállítás**

A paraméter-beállítások 4 konfigurációba, ún. setupokba menthetők. A négy setup között válthat, továbbá lehetőség van az egyik setup módosítására, miközben egy másik van érvényben.

#### **SFAVM**

Állórészfluxus-orientált aszinkron vektormoduláció nevű kapcsolási minta (*[14-00 paraméter Kapcsolási minta](#page-172-0)*).

#### **Szlipkompenzáció**

A frekvenciaváltó a motorszlip kompenzációját a frekvencia módosításával oldja meg a mért motorterhelés függvényében, közel állandó motorfordulatszámot biztosítva.

#### **SLC**

Az SLC (Smart Logic Control) a felhasználó által megadott műveletek sora, amelyek végrehajtására akkor kerül sor, ha az SLC IGAZ-nak értékeli a nekik megfelelő, ugyancsak a felhasználó által megadott eseményt. (Lásd *[3.13. fejezet Paraméterek: 13-\\*\\* Smart Logic Vez.](#page-152-0)*).

#### **STW**

Állapotszó.

#### **Standard FC-busz**

RS485-ös busz FC vagy MC protokollal. Lásd *paraméter 8-30 Protokoll*.

#### **THD**

Teljes harmonikustorzítás: a jelen lévő felharmonikusok összesítve.

#### **Termisztor**

A frekvenciaváltón vagy a motoron elhelyezett hőmérsékletfüggő ellenállás.

#### **Leoldás**

Olyan hibahelyzetekben bekövetkező állapot, ha például a frekvenciaváltó túlmelegszik, vagy amikor a motort, a folyamatot vagy a mechanizmust védi. A frekvenciaváltó mindaddig nem teszi lehetővé az újraindítást, amíg a hiba meg nem szűnik. A leoldási állapot törléséhez újra kell indítani a frekvenciaváltót. A leoldási állapot nem használható személyes biztonsági funkcióként.

#### **Leoldás blokkolással**

A frekvenciaváltó önmaga védelmére lép ebbe az állapotba hiba esetén. A frekvenciaváltó fizikai beavatkozást igényel, például a kimeneten fellépő rövidzárlat esetén. Blokkolt leoldás csak a hálózatról való lekapcsolással, a hiba okának megszüntetésével, majd a frekvenciaváltó újbóli csatlakoztatásával törölhető. Újraindítás mindaddig nem lehetséges, amíg a kezelő meg nem szünteti a leoldási állapotot a hibatörlés aktiválásával (illetve bizonyos esetekben automatikus hibatörlés is beprogramozható). A blokkolt leoldási állapot nem használható személyes biztonsági funkcióként.

#### **VT-karakterisztika**

A szivattyúk és ventilátorok esetében használt változónyomaték-karakterisztika.

#### **VVC<sup>+</sup>**

A szokásos feszültség/frekvencia arány szabályozásával összehasonlítva a feszültségvektoros vezérlés (VVC<sup>+</sup>) révén dinamikusabb és stabilabb szabályozás érhető el, a fordulatszám-alapjel megváltozása esetén és a terhelőnyomatékkal kapcsolatban is.

#### **60**° **AVM**

60°-os aszinkron vektormoduláció (*[14-00 paraméter Kapcsolási minta](#page-172-0)*).

#### **Teljesítménytényező**

A teljesítménytényező az l1 és az IRMS közötti összefüggéssel fejezhető ki.

 $T$ eljesítmény tényező =  $\frac{\sqrt{3} \times U \times I_1}{\sqrt{2} \times I_1}$ 3 *x U x IRMS* Teljesítménytényező a 3 fázisú vezérléshez:

 $T$ eljesítmény tényező =  $\frac{I1 \times cos \phi 1}{I_{RMS}} = \frac{I_1}{I_{RMS}}$  $\frac{1}{I_{RMS}}$ , mivel  $cos\phi$ 1 = 1

A teljesítménytényező azt mutatja meg, hogy a frekvenciaváltó milyen mértékben terheli a hálózati tápot.

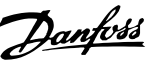

#### <span id="page-8-0"></span> $I_{RMS}$  =  $\sqrt{I_1^2 + I_5^2 + I_7^2 + ... + I_n^2}$

A nagy teljesítménytényező azt jelenti, hogy a különböző harmonikus áramok szintie alacsony.

A frekvenciaváltók beépített egyenáramú tekercsei nagy teljesítménytényezőt biztosítanak, minimalizálva a hálózati tápra adott terhelést.

#### **Célpozíció**

A végső célpozíciót a pozicionálóparancsok határozzák meg. A profilgenerátor ennek a pozíciónak az alapján számítja ki a fordulatszámprofilt.

#### **Utasított pozíció**

A profilgenerátor által kiszámított aktuális pozícióreferencia. A frekvenciaváltó a pozíció-PI alapjeleként használja az utasított pozíciót.

#### **Aktuális pozíció**

Az enkóderről származó aktuális pozíció vagy a motorvezérlés által nyílt hurokban számított érték. A frekvenciaváltó a pozíció-PI visszacsatolójeleként használja az aktuális pozíciót.

#### **Pozícióhiba**

A pozícióhiba az aktuális pozíció és az utasított pozíció közötti eltérés. A pozícióhiba a pozíció-PI-szabályozó bemenete.

#### **Pozíció egysége**

A pozícióértékek fizikai mértékegysége.

1.4 Biztonság

# **AFIGYELEM!**

## **NAGYFESZÜLTSÉG**

**A váltakozó feszültségű hálózati tápra, DC-tápegységre vagy terhelésmegosztásra kapcsolt frekvenciaváltóban nagyfeszültség van jelen. Ha a telepítést, feszültség alá helyezést vagy karbantartást nem képzett szakember végzi, az halált vagy súlyos sérülést okozhat.**

**• Telepítést, feszültség alá helyezést és karbantartást csak képzett szakember végezhet.**

#### **Biztonsági előírások**

- **•** Javítási munka előtt a frekvenciaváltót le kell választani az elektromos hálózatról. Ellenőrizze, hogy valóban megtörtént-e a hálózatról történő lekapcsolás, és hogy letelt-e az a kötelező várakozási idő, amelyet a motor és a hálózati tápcsatlakozók kihúzása előtt be kell iktatni. A kisülési időt illetően lásd *[Táblázat 1.3](#page-9-0)*.
- **•** Az [OFF] (KI) gomb nem kapcsolja le a készüléket a megtápláló hálózatról, így nem használandó biztonsági kapcsolóként.
- **•** A vonatkozó nemzeti és helyi előírásoknak megfelelően gondoskodjon a berendezés

megfelelő földeléséről, a felhasználó védelméről a hálózati feszültség érintése ellen, valamint a motor túlterhelés elleni védelméről.

- **•** A kúszóáram meghaladja a 3,5 mA-t. A berendezést képesített villanyszerelőnek kell megfelelően földelnie.
- **•** Amíg a frekvenciaváltó csatlakoztatva van az elektromos hálózathoz, ne húzza ki a motor csatlakozóit és a hálózati csatlakozókat. Ellenőrizze, hogy valóban megtörtént-e a hálózatról történő lekapcsolás, és hogy letelt-e az a kötelező várakozási idő, amelyet a motor és a hálózati csatlakozók kihúzása előtt be kell iktatni.
- **•** Terhelésmegosztás (egyenáramú közbensőkör csatolása) és a külső 24 V-os egyenfeszültségű táp telepítése esetén nem csupán a frekvenciaváltó L1, L2, L3 csatlakozói számítanak feszültségforrásnak. A javítási munkálatok megkezdése előtt ellenőrizze, hogy minden feszültségforrás le van-e kapcsolva, és hogy a lekapcsolást követően letelte az előírt várakozási idő. A kisülési időt illetően lásd *[Táblázat 1.3](#page-9-0)*.

# **AFIGYELEM!**

#### **VÉLETLEN INDÍTÁS**

**Ha a frekvenciaváltó váltakozó feszültségű hálózatra, DCtápegységre vagy terhelésmegosztásra van kapcsolva, a motor bármikor elindulhat. A véletlen indítás a programozás, szervizelés vagy javítási munka alatt halált, súlyos sérülést és anyagi kárt okozhat. A motor elindítható külső kapcsolóval, terepibusz-paranccsal, bemeneti referenciajellel az LCP-ről, illetve hibaállapot megszüntetésével.**

**Véletlen motorindítás megakadályozása:**

- **• Kapcsolja le a frekvenciaváltót a hálózatról.**
- **• Paraméterek programozása előtt nyomja meg az LCP [O/Reset] (Ki/Hibatörlés) gombját.**
- **• Mielőtt a frekvenciaváltót váltakozó feszültségű hálózatra, DC-tápegységre vagy terhelésmegosztásra kapcsolná, végezze el a frekvenciaváltó, a motor és valamennyi hajtott berendezés teljes vezetékezését.**

# <span id="page-9-0"></span>**AFIGYELEM!**

#### **KISÜLÉSI IDŐ**

**A frekvenciaváltó DC-köri kondenzátorainak a frekvenciaváltó hálózati feszültségének lekapcsolása után is megmaradhat a töltése. Akkor is jelen lehet nagyfeszültség, ha egy gyelmeztető lámpa sem világít. Ha a hálózati feszültség lekapcsolása után a megadott idő kivárása nélkül kezd szerviz- vagy javítási munkába, az halált vagy súlyos sérülést okozhat.**

- **1. Állítsa le a motort.**
- **2. Kapcsolja le a váltakozó feszültségű hálózatot, az állandó mágneses motorokat és a távoli DCköri tápokat, beleértve a tartalék akkumulátorokat, a szünetmentes tápegységeket és egyéb frekvenciaváltók DC-köri csatlakoztatását.**
- **3. A szerviz- vagy javítási munka megkezdése előtt várja meg, amíg a kondenzátorok teljesen kisülnek. A szükséges várakozási időt a** *Táblázat 1.3* **ismerteti.**

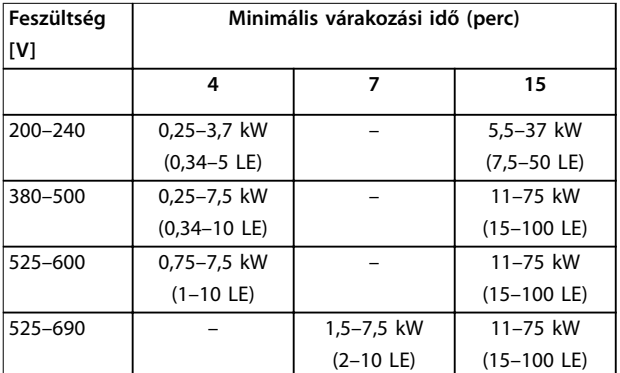

**Táblázat 1.3 Kisülési idő**

# *ÉRTESÍTÉS*

A Safe Torque Off használata során mindig tartsa szem **előtt a** *VLT*® *frekvenciaváltók Safe Torque O kezelési útmutatójában* **foglaltakat.**

# *ÉRTESÍTÉS*

**A frekvenciaváltóból származó vagy azon belüli vezérlőjelek aktiválása ritka esetben téves lehet, késhet vagy teljesen elmaradhat. Ha a berendezést olyan alkalmazásban használják, ahol a biztonság kritikus jelentőségű, például egy felvonóalkalmazás elektromágneses fékfunkciójának vezérlésére, akkor nem szabad pusztán ezekre a vezérlőjelekre hagyatkozni.**

# *ÉRTESÍTÉS*

**A veszélyes helyzeteket a gép gyártójának/integrátorának kell felismernie, aki a megfelelő megelőző intézkedések meghozataláért felel. További monitorozóés védelmi berendezések lehetnek szükségesek, mindig az adott országban hatályos biztonsági előírásoknak, például a mechanikus eszközökről szóló törvénynek vagy a baleset-megelőzési előírásoknak megfelelően.**

Danford

#### **Daru, emelőberendezések és felvonók**

A külső fékek vezérlése mindig kell, hogy rendelkezzen redundáns rendszerrel. A frekvenciaváltó semmilyen körülmények között nem tekinthető primer biztonsági körnek. A vonatkozó szabványoknak eleget kell tenni, pl. Felvonók és daruk: IEC 60204-32 Emelőberendezések: EN 81

#### **Védelmi mód**

Ha a motoráram vagy a DC-kör feszültsége túllépi a berendezés határértékeit, a frekvenciaváltó védelmi módba lép. A védelmi mód az impulzusszélesség-modulációs stratégia megváltoztatását és kis kapcsolási frekvencia használatát jelenti a veszteségek minimalizálása érdekében. Ez az utolsó hibát követő 10 másodpercig tart, növelve a frekvenciaváltó megbízhatóságát és hibatűrését a teljes motorvezérlés helyreállítása során.

Felvonóalkalmazásokban a védelmi üzemmód nem használható, mivel a frekvenciaváltó nem tud kilépni ebből az üzemmódból, és így nemkívánatos módon meghoszszabbodik a fékek aktiválása előtti idő.

A védelmi mód letiltható a *[14-26 paraméter Leoldáskésl.](#page-179-0) [inverterhibánál](#page-179-0)* értékének nullára állításával, ami azt jelenti, hogy a frekvenciaváltó a berendezés bármely határértékének túllépése esetén azonnal leold.

# *ÉRTESÍTÉS*

**Felvonóalkalmazásban tanácsos letiltani a védelmi üzemmódot (***[14-26 paraméter Leoldáskésl. inverterhibánál](#page-179-0)* **= 0).**

# Danfoss

<span id="page-10-0"></span>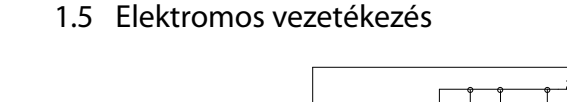

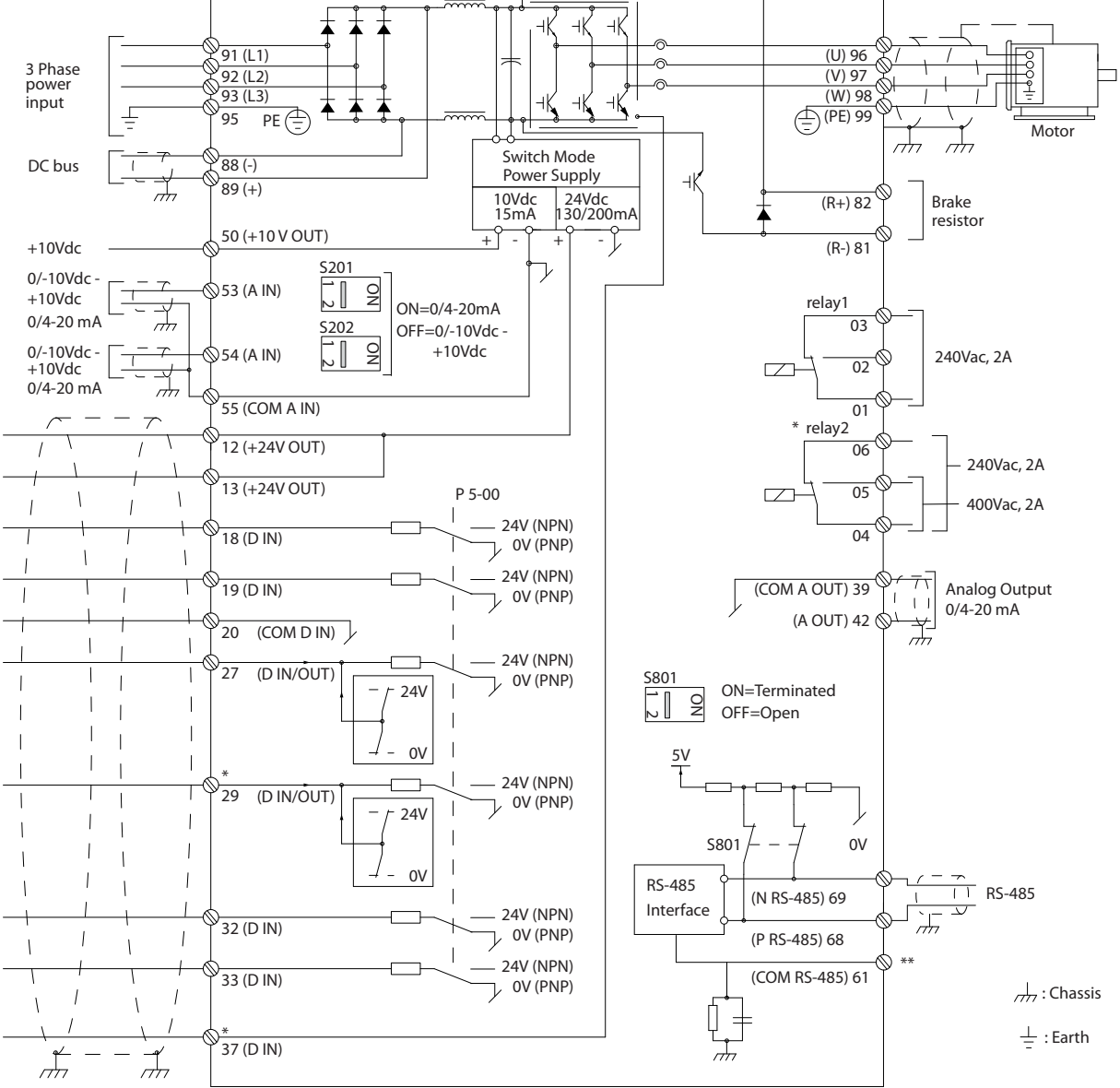

**Ábra 1.2 Alapvető bekötési rajz**

 $A =$ analóg,  $D =$  digitális

A 37-es csatlakozó a Safe Torque Off funkcióhoz használatos. A Safe Torque Off telepítésének leírását lásd a VLT® frekvenciaváltók Safe Torque Off kezelési útmutatójában.

\* FC 301 készüléken nincs 37-es csatlakozó (kivéve ha az A1 típusú házmérettel rendelkezik). A 2-es relének és a 29-es csatlakozónak nincs funkciója az FC 301 készüléken.

\*\* Ne csatlakoztassa a kábelárnyékolást.

Nagyon hosszú vezérlőkábelek és analóg jelek esetén bizonyos ritka esetekben a telepítéstől függően 50/60 Hz-es földzárlati hibahurkok alakulhatnak ki a megtápláló hálózat kábeleiből származó zaj miatt. 50/60 Hz-es földzárlati hibahurok kialakulása esetén szükséges lehet az árnyékolás megszakítása vagy egy 100 nF-os kondenzátor beiktatása az árnyékolás és a készülékház közé. A digitális és az analóg be- és kimeneteket külön kell csatlakoztatni a frekvenciaváltó közös bemeneteire (20-as, 55-ös és 39-es csatlakozó), hogy egyik csoport földáramai se hassanak a többi csoportra. Egy kapcsolás a digitális bemeneten például zavarhatja az analóg bemeneti jelet.

130BC931.10

30BC931.10

130BT106.10

# **Vezérlőkapcsok bemeneti polaritása**

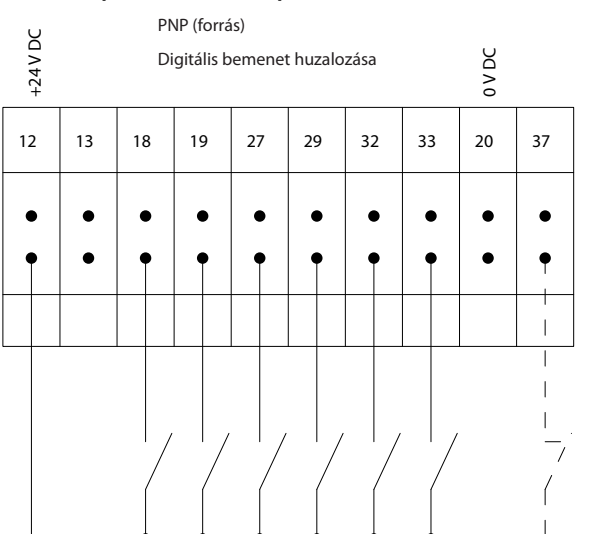

**Ábra 1.3 PNP (forrás)**

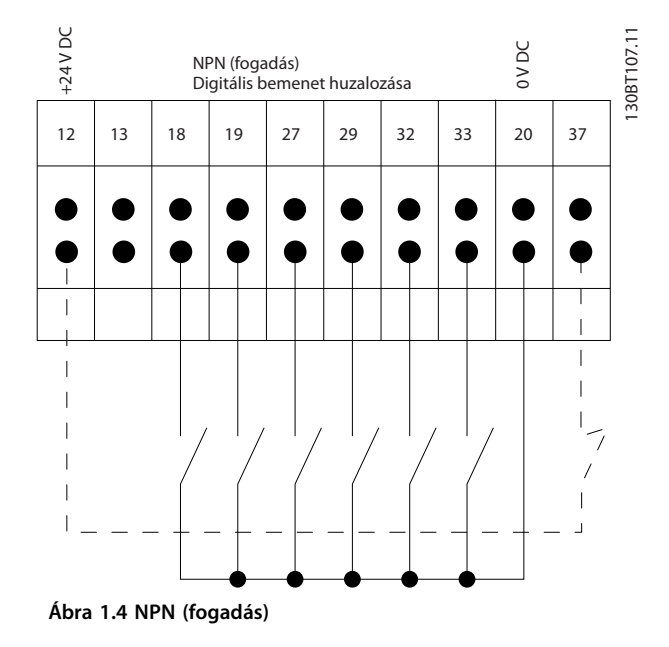

# *ÉRTESÍTÉS*

**Árnyékolt/páncélozott vezérlőkábeleket használjon.**

A vezérlőkábelek helyes lezárásához lásd az *Árnyékolt*

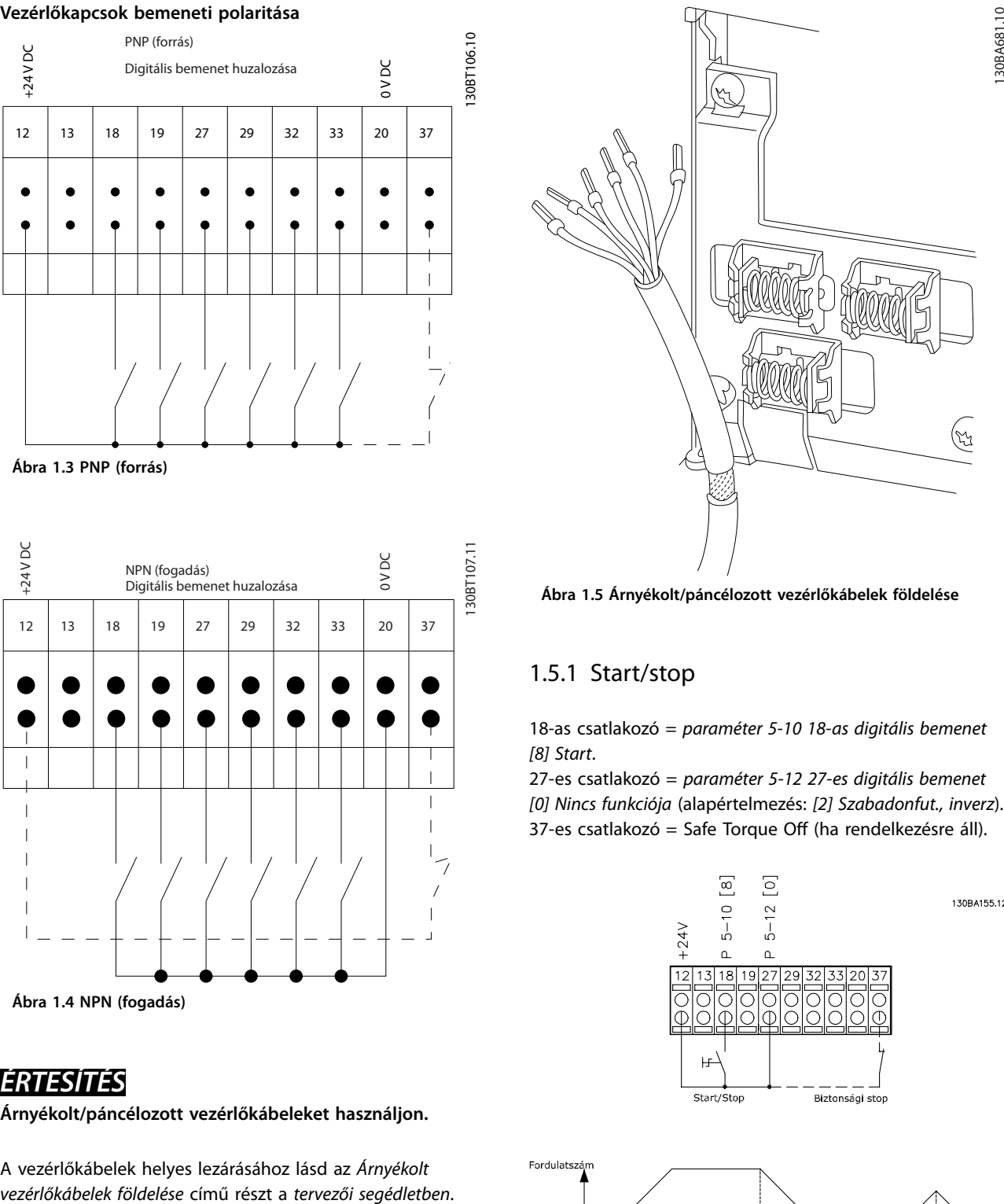

**Ábra 1.5 Árnyékolt/páncélozott vezérlőkábelek földelése**

# 1.5.1 Start/stop

18-as csatlakozó = *paraméter 5-10 18-as digitális bemenet [8] Start*.

27-es csatlakozó = *paraméter 5-12 27-es digitális bemenet [0] Nincs funkciója* (alapértelmezés: *[2] Szabadonfut., inverz*).  $37$ -es csatlakozó = Safe Torque Off (ha rendelkezésre áll).

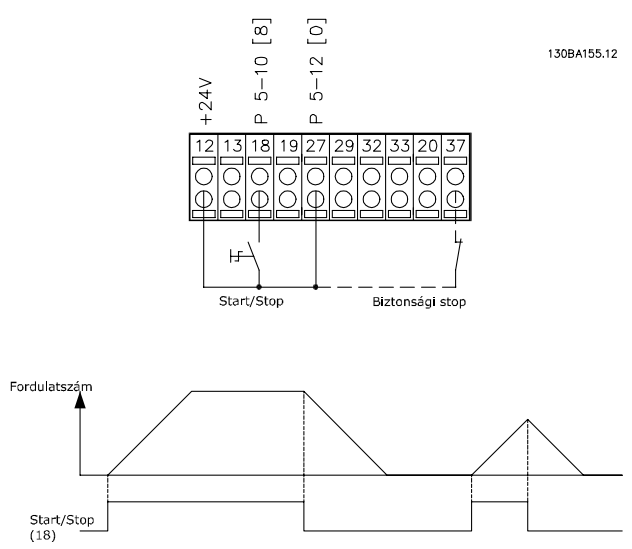

**Ábra 1.6 Start/stop**

#### 1.5.2 Impulzus start/stop

18-as csatlakozó = *paraméter 5-10 18-as digitális bemenet*, *[9] Impulzusstart.*

- 27-es csatlakozó = *paraméter 5-12 27-es digitális bemenet*, *[6] Stop, inverz.*
- $37$ -es csatlakozó = Safe Torque Off (ha rendelkezésre áll).

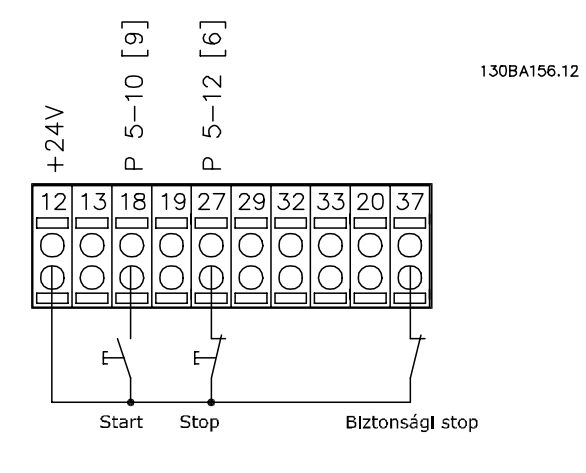

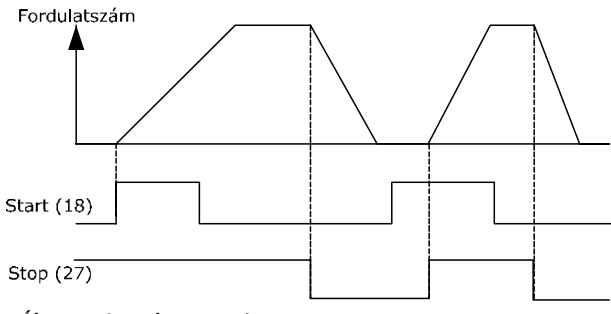

**Ábra 1.7 Impulzus start/stop**

### 1.5.3 Fordulatszám növelése/csökkentése

#### **29-es/32-es csatlakozó = fordulatszám-növelés/ csökkentés**

18-as csatlakozó = *Paraméter 5-10 18-as digitális bemenet [9] Impulzusstart* (alapértelmezés).

27-es csatlakozó = *Paraméter 5-12 27-es digitális bemenet [19] Referencia befagy*.

29-es csatlakozó = *Paraméter 5-13 29-es digitális bemenet [21] Gyorsítás.*

32-es csatlakozó = *Paraméter 5-14 32-es digitális bemenet [22] Lassítás.*

# *ÉRTESÍTÉS*

**FC x02 esetében csak 29-es csatlakozó (x=sorozattípus).**

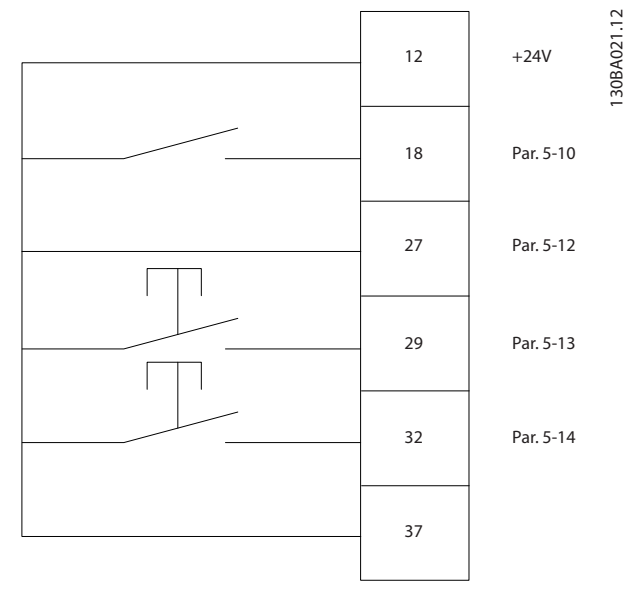

**Ábra 1.8 Fordulatszám-növelés/csökkentés**

# 1.5.4 Potenciométeres referencia

#### **Potenciométeren keresztüli feszültségreferencia**

1. referenciaforrás = *[1] 53-as analóg bem.* (alapértelmezés)

53-as csatlakozó, alsó feszültség = 0 V.

53-as csatlakozó, felső feszültség = 10 V.

53-as csatlakozó, alsó referencia/visszacsatolási érték = 0 1/perc.

53-as csatlakozó, alsó referencia/visszacsatolási érték = 1500 1/perc.

S201-es kapcs.  $= KI(U)$ 

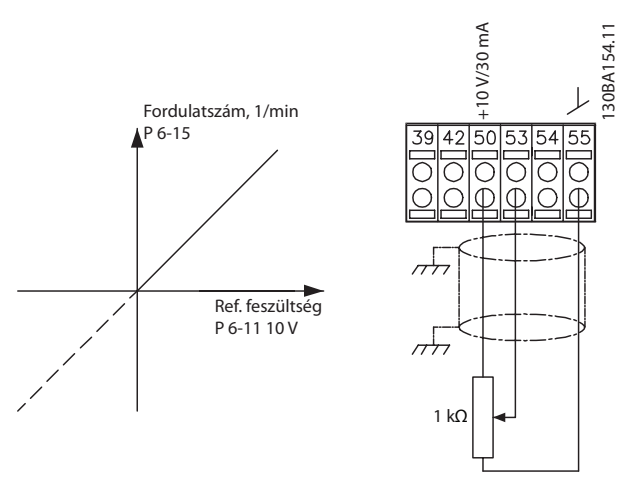

**Ábra 1.9 Potenciométeres referencia**

**1 1**

130BA021.12

Danfoss

# <span id="page-13-0"></span>1.6 Integrált mozgásszabályozó

Az integrált mozgásszabályozó (IMC) pozícióvezérlést tesz lehetővé. Az IMC-t illetően további tudnivalókért lásd *[4. fejezet Integrált mozgásszabályozó](#page-217-0)*.

# <span id="page-14-0"></span>2 Programozás

### 2.1 Grafikus és numerikus kijelző- és kezelőegység

A frekvenciaváltó a grafikus LCP (LCP 102) segítségével egyszerűen programozható. A numerikus kijelző- és kezelőegység (LCP 101) használatához lapozza fel a frekvenciaváltó *tervezői segédletét*.

#### **Az LCP-t 4 funkcionális csoport alkotja:**

- 1. Grafikus kijelző állapotsorokkal
- 2. Menügombok és jelzőlámpák a paraméterek változtatására és a kijelzőfunkciók közötti átkapcsolásra
- 3. Navigációs gombok és jelzőlámpák
- 4. Vezérlőgombok és jelzőlámpák

Az LCP *Állapot* képernyőjén 5 működési adat jeleníthető meg.

#### **A kijelző sorai:**

- a. **Állapotsor:** állapotüzenetek megjelenítésére szolgál, ikonok és ábrák útján.
- b. **1–2. sor:** a kezelő két adatsora, melyben a megadott vagy kiválasztott adatok jelennek meg. A [Status] (Állapot) gomb megnyomásával egy további sorral bővíthető.
- c. **Állapotsor:** szöveges állapotüzenetek megjelenítésére szolgál.

## *ÉRTESÍTÉS*

**Az indítás késleltetése esetén az INITIALIZING (INICIA-LIZÁLÁS) üzenet jelenik meg az LCP-n, amíg a készülék üzemkész nem lesz. Opció hozzáadása vagy eltávolítása az indítás késleltetését okozhatja.**

Status  $\bigcap_{1(0)}$ 1234rpm 10,4A 43,5Hz 1 43,5Hz Run OK  $\Box$  $\Box$  $\Box$  $\equiv$ Status  $\left|\right|$  Quick Main Alarm  $\overline{2}$ Menu Menu Log Cancel Back Info OK On 3 Warn. Alarm Auto Hand

 $\begin{pmatrix}$  and  $\end{pmatrix}$  ( off

 $\begin{array}{c} \text{uuo} \\ \text{on} \end{array}$  (Reset

**Ábra 2.1 LCP**

4

130BA018.13

30BA018.13

b

c

a

# Danfoss

# <span id="page-15-0"></span>2.1.1 LCD-kijelző

**2 2**

A háttér-világításos kijelző 6 alfanumerikus sort tartalmaz. Ezek a sorok jelzik a forgásirányt (nyíllal), valamint a kiválasztott és az éppen programozott setupot. A kijelzőnek 3 része van.

#### **Felső rész**

Normál működési állapotban a felső rész 2 mért értéket jelezhet.

#### **Középső rész**

A felső sor 5 mért értéket jelezhet mértékegységgel együtt, az állapottól függetlenül (hacsak nincs éppen vészjelzés vagy figyelmeztetés).

#### **Alsó rész**

Az alsó rész *állapot* üzemmódban mindig a frekvenciaváltó állapotát jelzi.

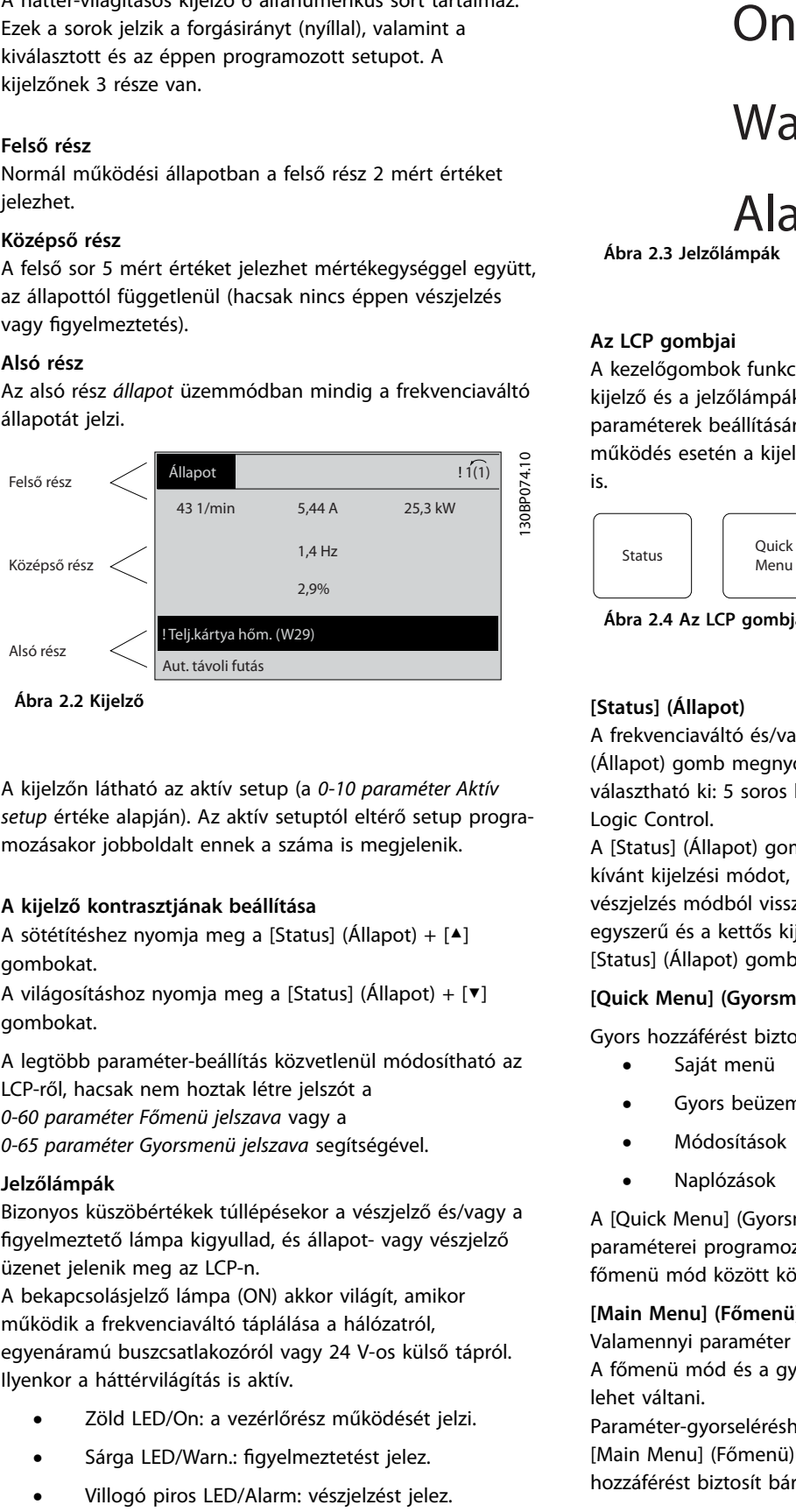

**Ábra 2.2 Kijelző**

A kijelzőn látható az aktív setup (a *[0-10 paraméter Aktív](#page-27-0) [setup](#page-27-0)* értéke alapján). Az aktív setuptól eltérő setup programozásakor jobboldalt ennek a száma is megjelenik.

#### **A kijelző kontrasztjának beállítása**

A sötétítéshez nyomja meg a [Status] (Állapot) + [▲] gombokat.

A világosításhoz nyomja meg a [Status] (Állapot) + [▼] gombokat.

A legtöbb paraméter-beállítás közvetlenül módosítható az LCP-ről, hacsak nem hoztak létre jelszót a *[0-60 paraméter Főmenü jelszava](#page-36-0)* vagy a *[0-65 paraméter Gyorsmenü jelszava](#page-36-0)* segítségével.

#### **Jelzőlámpák**

Bizonyos küszöbértékek túllépésekor a vészjelző és/vagy a gyelmeztető lámpa kigyullad, és állapot- vagy vészjelző üzenet jelenik meg az LCP-n.

A bekapcsolásjelző lámpa (ON) akkor világít, amikor működik a frekvenciaváltó táplálása a hálózatról, egyenáramú buszcsatlakozóról vagy 24 V-os külső tápról. Ilyenkor a háttérvilágítás is aktív.

- **•** Zöld LED/On: a vezérlőrész működését jelzi.
- Sárga LED/Warn.: figyelmeztetést jelez.
- 

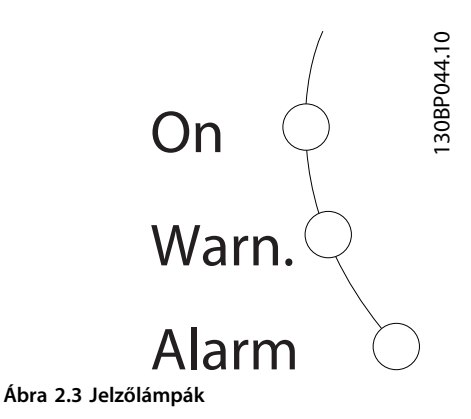

#### **Az LCP gombjai**

A kezelőgombok funkciók szerint csoportosíthatók. A kijelző és a jelzőlámpák alatt található gombok a paraméterek beállítására szolgálnak, beleértve a normál működés esetén a kijelzőn megjelenő adatok kiválasztását is.

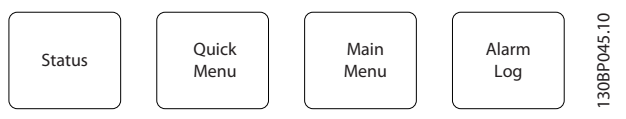

**Ábra 2.4 Az LCP gombjai**

#### **[Status] (Állapot)**

A frekvenciaváltó és/vagy a motor állapotát jelzi. A [Status] (Állapot) gomb megnyomásával 3 különböző kijelzés választható ki: 5 soros kijelzés, 4 soros kijelzés vagy Smart Logic Control.

A [Status] (Állapot) gomb segítségével kiválaszthatja a kívánt kijelzési módot, illetve gyorsmenü, főmenü vagy vészjelzés módból visszatérhet kijelzési módba. Az egyszerű és a kettős kijelzési mód között is válthat a [Status] (Állapot) gombbal.

#### **[Quick Menu] (Gyorsmenü)**

Gyors hozzáférést biztosít a különböző gyorsmenükhöz:

- **•** Saját menü
- **•** Gyors beüzemelés
- **•** Módosítások
- **•** Naplózások

A [Quick Menu] (Gyorsmenü) gombbal a gyorsmenü paraméterei programozhatók. A gyorsmenü mód és a főmenü mód között közvetlenül lehet váltani.

#### **[Main Menu] (Főmenü)**

Valamennyi paraméter programozható a segítségével. A főmenü mód és a gyorsmenü mód között közvetlenül lehet váltani.

Paraméter-gyorseléréshez tartsa nyomva 3 másodpercig a [Main Menu] (Főmenü) gombot. A gyorselérés közvetlen hozzáférést biztosít bármely paraméterhez.

#### **[Alarm Log] (Vészjelzési napló)**

A legutóbbi 5 vészjelzés listájának megjelenítése (A1–A5 számozással). Ha további részletekre kíváncsi valamelyik vészjelzésről, válassza ki annak számát a navigációs gombokkal, és nyomja meg az [OK] gombot. Így információ jelenik meg arról, hogy milyen volt a frekvenciaváltó állapota, mielőtt vészjelzési módba kapcsolt volna.

#### **[Back] (Vissza)**

Visszatérés az előző lépéshez vagy a navigációs rendszer előző szintjére.

#### **[Cancel] (Mégse)**

A legutóbbi változtatás vagy parancs visszavonása, ha azóta még nem változott a kijelző.

#### **[Info]**

Információ megtekintése egy parancsról, paraméterről vagy funkcióról az adott kijelzőablakból. Az [Info] részletes tájékoztatással szolgál, ha segítségre van szüksége. Az *infó* módból az [Info], a [Back] (Vissza) vagy a [Cancel] (Mégse) gombbal léphet ki.

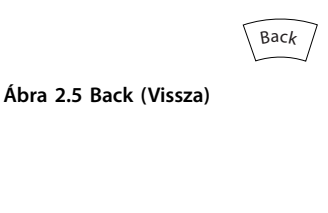

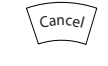

**Ábra 2.6 Cancel (Mégse)**

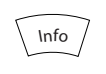

**Ábra 2.7 Info**

#### **Navigációs gombok**

A 4 navigációs gombbal léptethet a gyorsmenü, a főmenü és a vészjelzési napló elemei között. A kurzor is ezekkel a gombokkal mozgatható.

#### **[OK]**

A kurzorral megjelölt paraméter kiválasztására, valamint paraméter-módosítás lehetővé tételére szolgál.

#### **Helyi kezelőgombok**

A helyi kezelőgombok az LCP alsó részén találhatók.

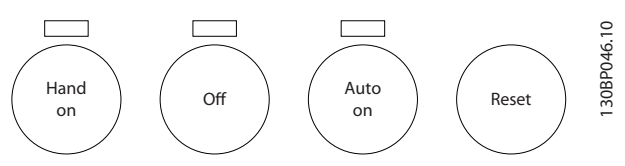

**Ábra 2.8 Helyi kezelőgombok**

#### **[Hand On] (Kézi be)**

Az LCP segítségével történő frekvenciaváltó-vezérlés bekapcsolására szolgál. A [Hand On] (Kézi be) gomb a motort is elindítja, és megadhatók a motorfordulatszámadatok a navigációs gombok segítségével. A gomb a *paraméter 0-40 LCP [Hand on] gombja* segítségével *[1] Engedélyezve* vagy *[0] Tiltva* állapotba kapcsolható. A vezérlőjelek vagy terepi busz segítségével aktivált külső stop jel elnyomja az LCP-n keresztül kapott start parancsot.

A [Hand On] (Kézi be) gomb megnyomásával a következő vezérlőjelek aktívak maradnak:

- [Hand On] (Kézi be) [Off] (Ki) [Auto On] (Automatikus be)
- **•** Hibatörlés
- **•** Szabadonfutású stop inverz.
- **•** Irányváltás
- **•** Setupválasztás, 0. bit setupválasztás, 1. bit
- **•** Soros kommunikáción kapott stop parancs
- **•** Vészleállás
- **•** DC-fék

#### **[Off]** (Ki)

A csatlakoztatott motor leállítása. A gomb a 0-41 paraméter LCP [Off] gombja segítségével [1] Engedé*lyezve* vagy *[0] Tiltva* állapotba kapcsolható. Ha nincs kiválasztva külső stop parancs, és az [Off] (Ki) gomb inaktív, akkor a motor csak a feszültség lekapcsolásával állítható le.

#### **[Auto On] (Automatikus be)**

Akkor használatos, ha a frekvenciaváltót a vezérlőkapcsokkal és/vagy soros kommunikációval kell vezérelni. Az aktív start jel a vezérlőkapcsokon és/vagy a buszon elindítja a frekvenciaváltót. A gomb a *[0-42 paraméter LCP](#page-35-0) [\[Auto on\] gombja](#page-35-0)* segítségével *[1] Engedélyezve* vagy *[0] Tiltva* állapotba kapcsolható.

### *ÉRTESÍTÉS*

**A digitális bemenetről érkező KÉZI-KI-AUTO jel nagyobb prioritású, mint a [Hand On] (Kézi be) – [Auto On] (Automatikus be) kezelőgombok.**

#### **[Reset] (Hibatörlés)**

A frekvenciaváltó hibájának törlésére szolgál vészjelzés (leoldás) után. A gomb a *[0-43 paraméter LCP \[Reset\] gombja](#page-35-0)* segítségével *[1] Engedélyezve* vagy *[0] Tiltva* állapotba kapcsolható.

Paraméter-gyorselérés a [Main Menu] (Főmenü) gombot 3 másodpercig lenyomva tartva lehetséges. A gyorselérés közvetlen hozzáférést biztosít bármely paraméterhez.

#### <span id="page-17-0"></span>2.1.2 Paraméter-beállítások gyors átvitele frekvenciaváltók között

A frekvenciaváltó beállításának befejezése után javasolt az adatokat az LCP-re vagy számítógépre menteni az MCT 10 paraméterező szoftver segítségével.

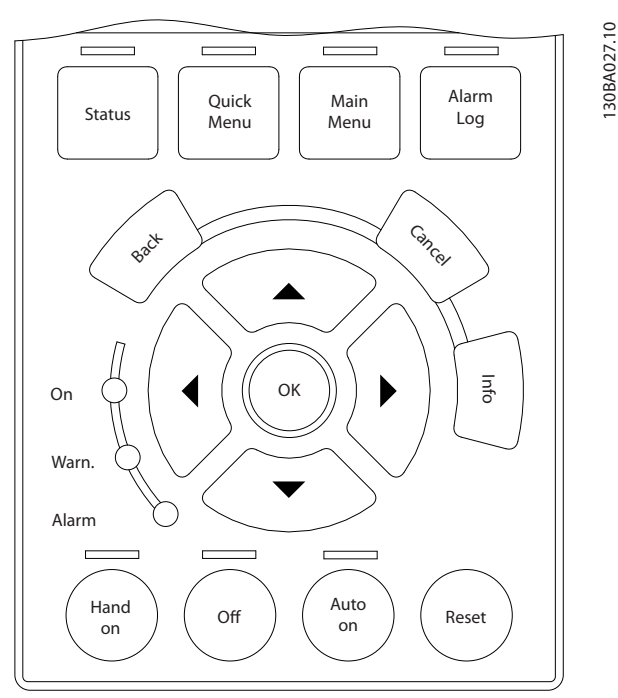

**Ábra 2.9 LCP**

#### **Adatmentés az LCP-re** *ÉRTESÍTÉS*

#### **A művelet végrehajtása előtt állítsa le a motort.** Adatok mentése az LCP-re:

- 1. Válassza ki a *paraméter 0-50 LCP-másolás* pontot.
- 2. Nyomja meg az [OK] gombot.
- 3. Válassza az *[1] Mindent az LCP-re* lehetőséget.
- 4. Nyomja meg az [OK] gombot.

Ezzel minden paraméter-beállítást az LCP-re ment, amint az a folyamatjelzőn is látható. A 100% elérése után nyomja meg az [OK] gombot.

Csatlakoztassa az LCP egységet egy másik frekvenciaváltóhoz, és másolja át a paraméter-beállításokat a másik készülékre.

#### **Adatok átvitele az LCP-ről a frekvenciaváltóra** *ÉRTESÍTÉS*

**A művelet végrehajtása előtt állítsa le a motort.** Adatok átvitele az LCP-ről a frekvenciaváltóra:

- 1. Válassza ki a *paraméter 0-50 LCP-másolás* pontot.
- 2. Nyomja meg az [OK] gombot.
- 3. Válassza a *[2] Mindent az LCP-ről* lehetőséget.
- 4. Nyomja meg az [OK] gombot.

Az LCP ekkor valamennyi tárolt paraméter-beállítását átviszi a frekvenciaváltóra, amint az a folyamatjelzőn is látható. A 100% elérése után nyomja meg az [OK] gombot.

# 2.1.3 Kijelzési mód

Normál működés közben a kijelző középső részén legfeljebb 5 működési változó jeleníthető meg folyamatosan: az 1.1-es, 1.2-es és 1.3-as, valamint a 2-es és a 3-as.

#### 2.1.4 Kijelzési mód – a kijelzett adatok kiválasztása

A [Status] (Állapot) gomb megnyomásával 3 féle állapotképernyő között lehet váltani.

Az ebben a szakaszban alább leírt valamennyi állapotnézetben különféle formátumú működési változók láthatók.

A *Táblázat 2.1* az egyes működési változókhoz hozzárendelhető mértékegységeket ismerteti. Opciók felszerelése esetén további mértékegységek válhatnak elérhetővé.

A hozzárendelés az alábbi paraméterekkel történik:

- **•** *[0-20 Paraméter 1.1-es kijelzősor, kicsi](#page-29-0)*.
- **•** *Paraméter 0-21 1.2-es kijelzősor, kicsi*.
- **•** *Paraméter 0-22 1.3-as kijelzősor, kicsi*.
- **•** *Paraméter 0-23 2-es kijelzősor, nagy*.
- **•** *Paraméter 0-24 3-as kijelzősor, nagy*.

A *[0-20 paraméter 1.1-es kijelzősor, kicsi](#page-29-0)* – *paraméter 0-24 3 as kijelzősor, nagy* értékeként kiválasztott minden egyes kijelzési paraméter esetében meg van határozva a skála és az esetleges tizedesjel utáni számjegyek száma. Nagyobb értékű paraméter esetén kevesebb tizedesjegy jelenik meg. Példa: aktuális kijelzés – 5,25 A, 15,2 A, 105 A.

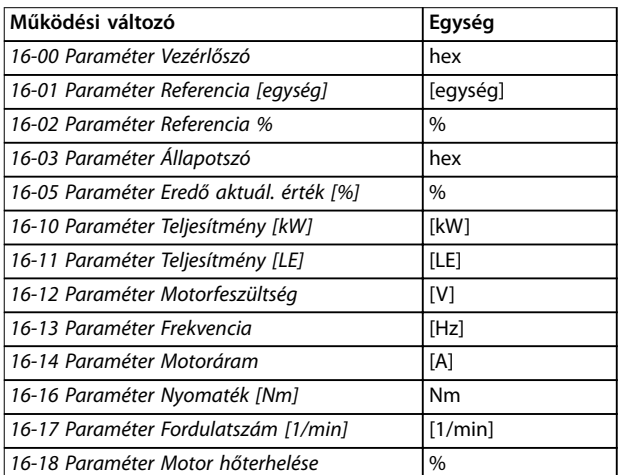

<span id="page-18-0"></span>**Programozás Programozási útmutató**

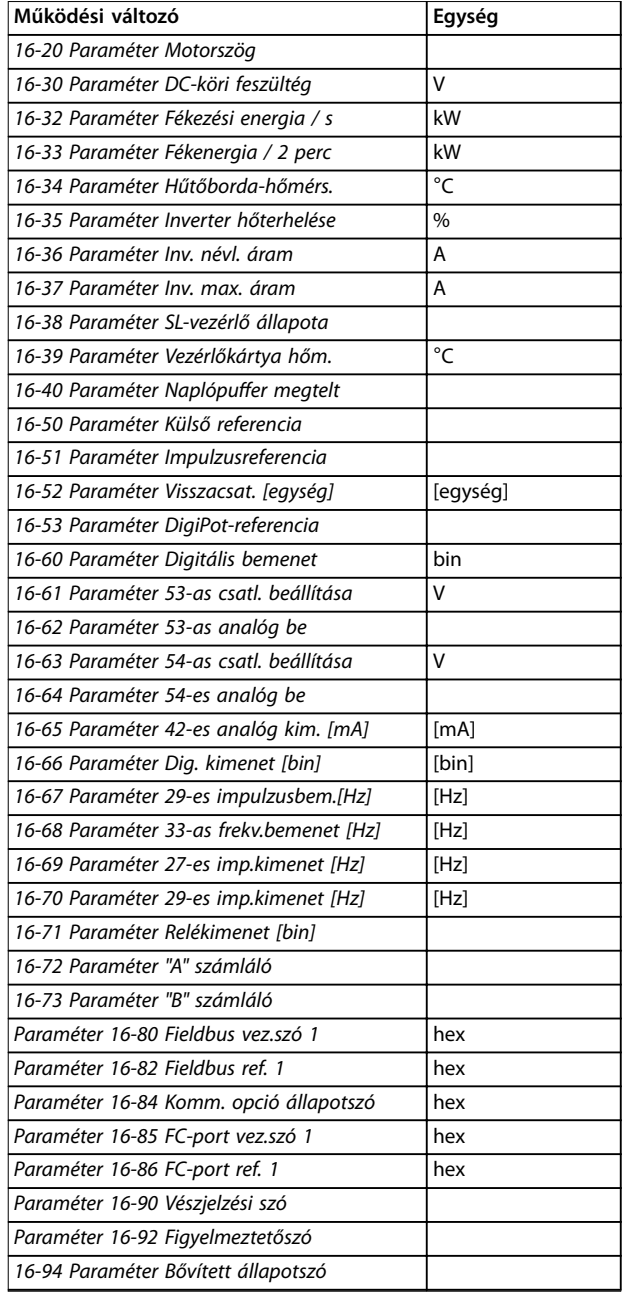

#### **Táblázat 2.1 Egység**

#### **I. állapotnézet**

Ez a szokásos kijelzési állapot bekapcsolás vagy gyári értékekre történő visszaállítás után. Az [Info] gombbal információ jeleníthető meg a kijelzett működési változókhoz (1.1, 1.2, 1.3, 2 és 3) rendelt mértékegységekről.

Lásd a *Ábra 2.10* működési változóit.

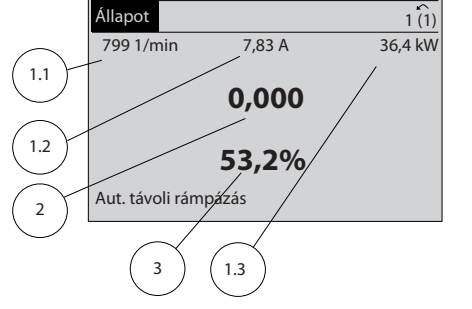

**Ábra 2.10 I. állapotnézet**

#### **II. állapotnézet**

Lásd a *Ábra 2.11* működési változóit (1.1, 1.2, 1.3 és 2). A példában a fordulatszám, a motoráram, a motorteljesítmény és a frekvencia jelenik meg az első és a második sorban.

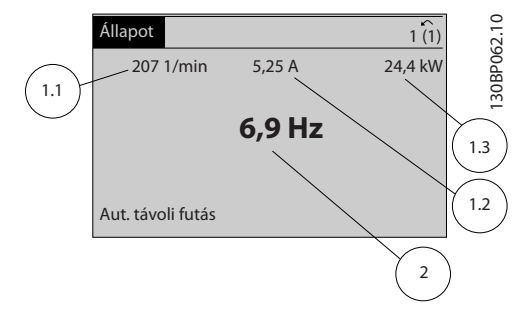

**Ábra 2.11 II. állapotnézet**

#### **III. állapotnézet**

Ebben a nézetben a Smart Logic Controllal kapcsolatos események és műveletek jelennek meg. További tudnivalók: *[3.13. fejezet Paraméterek: 13-\\*\\* Smart Logic Vez.](#page-152-0)*.

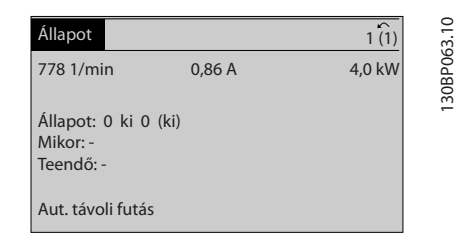

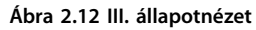

#### 2.1.5 Paraméterek beállítása

A frekvenciaváltó gyakorlatilag bármilyen feladatra felhasználható. A készülék 2 programozási módot kínál:

- **•** Főmenü mód
- **•** Gyorsmenü mód

A főmenüben valamennyi paraméter elérhető. A gyorsmenü ezzel szemben csupán néhány paramétert tartalmaz, amelyek azonban elegendők a frekvenciaváltó üzemeltetésének megkezdéséhez.

**2 2**

130BP041.10

30BP041.10

<span id="page-19-0"></span>Gyorsmenü és főmenü módban egyaránt módosíthatók a paraméterek.

#### 2.1.6 A Quick Menu (Gyorsmenü) gomb funkciói

A [Quick Menu] (Gyorsmenü) gomb megnyomására megnyílik a *gyorsmenü*, melyben különböző funkcióterületek szerepelnek.

A *Q1 Saját menü* kiválasztásával megjelenítheti az előzőleg kiválasztott saját paramétereket. A paraméterek kiválasztása itt történik: *[0-25 paraméter Saját menü](#page-32-0)*. A menü legfeljebb 50 különböző paramétert tartalmazhat.

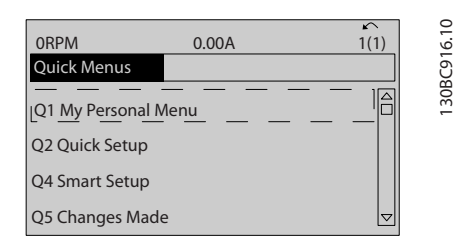

**Ábra 2.13 Gyorsmenük**

A *Q2 Gyors beüzemelés* kiválasztásával azokat a paramétereket érheti el, amelyekkel közel optimálissá tehető a motor működése. Az egyéb paraméterek alapértelmezett beállítása a kívánt vezérlési funkciókra, valamint a jelbemenet és -kimenet konfigurációjára (vezérlőkapcsok) vonatkozik.

A paraméterek a navigációs gombokkal választhatók ki. Az elérhető paramétereket a *Táblázat 2.2* tartalmazza.

# 2.1.7 Első üzembe helyezés

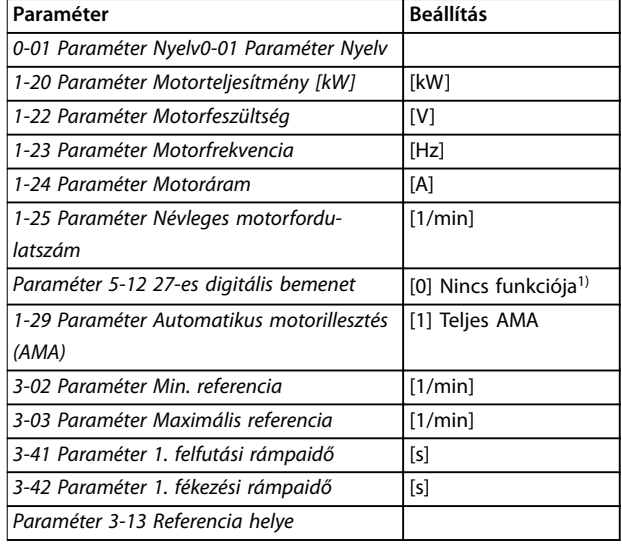

Danfoss

#### **Táblázat 2.2 A rendelkezésre álló paraméterek**

*1) Ha 27-es csatlakozó beállítása [0] Nincs funkciója, nincs szükség +24 V-os csatlakozásra a 27-es bemeneten.*

A *Módosítások* pont kiválasztásával a következő információk jelennek meg:

- **•** A legutóbbi 10 módosítás. A 10 legutóbb módosított paraméter közül a [▲] [▼] navigációs gombokkal választhat.
- **•** Az alapértelmezettől eltérő beállítások.

A *Naplózások* pont kiválasztásával a kijelző egyes soraiban szereplő adatokról tekinthet meg információkat. Ezek grafikon formájában jelennek meg.

Csak a *[0-20 paraméter 1.1-es kijelzősor, kicsi](#page-29-0)* és a *paraméter 0-24 3-as kijelzősor, nagy* segítségével kiválasztott kijelzési paraméterek tekinthetők meg. Későbbi referenciaként akár 120 minta is tárolható a memóriában.

Az első üzembe helyezés legegyszerűbb módja a [Quick Menu] (Gyorsmenü) gomb megnyomása, majd a gyors beállítási eljárás végrehajtása az LCP 102 segítségével (a *Táblázat 2.3* balról jobbra olvasandó). A példa a nyílt hurkú alkalmazásokra vonatkozik.

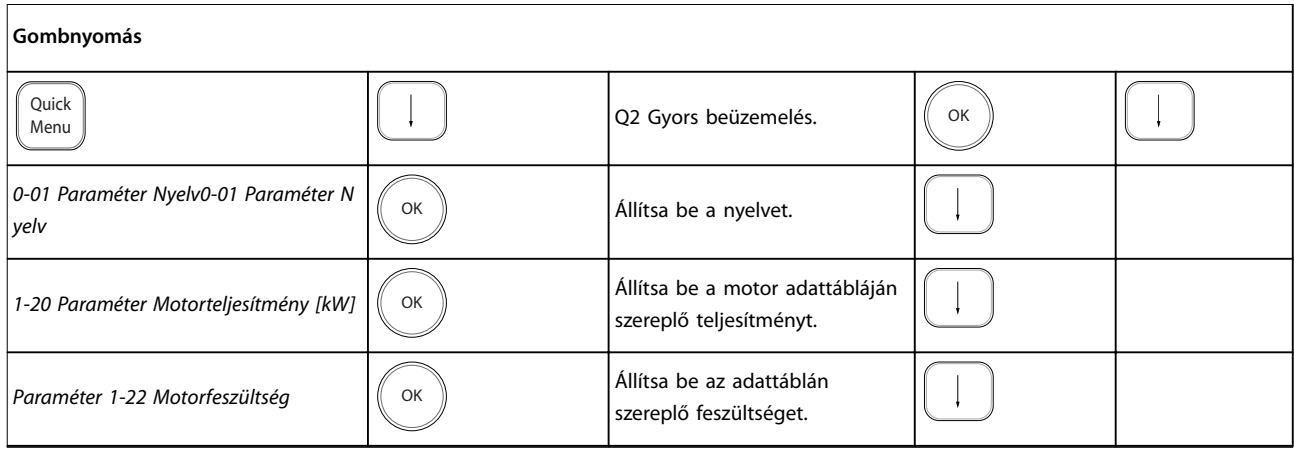

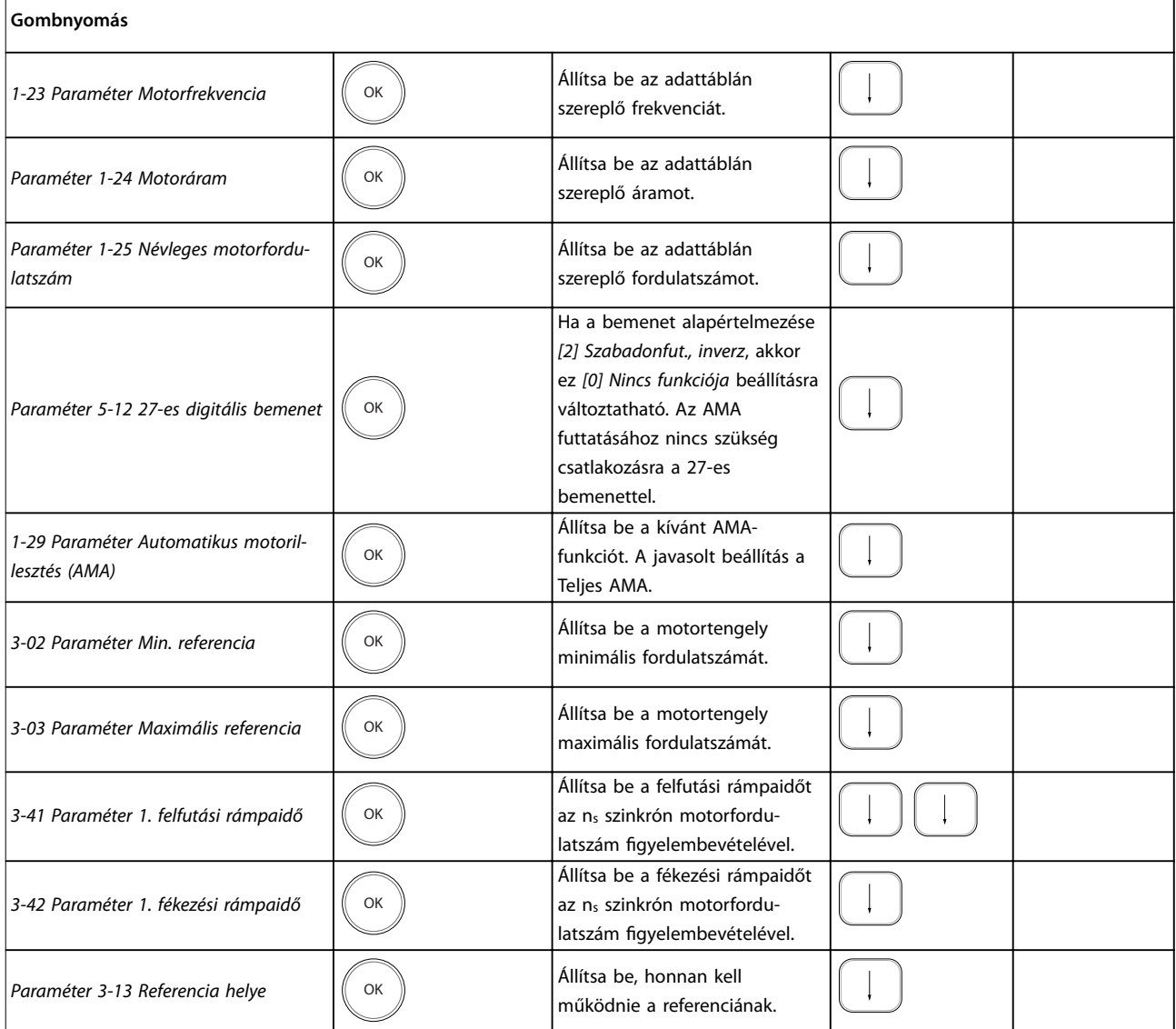

**Táblázat 2.3 Gyors beállítási eljárás**

Danfoss

<span id="page-21-0"></span>A frekvenciaváltó üzembe helyezésének további további módja az intelligens alkalmazásbeállítás (SAS) használata, amely a [Quick Menu] (Gyorsmenü) gomb megnyomásával érhető el. A felsorolt alkalmazások beállításához az egymást követő képernyőkön megjelenő útmutatás szerint járjon el.

Az SAS során az [Info] gomb megnyitásával tudnivalók jeleníthetők meg az egyes lehetőségekről, beállításokról és üzenetekről. A funkció a következő 3 alkalmazást tartalmazza:

- **•** Mechanikus fék
- **•** Szállítómű
- **•** Szivattyú/ventilátor

A következő 4 terepi busz közül választhat:

- **•** PROFIBUS
- **•** PROFINET
- **•** DeviceNet
- **•** EtherNet/IP

#### *ÉRTESÍTÉS*

**Amikor az SAS aktív, a frekvenciaváltó nem veszi gyelembe az indítási feltételeket.**

#### *ÉRTESÍTÉS*

**A frekvenciaváltó első bekapcsolásakor, illetve a gyári értékekre történő visszaállítása után automatikusan elindul az intelligens beállítás. Ha a felhasználó semmilyen műveletet nem végez, az SAS képernyője 10 perc elteltével automatikusan eltűnik.**

#### 2.1.8 Főmenü mód

A [Main Menu] (Főmenü) gomb megnyomásával léphet a főmenü módba. A kijelzőn a *Ábra 2.14* képe jelenik meg. A kijelző középső és alsó részén a [▲] és [▼] gombokkal kiválasztható paramétercsoportok listája jelenik meg.

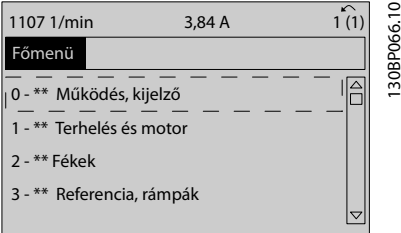

**Ábra 2.14 Főmenü mód**

Az egyes paraméterek neve és száma programozási módtól függetlenül mindig azonos marad. Főmenü módban a paraméterek csoportokat alkotnak. A paraméter számának első számjegye (balról) a paramétercsoport számát adja meg.

A főmenüben valamennyi paraméter módosítható. Bizonyos paraméterek azonban a kiválasztott konfigurációtól (*paraméter 1-00 Konguráció módja*) függően rejtve lehetnek. Nyílt hurok esetén például nem jelennek meg a PID-paraméterek, opciók engedélyezésével viszont további paramétercsoportok lesznek láthatók.

#### 2.1.9 Paraméter kiválasztása

Főmenü módban a paraméterek csoportokat alkotnak. Válasszon ki egy paramétercsoportot a navigációs gombok segítségével.

A paramétercsoport kiválasztása után válasszon egy paramétert a navigációs gombok segítségével. A kijelző középső részén megjelenik a paraméter száma és neve, valamint a kiválasztott értéke.

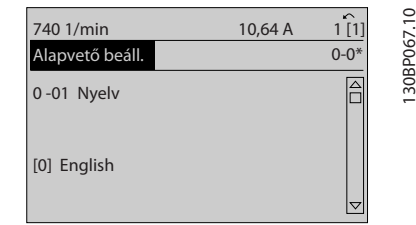

**Ábra 2.15 Paraméter kiválasztása**

#### 2.1.10 Adatok módosítása

Az adatok módosításának folyamata a gyorsmenü és a főmenü módban azonos. A kiválasztott paraméter módosításához nyomja meg az [OK] gombot.

Az adatmódosítási eljárás ezután attól függ, hogy a kijelölt paraméterhez számadat vagy szöveges érték tartozik-e.

#### 2.1.11 Szöveges érték módosítása

Ha a kiválasztott paraméternek szöveges értéke van, azt a [▲] [▼] gombokkal módosíthatja.

Vigye a kurzort a menteni kívánt értékre, és nyomja meg az [OK] gombot.

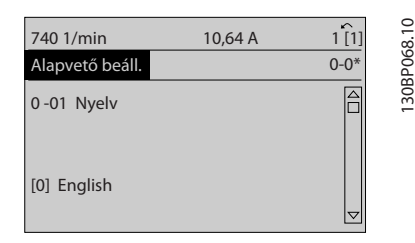

**Ábra 2.16 Szöveges érték módosítása**

mozgatható.

### <span id="page-22-0"></span>2.1.12 Adatérték módosítása

Ha a kiválasztott paraméternek számértéke van, azt a [◄] és [►], valamint a [▲] és [▼] navigációs gombokkal módosíthatja. A [◄] és [►] gombokkal a kurzor vízszintesen

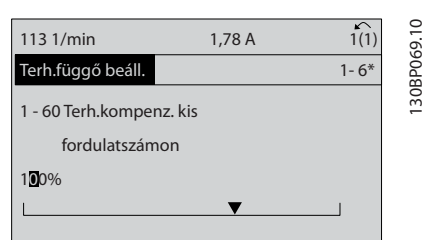

**Ábra 2.17 Adatérték módosítása**

A [▲] [▼] gombokkal lehet megváltoztatni az adat értékét. A [▲] gombbal növelhető, a [▼] gombbal csökkenthető az érték. Vigye a kurzort a menteni kívánt értékre, és nyomja meg az [OK] gombot.

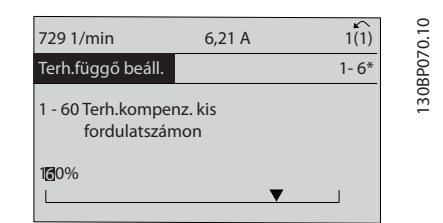

**Ábra 2.18 Adatérték mentése**

#### 2.1.13 Számadatok módosítása tetszőleges értékre

Ha a kiválasztott paraméterhez számadat tartozik, jelöljön ki egy számjegyet a [◀] [▶] gombok segítségével.

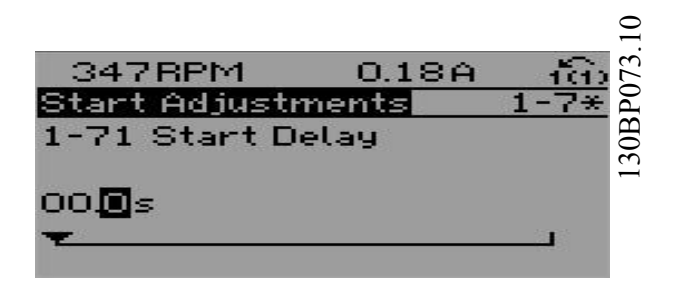

**Ábra 2.19 Számjegy kijelölése**

A kijelölt számjegy a [▲] [▼] gombokkal tetszés szerint módosítható.

A kijelölt számjegyet kurzor jelzi. Vigye a kurzort a menteni kívánt számjegyre, és nyomja meg az [OK] gombot.

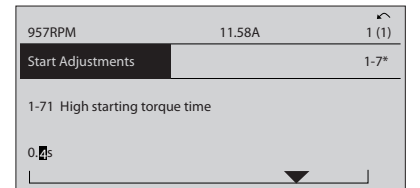

**Ábra 2.20 Mentés**

### 2.1.14 Érték, lépésenként

Bizonyos paraméterek lépésenként módosíthatók. Ez a következőkre vonatkozik:

- **•** *Paraméter 1-20 Motorteljesítmény [kW]*.
- **•** *Paraméter 1-22 Motorfeszültség*.
- **•** *Paraméter 1-23 Motorfrekvencia*.

Ezek a paraméterek adott értékek halmazából választva vagy tetszőleges érték beállításával módosíthatók.

#### 2.1.15 Indexelt paraméterek kijelzése és programozása

Az indexelt paraméterek egy folyamatosan görgethető listát alkotnak.

A *[15-30 Paraméter Hibanapló: hibakód](#page-186-0)* –

*[15-32 paraméter Vészj. napló: idő](#page-187-0)* kiíratható hibanaplót tartalmaz. Válasszon egy paramétert, nyomja meg az [OK] gombot, majd a [▲] [▼] gombok segítségével görgesse az értékek naplóját.

A *[3-10 paraméter Belső referencia](#page-74-0)* például a következőképpen módosítható:

- 1. Jelölje ki a paramétert, nyomja meg az [OK] gombot, és a [▲] [▼] gombok segítségével görgesse az indexelt értékek listáját.
- 2. A paraméter értékének megváltoztatásához válasszon ki egy indexelt értéket, és nyomja meg az [OK] gombot.
- 3. Módosítsa az értéket a [▲] [▼] gombokkal.
- 4. Az új beállítás elfogadásához nyomja meg az [OK] gombot.
- 5. [Cancel] (Mégse): megszakítás. A [Back] (Vissza) gombbal kiléphet a paraméterből.

#### 2.1.16 Programozás a numerikus kijelző- és kezelőegység segítségével

Az alábbi útmutatás a numerikus LCP-re (LCP 101) vonatkozik.

A kezelőegységet 4 funkcionális csoport alkotja:

130BP072.10

30BP072.10

Danfoss

- 1. Numerikus kijelző
	- 2. Menügombok és jelzőlámpák a paraméterek változtatására és a kijelzőfunkciók közötti átkapcsolásra
	- 3. Navigációs gombok és jelzőlámpák
	- 4. Vezérlőgombok és jelzőlámpák

#### **Kijelzősor**

Állapotüzenetek megjelenítésére szolgál, ikonok és számértékek útján.

#### **Jelzőlámpák**

- **•** Zöld LED/On: a vezérlőrész működését jelzi.
- Sárga LED/Wrn: figyelmeztetést jelez.
- **•** Villogó piros LED/Alarm: vészjelzést jelez.

#### **Az LCP gombjai**

**[Menu] (Menü)**

A következő üzemmódok közül választhat:

- **•** Állapot
- **•** Gyors beüzemelés
- **•** Főmenü

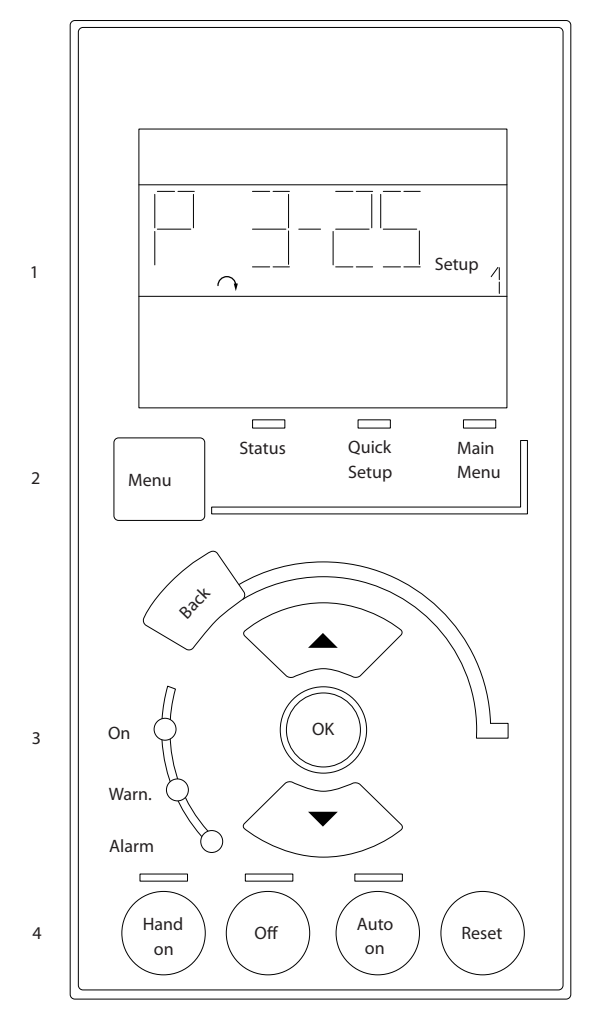

**Ábra 2.21 Az LCP gombjai**

#### **Állapot üzemmód**

Állapot üzemmódban a frekvenciaváltó vagy a motor állapota jelenik meg. Vészjelzés esetén az NLCP automatikusan állapot üzemmódba kapcsol. Több vészjelzés is megjelenhet.

# *ÉRTESÍTÉS*

**Az LCP 101 numerikus kijelző- és kezelőegység paraméter-másolást nem tesz lehetővé.**

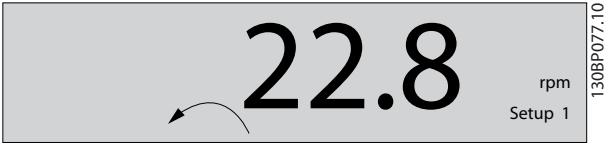

**Ábra 2.22 Állapot üzemmód**

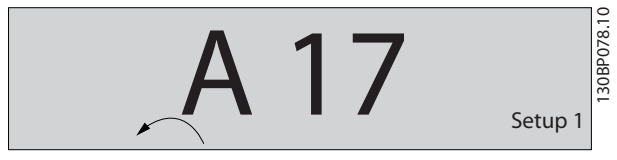

**Ábra 2.23 Vészjelzés**

130BA191.10

30BA191.10

#### **Főmenü/Gyors beüzemelés**

Lehetővé teszik az összes paraméter, illetve csak a gyorsmenü paramétereinek programozását (lásd még az LCP 102 leírását itt: 2.1. fejezet Grafikus és numerikus kijelző*[és kezelőegység](#page-14-0)*).

Ha az érték villog, a [▲] vagy [▼] gombbal módosíthatja a paramétert.

- 1. A [Main Menu] (Főmenü) gomb megnyomásával léphet a főmenü módba.
- 2. Válassza ki a paramétercsoportot [xx-\_], majd nyomja meg az [OK] gombot.
- 3. Válassza ki a paramétert [\_\_-xx], majd nyomja meg az [OK] gombot.
- 4. Tömbparaméter esetén válassza ki a tömb számát, és nyomja meg az [OK] gombot.
- 5. Válassza ki a kívánt adatértéket, és nyomja meg az [OK] gombot.

A funkcionális lehetőségeket kínáló paraméterek esetében [1], [2]... értékek jelennek meg. Az egyes lehetőségek leírását lásd a paraméterek ismertetésében: *[3. fejezet Paraméter-leírások](#page-26-0)*.

#### **[Back] (Vissza)**

Léptetés visszafelé. A **[**▲**] [**▼**]** gombokkal mozoghat a parancsok és a paraméterek között.

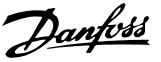

<span id="page-24-0"></span>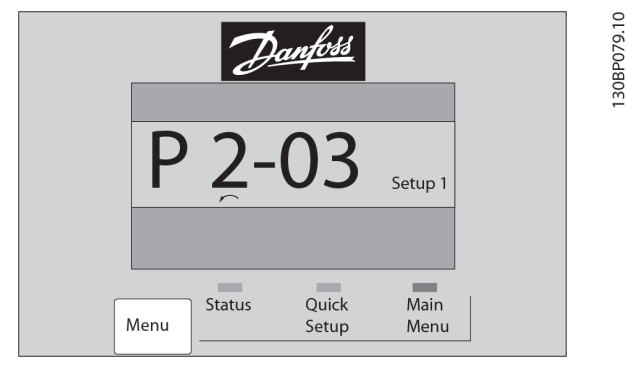

**Ábra 2.24 Főmenü/Gyors beüzemelés**

#### 2.1.17 Az LCP gombjai

A helyi vezérlésre szolgáló gombok az LCP alsó részén találhatók.

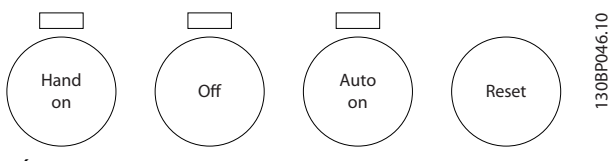

**Ábra 2.25 Az LCP gombjai**

#### **[Hand On] (Kézi be)**

Az LCP segítségével történő frekvenciaváltó-vezérlés bekapcsolására szolgál. A [Hand On] (Kézi be) gomb a motort is elindítja, és megadhatók a motorfordulatszámadatok a navigációs gombok segítségével. A gomb a *paraméter 0-40 LCP [Hand on] gombja* segítségével *[1] Engedélyezve* vagy *[0] Tiltva* állapotba kapcsolható. A vezérlőjelek vagy terepi busz segítségével aktivált külső stop jel elnyomja az LCP-n keresztül kapott start parancsot.

A [Hand On] (Kézi be) gomb megnyomásával a következő vezérlőjelek aktívak maradnak:

- [Hand On] (Kézi be) [Off] (Ki) [Auto On] (Automatikus be)
- **•** Hibatörlés
- **•** Szabadonfutású stop inverz
- **•** Irányváltás
- **•** Setup kiválasztása, lsb Setup kiválasztása, msb
- **•** Soros kommunikáción kapott stop parancs
- **•** Vészleállás
- **•** DC-fék

#### **[Off]** (Ki)

A csatlakoztatott motor leállítása. A gomb a 0-41 paraméter LCP [Off] gombja segítségével [1] Engedé-

*lyezve* vagy *[0] Tiltva* állapotba kapcsolható.

Ha nincs kiválasztva külső stop parancs, és az [Off] (Ki) gomb inaktív, akkor a motor a feszültség lekapcsolásával állítható le.

#### **[Auto On] (Automatikus be)**

Engedélyezhető a segítségével a frekvenciaváltó vezérlőkapcsokkal és/vagy soros kommunikációval történő vezérlése. Az aktív start jel a vezérlőkapcsokon és/vagy a buszon elindítja a frekvenciaváltót. A gomb a *[0-42 paraméter LCP \[Auto on\] gombja](#page-35-0)* segítségével *[1] Engedélyezve* vagy *[0] Tiltva* állapotba kapcsolható.

#### *ÉRTESÍTÉS*

**A digitális bemenetről érkező KÉZI-KI-AUTO jel nagyobb prioritású, mint a [Hand On] (Kézi be) és az [Auto On] (Automatikus be) kezelőgomb.**

#### **[Reset] (Hibatörlés)**

A frekvenciaváltó hibájának törlésére szolgál vészjelzés (leoldás) után. A gomb a *[0-43 paraméter LCP \[Reset\] gombja](#page-35-0)* segítségével *[1] Engedélyezve* vagy *[0] Tiltva* állapotba kapcsolható.

#### 2.1.18 Gyári értékekre történő visszaállítás alapértelmezett beállításokkal

A frekvenciaváltón kétféleképpen állíthatók vissza az alapértelmezett beállítások.

#### **Javasolt inicializálási eljárás (a** *[14-22 paraméter Működés](#page-178-0) [üzemmódja](#page-178-0)* **segítségével)**

- 1. Válassza a *paraméter 14-22 Működés üzemmódja* pontot.
- 2. Nyomja meg az [OK] gombot.
- 3. Jelölje ki a *[2] Inicializálás* pontot.
- 4. Nyomja meg az [OK] gombot.
- 5. Kapcsolja le a megtápláló hálózatot, és várja meg, amíg a kijelző elsötétül.
- 6. Kapcsolja vissza a megtápláló hálózatot. Ezzel visszaállította a frekvenciaváltót.

A *Paraméter 14-22 Működés üzemmódja* mindent alaphelyzetbe állít a következők kivételével:

- **•** *Paraméter 14-50 RFI-szűrő*.
- **•** *Paraméter 8-30 Protokoll*.
- **•** *[8-31 Paraméter Cím](#page-146-0)*.
- **•** *[8-32 Paraméter FC-port baud sebessége](#page-146-0)*.
- **•** *[8-35 Paraméter Min. válaszkésleltetés](#page-146-0)*.
- **•** *[8-36 Paraméter Max. válaszkésleltetés](#page-146-0)*.
- **•** *[8-37 Paraméter Max. karakterközi késleltetés](#page-146-0)*.
- **•** *[15-00 Paraméter Üzemórák száma](#page-184-0) [15-05 paraméter Túlfeszültségek](#page-184-0)*
- **•** *[15-20 Paraméter Előzmények: esemény](#page-186-0) [15-22 paraméter Előzmények: idő](#page-186-0)*
- **•** *[15-30 Paraméter Hibanapló: hibakód](#page-186-0) [15-32 paraméter Vészj. napló: idő](#page-187-0)*
- **Kézi inicializálás**
	- 1. Kapcsolja le a hálózatról a készüléket, és várja meg, amíg a kijelző elsötétül.
	- 2. 2a A grafikus kijelzőjű LCP 102 bekapcsolásakor tartsa nyomva a [Status] (Állapot) – [Main Menu] (Főmenü) – [OK] gombokat.
		- 2b A numerikus kijelzőjű LCP 101 bekapcsolásakor tartsa nyomva a [Menu] (Menü) – [OK] gombokat.
	- 3. 5 másodperc elteltével engedje el a gombokat.
	- 4. A frekvenciaváltó programozása ezután megfelel az alapértelmezett beállításoknak.

Ez az eljárás a következők kivételével mindent alaphelyzetbe állít:

- **•** *[15-00 Paraméter Üzemórák száma](#page-184-0)*.
- **•** *[15-03 Paraméter Bekapcsolások](#page-184-0)*.
- **•** *[15-04 Paraméter Túlmelegedések](#page-184-0)*.
- **•** *[15-05 Paraméter Túlfeszültségek](#page-184-0)*.

# *ÉRTESÍTÉS*

**Kézi inicializáláskor a soros kommunikáció, az RFI-szűrő (***paraméter 14-50 RFI-szűrő***) és a hibanapló beállításai is visszaállnak.**

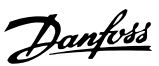

# <span id="page-26-0"></span>3 Paraméter-leírások

# 3.1 Paraméterek: 0-\*\* Működés, kijelző

A frekvenciaváltó alapvető funkcióihoz, az LCP gombjainak funkcióihoz és az LCP kijelzőjének beállításához kapcsolódó paraméterek.

# 3.1.1 0-0\* Alapvető beáll.

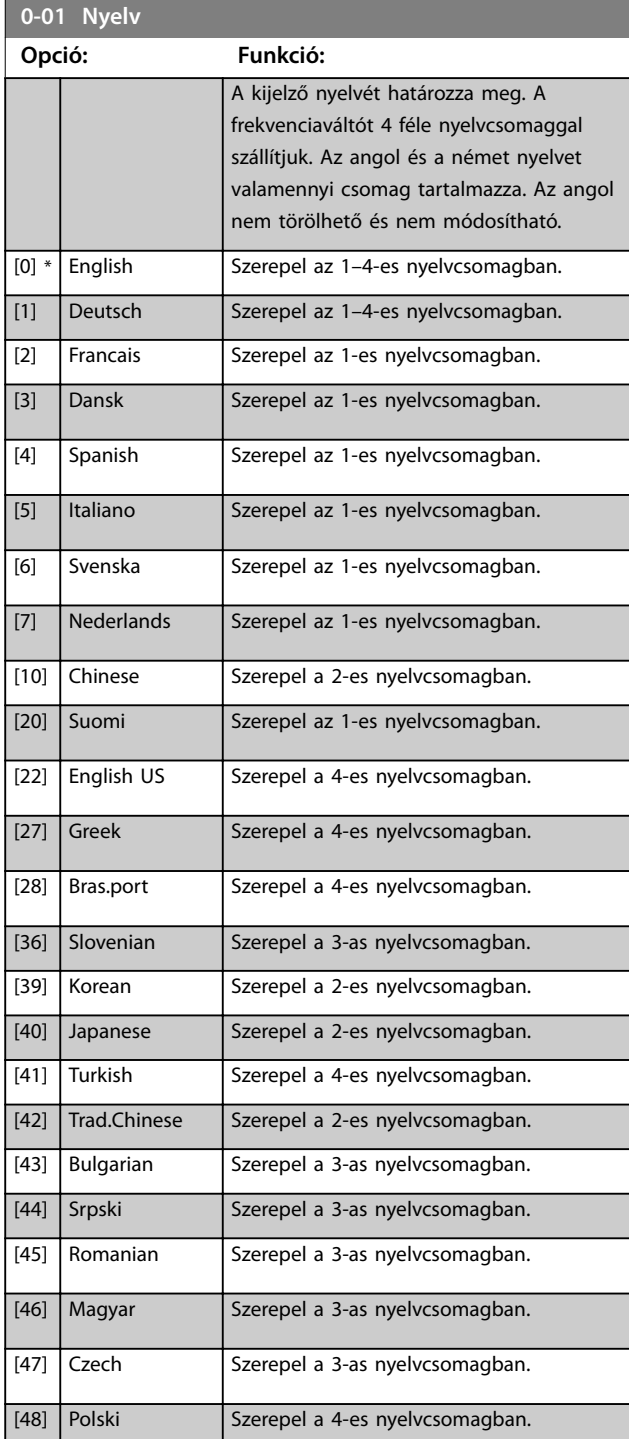

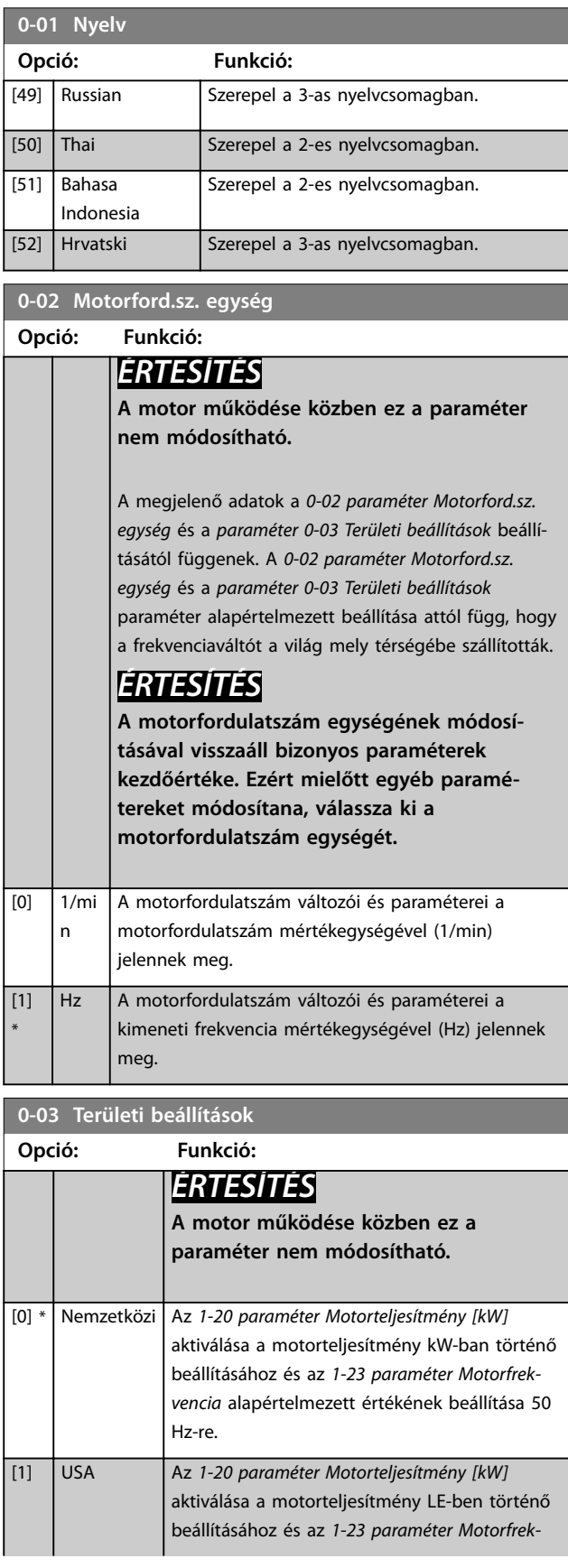

**0-03 Területi beállítások**

#### <span id="page-27-0"></span>**Paraméter-leírások VLT**® **AutomationDrive FC 301/302**

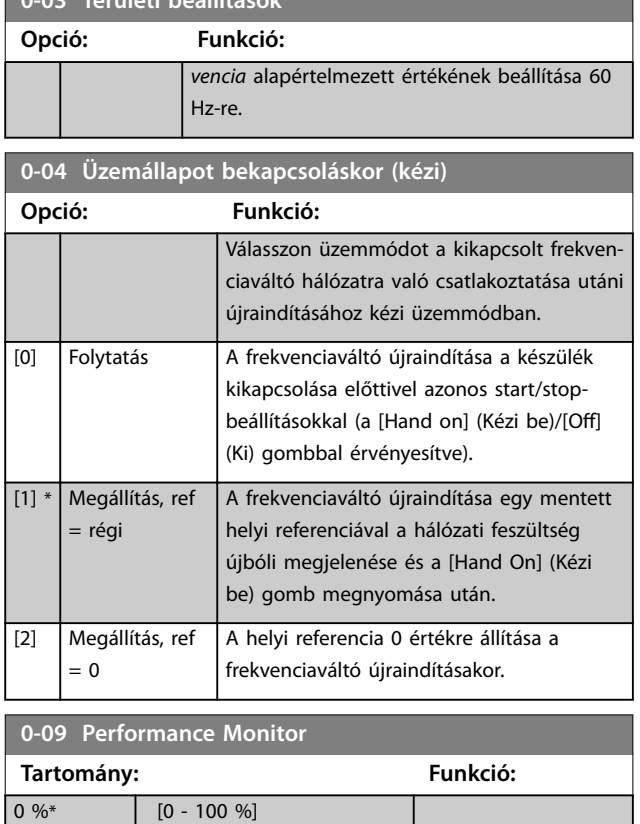

# 3.1.2 0-1\* Setupok kezelése

Az egyes setupok megadása és ellenőrzése.

A frekvenciaváltó paraméterei 4, egymástól független konfigurációban (setup) programozhatók. Az ennek köszönhetően rendkívül rugalmas készülék képes megoldani a vezérlési funkciókkal kapcsolatos speciális problémákat, ezzel gyakran lehetővé téve egy külső vezérlőberendezés költségének megtakarítását. A paramétersetupokkal a frekvenciaváltó beprogramozható például úgy, hogy az egyik setupban az egyik vezérlési séma szerint (pl. 1. motor vízszintes mozgása), egy másik setupban pedig egy másik szerint (pl. 2. motor függőleges mozgása) működjön. Felhasználhatják azonban a paramétersetupokat a gépgyártók is: az egy terméksorba tartozó különböző géptípusaikhoz azonos módon, tehát azonos paraméterekkel programozzák be a gyárilag felszerelt frekvenciaváltókat, majd a gyártáskor, illetve üzembe helyezéskor egyszerűen kiválasztják a megfelelő setupot a frekvenciaváltó modellje alapján.

Az aktív setup (vagyis az a setup, amelyben a frekvenciaváltó éppen üzemel) a *0-10 paraméter Aktív setup* segítségével választható ki, és megjelenik az LCP kijelzőjén. A multisetup funkció használatával digitális bemeneten keresztül vagy soros kommunikációs parancsokkal setupot lehet váltani a működésben lévő vagy leállított frekvenciaváltón. A működés közbeni setupváltáshoz szükség lehet a *[0-12 paraméter Setup kapcsolódása](#page-28-0)* megfelelő beállítására. A *0-11 paraméter Setup módosítása* segítségével bármely setup paraméterei módosíthatók, miközben a frekvenciaváltó az aktív setupban működik, melynek nem kell egyeznie a módosított setuppal. A *[0-51 paraméter Setup](#page-36-0) [másolása](#page-36-0)* segítségével paraméter-beállítások másolhatók a setupok között. Ezzel meggyorsítható az üzembe helyezés, ha különböző setupokban azonos paraméterértékekre van szükség.

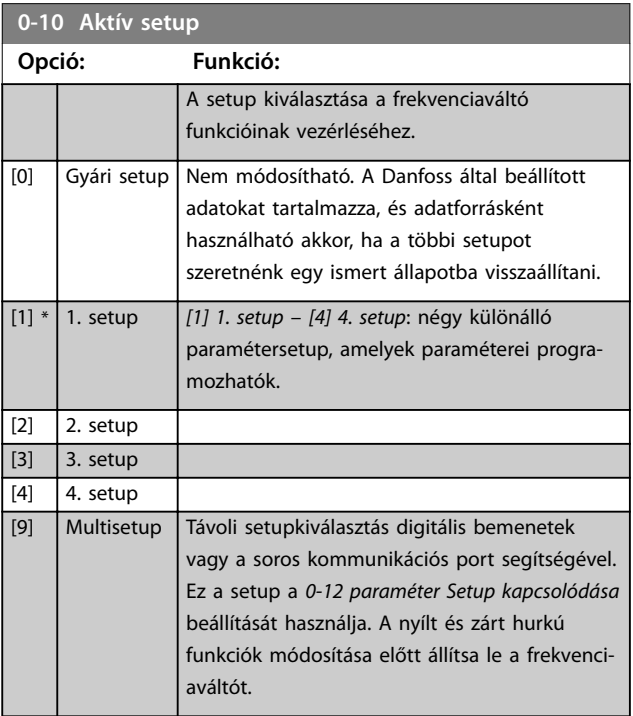

A *[0-51 paraméter Setup másolása](#page-36-0)* segítségével egy setup beállításait átmásolhatja egy másik vagy az összes többi setupba. Mielőtt olyan setupra váltana, ahol a *működés közben nem módosítható* paraméterek értéke eltér, kapcsolja ki a frekvenciaváltót. Annak elkerülésére, hogy egyazon paraméternek ne legyen két különböző setupban egymással ütköző beállítása, kapcsolja össze a setupokat a *[0-12 paraméter Setup kapcsolódása](#page-28-0)* segítségével. A *működés közben nem módosítható* paraméterek a *[5. fejezet Paramé](#page-222-0)[terlisták](#page-222-0)* listáiban FALSE megjelöléssel szerepelnek.

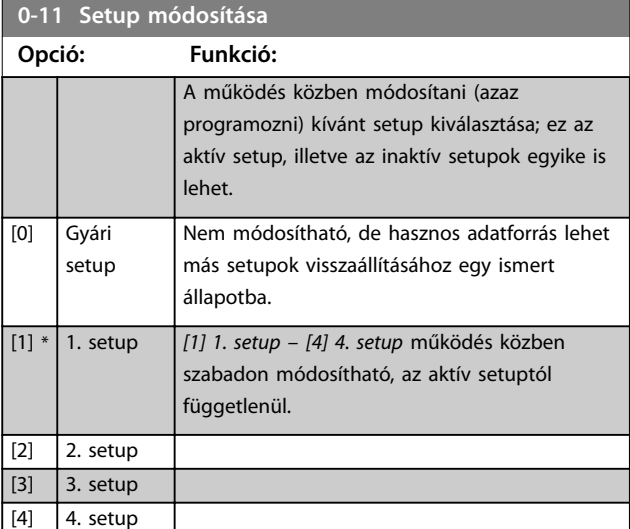

<span id="page-28-0"></span>**Paraméter-leírások Programozási útmutató**

130BA199.10

130BA199.10

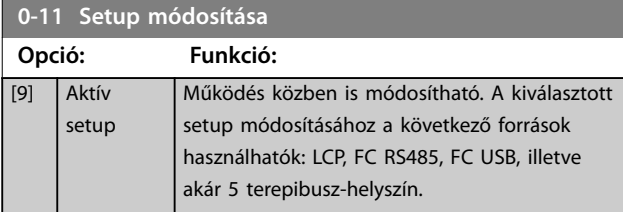

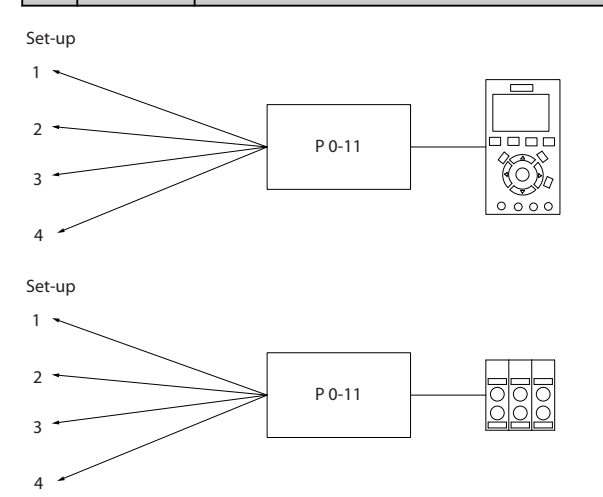

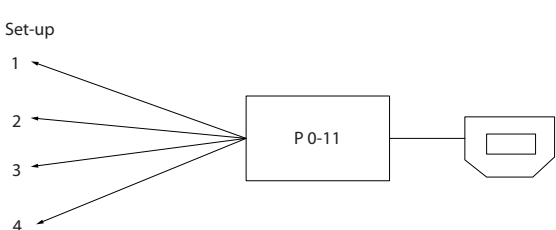

PLC Fieldbus

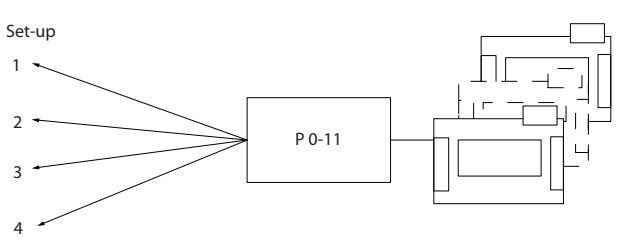

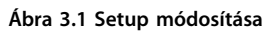

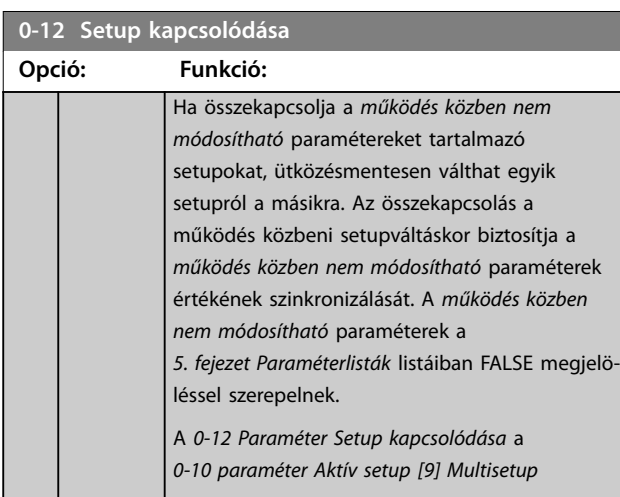

# **0-12 Setup kapcsolódása**

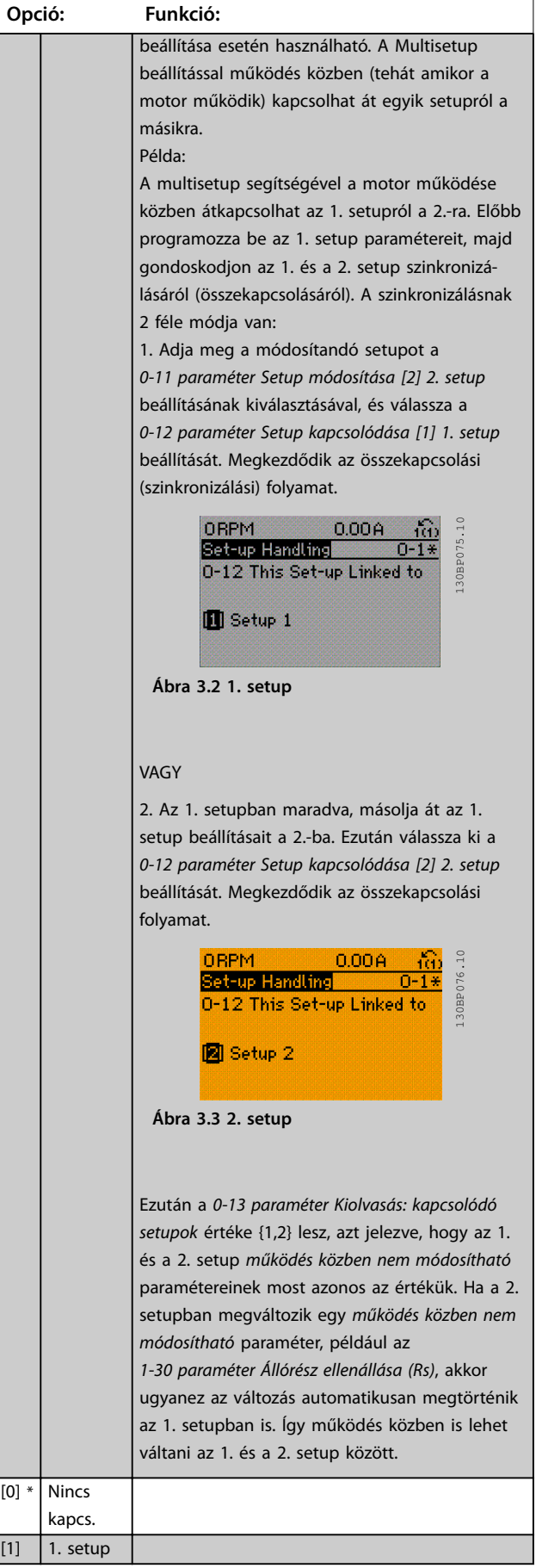

# Danfoss

#### <span id="page-29-0"></span>**Paraméter-leírások VLT**® **AutomationDrive FC 301/302**

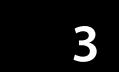

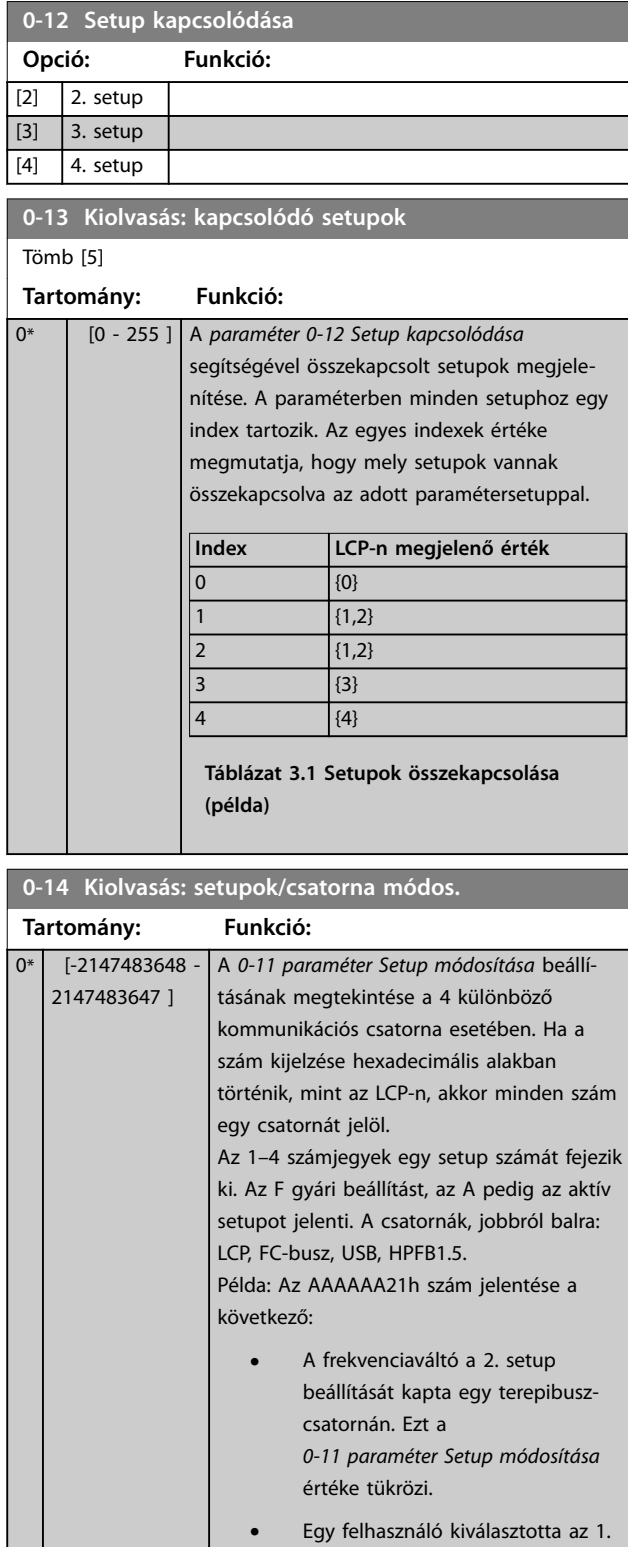

- setupot az LCP-n. **•** Minden egyéb csatorna az aktív
- setupot használja.

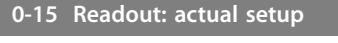

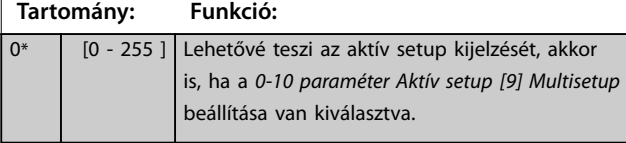

# 3.1.3 0-2\* LCP kijelzője

Az LCP-n megjelenő változók meghatározása.

# *ÉRTESÍTÉS*

**A kijelzett szövegek írásával kapcsolatban lásd:**

- **•** *Paraméter 0-37 1. kijelz. szöv.***.**
- **•** *Paraméter 0-38 2. kijelz. szöv.***.**
- **•** *Paraméter 0-39 3. kijelz. szöv.***.**

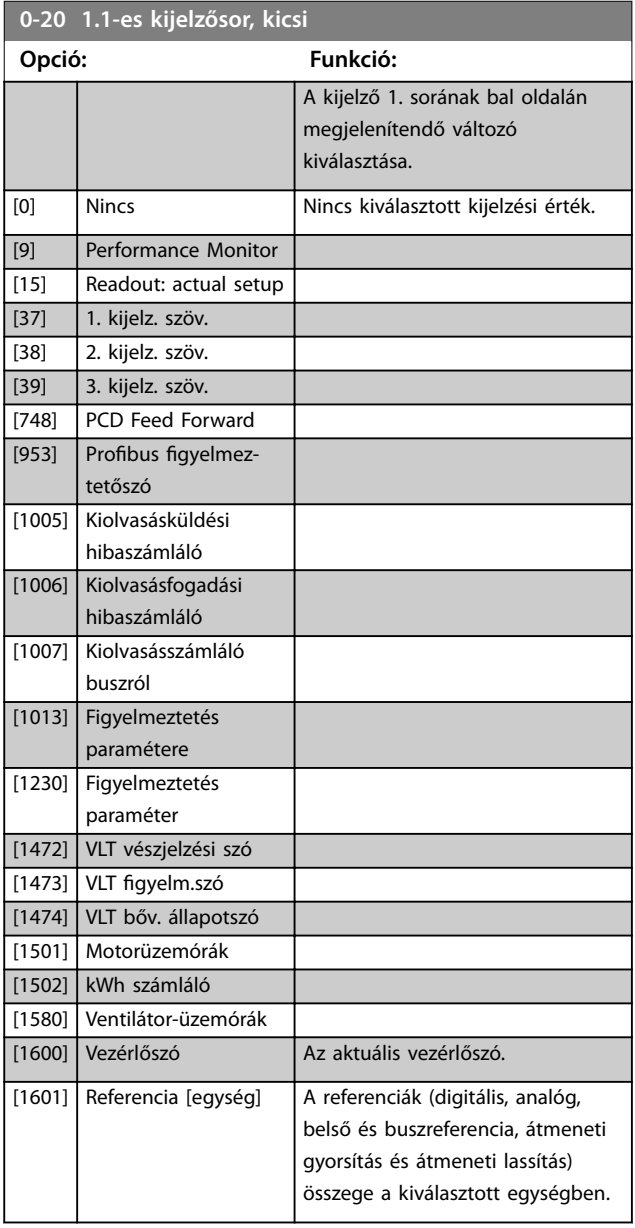

**Paraméter-leírások Programozási útmutató**

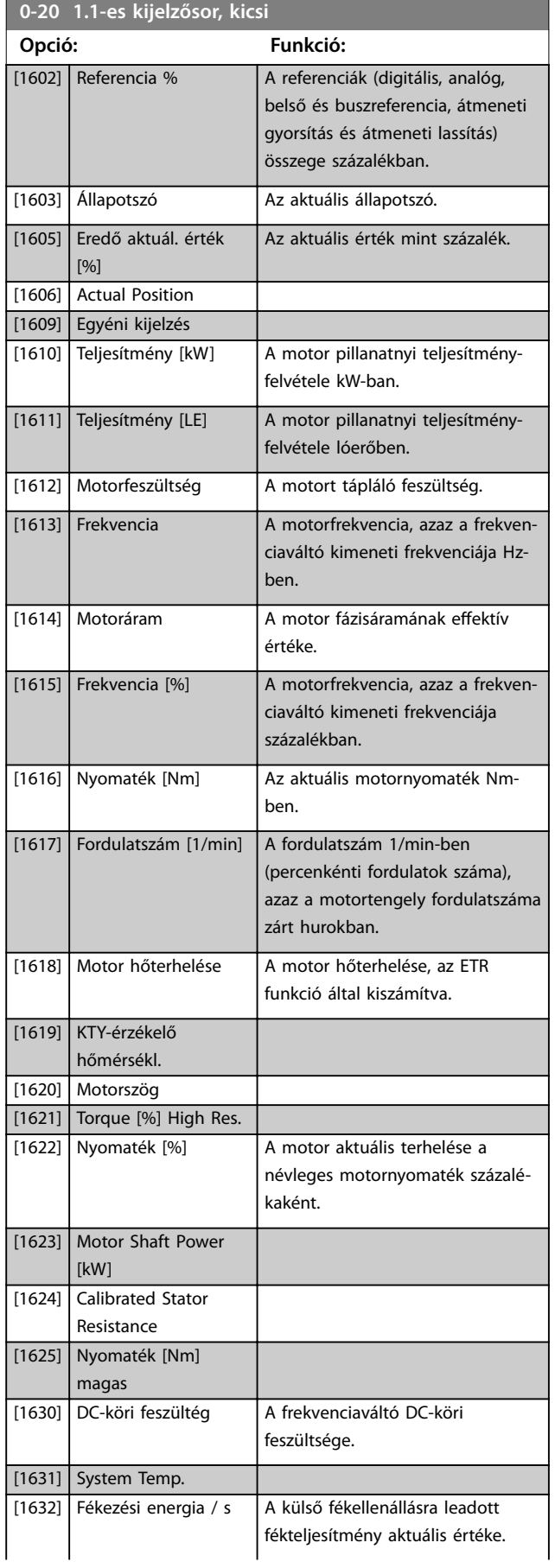

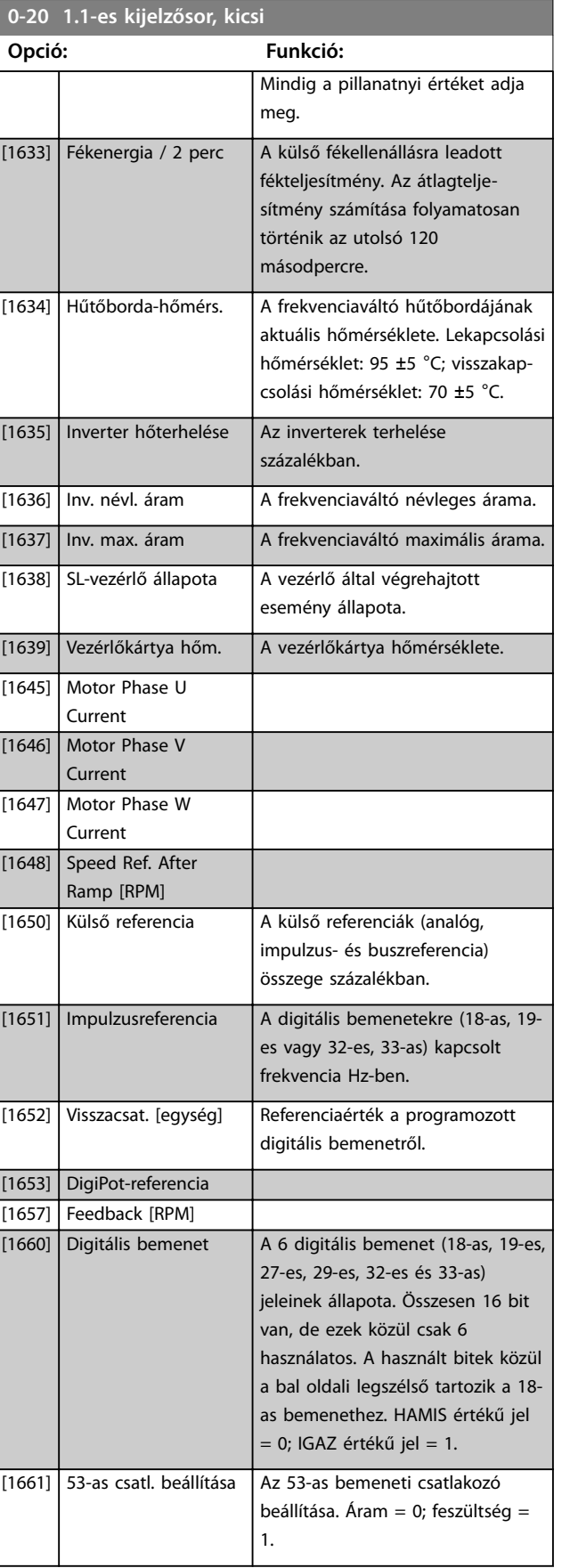

#### **Paraméter-leírások VLT**® **AutomationDrive FC 301/302**

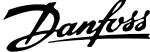

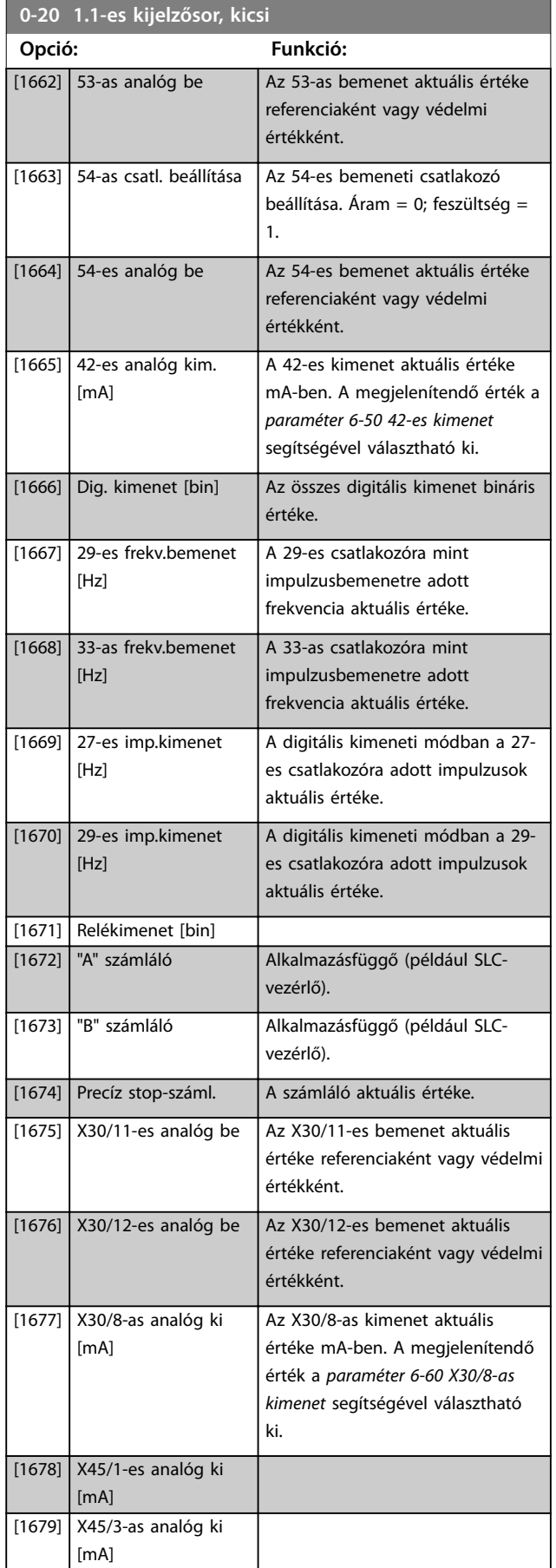

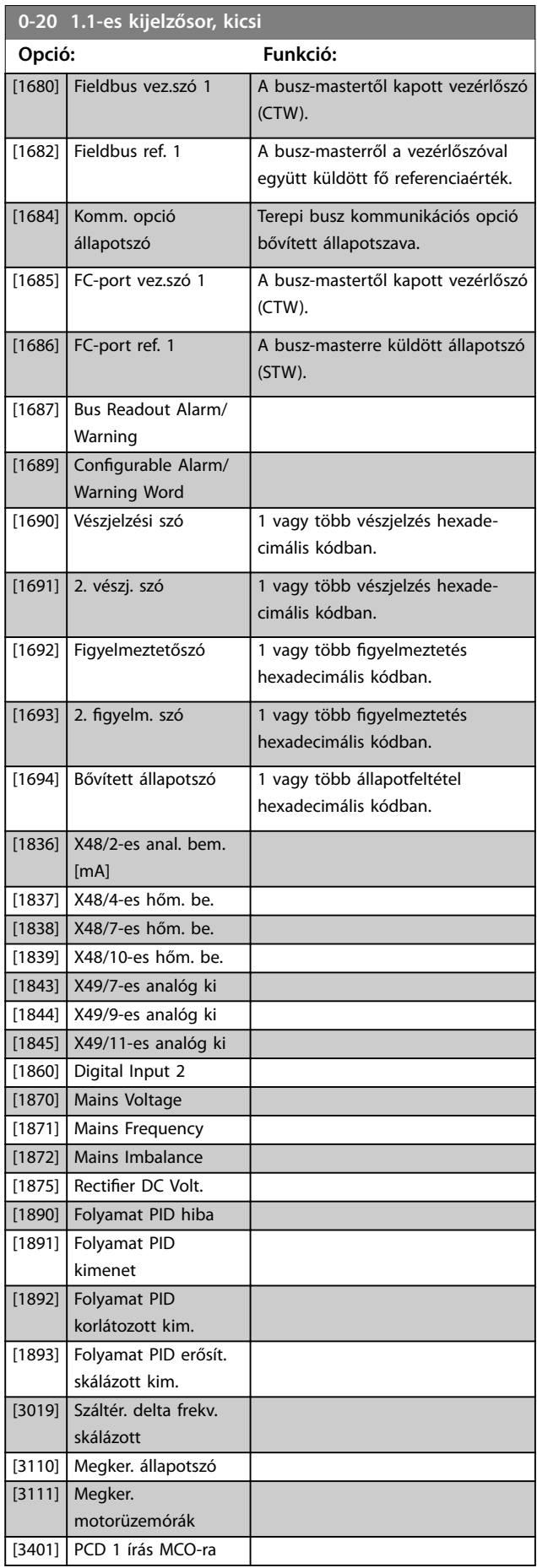

**0-20 1.1-es kijelzősor, kicsi**

<span id="page-32-0"></span>**Paraméter-leírások Programozási útmutató**

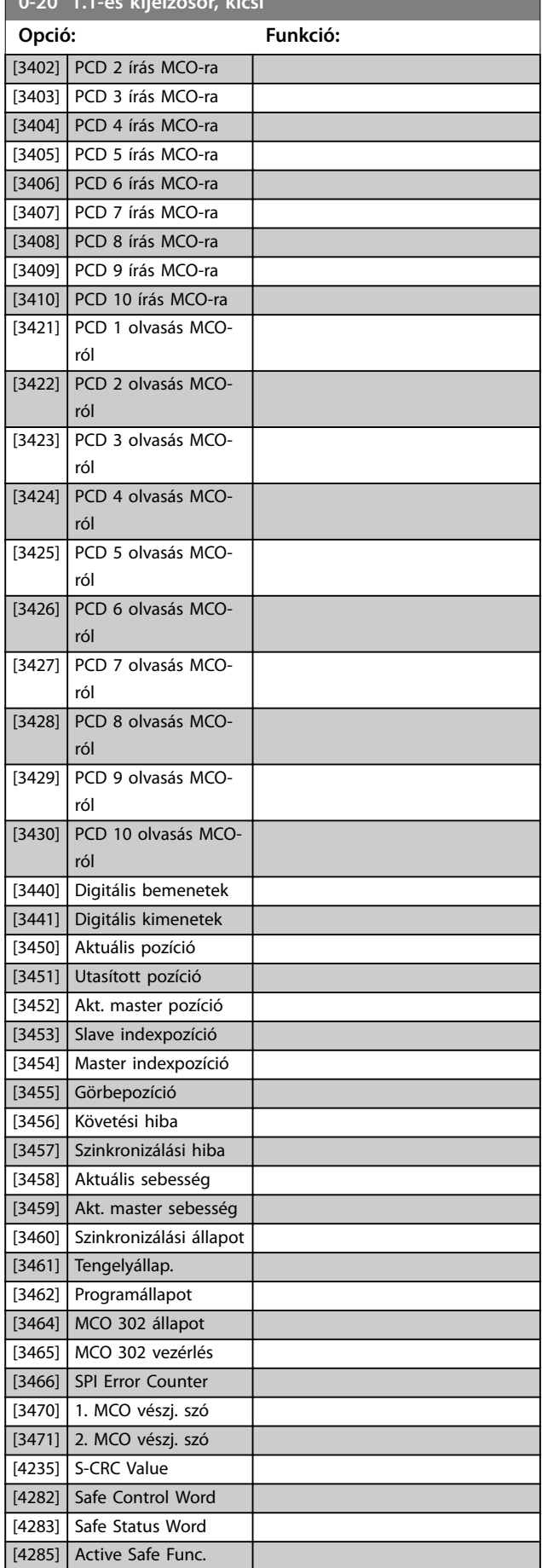

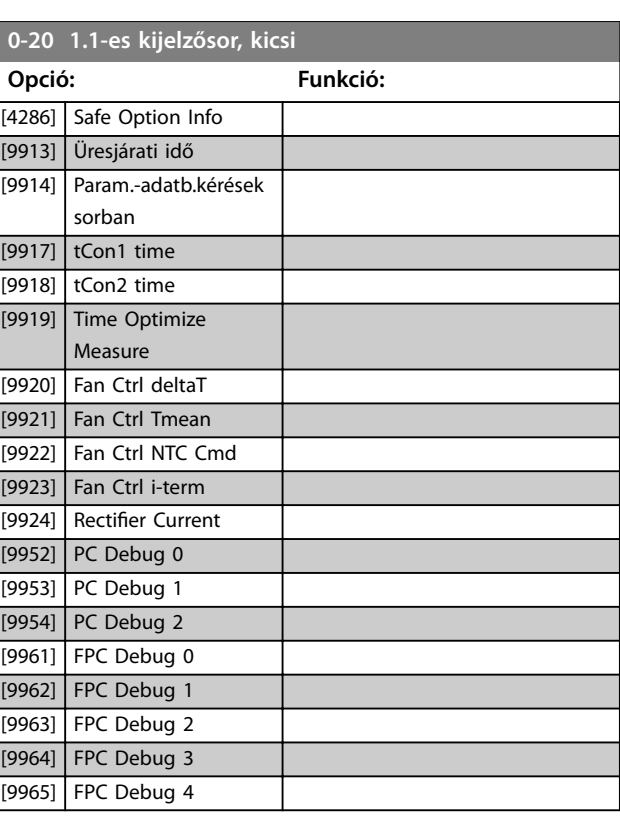

#### **0-21 1.2-es kijelzősor, kicsi**

A kijelző 1. sorának közepén megjelenítendő változó kiválasztása. Az opciók ugyanolyanok, mint a *[0-20 paraméter 1.1-es kijelzősor,](#page-29-0) [kicsi](#page-29-0)* esetében.

#### **0-22 1.3-as kijelzősor, kicsi**

A kijelző 1. sorának jobb oldalán megjelenítendő változó kiválasztása. Az opciók ugyanolyanok, mint a *[0-20 paraméter 1.1](#page-29-0) [es kijelzősor, kicsi](#page-29-0)* esetében.

#### **0-23 2-es kijelzősor, nagy**

A kijelző 2. sorában megjelenítendő változó kiválasztása. Az opciók ugyanolyanok, mint a *[0-20 paraméter 1.1-es kijelzősor, kicsi](#page-29-0)* esetében.

#### **0-24 3-as kijelzősor, nagy**

A kijelző 3. sorában megjelenítendő változó kiválasztása.

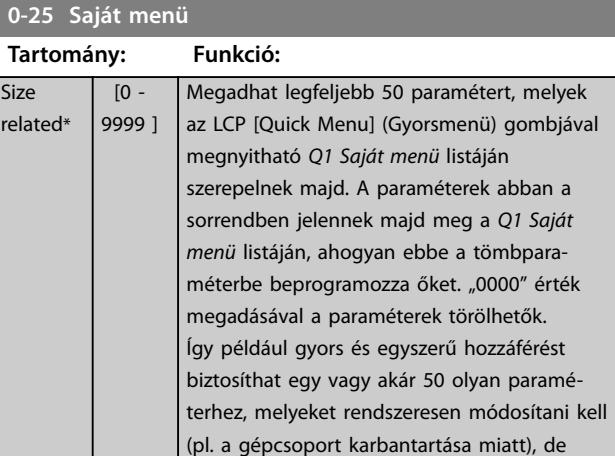

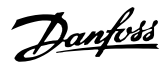

<span id="page-33-0"></span>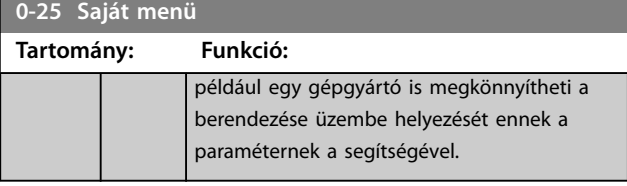

# 3.1.4 0-3\* LCP, egyéni kijelz.

A kijelzett elemek különböző célokból testreszabhatók:

- **•** Egyéni kijelzés: a fordulatszámmal arányos érték (a *paraméter 0-30 Egyéni kijelzés egys.* beállításának megfelelően egyenesen, négyzetesen vagy köbösen arányos).
- **•** Kijelzett szöveg: paraméterben tárolt szöveges karakterlánc.

#### **Egyéni kijelzés**

A megjelenítendő számított érték alapjául az alábbiak szolgálnak:

- **•** *Paraméter 0-30 Egyéni kijelzés egys.*.
- **•** *Paraméter 0-31 Egyéni kijelz. min. értéke* (csak lineáris)
- **•** *[0-32 Paraméter Egyéni kijelz. max. értéke](#page-34-0)*.
- **•** *Paraméter 4-13 Motor f.szám felső korlát [1/min]*.
- **•** *[4-14 Paraméter Motor f.szám felső korlát \[Hz\]](#page-85-0)*.
- **•** Az aktuális fordulatszám

Intelligens kijelzés (érték) P 16-09

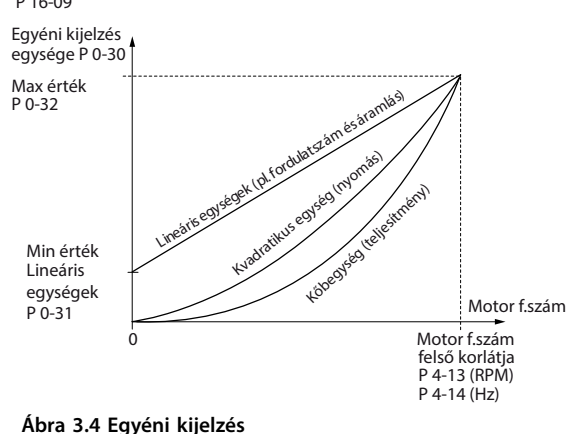

Az összefüggés a *paraméter 0-30 Egyéni kijelzés egys.* segítségével kiválasztott egység típusától függ:

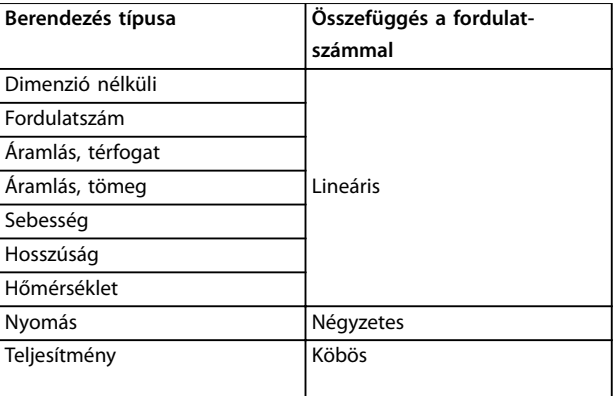

**Táblázat 3.2 Fordulatszám-összefüggések különféle egységtípusok esetén**

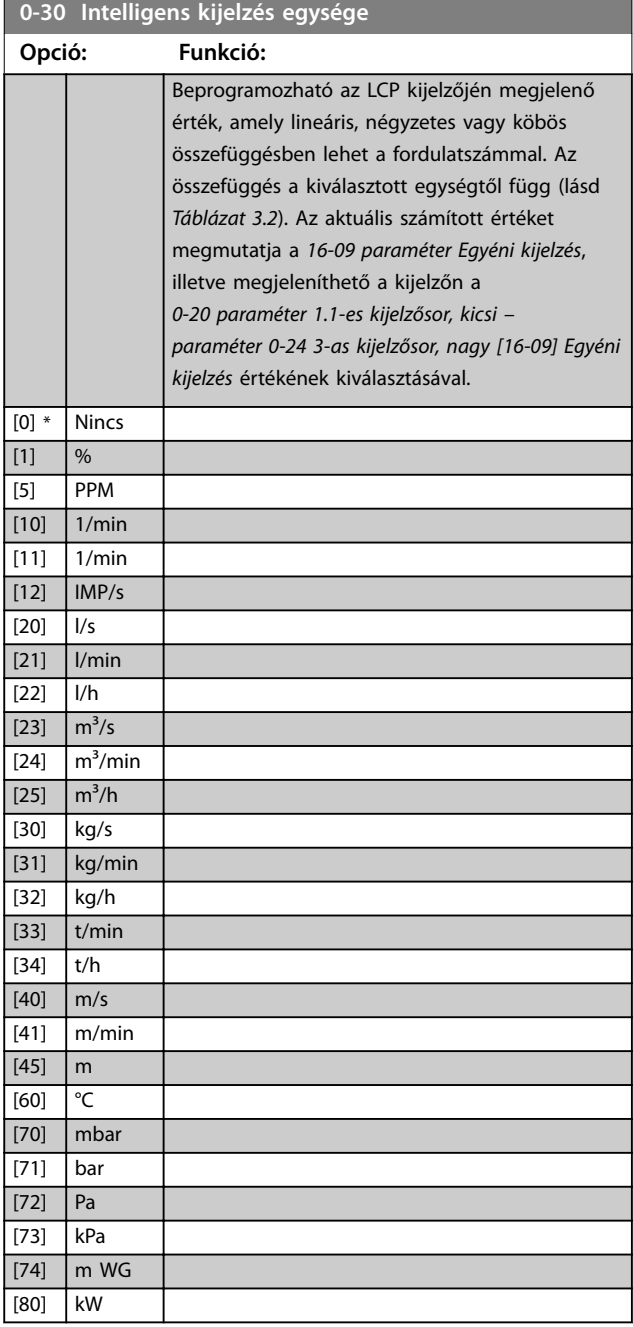

130BT105.12

30BT105.12

Danfoss

<span id="page-34-0"></span>**Paraméter-leírások Programozási útmutató**

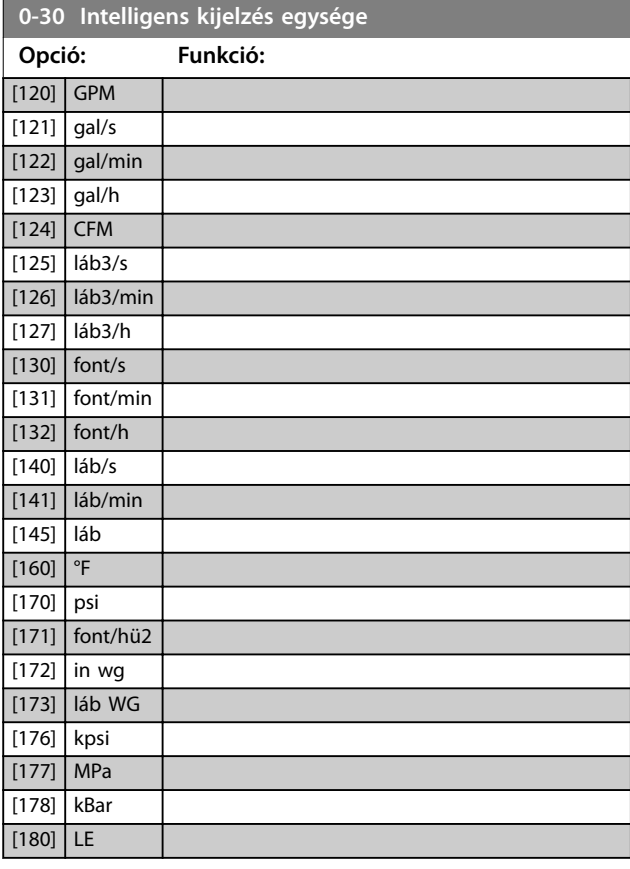

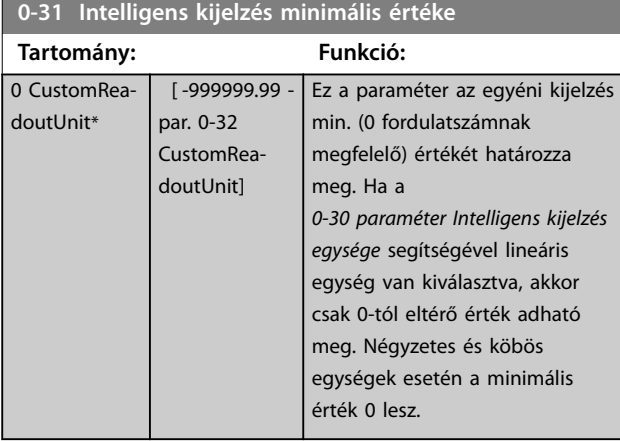

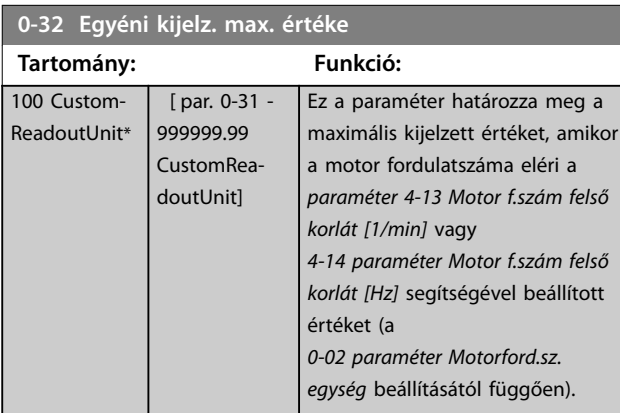

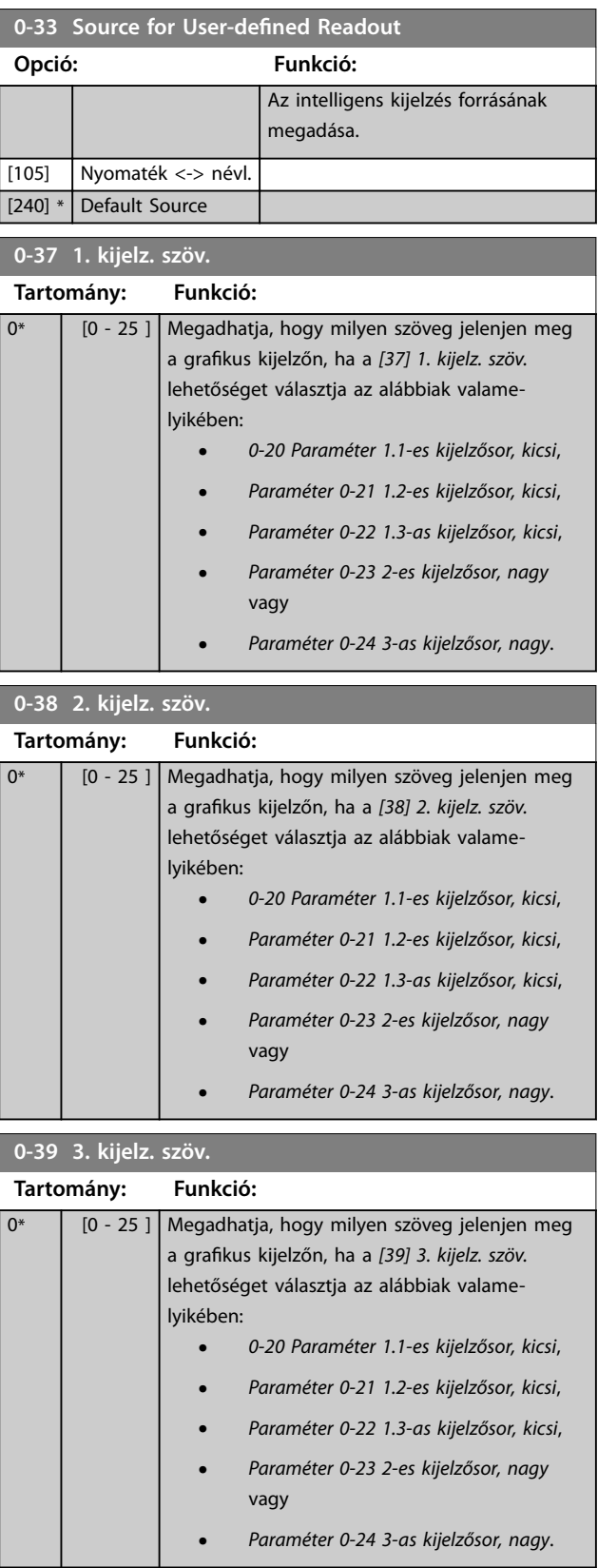

# <span id="page-35-0"></span>3.1.5 0-4\* LCP billentyűzete

Az LCP gombjainak engedélyezése, letiltása és jelszóval történő védelme.

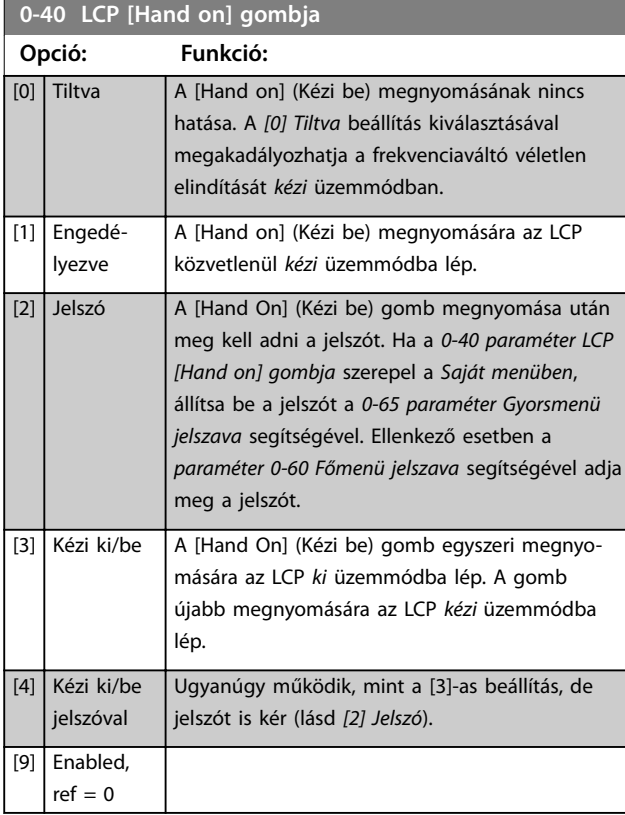

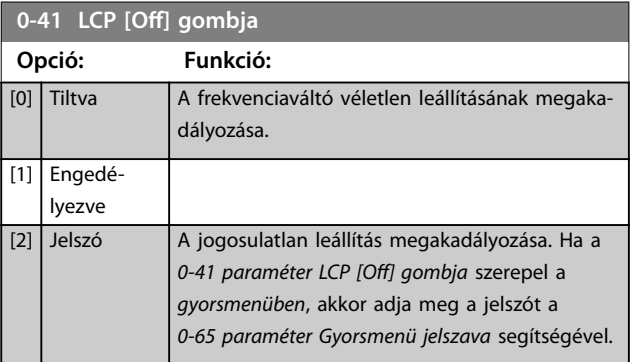

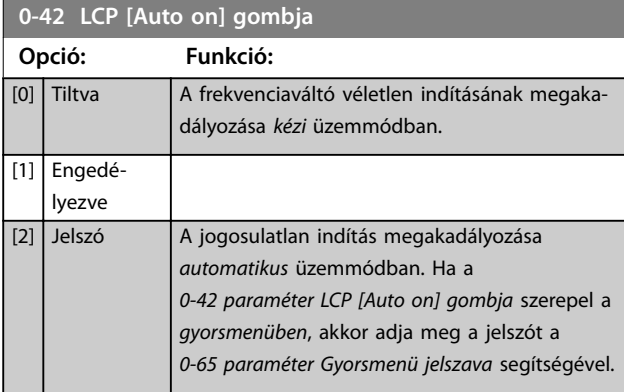

# **0-43 LCP [Reset] gombja Opció: Funkció:** [0] Tiltva | A [Reset] (Hibatörlés) gomb megnyomásának nincs hatása. Így elkerülhetők a véletlen hibatörlések.

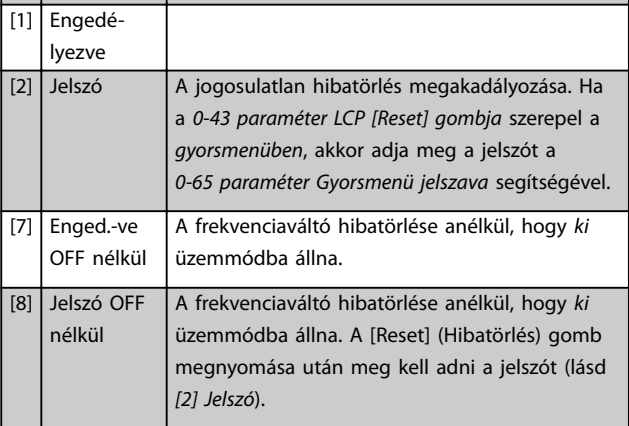

Danfoss

#### 0-44 LCP [Off/Reset] gombja

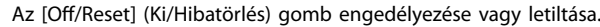

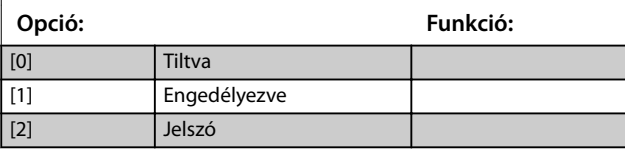

#### **0-45 LCP [Drive Bypass] gombja**

A frekvenciaváltó véletlen leállításának megakadályozására nyomja meg az [Off] (Ki) gombot, és válassza a [0] Tiltva lehetőséget. A frekvenciaváltó jogosulatlan megkerülésének megakadályozására nyomja meg az [Off] (Ki) gombot, és válassza a *[2] Jelszó* lehetőséget. Ha a *paraméter 0-45 LCP [Drive Bypass] gombja* szerepel a *gyorsmenüben*, akkor adja meg a jelszót a *paraméter 0-65 Saját menü jelszava* segítségével.

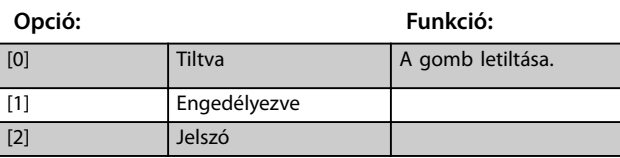

### 3.1.6 0-5\* Másolás/mentés

Paraméterek másolása az LCP-re és az LCP-ről. Ezekkel a paraméterekkel setupokat menthet és másolhat egyik berendezésről a másikra.

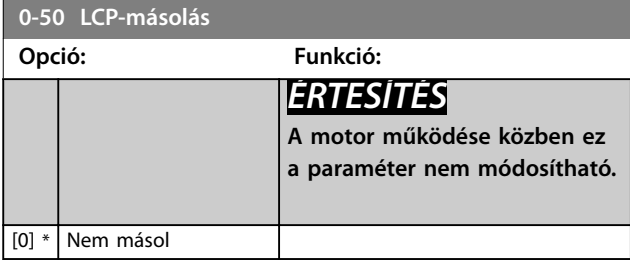
Danfoss

<span id="page-36-0"></span>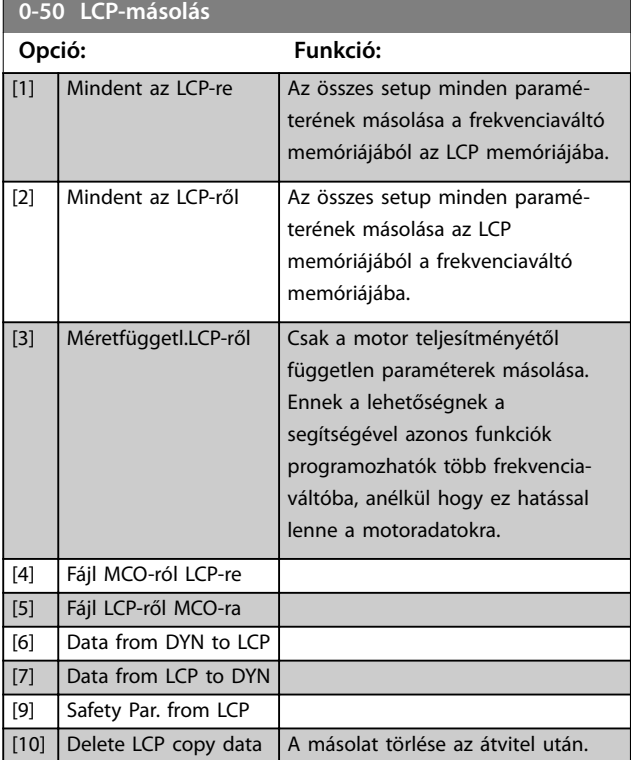

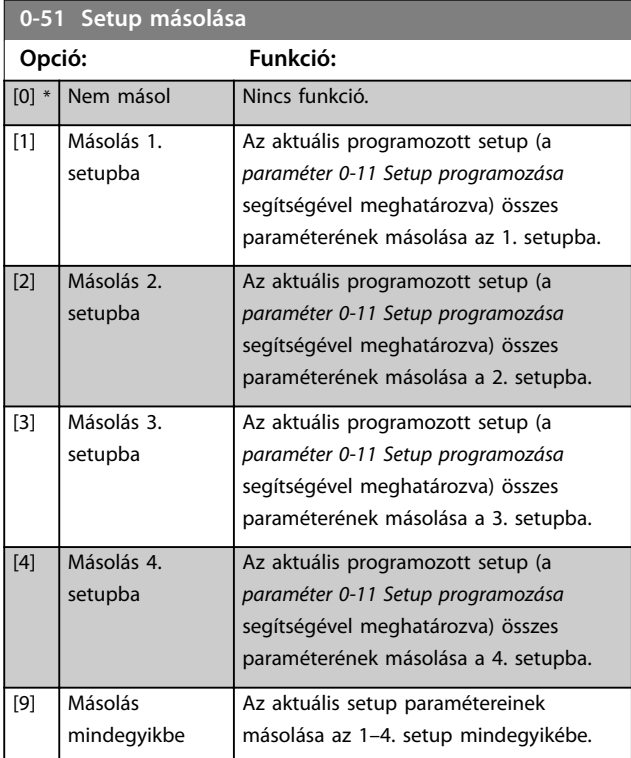

# 3.1.7 0-6\* Jelszó

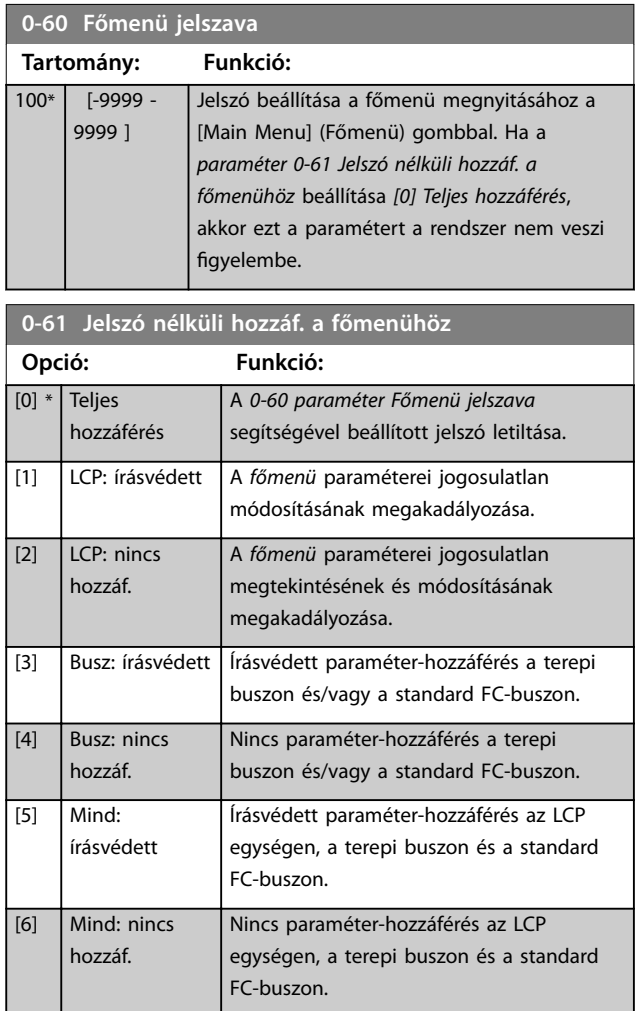

A *[0] Teljes hozzáférés* kiválasztása esetén a rendszer nem veszi gyelembe a *0-60 paraméter Főmenü jelszava*, a *paraméter 0-65 Saját menü jelszava* és a *paraméter 0-66 Jelszó nélk. hozzáf. a Saját menühöz* beállítását.

# *ÉRTESÍTÉS*

**A berendezésgyártók igénye alapján komplexebb jelszavas védelem is lehetséges.**

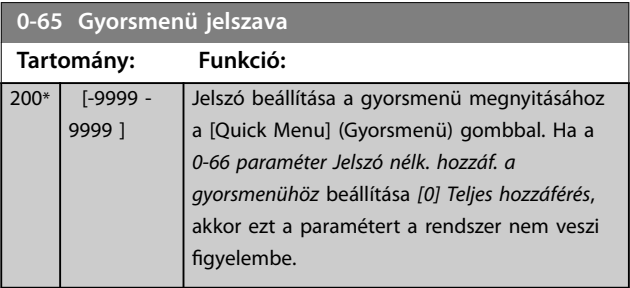

Danfoss

# **3 3**

<span id="page-37-0"></span>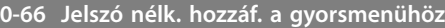

Ha a *paraméter 0-61 Jelszó nélküli hozzáf. a főmenühöz* beállítása *[0] Teljes hozzáférés*, akkor ezt a paramétert a rendszer nem veszi figyelembe.

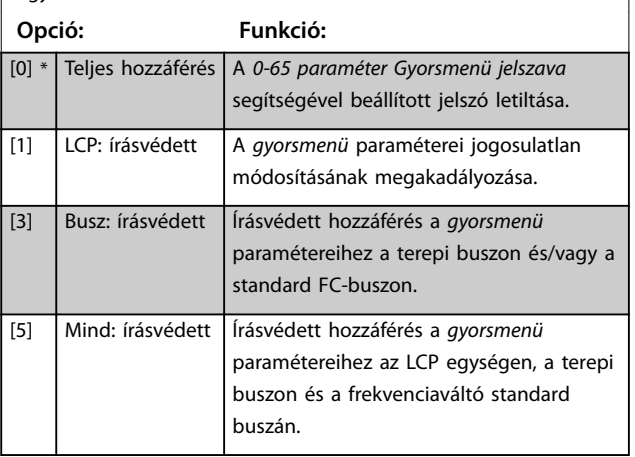

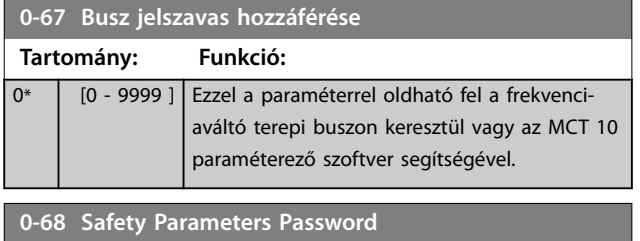

**Tartomány: Funkció:**  $300*$  [0 - 9999 ] **0-69 Password Protection of Safety Parameters**

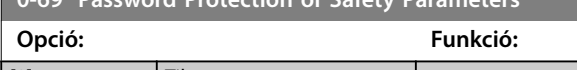

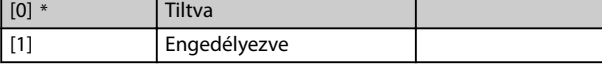

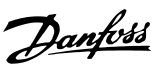

# <span id="page-38-0"></span>3.2 Paraméterek: 1-\*\* Terhelés és motor

# 3.2.1 1-0\* Általános beáll.

Beállíthatja, hogy a frekvenciaváltó fordulatszám- vagy nyomatékmódban működjön, illetve hogy aktív legyen-e a belső PID-szabályozó.

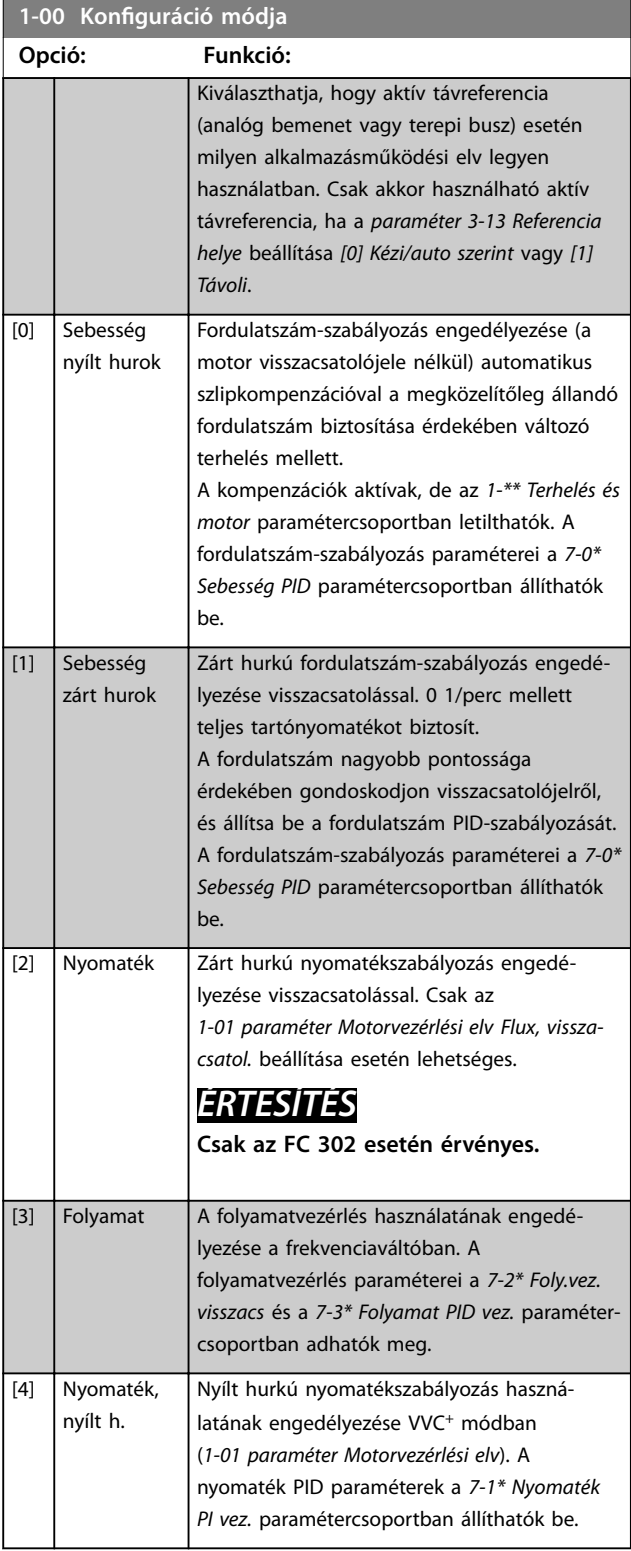

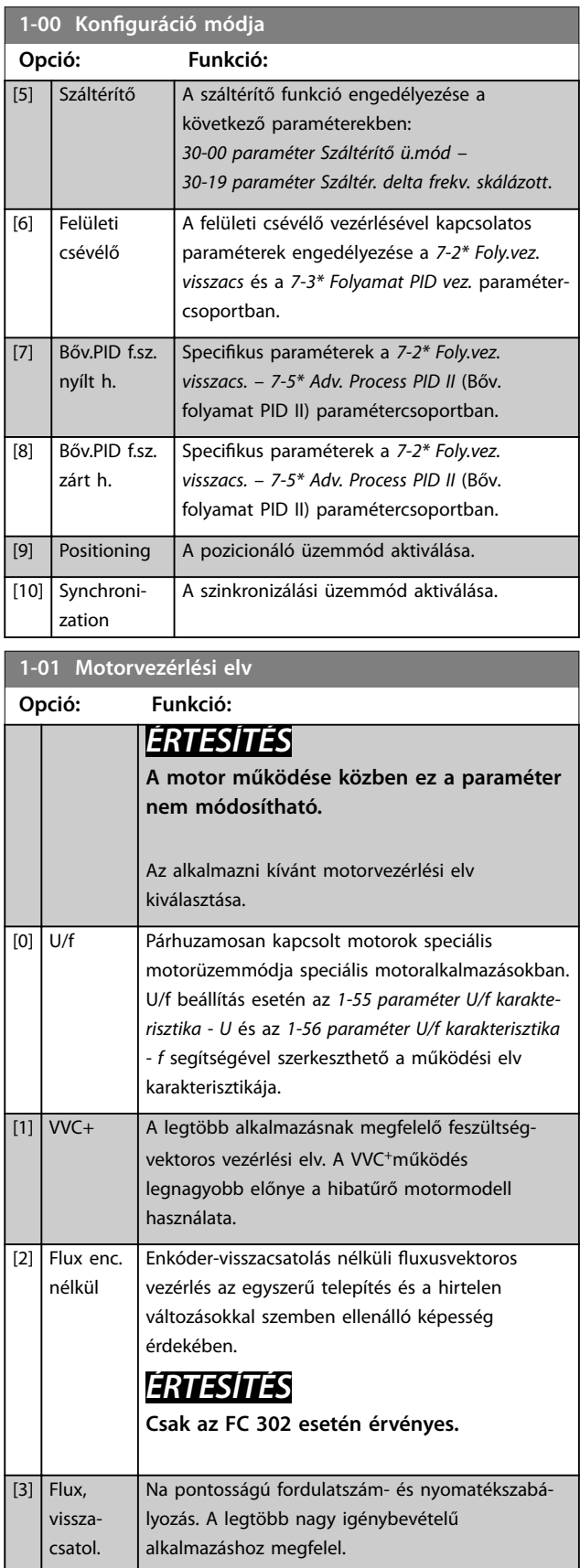

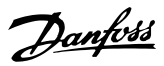

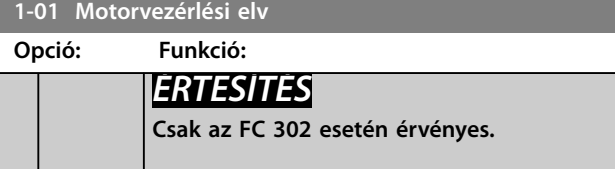

A legjobb tengelyteljesítmény rendszerint a két fluxusvektores vezérlési üzemmód (*[2] Flux enc. nélkül* és *[3] Flux, visszacsatol.*) valamelyikével biztosítható.

# *ÉRTESÍTÉS*

**Az** *[5.1.3. fejezet Aktív és inaktív paraméterek a különféle](#page-223-0) [szabályozási üzemmódokban](#page-223-0)* **áttekintést nyújt az** *paraméter 1-00 Konguráció módja* **és az**  *[1-01 paraméter Motorvezérlési elv](#page-38-0)* **lehetséges beállításairól.**

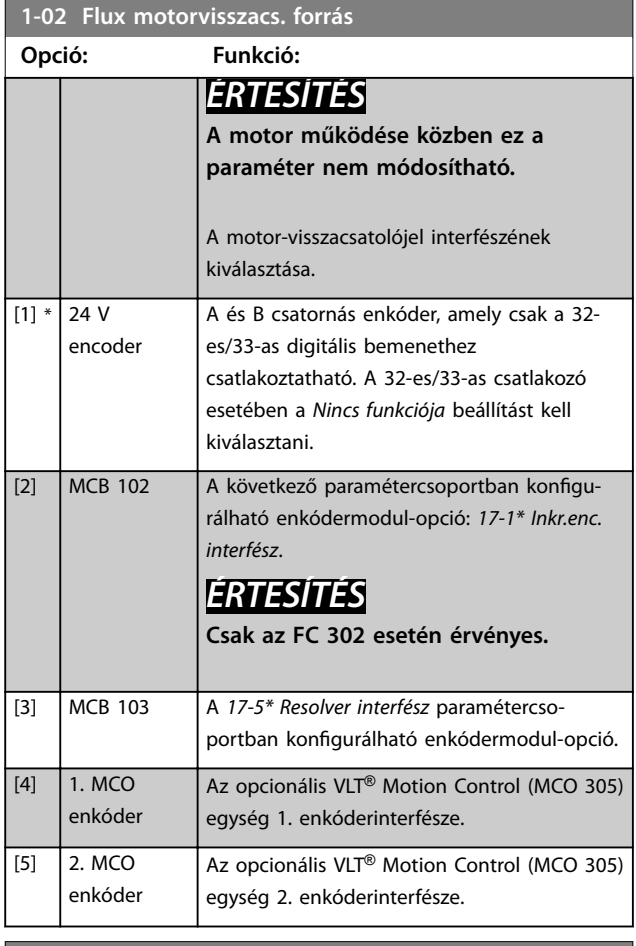

#### **1-03 Nyomatékkarakterisztika**

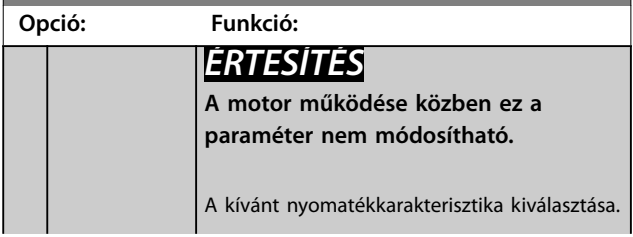

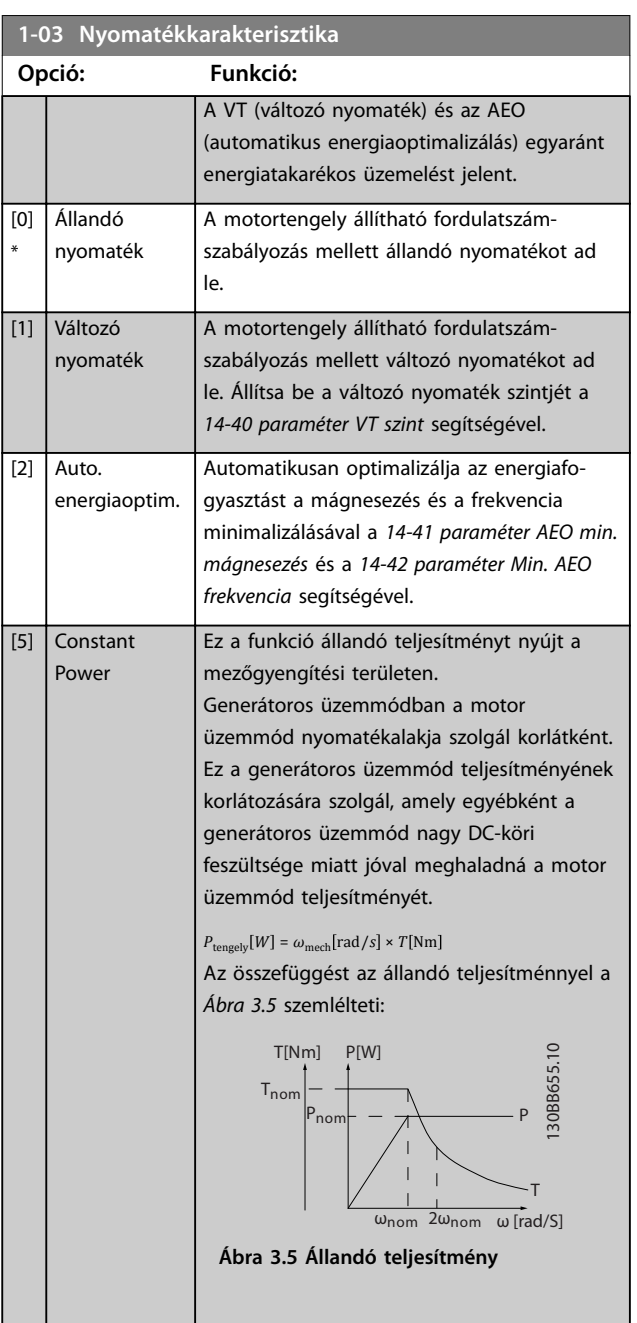

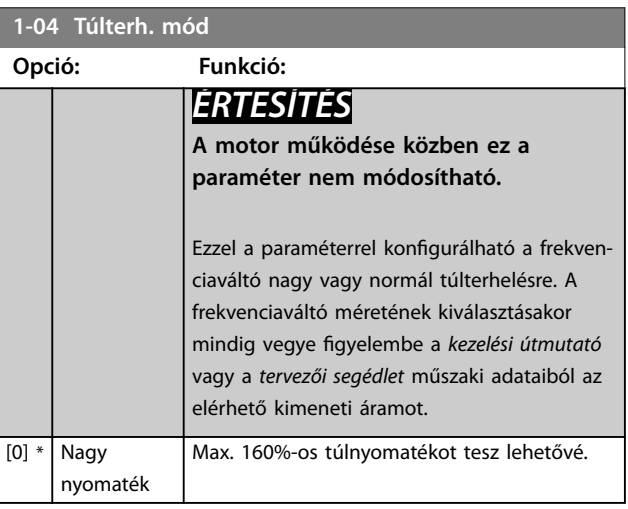

 $\blacksquare$ 

<span id="page-40-0"></span>**Paraméter-leírások Programozási útmutató**

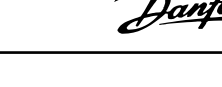

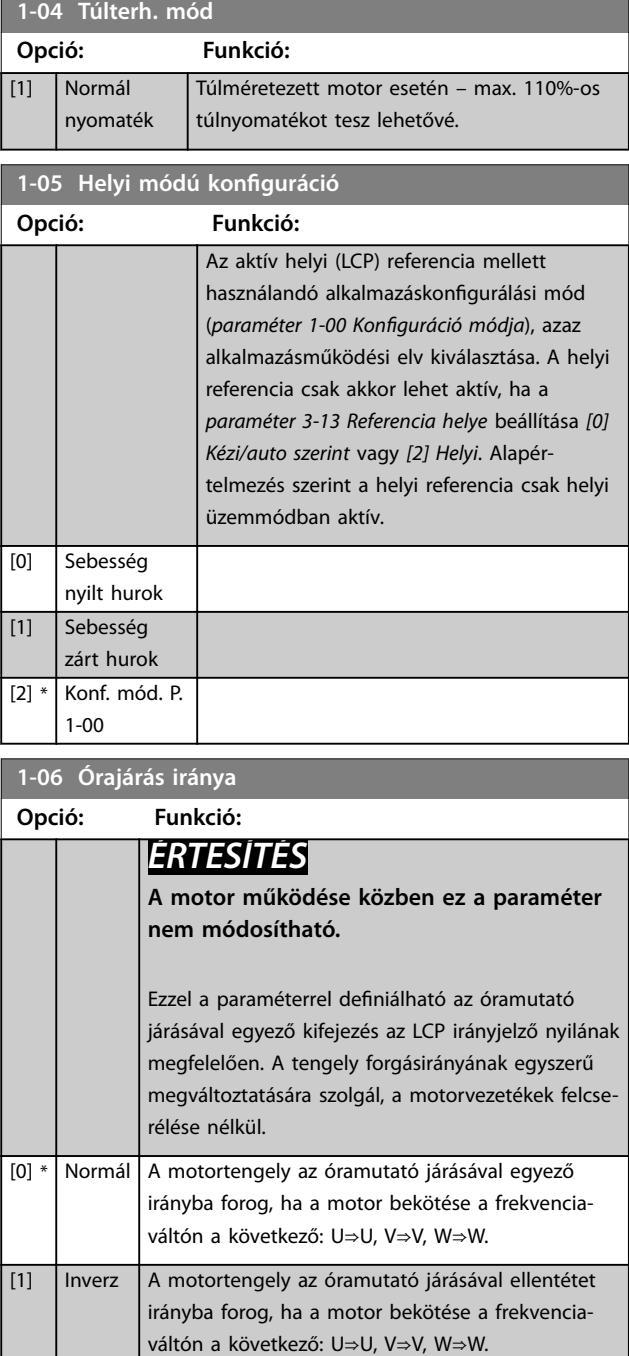

#### **1-07 Motor Angle Offset Adjust**

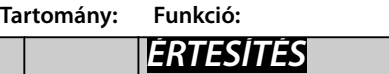

**Ez a paraméter csak az FC 302 készüléknél, állandó mágneses motor visszacsatolással történő használata esetén érvényes.**

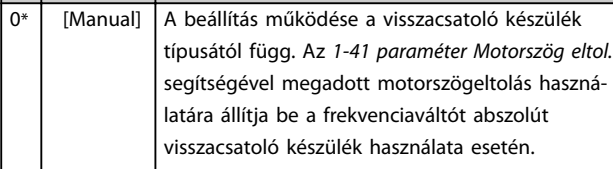

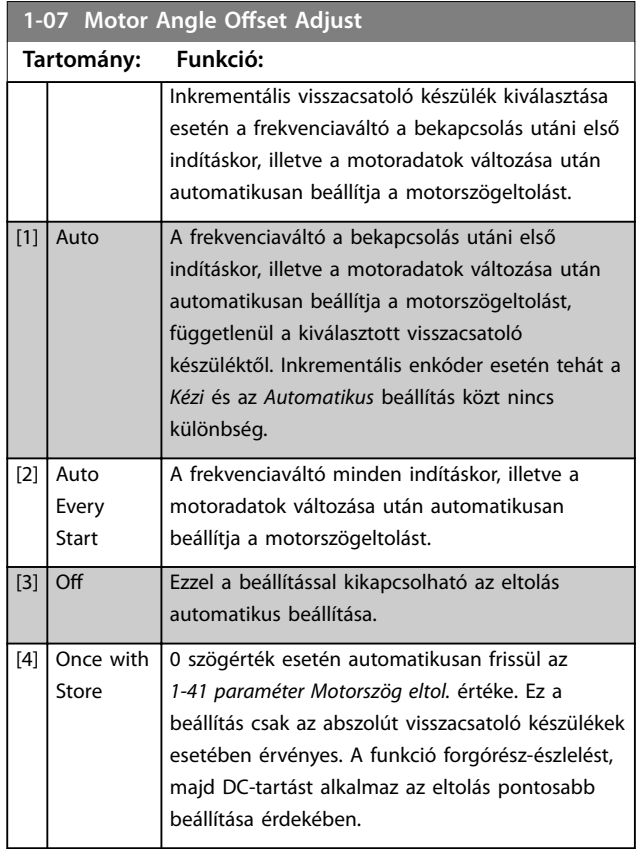

## 3.2.2 1-1\* Motor választása

## *ÉRTESÍTÉS*

**Az ebbe a csoportba tartozó paraméterek a motor működése közben nem módosíthatók.** 

## 3.2.3 Aszinkronmotor beállítása

Adja meg az alábbi motoradatokat. Az értékek megtalálhatók a motor adattábláján.

- 1. *Paraméter 1-20 Motorteljesítmény [kW]* vagy *paraméter 1-21 Motorteljesítmény [LE]*.
- 2. *Paraméter 1-22 Motorfeszültség*.
- 3. *Paraméter 1-23 Motorfrekvencia*.
- 4. *Paraméter 1-24 Motoráram*.
- 5. *Paraméter 1-25 Névleges motorfordulatszám*.

A Flux működési elvhez, illetve a VVC<sup>+</sup> mód optimális működéséhez további motoradatok szükségesek a következő paraméterek beállításához. Ezek az adatok megtalálhatók a motor adatlapján (az adattáblán rendszerint nem szerepelnek). Futtasson teljes automatikus motorillesztést (AMA) az *[1-29 paraméter Automatikus](#page-46-0) [motorillesztés \(AMA\)](#page-46-0)* paraméter *[1] Teljes AMA* beállításának kiválasztásával, vagy adja meg a paramétereket kézzel. Az

*[1-36 Paraméter Vasveszteségi ellenállás \(Rfe\)](#page-48-0)* értékét mindig kézzel kell megadni.

- 1. *[1-30 Paraméter Állórész ellenállása \(Rs\)](#page-47-0)*.
- 2. *[1-31 Paraméter Forgórész ellenállása \(Rr\)](#page-47-0)*.
- 3. *[1-33 Paraméter Állórész szórt reaktanciája \(X1\)](#page-47-0)*.
- 4. *[1-34 Paraméter Forgórész szórt reaktanciája \(X2\)](#page-48-0)*.
- 5. *[1-35 Paraméter Fő reaktancia \(Xh\)](#page-48-0)*.
- 6. *[1-36 Paraméter Vasveszteségi ellenállás \(Rfe\)](#page-48-0)*.

#### **Alkalmazásspecikus beállítás a VVC<sup>+</sup> futásakor**

A VVC<sup>+</sup> a legrobusztusabb vezérlési mód. A legtöbb esetben optimális teljesítményt biztosít, minden további beállítást szükségtelenné téve. A legjobb teljesítmény érdekében futtasson teljes AMA-t.

#### **Alkalmazásspecikus beállítás a Flux futásakor**

A Flux a preferált működési elv az optimális tengelyteljesítmény biztosításához a dinamikus alkalmazásokban. Hajtson végre AMA-t, mivel ez a vezérlési mód pontos motoradatokat igényel. Az alkalmazástól függően további beállításokra lehet szükség.

Az alkalmazásokhoz kapcsolódó ajánlásokat lásd itt: *Táblázat 3.3*.

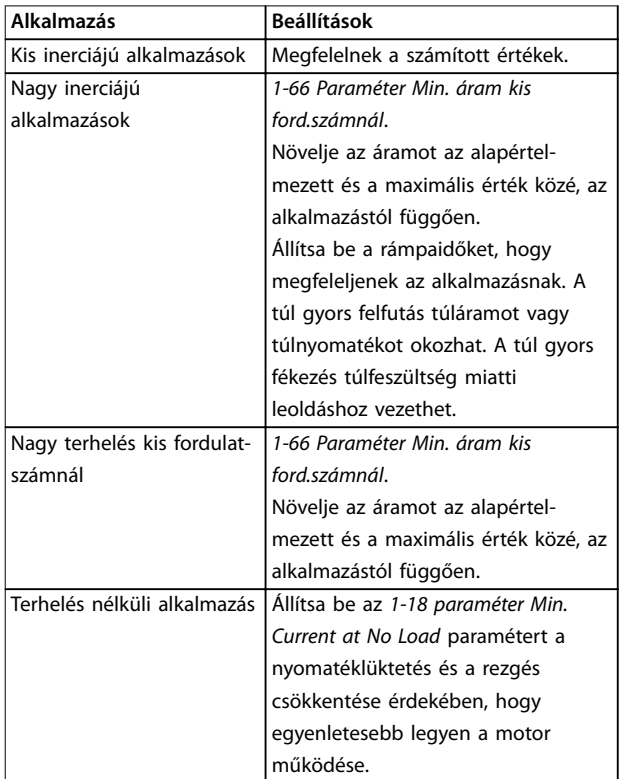

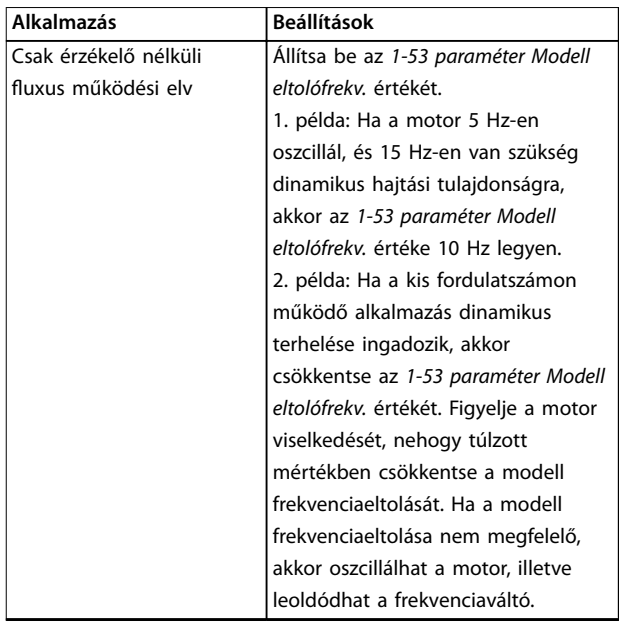

**Táblázat 3.3 Flux alkalmazásokra vonatkozó ajánlások**

## 3.2.4 Állandó mágneses motor beállítása

# *ÉRTESÍTÉS*

**Csak az FC 302 esetében érvényes.**

Ez a fejezet az állandó mágneses motor beállítását ismerteti.

#### **A programozás első lépései**

Aktiválja az állandó mágneses motor működését az *paraméter 1-10 Motor felépítése [1] PM, nem kiálló SPM* beállításának kiválasztásával.

#### **Motoradatok programozása**

Az állandó mágneses motor kiválasztása után aktívak lesznek a kapcsolódó paraméterek az *1-2\* Motoradatok*, *1-3\* Spec. motoradatok* és az *1-4\* Adv. Motor Data II* (Spec. motoradatok II.) paramétercsoportban.

A szükséges adatok megtalálhatók a motor adattábláján és adatlapján.

Programozza be az alábbi paramétereket a megadott sorrendben:

- 1. *Paraméter 1-24 Motoráram*.
- 2. *Paraméter 1-25 Névleges motorfordulatszám*.
- 3. *Paraméter 1-26 Motorvez. névl. nyomaték*.
- 4. *Paraméter 1-39 Motorpólusok*.

Futtasson teljes AMA-t az *[1-29 paraméter Automatikus](#page-46-0) [motorillesztés \(AMA\)](#page-46-0)* paraméter *[1] Teljes AMA* beállításának kiválasztásával. Ha nem hajt végre teljes AMA-t, a következő paramétereket kézzel kell beállítani:

1. *Paraméter 1-30 Állórész ellenállása (Rs)*

**3 3**

**3 3**

Adja meg az állórész tekercselésének közös-vonal ellenállását (Rs). Ha csak a vonal-vonal érték áll rendelkezésre, a vonal és a közös pont közötti érték meghatározásához ossza el azt 2-vel.

- 2. *Paraméter 1-37 Induktivitás,d tengely(Ld)* Adja meg az állandó mágneses motor hosszirányú induktivitásának vonal-közös értékét. Ha csak a vonal-vonal érték áll rendelkezésre, a vonal és a közös pont közötti érték meghatározásához ossza el azt 2-vel.
- 3. *Paraméter 1-40 Ellenelektr. erő, 1000 1/min*. Adja meg az állandó mágneses motor vonal-vonal ellenelektromos erőjét 1000 1/perc fordulatszámra vonatkozóan (RMS érték). Az ellenelektromos erő az állandó mágneses motor által generált feszültség abban az esetben, ha az nem kapcsolódik frekvenciaváltóhoz, és kívülről megforgatják a tengelyét. Rendszerint két vonal között mért értékként van meghatározva, a motor névleges fordulatszámára vagy az 1000 1/perc fordulatszámra vonatkoztatva. Ha nem áll rendelkezésre a motor 1000 1/perc fordulatszámára vonatkozó adat, az alábbi módon számíthatja ki a szükséges értéket: Ha például 1800 1/min mellett 320 V az ellenelektromos erő értéke, akkor az 1000 1/min

fordulatszámra vonatkozó érték meghatározása: ellenelektromos erő = (feszültség/fordulatszám) x  $1000 = (320/1800) \times 1000 = 178.$ 

#### **A motor működésének tesztelése**

- 1. Indítsa el a motort kis fordulatszámmal (100–200 1/perc). Ha a motor nem indul el, ellenőrizze a telepítést, az általános programozást és a motoradatokat.
- 2. Ellenőrizze, hogy az *[1-70 paraméter PM indítási](#page-54-0) [mód](#page-54-0)* start funkciója megfelel-e az alkalmazás követelményeinek.

#### **Forgórész észlelése**

Ez a funkció nem javasolt azoknál az alkalmazásoknál, ahol a motor álló helyzetből indul (például szivattyúk vagy szállítóművek). Bizonyos motorok esetében hallható, amint a frekvenciaváltó végrehajtja a forgórész észlelését. Ez nem árt a motornak.

#### **Parkolás**

Ez a funkció nem javasolt azoknál az alkalmazásoknál, ahol a motor kis fordulatszámmal működik (például állandó mágneses motor a ventilátoros alkalmazásokban). A *[2-06 Paraméter Parkolási / megállítási áram](#page-65-0)* és a *[2-07 paraméter Parkolási / megállítási idő](#page-66-0)* módosítható. Nagy inerciájú alkalmazások esetében növelje meg ezeknek a paramétereknek a gyári beállítását.

#### **Alkalmazásspecikus beállítás a VVC<sup>+</sup> futásakor**

A VVC<sup>+</sup> a legrobusztusabb vezérlési mód. A legtöbb esetben optimális teljesítményt biztosít, minden további beállítást szükségtelenné téve. A legjobb teljesítmény érdekében futtasson teljes AMA-t.

Indítsa el a motort névleges fordulatszámon. Ha az alkalmazás működése nem problémamentes, ellenőrizze a VVC<sup>+</sup> PM-beállításait. Az *Táblázat 3.4* különféle alkalmazásokra vonatkozó ajánlásokat tartalmaz.

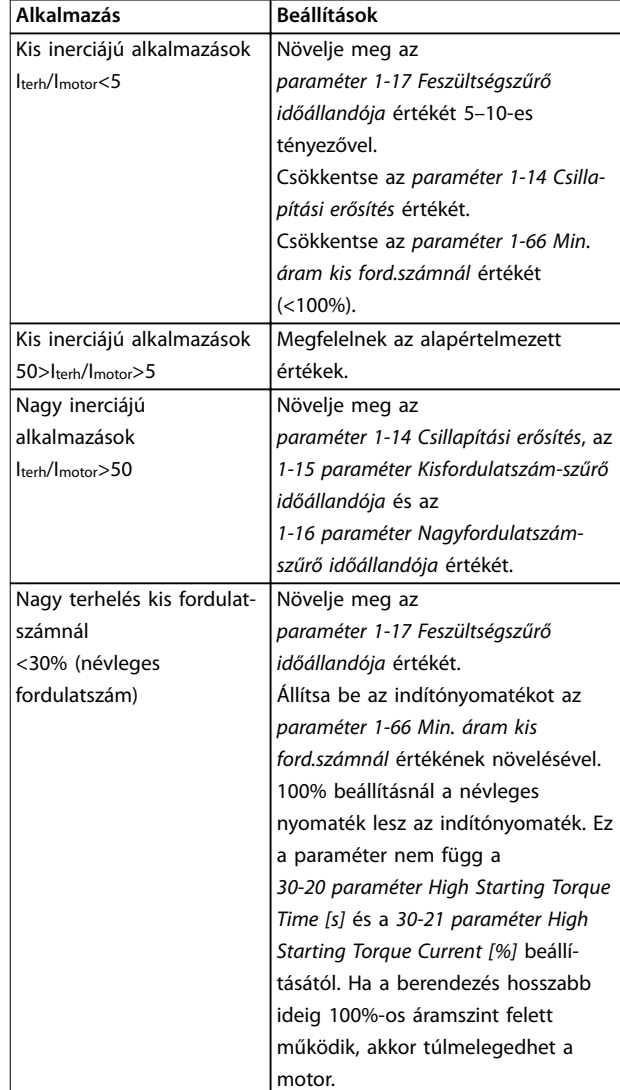

#### **Táblázat 3.4 A különféle alkalmazásokra vonatkozó ajánlások**

Ha a motor egy bizonyos fordulatszámnál oszcillálni kezd, akkor növelje meg az *paraméter 1-14 Csillapítási erősítés* értékét. Kis lépésenként növelje az értéket. A paraméter a motortól függően 10–100%-kal nagyobbra állítható az alapértelmezett értéknél.

#### **Alkalmazásspecikus beállítás a Flux futásakor**

A Flux a preferált működési elv az optimális tengelyteljesítmény biztosításához a dinamikus alkalmazásokban. Hajtson végre AMA-t, mivel ez a vezérlési mód pontos motoradatokat igényel. Az alkalmazástól függően további beállításokra lehet szükség.

Danfoss

Az alkalmazásspecifikus ajánlásokat lásd itt: *[3.2.3. fejezet Aszinkronmotor beállítása](#page-40-0)*.

3.2.5 SynRM motor beállítása VVC<sup>+</sup> használatával

Ez a fejezet a SynRM motor VVC<sup>+</sup> segítségével történő beállítását ismerteti.

# *ÉRTESÍTÉS*

**A SmartStart varázslóval elvégezhető a SynRM motorok alapvető beállítása.**

#### **A programozás első lépései**

A SynRM motor működésének aktiválásához válassza ki a *[5] Sync. Reluctance* (Szinkronreluktancia) beállítást az *[1-10 paraméter Motor felépítése](#page-44-0)* paraméterben.

#### **Motoradatok programozása**

A programozás kezdeti lépéseinek végrehajtása után aktívvá válnak az SynRM motorhoz kapcsolódó paraméterek az *1-2\* Motoradatok*, az *1-3\* Spec. motoradatok* és az *1-4\* Adv. Motor Data II* (Spec. motoradatok II.) paramétercsoportban. Programozza be az alábbi paramétereket a megadott sorrendben a motor adattáblája és adatlapja alapján:

- 1. *[1-23 Paraméter Motorfrekvencia](#page-45-0)*.
- 2. *[1-24 Paraméter Motoráram](#page-45-0)*.
- 3. *[1-25 Paraméter Névleges motorfordulatszám](#page-45-0)*.
- 4. *[1-26 Paraméter Motorvez. névl. nyomaték](#page-45-0)*.

Hajtson végre teljes AMA-t az *[1-29 paraméter Automatikus](#page-46-0) [motorillesztés \(AMA\)](#page-46-0)* paraméter *[1] Teljes AMA* beállításának kiválasztásával, vagy adja meg kézzel a következő paraméterek értékét:

- 1. *[1-30 Paraméter Állórész ellenállása \(Rs\)](#page-47-0)*.
- 2. *[1-37 Paraméter Induktivitás,d tengely\(Ld\)](#page-48-0)*.
- 3. *[1-44 Paraméter d-axis Inductance Sat. \(LdSat\)](#page-49-0)*.
- 4. *[1-45 Paraméter q-axis Inductance Sat. \(LqSat\)](#page-49-0)*.
- 5. *[1-48 Paraméter Inductance Sat. Point](#page-50-0)*.

#### **Alkalmazásspecikus beállítások**

Indítsa el a motort névleges fordulatszámon. Ha az alkalmazás nem működik megfelelően, ellenőrizze a VVC<sup>+</sup> SynRM-beállításait. Az *Táblázat 3.5* az alkalmazásspecifikus ajánlásokat mutatja be:

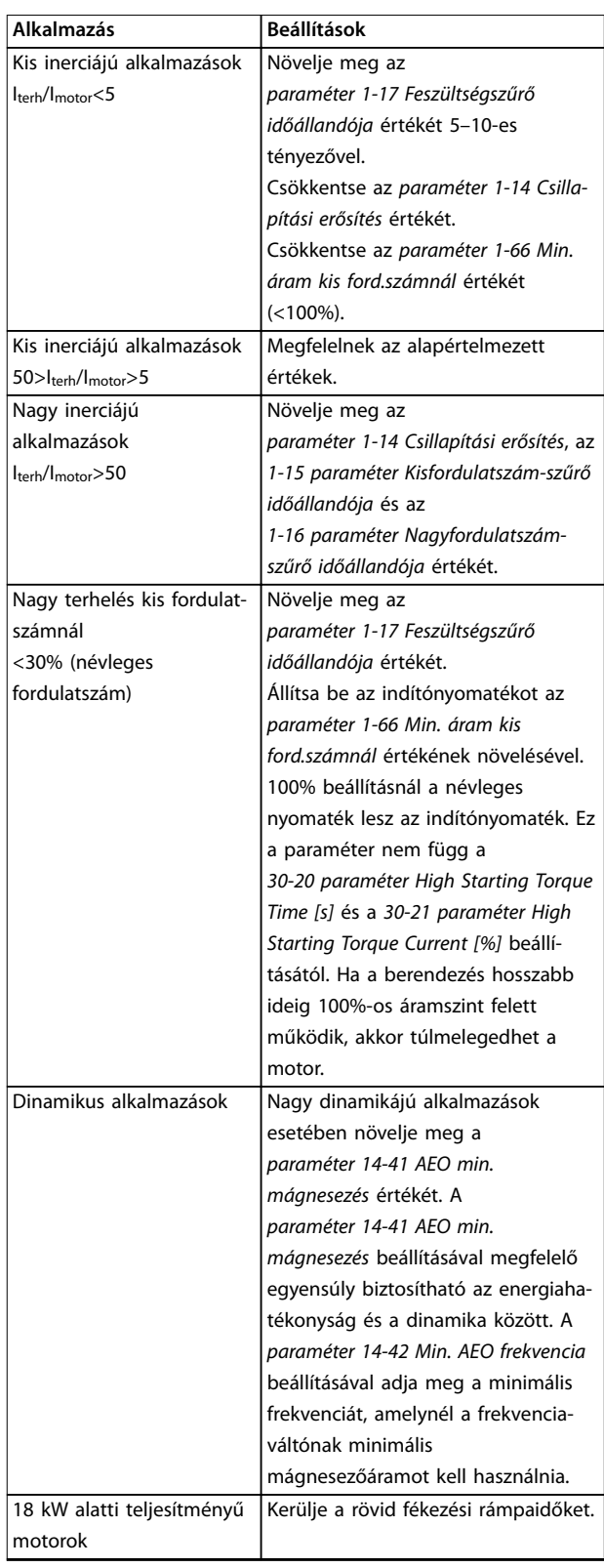

#### **Táblázat 3.5 A különféle alkalmazásokra vonatkozó ajánlások**

Ha a motor egy bizonyos fordulatszámnál oszcillálni kezd, akkor növelje meg az *[1-14 paraméter Csillapítási erősítés](#page-44-0)* értékét. Kis lépésenként növelje a csillapítás értékét. A paraméter a motortól függően 10–100%-kal nagyobbra állítható az alapértelmezett értéknél.

<span id="page-44-0"></span>**Paraméter-leírások Programozási útmutató**

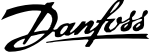

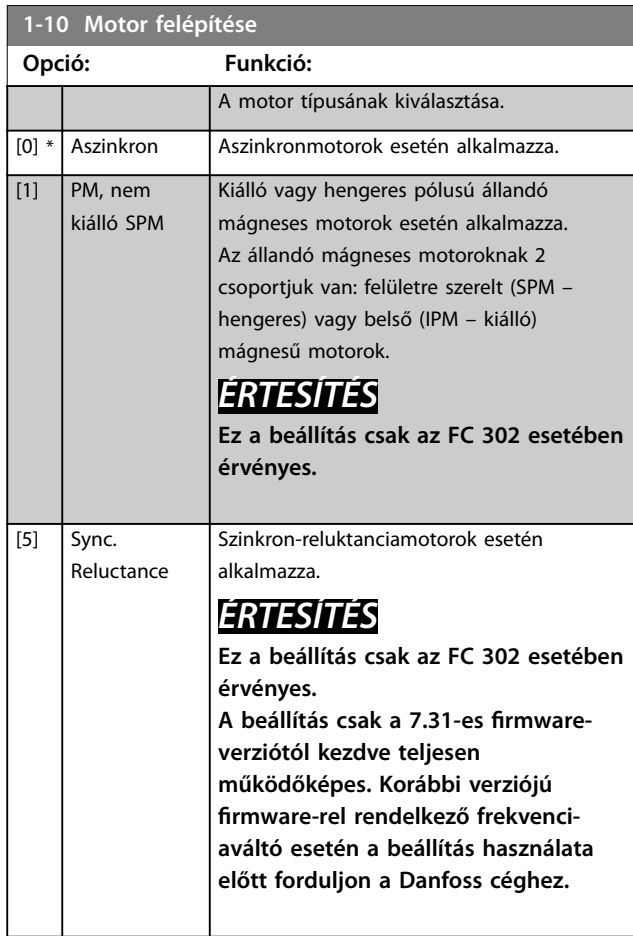

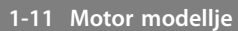

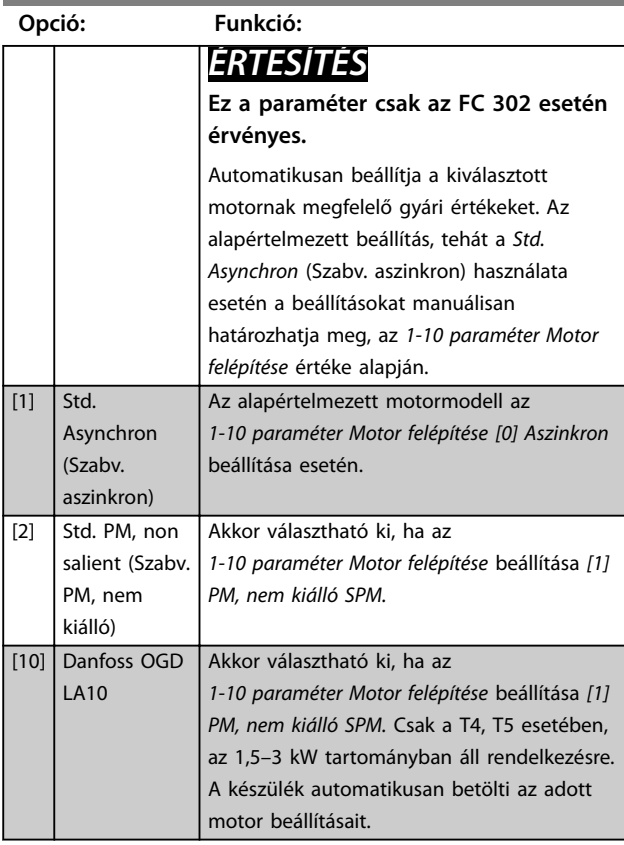

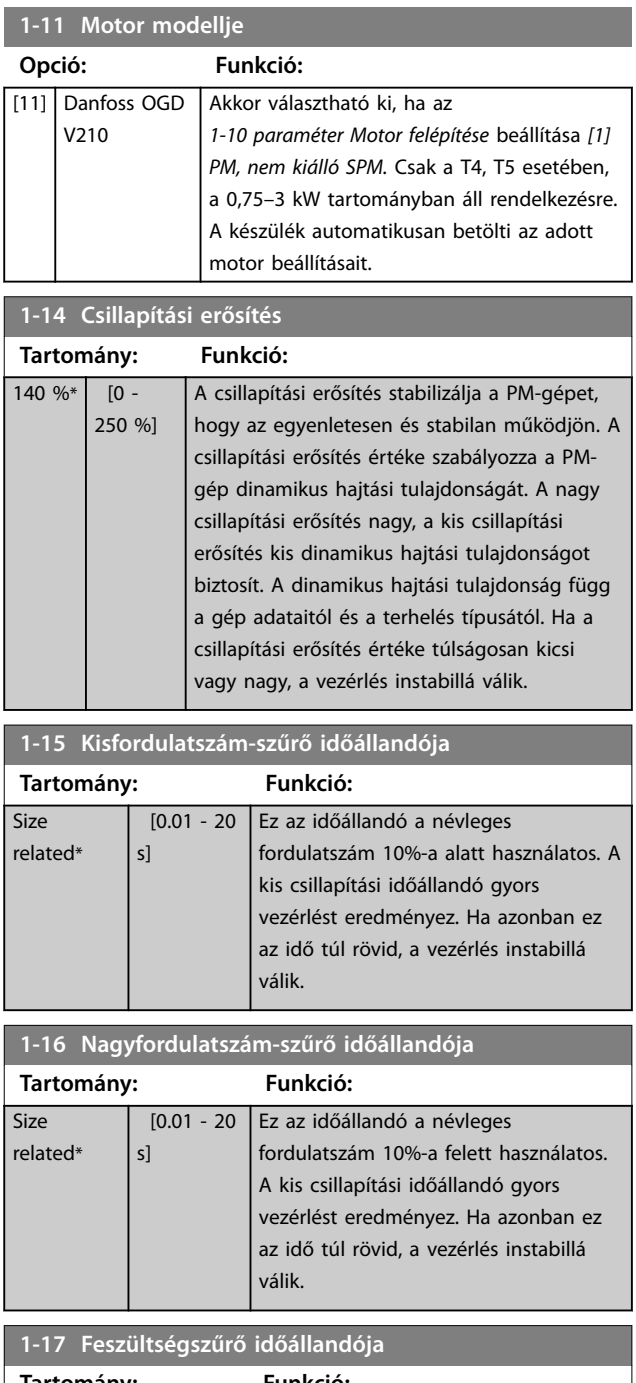

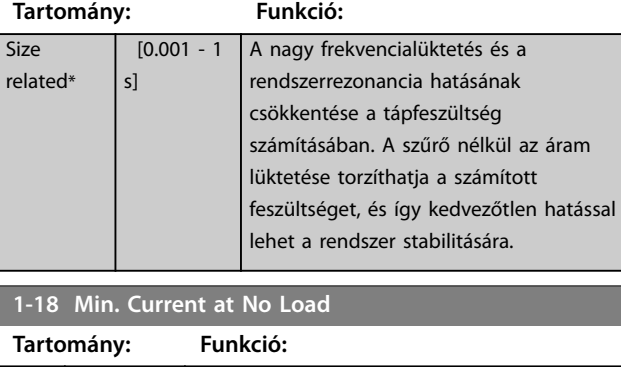

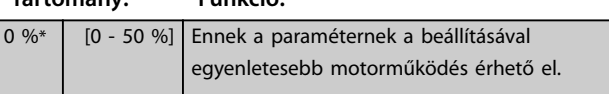

# <span id="page-45-0"></span>3.2.6 1-2\* Motoradatok

Ez a paramétercsoport a csatlakoztatott motor adattáblájának értékeit tartalmazza.

# *ÉRTESÍTÉS*

**3 3**

**A paraméterek értékének módosítása egyéb paraméterek beállítását is érinti.**

# *ÉRTESÍTÉS*

**Ezeknek a paramétereknek nincs hatásuk, ha az** *paraméter 1-10 Motor felépítése* **beállítása** *[1] PM, nem kiálló SPM***,** *[2] PM, kiálló IPM* **vagy** *[5] Sync. Reluctance (Szinkronreluktancia)***:**

- **•** *Paraméter 1-20 Motorteljesítmény [kW]***.**
- **•** *Paraméter 1-21 Motorteljesítmény [LE]***.**
- **•** *Paraméter 1-22 Motorfeszültség***.**
- **•** *Paraméter 1-23 Motorfrekvencia***.**

### **1-20 Motorteljesítmény [kW]**

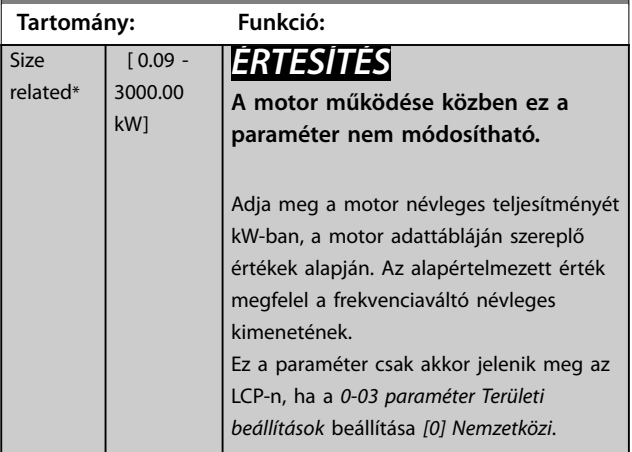

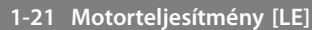

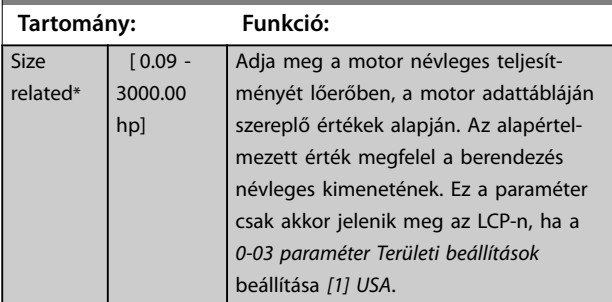

### **1-22 Motorfeszültség**

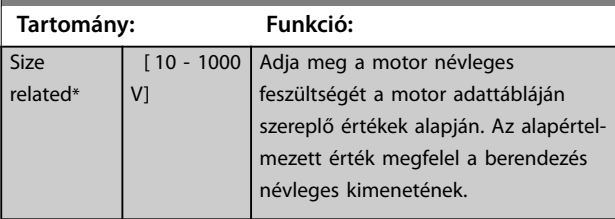

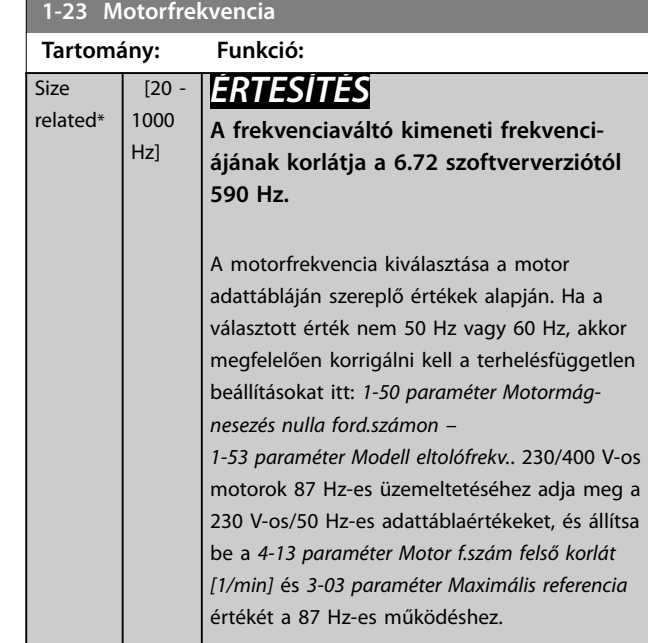

Danfoss

#### **1-24 Motoráram**

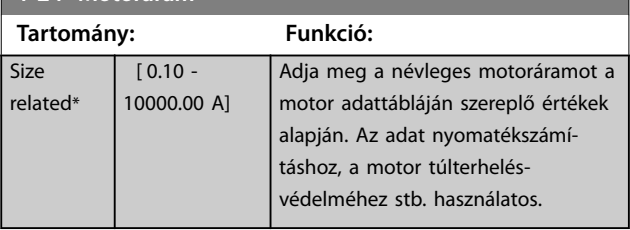

#### **1-25 Névleges motorfordulatszám**

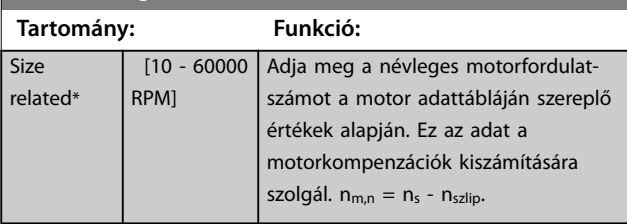

#### **1-26 Motorvez. névl. nyomaték**

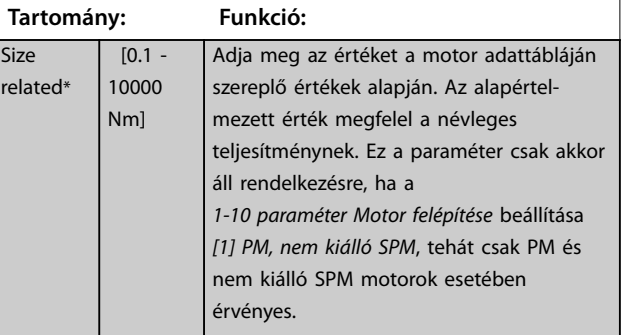

Danfoss

<span id="page-46-0"></span>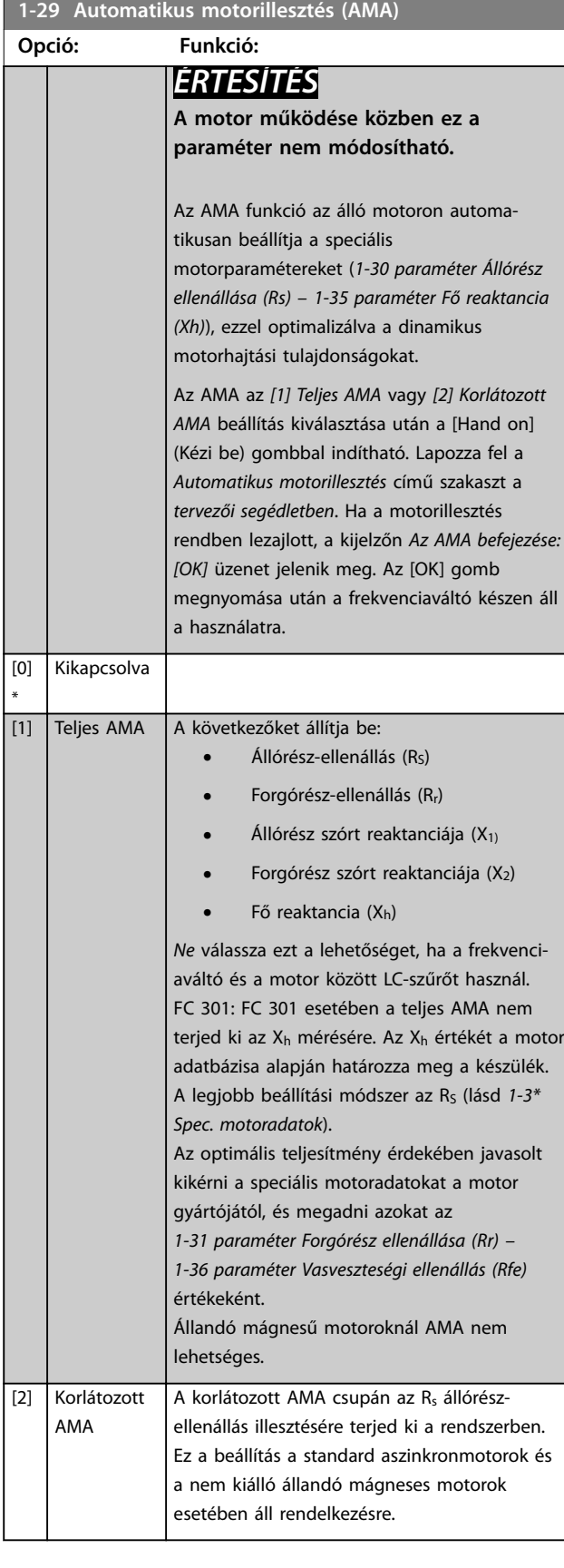

# *ÉRTESÍTÉS*

- **• A frekvenciaváltó lehető legjobb illesztése érdekében hideg motoron javasolt futtatni az AMA funkciót.**
- **• A motor működése közben nem végezhető AMA.**
- **• Csatlakoztatott szinuszszűrő mellett az AMA nem futtatható.**

# *ÉRTESÍTÉS*

**Rendkívül fontos az** *1-2\* Motoradatok* **paramétercsoport adatainak helyes megadása, mert ezeket az adatokat az AMA-algoritmus felhasználja. Az optimális dinamikus motorhajtási tulajdonságok biztosítása érdekében végezzen AMA-t. A folyamat legfeljebb 10 percig tart, a motor névleges teljesítményétől függően.**

# *ÉRTESÍTÉS*

**Gondoskodjon róla, hogy AMA végzése közben ne hasson külső forrásból származó nyomaték.**

# *ÉRTESÍTÉS*

**Ha az** *1-2\* Motoradatok* **paramétercsoport valamelyik beállítása megváltozik, a speciális motorparaméterek (***[1-30 paraméter Állórész ellenállása \(Rs\)](#page-47-0)* **–**  *[1-39 paraméter Motorpólusok](#page-49-0)***) visszaállnak alapértelmezett beállításukra.**

# *ÉRTESÍTÉS*

**Az AMA 1-gyel kisebb motorméretnél problémamentesen működik, 2-vel kisebbnél rendszerint működik, 3-mal kisebbnél rendszerint nem működik, és 4-gyel kisebbnél sohasem működik. Ne feledje, hogy a frekvenciaváltó névleges méreténél kisebb motor esetén kisebb a mért motoradatok pontossága.**

## 3.2.7 1-3\* Spec. motoradatok

A speciális motoradatok paramétereinek beállítása. Fontos, hogy az *[1-30 paraméter Állórész ellenállása \(Rs\)](#page-47-0)* – *[1-39 paraméter Motorpólusok](#page-49-0)* beállításai megfeleljenek a motornak. Az alapértelmezett beállítások a standard motorok értékein alapulnak. Ha a motorparaméterek nincsenek helyesen beállítva, a frekvenciaváltó rendszere hibásan működhet. Ha a motor adatai nem ismertek, ajánlott az AMA (automatikus motorillesztés) futtatása. Lásd *1-29 paraméter Automatikus motorillesztés (AMA)*. Az *1-3\* Spec. motoradatok* és *1-4\* Adv. Motor Data II* (Spec. motoradatok II) paramétercsoport paraméterei a motor működése közben nem módosíthatók.

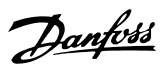

# <span id="page-47-0"></span>*ÉRTESÍTÉS*

**Az X1 + Xh összeg egyszerű ellenőrzéseként ossza el a motor vonalfeszültségét √3-mal, majd a kapott értéket a motor üresjárási áramával. [VL-L/√3]/INL = X1 + Xh, lásd** *Ábra 3.6***. Ezek az értékek fontosak a motor megfelelő mágnesezéséhez. Magas pólusú motorok esetében határozottan ajánlott ennek az ellenőrzésnek a végrehajtása.**

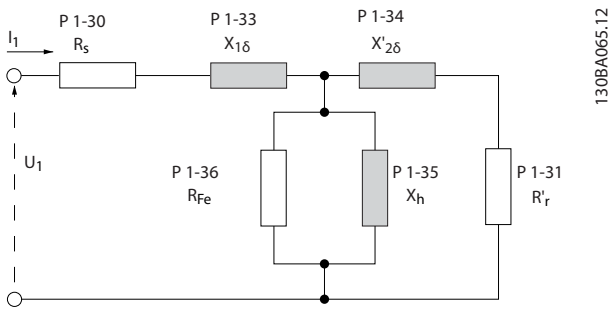

**Ábra 3.6 Aszinkronmotor ekvivalens diagramja**

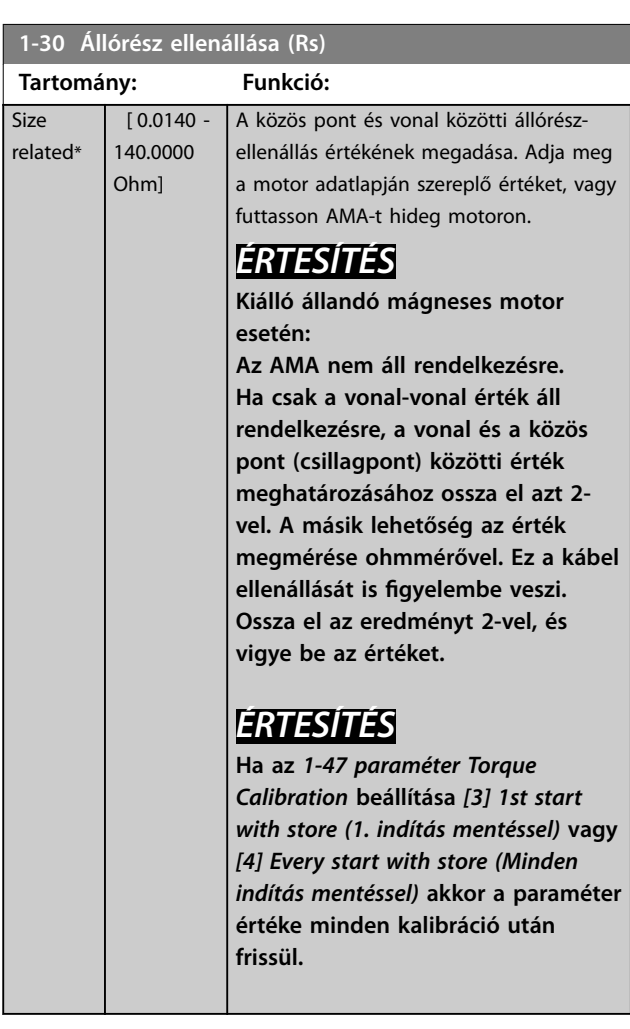

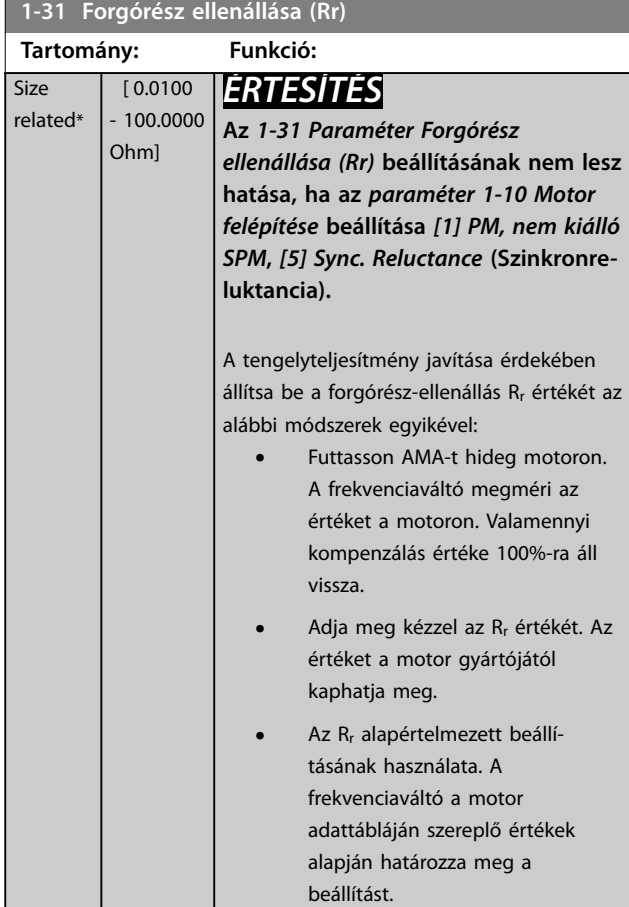

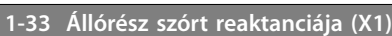

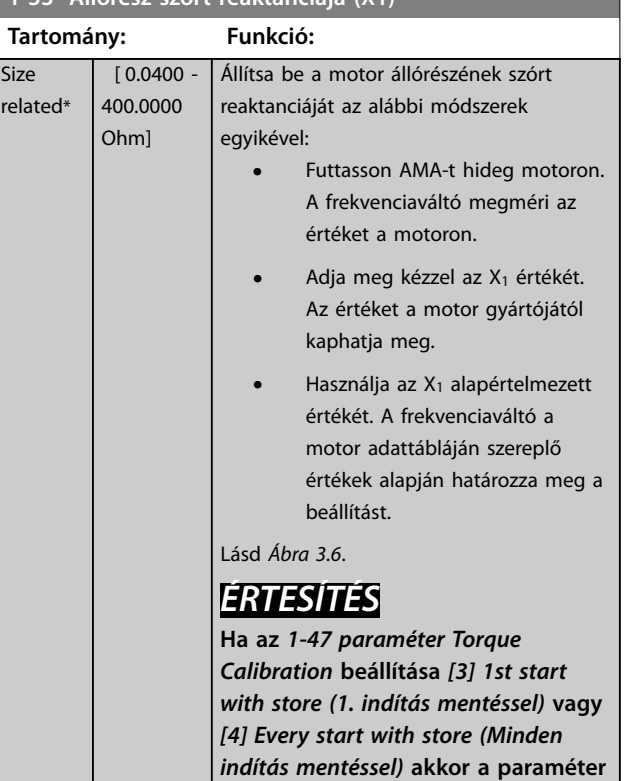

**értéke minden kalibráció után**

**frissül.**

Danfoss

<span id="page-48-0"></span>**Paraméter-leírások Programozási útmutató**

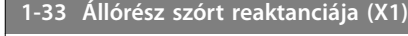

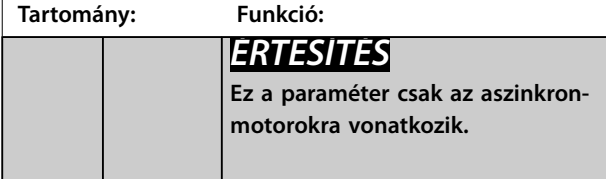

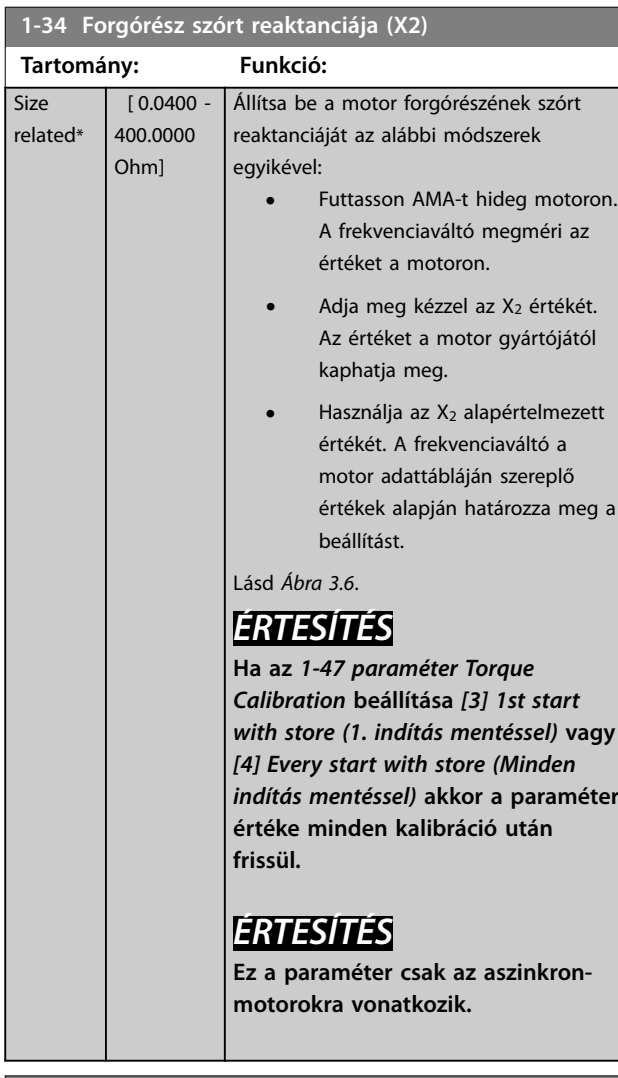

## **1-35 Fő reaktancia (Xh)**

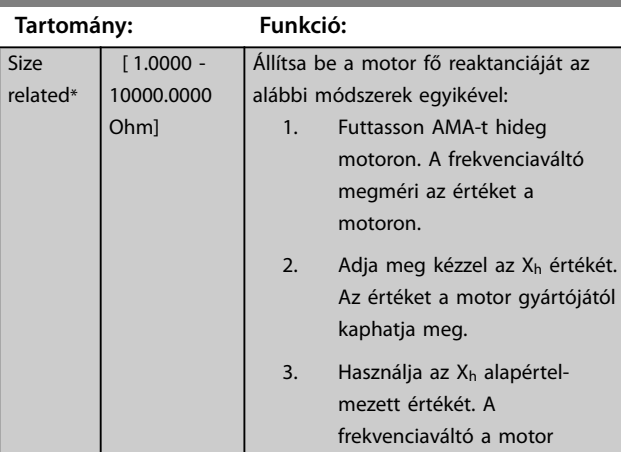

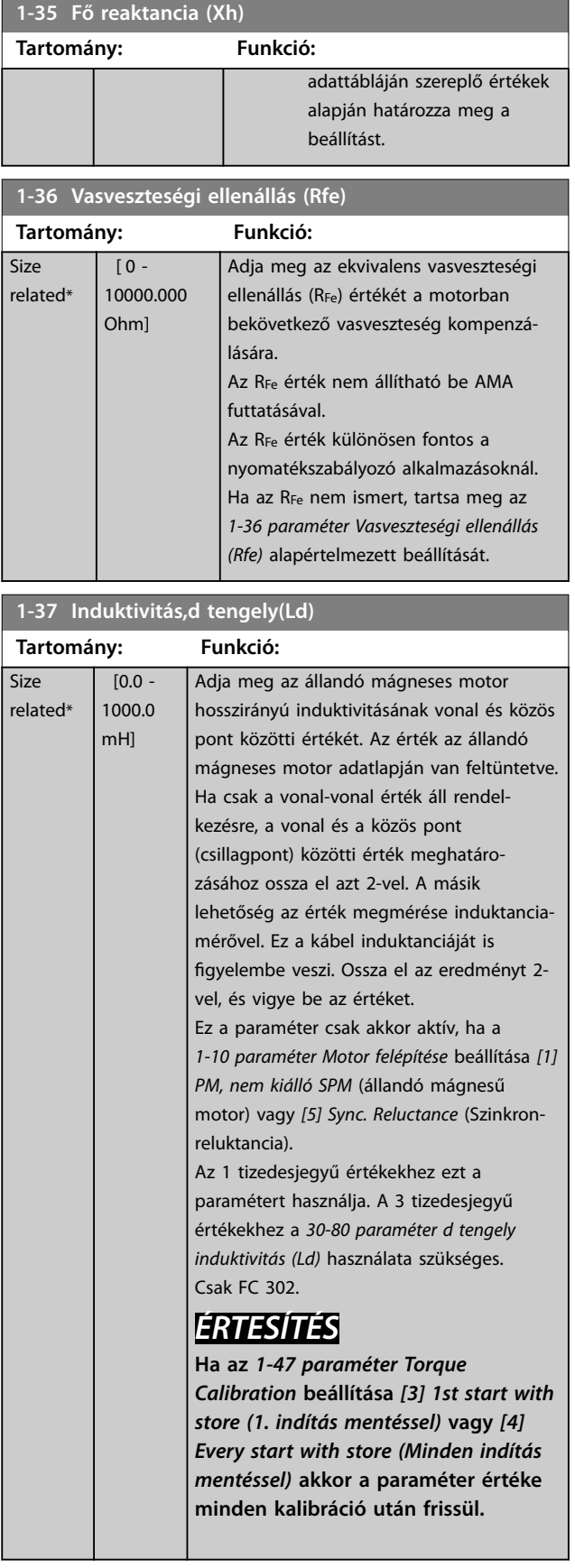

<span id="page-49-0"></span>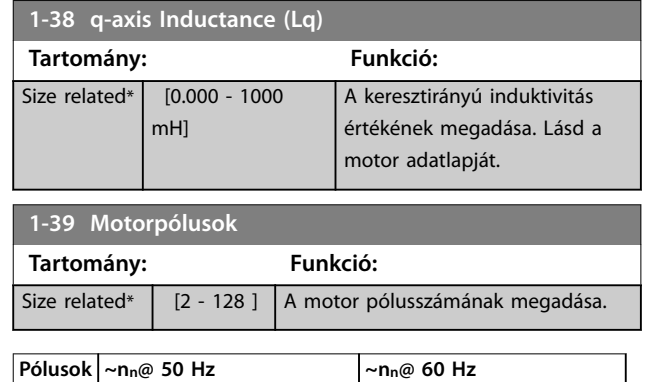

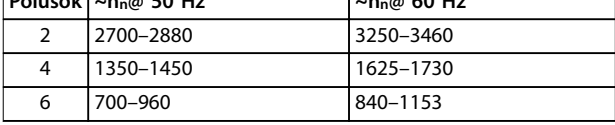

#### **Táblázat 3.6 Pólusok száma normál fordulatszám-tartományban**

A *Táblázat 3.6* a különféle típusú motorok pólusszámát jelzi normál fordulatszám-tartományban. A más frekvenciákhoz tervezett motorokat külön kell megadni. A motor pólusszáma mindig páros, ugyanis a pólusok teljes számát jelenti, nem a póluspárok számát. A frekvenciaváltó az *[1-23 paraméter Motorfrekvencia](#page-45-0)* és az

*[1-25 paraméter Névleges motorfordulatszám](#page-45-0)* értéke alapján határozza meg az *1-39 paraméter Motorpólusok* kezdeti beállítását.

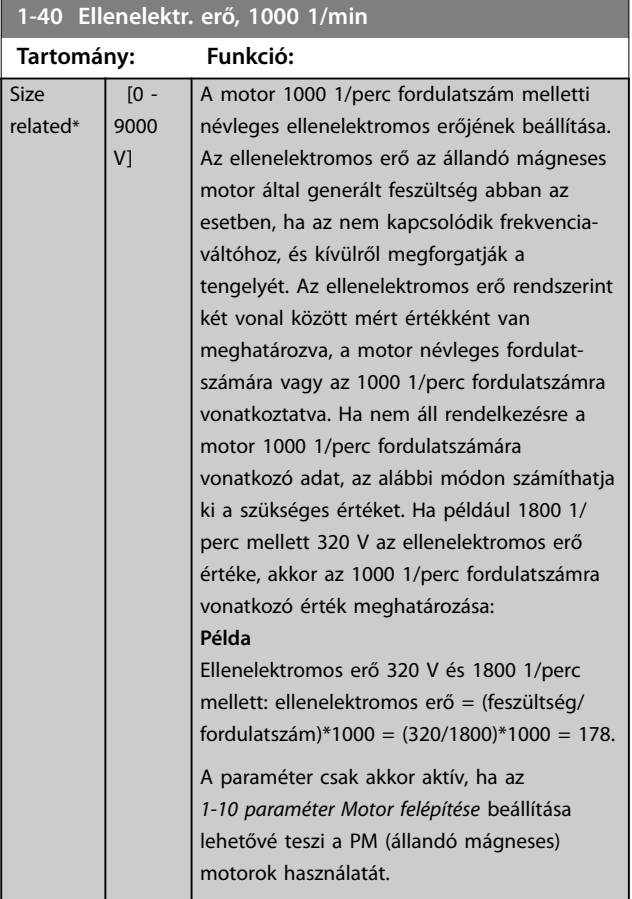

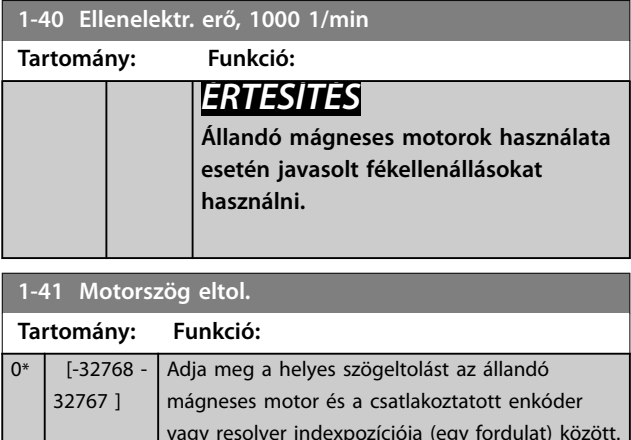

Danfoss

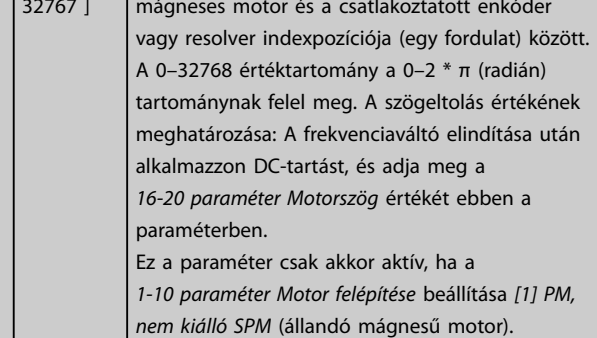

#### **1-44 d-axis Inductance Sat. (LdSat)**

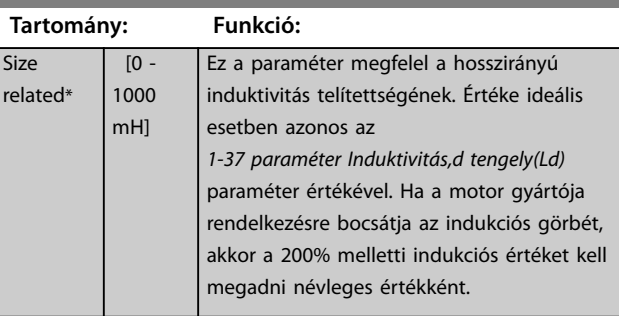

#### **1-45 q-axis Inductance Sat. (LqSat)**

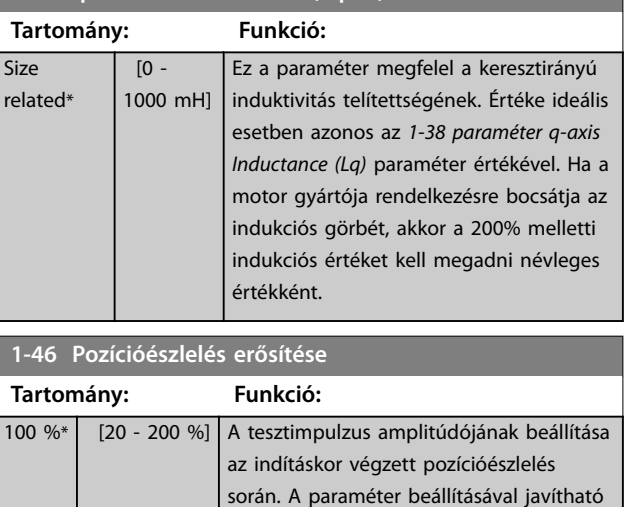

a pozíciómérés.

<span id="page-50-0"></span>**1-47 Torque Calibration**

Danfoss

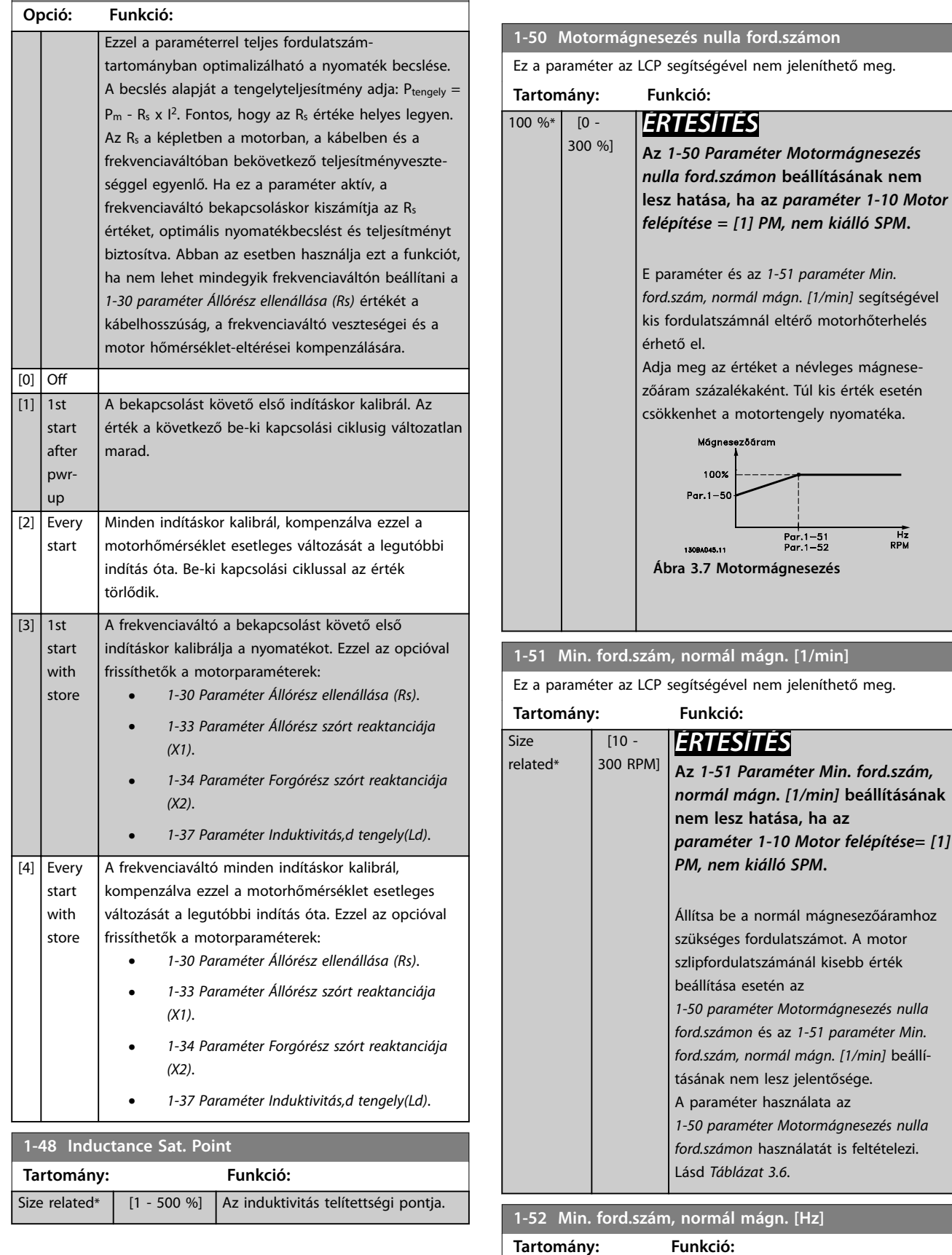

# 3.2.8 1-5\* Terh.függetl. beáll.

Size related\*

 $[0 -$ 250.0 Hz]

Állítsa be a normál mágnesezőáramhoz szükséges frekvenciát. Ha a motor

#### <span id="page-51-0"></span>**Paraméter-leírások VLT**® **AutomationDrive FC 301/302**

Danfoss

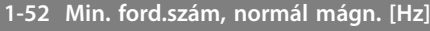

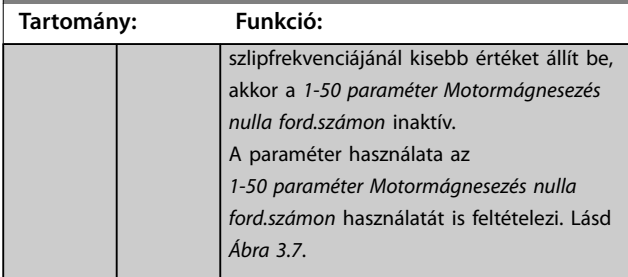

#### **1-53 Modell eltolófrekv. Tartomány: Funkció:** related\*  $\sqrt{4}$ 18.0 Hz] *ÉRTESÍTÉS* **A motor működése közben ez a paraméter nem módosítható. Flux modell eltolása** Adja meg a frekvencia értékét a 2 modell közötti eltoláshoz a motorfordulatszám meghatározása érdekében. Az értéket az *paraméter 1-00 Konguráció módja* és az *[1-01 paraméter Motorvezérlési elv](#page-38-0)* beállítása alapján válassza ki. 2 lehetőség van: **•** eltolás az 1. flux modell és a 2. flux modell között; vagy **•** eltolás a változó áram mód és a 2. flux modell között.

# *ÉRTESÍTÉS*

**Csak az FC 302 esetén érvényes.**

1. flux modell - 2. flux modell

Ez a modell akkor használatos, ha a *paraméter 1-00 Konguráció módja* beállítása *[1] Sebesség zárt hurok* vagy *[2] Nyomaték*, és a *[1-01 paraméter Motorvezérlési elv](#page-38-0)* beállítása *[3] Flux, visszacsatol.* Ezzel a paraméterrel beállítható az eltolási pont, ahol a frekvenciaváltó átvált az 1. és a 2. flux modell között. Ez hasznos lehetőség egyes érzékeny fordulatszám- és nyomatékszabályozó alkalmazások esetében.

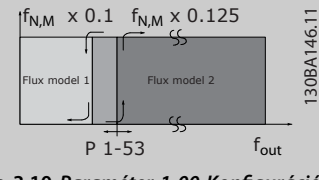

**Ábra 3.10** *Paraméter 1-00 Konguráció módja* **=** *[1] Sebesség zárt hurok* **vagy** *[2] Nyomaték* **és** *[1-01 paraméter Motorvezérlési elv](#page-38-0)* **=** *[3] Flux, visszacsatol.*

Változó áram – flux modell – érzékelő nélküli

## **1-53 Modell eltolófrekv.**

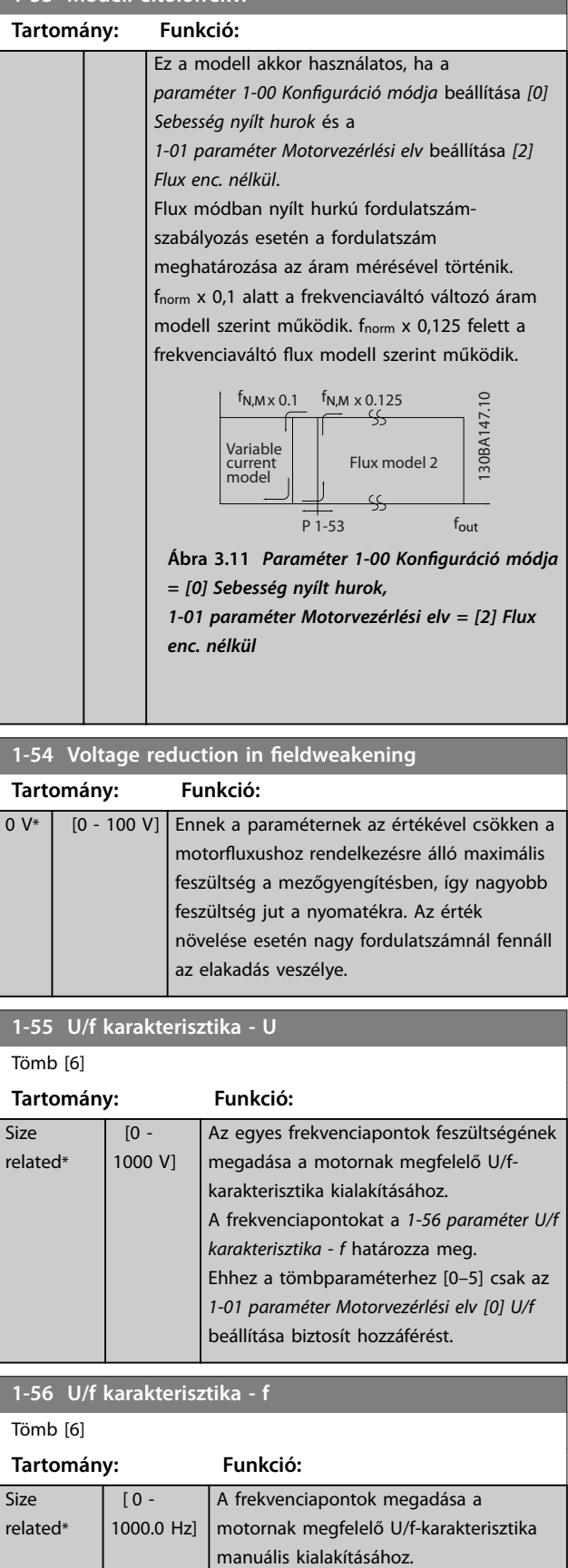

Size

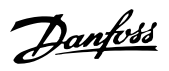

<span id="page-52-0"></span>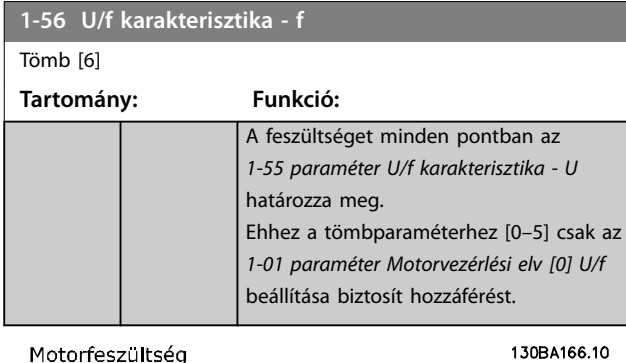

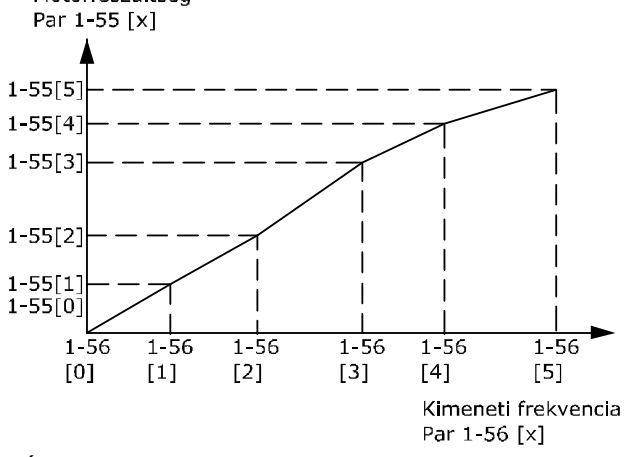

**Ábra 3.12 U/f-karakterisztika**

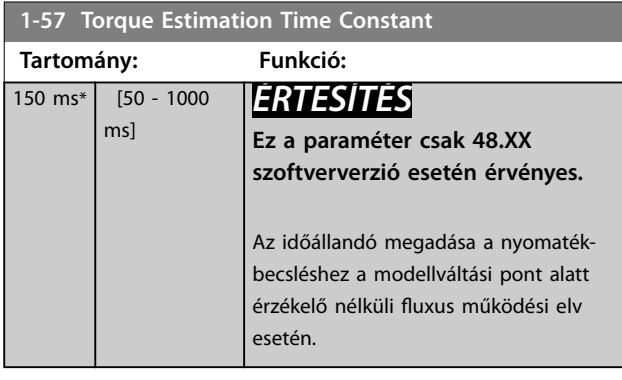

# **1-58 Rep.start tesztimpulzus áram**

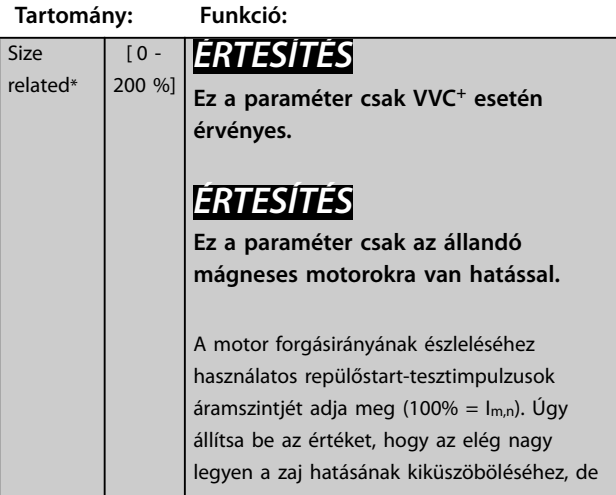

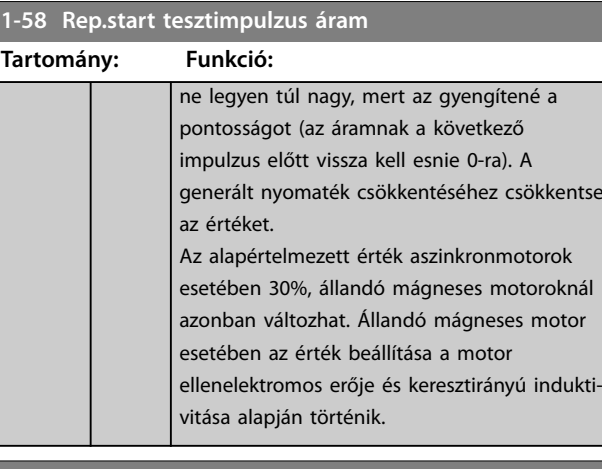

# **1-59 Rep.start tesztimpulzus frekv.**

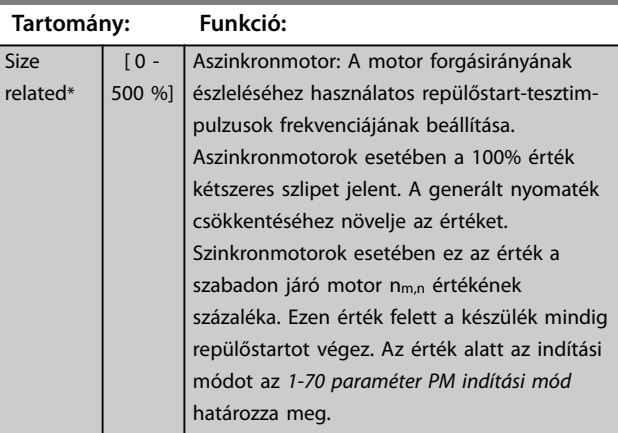

# 3.2.9 1-6\* Terh.függő beáll.

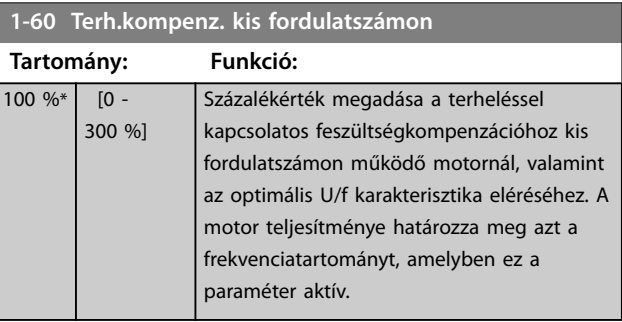

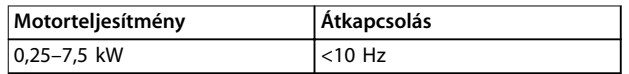

Danfoss

<span id="page-53-0"></span>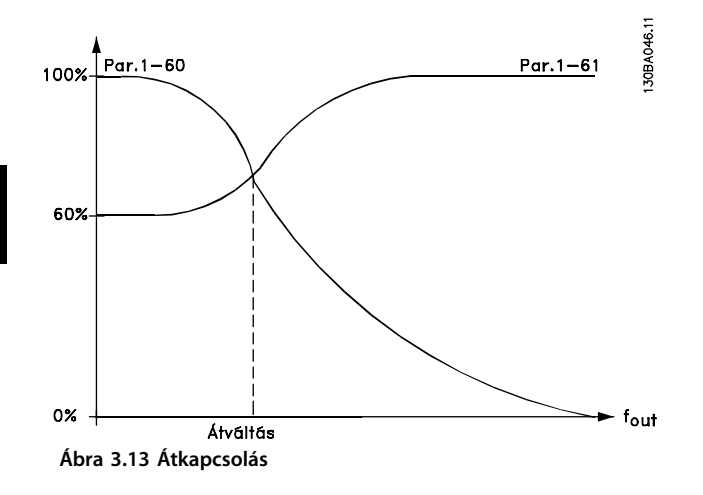

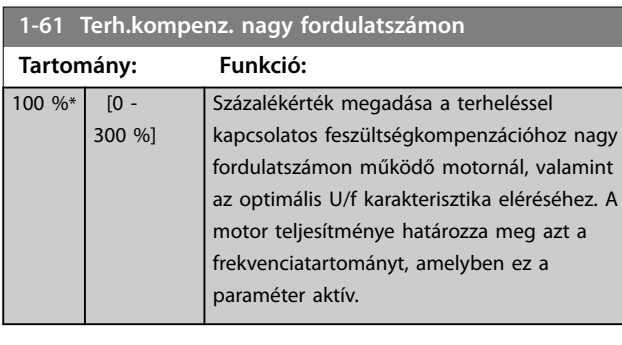

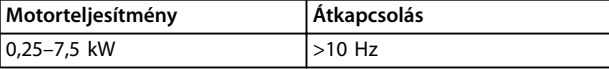

#### **Táblázat 3.7 Átkapcsolási frekvencia**

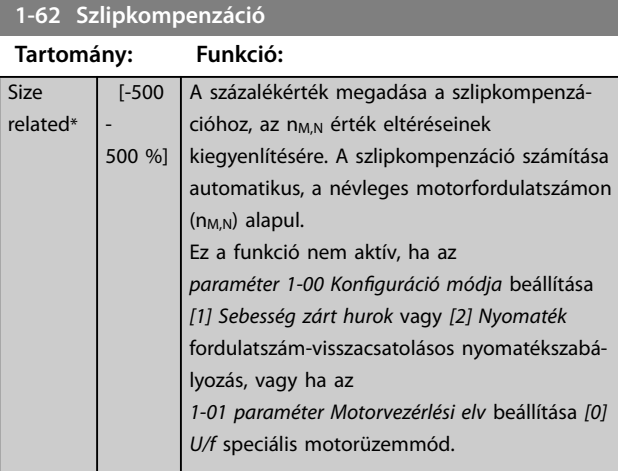

**1-63 Szlipkompenzáció időállandója**

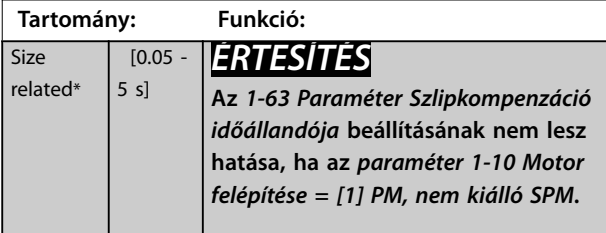

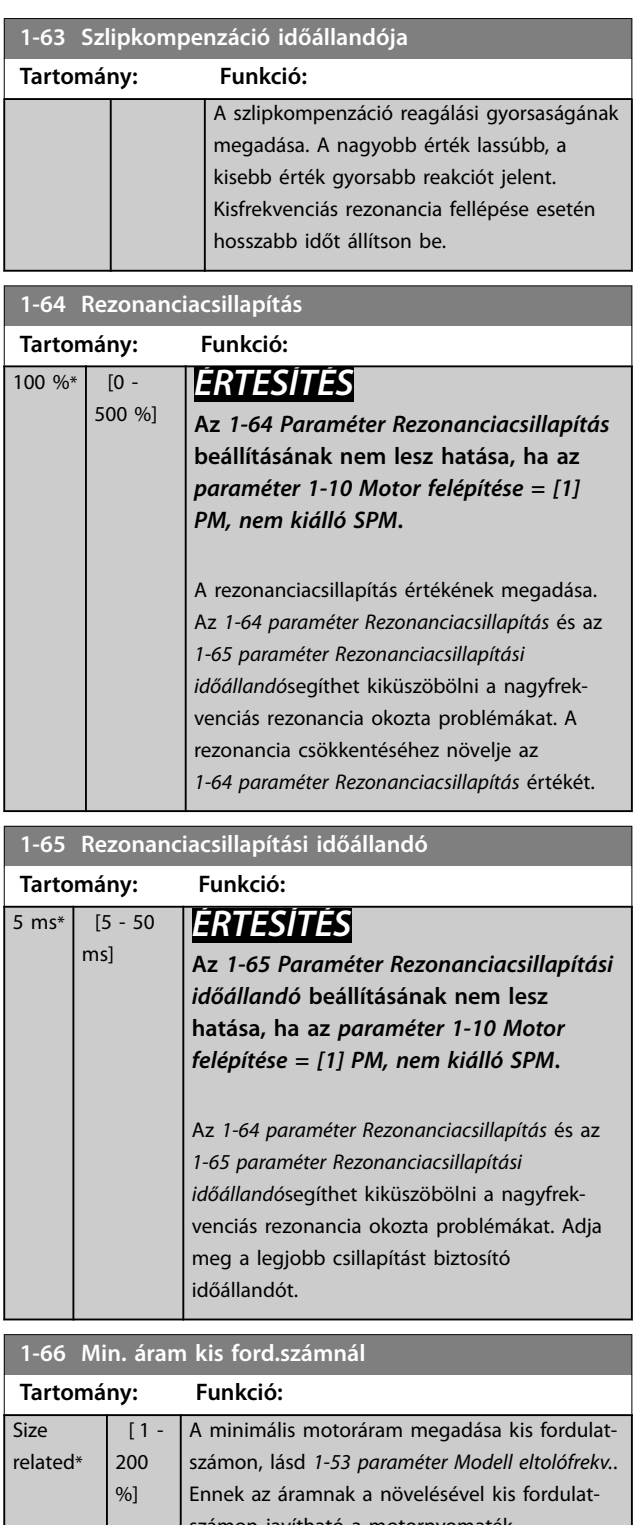

számon javítható a motornyomaték. Az *1-66 Paraméter Min. áram kis ford.számnál* csak abban az esetben engedélyezett, ha az *paraméter 1-00 Konguráció módja* beállítása *[0] Sebesség nyílt hurok*. 10 Hz alatti fordulatszámnál a frekvenciaváltó állandó árammal működteti a motort. 10 Hz feletti fordulatszám esetén a motort a frekvenciaváltó motorfluxus modellje vezérli. A *[4-16 Paraméter Motor üzemmód nyomaték](#page-85-0)[korlátja](#page-85-0)* és/vagy a *[4-17 paraméter Generátor](#page-86-0)*

<span id="page-54-0"></span>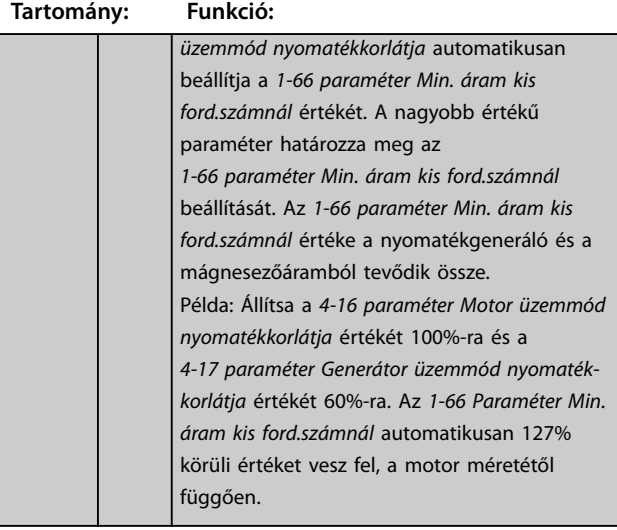

### **1-67 Terhelés típusa**

Ez a paraméter csak az FC 302 esetén érvényes.

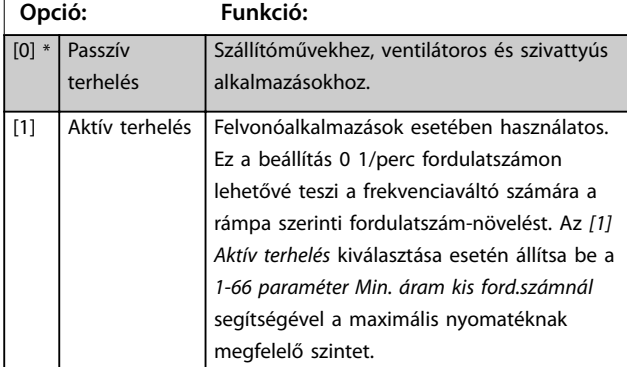

**1-68 Minimális inercia**

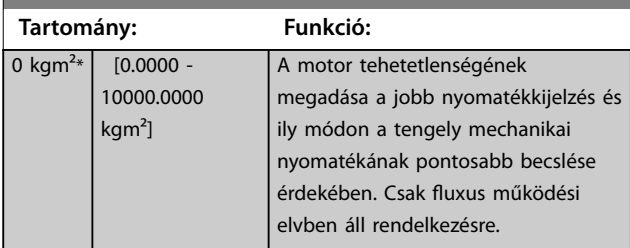

**1-69 Maximális inercia**

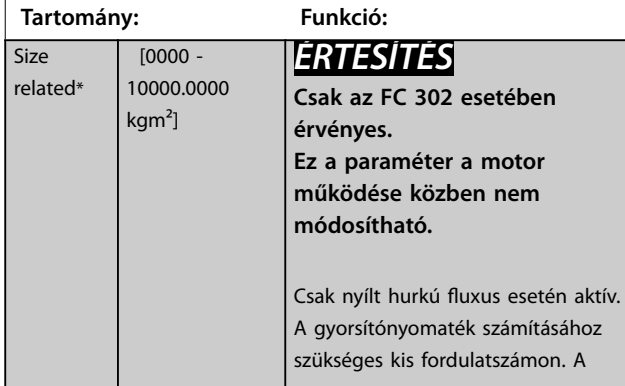

### **1-69 Maximális inercia**

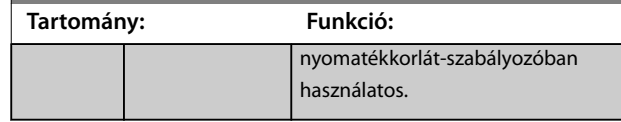

# 3.2.10 1-7\* Start beállításai

## **1-70 PM indítási mód**

Az indítási mód kiválasztása. Ez a VVC<sup>+</sup> vezérlési mag inicializálására szolgál az előzőleg szabadon járó motor esetében. Mindkét beállításnál a becsült fordulatszám és szög meghatározásáról van szó. Csak PM és SynRM motorok esetén aktív, VVC<sup>+</sup>-ban.

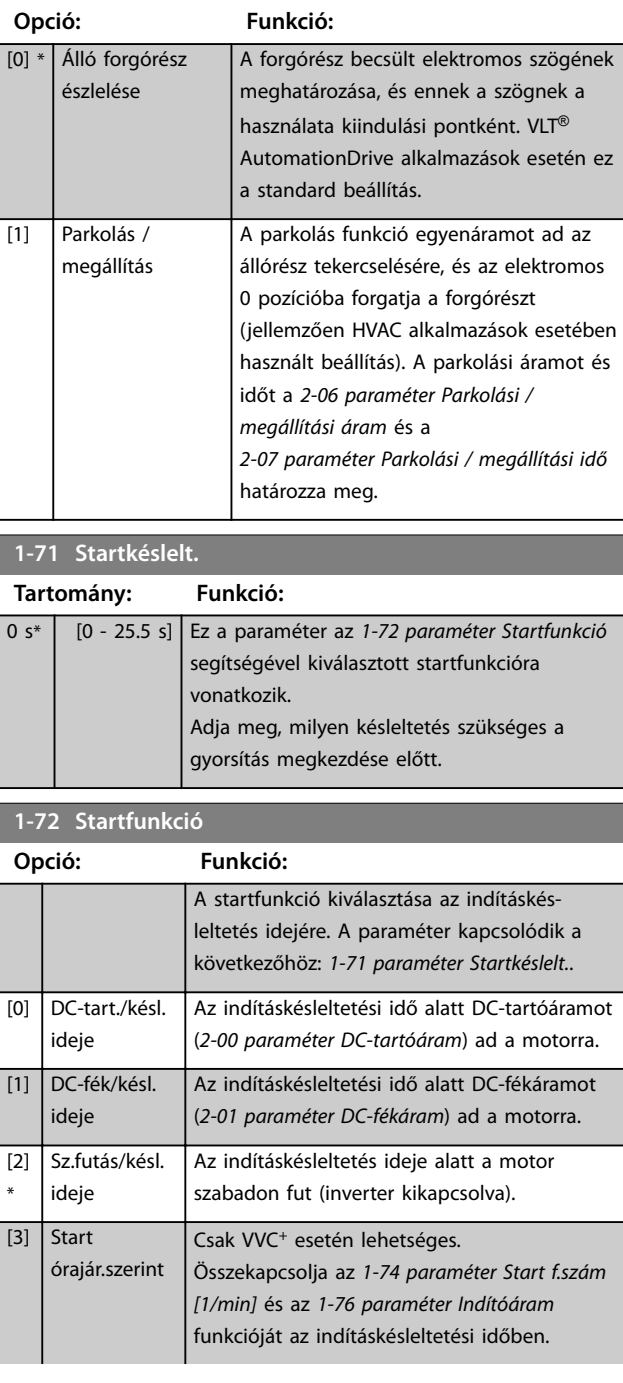

Danfoss

**1-72 Startfunkció**

## <span id="page-55-0"></span>**Paraméter-leírások VLT**® **AutomationDrive FC 301/302**

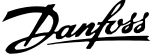

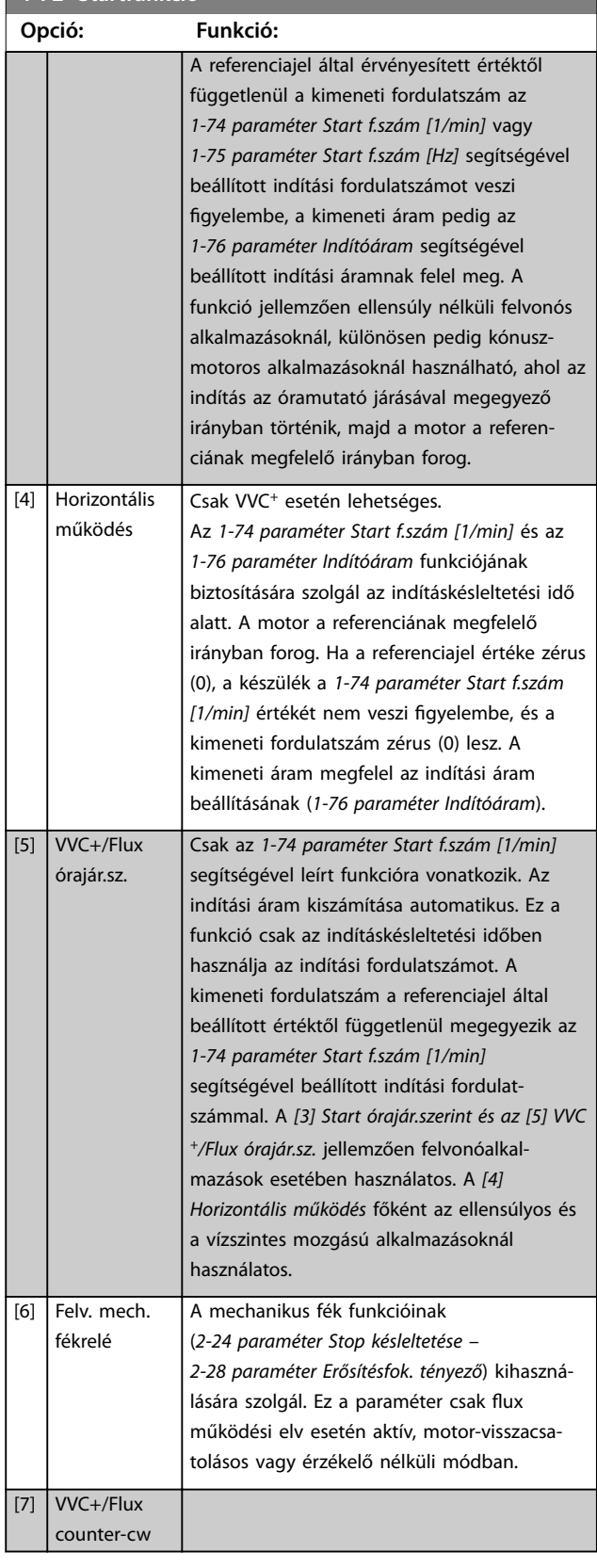

# **1-73 Repülőstart**

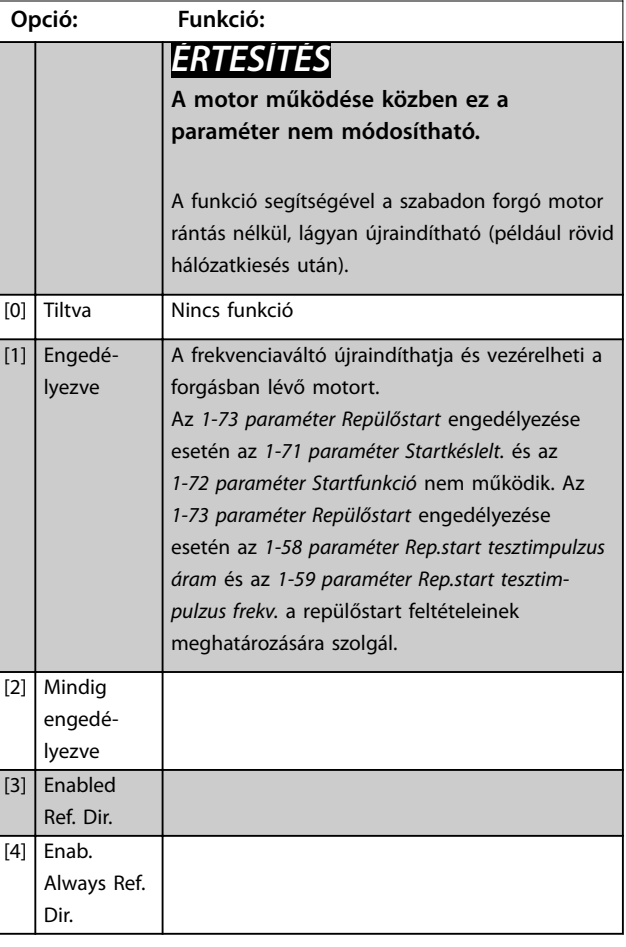

# *ÉRTESÍTÉS*

**Felvonóalkalmazás esetén ez a funkció nem javasolt.** 55 kW feletti teljesítményszint esetén flux mód szükséges **az optimális teljesítmény eléréséhez.**

# *ÉRTESÍTÉS*

**A repülőstart optimális működése érdekében helyesen kell megadni a speciális motorbeállításokat (***[1-30 paraméter Állórész ellenállása \(Rs\)](#page-47-0)* **–**  *[1-35 paraméter Fő reaktancia \(Xh\)](#page-48-0)***).**

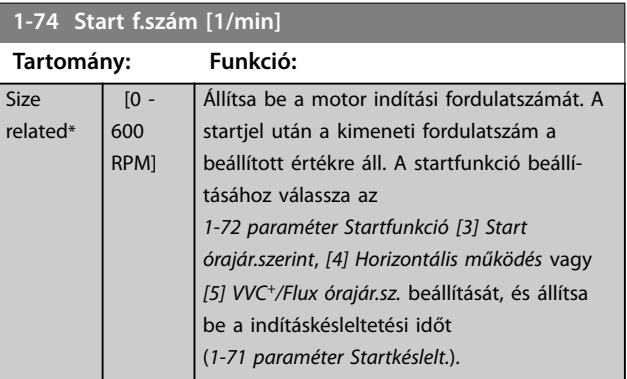

Danfoss

<span id="page-56-0"></span>**Paraméter-leírások Programozási útmutató**

# **1-75 Start f.szám [Hz]**

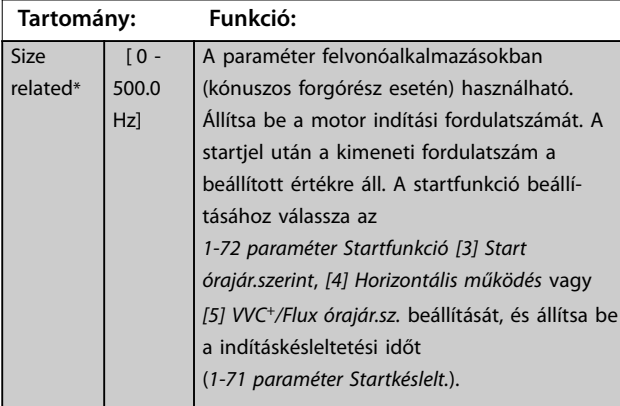

## **1-76 Indítóáram**

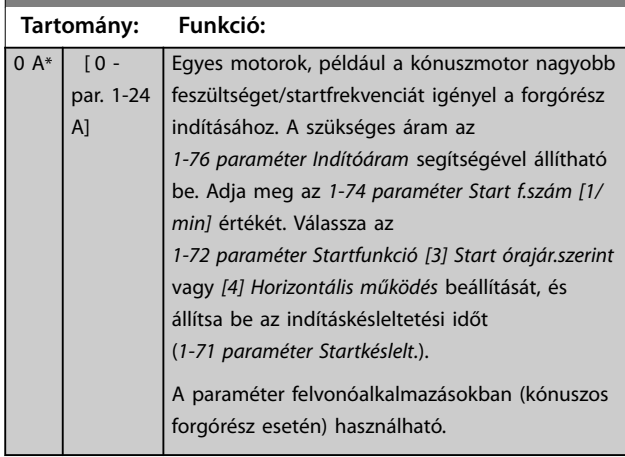

# 3.2.11 1-8\* Stop beállításai

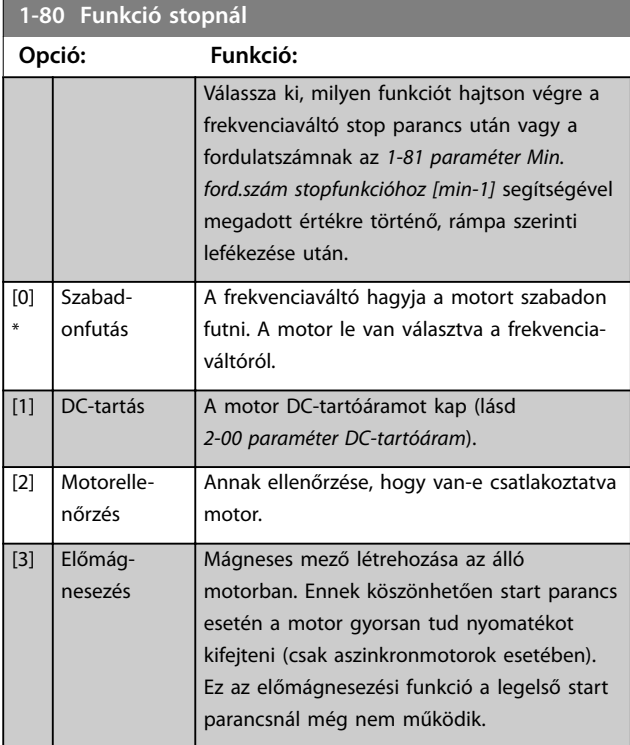

# **1-80 Funkció stopnál**

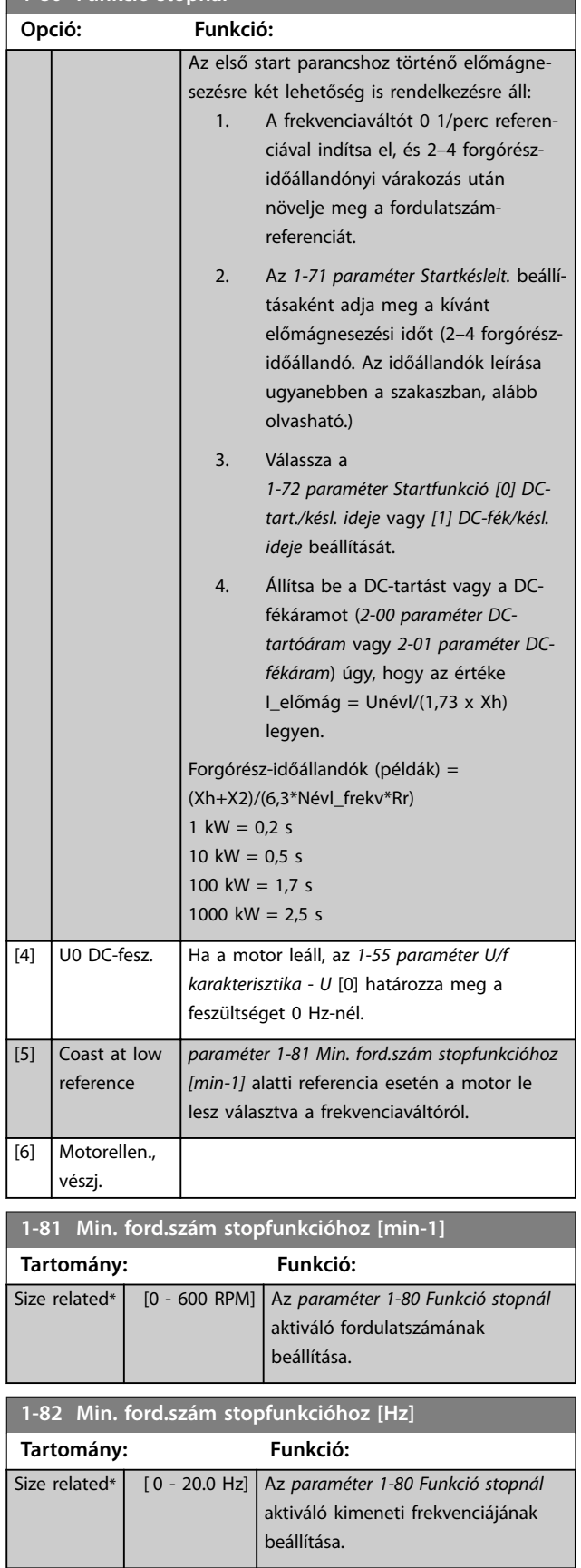

**1-83 Precíz stop funkció**

#### <span id="page-57-0"></span>**Paraméter-leírások VLT**® **AutomationDrive FC 301/302**

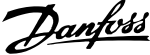

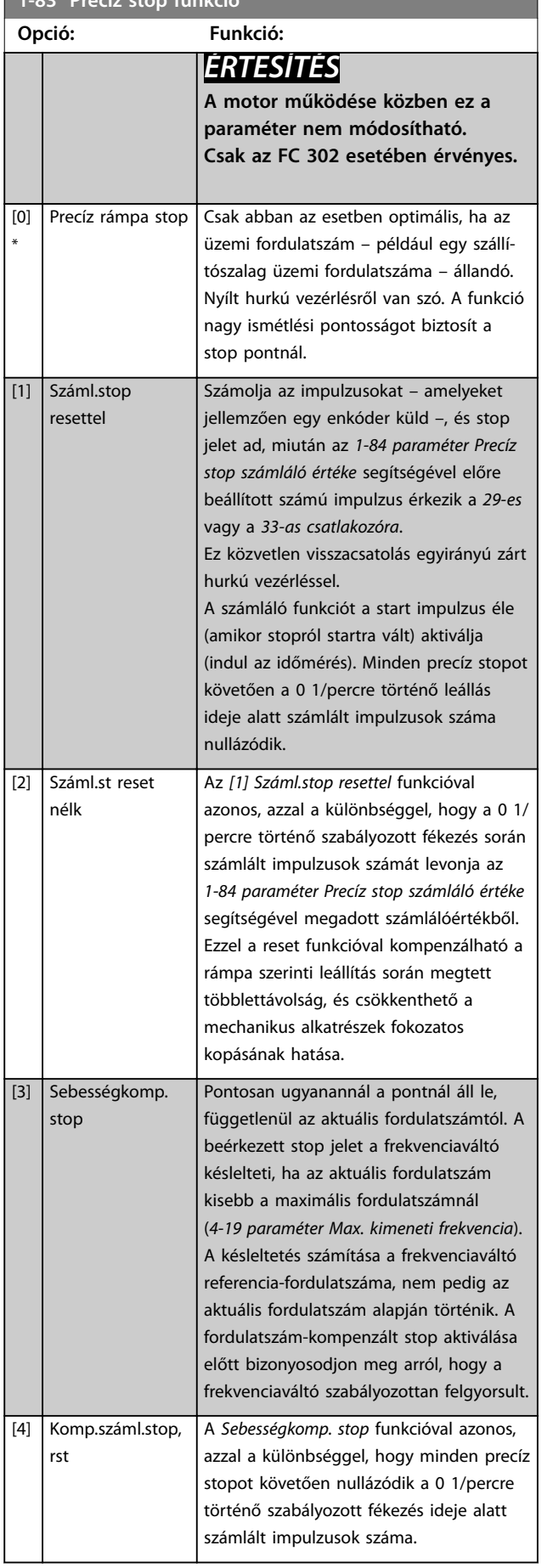

#### **1-83 Precíz stop funkció**

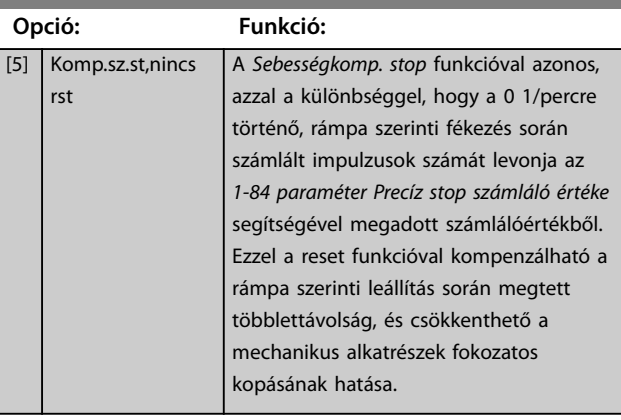

A precíz stop funkciók hasznosak a nagy pontosságot igénylő alkalmazásokban.

Standard stop parancs használata esetén a pontosságot a belső feladatidő határozza meg. A precíz stop funkció használatakor azonban nem ez a helyzet. Ez a funkció kiküszöböli a feladat időfüggőségét, és jelentős mértékben javítja a pontosságot.

A frekvenciaváltó tűrését normál esetben annak feladatideje határozza meg. A speciális precíz stop funkció használata esetén azonban a tűrés független a feladatidőtől, mert stop jel azonnal megszakítja a frekvenciaváltó programjának végrehajtását. A precíz stop funkció nagymértékben reprodukálható késleltetést biztosít a stop parancs kiadása és a rámpa szerinti fékezés megkezdése között. Ez a késleltetés teszttel határozható meg, mivel az érzékelőből, a PLC-ből, a frekvenciaváltóból és mechanikus alkatrészekből tevődik össze.

Az optimális pontosság biztosítása érdekében legalább 10 ciklusra van szükség a rámpa szerinti fékezés során, lásd:

- **•** *[3-42 Paraméter 1. fékezési rámpaidő](#page-79-0)*.
- **•** *[3-52 Paraméter 2. fékezési rámpaidő](#page-79-0)*.
- **•** *[3-62 Paraméter 3. fékezési rámpaidő](#page-80-0)*.
- **•** *[3-72 Paraméter 4. fékezési rámpaidő](#page-81-0)*.

A precíz stop funkció itt állítható be, és digitális bemenetről aktiválható a 29-es vagy a 33-as csatlakozón.

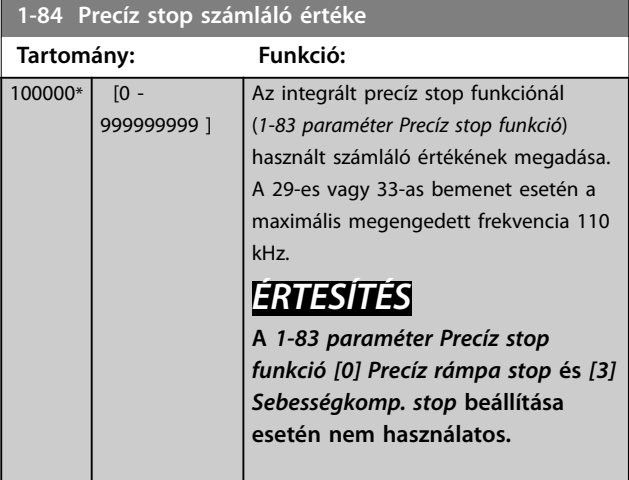

**3 3**

<span id="page-58-0"></span>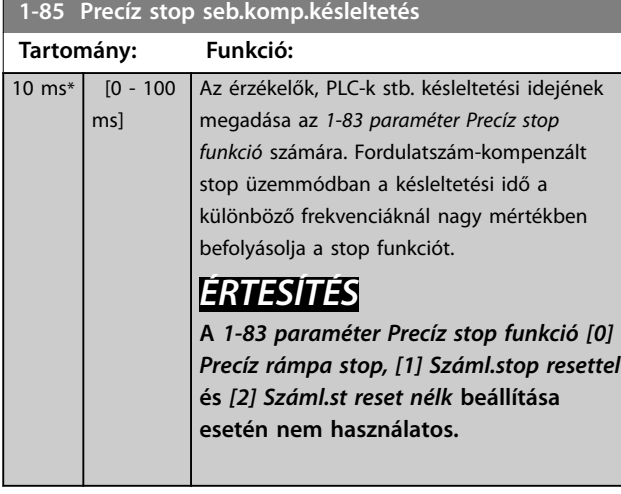

# 3.2.12 1-9\* Motorhőmérséklet

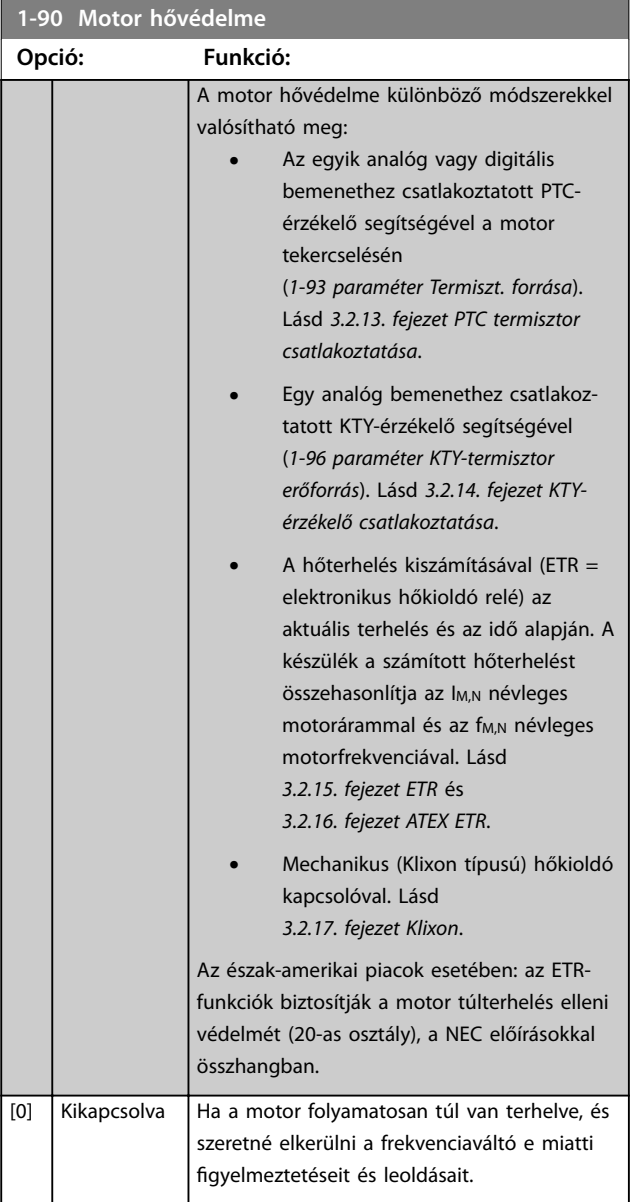

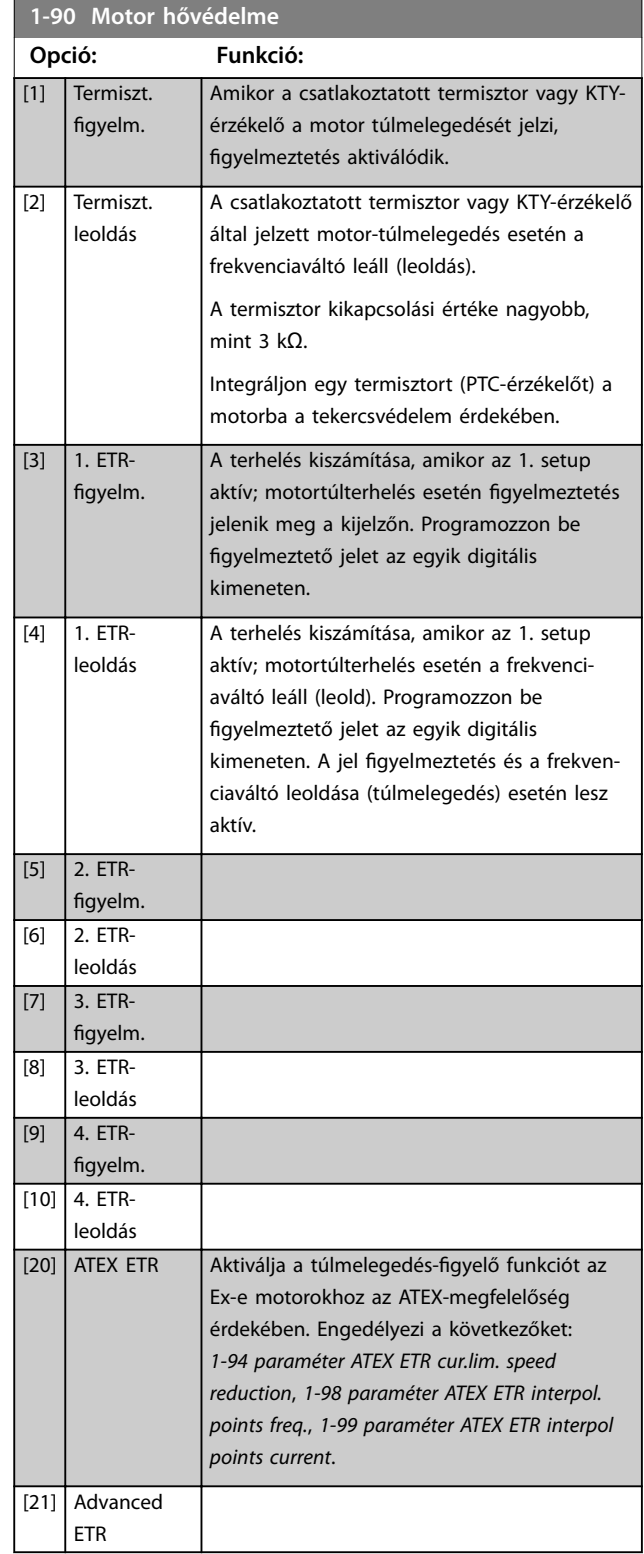

# *ÉRTESÍTÉS*

**A** *[20] ATEX ETR* **kiválasztása esetén tartsa be a** *tervezői segédlet* **vonatkozó fejezetében foglalt útmutatást, valamint a motor gyártójának utasításait.**

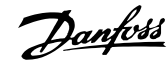

# <span id="page-59-0"></span>*ÉRTESÍTÉS*

**Ha a** *[20] ATEX ETR* **van kiválasztva, állítsa a**  *[4-18 paraméter Áramkorlát](#page-86-0)* **paramétert 150%-ra.**

## 3.2.13 PTC termisztor csatlakoztatása

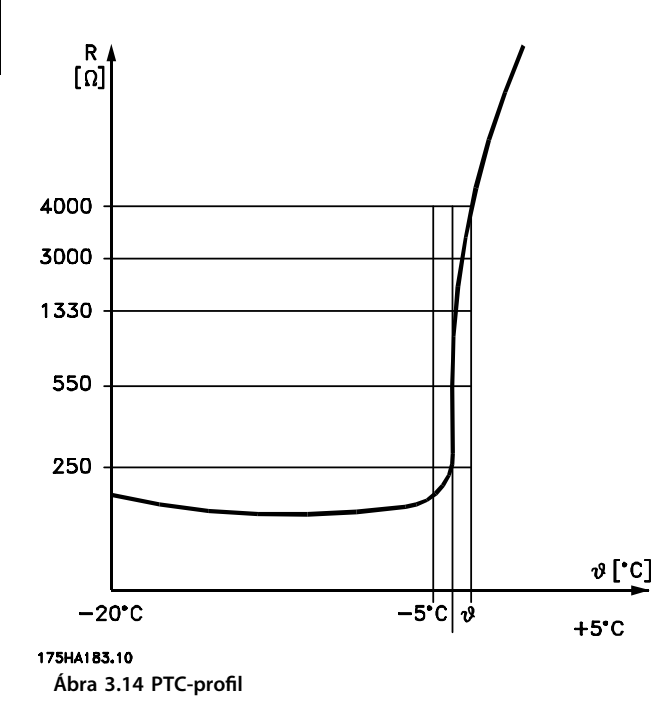

Digitális bemenet és 10 V-os táp használata:

Példa: ha túlságosan megemelkedik a motor hőmérséklete, a frekvenciaváltó leold.

Paraméterek beállítása:

- **•** Válassza ki az *[1-90 paraméter Motor hővédelme](#page-58-0) [2] Termiszt. leoldás* értékét.
- **•** Válassza ki az *[1-93 paraméter Termiszt. forrása](#page-61-0) [6] 33-as dig. bemenet* értékét.

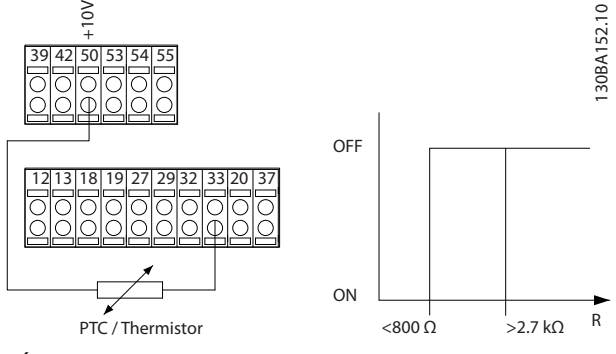

**Ábra 3.15 PTC termisztor csatlakoztatása – digitális bemenet**

Analóg bemenet és 10 V-os táp használata: Példa: ha túlságosan megemelkedik a motor hőmérséklete, a frekvenciaváltó leold. Paraméterek beállítása:

- **•** Válassza ki az *[1-90 paraméter Motor hővédelme](#page-58-0) [2] Termiszt. leoldás* értékét.
- **•** Válassza ki az *[1-93 paraméter Termiszt. forrása](#page-61-0) [2] 54-es analóg bem.* értékét.

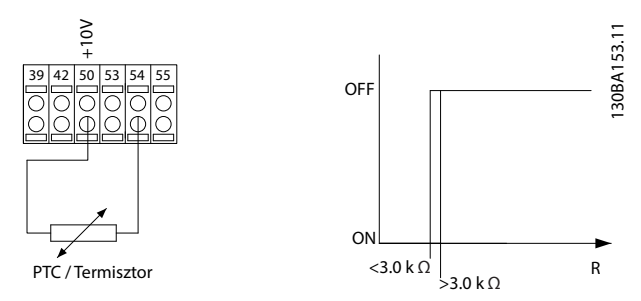

**Ábra 3.16 PTC termisztor csatlakoztatása – analóg bemenet**

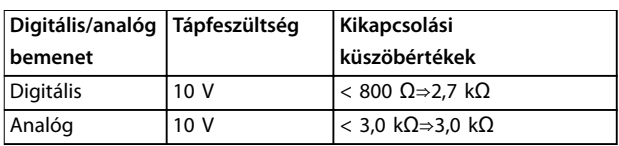

**Táblázat 3.8 Kikapcsolási küszöbértékek**

# *ÉRTESÍTÉS*

**Ellenőrizze, megfelel-e a kiválasztott tápfeszültség a** termisztorelem specifikációinak.

## 3.2.14 KTY-érzékelő csatlakoztatása

## *ÉRTESÍTÉS*

**Csak FC 302.**

KTY-érzékelők elsősorban állandó mágneses szervomotorokban (állandó mágneses motorok) használatosak a motorparaméterek dinamikus beállításához – ilyen például az állórész-ellenállás (*[1-30 paraméter Állórész ellenállása \(Rs\)](#page-47-0)*) a PM motorok esetében, valamint a forgórész-ellenállás (*[1-31 paraméter Forgórész ellenállása \(Rr\)](#page-47-0)*) az aszinkron motorok esetében – a tekercselés hőmérsékletétől függően. A számítás a következő:

*Rs* =  $Rs_{20^{\circ}$  *c x* (1 + α<sub>*cu*</sub> *x* Δ*T*) [Ω], ahol α<sub>*cu*</sub> = 0.00393

A KTY-érzékelők motorvédelemre használhatók (*[1-97 paraméter KTY-küszöb szintje](#page-62-0)*). Az FC 302 háromféle típusú KTY-érzékelőt tud kezelni, melyeket az *[1-95 paraméter KTY-érzékelő típusa](#page-62-0)* határoz meg. Az érzékelő aktuális hőmérséklete a *[16-19 paraméter KTY-érzékelő hőmérsékl.](#page-190-0)* paraméterből olvasható le.

<span id="page-60-0"></span>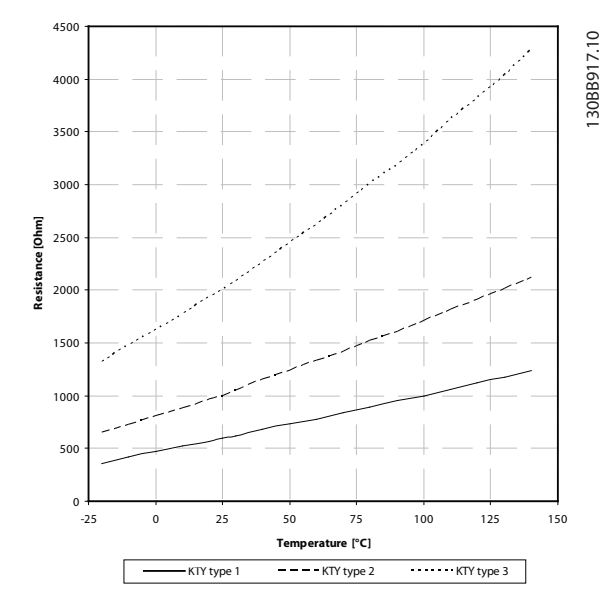

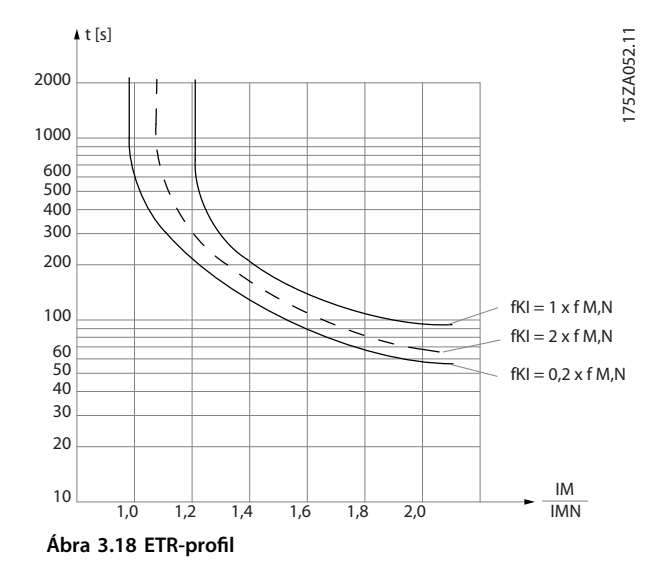

**Ábra 3.17 KTY-típus kiválasztása**

1. KTY-érzékelő: 1 kΩ 100 °C-nál (például Philips KTY 84-1) 2. KTY-érzékelő: 1 kΩ 25 °C-nál (például Philips KTY 83-1) 3. KTY-érzékelő: 2 kΩ 25 °C-nál (például Infineon KTY-10)

## *ÉRTESÍTÉS*

**Ha a motor hőmérsékletét termisztor vagy KTY-érzékelő hasznosítja, akkor a motortekercselés és az érzékelő közötti zárlat esetén nem teljesül a PELV. A PELV előírásainak teljesítéséhez az érzékelőt külön szigeteléssel kell ellátni.**

## 3.2.15 ETR

A számítás meghatározza, hogy kisebb fordulatszámon a motorba épített ventilátor gyengébb hűtése miatt hozzávetőleg mennyivel kell csökkenteni a terhelést.

## 3.2.16 ATEX ETR

A VLT® PTC Thermistor Card (MCB 112 ) a motorhőmérséklet ATEX-jóváhagyott ellenőrzését kínálja. Másik megoldásként külső ATEX-jóváhagyott PTC védőkészülék is használható erre a célra.

## *ÉRTESÍTÉS*

**Ehhez a funkcióhoz kizárólag ATEX Ex-e jóváhagyású motort használjon. Nézze meg a motor adattábláját, a jóváhagyási bizonyítványt, illetve az adatlapot, vagy forduljon a motor szállítójához.**

Fokozott biztonságú Ex-e motor ellenőrzésekor fontos gondoskodni bizonyos korlátozásokról. A *Táblázat 3.9* bemutatja azokat a paramétereket, amelyeket be kell programozni.

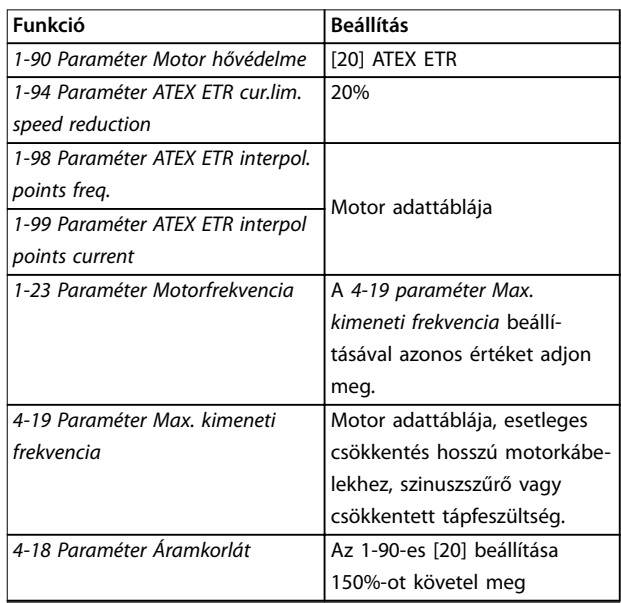

<span id="page-61-0"></span>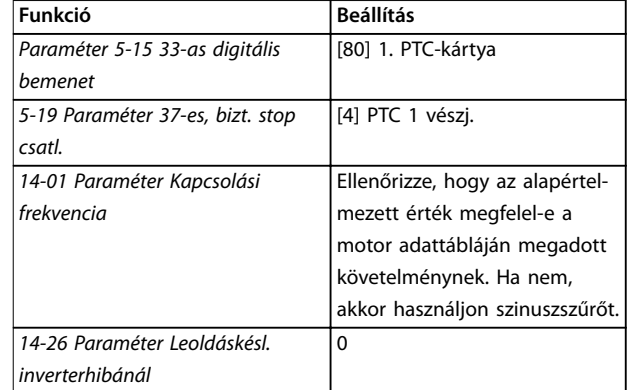

**Táblázat 3.9 Paraméterek**

# *ÉRTESÍTÉS*

**Hasonlítsa össze a motor gyártója által meghatározott minimális megkövetelt kapcsolási frekvenciát a frekvenciaváltó minimális kapcsolási frekvenciájával, a**  *[14-01 paraméter Kapcsolási frekvencia](#page-172-0)* **alapértelmezett értékével. Ha a frekvenciaváltó nem felel meg ennek a követelménynek, használjon szinuszszűrőt.**

Az ATEX ETR túlmelegedés-gyelésről az *FC 300 ATEX ETR túlmelegedés-gyelés funkció alkalmazási jegyzet* szolgál további tájékoztatással.

## 3.2.17 Klixon

A Klixon típusú termikus megszakító KLIXON® fémtárcsát alkalmaz. A megadott túlterhelésnél az áram által okozott hő a tárcsa segítségével leoldáshoz vezet.

Digitális bemenet és 24 V-os táp használata:

Példa: ha túlságosan megemelkedik a motor hőmérséklete, a frekvenciaváltó leold.

Paraméterek beállítása:

- **•** Válassza ki az *[1-90 paraméter Motor hővédelme](#page-58-0) [2] Termiszt. leoldás* értékét.
- **•** Válassza ki az *1-93 paraméter Termiszt. forrása [6] 33-as dig. bemenet* értékét.

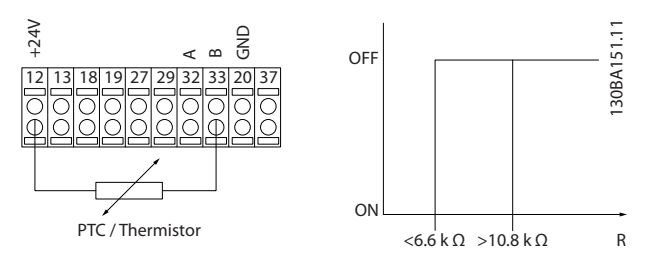

**Ábra 3.19 Termisztor csatlakoztatása**

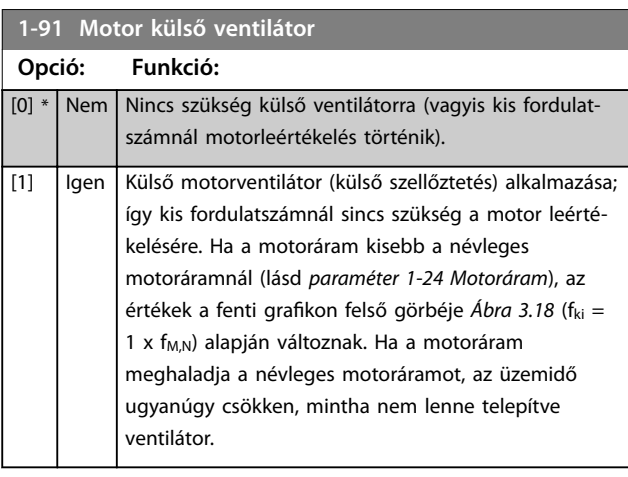

<u>Danfoss</u>

#### **1-93 Termiszt. forrása**

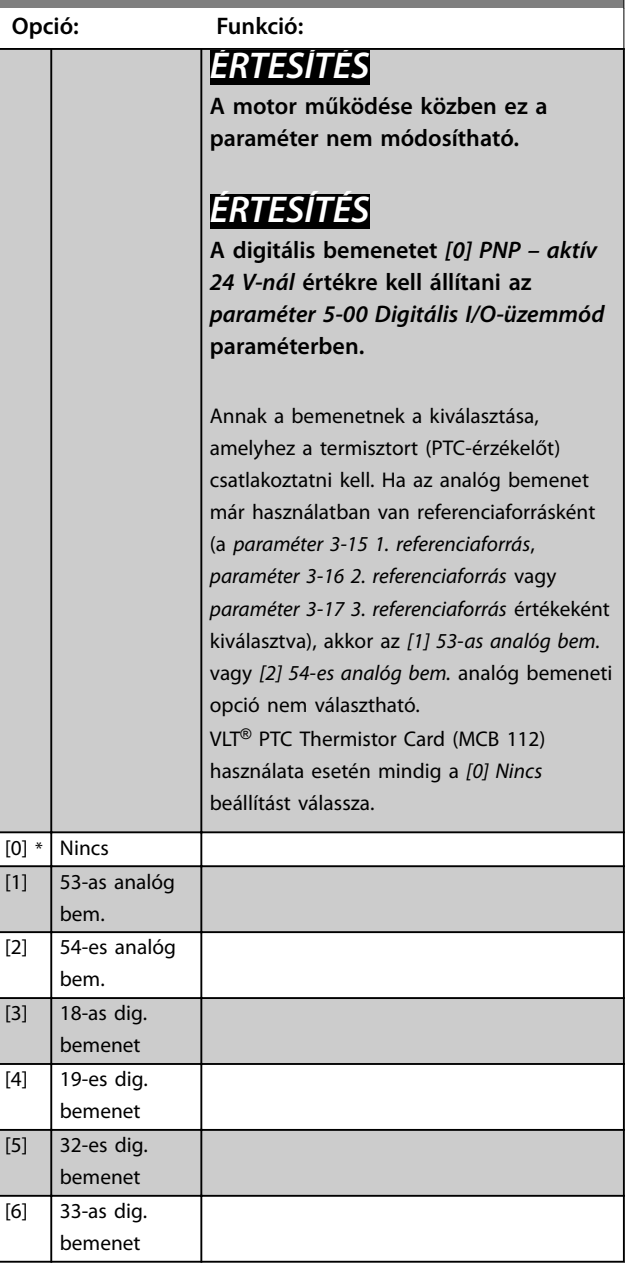

<span id="page-62-0"></span>**Paraméter-leírások Programozási útmutató**

# *ÉRTESÍTÉS*

**Csak az FC 302 esetében érvényes.**

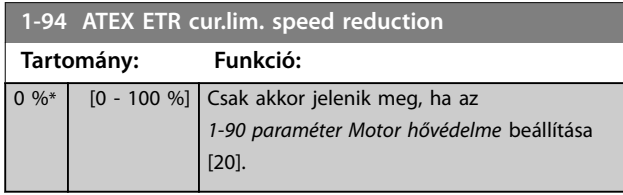

Állítsa be az Ex-e áramkorláton való működésre való reakciót.

0%: A frekvenciaváltó semmit sem módosít, csupán megjeleníti a *163. gyelmeztetést: ATEX ETR cur.lim.warning* (ATEX ETR áramkorlát-figyelmeztetés).

>0%: A frekvenciaváltó aktiválja a *163. gyelmeztetést: ATEX ETR cur.lim.warning* (ATEX ETR áramkorlát-figyelmeztetés), és a 2. rámpának (*3-5\* 2. rámpa* paramétercsoport) megfelelően csökkenti a motor fordulatszámát.

#### Példa:

Aktuális referencia = 50 1/perc

*1-94 Paraméter ATEX ETR cur.lim. speed reduction* = 20% Eredő referencia = 40 1/perc

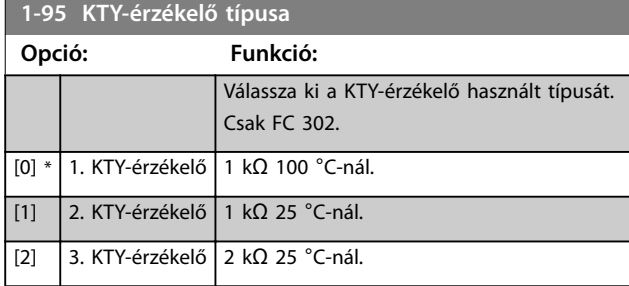

**1-96 KTY-termisztor erőforrás**

# **Opció: Funkció:**

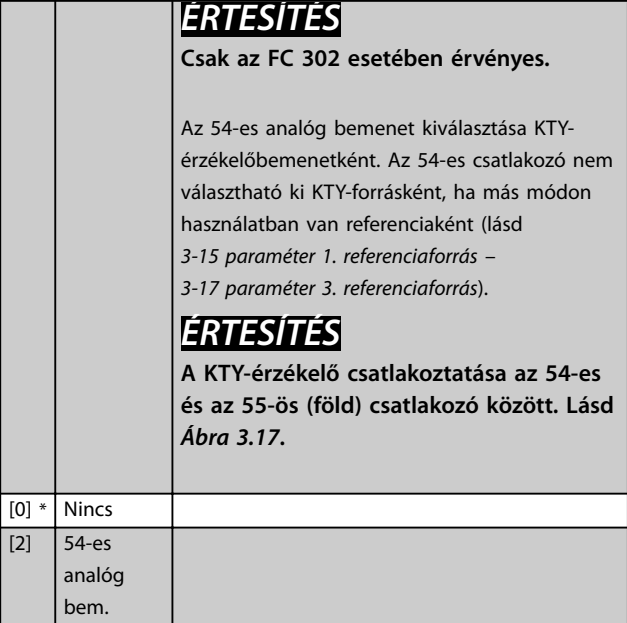

# *ÉRTESÍTÉS*

**Csak az FC 302 esetében érvényes.**

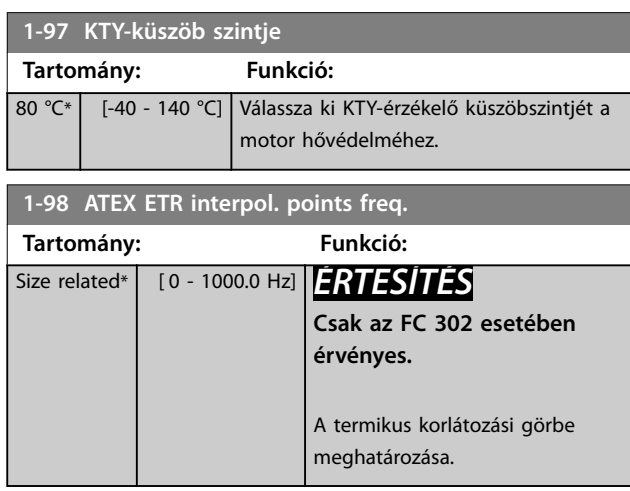

Adja meg a tömbben a 4 frekvenciapontot [Hz] a motor adattáblájáról. A *Táblázat 3.10* a frekvencia/áram pontok példáit mutatja be.

# *ÉRTESÍTÉS*

**Be kell állítani a frekvencia/áram korlát pontjait a motor adattáblájáról vagy a motor adatlapjáról.**

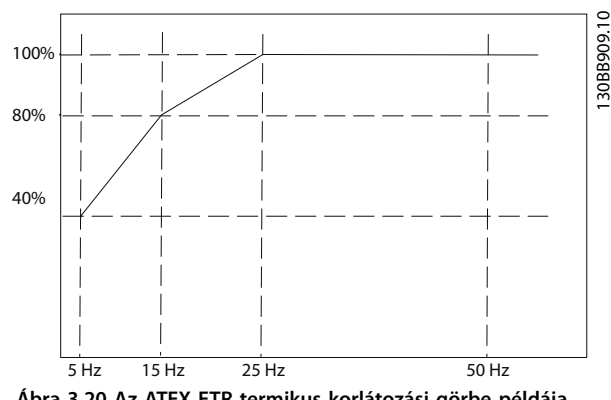

**Ábra 3.20 Az ATEX ETR termikus korlátozási görbe példája. x tengely: fm [Hz]**

**y tengely: Im/Im,n x 100 [%]**

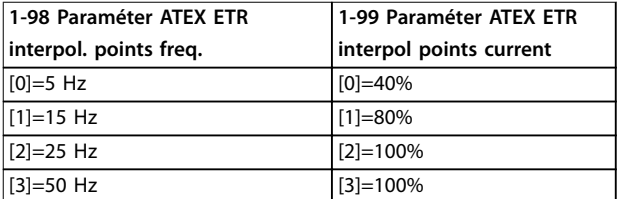

**Táblázat 3.10 Interpolációs pontok**

A görbe alatti valamennyi munkapont folyamatosan engedélyezve van. A görbe feletti pontok engedélyezése azonban csak korlátozott ideig tart, a túlterhelés függvé-

Danfoss

<span id="page-63-0"></span>nyében. Amennyiben a gép árama meghaladja a névleges áram 1,5-szörösét, ez azonnali leálláshoz vezet.

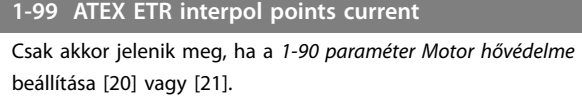

**Tartomány: Funkció:**

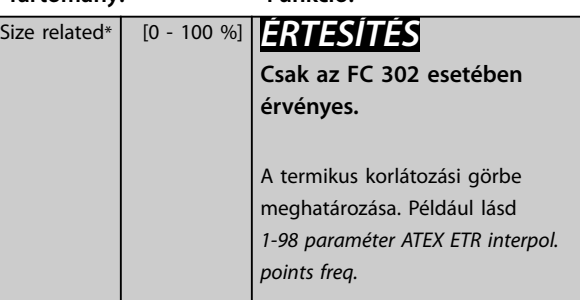

A motor adattábláján szereplő 4 árampontot [A] használja. Számítsa ki az értékeket a névleges motoráram százalékaként, Im/Im,n x 100 [%], és adja meg azokat ebben a tömbben.

Ezek, valamint a *[1-98 paraméter ATEX ETR interpol. points](#page-62-0) [freq.](#page-62-0)* egy táblázatot alkotnak (f [Hz],I [%]).

# *ÉRTESÍTÉS*

**Be kell állítani a frekvencia/áram korlát pontjait a motor adattáblájáról vagy a motor adatlapjáról.**

## 3.2.18 PM-beállítások

Ha a *[1-10 paraméter Motor felépítése](#page-44-0)* beállítása *[2] Std. PM, non-salient* (Szabv. PM, nem kiálló) akkor adja meg a motorparaméterek manuálisan a következő sorrendben.

- 1. *[1-24 Paraméter Motoráram](#page-45-0)*.
- 2. *[1-26 Paraméter Motorvez. névl. nyomaték](#page-45-0)*.
- 3. *[1-25 Paraméter Névleges motorfordulatszám](#page-45-0)*.
- 4. *[1-39 Paraméter Motorpólusok](#page-49-0)*.
- 5. *[1-30 Paraméter Állórész ellenállása \(Rs\)](#page-47-0)*.
- 6. *[1-37 Paraméter Induktivitás,d tengely\(Ld\)](#page-48-0)*.
- 7. *[1-40 Paraméter Ellenelektr. erő, 1000 1/min](#page-49-0)*.

Az állandó mágneses motorokra ezenfelül az alábbi paraméterek vonatkoznak:

- 1. *[1-41 Paraméter Motorszög eltol.](#page-49-0)*.
- 2. Paraméter 1-07 Motor Angle Offset Adjust.
- 3. *[1-14 Paraméter Csillapítási erősítés](#page-44-0)*.
- 4. *[1-47 Paraméter Torque Calibration](#page-50-0)*.
- 5. *[1-58 Paraméter Rep.start tesztimpulzus áram](#page-52-0)*.
- 6. *[1-59 Paraméter Rep.start tesztimpulzus frekv.](#page-52-0)*.
- 7. *[1-70 Paraméter PM indítási mód](#page-54-0)*.
- 8. *[30-20 Paraméter High Starting Torque Time \[s\]](#page-206-0)*.

9. *[30-21 Paraméter High Starting Torque Current \[%\]](#page-206-0)*.

# *ÉRTESÍTÉS*

**A standard paraméterek (például** *[4-19 paraméter Max.](#page-86-0) [kimeneti frekvencia](#page-86-0)***) ebben az esetben is szükségesek a konguráláshoz.**

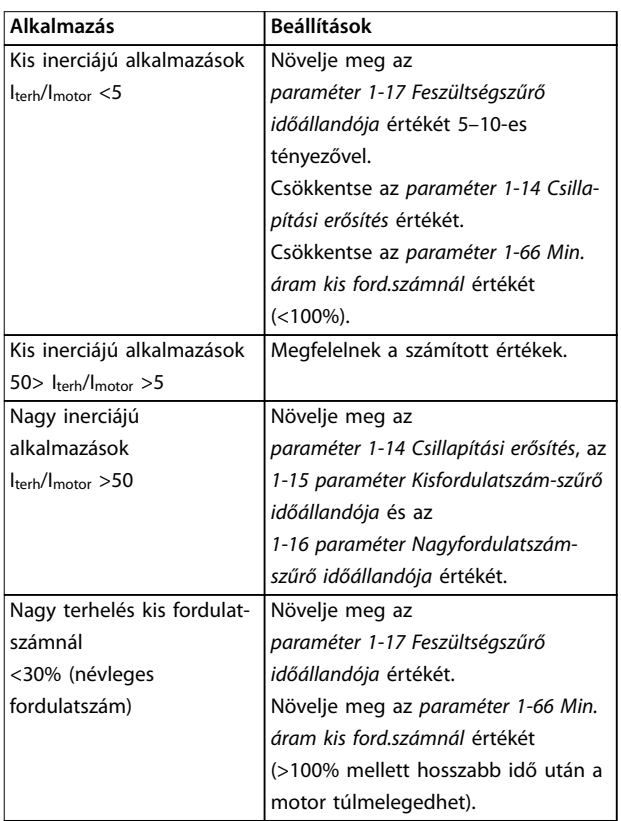

#### **Táblázat 3.11 VVC<sup>+</sup> alkalmazásokra vonatkozó ajánlások**

Ha a motor egy bizonyos fordulatszámnál oszcillálni kezd, akkor növelje meg az *paraméter 1-14 Csillapítási erősítés* értékét. Kis lépésenként növelje az értéket. A paraméter megfelelő beállítása a motortól függően 10 vagy 100%-kal lehet nagyobb az alapértelmezett értéknél.

Állítsa be az indítónyomatékot (*paraméter 1-66 Min. áram kis ford.számnál*). 100% beállításnál a névleges nyomaték lesz az indítónyomaték.

Danfoss

**3 3**

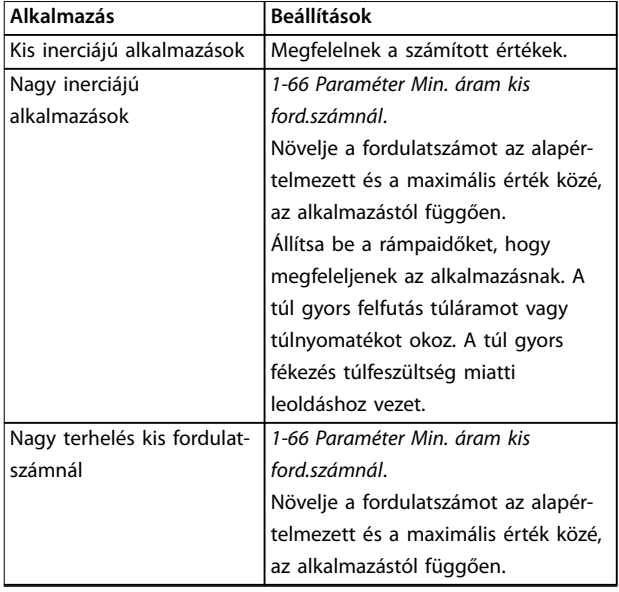

### **Táblázat 3.12 Flux alkalmazásokra vonatkozó ajánlások**

Állítsa be az indítónyomatékot (*[1-66 paraméter Min. áram](#page-53-0) [kis ford.számnál](#page-53-0)*). 100% beállításnál a névleges nyomaték lesz az indítónyomaték.

# <span id="page-65-0"></span>3.3 Paraméterek: 2-\*\* Fékek

# 3.3.1 2-0\* DC-fék

Paramétercsoport a DC-fék és a DC-tartás funkciók beállítására.

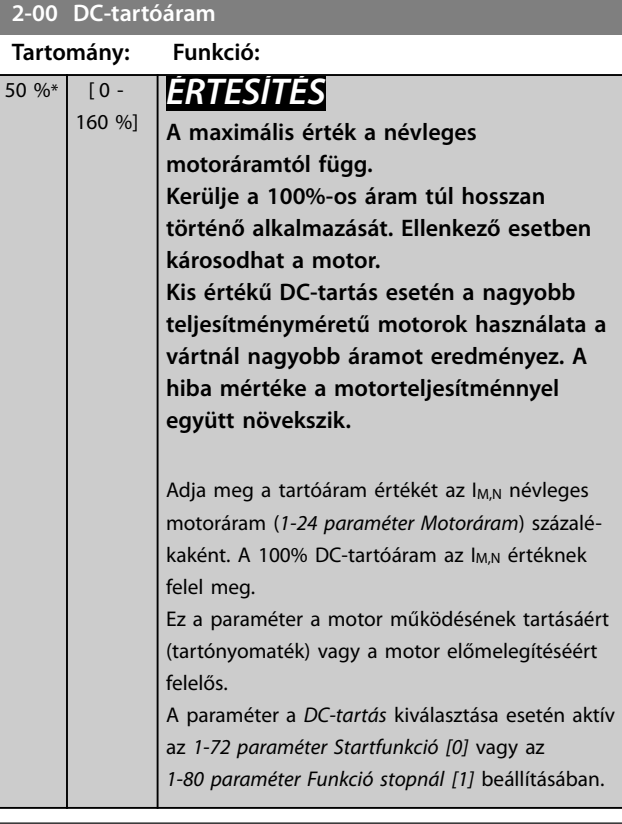

### **2-01 DC-fékáram**

**Tartomány: Funkció:**

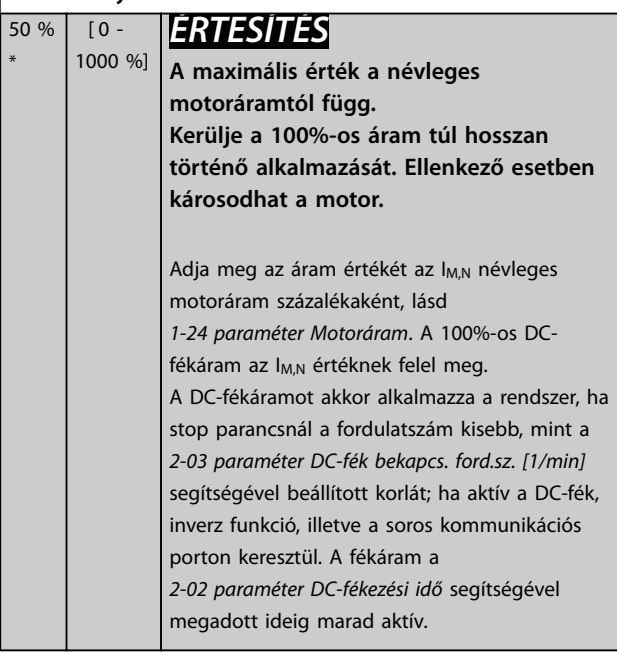

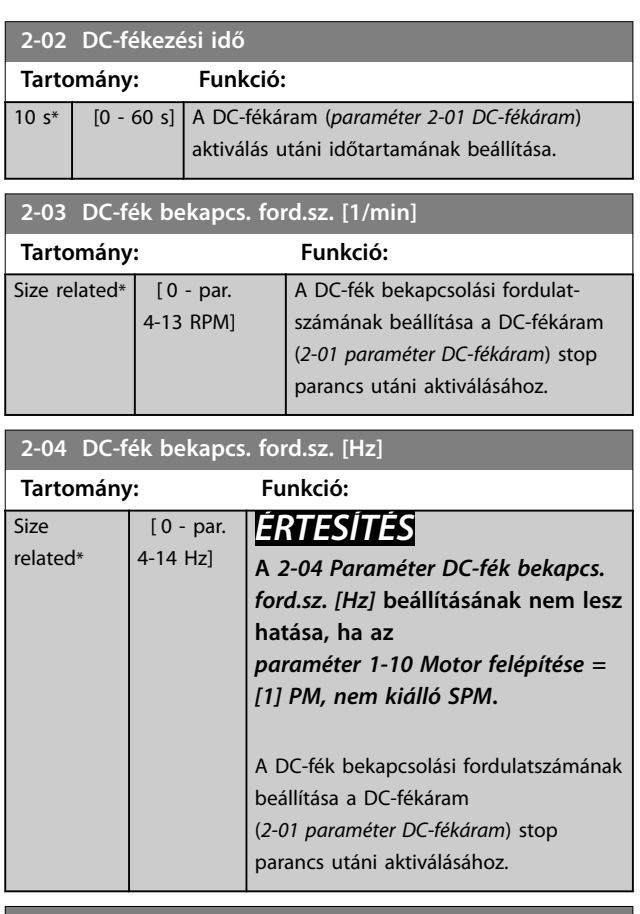

Danfoss

#### **2-05 Maximális referencia**

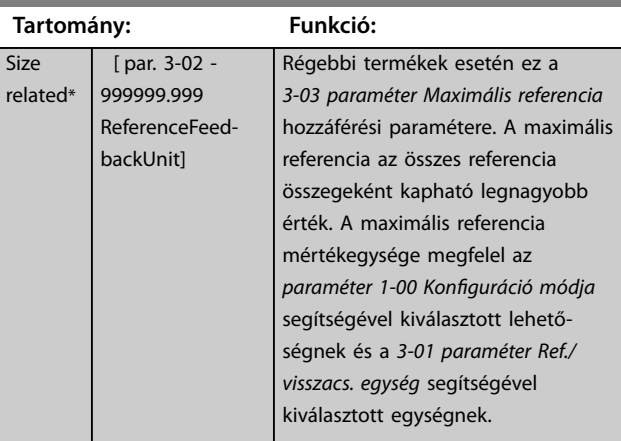

### **2-06 Parkolási / megállítási áram**

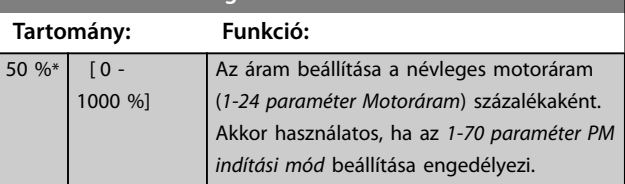

 $\overline{\overline{\mathsf{s}}}$ i  $re$ 

<span id="page-66-0"></span>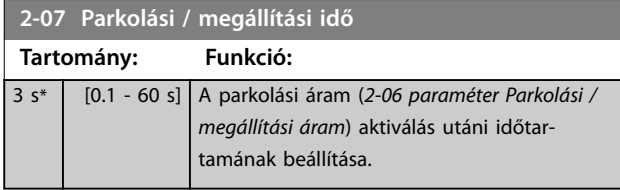

# 3.3.2 2-1\* Fékenergia funkciói

A dinamikus fékezés paramétereinek kiválasztására szolgáló paramétercsoport. Csak a fékchopperrel rendelkező frekvenciaváltók esetében használható.

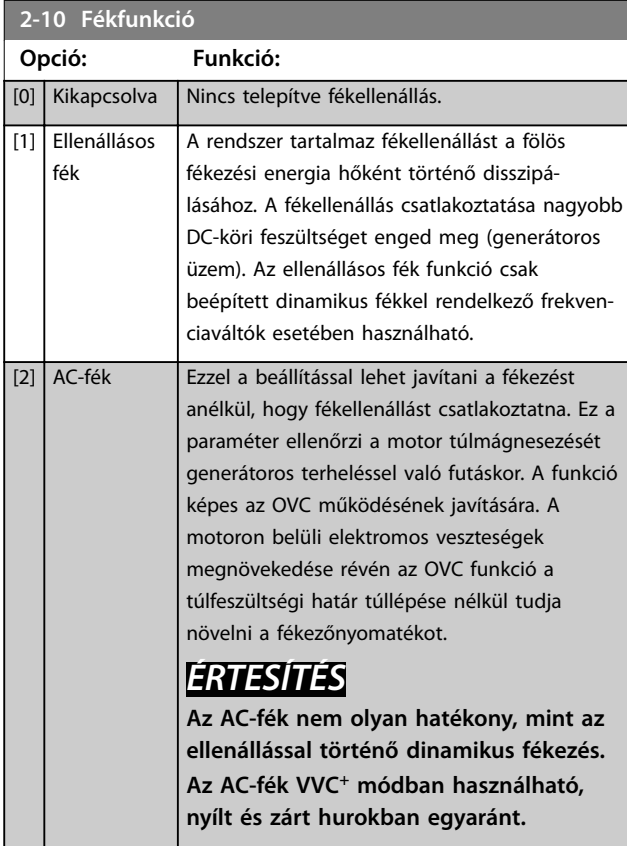

### **2-11 Fékellenállás (ohm)**

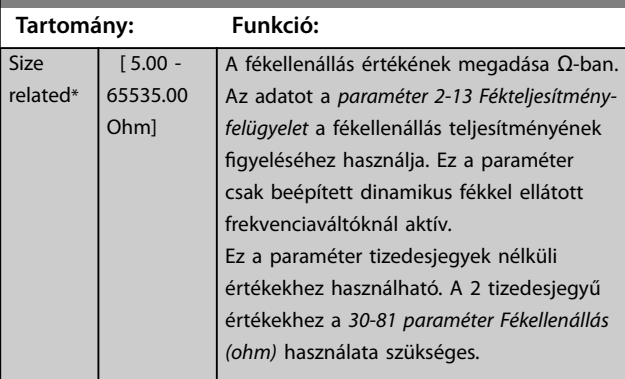

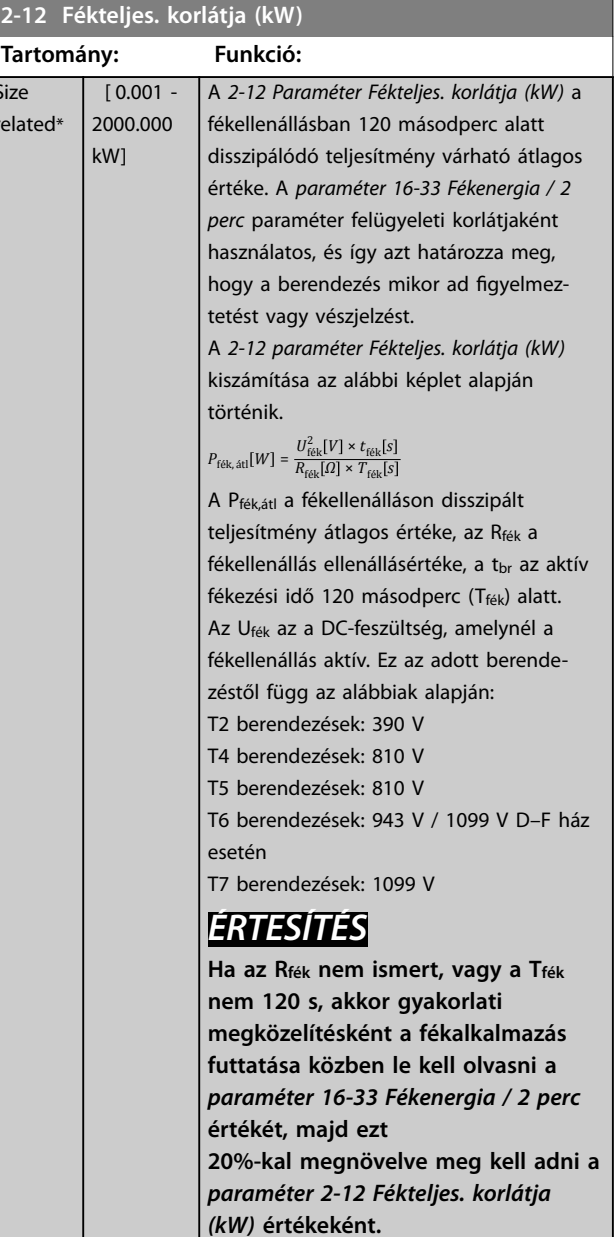

### **2-13 Fékteljesítmény-felügyelet**

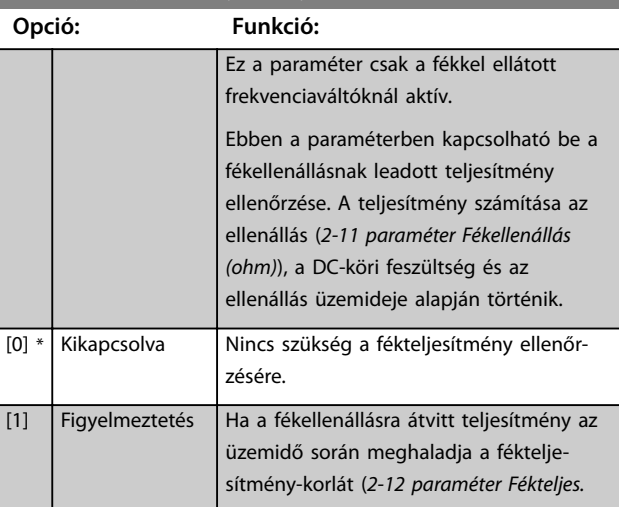

#### **Paraméter-leírások VLT**® **AutomationDrive FC 301/302**

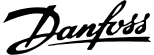

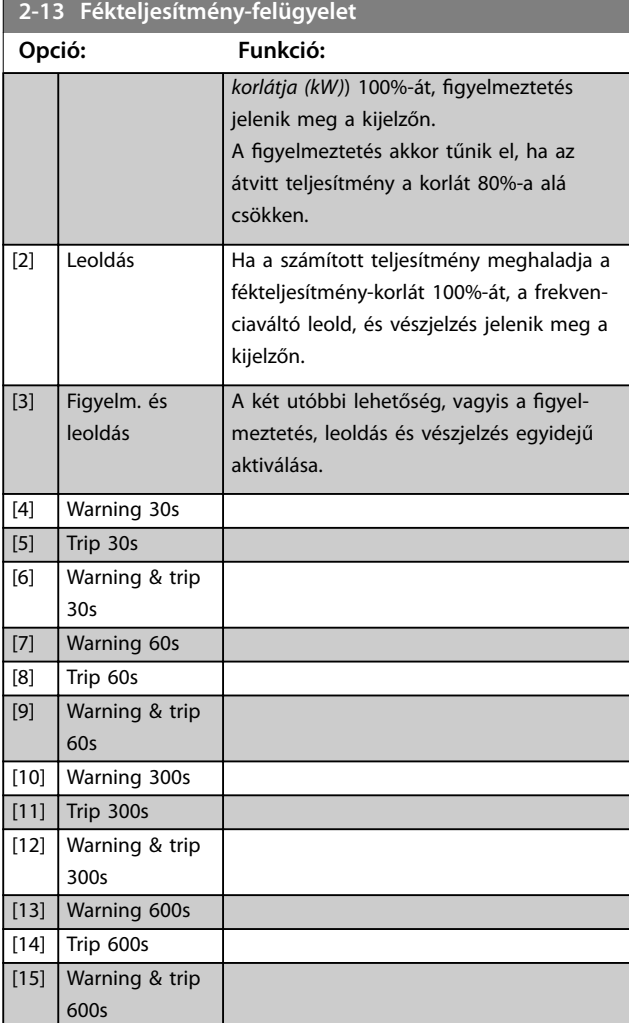

Ha a fékteljesítmény-felügyelet *[0] Ki* vagy *[1] Figyelmeztetés* beállítását választja, a fékezés a fékteljesítmény-korlát túllépése esetén is folytatódik. Ez az ellenállás termikus túlterheléséhez vezethet. A figyelmeztetés relé- vagy digitális kimeneten is kiadható. A fékteljesítmény-ellenőrzés mérési pontossága a fékellenállás ohmos értékének pontosságától függ (±20%-nál jobb).

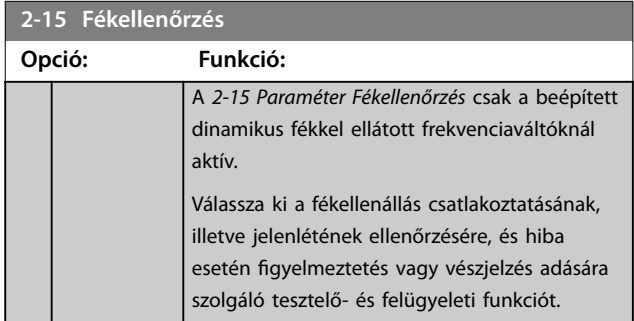

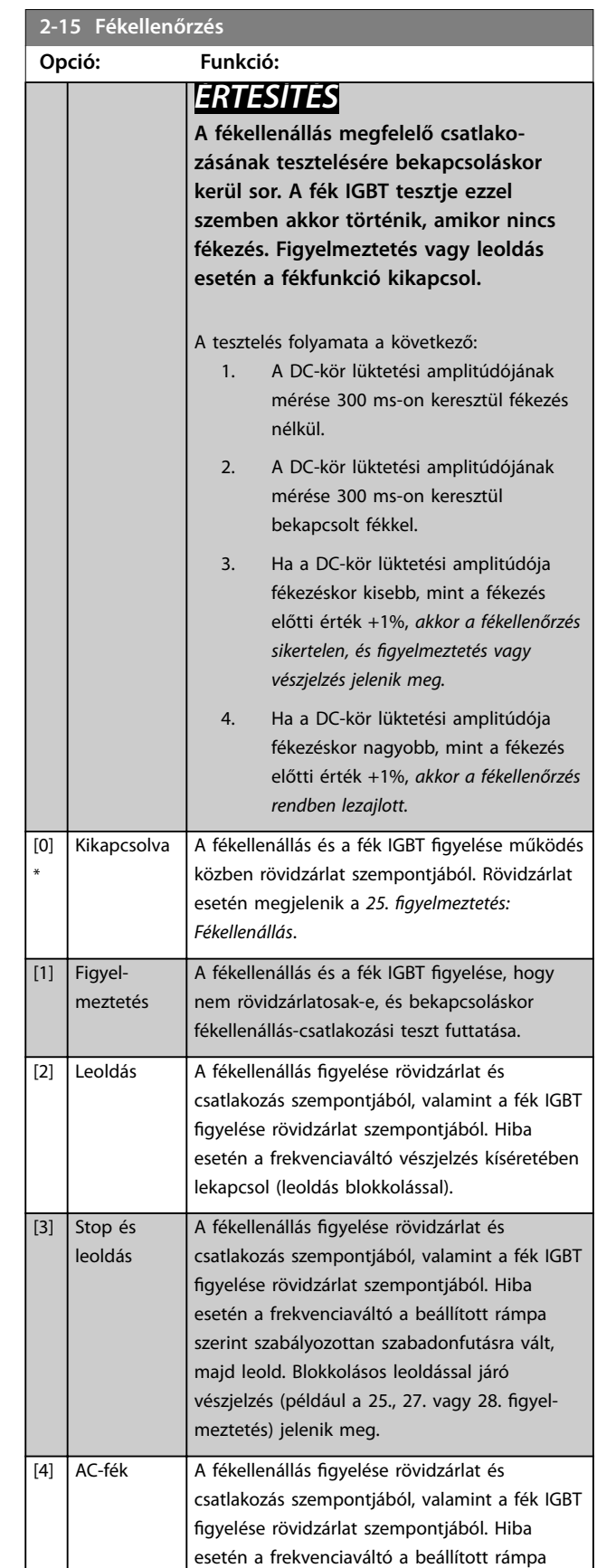

szerint szabályozott leállítást hajt végre. Ez az opció csak az FC 302 berendezésen érhető el.

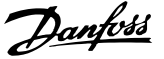

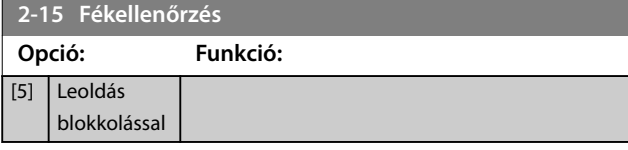

# *ÉRTESÍTÉS*

**A** *[0] Ki* **vagy** *[1] Figyelmeztetés* **beállításhoz kapcsolódó gyelmeztetések a hálózati táp ki-be kapcsolásával törölhetők. Előzőleg el kell hárítani a hibát.** *[0] Ki* **vagy** *[1] Figyelmeztetés* **esetén a frekvenciaváltó hiba észlelése után is működésben marad.**

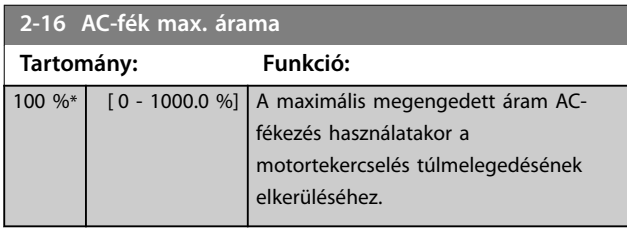

# *ÉRTESÍTÉS*

**Az** *2-16 Paraméter AC-fék max. árama* **beállításának nem lesz hatása, ha az** *paraméter 1-10 Motor felépítése* **=** *[1] PM, nem kiálló SPM***.**

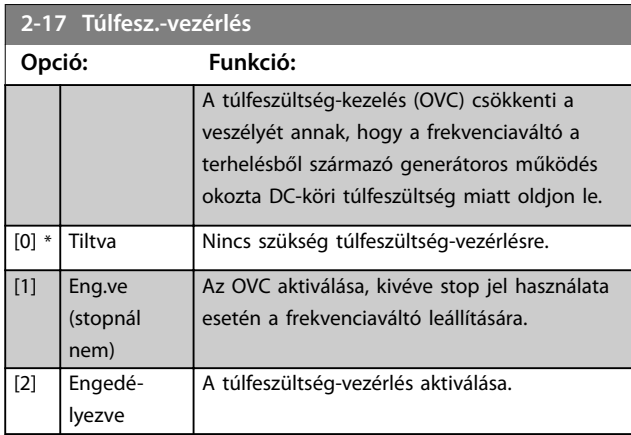

# *ÉRTESÍTÉS*

**Felvonóalkalmazásban ne engedélyezze az OVC-t.**

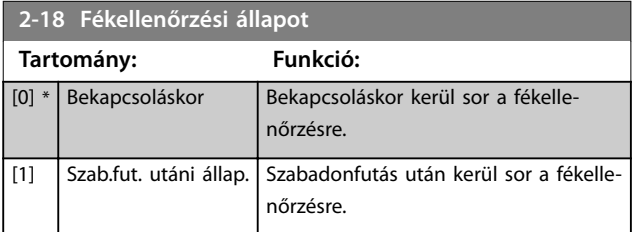

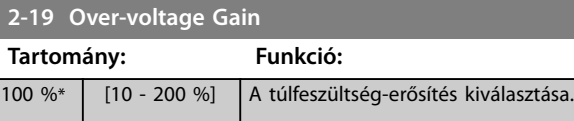

# 3.3.3 2-2\* Mechanikus fék

Rendszerint felvonóalkalmazásoknál használt elektromágneses (mechanikus) fék működésének vezérlésére szolgáló paraméterek.

A mechanikus fékezés vezérléséhez egy relékimenet (01-es vagy 02-es relé) vagy egy programozott digitális kimenet (27-es vagy 29-es csatlakozó) szükséges. Ennek a kimenetnek általában zárva kell lennie mindaddig, amíg a frekvenciaváltó nem képes megtartani a motort, például a túl nagy terhelés miatt. Elektromágneses fékkel rendelkező alkalmazások esetében válassza a *[32] Mech. fék vezérlése* beállítást a következő paraméterek valamelyikében: *paraméter 5-40 Reléfunkció*, *paraméter 5-30 27-es csatl. dig. kimenet* vagy *paraméter 5-31 29-es csatl. dig. kimenet*. A *[32] Mech. fék vezérlése* kiválasztása esetén a mechanikus fék az indítás során mindaddig zárva marad, amíg a kimenet meghaladja a *[2-20 paraméter Fékkioldási áram](#page-69-0)* segítségével beállított értéket. Leállás során a mechanikus fék aktiválódik, ha a fordulatszám a *[2-21 paraméter Fékaktiv.](#page-69-0) [ford.szám \[1/min\]](#page-69-0)* segítségével megadott érték alá esik. Ha a frekvenciaváltó vészjelzési, illetve túláram vagy túlfeszültség állapotba kerül, a mechanikus fék azonnal bekapcsol. Safe Torque Off során ugyanez a helyzet.

# *ÉRTESÍTÉS*

**A védelmi mód és a leoldáskésleltetés funkció (***[14-25 paraméter Leoldáskésleltetés nyomatékkorlátnál](#page-179-0)* **és**  *[14-26 paraméter Leoldáskésl. inverterhibánál](#page-179-0)***) késleltetheti vészjelzési állapotban a mechanikus fékezés aktiválását. Felvonóalkalmazásban ezeket a funkciókat le kell tiltani.**

**3 3**

Danfoss

130BA074.12

130BA074.12

## <span id="page-69-0"></span>**Paraméter-leírások VLT**® **AutomationDrive FC 301/302**

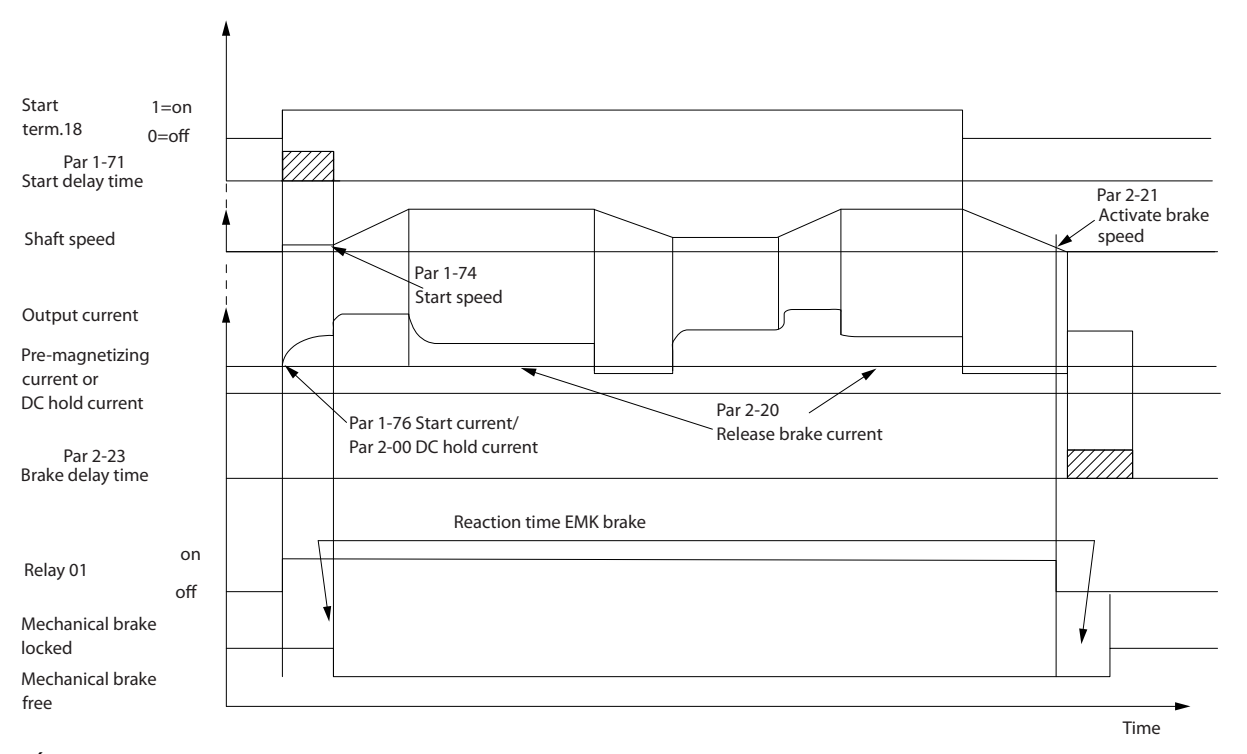

**Ábra 3.21 Mechanikus fékezés**

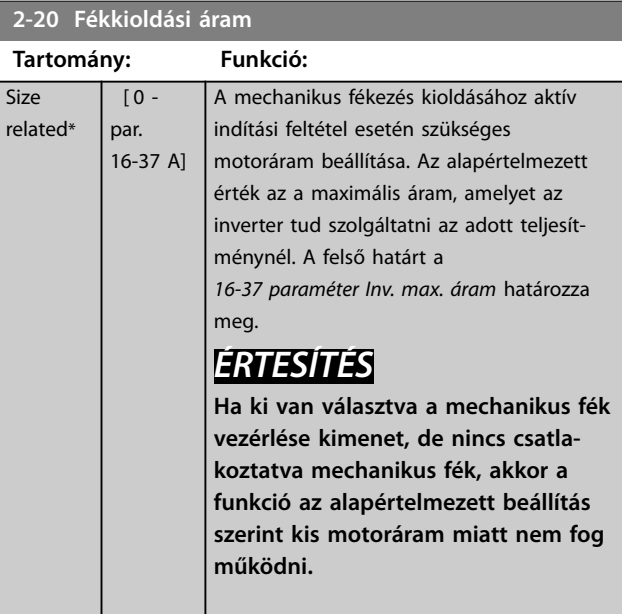

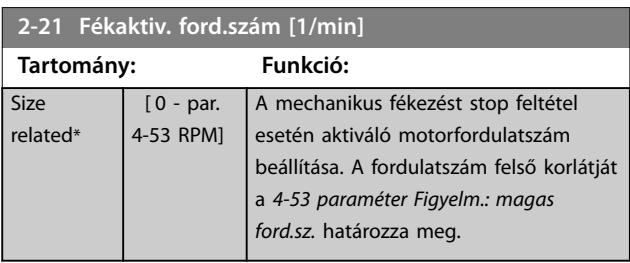

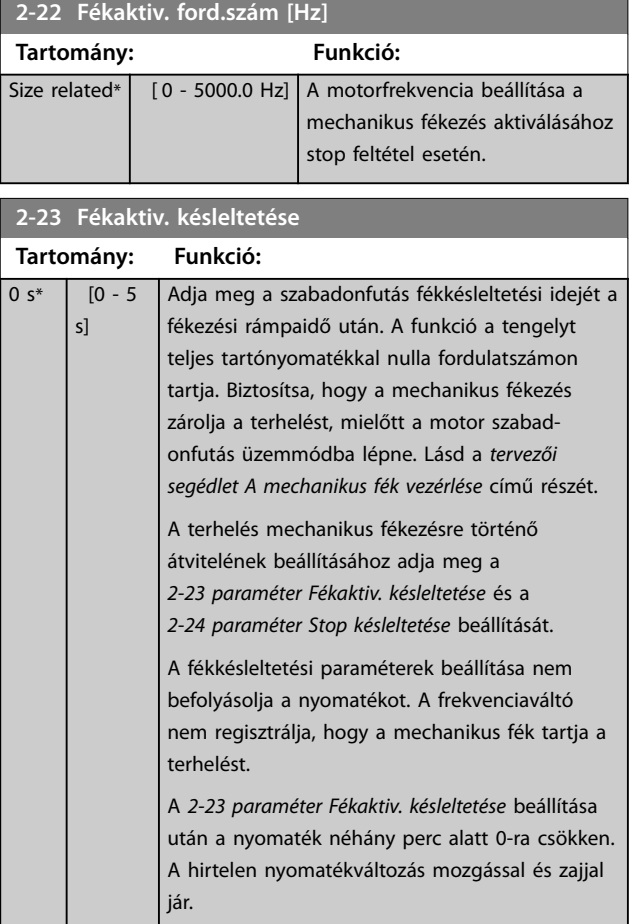

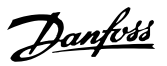

<span id="page-70-0"></span>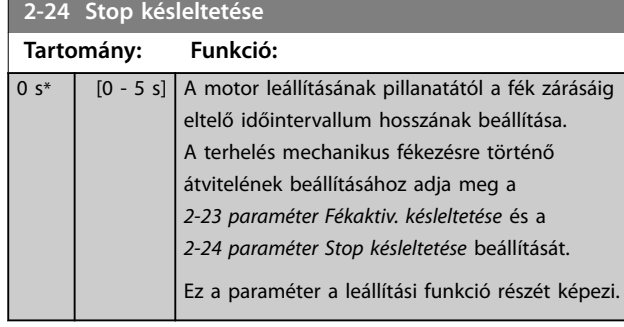

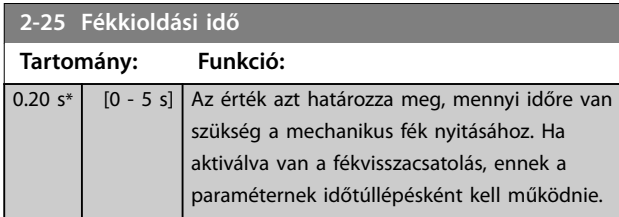

# 3.3.4 Felvonó mechanikus féke

A felvonó mechanikus féke a következő funkciókat támogatja:

- **•** 2 csatorna a mechanikus fékezés visszacsatolójele számára, a kötélszakadásból fakadó nem kívánt viselkedés elleni további védelem biztosítására.
- **•** A mechanikus fékezés visszacsatolójelének gyelése a teljes ciklus alatt. Ez segíti a

mechanikus fék védelmét, különösen ha több frekvenciaváltó kapcsolódik egyazon tengelyhez.

- **•** Mindaddig nincs rámpa szerinti gyorsítás, amíg a visszacsatolójel meg nem erősíti, hogy a mechanikus fék nyitva van.
- **•** Tökéletesített terheléskezelés leállításnál. Ha a *[2-23 paraméter Fékaktiv. késleltetése](#page-69-0)* értéke túl kicsi, akkor aktiválódik a *22. gyelmeztetés: Felv. mech. fék*, és a nyomaték lerámpázása nincs engedélyezve.
- Konfigurálható az átmenet, amikor a motor átveszi a terhelést a féktől. A mozgás minimalizálása érdekében megnövelhető a *[2-28 Paraméter Erősítésfok. tényező](#page-71-0)* értéke. A zökkenőmentes átmenet érdekében változtassa a beállítást fordulatszám-szabályozásról pozícióvezérlésre az átkapcsolás idején.
	- **-** Állítsa a *[2-28 paraméter Erősítésfok.](#page-71-0) [tényező](#page-71-0)* értékét 0-ra a pozícióvezérlés engedélyezéséhez a *paraméter 2-02 DCfékezési idő* során. Ezzel engedélyezi a pozícióvezérlés PID-paramétereit (*[2-30 paraméter Position P Start Propor](#page-71-0)[tional Gain](#page-71-0)* – *[2-33 paraméter Speed PID](#page-71-0) [Start Lowpass Filter Time](#page-71-0)*).

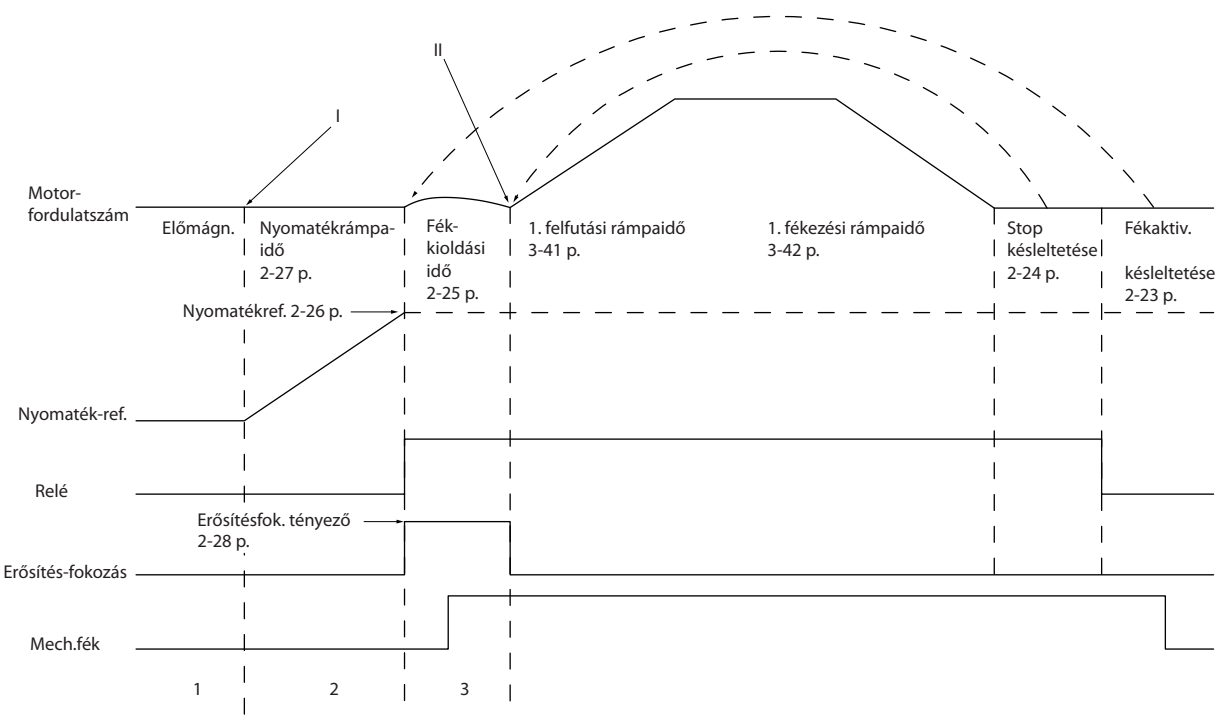

**Ábra 3.22 Fékkioldási sorozat a felvonó mechanikus fékének vezérléséhez**

**3 3**

130BA642.12

30BA642.12

<span id="page-71-0"></span>A *2-26 Paraméter Nyomatékref.* – *2-33 paraméter Speed PID Start Lowpass Filter Time* csak a felvonó mechanikus fékvezérléséhez áll rendelkezésre (flux motor-visszacsatolással).

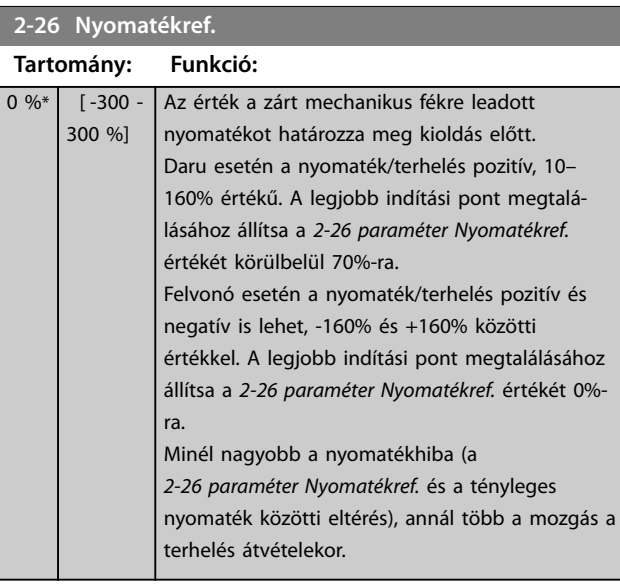

**2-27 Nyomatékrámpa-idő Tartomány: Funkció:** 0.2 s\* | [0 - 5 s] Az érték a nyomatékrámpa időtartamát határozza meg az óramutató járásával egyező irányban. A 0 érték nagyon gyors mágnesezést tesz lehetővé flux működési elv esetén.

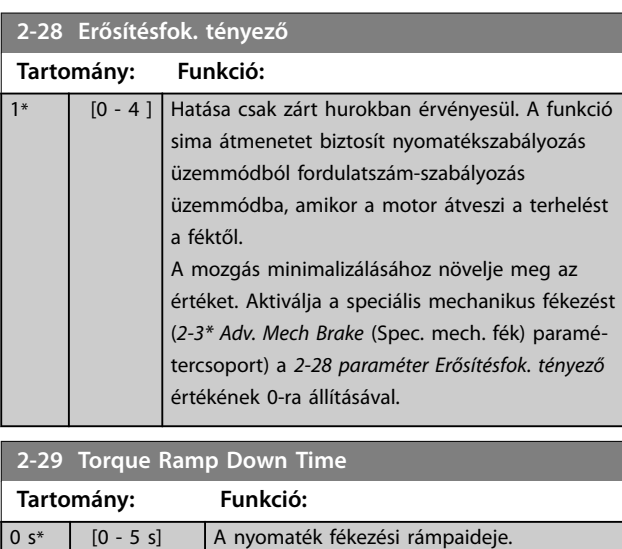

### 3.3.5 2-3\* Adv. Mech Brake (Spec. mech. fék)

A *2-30 Paraméter Position P Start Proportional Gain* – *2-33 paraméter Speed PID Start Lowpass Filter Time* beállításával rendkívül zökkenőmentes váltás biztosítható fordulatszám-szabályozásról pozícióvezérlésre a *[2-25 paraméter Fékkioldási idő](#page-70-0)* (a terhelésnek a mechanikus fékről a frekvenciaváltóra történő átvitelének ideje) során. A *2-30 Paraméter Position P Start Proportional Gain* – *2-33 paraméter Speed PID Start Lowpass Filter Time* aktiválására a *2-28 paraméter Erősítésfok. tényező* értékének 0-ra állításakor kerül sor. További tudnivalókért lásd *[Ábra 3.22](#page-70-0)*.

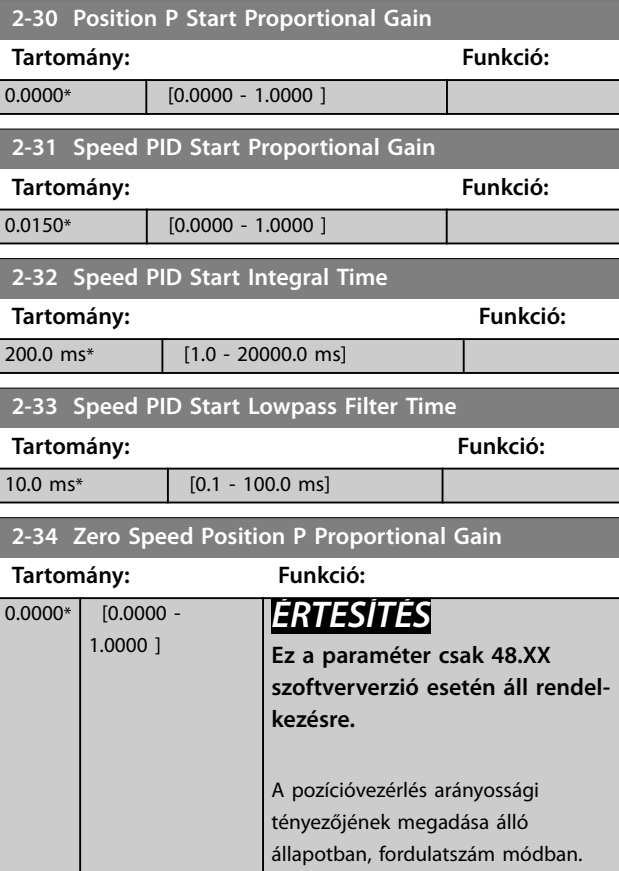
Danfoss

# <span id="page-72-0"></span>3.4 Paraméterek: 3-\*\* Referencia, rámpák

A referenciák kezelésére, a korlátozások megadására és a frekvenciaváltónak a változásokra adott reakciójára vonatkozó paraméterek.

# 3.4.1 3-0\* Referenciakorlátok

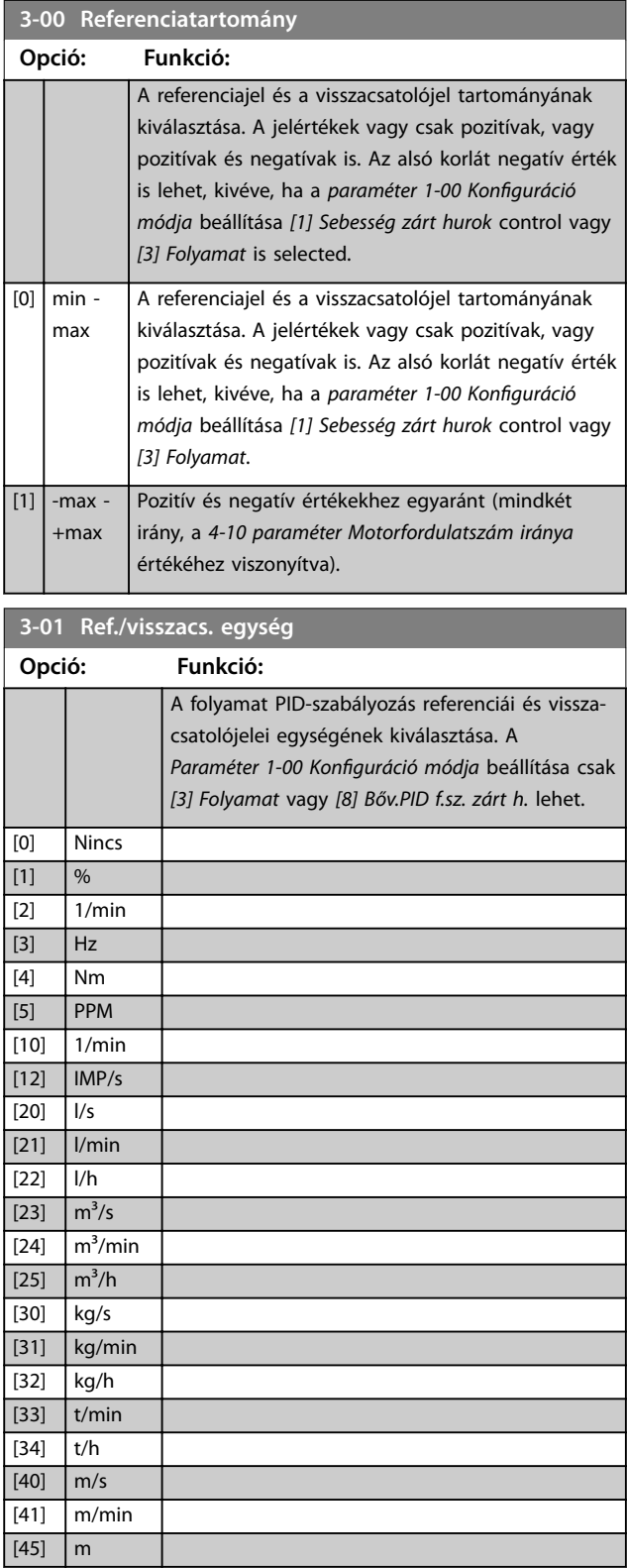

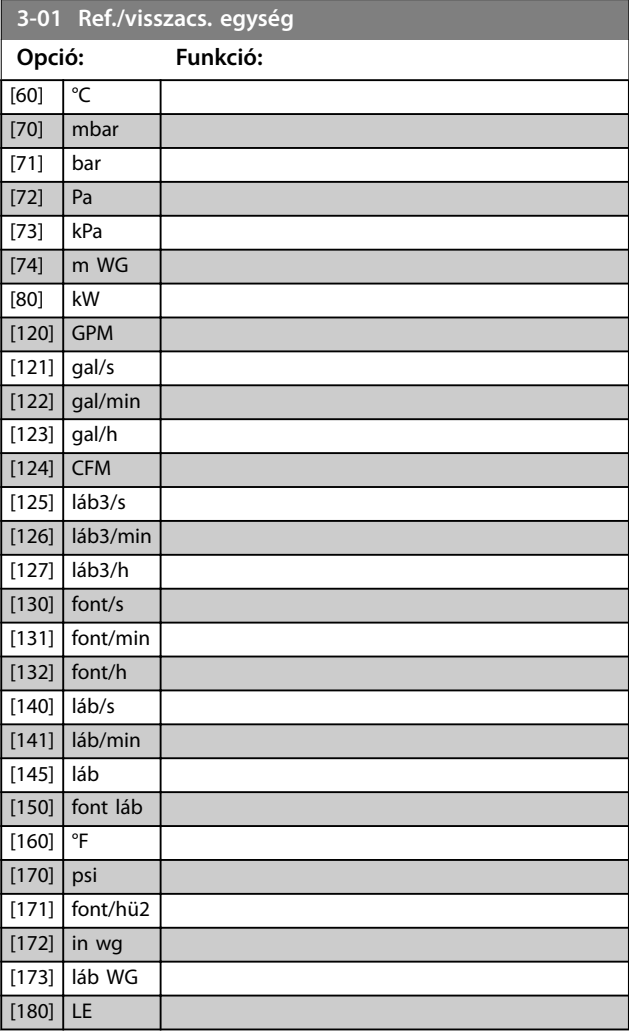

### **3-02 Min. referencia**

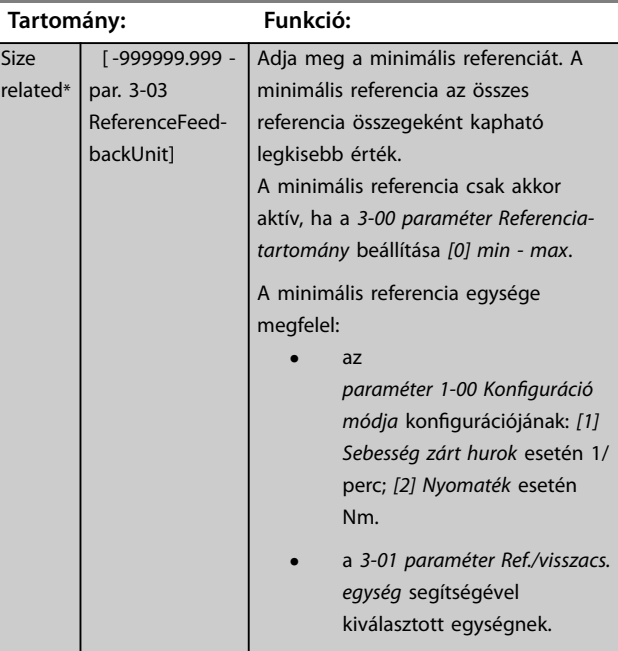

Danfoss

#### <span id="page-73-0"></span>**Paraméter-leírások VLT**® **AutomationDrive FC 301/302**

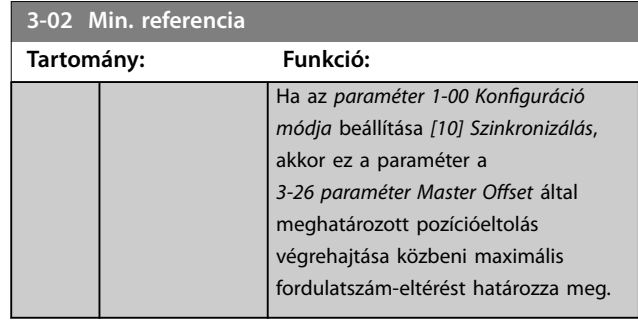

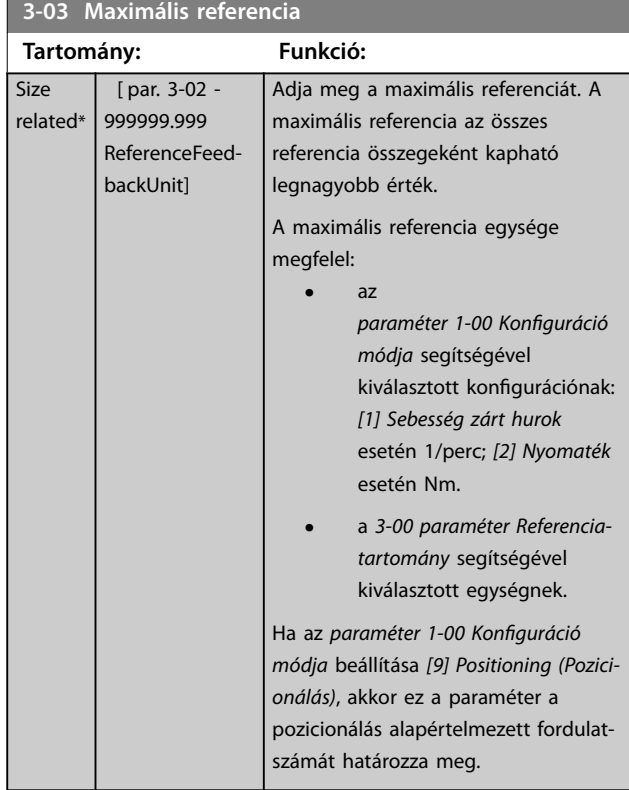

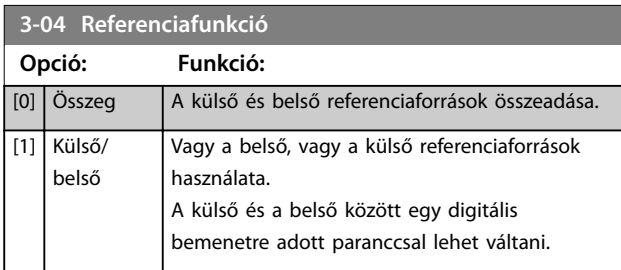

# **3-05 On Reference Window Tartomány: Funkció:**

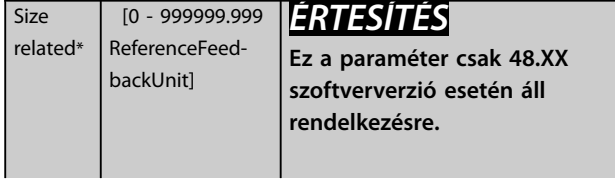

# **3-05 On Reference Window**

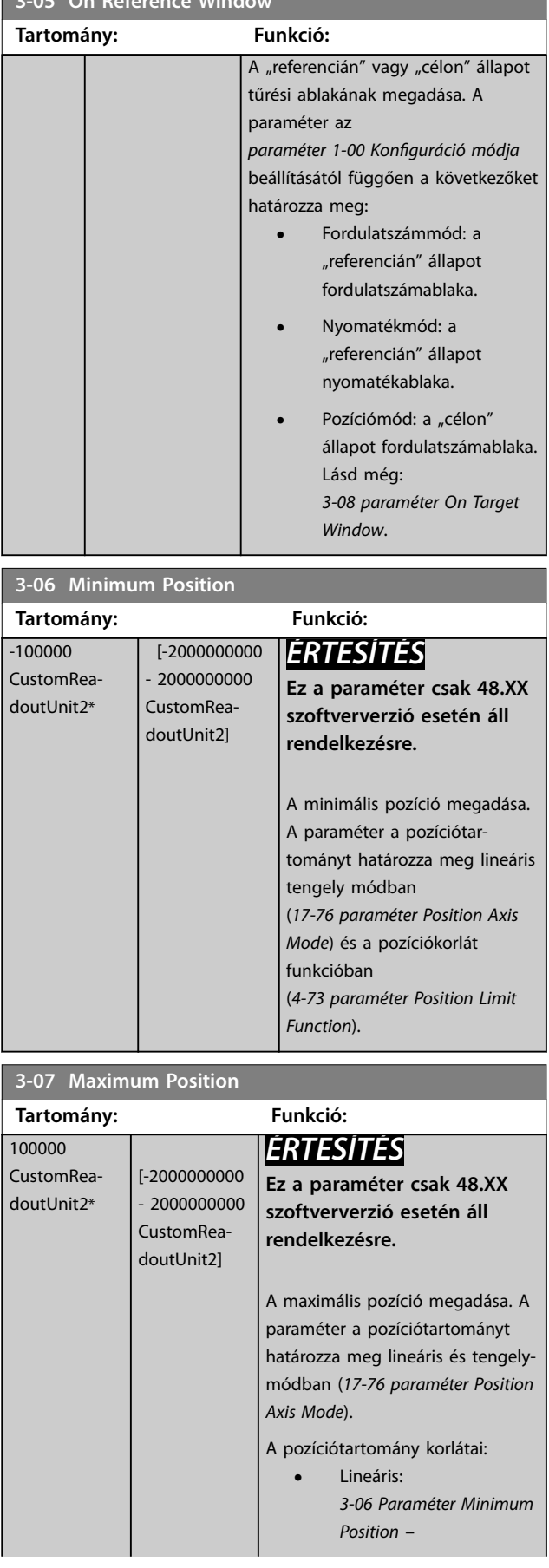

Danfoss

**3 3**

<span id="page-74-0"></span>**Paraméter-leírások Programozási útmutató**

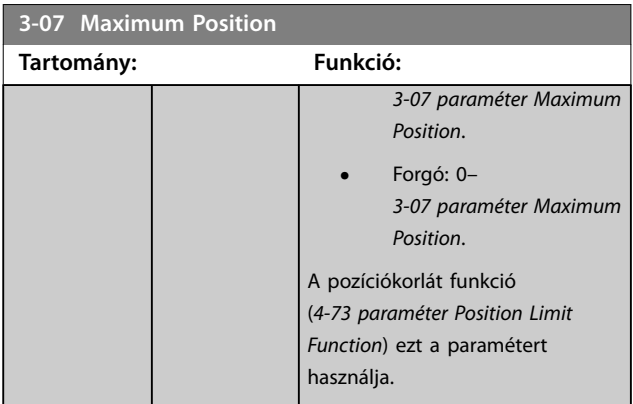

#### **3-08 On Target Window Tartomány: Funkció:** 5 CustomRea- [0 - *ÉRTESÍTÉS*

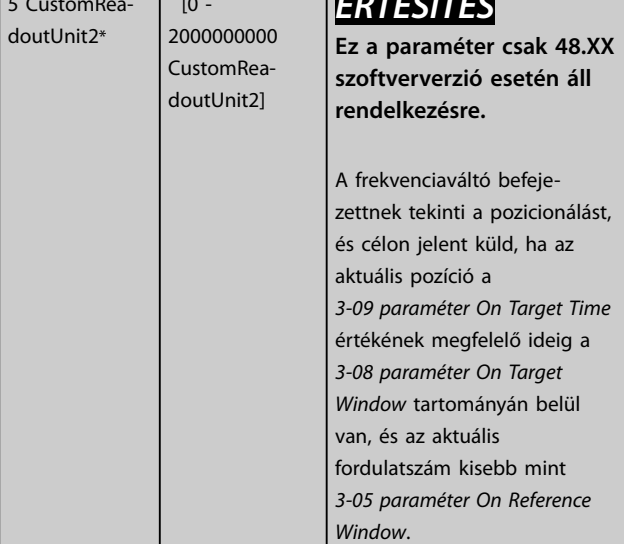

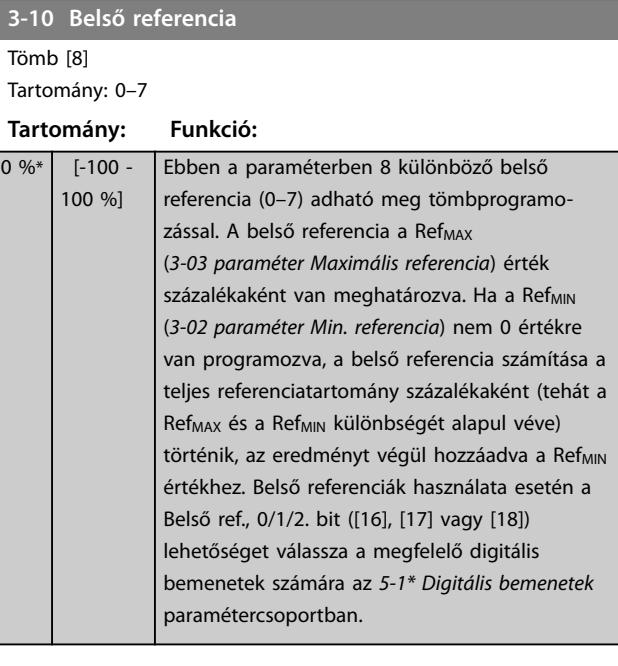

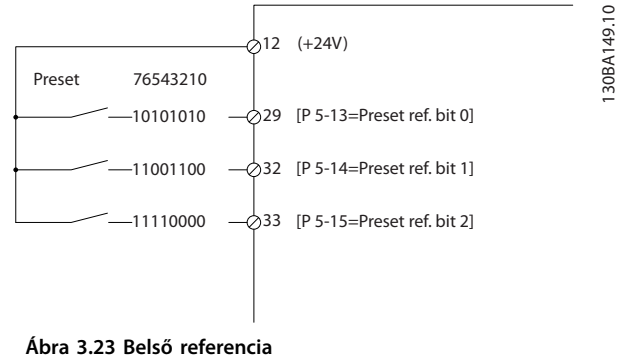

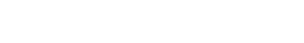

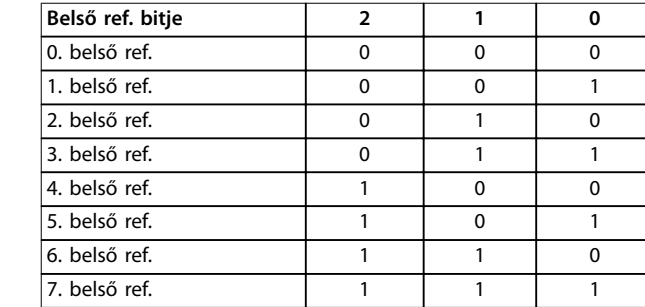

**Táblázat 3.13 Belső referencia bitjei**

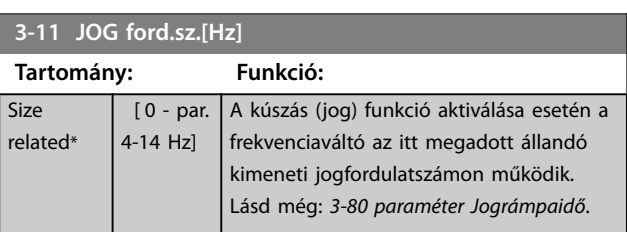

# *3-08 paraméter On Target Window*. 3.4.2 3-1\* Referenciák

**3-09 On Target Time**

**Tartomány: Funkció:** 1 ms\* [0 - 60000 ms] *ÉRTESÍTÉS*

Válassza ki a belső referenciá(ka)t. Az *5-1\* Digitális bemenetek* paramétercsoportban válassza a *Belső ref., 0/1/2. bit ([16], [17] vagy [18])* beállítást a megfelelő digitális bemenetekhez.

**Ez a paraméter csak 48.XX szoftververzió esetén áll rendelkezésre.**

Az idő megadása a célablakbeli pozíció

értékeléséhez, lásd még

 $\overline{0}$ 

#### <span id="page-75-0"></span>**Paraméter-leírások VLT**® **AutomationDrive FC 301/302**

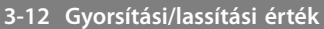

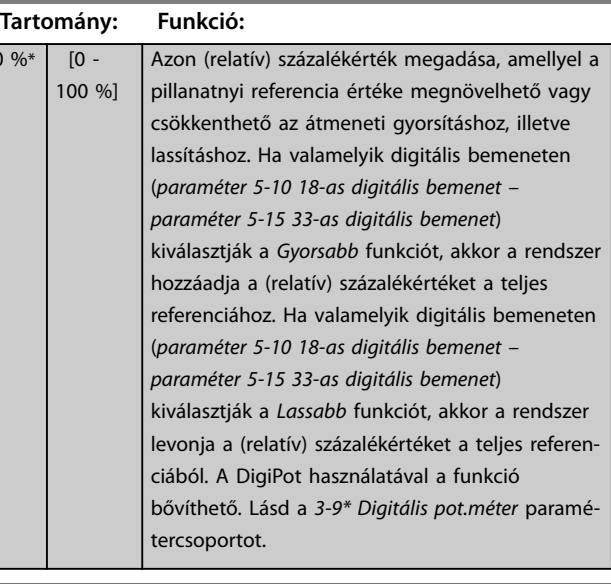

#### **3-14 Belső relatív referencia**

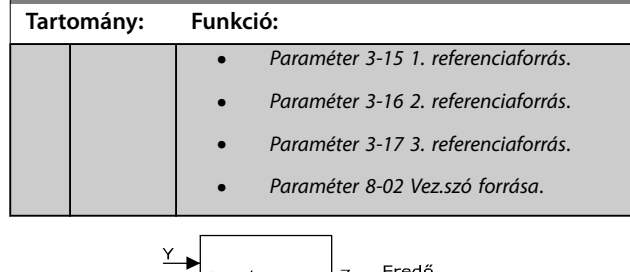

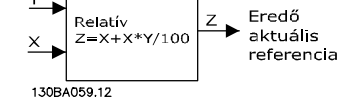

**Ábra 3.24 Belső relatív referencia**

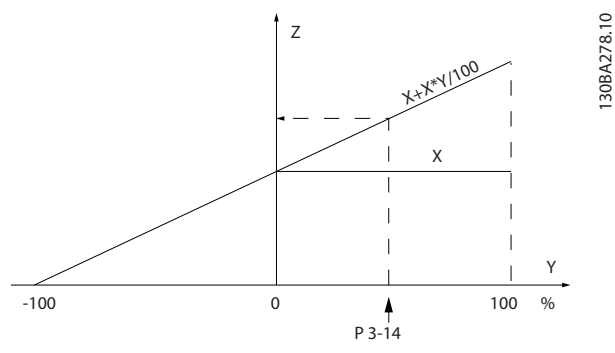

**Ábra 3.25 Aktuális referencia**

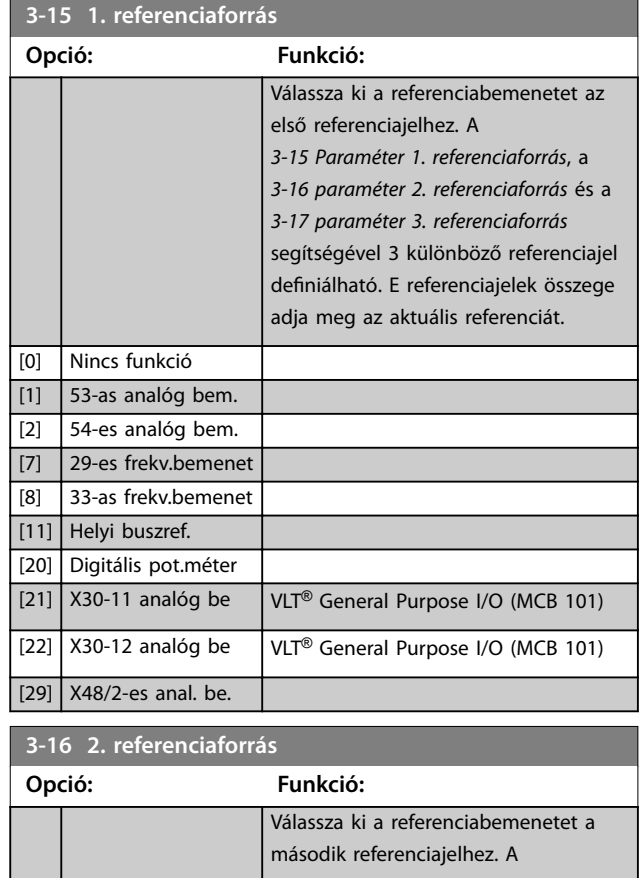

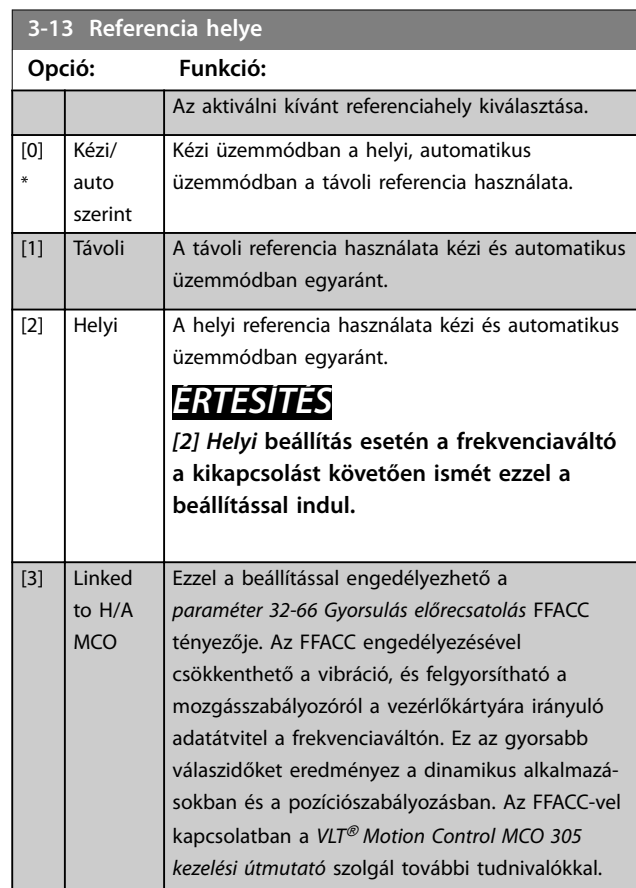

#### **3-14 Belső relatív referencia**

**Tartomány: Funkció:**  $0 \%$  [-100 -100 %] Az X aktuális referencia a *3-14 paraméter Belső relatív referencia* segítségével beállított Y százalékkal növekszik vagy csökken. Így jön létre a Z aktuális referencia. Az X aktuális referencia a következők segítségével kiválasztott bemenetek összege.

**3-16 2. referenciaforrás**

[1] 53-as analóg bem. [2]  $54$ -es analóg bem. [7] 29-es frekv.bemenet [8] 33-as frekv.bemenet [11] Helyi buszref. [20] Digitális pot.méter [21] X30-11 analóg be [22] X30-12 analóg be

**Opció: Funkció:**

<span id="page-76-0"></span>**Paraméter-leírások Programozási útmutató**

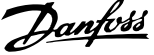

#### **Opció: Funkció:** +X\*Y/100) adja az eredő aktuális referenciát.  $\overline{Y}$ Eredő<br>aktuális Relatív<br>Z=X+X\*Y/100  $\overline{z}$  $\ddot{\phantom{1}}$  $\boldsymbol{\times}$ referencia 130BA059.12 **Ábra 3.26 Eredő aktuális referencia** [0] \* Nincs funkció  $[1]$  53-as analóg bem.  $[2]$  54-es analóg bem. [7] 29-es frekv.bemenet  $[8]$  33-as frekv.bemenet [11] Helyi buszref. [20] Digitális pot.méter [21] X30-11 analóg be [22] X30-12 analóg be [29] X48/2-es anal. be.

**3-18 Relatív skálázás referenciaforrása**

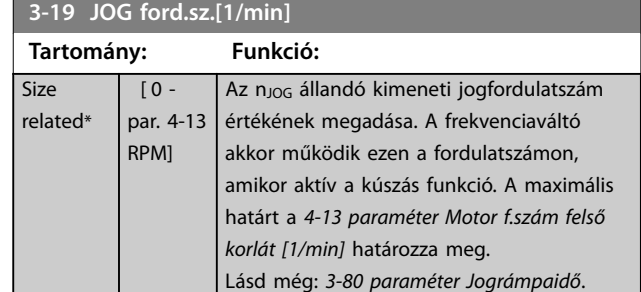

# 3.4.3 3-2\* References II (Referenciák II)

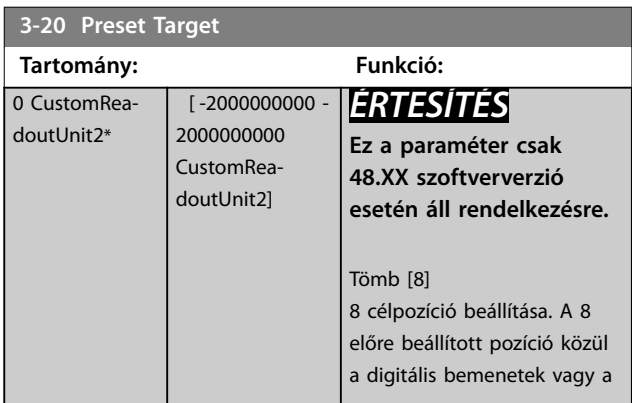

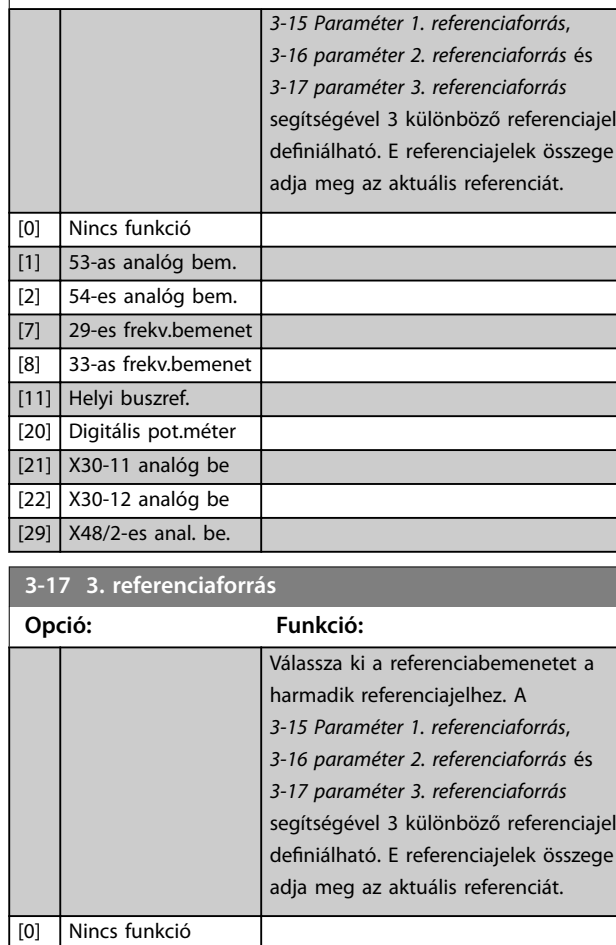

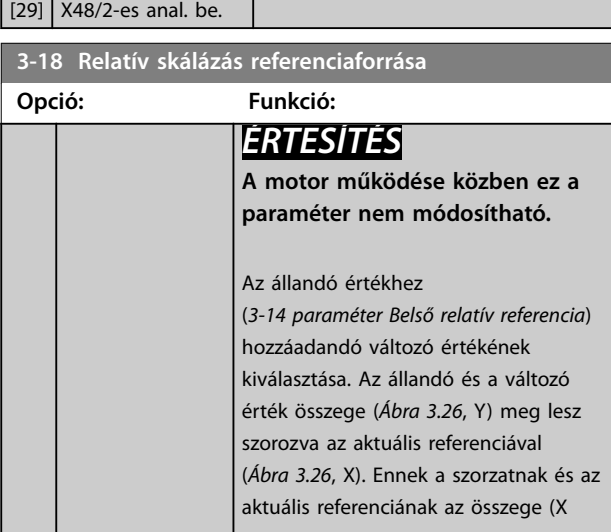

<span id="page-77-0"></span>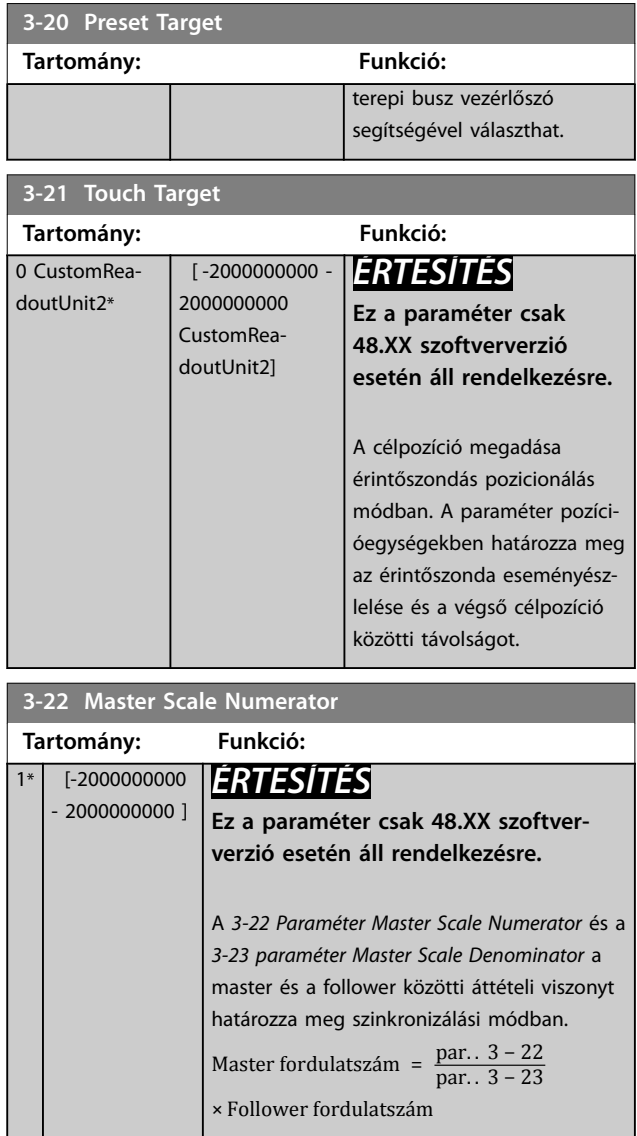

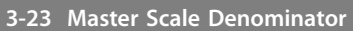

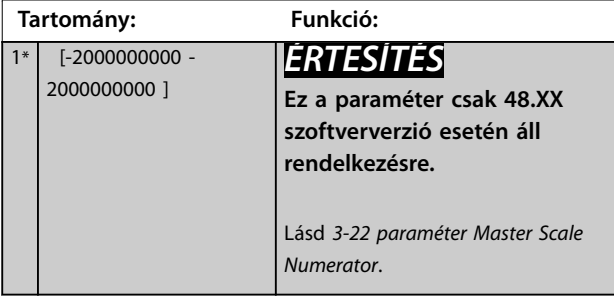

**3-24 Master Lowpass Filter Time**

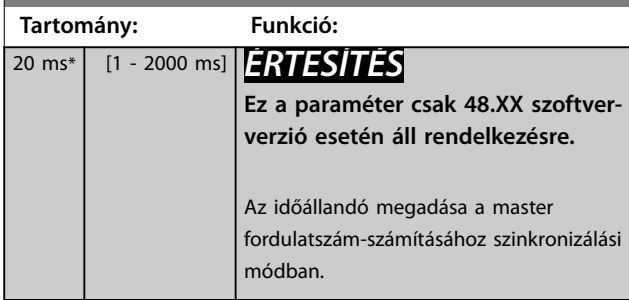

# **3-25 Master Bus Resolution Tartomány: Funkció:** <sup>65536</sup>\* [128 - 65536 ] *ÉRTESÍTÉS* **Ez a paraméter csak 48.XX szoftververzió esetén áll rendelkezésre.** A terepi busz master jel (1. terepibuszreferencia) felbontásának megadása szinkronizálási módban. **3-26 Master Offset Tartomány: Funkció:**

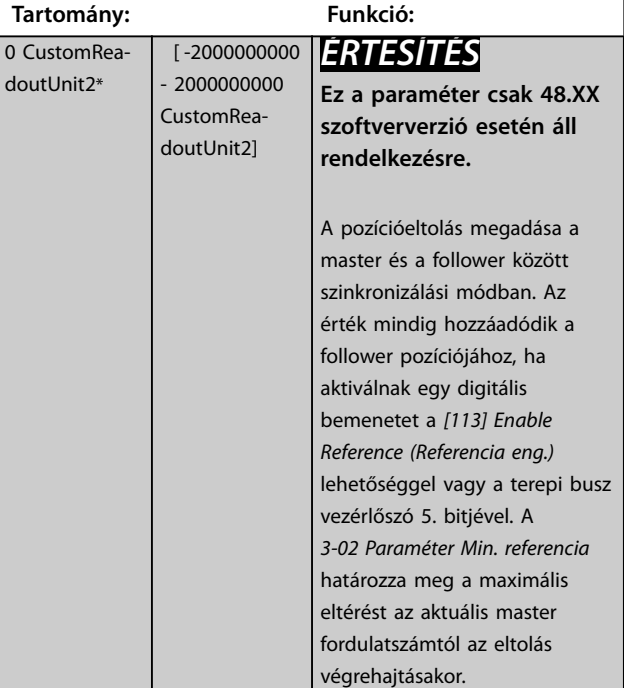

### **3-27 Virtual Master Max Ref**

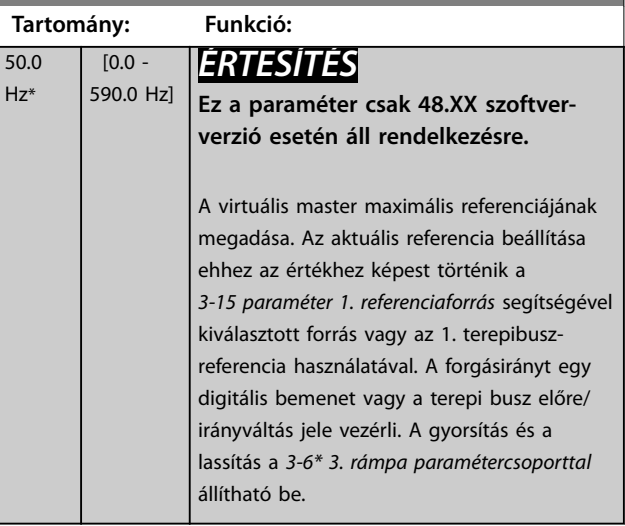

#### <span id="page-78-0"></span>3.4.4 Rámpák 3-4\* 1. rámpa

Mind a 4 rámpához (*3-4\* 1. rámpa*, *3-5\* 2. rámpa*, *3-6\* 3. rámpa* és *3-7\* 4. rámpa paramétercsoport*) adja meg a rámpaparamétereket:

- **•** Rámpa típusa
- **•** Rámpaidők (a gyorsítás és lassítás időtartama)
- **•** Az S-rámpák rántáskompenzációjának szintje

Kezdje a lineáris rámpaidők beállításával a *Ábra 3.27* és a *Ábra 3.28* szerint.

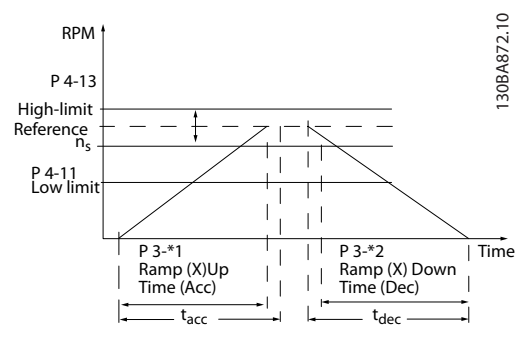

**Ábra 3.27 Lineáris rámpaidők**

Ha az S-rámpák ki vannak választva, akkor állítsa be a szükséges nemlineáris rántáskompenzációt. A rántáskompenzáció beállításához adja meg a fel- és lerámpázási idők arányát úgy, hogy a gyorsítás és a lassítás változó (tehát növekszik vagy csökken). Az S-rámpa gyorsítási és lassítási beállításait a tényleges rámpaidő százalékarányaként kell megadni.

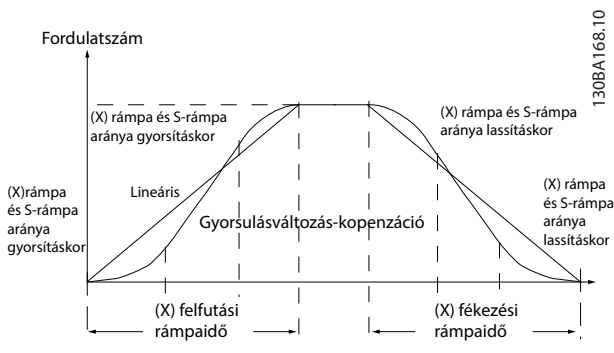

**Ábra 3.28 Lineáris rámpaidők**

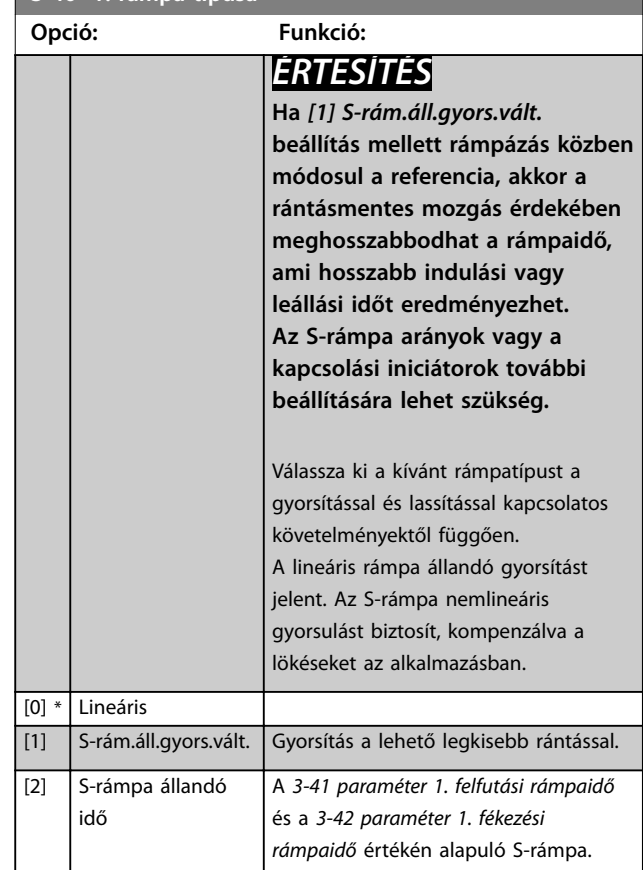

#### **3-41 1. felfutási rámpaidő**

**3-40 1. rámpa típusa**

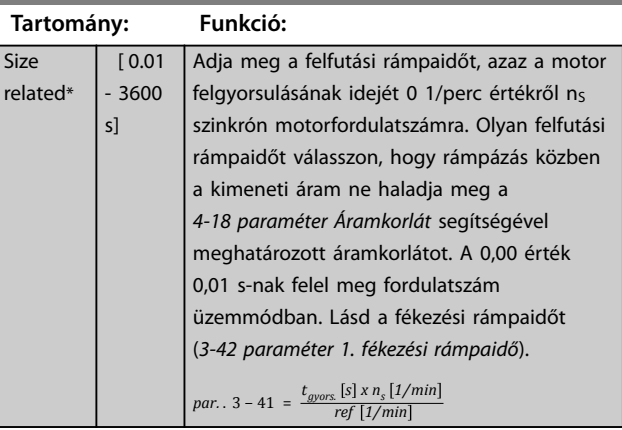

**3 3**

Danfoss

<span id="page-79-0"></span>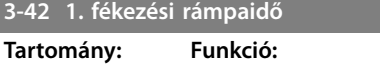

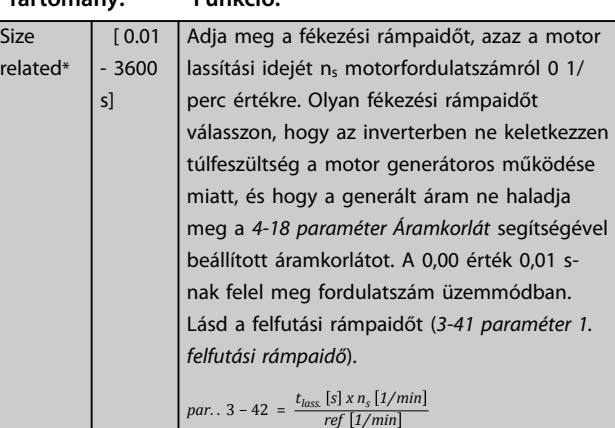

## **3-45 1.szin.rámpa.arány gyors.kezdet**

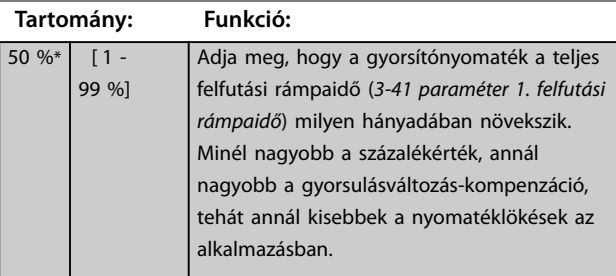

#### **3-46 1.szin.rámpa.arány gyors.vég**

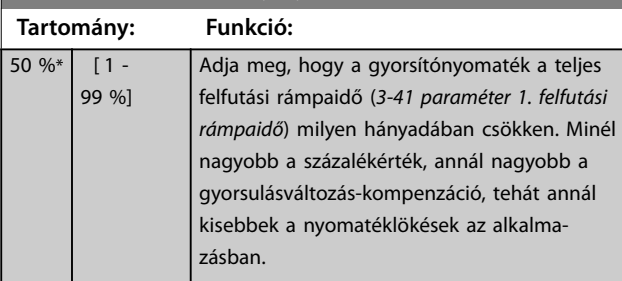

**3-47 1.szin.rámpa.arány lass.kezdet Tartomány: Funkció:**  $50 \%$   $[1 -$ 99 %] Adja meg, hogy a fékezési nyomaték a teljes fékezési rámpaidő (*3-42 paraméter 1. fékezési rámpaidő*) milyen hányadában növekszik. Minél nagyobb a százalékérték, annál nagyobb a gyorsulásváltozás-kompenzáció, tehát annál kisebbek a nyomatéklökések az alkalmazásban.

**3-48 1.szin.rámpa.arány lass.vég**

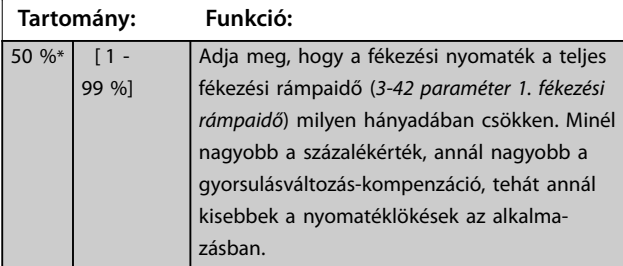

# 3.4.5 3-5\* 2. rámpa

A rámpaparaméterek kiválasztásához lásd a *3-4\* 1. rámpa paramétercsoportot*.

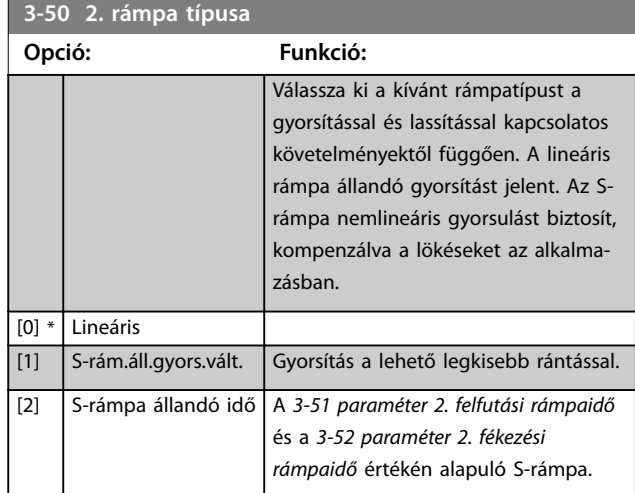

# *ÉRTESÍTÉS*

**Ha** *[1] S-rám.áll.gyors.vált.* **beállítás mellett rámpázás közben módosul a referencia, akkor a rántásmentes mozgás érdekében meghosszabbodhat a rámpaidő, ami hosszabb indulási vagy leállási időt eredményezhet. Az S-rámpa arányok vagy a kapcsolási iniciátorok további beállítására lehet szükség.**

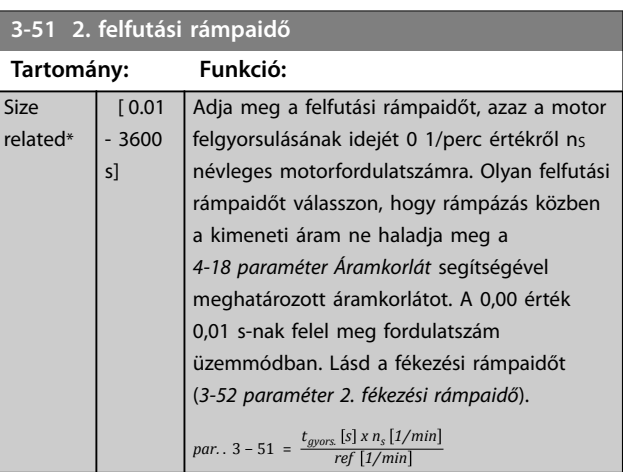

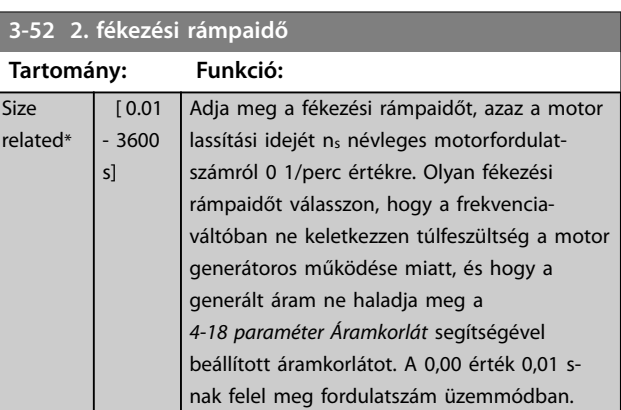

<span id="page-80-0"></span>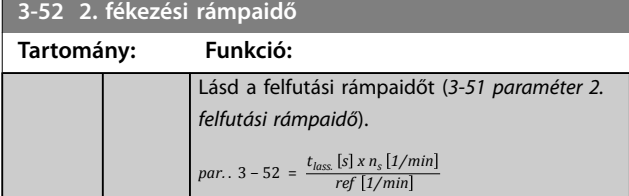

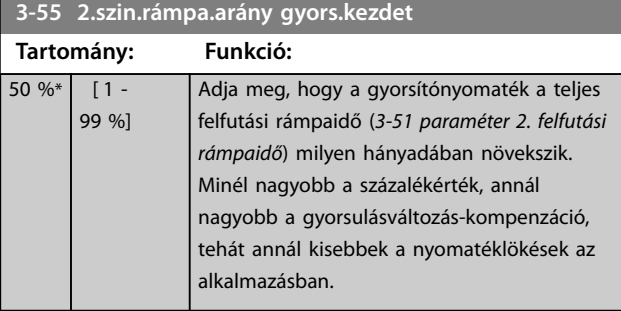

#### **3-56 2.szin.rámpa.arány gyors.vég**

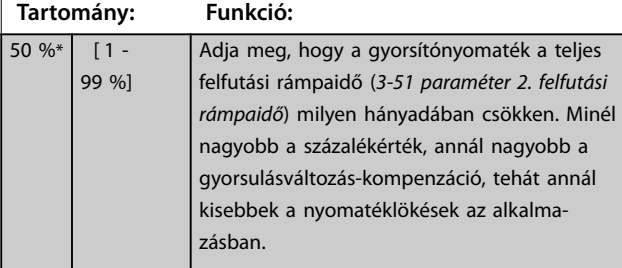

#### **3-57 2.szin.rámpa.arány lass.kezdet Tartomány: Funkció:**  $50\%$   $1$  -99 %] Adja meg, hogy a fékezési nyomaték a teljes fékezési rámpaidő (*[3-52 paraméter 2. fékezési](#page-79-0) [rámpaidő](#page-79-0)*) milyen hányadában növekszik. Minél nagyobb a százalékérték, annál nagyobb a gyorsulásváltozás-kompenzáció, tehát annál kisebbek a nyomatéklökések az alkalmazásban.

**3-58 2.szin.rámpa.arány lass.vég**

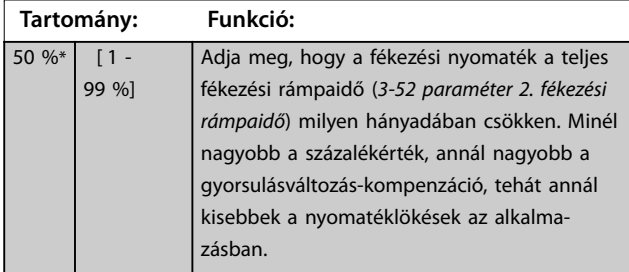

## 3.4.6 3-6\* 3. rámpa

A rámpaparaméterek kongurálása, lásd *3-4\* 1*. *rámpa*.

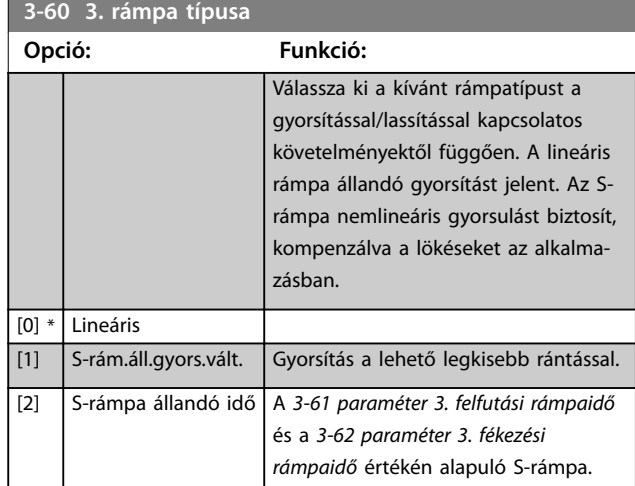

# *ÉRTESÍTÉS*

**Ha** *[1] S-rám.áll.gyors.vált.* **beállítás mellett rámpázás közben módosul a referencia, akkor a rántásmentes mozgás érdekében meghosszabbodhat a rámpaidő, ami hosszabb indulási vagy leállási időt eredményezhet. Az S-rámpa arányok vagy a kapcsolási iniciátorok további beállítására lehet szükség.**

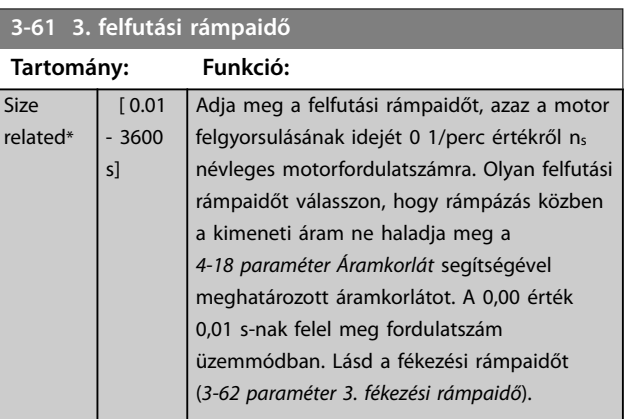

# **3-62 3. fékezési rámpaidő**

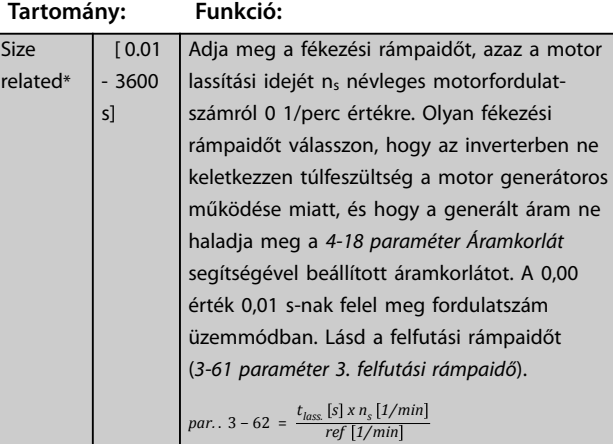

<span id="page-81-0"></span>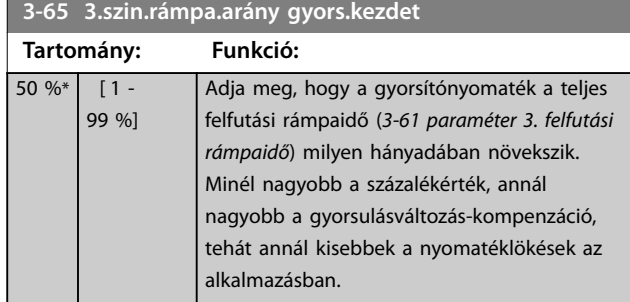

**3-66 3.szin.rámpa.arány gyors.vég**

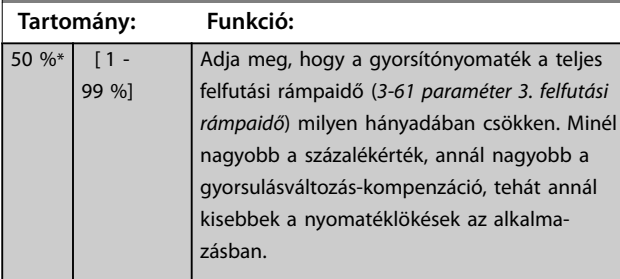

**3-67 3.szin.rámpa.arány lass.kezdet**

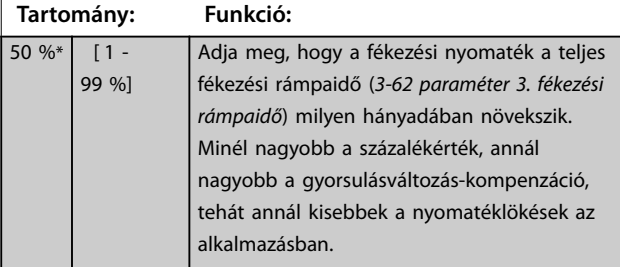

# **3-68 3.szin.rámpa.arány lass.vég**

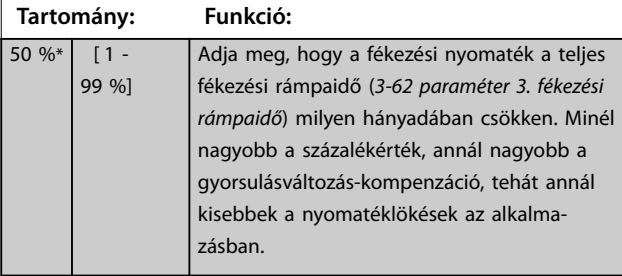

# 3.4.7 3-7\* 4. rámpa

A rámpaparaméterek kongurálásához lásd a *3-4\* 1*. *rámpa* paramétercsoportot.

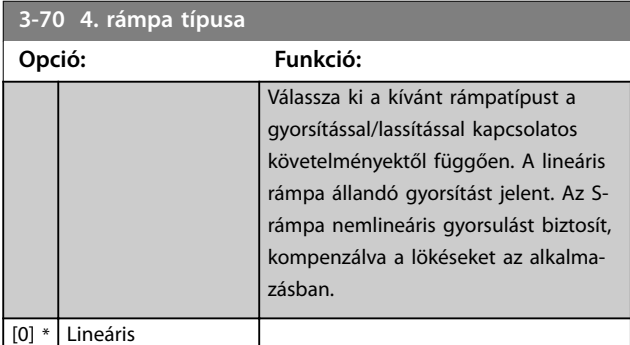

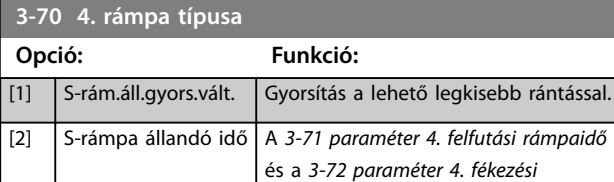

# *ÉRTESÍTÉS*

**Ha** *[1] S-rám.áll.gyors.vált.* **beállítás mellett rámpázás közben módosul a referencia, akkor a rántásmentes mozgás érdekében meghosszabbodhat a rámpaidő, ami hosszabb indulási vagy leállási időt eredményezhet. Az S-rámpa arányok vagy a kapcsolási iniciátorok további beállítására lehet szükség.**

*rámpaidő* értékén alapuló S-rámpa.

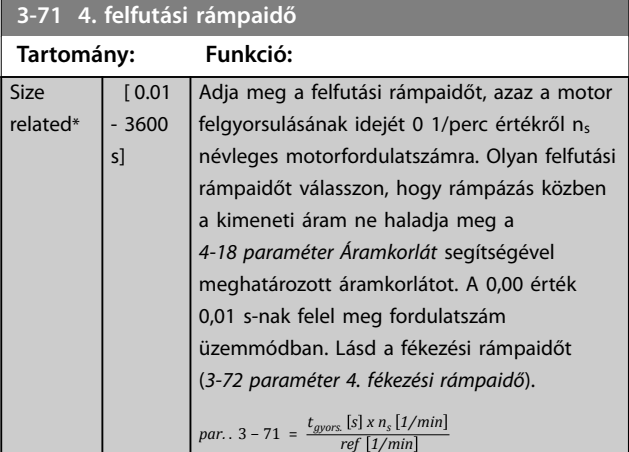

## **3-72 4. fékezési rámpaidő**

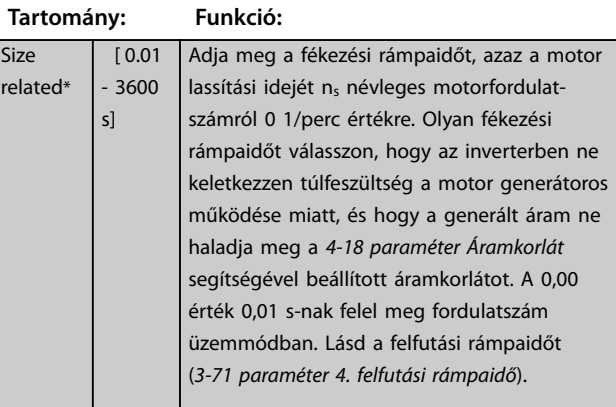

 $par.$   $3 - 72 = \frac{t_{lass.} [s] \times n_s [1/min]}{n_s [1/min]}$ *ref 1/min*

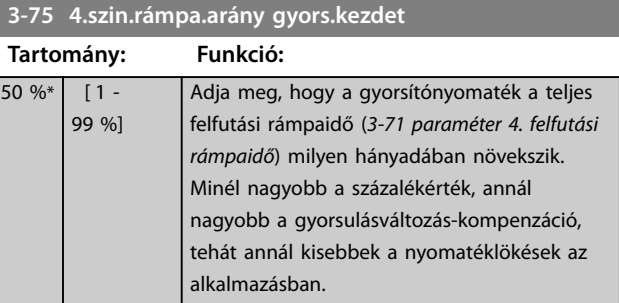

130BA070.10

130BA070.10

<span id="page-82-0"></span>**Paraméter-leírások Programozási útmutató**

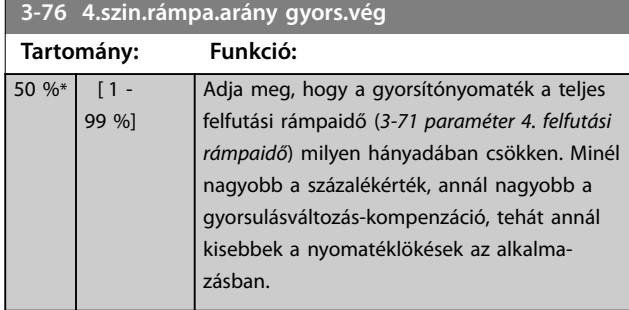

**3-77 4.szin.rámpa.arány lass.kezdet**

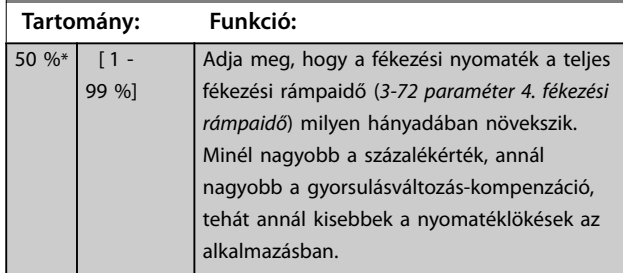

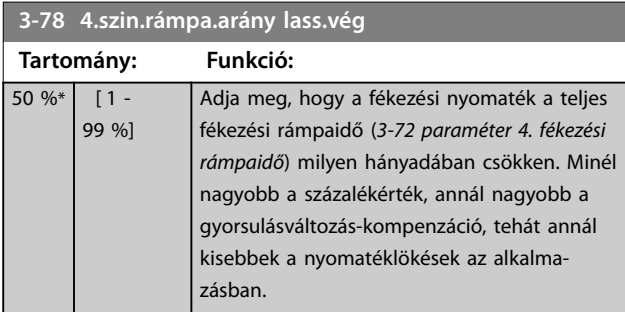

# 3.4.8 3-8\* Egyéb rámpák

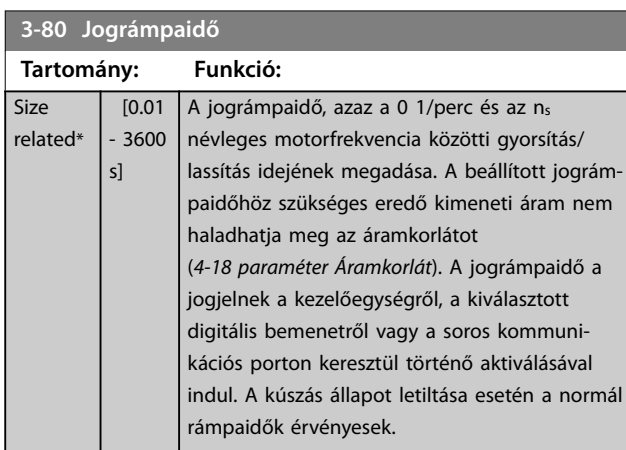

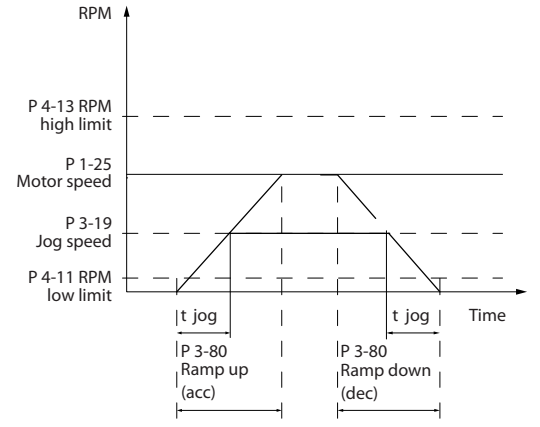

**Ábra 3.29 Jográmpaidő**

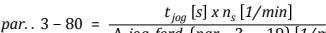

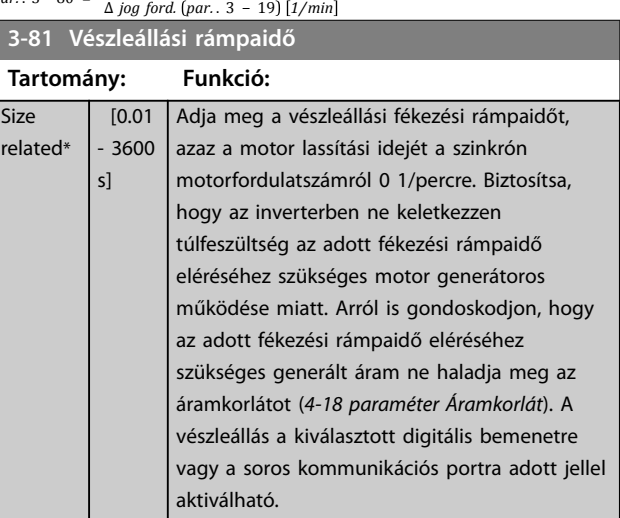

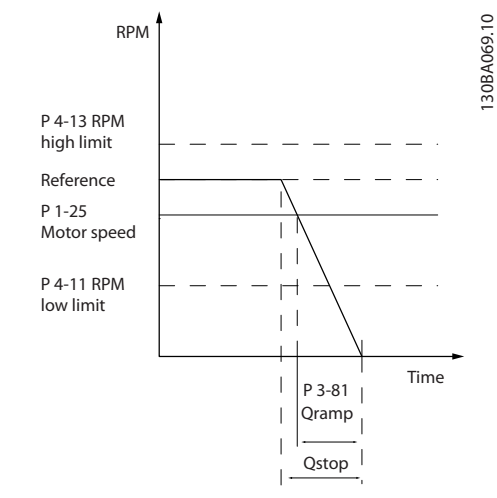

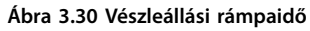

<span id="page-83-0"></span>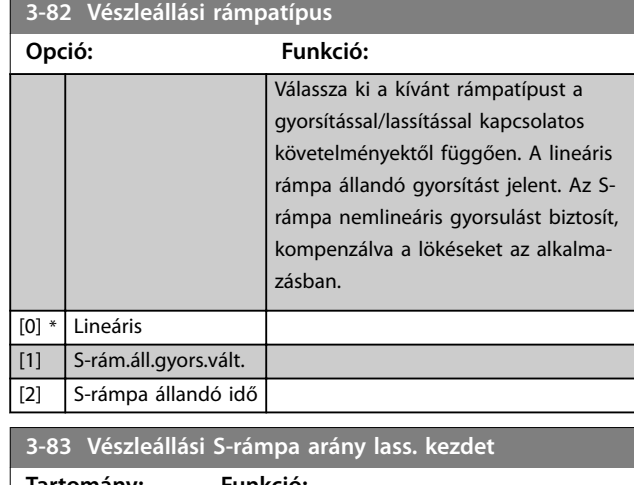

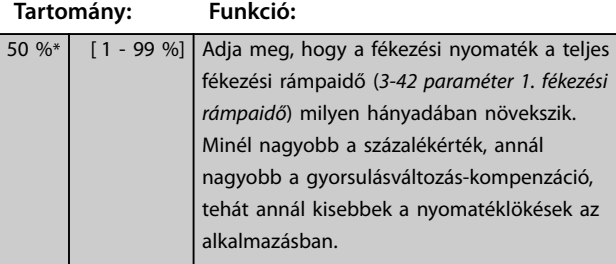

### **3-84 Vészleállási S-rámpa arány lass. vég Tartomány: Funkció:**

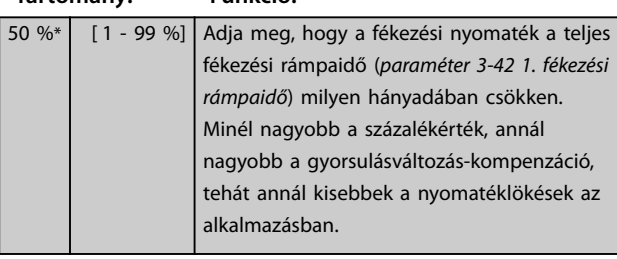

# **3-89 Ramp Lowpass Filter Time**

1 ms\* [1 - 200 ms]

Ezzel a paraméterrel állítható be a fordulatszám változásának egyenletessége. **Tartomány: Funkció:**

# 3.4.9 3-9\* Digitális pot.méter

A digitális potenciométer segítségével a digitális bemenetek beállítását módosítva növelheti vagy csökkentheti az aktuális referenciát a növelés, csökkentés vagy törlés funkciókkal. A funkció aktiválásához legalább 1 digitális bemeneten növelést vagy csökkentést kell beállítani.

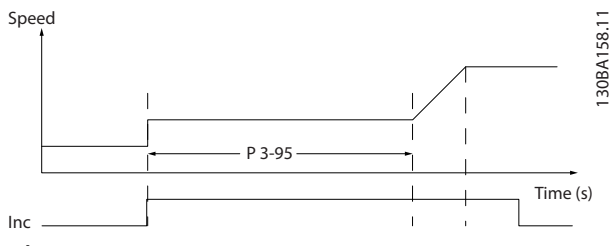

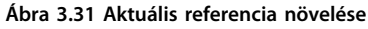

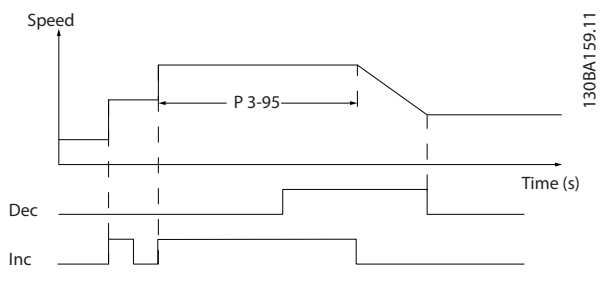

**Ábra 3.32 Aktuális referencia növelése/csökkentése**

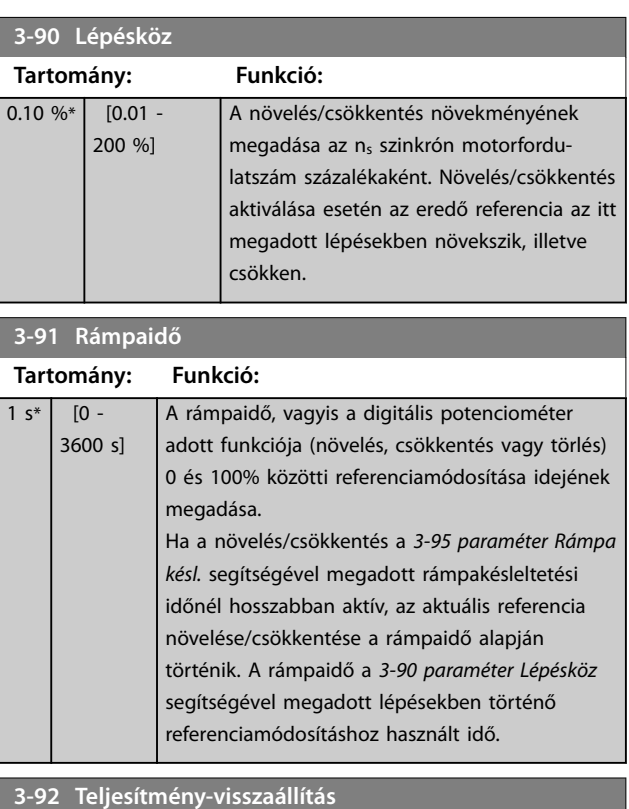

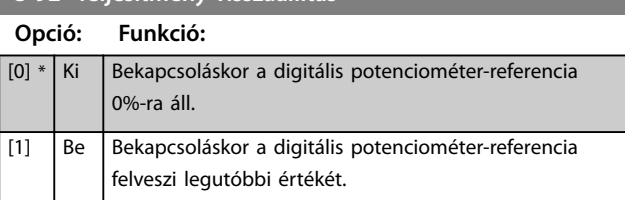

Danfoss

**3 3**

<span id="page-84-0"></span>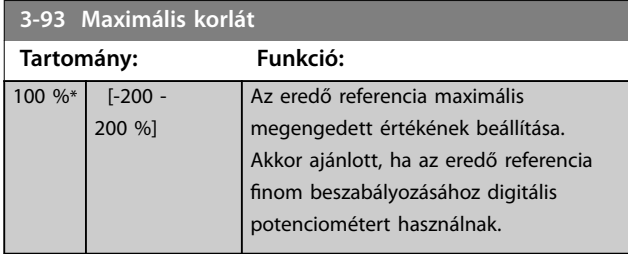

**3-94 Minimális korlát**

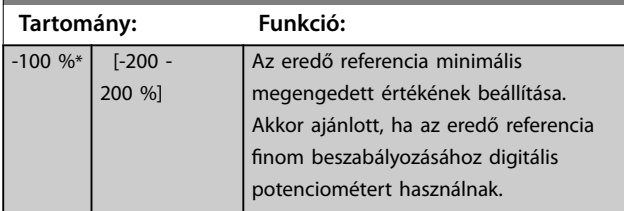

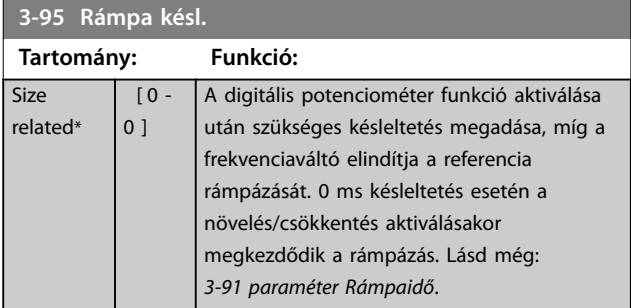

# <span id="page-85-0"></span>3.5 Paraméterek: 4-\*\* Korlátok/figyelm.

# 3.5.1 4-1\* Motorhatárértékek

Beállítható a motor nyomaték-, áram- és fordulatszámkorlátja és a frekvenciaváltó reakciója ezek túllépése esetén.

A korlát miatt üzenet jelenhet meg a kijelzőn. Figyelmeztetés esetén mindig megjelenik üzenet a kijelzőn vagy a terepi buszon. A figyelőfunkciók figyelmeztetést vagy leoldást kezdeményezhetnek, mely utóbbi után a frekvenciaváltó leáll, és vészjelző üzenetet ad.

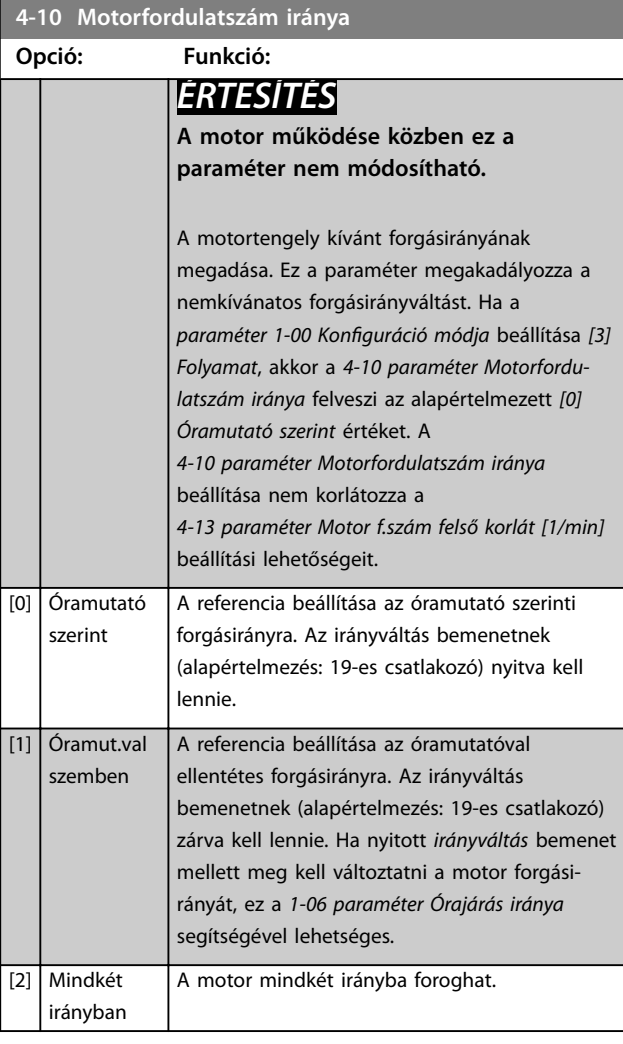

#### **4-11 Motor f.szám alsó korlát [1/min]**

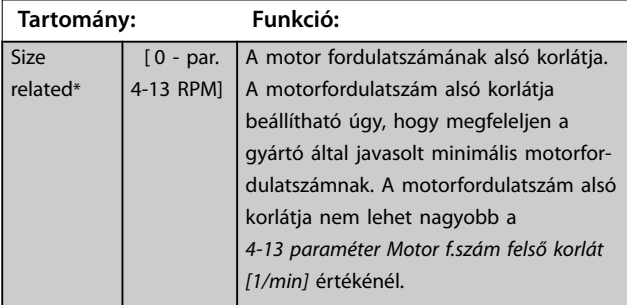

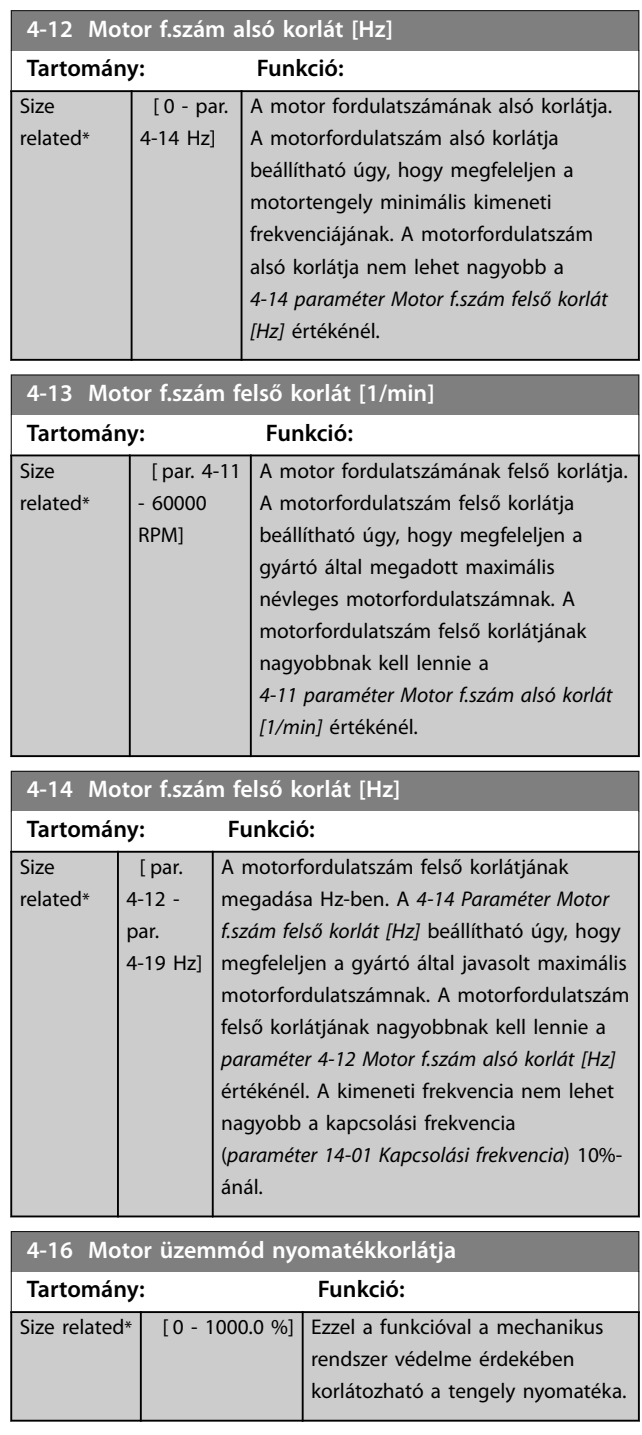

# *ÉRTESÍTÉS*

**Ha az** *paraméter 1-00 Konguráció módja [0] Sebesség nyílt hurok* **beállítása mellett módosítja a**  *4-16 paraméter Motor üzemmód nyomatékkorlátja* **beállítását, akkor az** *[1-66 paraméter Min. áram kis](#page-53-0) [ford.számnál](#page-53-0)* **értéke automatikusan módosul.**

<span id="page-86-0"></span>**A nyomatékkorlát az aktuális, szűrés nélküli nyomatékra reagál, a nyomatéktüskéket is beleértbe. Ez nem azonos az LCP-n vagy a terepi buszon látható nyomatékkal, az ugyanis szűrt érték.**

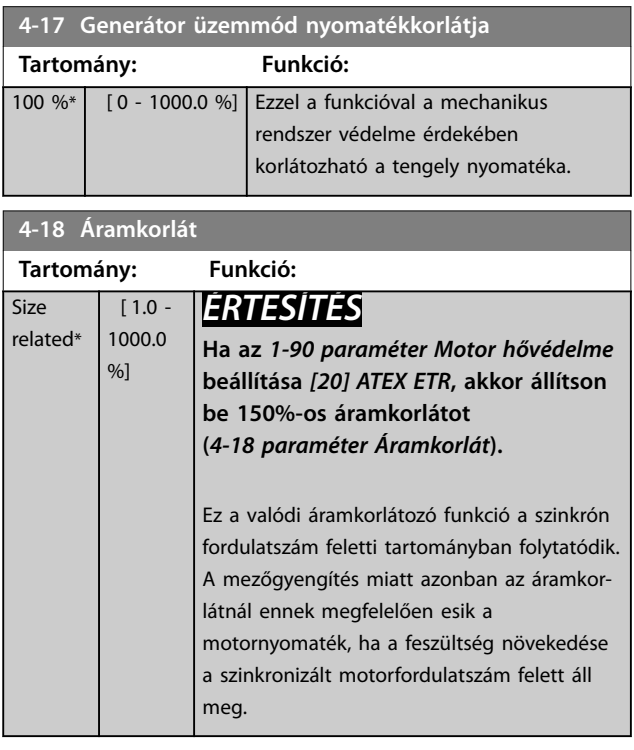

# **4-19 Max. kimeneti frekvencia Tartomány: Funkció:**

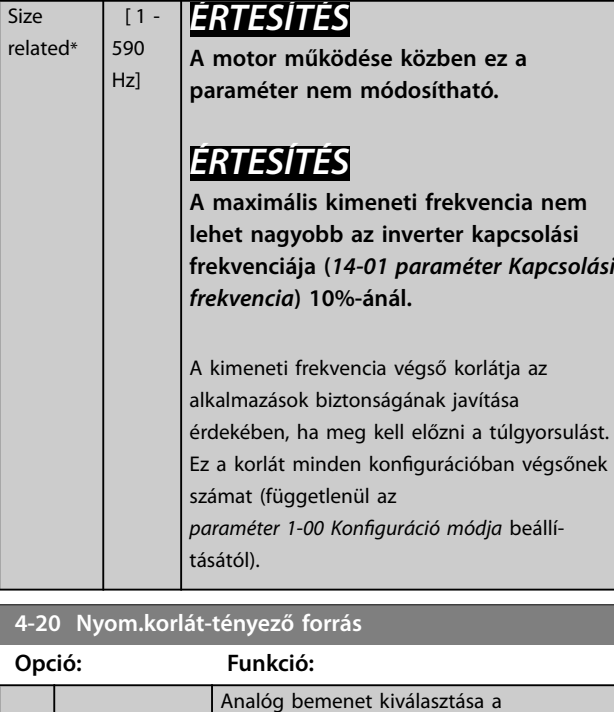

*[4-16 paraméter Motor üzemmód nyomaték](#page-85-0)[korlátja](#page-85-0)* és a *4-17 paraméter Generátor üzemmód nyomatékkorlátja* beállításának 0–

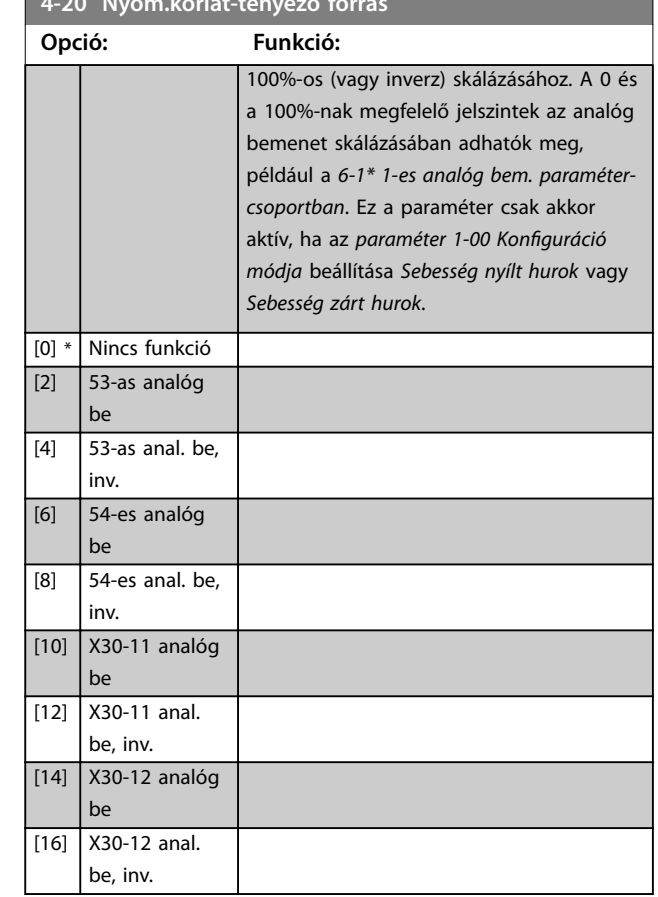

#### **4-21 Seb.korlát-tényező forrás**

**4-20 Nyom.korlát-tényező forrás**

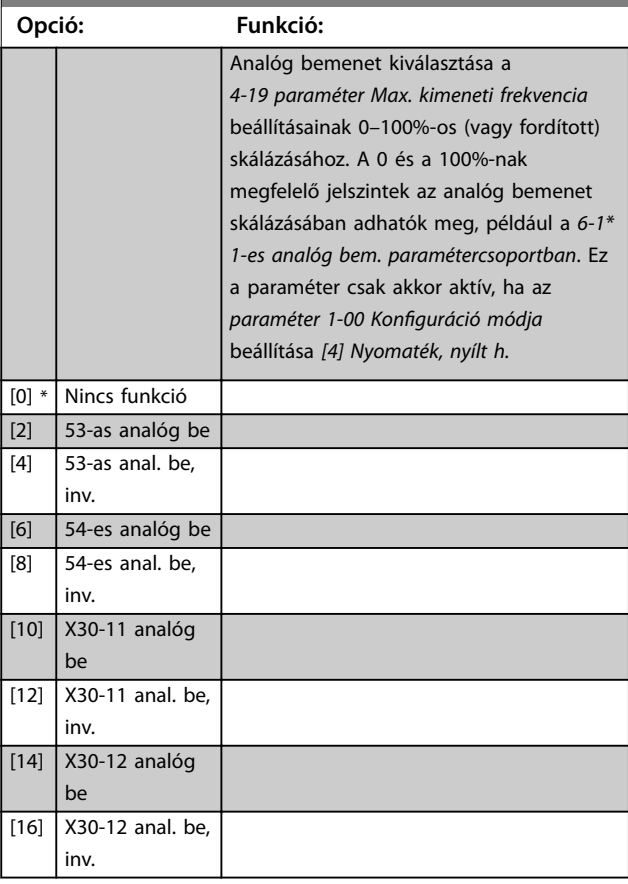

Danfoss

### <span id="page-87-0"></span>**4-23 Brake Check Limit Factor Source**

Válassza ki a funkció bemeneti forrását a *[2-15 paraméter Fékelle](#page-67-0)[nőrzés](#page-67-0)* segítségével. Ha egyidejűleg több frekvenciaváltó végez fékellenőrzést, az hálózati ellenállás feszültségeséshez vezet a hálózaton vagy a DC-körön, és a fékellenőrzés eredménye hamis lehet. Minden egyes fékellenálláson külső áramérzékelőt kell használni. Ha az alkalmazás 100%-os érvényességű fékellenőrzést igényel, akkor csatlakoztassa az érzékelőt egy analóg bemenethez.

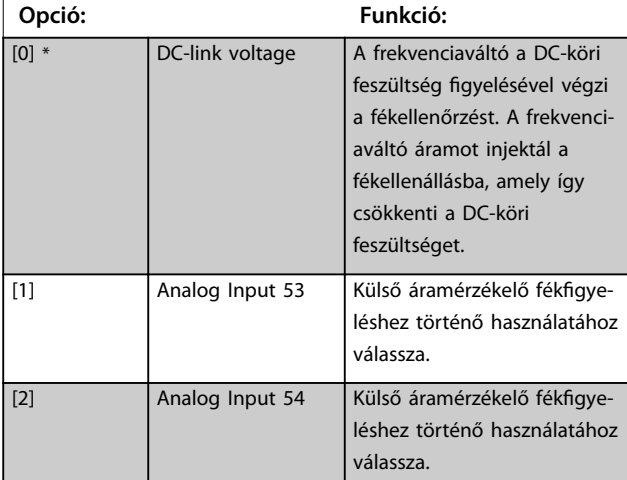

#### **4-24 Brake Check Limit Factor**

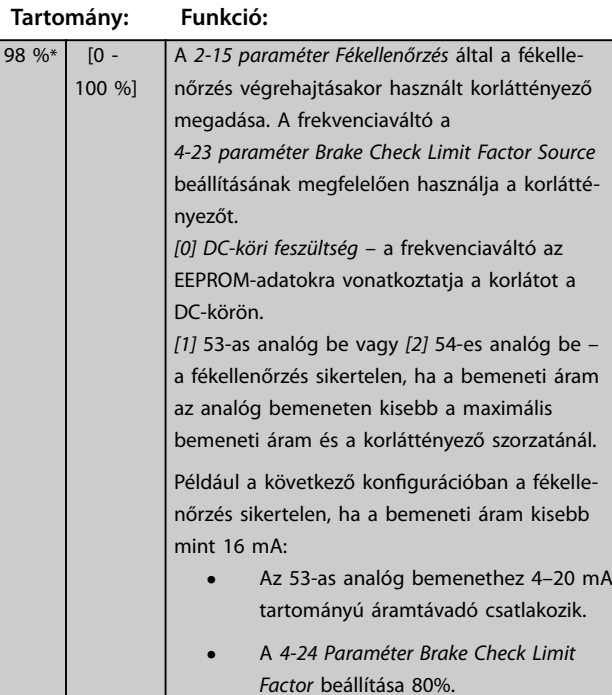

## 3.5.2 4-3\* Motorford.sz.-mon.

Ez a paramétercsoport a motor-visszacsatoló készülékek, úgymint enkóderek, resolverek stb. felügyeletével és kezelésével kapcsolatos paramétereket tartalmazza.

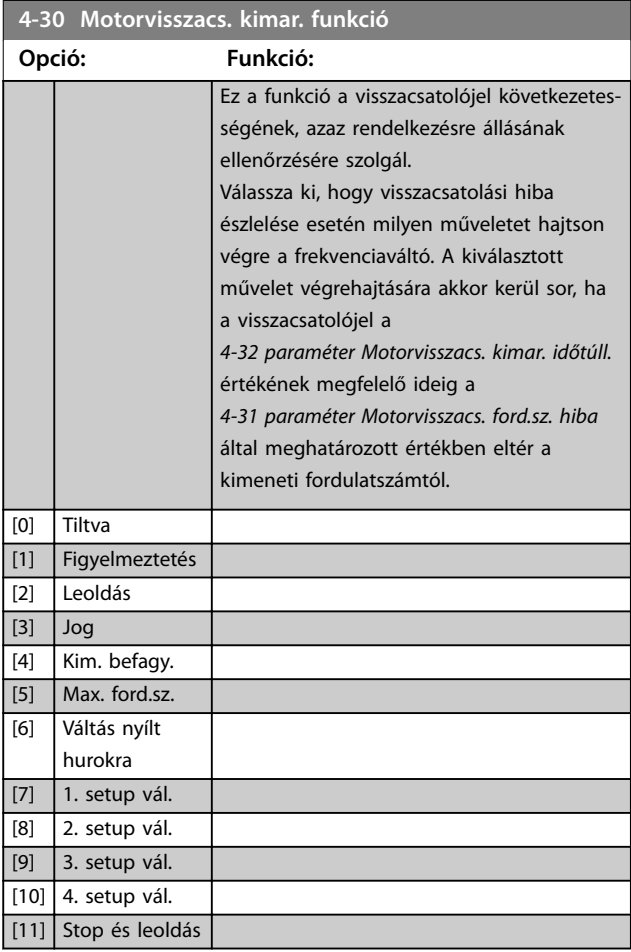

A *4-31 paraméter Motorvisszacs. ford.sz. hiba* értékének túllépésekor azonnal aktiválódik a 90. figyelmeztetés: *Visszacs.-gy.*, függetlenül a *[4-32 paraméter Motorvisszacs.](#page-88-0) [kimar. időtúll.](#page-88-0)* beállításától. A *61. gyelmeztetés/vészjelzés: Követési hiba* a motorvisszacsatolás-kimaradási funkcióhoz kapcsolódik.

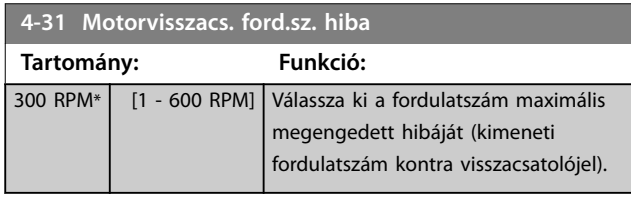

Danfoss

# <span id="page-88-0"></span>Speed<br>[rpm]

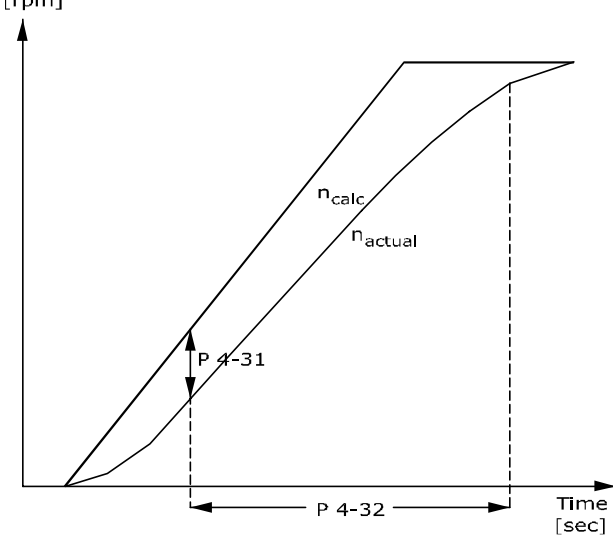

#### 130BA221.10 **Ábra 3.33 Motorvisszacs. ford.sz. hiba**

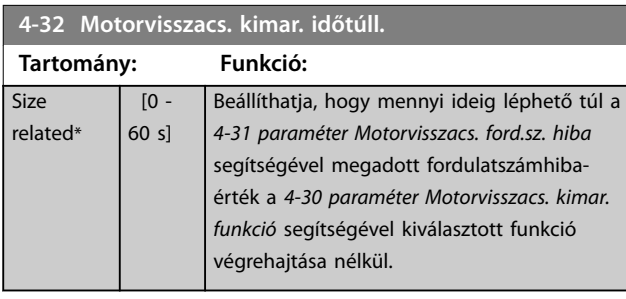

### **4-34 Funkció követési hibánál**

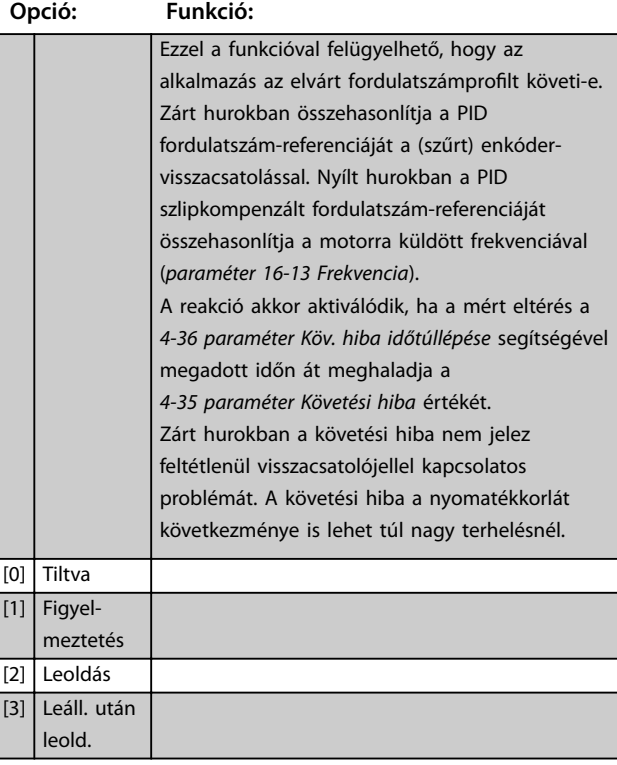

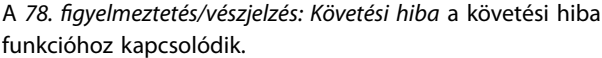

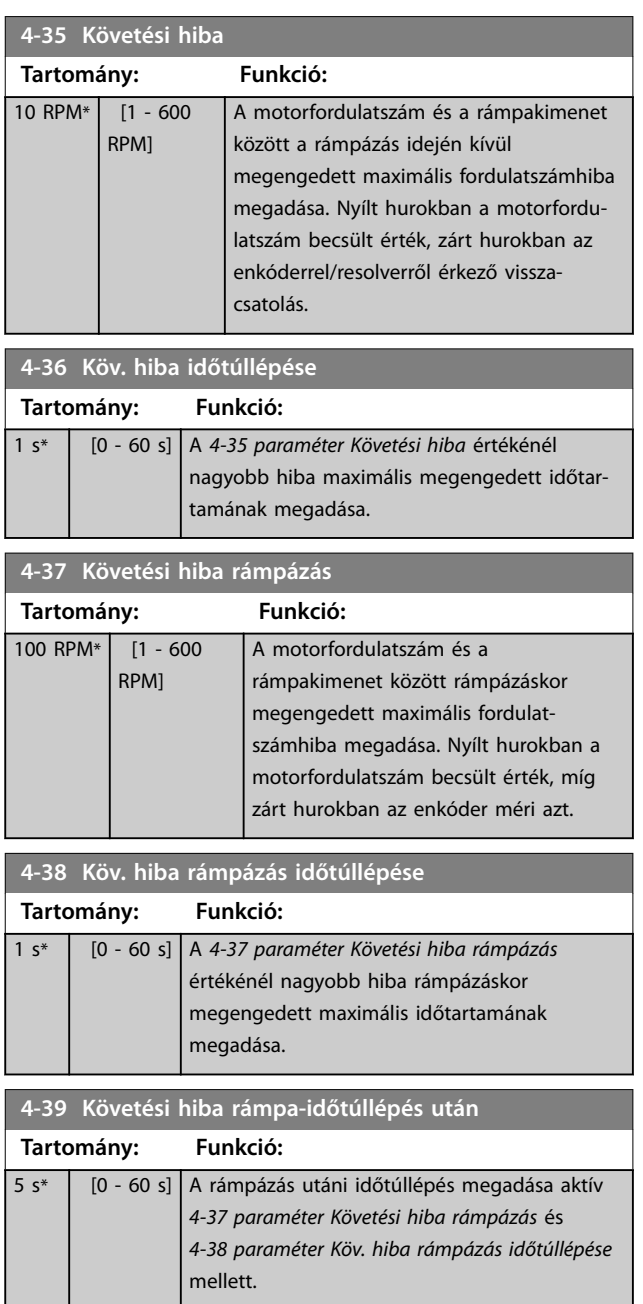

**3 3**

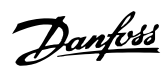

# <span id="page-89-0"></span>3.5.3 4-4\* Fordulatszám-felügyelet

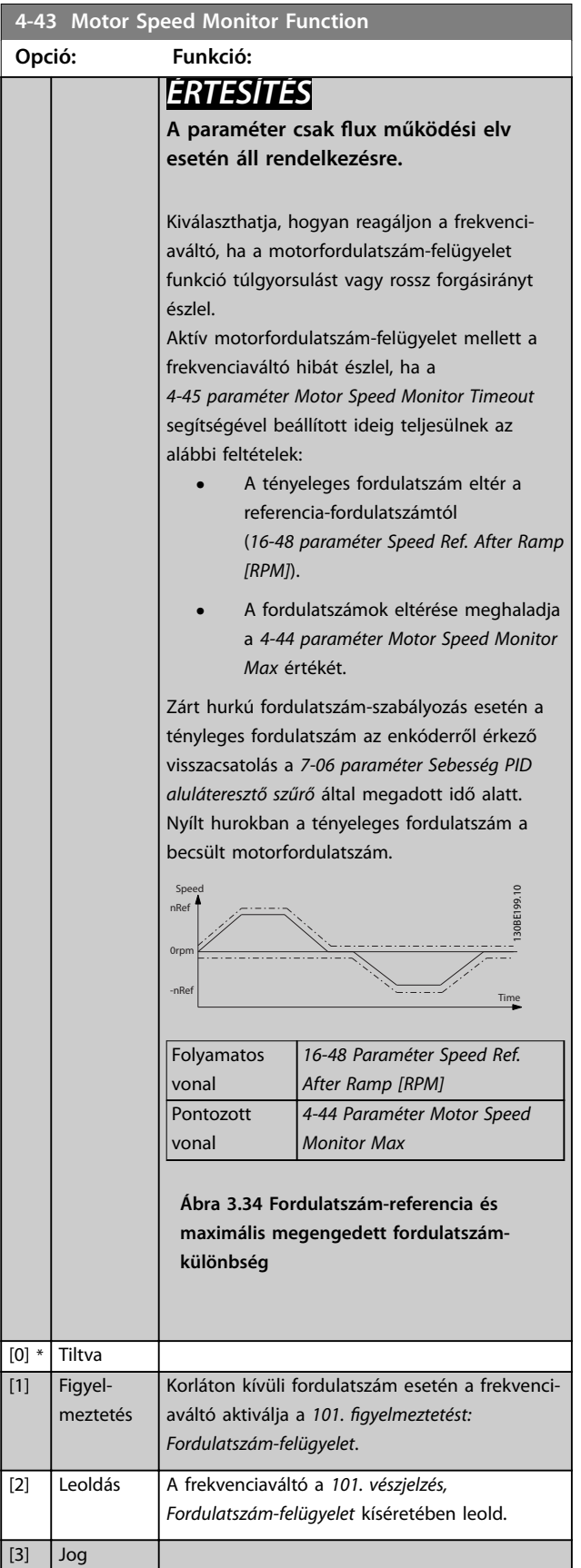

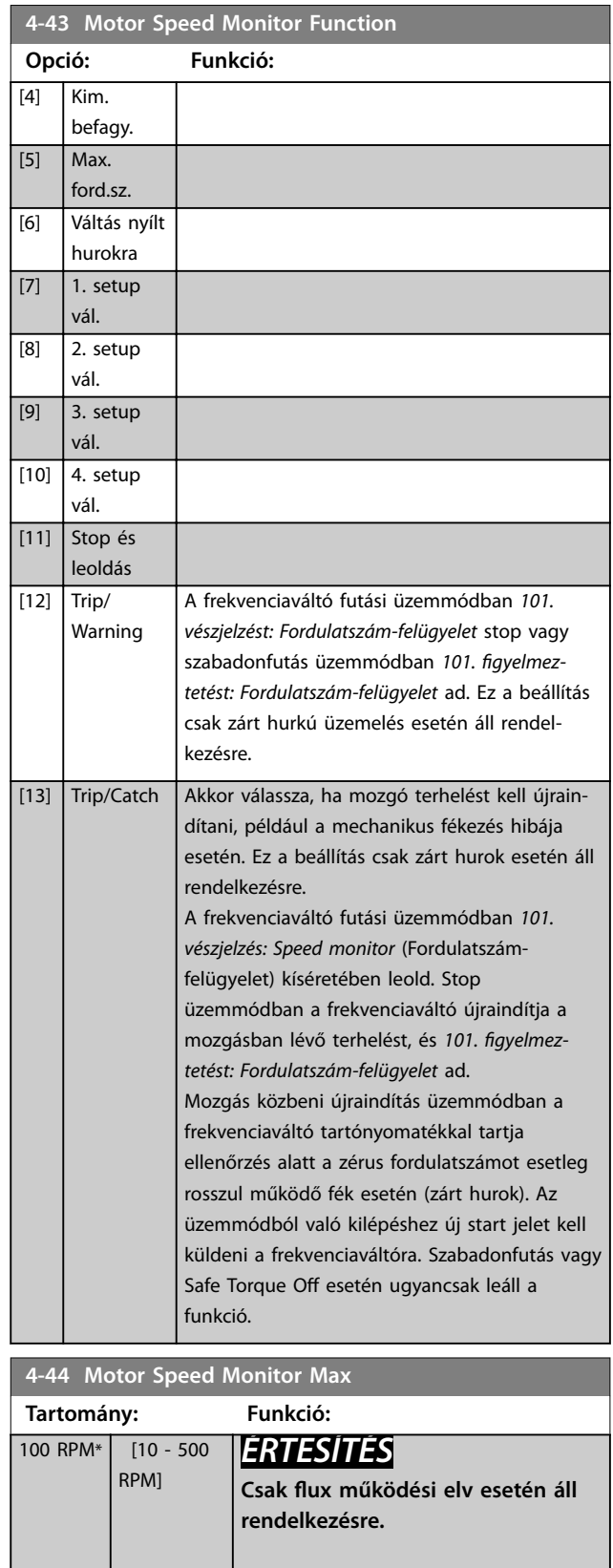

A tengely tényleges fordulatszáma és a *[16-48 paraméter Speed Ref. After Ramp](#page-192-0) [\[RPM\]](#page-192-0)* értéke közötti maximális megengedett különbség megadása.

<span id="page-90-0"></span>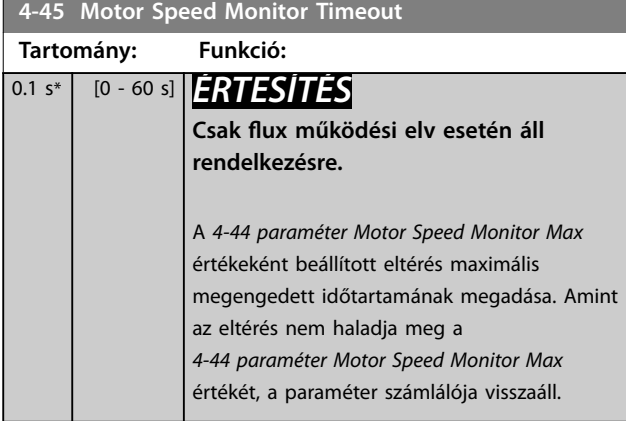

# 3.5.4 4-5\* Állítható figyelm.

Ezekkel a paraméterekkel megadhatók az áram, a fordulatszám, a referencia és a visszacsatolójel állítható gyelmeztetési korlátai.

A figyelmeztetések az LCP-n jelennek meg, és beprogramozhatók a kimenetekre, vagy terepi buszon keresztül, bővített állapotszó formájában leolvashatók.

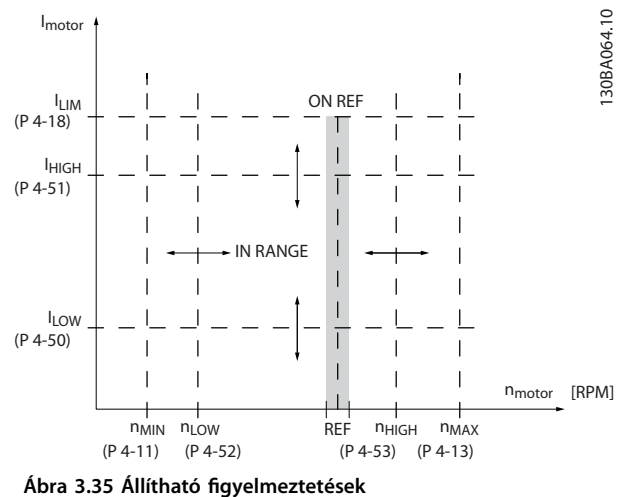

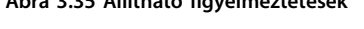

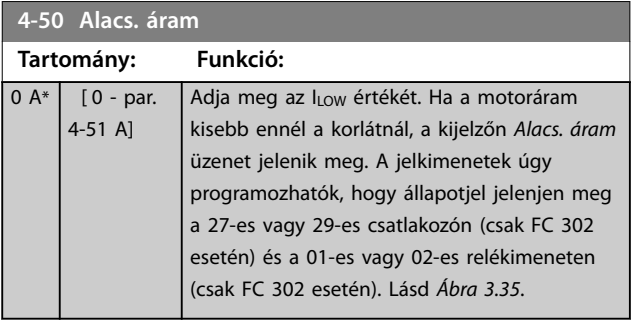

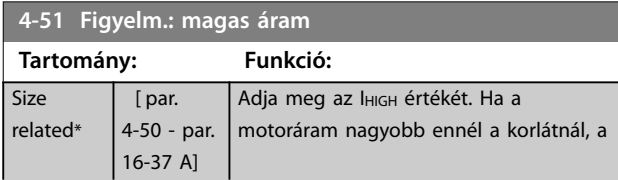

# **4-51 Figyelm.: magas áram**

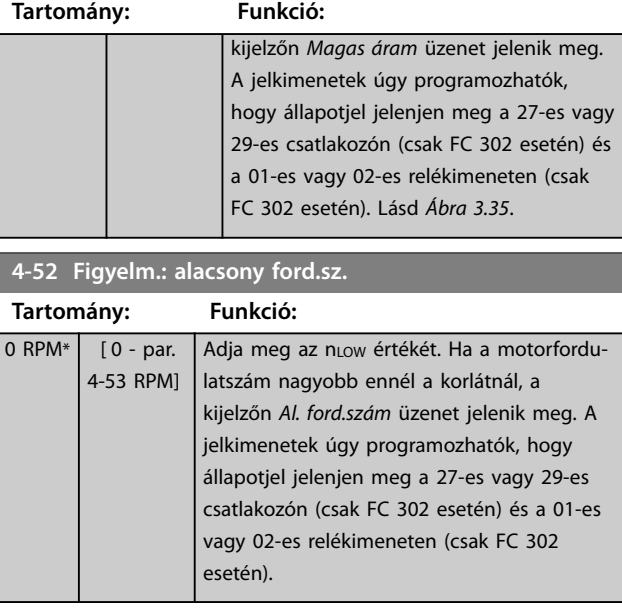

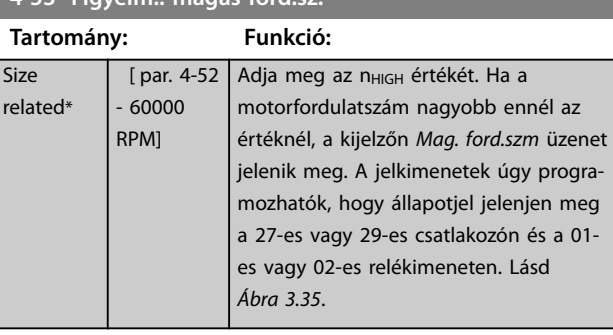

#### **4-54 Figyelm.: alacsony ref.**

**4-53 Figyelm.: magas ford.sz.**

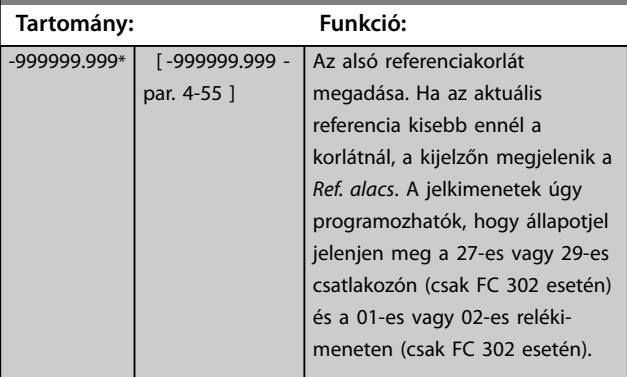

#### **4-55 Figyelm.: magas ref.**

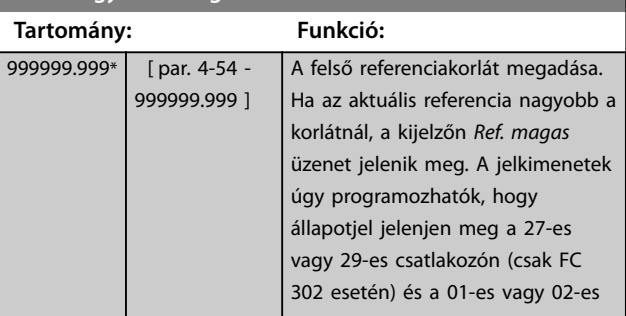

#### <span id="page-91-0"></span>**Paraméter-leírások VLT**® **AutomationDrive FC 301/302**

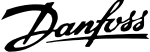

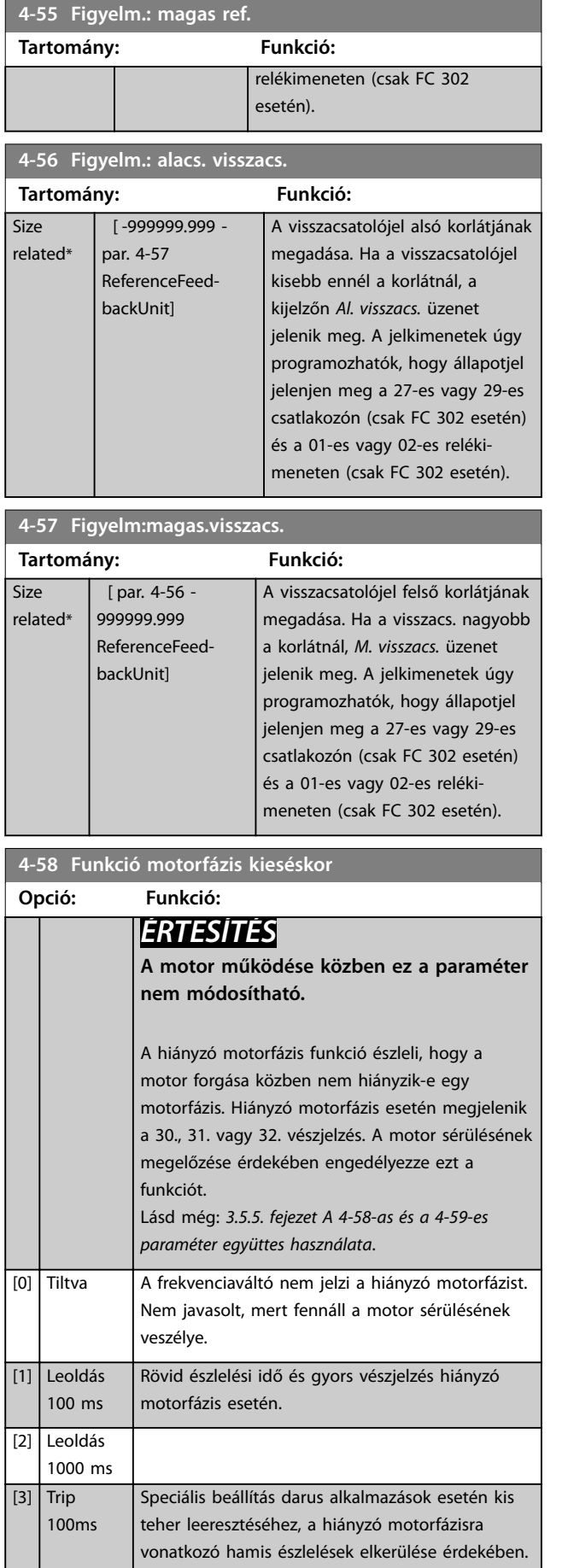

### **4-58 Funkció motorfázis kieséskor Opció: Funkció:** 3ph detec. Ez a beállítás az *[1] Leoldás 100 ms* csökkentett változata. 1 fázis kiesését az *[1] Leoldás 100 ms* beállítás kezeli. A 3 fázisra vonatkozó észlelés az *[1] Leoldás 100 ms* beállításhoz képest csökkentett. A 3 fázisra vonatkozó észlelés csak indításkor és alacsony fordulatszám-tartományban működik, ahol nagy az áram, kiküszöbölve a kis motoráram melletti indokolatlan leoldásokat. *ÉRTESÍTÉS* Csak FC 302 esetén, zárt hurkú fluxnál áll **rendelkezésre.** [5] Motor Check A frekvenciaváltó automatikusan észleli a motor leválasztását, és annak újbóli csatlakoztatása után automatikusan folytatja az üzemelést. *ÉRTESÍTÉS* **Csak az FC 302 esetében érvényes. 4-59 Motor Check At Start Opció: Funkció:** *ÉRTESÍTÉS* **A motor működése közben ez a paraméter nem módosítható.** *ÉRTESÍTÉS* **Csak az FC 302 esetében érvényes.** Ez a paraméter a hiányzó motorfázis észlelésére szolgál álló motor mellett. Ha álláskor a fordulatszám hiányzó motorfázist észlel, akkor megjelenik a *30. vészjelzés: U fázis kiesett*, *31. vészjelzés: V fázis kiesett* vagy *32. vészjelzés: W fázis kiesett*. Ezt a funkciót a mechanikus fék lekapcsolása előtt használja. A motor sérülésének megelőzése érdekében engedélyezze ezt a funkciót. Lásd még: *3.5.5. fejezet A 4-58-as és a 4-59-es paraméter együttes használata*. [0] \* Kikapcsolva **AVIGYÁZAT! MOTORKÁROSODÁS VESZÉLYE A beállítás használata a motor károsodásához vezethet.**

A frekvenciaváltó nem jelzi a hiányzó motorfázist. [1] Bekapcsolva A frekvenciaváltó minden indítás előtt ellenőrzi a 3 motorfázis jelenlétét. Az ellenőrzés során az ASM motorok álló állapotban maradnak. PM

<span id="page-92-0"></span>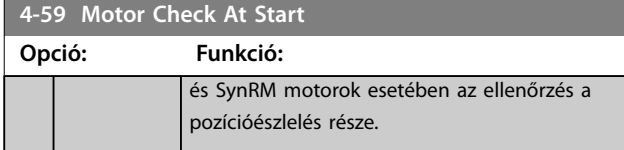

Ha a *[4-59 paraméter Motor Check At Start](#page-91-0)* beállítása *[1] Bekapcsolva*, akkor a *[4-58 paraméter Funkció motorfázis](#page-91-0) [kieséskor](#page-91-0)* esetében ne válassza ki a következő beállításokat:

- **•** *[0] Tiltva*
- **•** *[5] Motor Check (Motorellen)*.

## 3.5.5 4-6\* Kerülő frekv.

Egyes rendszereknél el kell kerülni bizonyos kimeneti frekvenciákat vagy fordulatszámokat, melyeken rezonancia lép fel. Legfeljebb 4 elkerülendő frekvencia- vagy fordulatszám-tartomány adható meg.

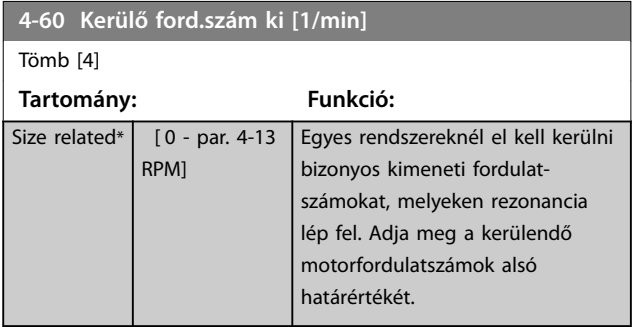

**4-61 Min. kerül. ford.sz. [Hz]**

Tömb [4]

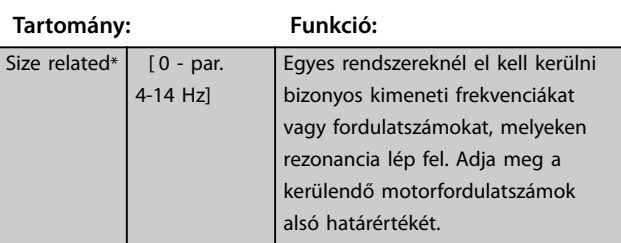

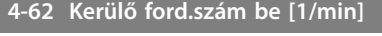

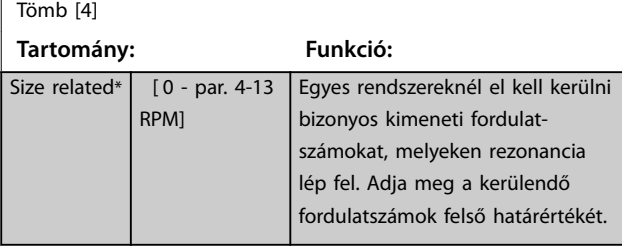

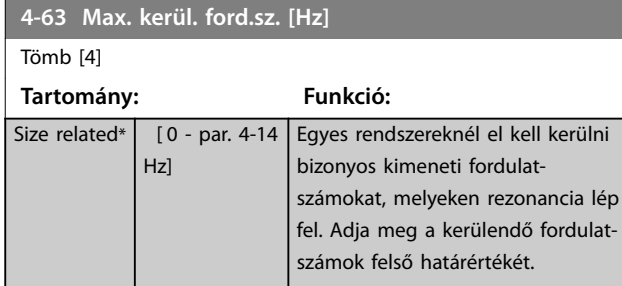

# 3.5.6 4-7\* Position Monitor (Pozíciógyelő)

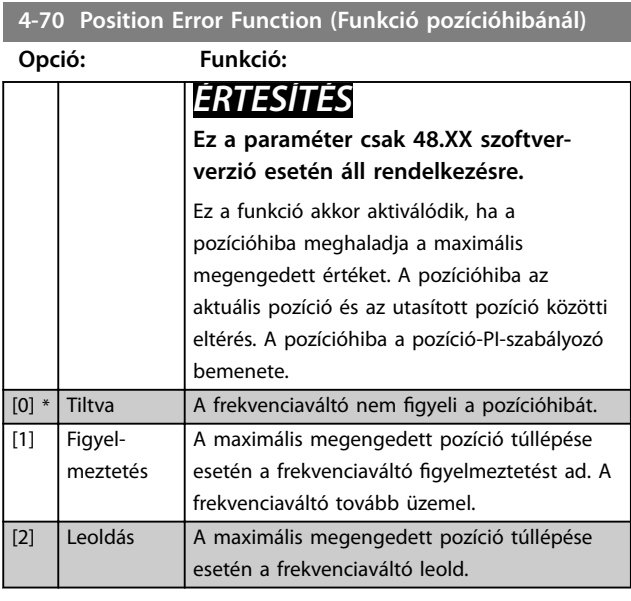

#### **4-71 Maximum Position Error**

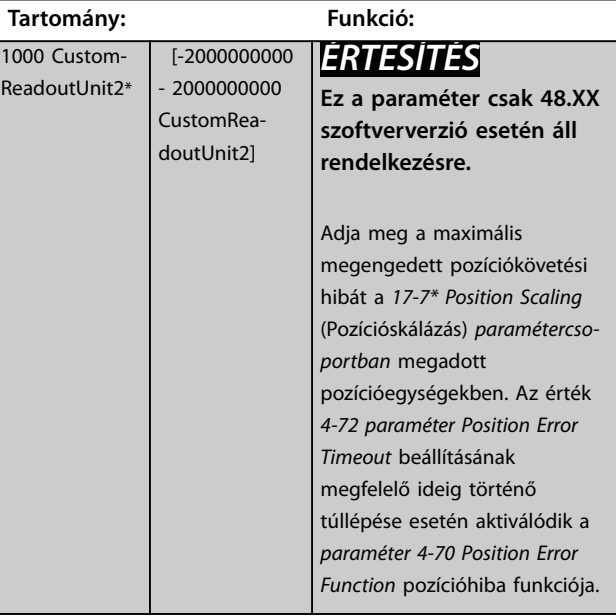

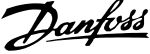

<span id="page-93-0"></span>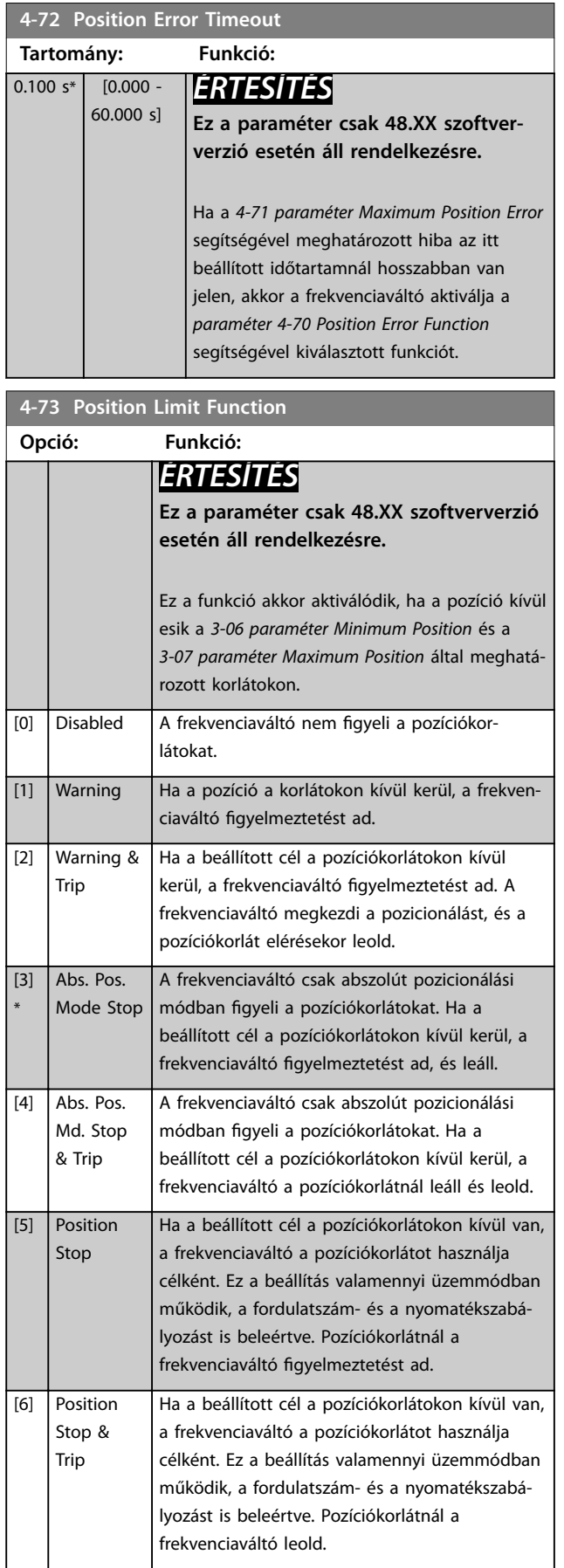

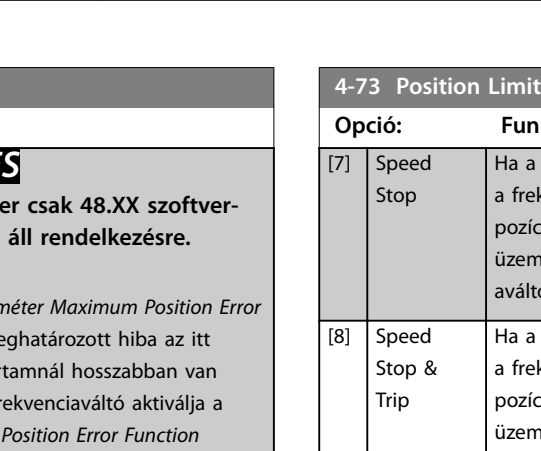

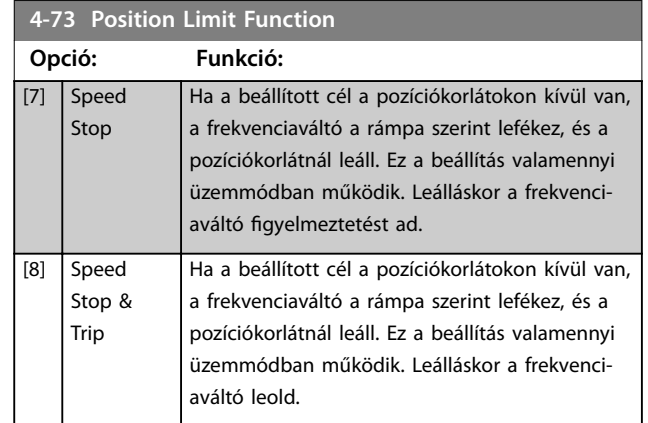

# <span id="page-94-0"></span>3.6 Paraméterek: 5-\*\* Digitális be/ki

# 3.6.1 5-0\* Digitális I/O-ü.mód

Paraméterek a bemenet és kimenet beállítására az NPN, illetve a PNP segítségével.

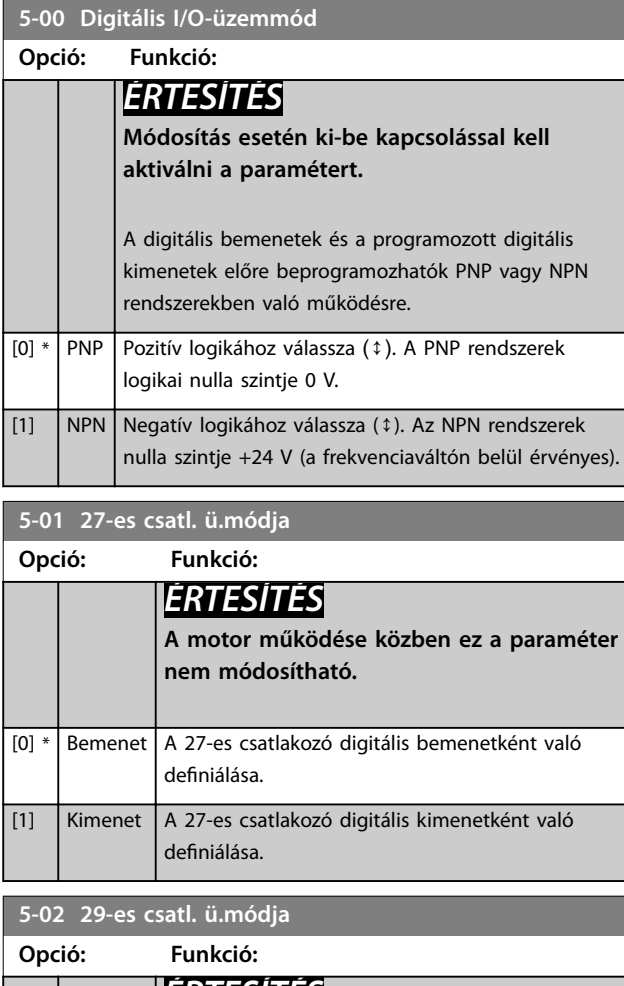

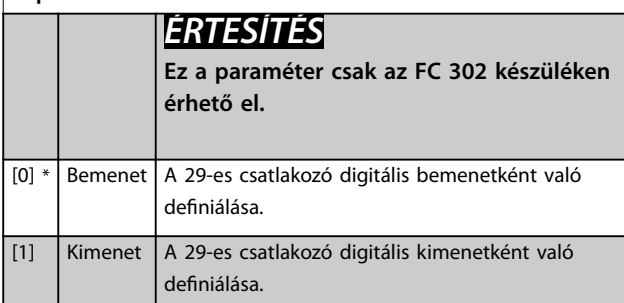

# 3.6.2 5-1\* Digitális bemenetek

A digitális bemenetek a frekvenciaváltó különböző funkcióinak kiválasztására szolgálnak. Valamennyi digitális bemenet az itt ismertetett funkciókra állítható be: *[Táblázat 1.2](#page-5-0)*.

Az 1. csoport funkcióinak nagyobb a prioritása a 2. csoport prioritásainál.

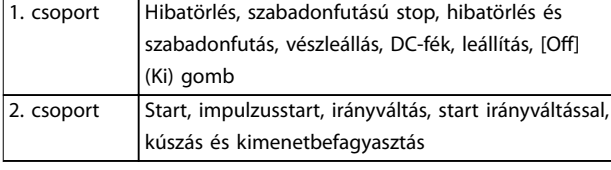

#### **Táblázat 3.14 Funkciócsoportok**

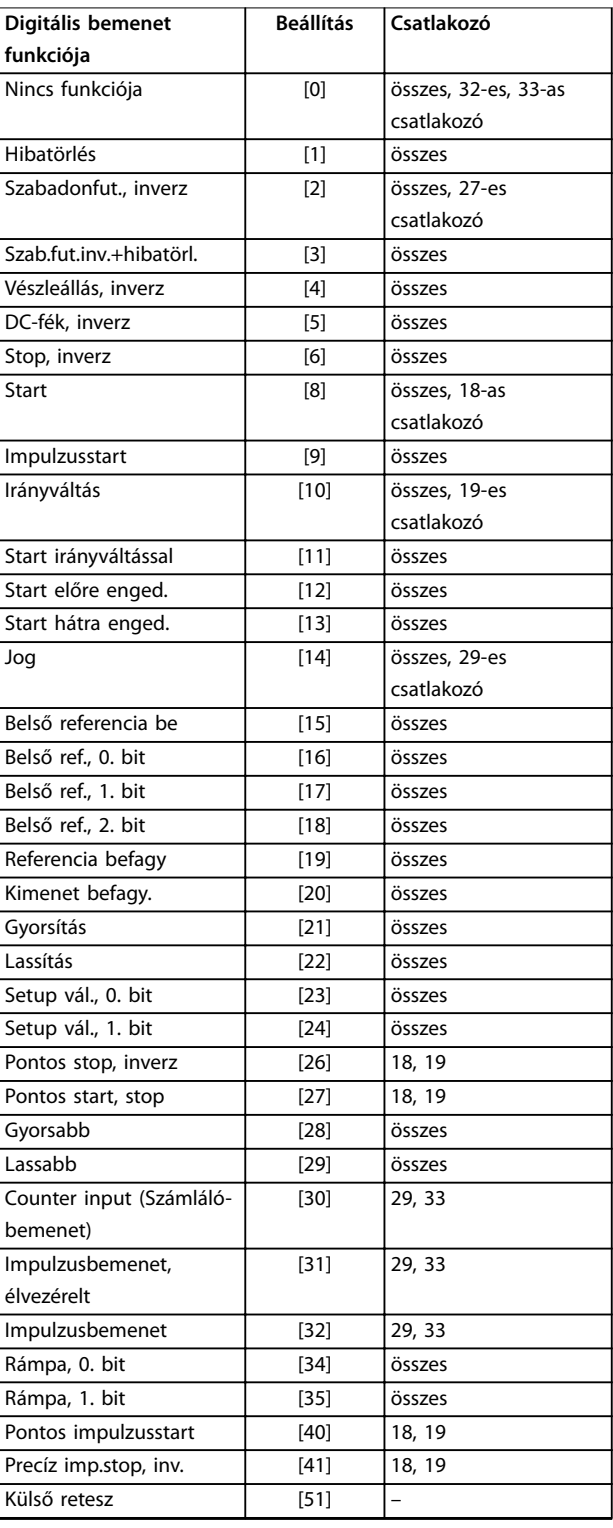

**3 3**

#### **Paraméter-leírások VLT**® **AutomationDrive FC 301/302**

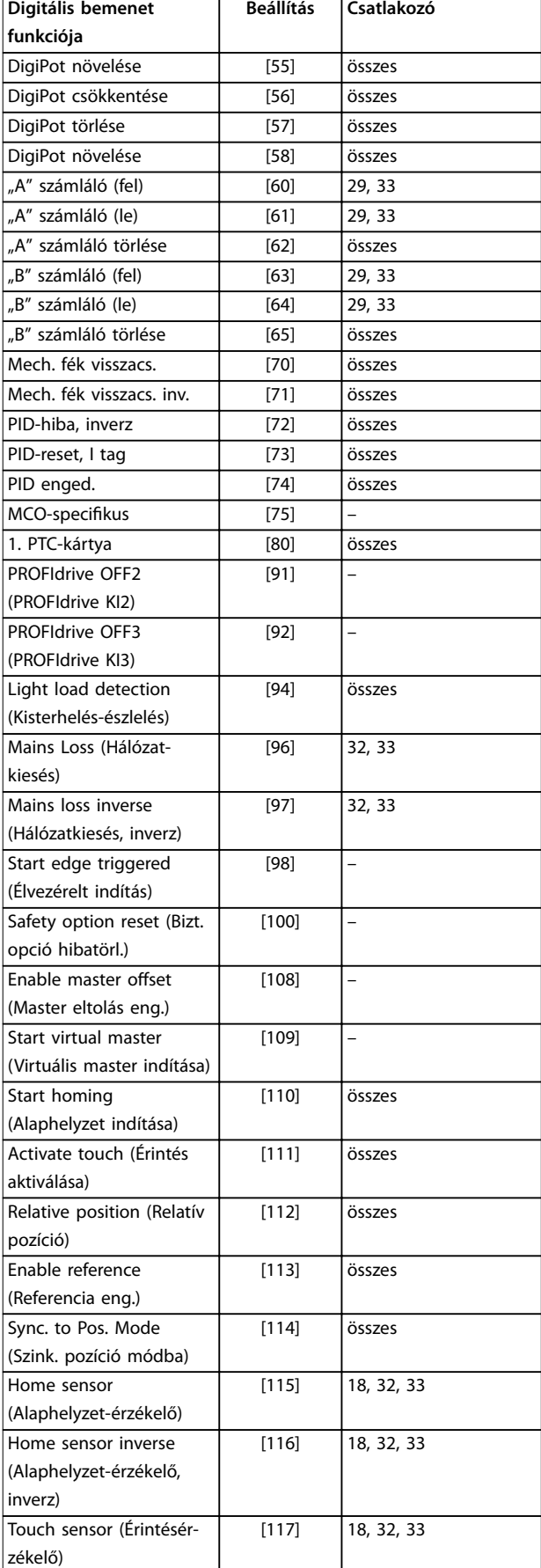

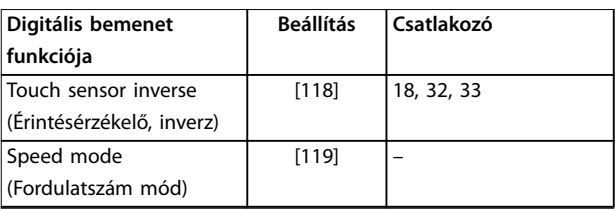

#### **Táblázat 3.15 Digitális bemenet funkciója**

A VLT® AutomationDrive FC 301/FC 302 standard csatlakozói a következők: 18, 19, 27, 29, 32 és 33. A VLT® General Purpose I/O (MCB 101) csatlakozói: X30/2, X30/3 és X30/4.

A 29-es csatlakozó csak az FC 302 berendezésen szolgál kimenetként.

Azokat a funkciókat, amelyek csak egy digitális bemenethez rendelhetők, a megfelelő paraméternél ismertetjük.

Az egyes digitális bemenetek a következő funkciókra programozhatók be:

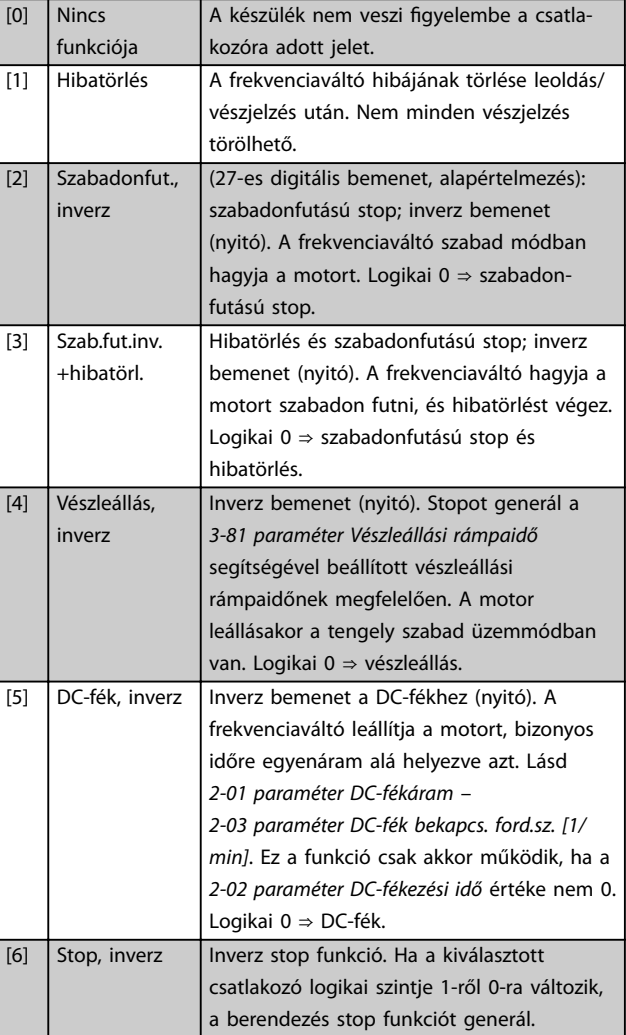

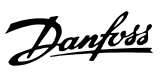

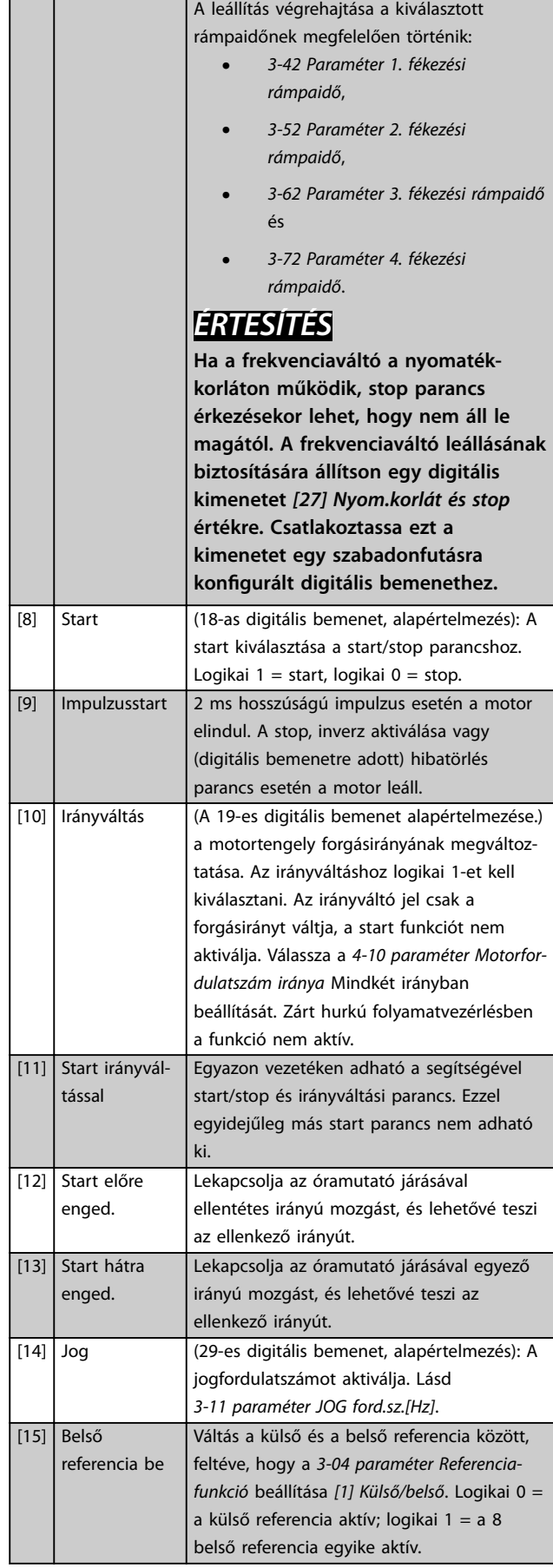

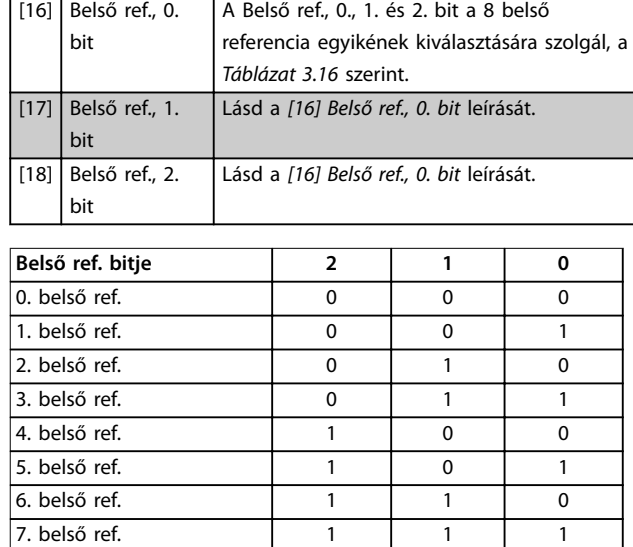

#### **Táblázat 3.16 Belső referencia bitjei**

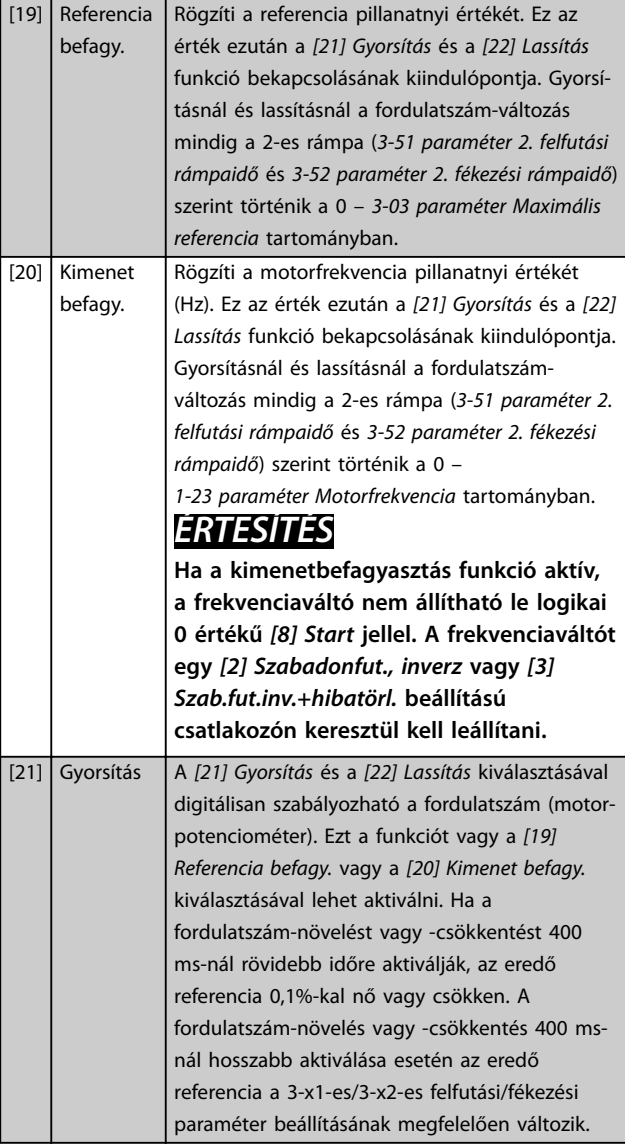

#### **Paraméter-leírások VLT**® **AutomationDrive FC 301/302**

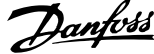

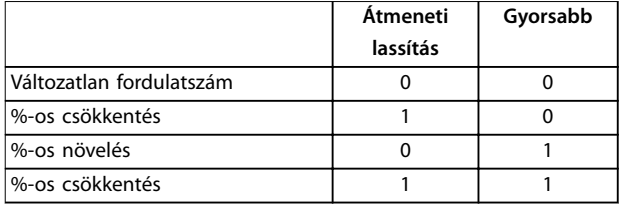

#### **Táblázat 3.17 Átmeneti lassítás/gyorsítás**

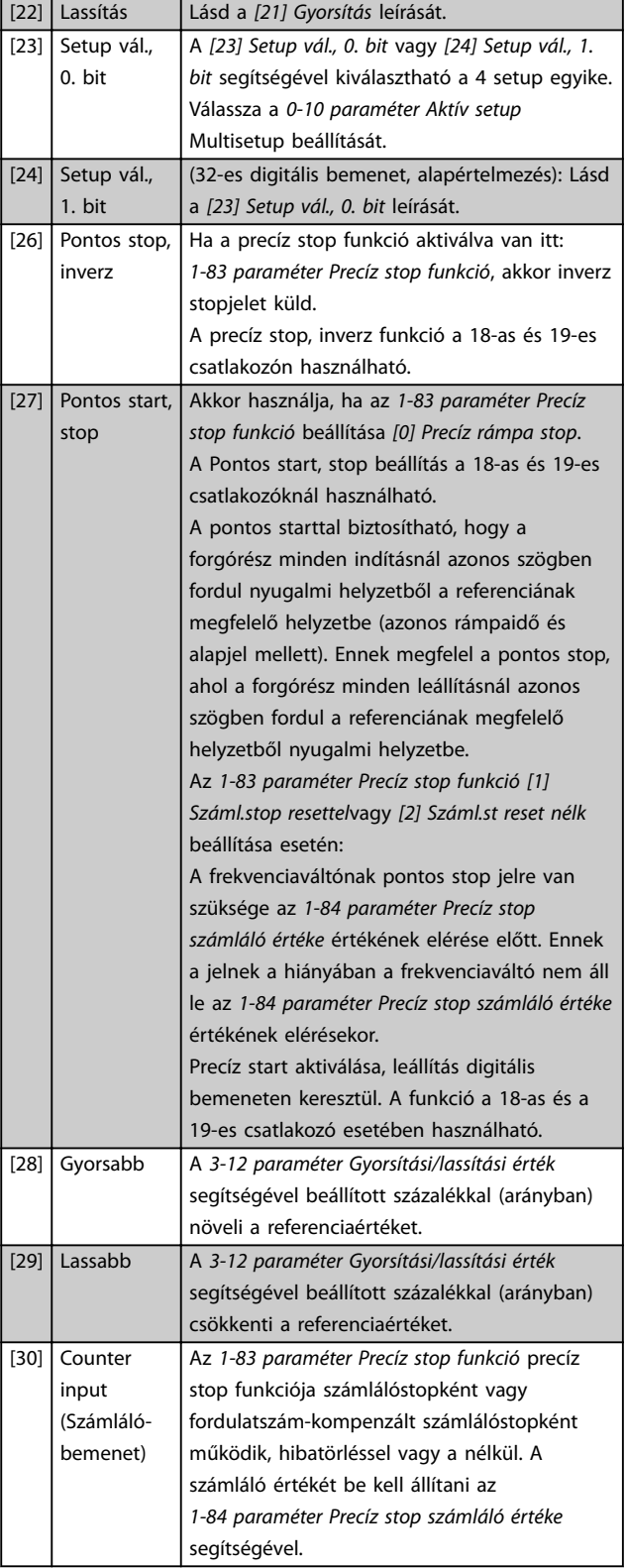

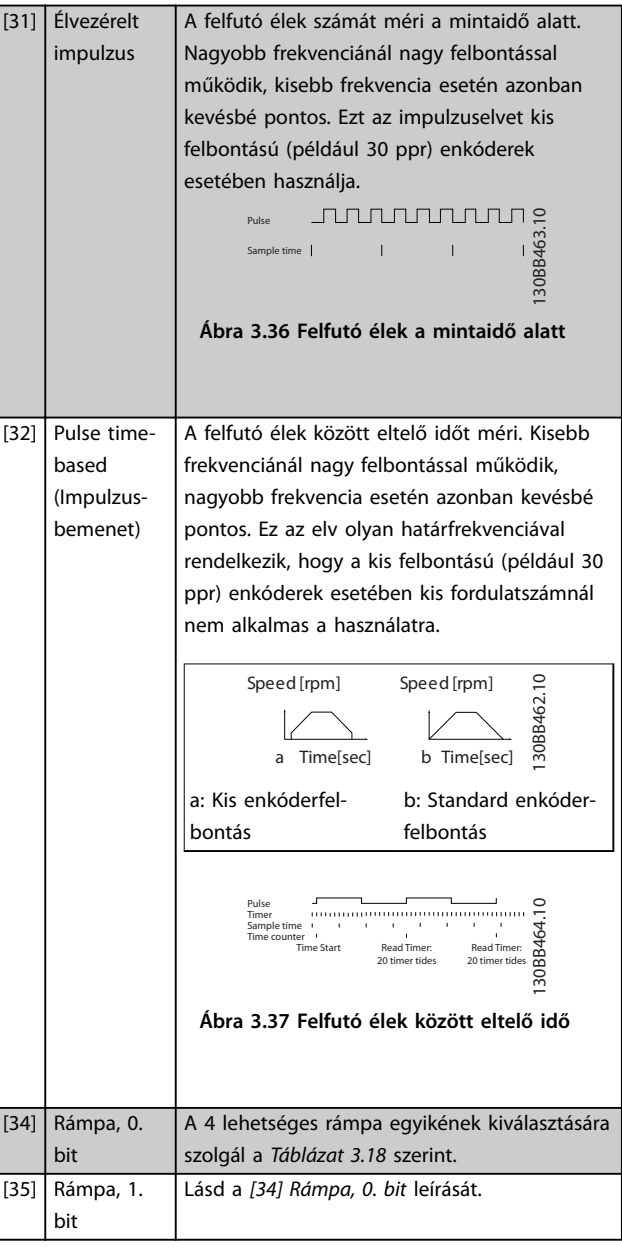

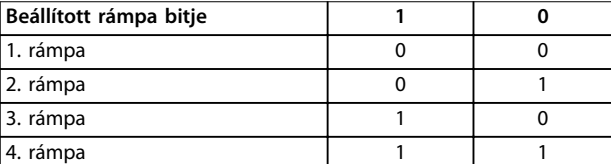

#### **Táblázat 3.18 Beállított rámpa bitjei**

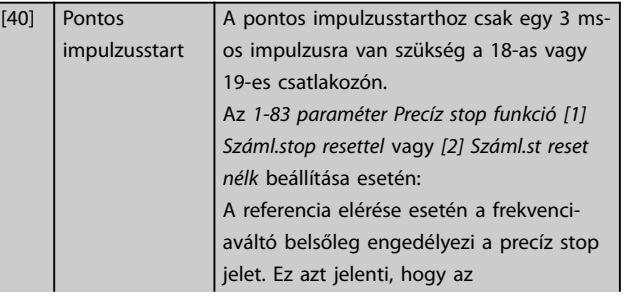

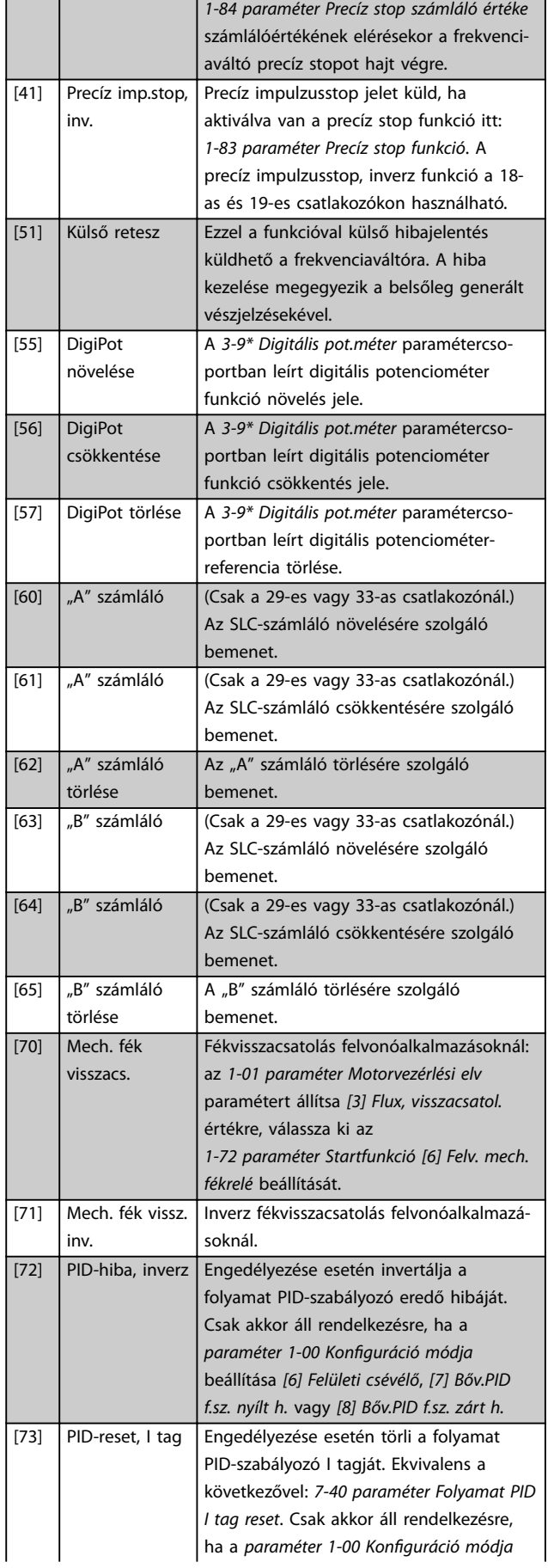

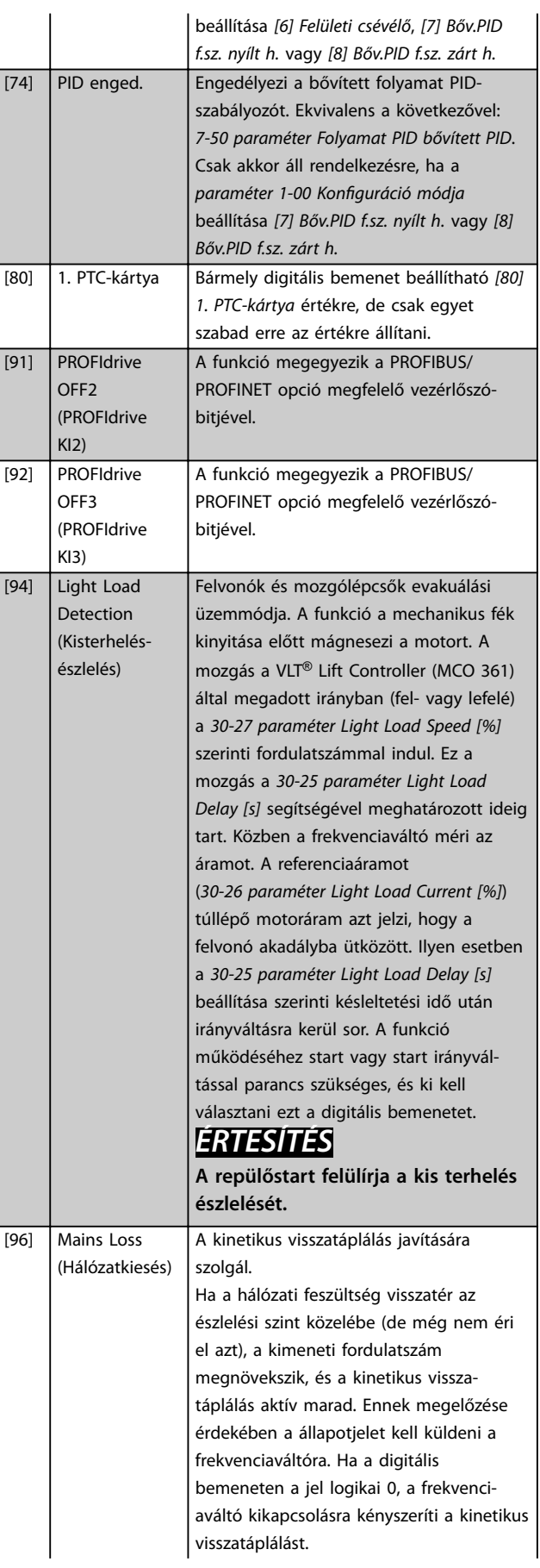

Danfoss

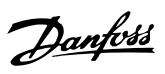

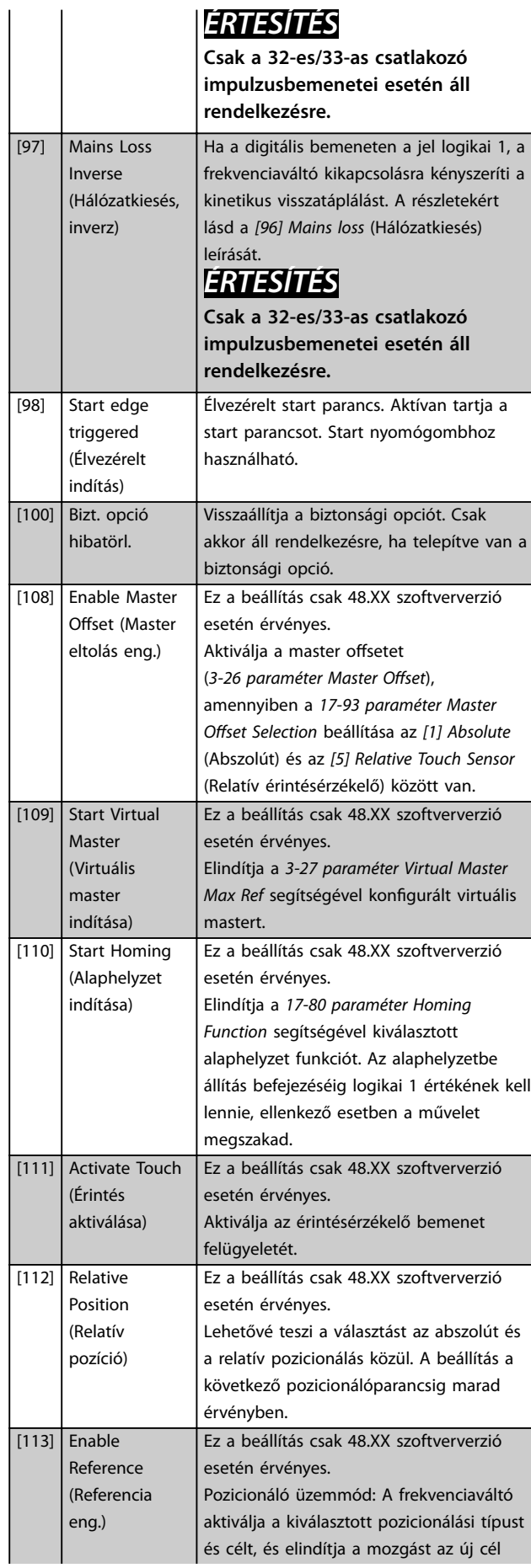

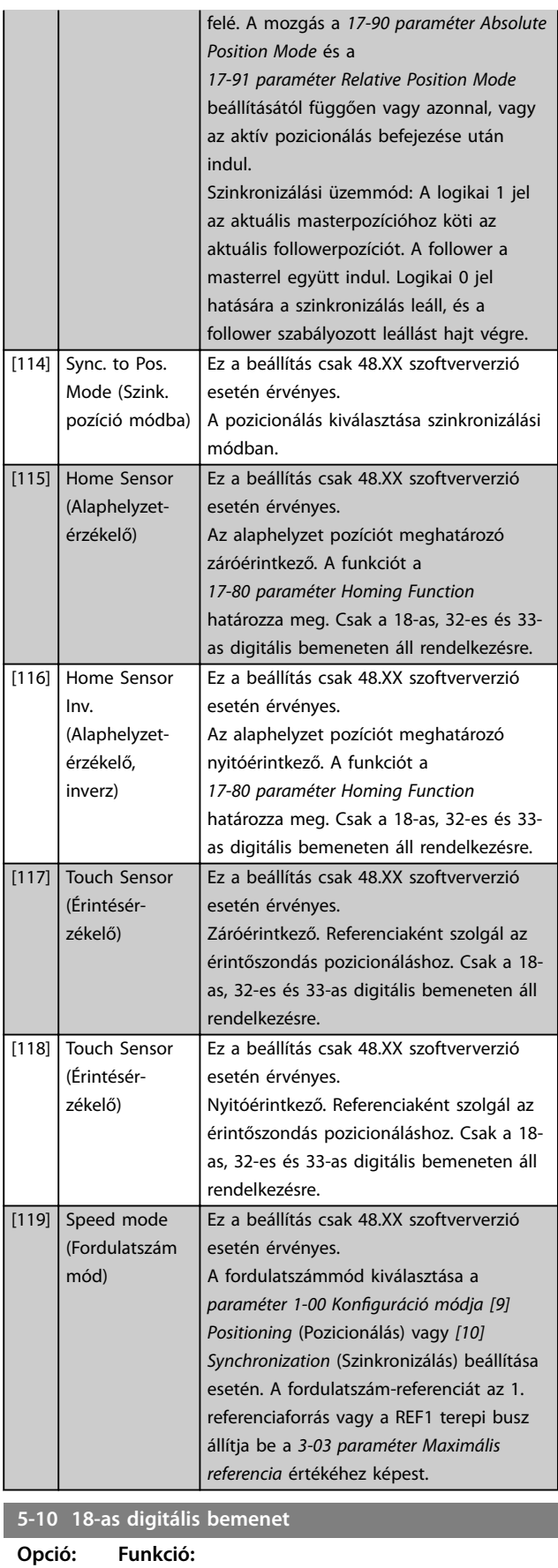

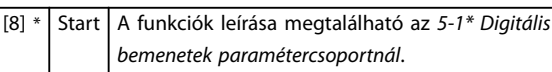

**Paraméter-leírások Programozási útmutató**

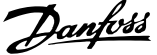

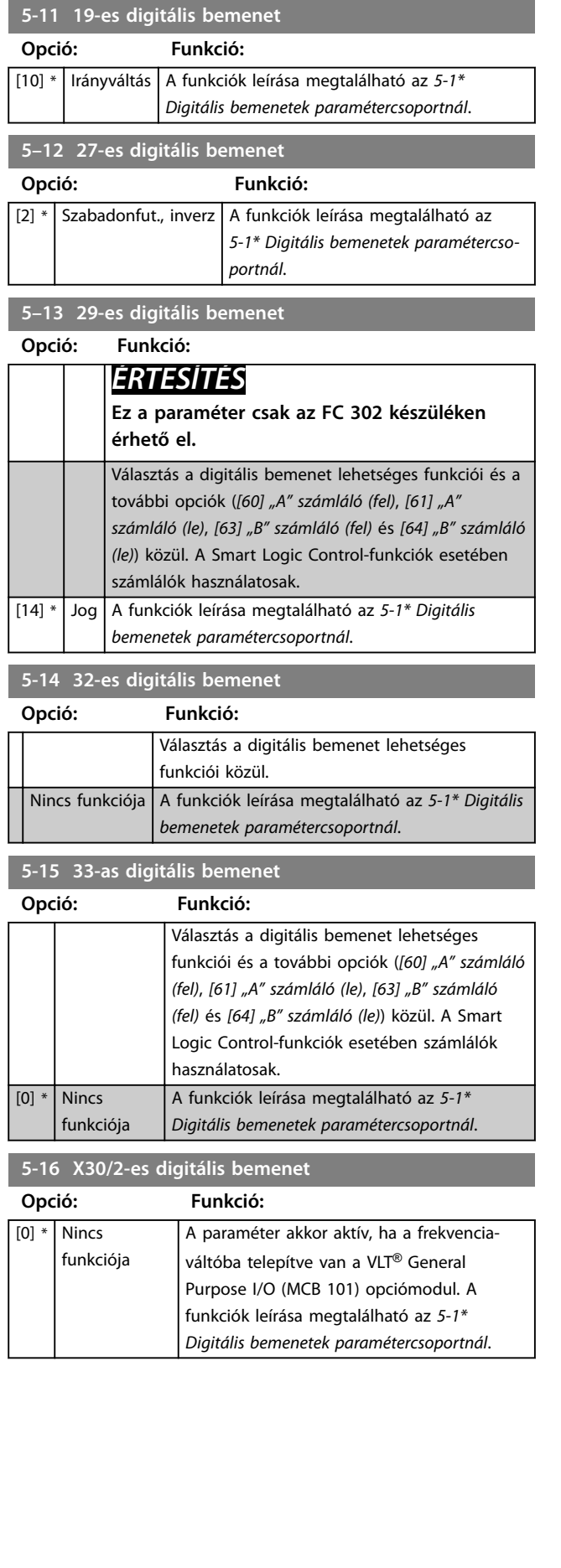

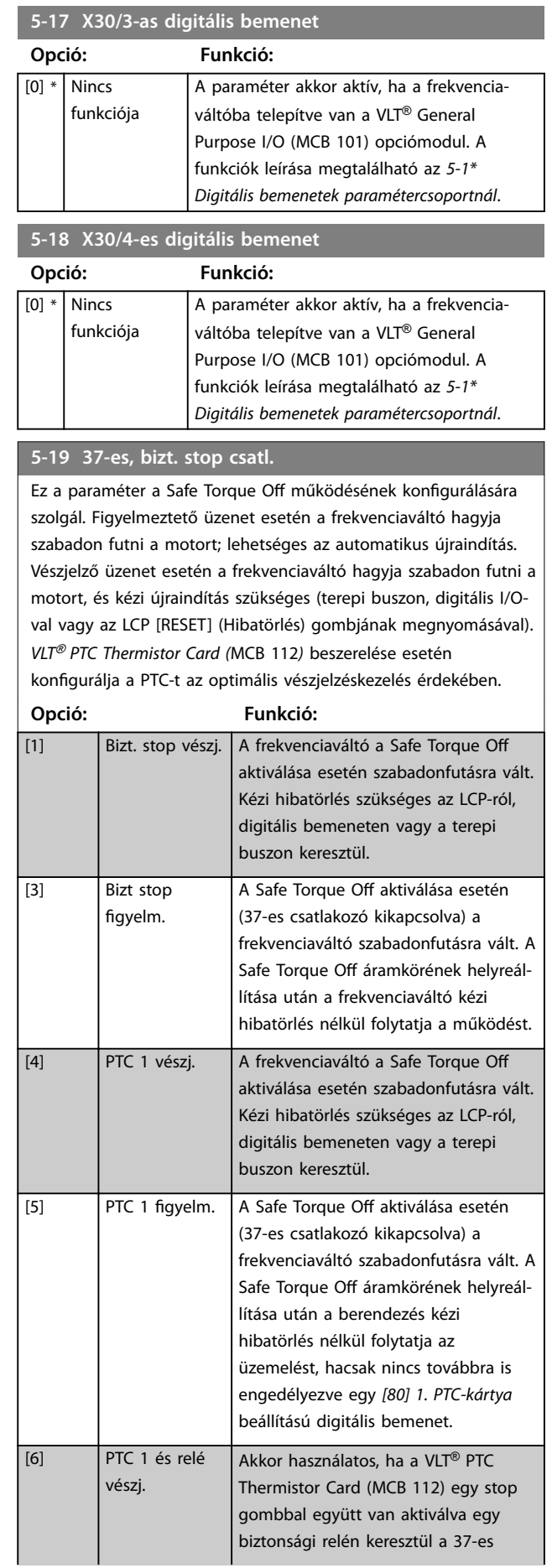

#### **5-19 37-es, bizt. stop csatl.**

Ez a paraméter a Safe Torque Off működésének konfigurálására szolgál. Figyelmeztető üzenet esetén a frekvenciaváltó hagyja szabadon futni a motort; lehetséges az automatikus újraindítás. Vészjelző üzenet esetén a frekvenciaváltó hagyja szabadon futni a motort, és kézi újraindítás szükséges (terepi buszon, digitális I/Oval vagy az LCP [RESET] (Hibatörlés) gombjának megnyomásával). *VLT*® *PTC Thermistor Card (*MCB 112*)* beszerelése esetén konfigurálja a PTC-t az optimális vészjelzéskezelés érdekében.

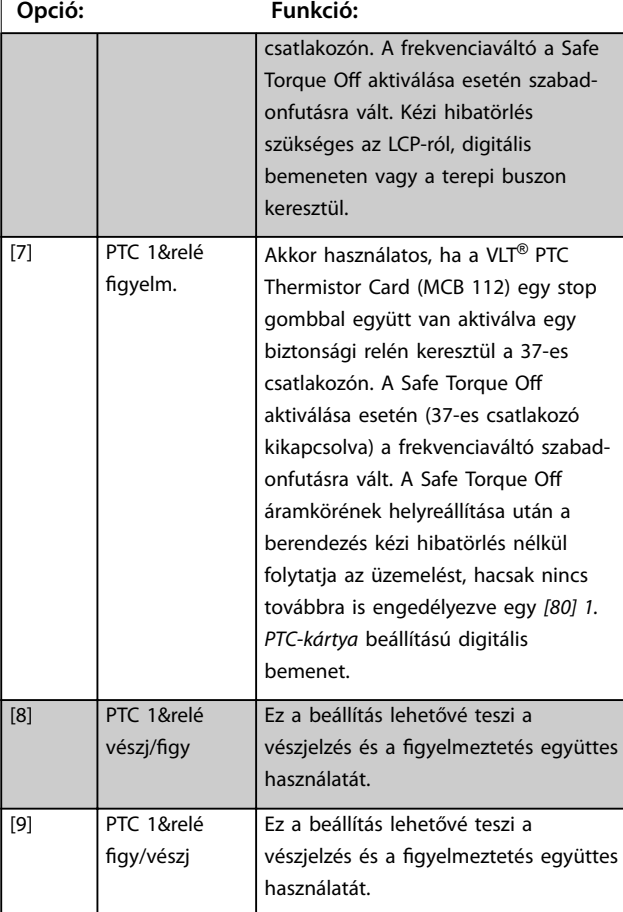

# *ÉRTESÍTÉS*

**A** *[4] PTC 1 vészj.***–** *[9] PTC 1&relé gy/vészj* **lehetőségek csak a MCB 112 csatlakoztatása esetén állnak rendelkezésre.**

# *ÉRTESÍTÉS*

**Az** *Auto Reset/Warning* **(Aut. hibatörlés/gyelmeztetés) kiválasztásával lehetővé teszi a frekvenciaváltó automatikus újraindítását.**

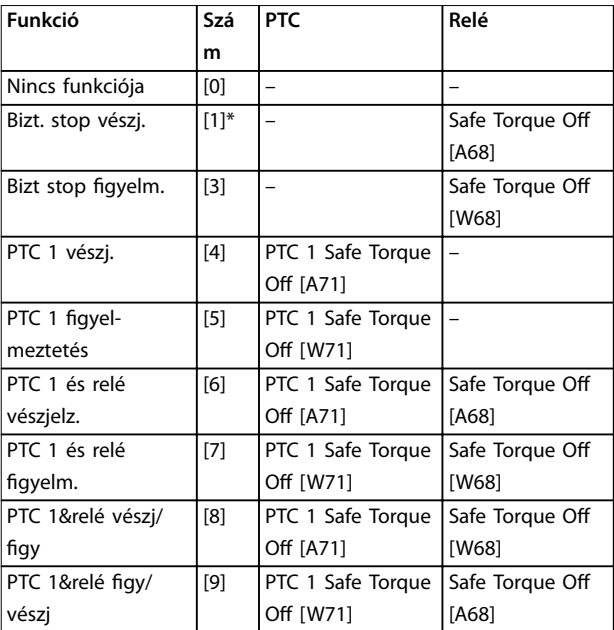

#### **Táblázat 3.19 Funkciók, vészjelzések és gyelmeztetések áttekintése**

*A W gyelmeztetést (warning), az A vészjelzést (alarm) jelöl. További tudnivalókért lapozza fel a tervezői segédlet vagy a kezelési útmutató Hibaelhárítás fejezetének Vészjelzések és gyelmeztetések című részét.*

A Safe Torque Off funkcióval kapcsolatos veszélyes hiba esetén a *72. vészjelzés: Veszélyes hiba* lesz aktív.

Lásd *[Táblázat 6.1](#page-260-0)*.

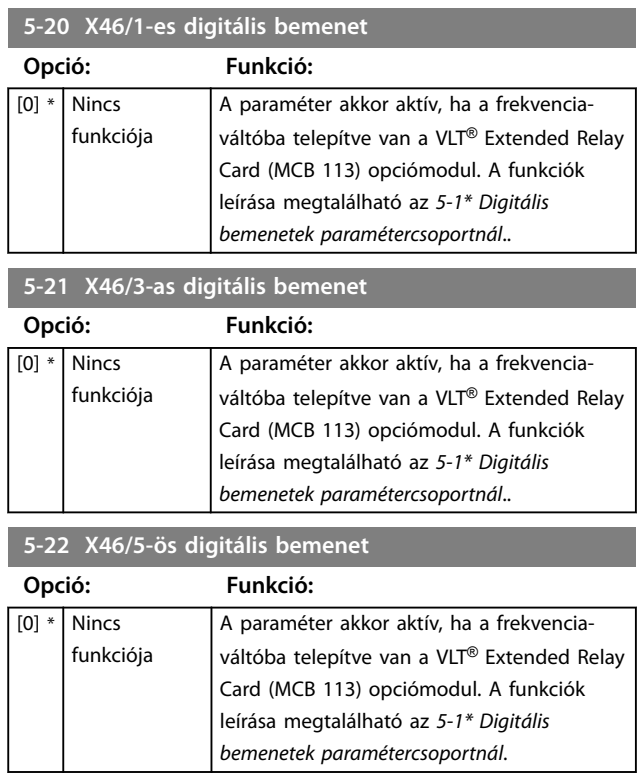

**Paraméter-leírások Programozási útmutató**

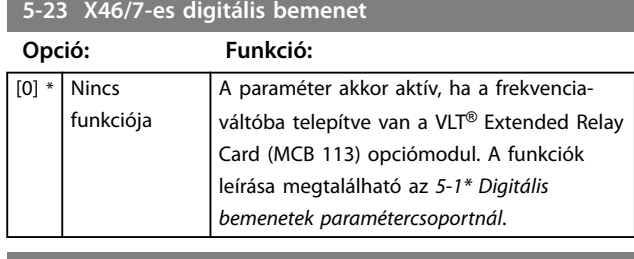

**5-24 X46/9-es digitális bemenet**

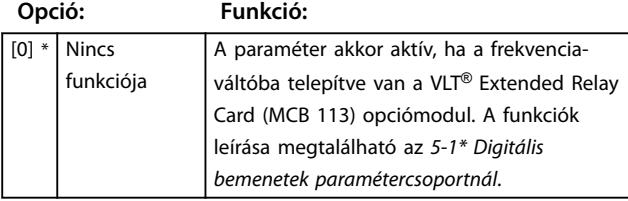

**5-25 X46/11-es digitális bemenet**

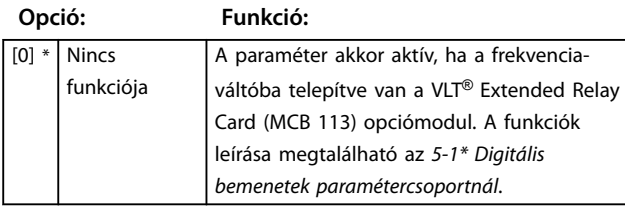

**5-26 X46/13-as digitális bemenet**

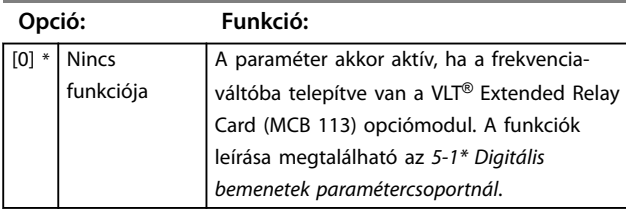

# 3.6.3 5-3\* Digitális kimenetek

A 2 félvezetős digitális kimenet közös a 27-es és a 29-es csatlakozó számára. Állítsa be a 27-es csatlakozó I/O funkcióját az *[5-01 paraméter 27-es csatl. ü.módja](#page-94-0)* segítségével és a 29-es csatlakozó I/O funkcióját az *[5-02 paraméter 29-es csatl. ü.módja](#page-94-0)* segítségével.

# *ÉRTESÍTÉS*

**Ezek a paraméterek a motor működése közben nem módosíthatók.**

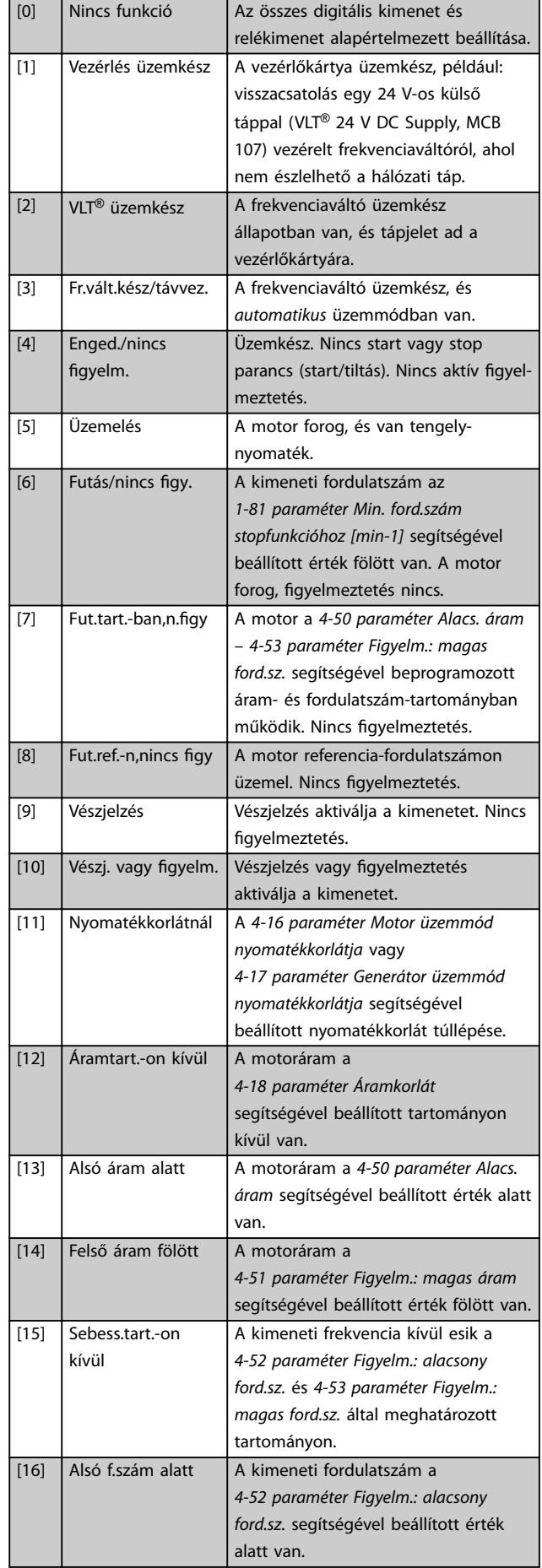

#### **Paraméter-leírások VLT**® **AutomationDrive FC 301/302**

Danfoss

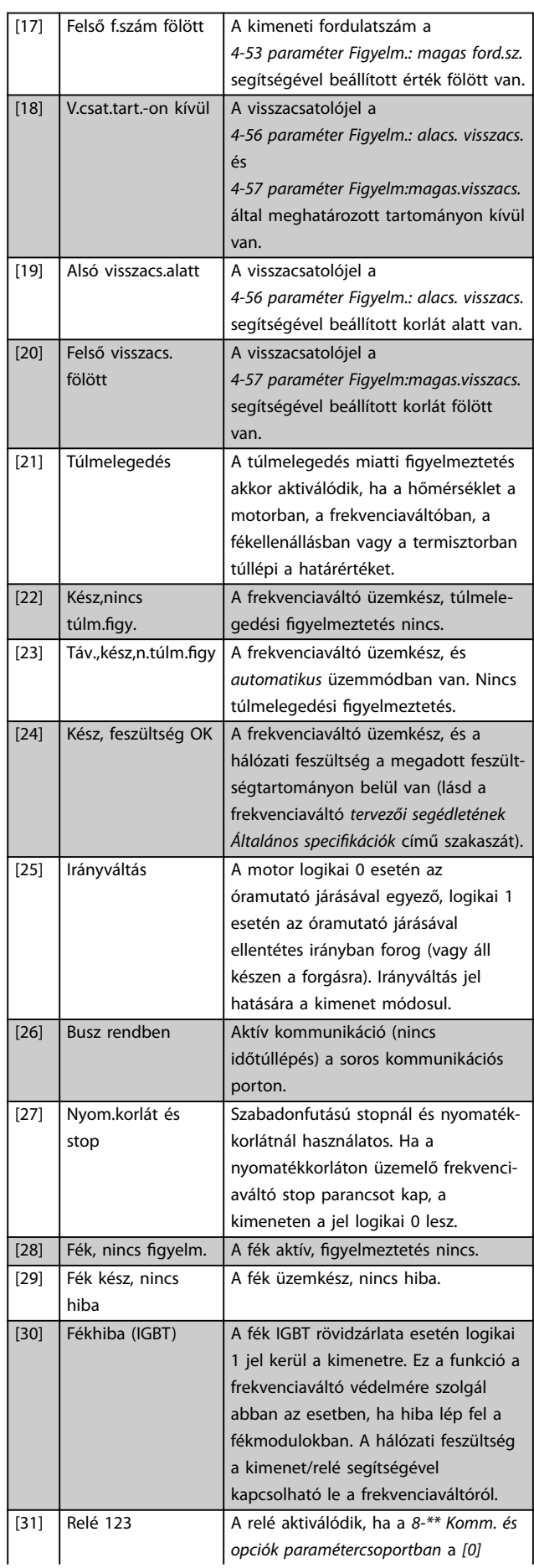

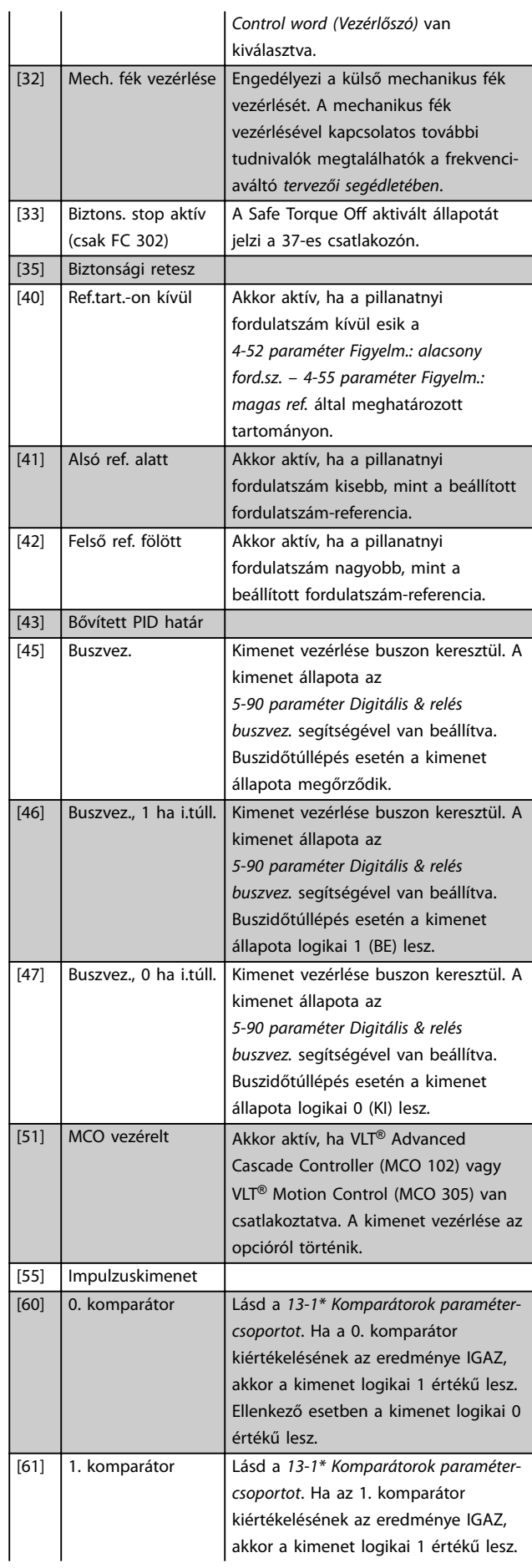

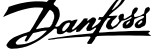

 $\overline{a}$ 

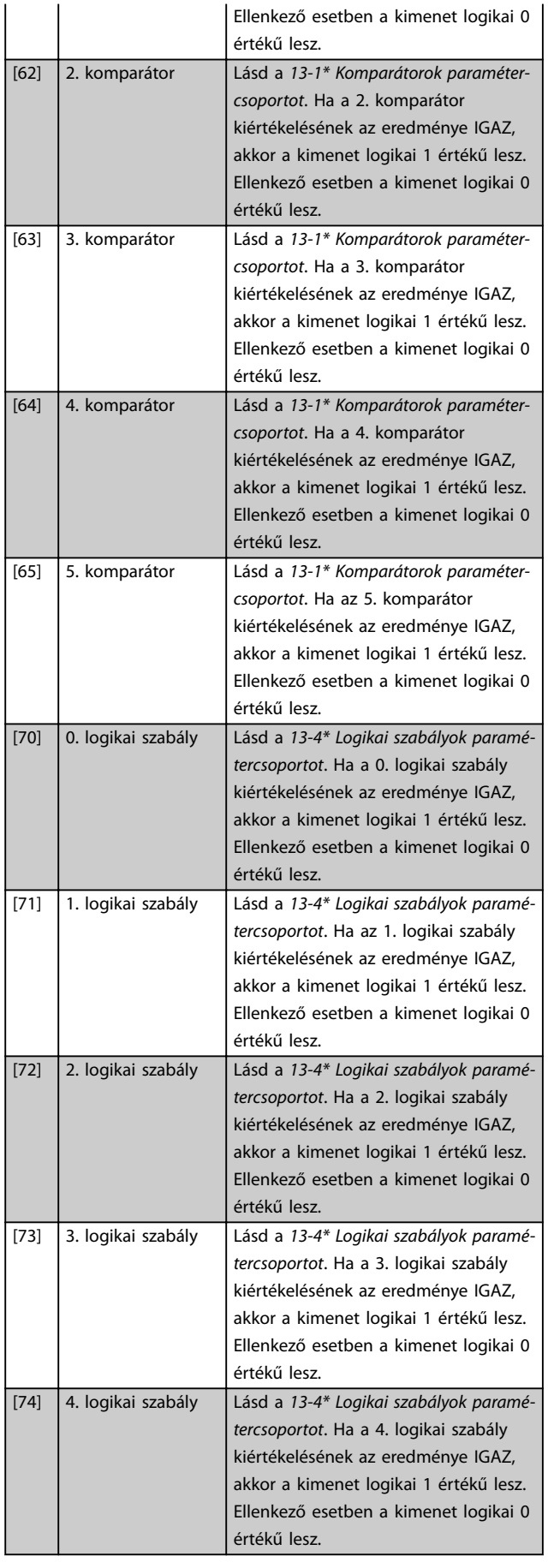

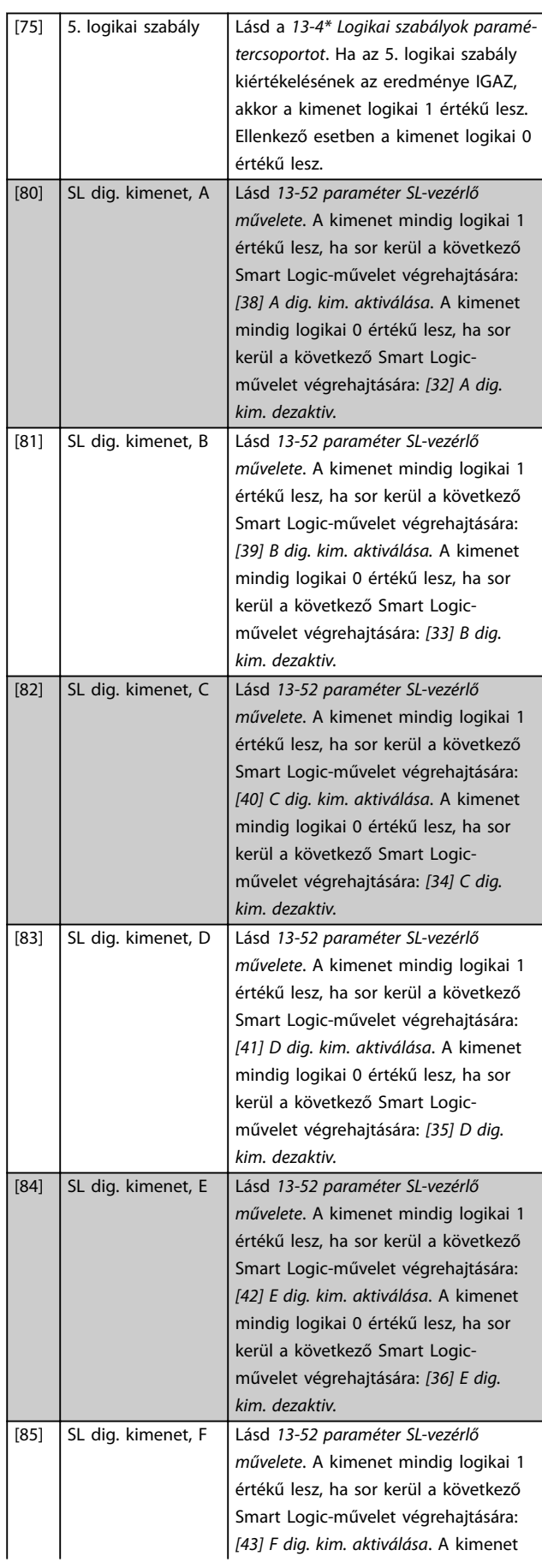

#### **Paraméter-leírások VLT**® **AutomationDrive FC 301/302**

Danfoss

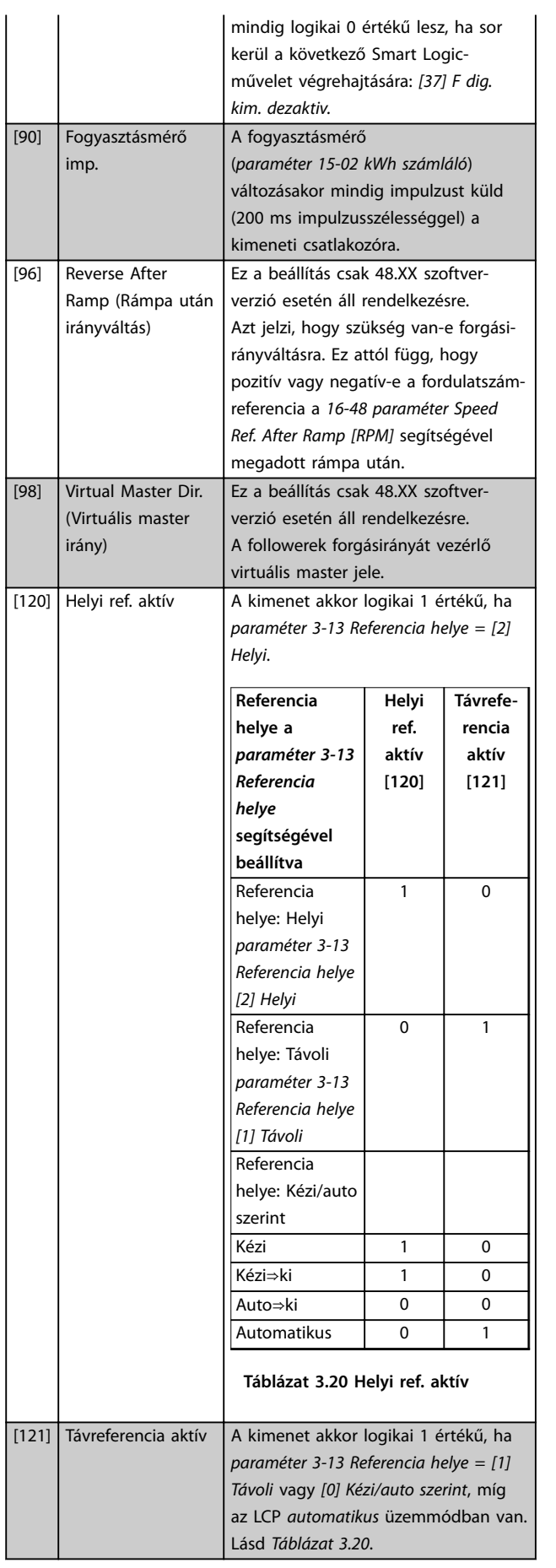

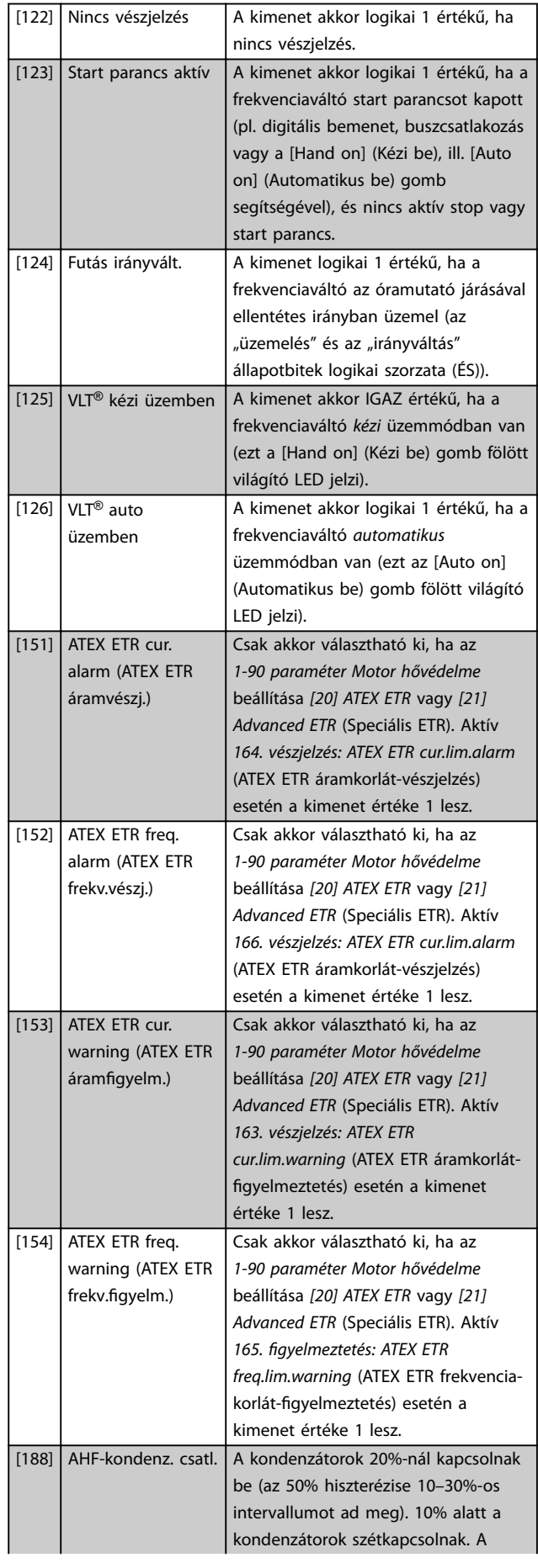

Danfoss

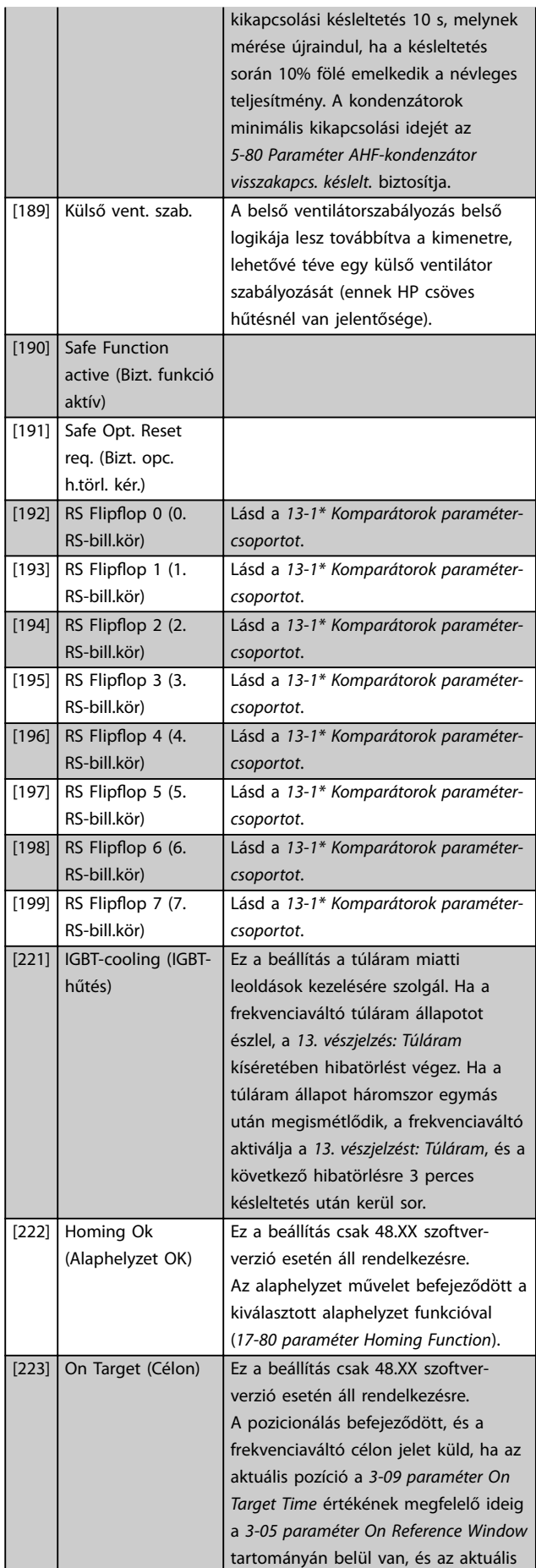

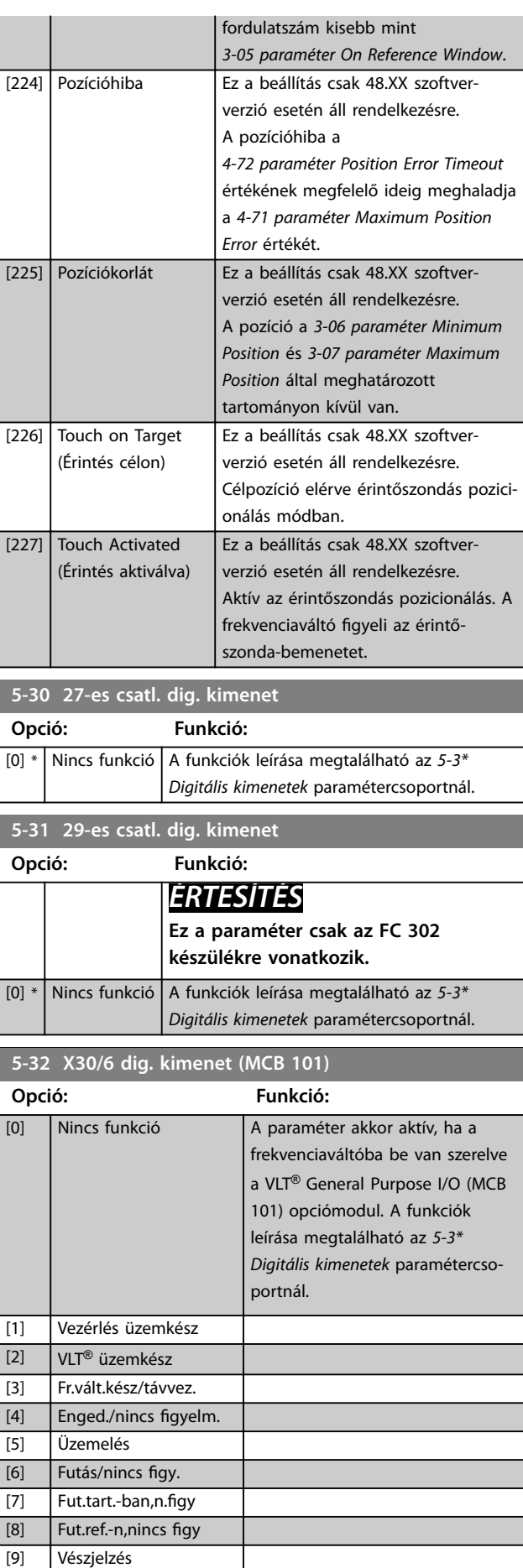

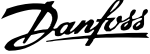

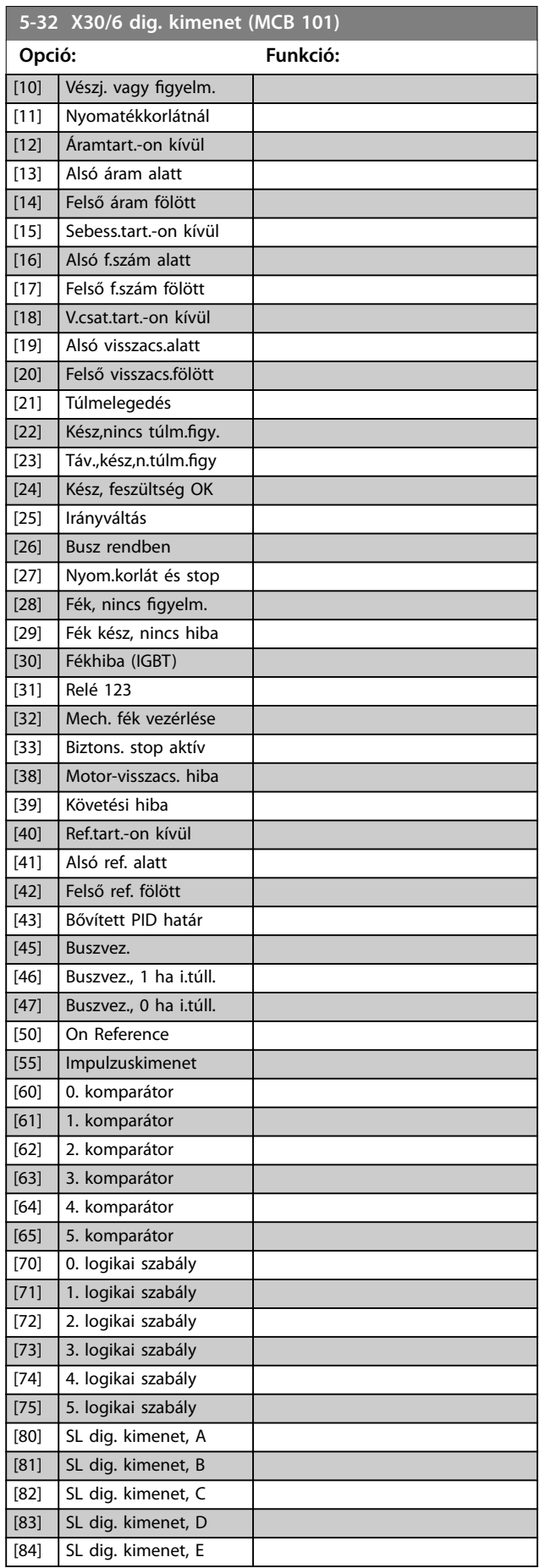

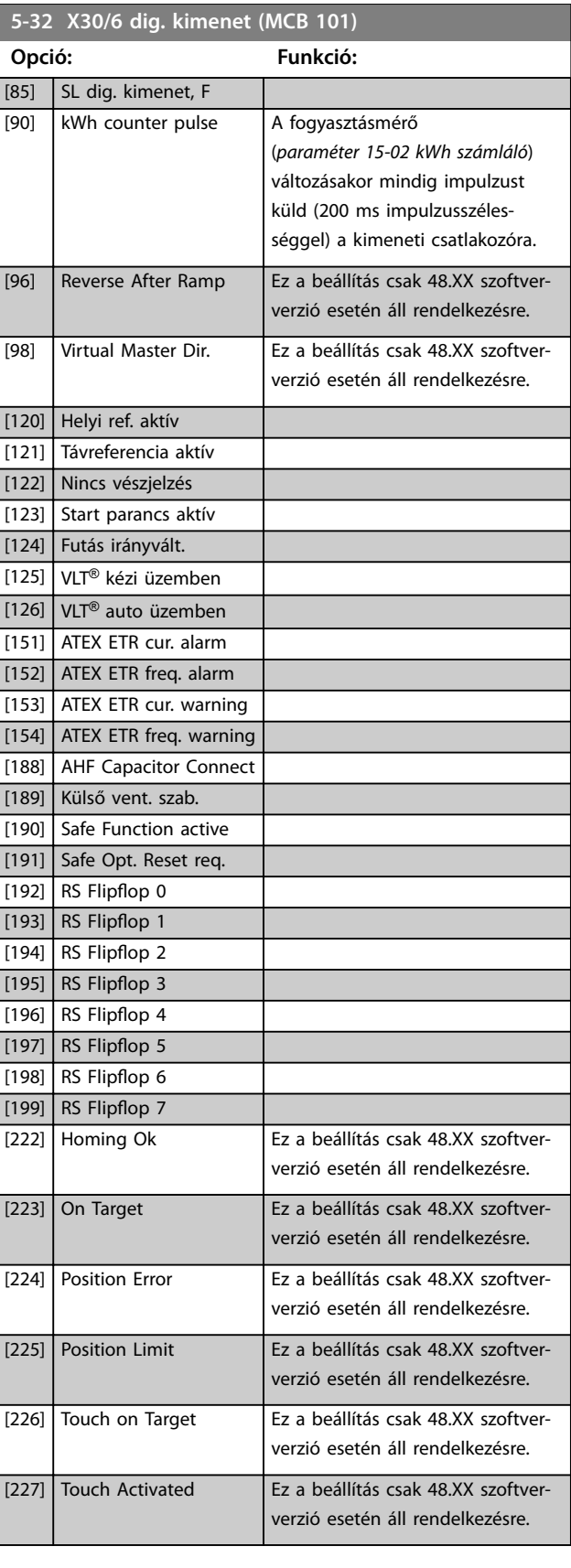
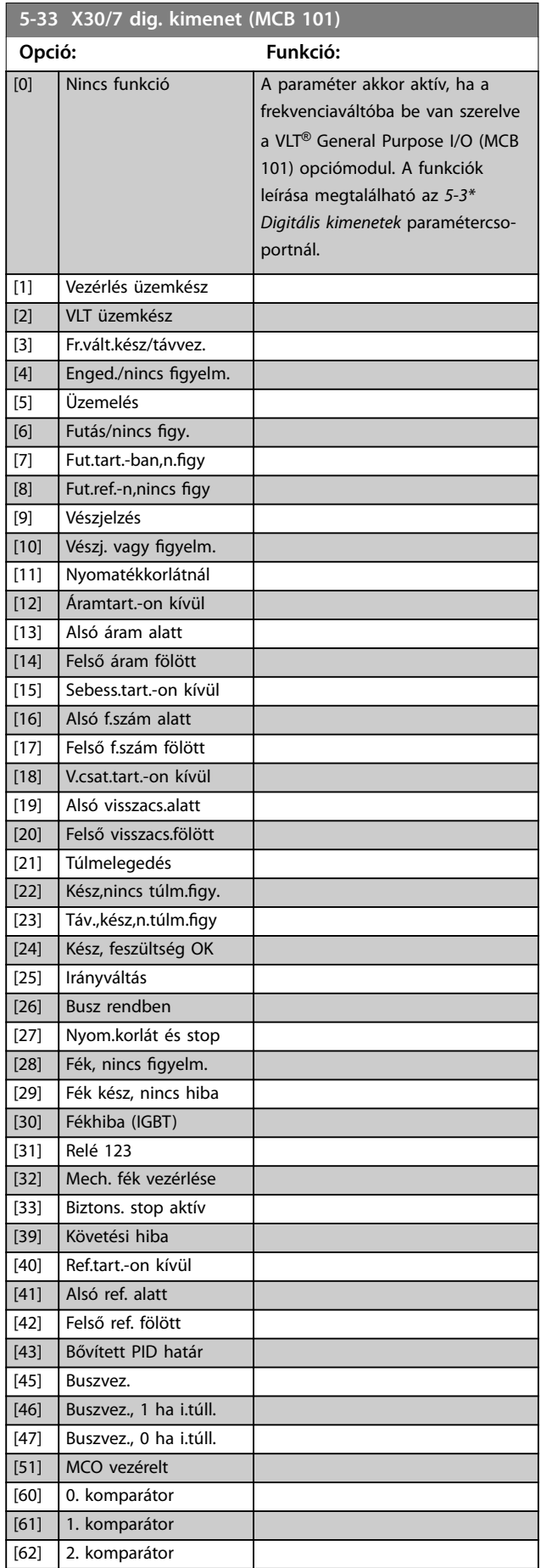

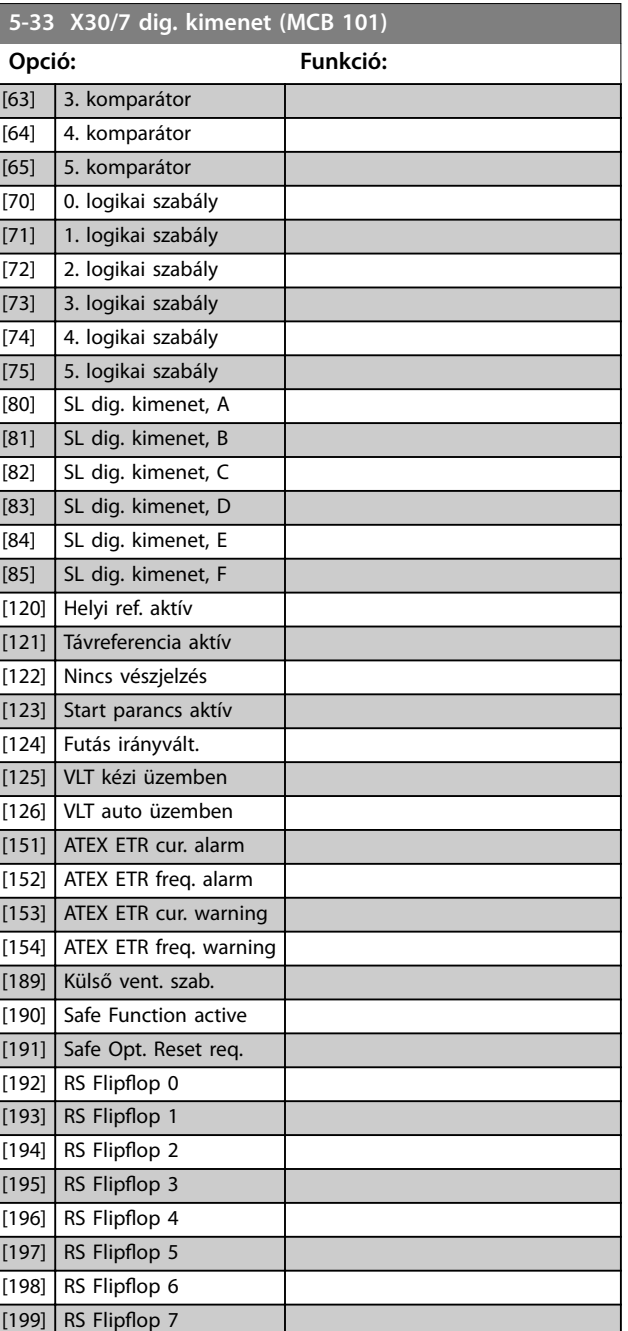

## 3.6.4 5-4\* Relék

Paraméterek a relék időzítésének és kimeneti funkcióinak beállítására.

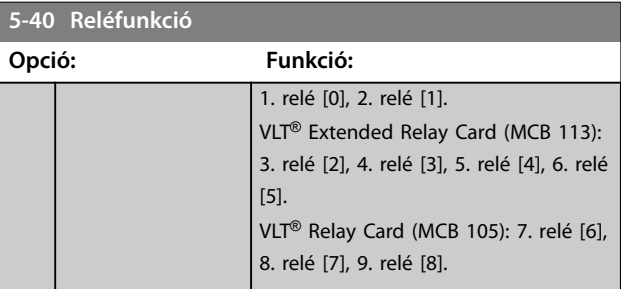

Danfoss

### **Paraméter-leírások VLT**® **AutomationDrive FC 301/302**

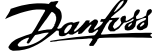

 $\overline{a}$ 

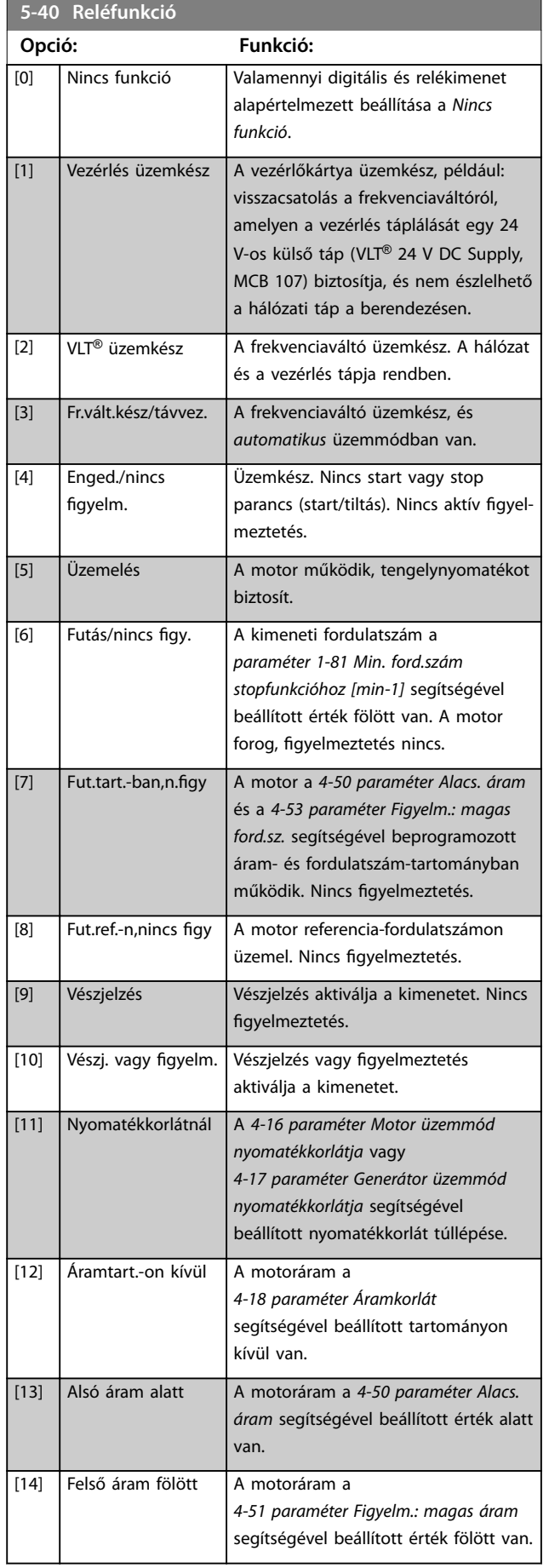

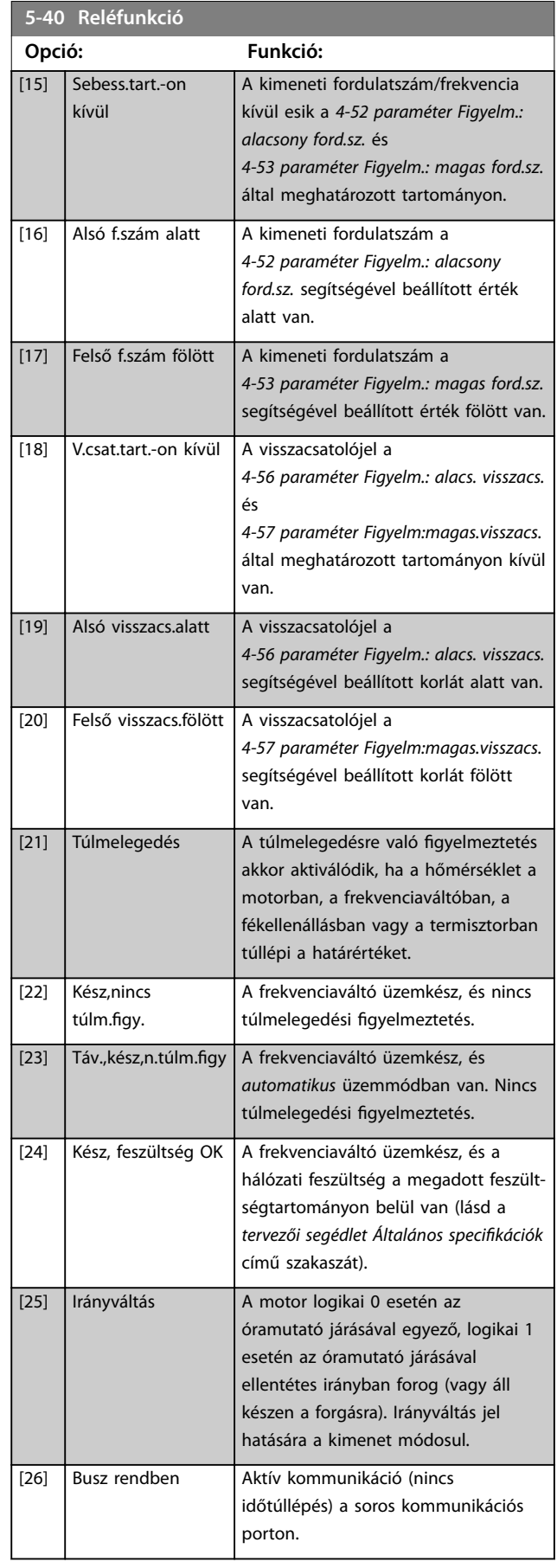

**5-40 Reléfunkció**

**Paraméter-leírások Programozási útmutató**

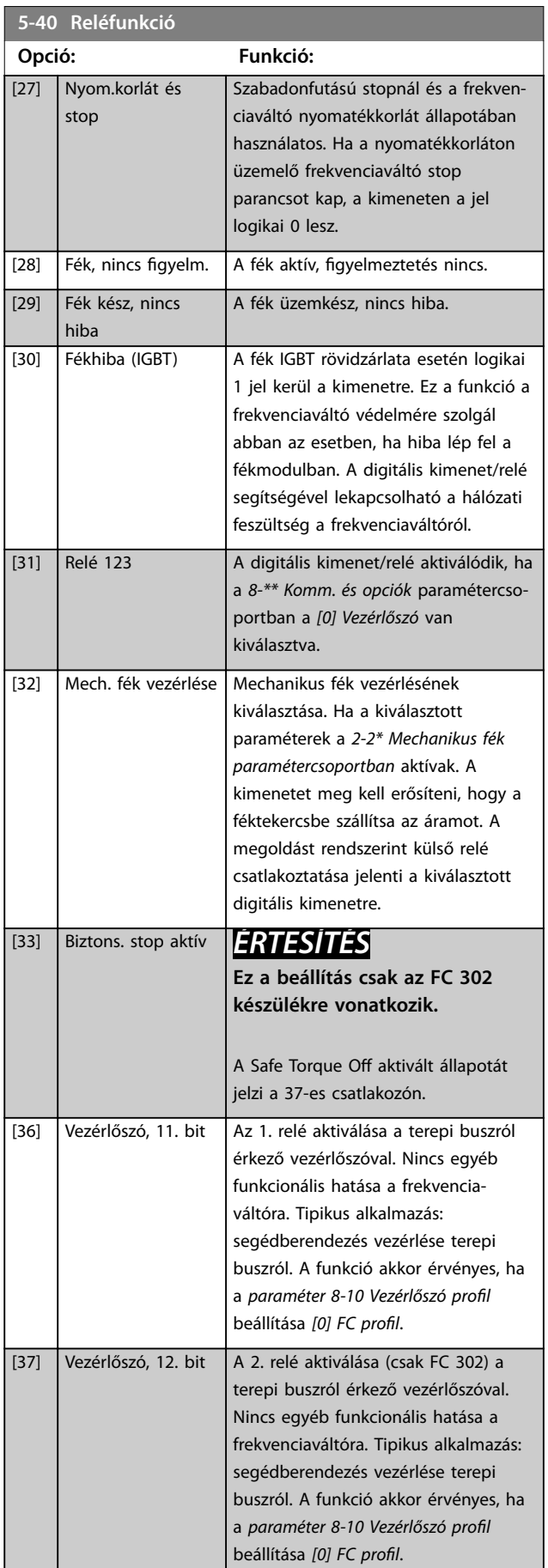

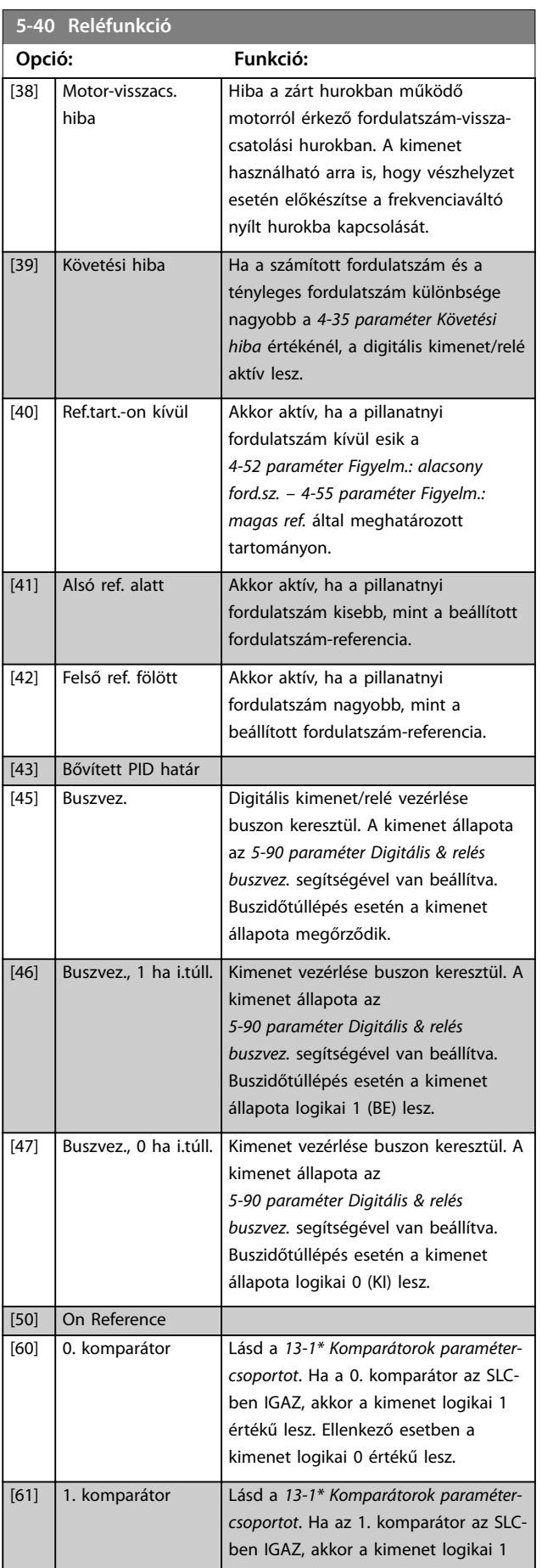

Danfoss

### **Paraméter-leírások VLT**® **AutomationDrive FC 301/302**

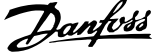

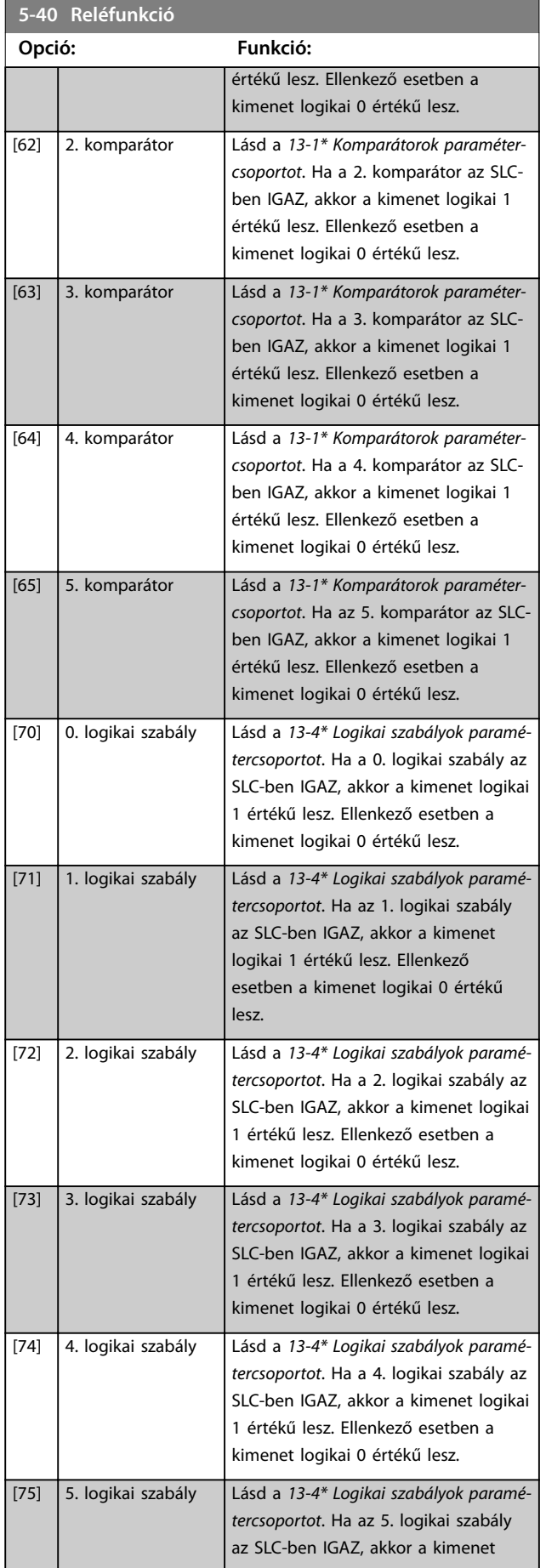

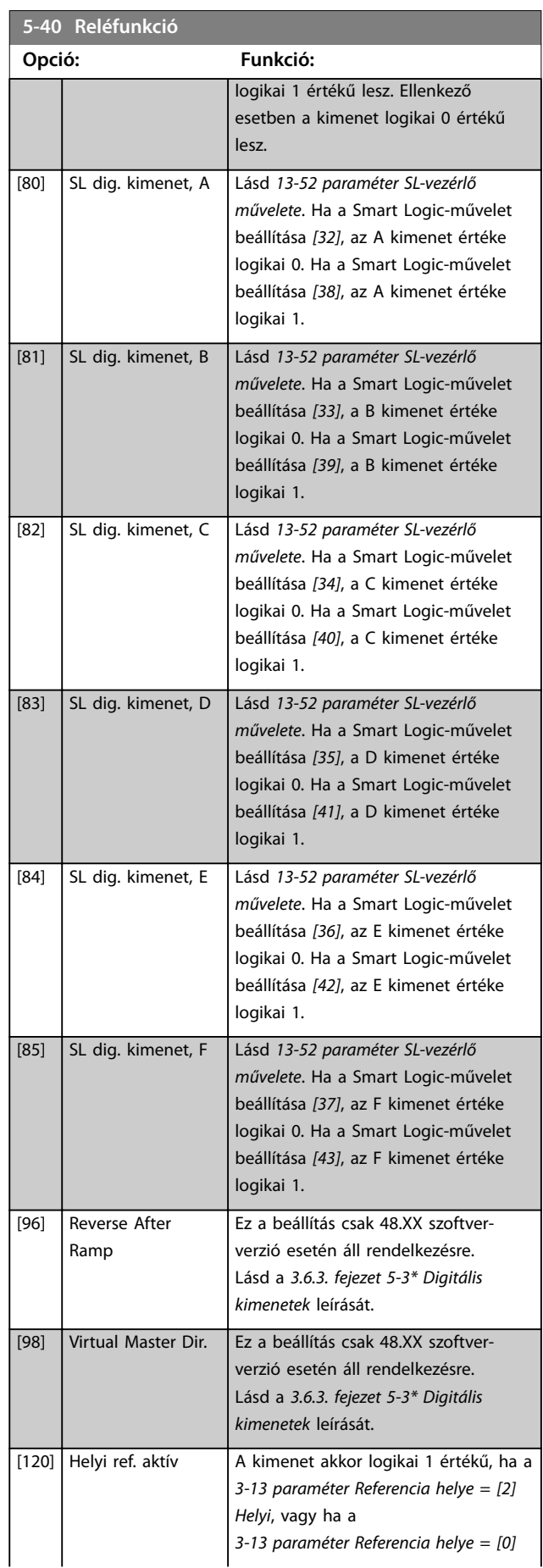

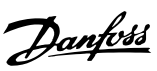

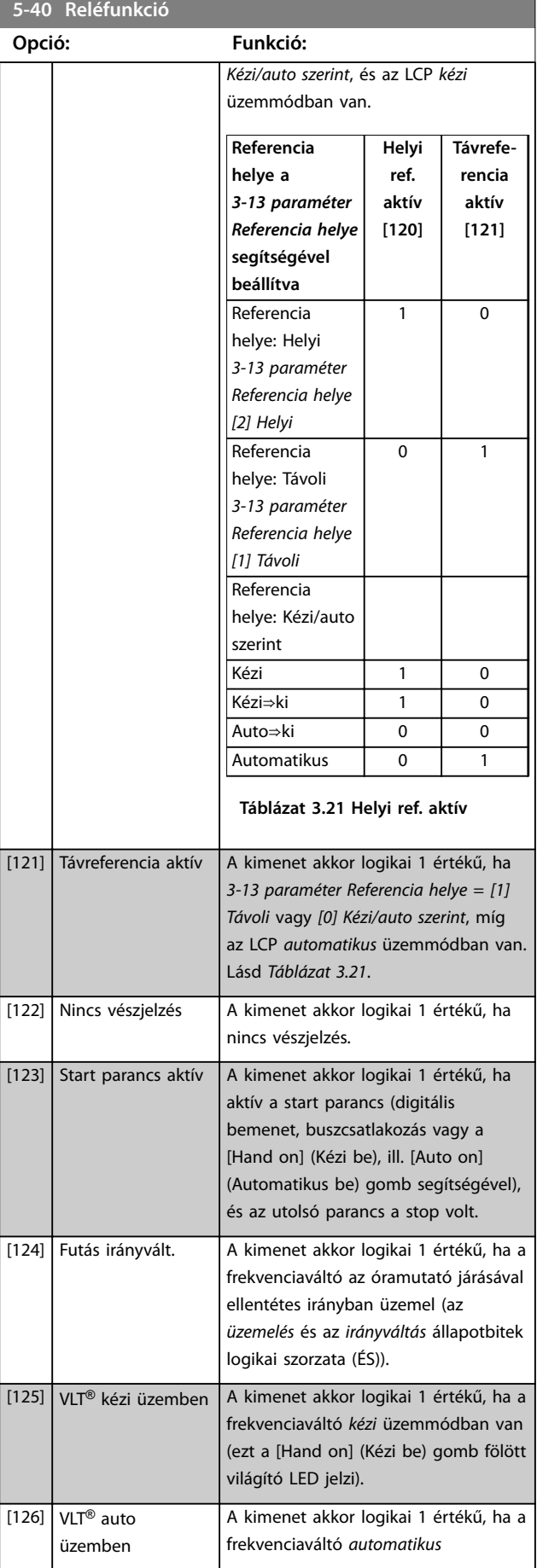

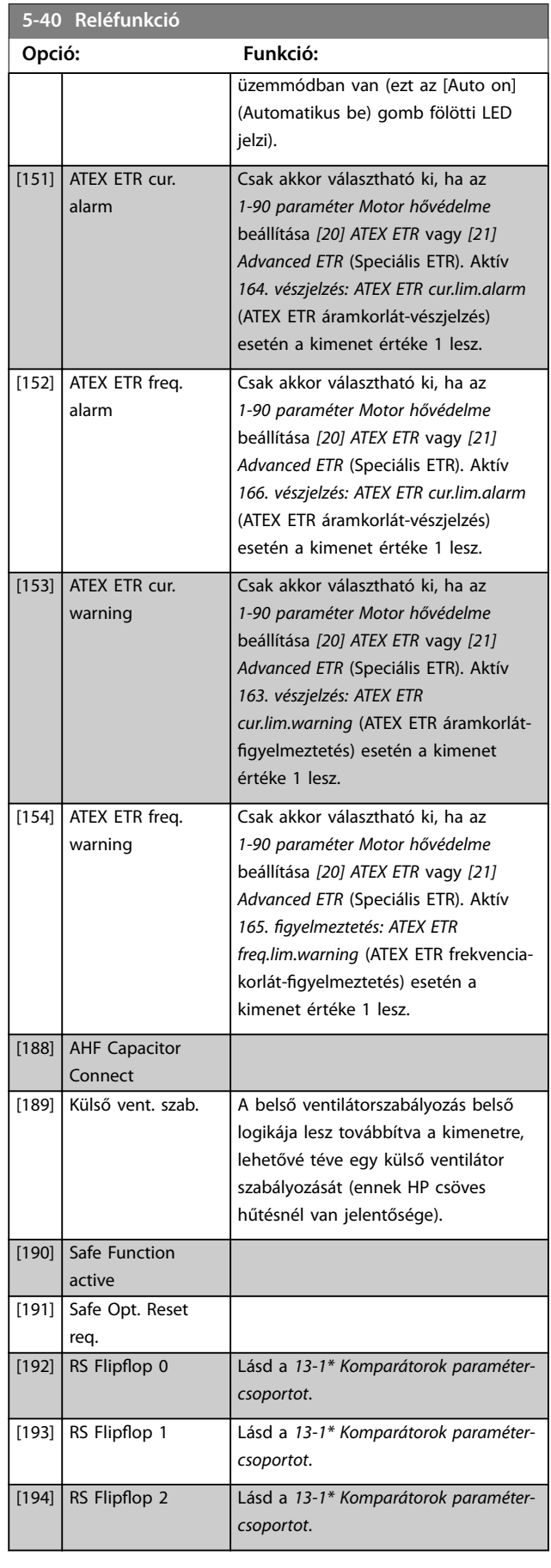

Danfoss

**3 3**

### **Paraméter-leírások VLT**® **AutomationDrive FC 301/302**

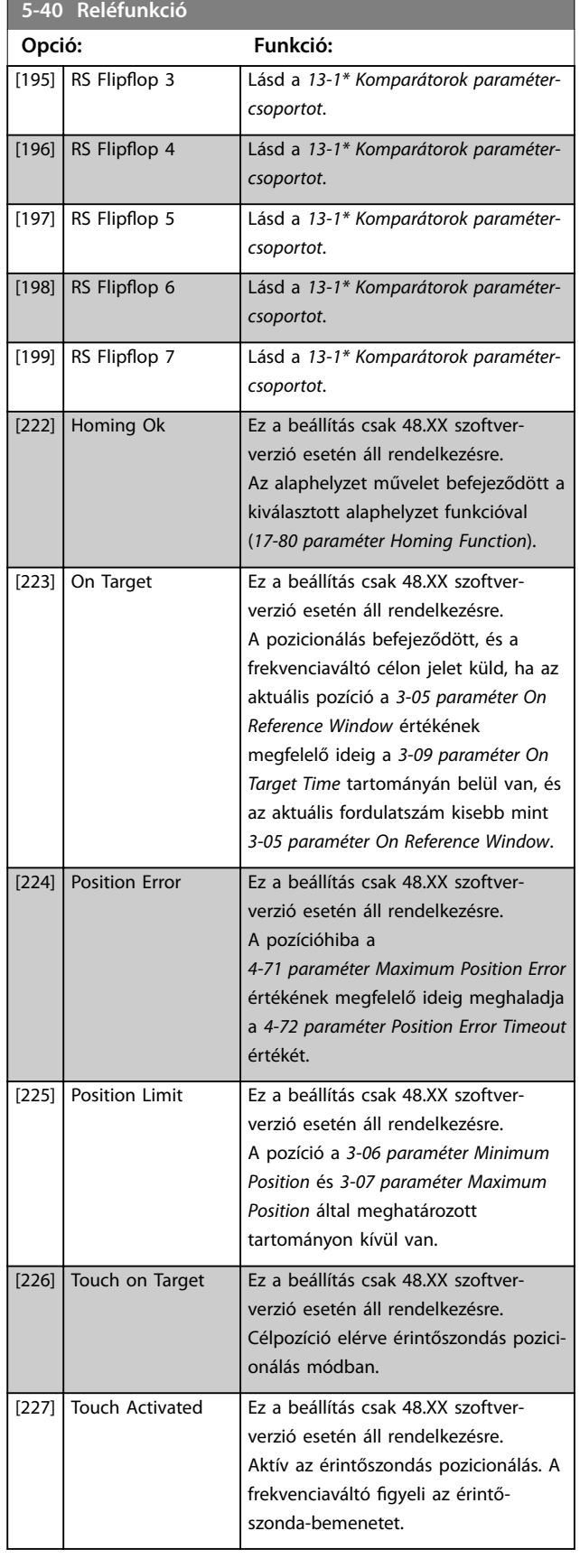

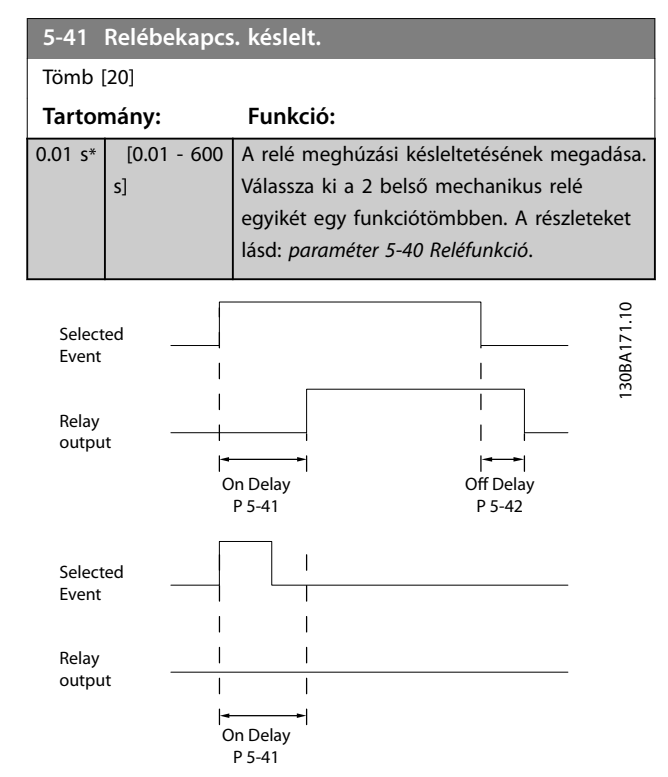

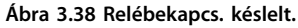

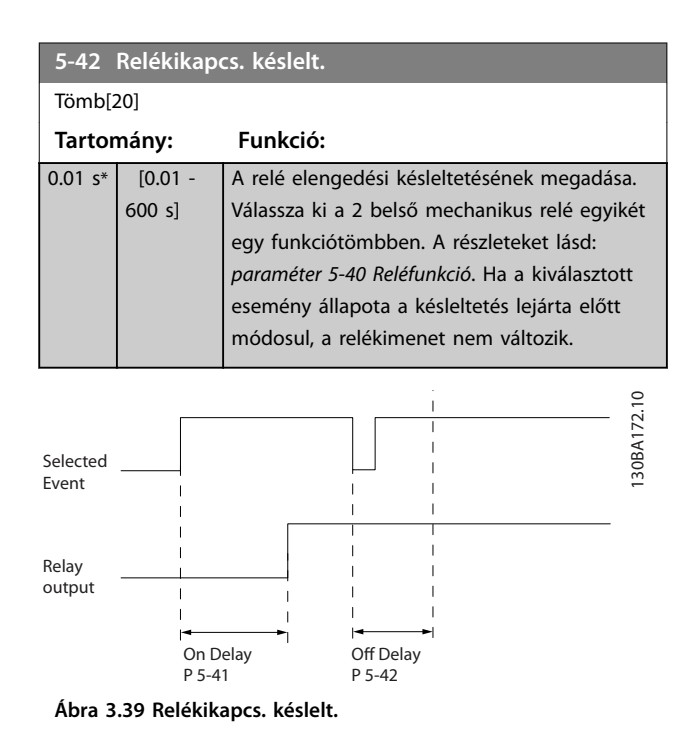

Ha a kiválasztott esemény állapota a be- vagy kikapcsolási késleltetés lejárta előtt módosul, a relékimenet nem változik.

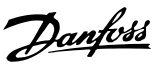

## <span id="page-114-0"></span>3.6.5 5-5\* Impulzusbemenet

Az impulzusbemenet paraméterei az impulzusreferenciatartomány egy megfelelő ablakának meghatározására szolgálnak az impulzusbemenetek skálázási és szűrőbeállításainak konfigurálásával. A 29-es vagy 33-as csatlakozó impulzusbemenetként szolgál. Állítsa a 29-es (*paraméter 5-13 29-es digitális bemenet*) vagy a 33-as csatlakozót (*paraméter 5-15 33-as digitális bemenet*) *[32] Impulzusbemenet* értékre. Ha a 29-es csatlakozót bemenetként használja, akkor az *[5-01 paraméter 27-es csatl.](#page-94-0) [ü.módja](#page-94-0)* beállítása *[0] Bemenet* legyen.

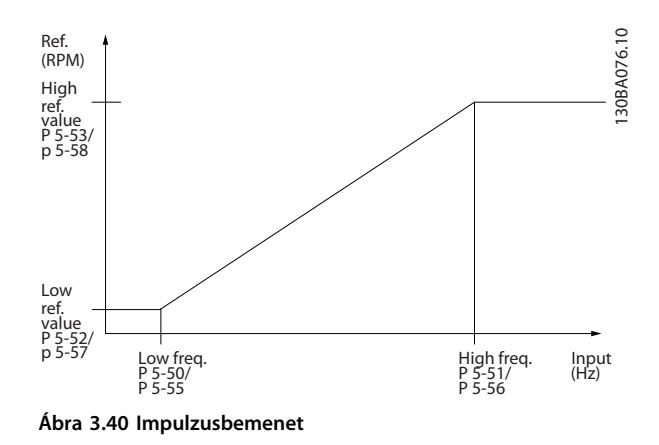

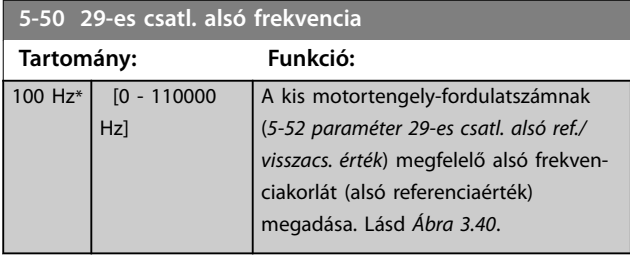

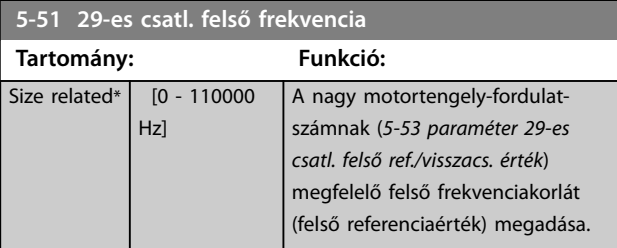

### **5-52 29-es csatl. alsó ref./visszacs. érték**

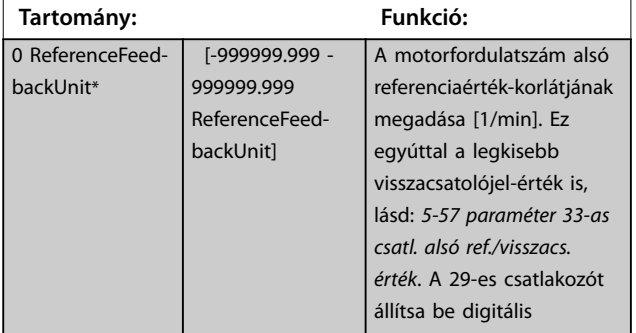

### **5-52 29-es csatl. alsó ref./visszacs. érték**

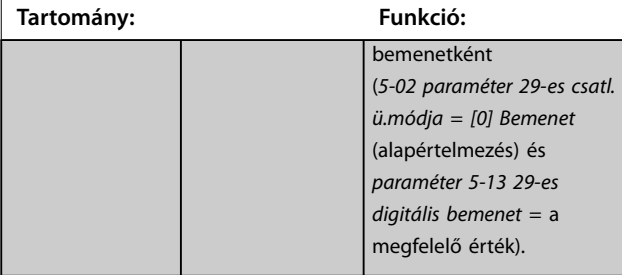

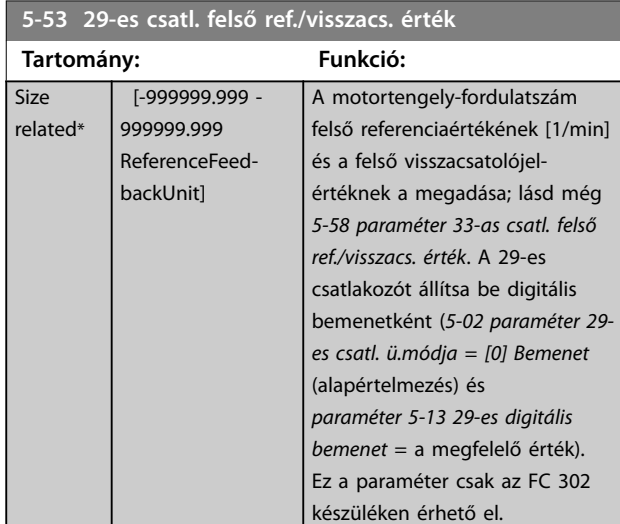

### **5-54 Impulzusszűrő időállandója (29-es)**

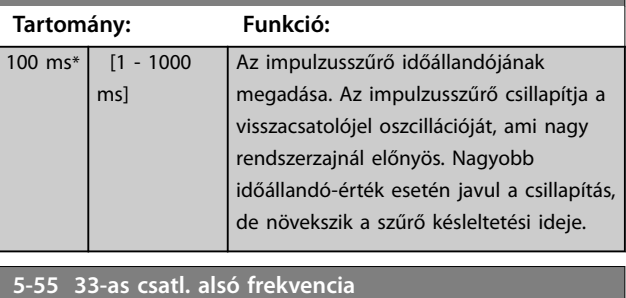

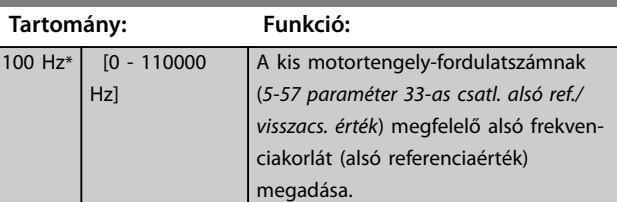

### **5-56 33-as csatl. felső frekvencia**

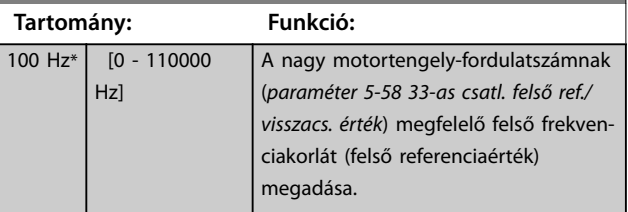

### <span id="page-115-0"></span>**Paraméter-leírások VLT**® **AutomationDrive FC 301/302**

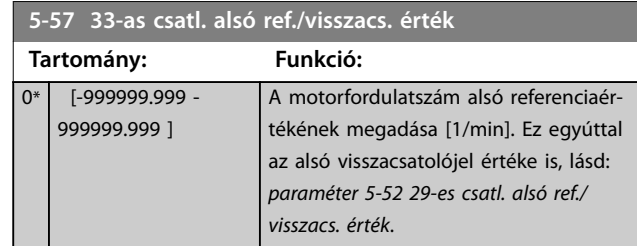

**5-58 33-as csatl. felső ref./visszacs. érték**

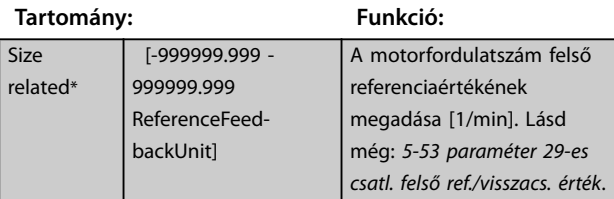

### **5-59 Impulzusszűrő időállandója (33-as)**

**Tartomány: Funkció:**

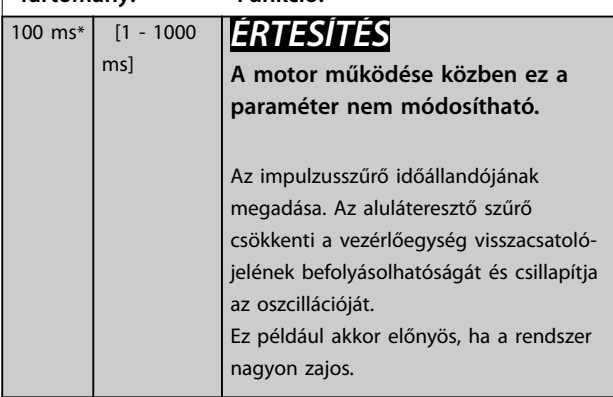

## 3.6.6 5-6\* Impulzuskimenet

## *ÉRTESÍTÉS*

**Ezek a paraméterek a motor működése közben nem módosíthatók.**

Az impulzuskimenetek skálázásának és funkcióinak beállítására szolgáló paraméterek. A 27-es és a 29-es csatlakozó a *[5-01 paraméter 27-es csatl. ü.módja](#page-94-0)*, illetve

*[5-02 paraméter 29-es csatl. ü.módja](#page-94-0)* segítségével rendelhető hozzá az impulzuskimenethez.

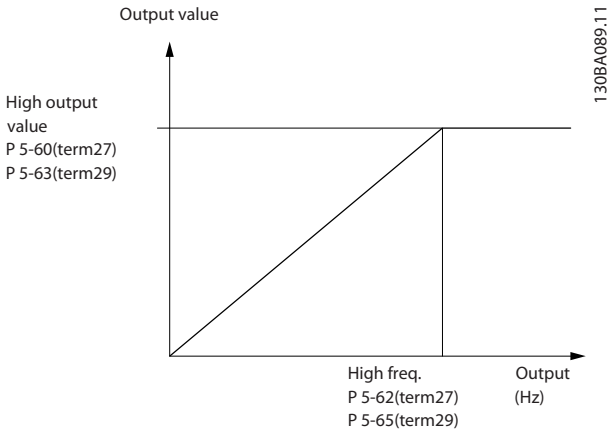

**Ábra 3.41 Az impulzuskimenetek kongurálása**

A kimeneti változók kijelzésének lehetőségei:

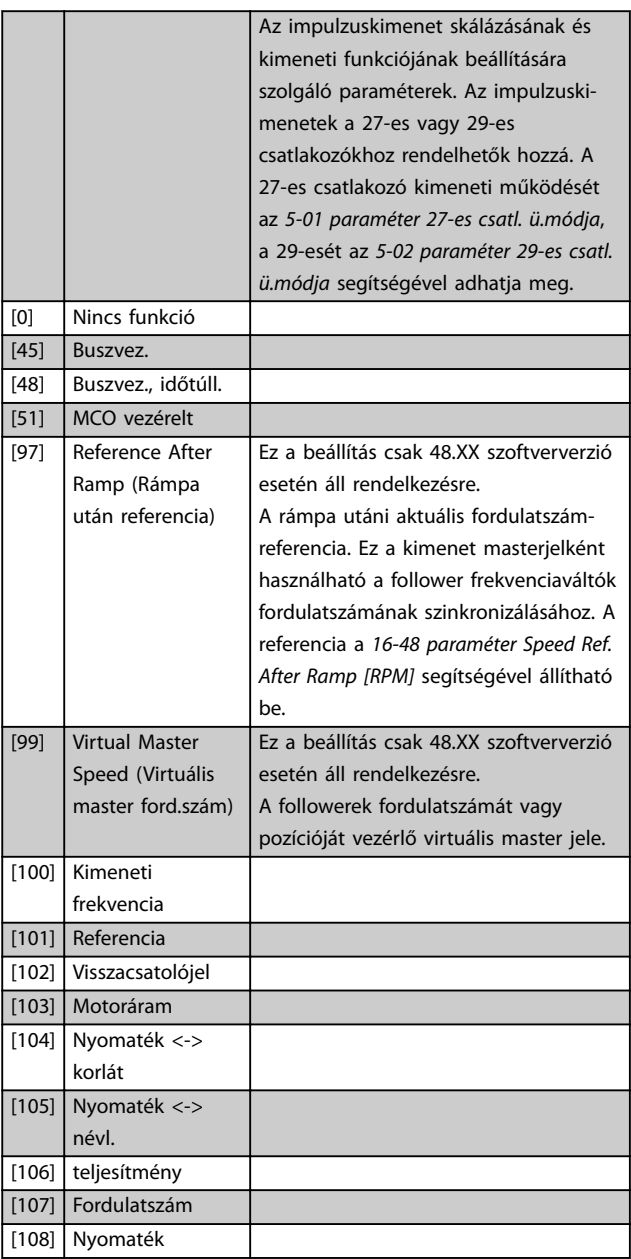

### [109] Max.kim.fekv.

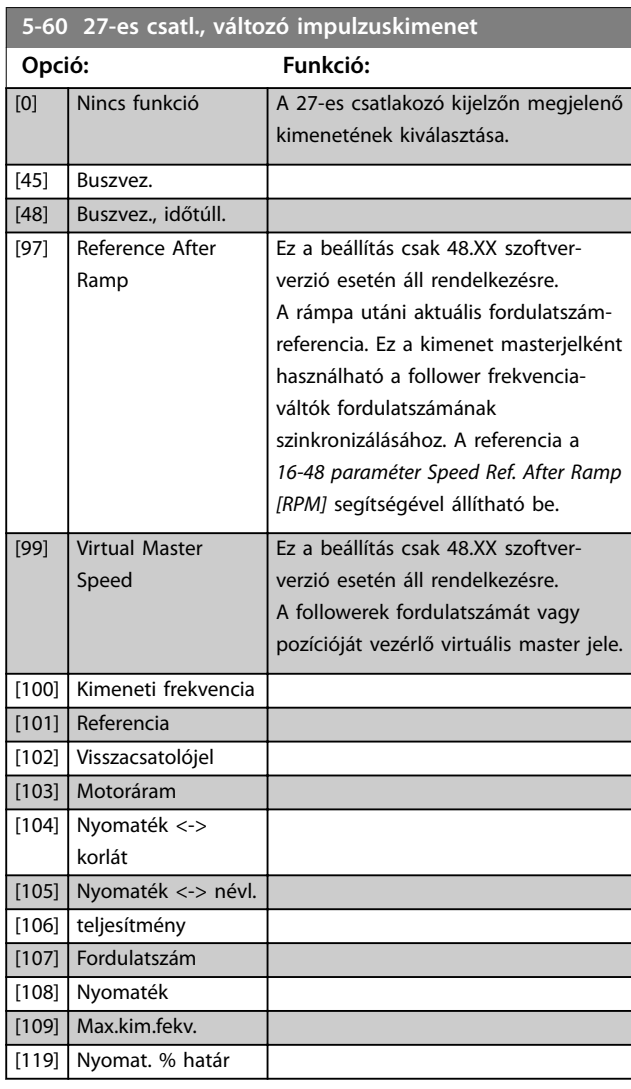

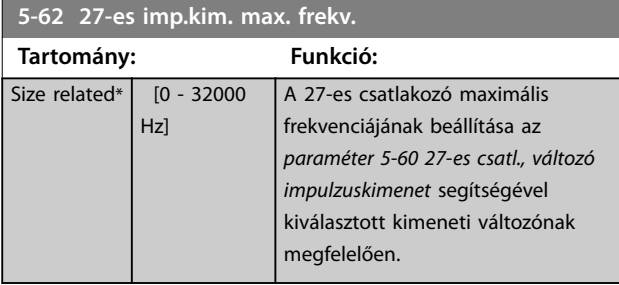

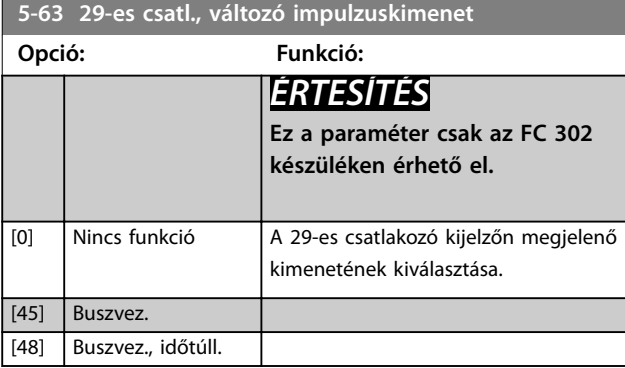

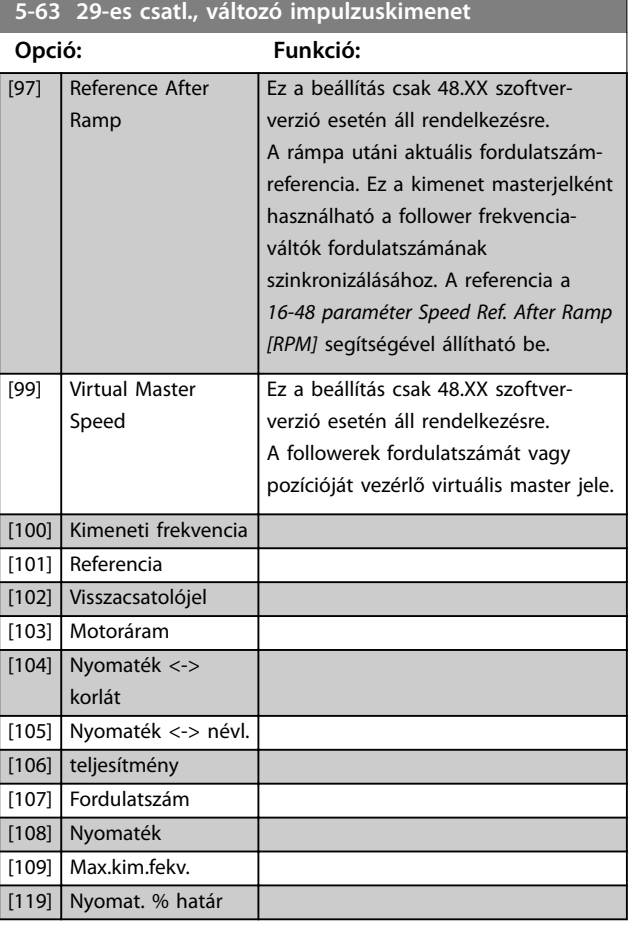

### **5-65 29-es imp.kim. max. frekv.**

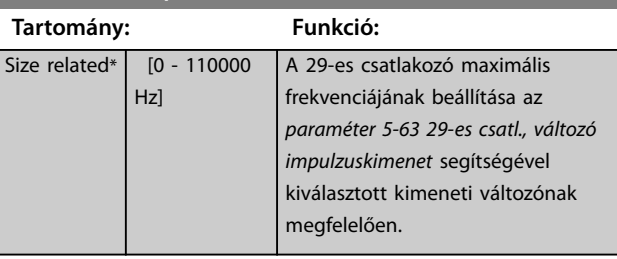

### **5-66 X30/6-os csatl., változó imp.kimenet**

Az X30/6-os csatlakozón kiadott változó kiválasztása.

A paraméter akkor aktív, ha a frekvenciaváltóba telepítve van a VLT® General Purpose I/O (MCB 101).

Ugyanolyan beállításokat és funkciókat kínál, mint az *5-6\* Impulzuskimenet paramétercsoport*.

## **Opció: Funkció:**

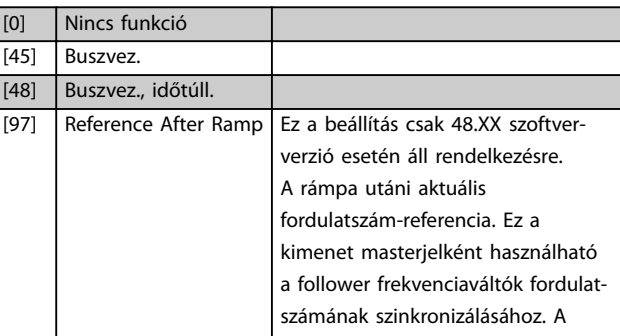

**3 3**

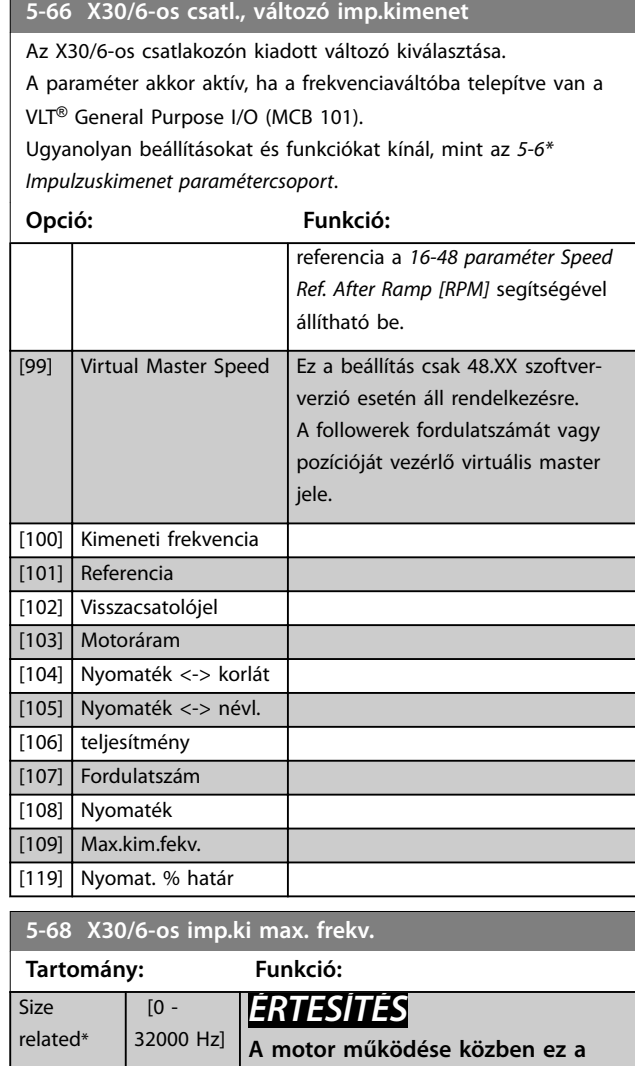

**paraméter nem módosítható.**

Az X30/6-os csatlakozó maximális frekvenciájának kiválasztása az *paraméter 5-66 X30/6-os csatl., változó imp.kimenet* kimeneti változójának

A paraméter akkor aktív, ha a frekvenciaváltóba telepítve van a VLT® General

**Enkóder csatlakozása a frekvenciaváltóhoz**

24 V-os inkrementális enkóder. Maximális kábelhosszúság 5 m.

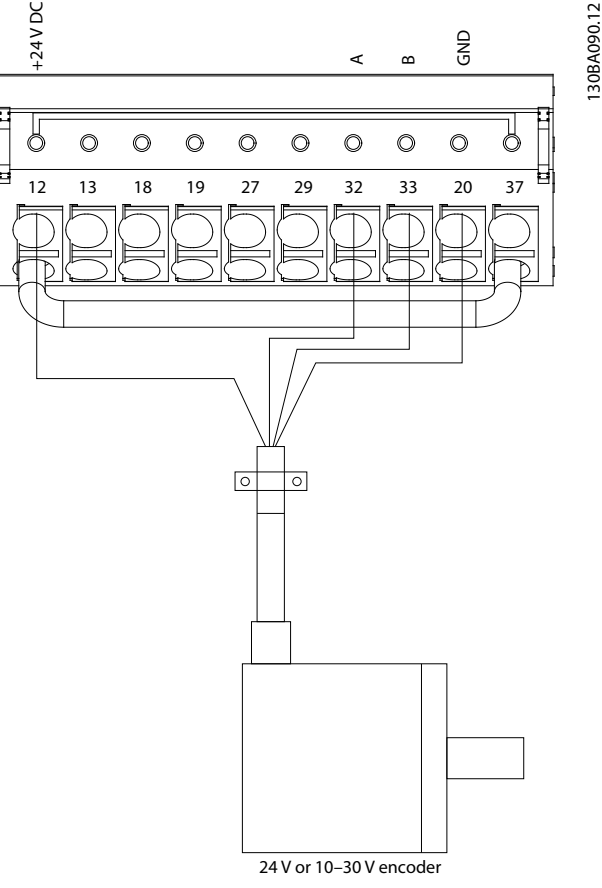

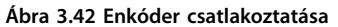

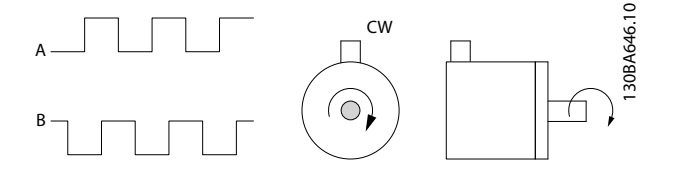

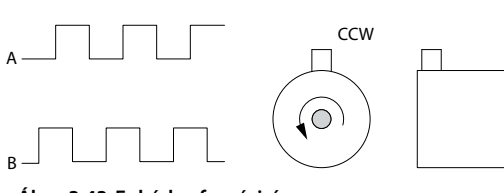

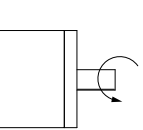

**Ábra 3.43 Enkóder forgásiránya**

3.6.7 5-7\* 24V encoder bem.

A 24 V-os enkódert a 12-es (24 V-os egyenfeszültségű táp), 32-es (A csatorna), 33-as ( B csatorna) és 20-as (föld) bemenethez csatlakoztassa. A 32-es/33-as digitális bemenet a *[1-02 paraméter Flux motorvisszacs. forrás](#page-39-0)* és *[7-00 paraméter Sebesség PID visszacs. forrás](#page-130-0) [1] 24 V encoder* beállításának kiválasztásával aktiválható enkóderbemenetként. Az enkóder kétcsatornás (A és B), 24 V-os típusú. Maximális bemeneti frekvencia: 110 kHz.

megfelelően.

Purpose I/O (MCB 101).

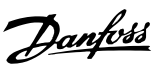

<span id="page-118-0"></span>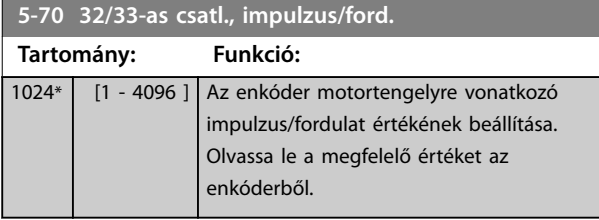

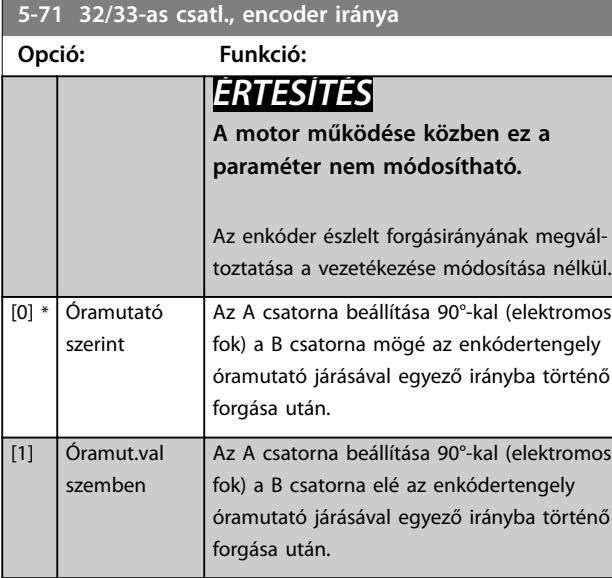

### **5-72 Term 32/33 Encoder Type**

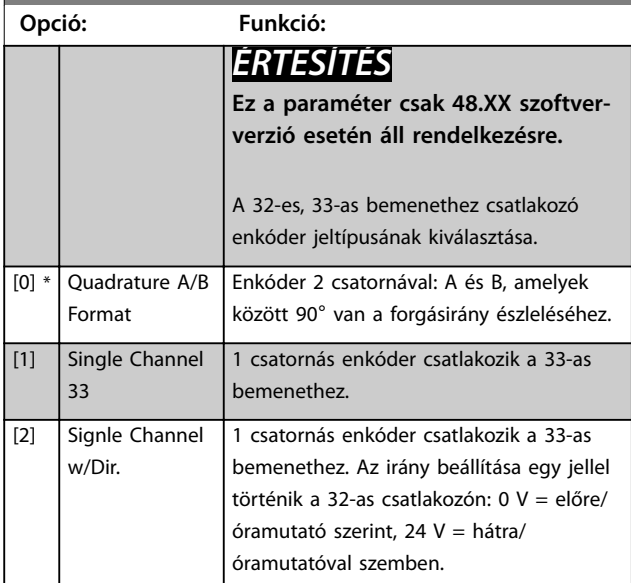

## 3.6.8 5-8\* I/O-opciók

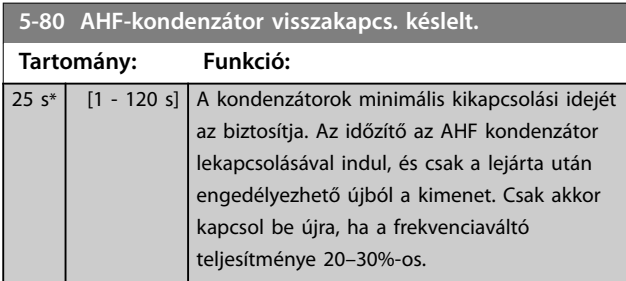

### 3.6.9 5-9\* Buszvezérelt

Ebben a paramétercsoportban terepibusz-beállítások segítségével lehet digitális és relékimeneteket választani.

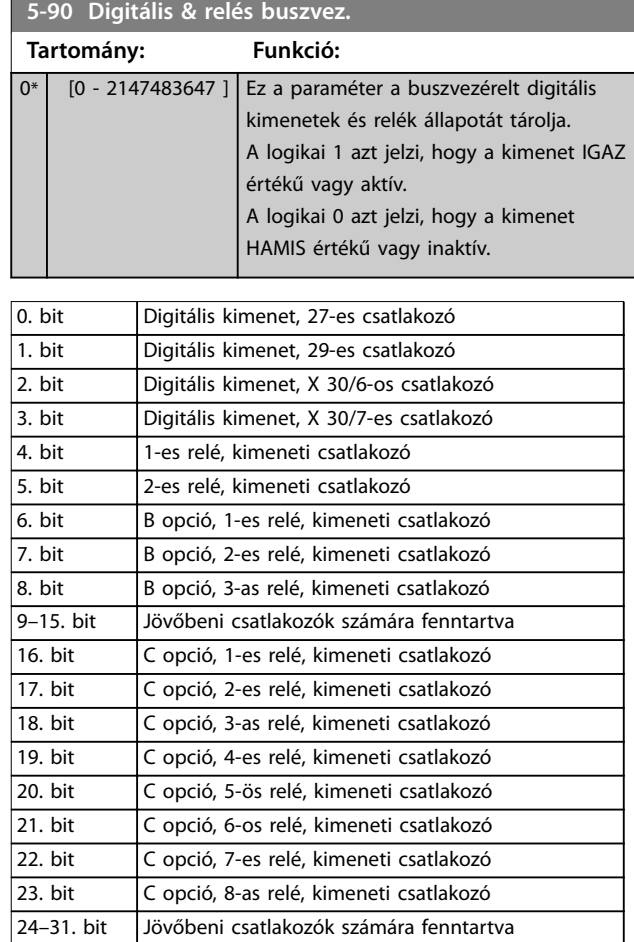

### **Táblázat 3.22 Buszvezérelt digitális kimenetek és relék**

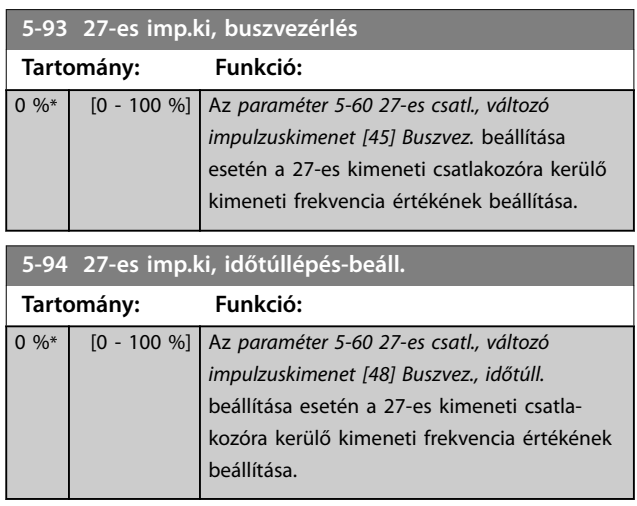

### **Paraméter-leírások VLT**® **AutomationDrive FC 301/302**

Danfoss

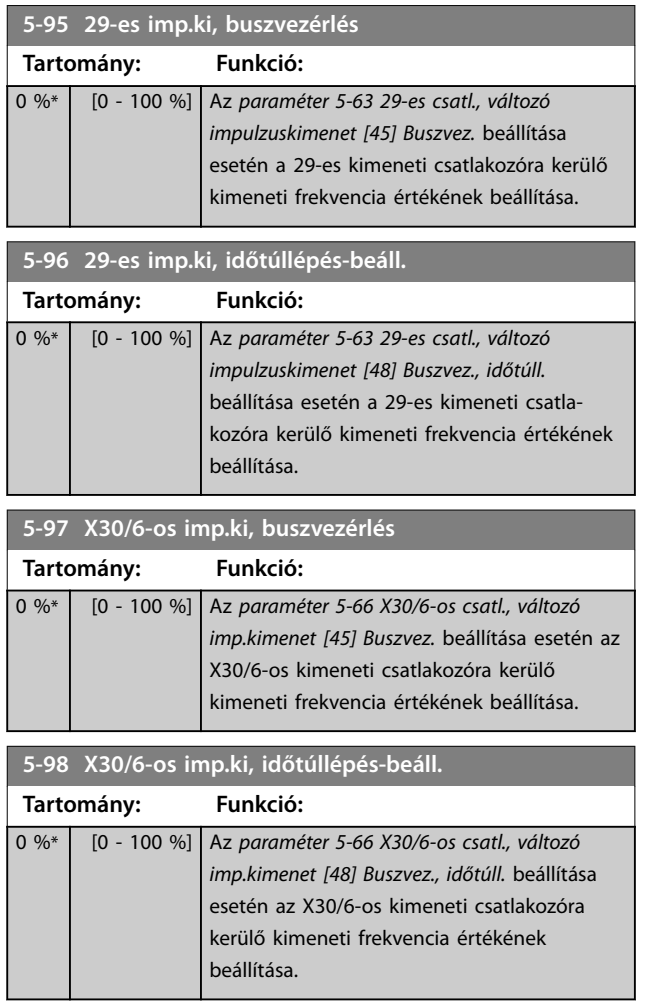

**3 3**

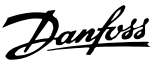

## <span id="page-120-0"></span>3.7 Paraméterek: 6-\*\* Analóg be/ki

## 3.7.1 6-0\* Analóg I/O-ü.mód

Ezekhez tetszés szerint hozzárendelhető egy feszültség- (FC 301: 0–10 V, FC 302: 0 – ±10 V) vagy árambemenet (FC 301/FC 302: 0/4–20 mA).

## *ÉRTESÍTÉS*

**Termisztorok analóg és digitális bemenetekhez egyaránt csatlakoztathatók.**

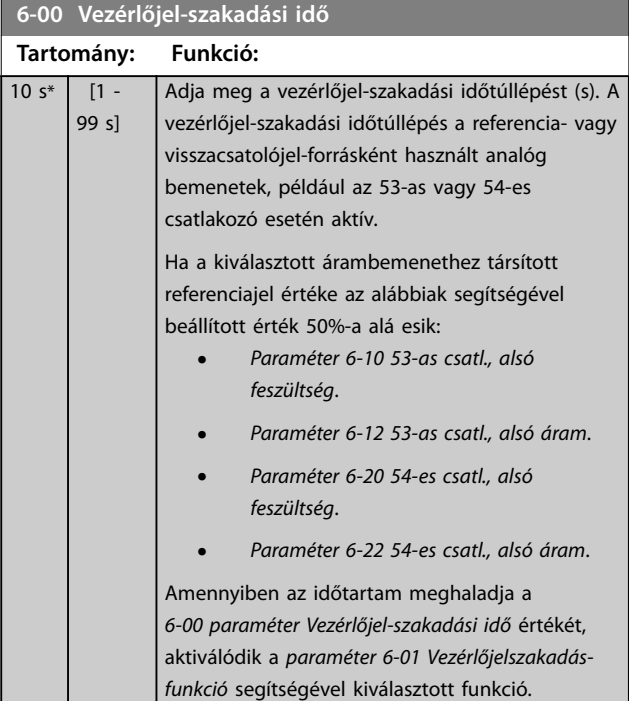

### **6-01 Vezérlőjelszakadás-funkció**

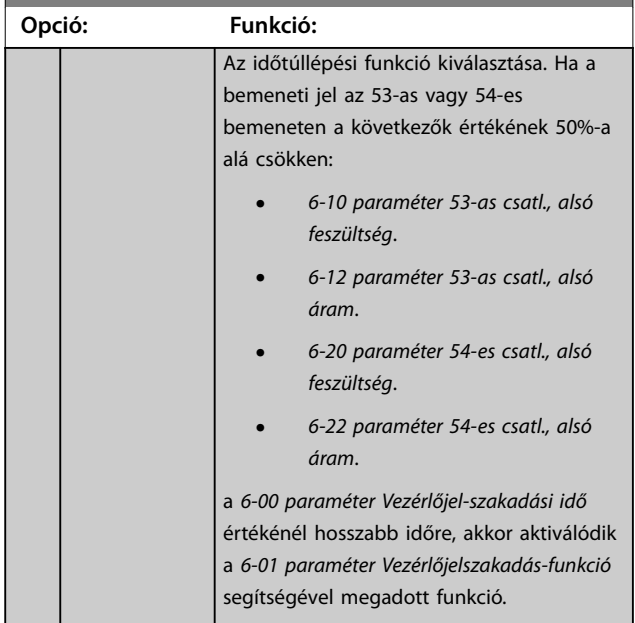

### **6-01 Vezérlőjelszakadás-funkció**

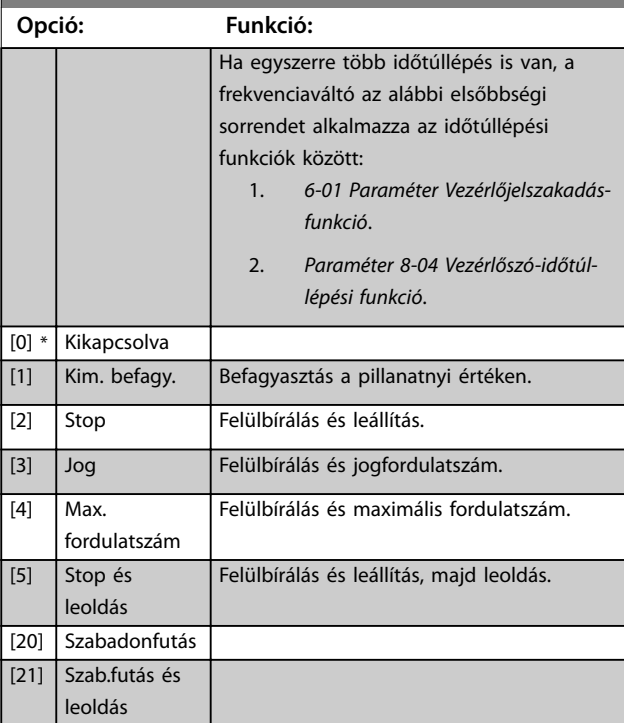

## 3.7.2 6-1\* 1-es analóg bem.

Paraméterek az 1-es analóg bemenet (53-as csatlakozó) skálázásának és korlátainak beállítására.

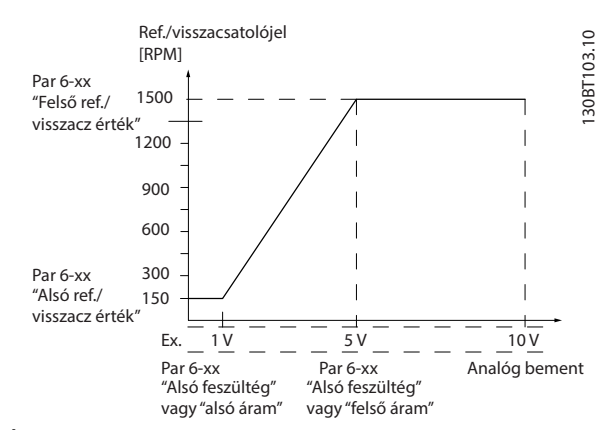

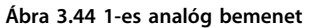

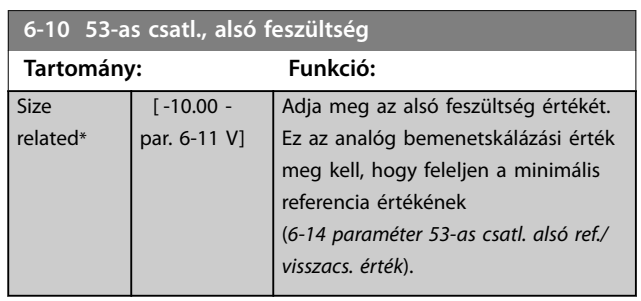

# Danfoss

<span id="page-121-0"></span>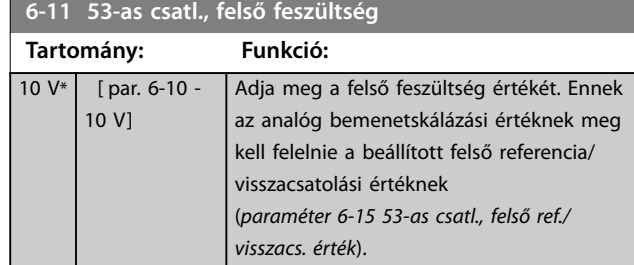

### **6-12 53-as csatl., alsó áram Tartomány: Funkció:**  $0.14$ mA\*  $\overline{0 - par.}$ 6-13 mA] Adja meg az alsó áram értékét. Ez a referenciajel meg kell, hogy feleljen a minimális referencia értékének (*[3-02 paraméter Min. referencia](#page-72-0)*). A vezérlőjelszakadás-funkció (*[6-01 paraméter Vezérlőjelszakadás-funkció](#page-120-0)*) aktiválásához ennek az értéknek 2 mA fölött kell lennie.

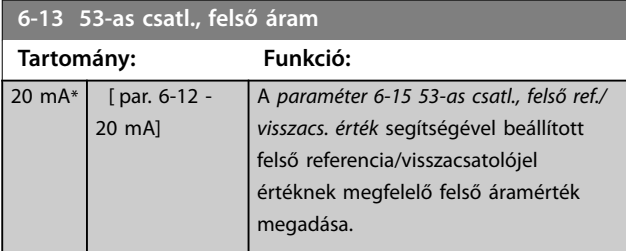

### **6-14 53-as csatl. alsó ref./visszacs. érték**

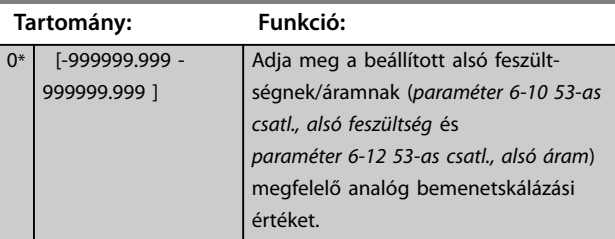

### **6-15 53-as csatl., felső ref./visszacs. érték**

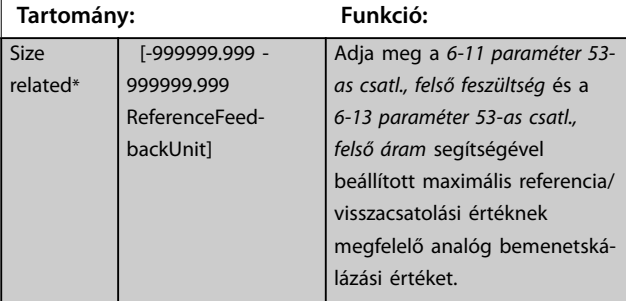

### **6-16 53-as csatl., szűrő időállandója**

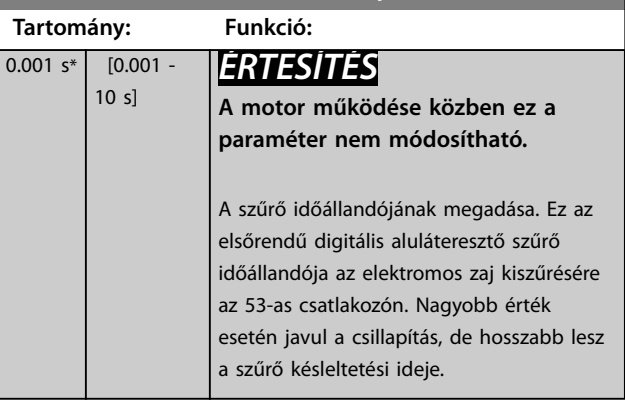

## 3.7.3 6-2\* 2-es analóg bem.

Paraméterek a 2-es analóg bemenet (54-es csatlakozó) skálázásának és korlátainak beállítására.

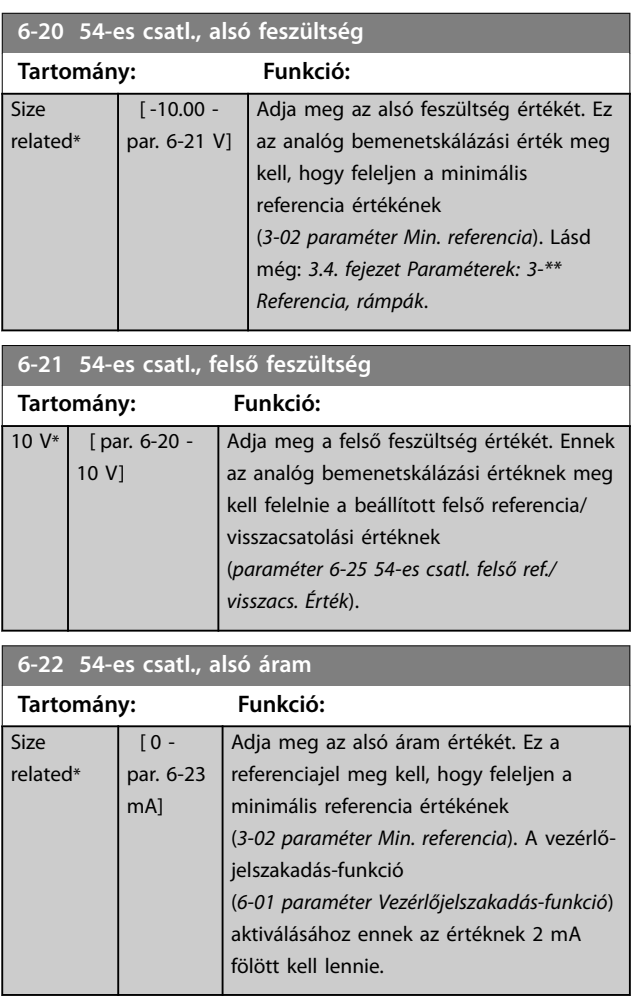

## **6-23 54-es csatl., felső áram**

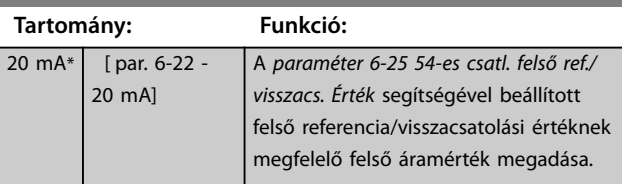

Danfoss

<span id="page-122-0"></span>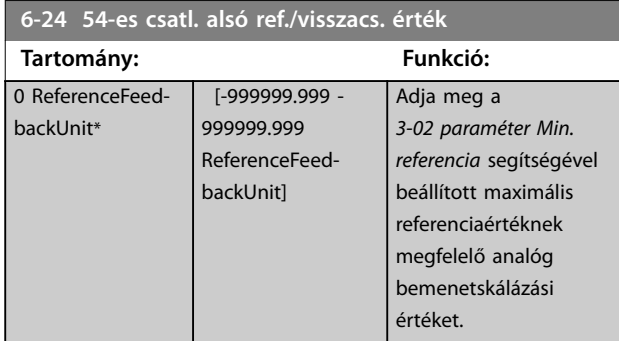

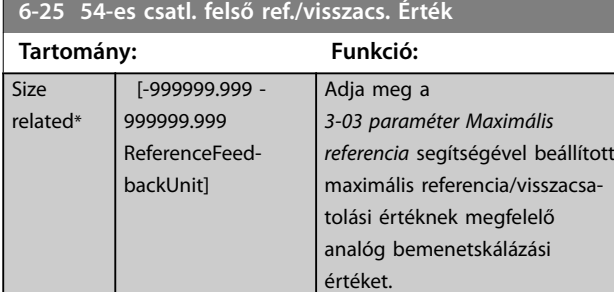

### **6-26 54-es csatl., szűrő időállandója**

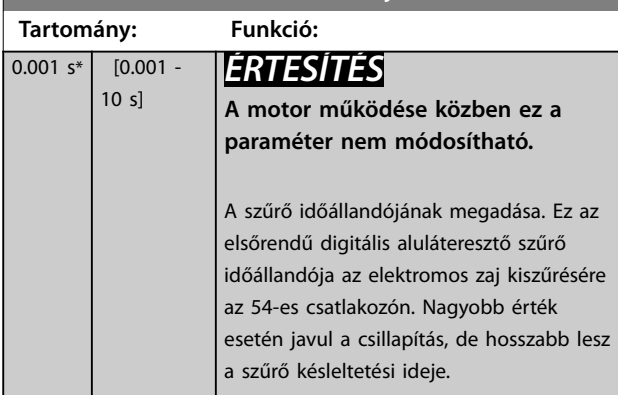

## 3.7.4 6-3\* 3-as analóg bem. MCB 101

A VLT® General Purpose I/O (MCB 101) 3-as analóg bemenete (X30/11-es csatlakozó) skálázásának és korlátainak konfigurálására szolgáló paramétercsoport.

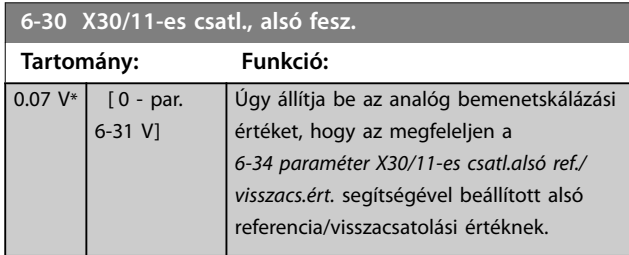

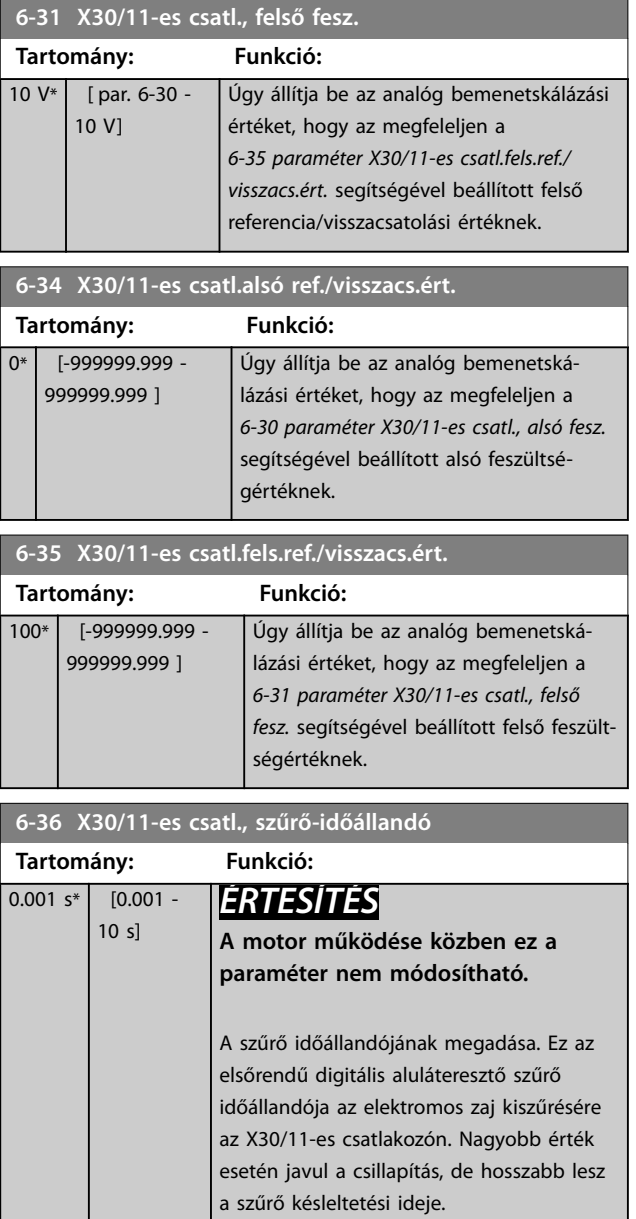

## 3.7.5 6-4\* 4-es analóg bem.

A VLT® General Purpose I/O (MCB 101) 4-as analóg bemenete (X30/12-es csatlakozó) skálázásának és korlátainak konfigurálására szolgáló paramétercsoport.

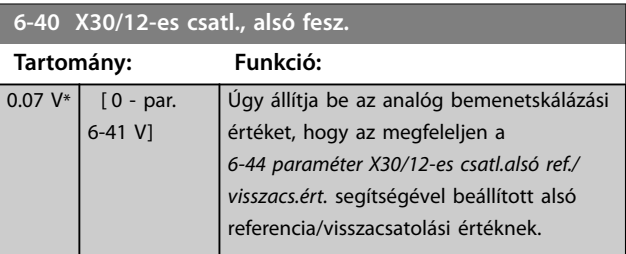

### <span id="page-123-0"></span>**Paraméter-leírások VLT**® **AutomationDrive FC 301/302**

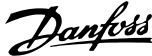

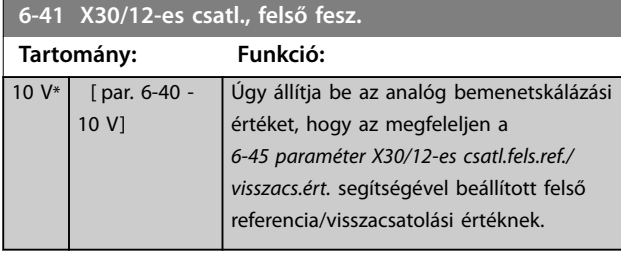

**6-44 X30/12-es csatl.alsó ref./visszacs.ért. Tartomány: Funkció:** 0\* [-999999.999 - 999999.999 ] Úgy állítja be az analóg kimenetskálázási értéket, hogy az megfeleljen a *[6-40 paraméter X30/12-es csatl., alsó fesz.](#page-122-0)* segítségével beállított alsó feszültségértéknek.

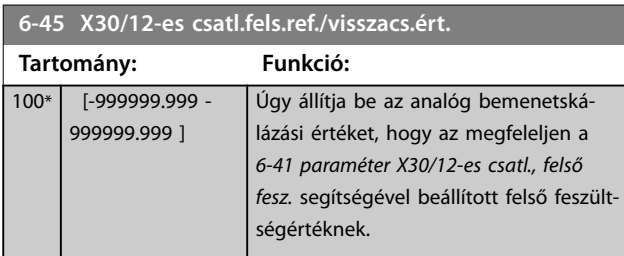

**6-46 X30/12-es csatl., szűrő-időállandó**

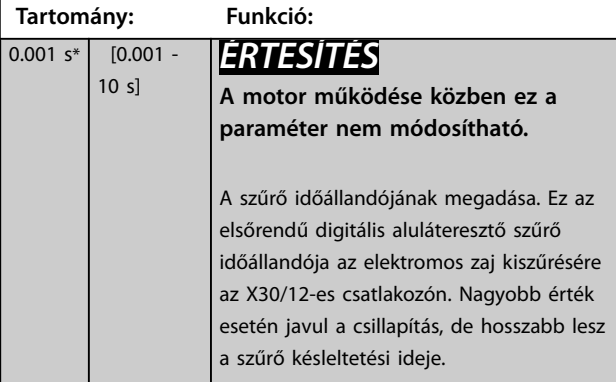

## 3.7.6 6-5\* 1-es analóg kimen.

Paraméterek az 1-es analóg kimenet (42-es csatlakozó) skálázásának és korlátainak konfigurálására. Az analóg kimenetek áramkimenetek: 0/4–20 mA. A közös csatlakozó (39-es) egyazon csatlakozó, mely azonos villamos potenciállal rendelkezik az analóg közös és digitális közös csatlakozáshoz. Az analóg kimenetek felbontása 12 bit.

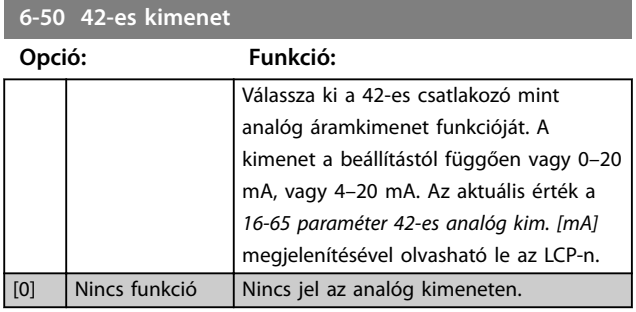

## **6-50 42-es kimenet**

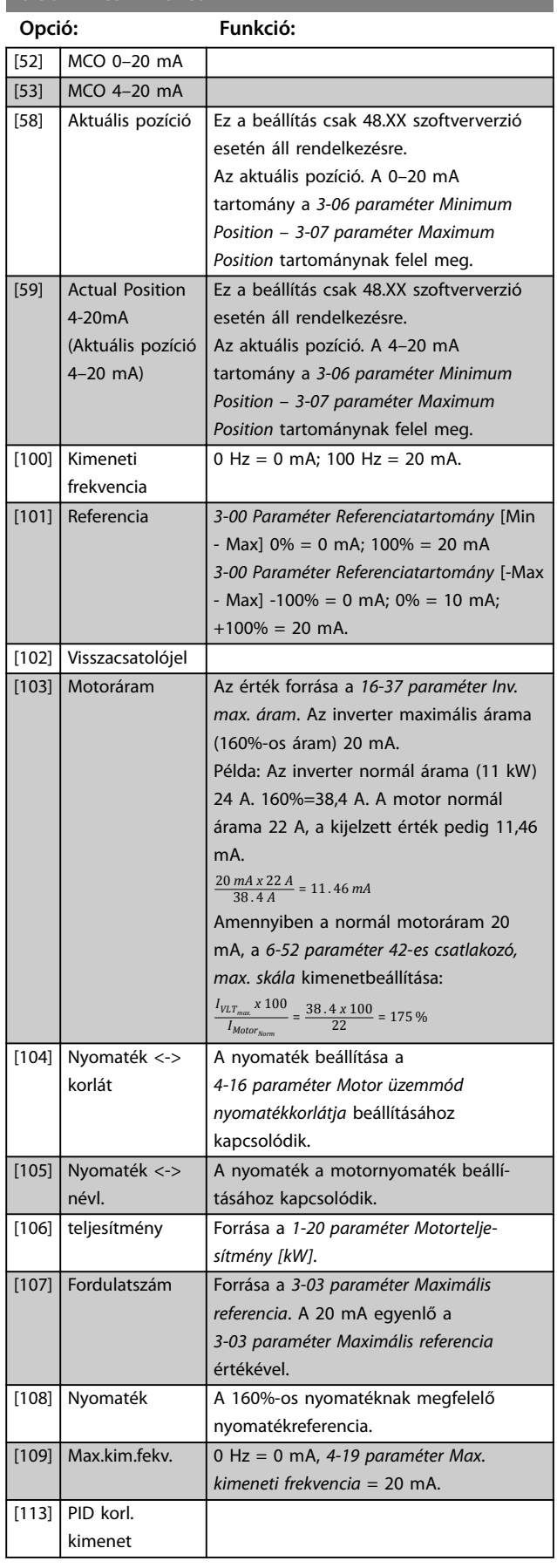

<span id="page-124-0"></span>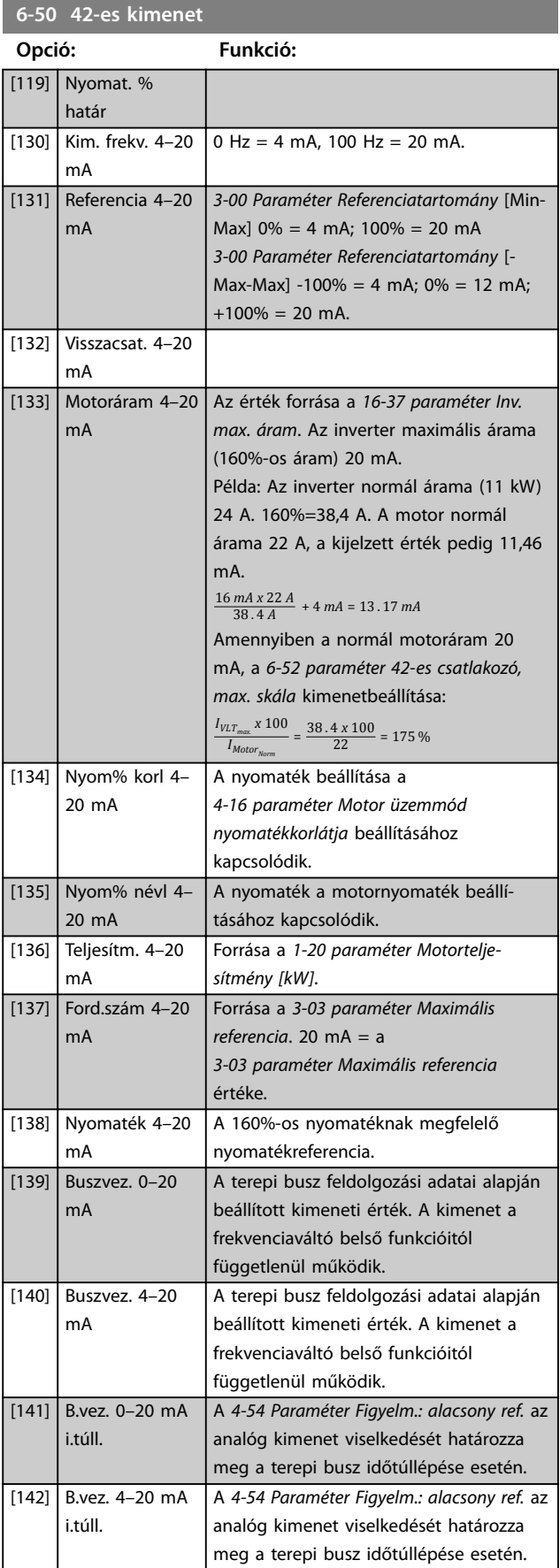

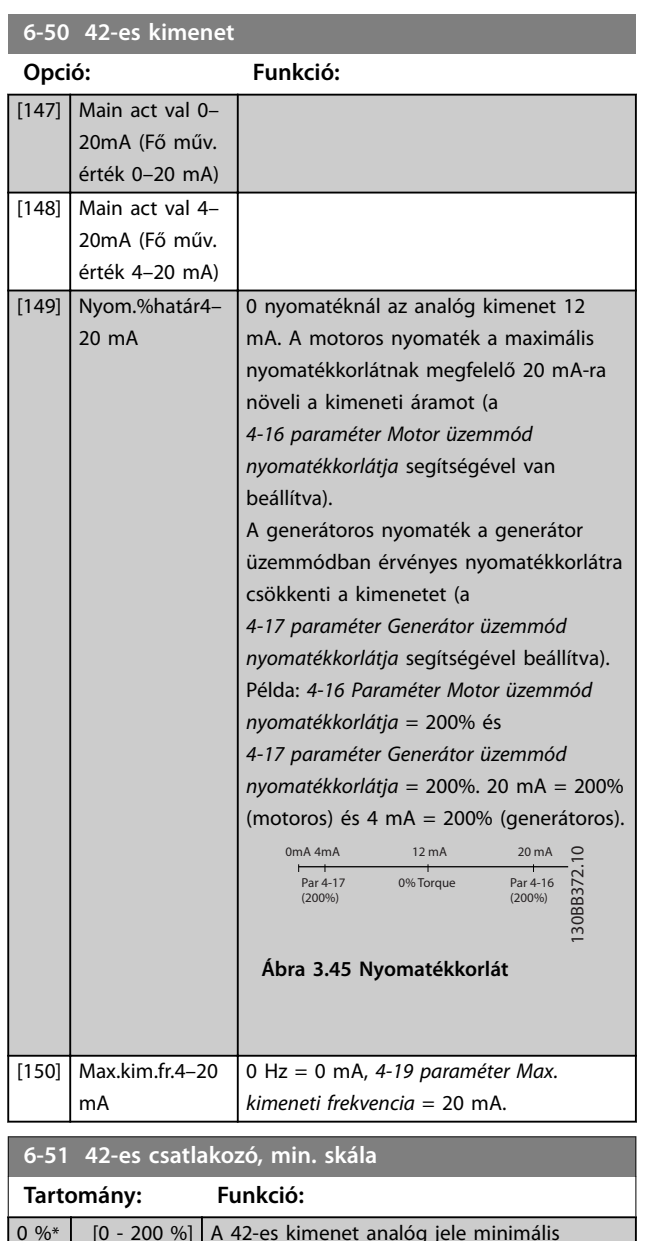

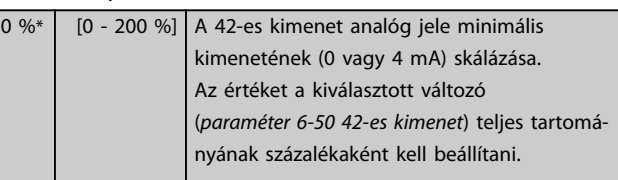

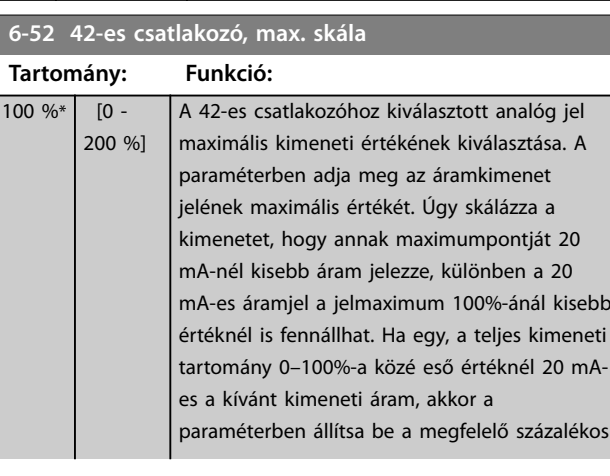

Danfoss

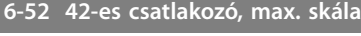

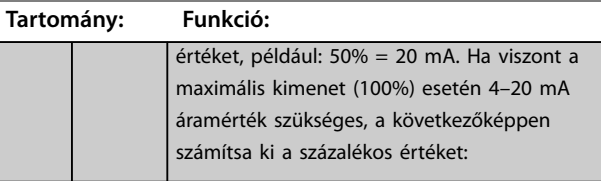

20 *mA*/*kívánt maximális áram x* 100 %

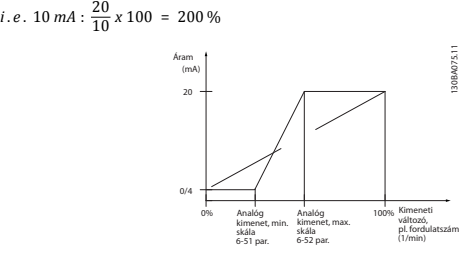

**Ábra 3.46 A kimenet maximális skálája**

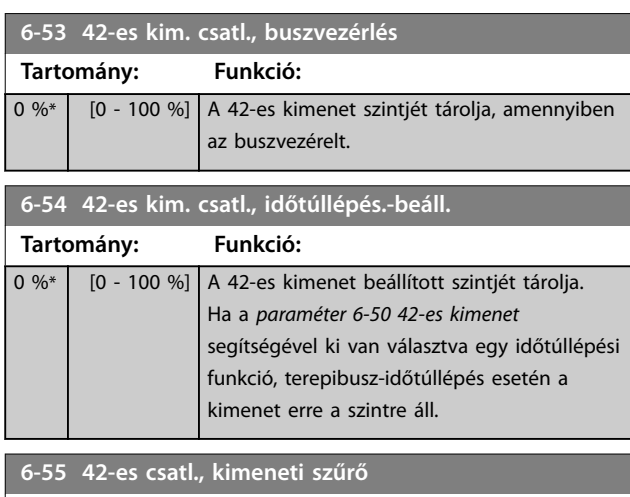

## **Opció: Funkció:** A *paraméter 6-50 42-es kimenet* következő kijelzési paraméterei esetében van kiválasztva szűrő az *6-55 paraméter 42-es csatl., kimeneti szűrő* bekapcsolása esetén. **Beállítás 0–20 mA 4–20 mA** Motoráram (0–1<sub>max</sub>) [103] [133] Nyomatékkorlát (0–T<sub>lim</sub>) [104] [134] Névleges nyomaték (0– Tnévl)  $[105]$   $[135]$ Teljesítmény (0–P<sub>névl</sub>) [106] [136] Fordulatszám (0– Speedmax) [107] [137] **Táblázat 3.23 Kijelzési paraméterek** [0] \* Kikapcsolva Szűrő kikapcsolva. [1] Bekapcsolva Szűrő bekapcsolva.

## 3.7.7 6-6\* 2-es analóg kim.

Az analóg kimenetek áramkimenetek: 0/4–20 mA. A közös csatlakozó (X30/8-as) egyazon csatlakozó és villamos potenciál az analóg közös csatlakozáshoz. Az analóg kimenetek felbontása 12 bit.

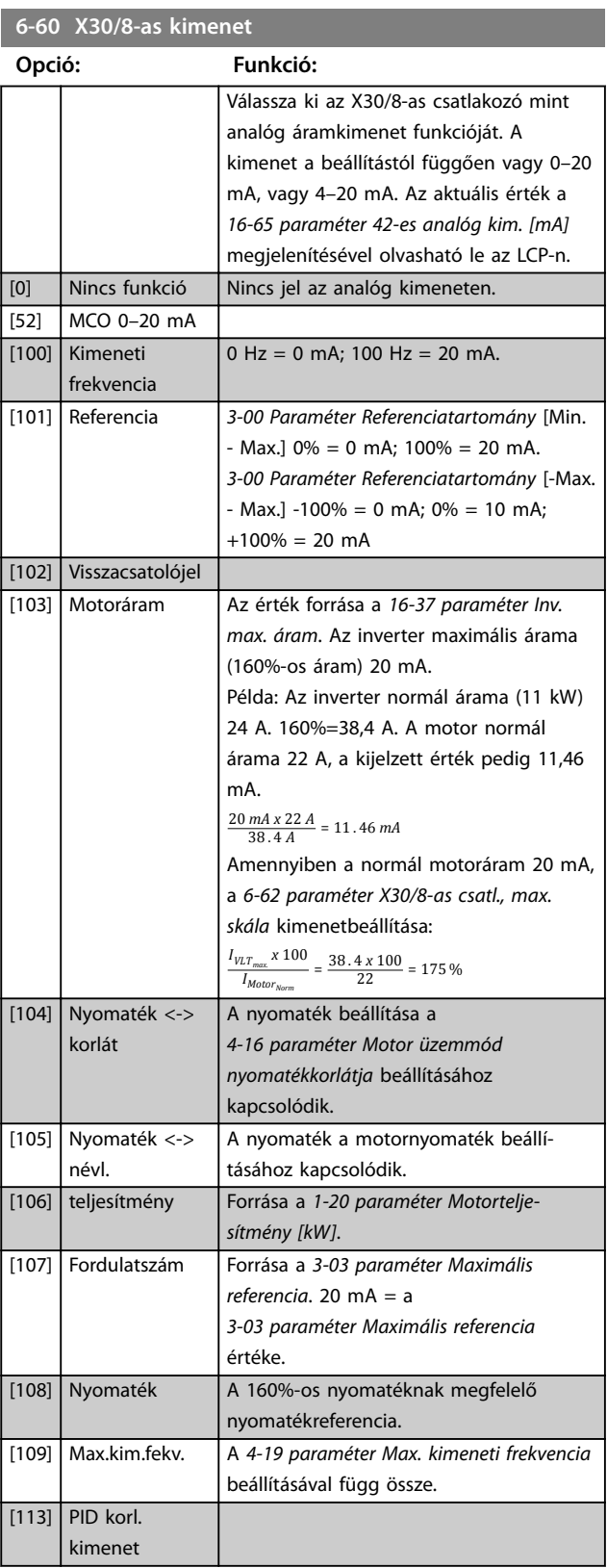

<span id="page-126-0"></span>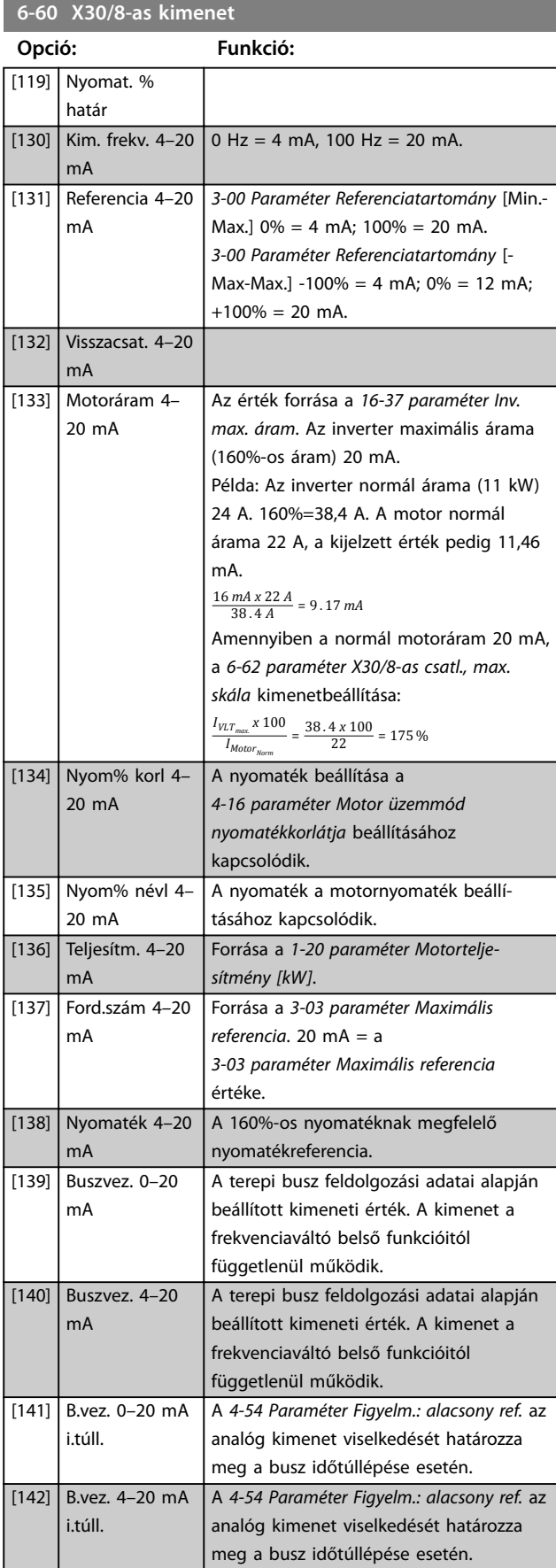

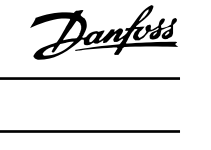

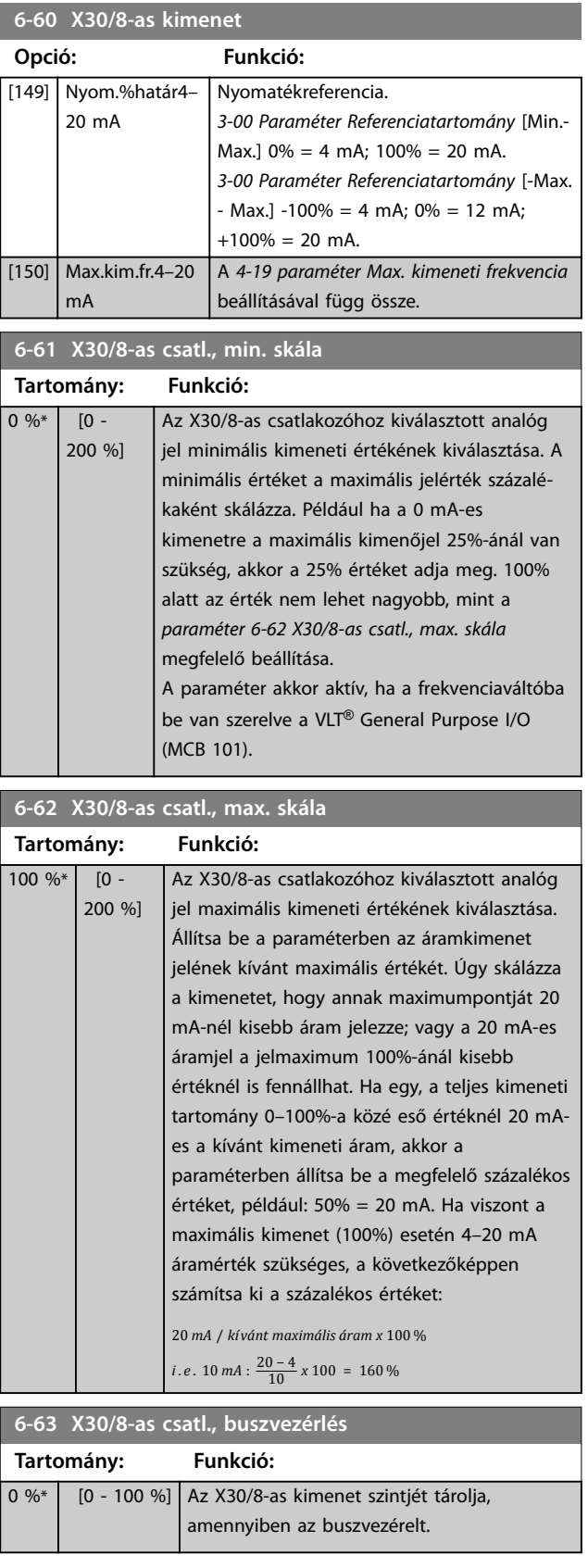

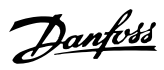

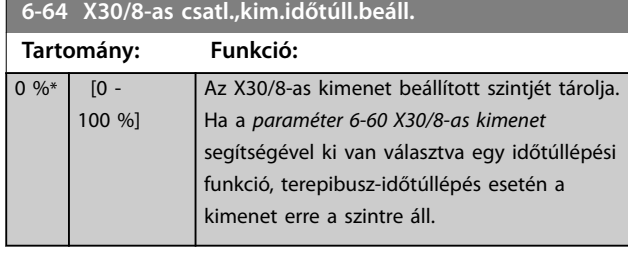

## 3.7.8 6-7\* 3-as analóg kim.

Paraméterek a 3-as analóg kimenet (X45/1-es és X45/2-es csatlakozó) skálázásának és korlátainak konfigurálására. Az analóg kimenetek áramkimenetek: 0/4–20 mA. Az analóg kimenetek felbontása 11 bit.

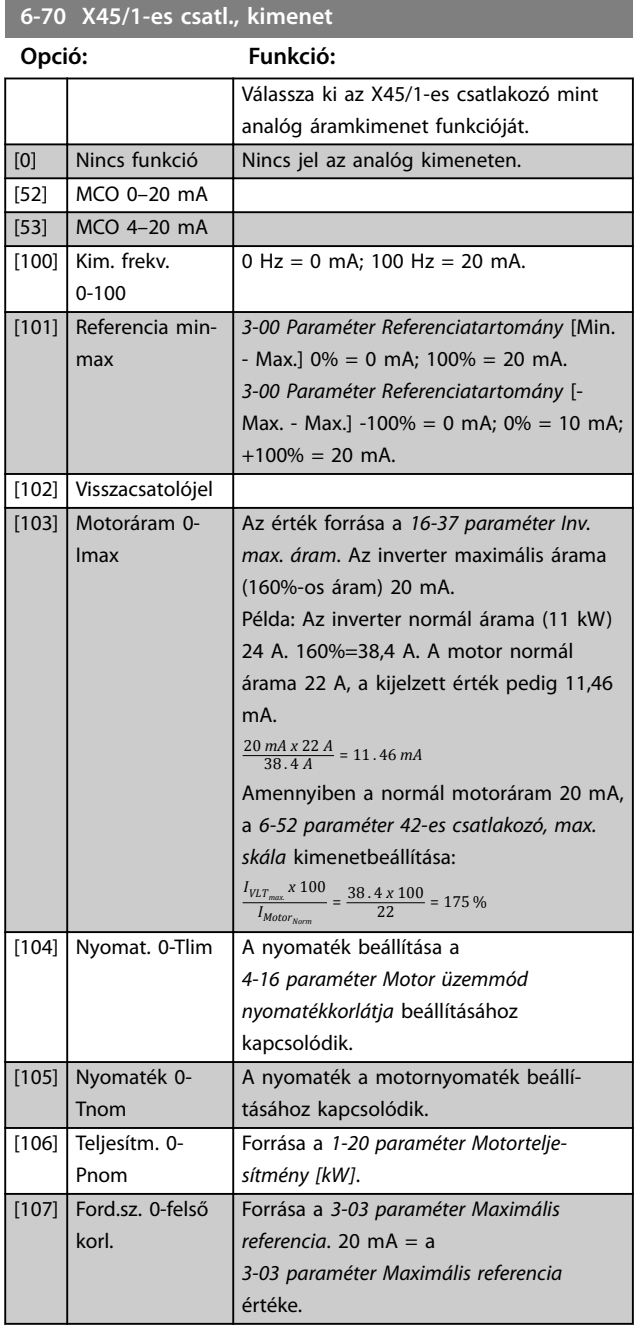

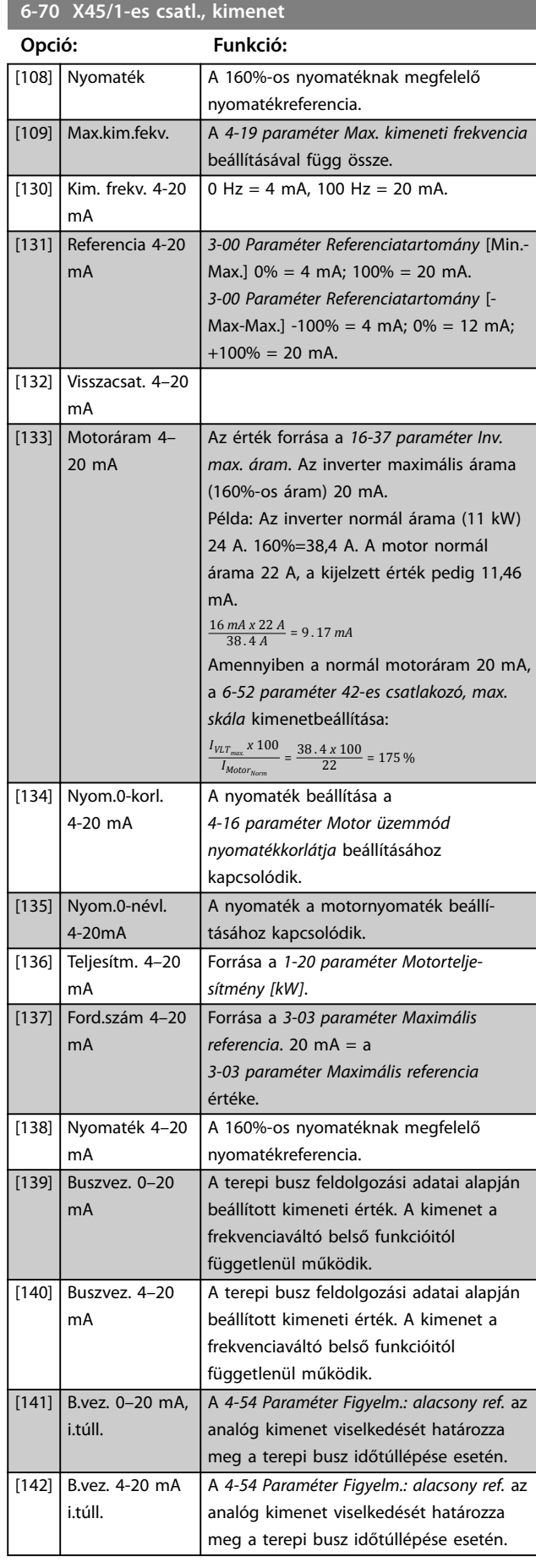

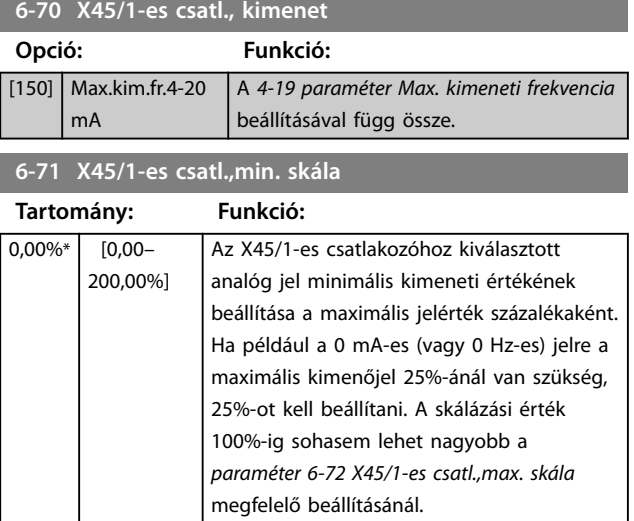

### **6-72 X45/1-es csatl.,max. skála**

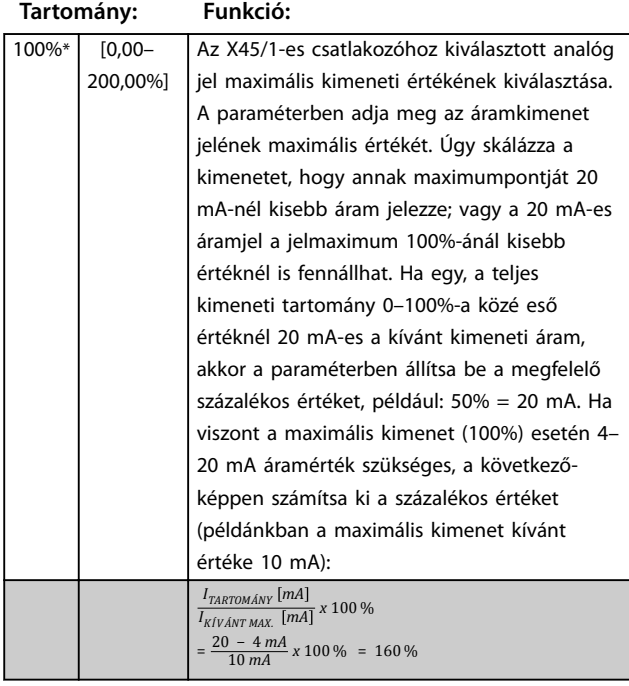

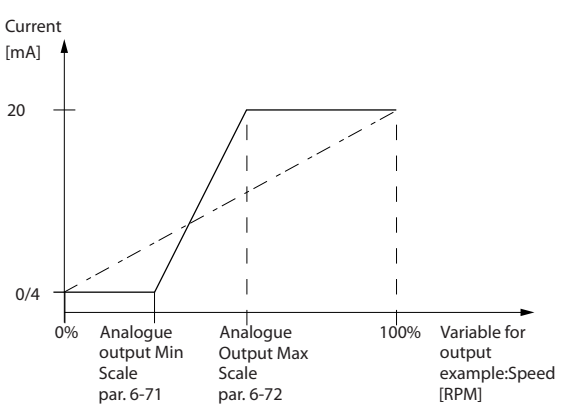

**Ábra 3.47 A maximális kimenet skálája**

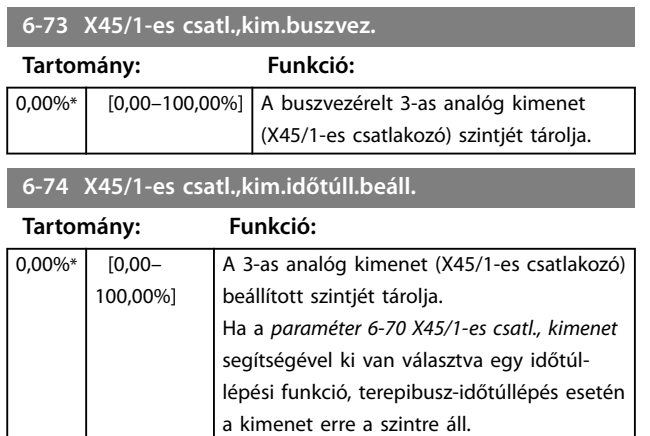

### 3.7.9 6-8\*4-es analóg kim.

Paraméterek a 4-es analóg kimenet (X45/3-as és X45/4-es csatlakozó) skálázásának és korlátainak konfigurálására. Az analóg kimenetek áramkimenetek: 0/4–20 mA. Az analóg kimenetek felbontása 11 bit.

### **6-80 X45/3-as csatl., kimenet**

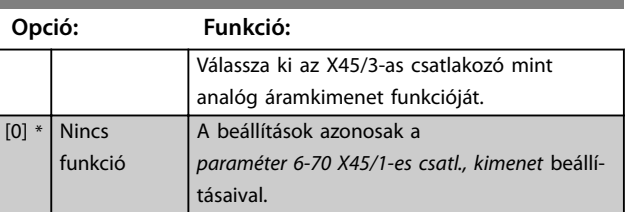

### **6-81 X45/3-as csatl.,min. skála**

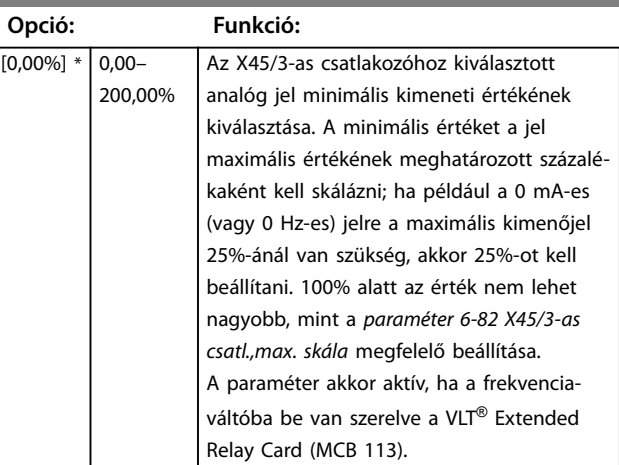

130BA877.10

30BA877.10

### **Paraméter-leírások VLT**® **AutomationDrive FC 301/302**

Danfoss

## **6-82 X45/3-as csatl.,max. skála**

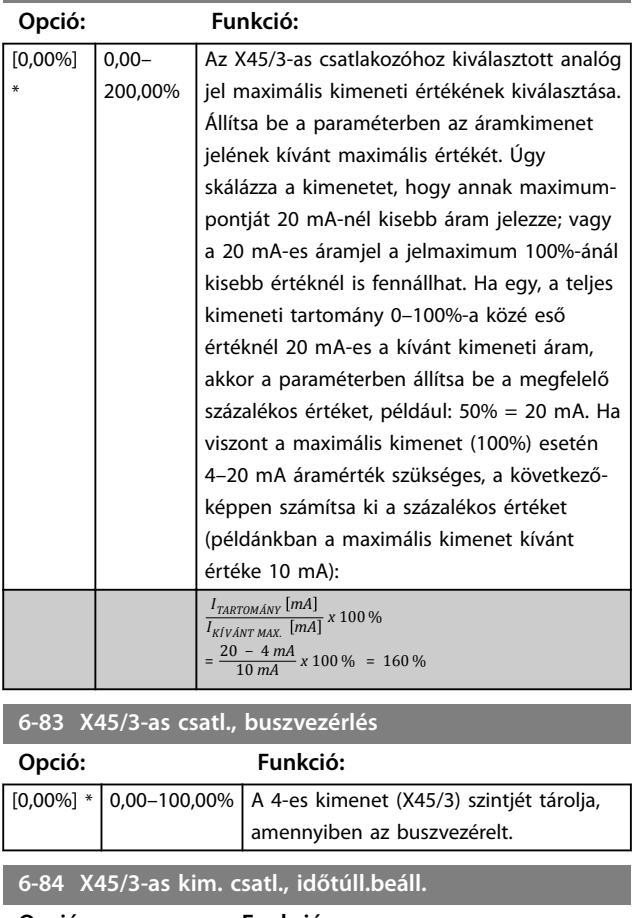

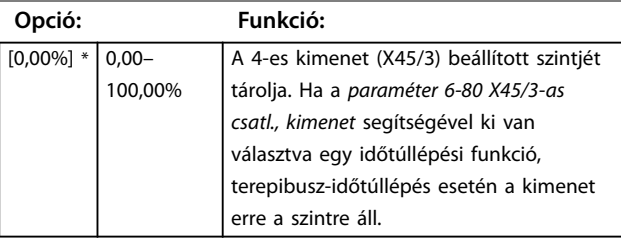

### <span id="page-130-0"></span>3.8 Paraméterek: 7-\*\* Vezérlők

### 3.8.1 7-0\* Sebesség PID

## *ÉRTESÍTÉS*

**Különálló enkóderek használata esetén (csak az FC 302 készüléknél) a rámpával kapcsolatos paramétereket a 2 enkóder közötti áttételi viszonynak megfelelően kell beállítani.**

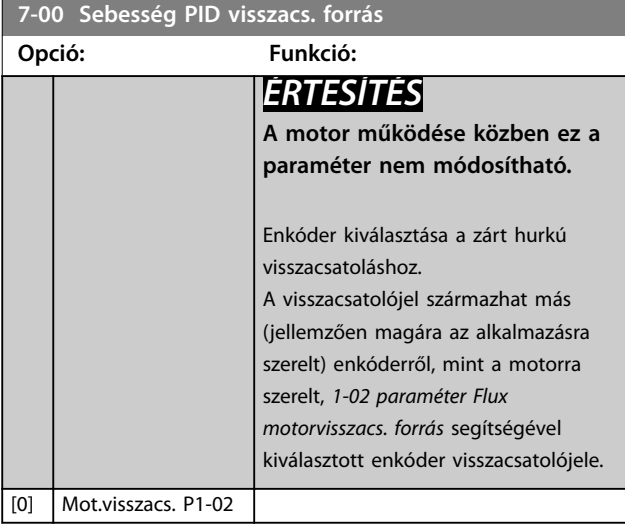

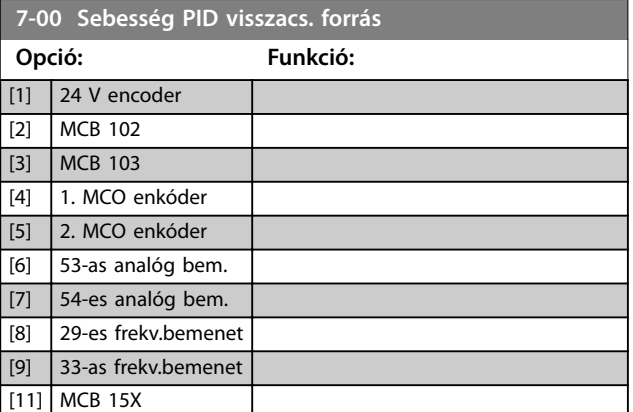

## 3.8.2 Fordulatszám-PID-csökkentés

Ez a funkció pontos nyomatékmegosztást valósít meg több motor között, közös mechanikus tengelyen.

A fordulatszám-PID-csökkentés hasznos a redundanciát és nagyobb dinamikát igénylő hajózási és bányászati alkalmazásokban. A fordulatszám-PID-csökkentés egy nagy helyett több kis motor használatával lehetővé teszi a tehetetlenség csökkentését.

A funkció koncepcióját a *[Ábra 3.48](#page-131-0)* szemlélteti:

Danfoss

<span id="page-131-0"></span>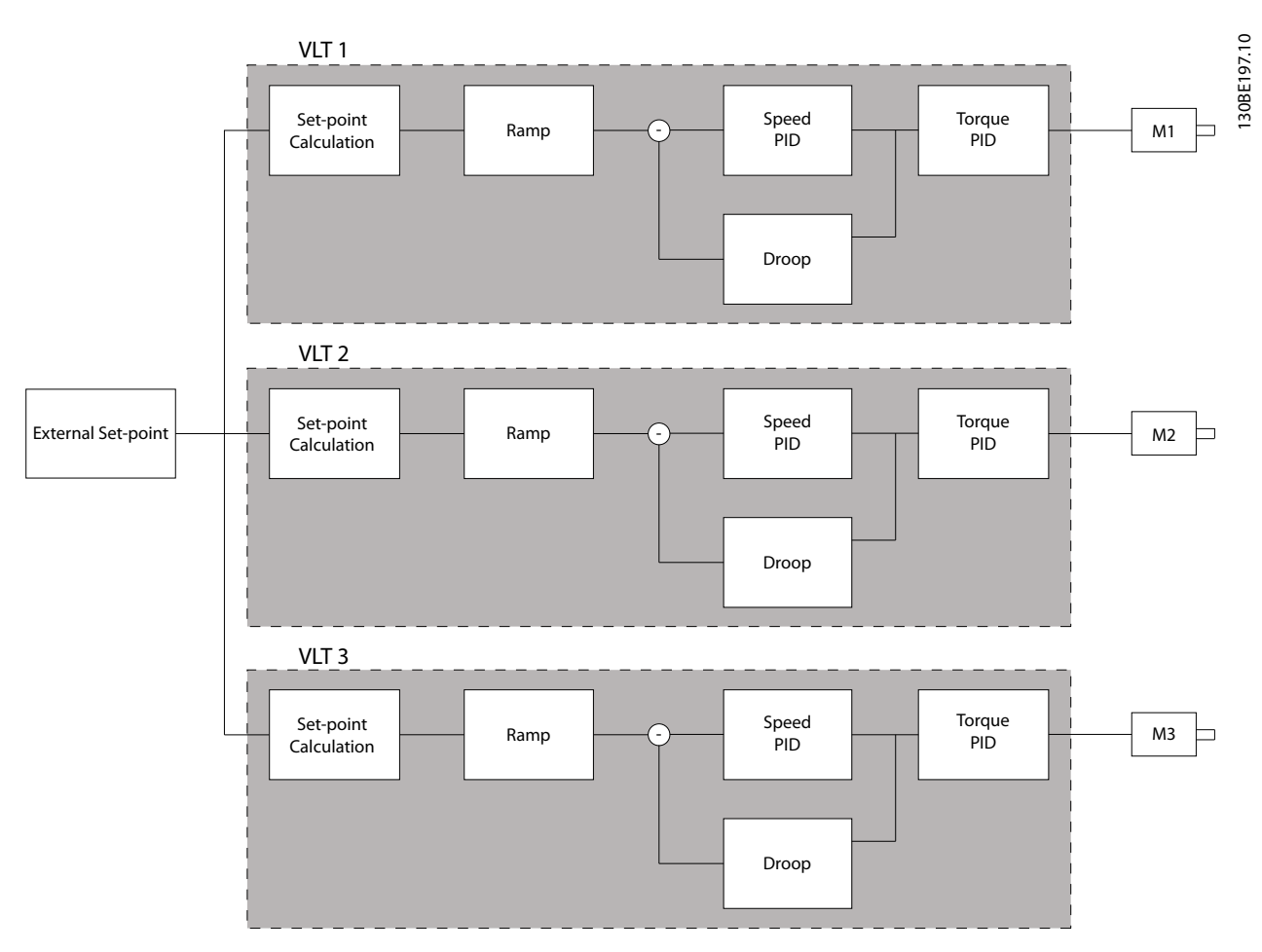

**Ábra 3.48 Fordulatszám-PID-csökkentés**

A *[7-01 paraméter Speed PID Droop](#page-133-0)* értékével biztosítható a terhelés egyenletes elosztása a motorok között. Ha a motor nyomatéka a névleges motornyomaték 100%-a, a frekvenciaváltó a *[7-01 paraméter Speed PID Droop](#page-133-0)* értékének 100% ával csökkenti az adott motorra adott kimenetét. Ha a nyomaték a névleges motornyomaték 50%-a, akkor a frekvenciaváltó a *[7-01 paraméter Speed PID Droop](#page-133-0)* értékének 50%-ával csökkenti az adott motorra adott kimenetét. Ily módon a funkció biztosítja a terhelés egyenletes elosztását a motorok között.

A fordulatszám-PID-csökkentés használatának mellékhatásaként a tengely tényleges fordulatszáma nem felel meg pontosan a referenciának. Kis fordulatszámú alkalmazásoknál a fordulatszám-PID-csökkentés nem hatékony, mert elégtelen lehet a beállítási tartomány.

Ha az alkalmazás az alábbiakat igényli, akkor használja a fordulatszám-kiegyenlítést:

- **•** Pontos fordulatszám (a tengely tényleges fordulatszáma egyezik a reference-fordulatszámmal)
- **•** Precízen szabályozott fordulatszám-csökkentés 0 1/percig

### **PID-csökkentés engedélyezése**

A fordulatszám-PID-csökkentés engedélyezése:

- **•** Működtesse a frekvenciaváltót az alábbi üzemmódok egyikében:
	- **•** Zárt hurkú fluxus (*[1-01 paraméter Motorvezérlési elv](#page-38-0)*, *[3] Flux, visszacsatol.*).
	- **•** Érzékelő nélküli fluxus (*[1-01 paraméter Motorvezérlési elv](#page-38-0)*, *[2] Flux enc. nélkül*).
- **•** Működtesse a frekvenciaváltót fordulatszám üzemmódban (*paraméter 1-00 Konguráció módja*, *[0] Sebesség nyílt hurok* vagy *[1] Sebesség zárt hurok*).
- **•** Gondoskodjon róla, hogy a *[1-62 paraméter Szlipkompenzáció](#page-53-0)* beállítása az alapértelmezett érték (0%) legyen.
- **•** Biztosítsa, hogy a nyomatékmegosztási rendszer valamennyi frekvenciaváltója azonos fordulatszám-referenciát, valamint start ls stop jelet használjon.

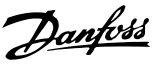

- **•** Biztosítsa, hogy a nyomatékmegosztási rendszer valamennyi frekvenciaváltójának azonosak legyenek a paraméter-beállításai.
- **•** Állítsa be a *[7-01 paraméter Speed PID Droop](#page-133-0)* értékét.

## *ÉRTESÍTÉS*

**A PID-csökkentés funkció használata esetén ne használjon túlfeszültség-kezelést (a**  *[2-17 paraméter Túlfesz.-vezérlés](#page-68-0)* **beállítása** *[0] Tiltva* **legyen).**

## *ÉRTESÍTÉS*

**Ha a fordulatszám-referencia kisebb a**  *[7-01 paraméter Speed PID Droop](#page-133-0)* **értékénél, a frekvenciaváltó a fordulatszám-referenciával egyező PIDcsökkentési tényezőt használ.**

### **Állandó mágneses motor – példa**

Konfiguráció:

- **•** Referencia-fordulatszám = 1500 1/perc
- **•** *[7-01 Paraméter Speed PID Droop](#page-133-0)* = 50 1/perc

A frekvenciaváltó kimenete:

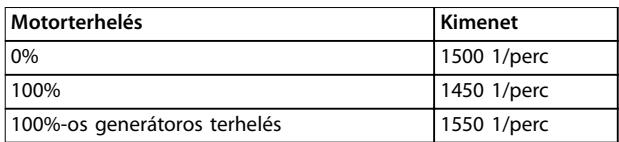

**Táblázat 3.24 Kimenet fordulatszám-PID-csökkentéssel**

A csökkentésre ezért olykor negatív szlipkompenzációként hivatkoznak (a frekvenciaváltó a növelés helyett csökkenti a kimenetet).

### 3.8.3 Fordulatszám-kiegyenlítés

A fordulatszám-kiegyenlítés a PID-csökkentés bővítménye, amely 0 1/percig precízen szabályozott fordulatszámcsökkentéssel biztosítja a nyomatékelosztást. A funkció analóg jelek bekötését igényli.

Fordulatszám-kiegyenlítéskor a master frekvenciaváltó normál, csökkentés nélküli fordulatszám-PID-et alkalmaz. A follower frekvenciaváltók fordulatszám-PID-csökkentést használnak, de ezt nem alkalmazzák közvetlenül a saját terhelésükre, hanem összehasonlítják a terhelésüket a rendszer többi frekvenciaváltójának terhelésével, és ezeket az adatokat használják a fordulatszám-PID-csökkentés funkció bemeneteként.

Egyforrásos konfigurációban, ahol a master frekvenciaváltó valamennyi followernek információt küld a nyomatékról, a master frekvenciaváltó rendelkezésre álló analóg kimeneteinek száma jelent korlátot. Kaszkádszabályozással ez a korlátozás megkerülhető, így azonban lassúbb és pontatlanabb a szabályozás.

A master frekvenciaváltó fordulatszám üzemmódban működik. A follower frekvenciaváltók fordulatszám üzemmódban, fordulatszám-kiegyenlítéssel működnek. A kiegyenlítés funkció a rendszer valamennyi frekvenciaváltójának nyomatékadatait felhasználja.

**3 3**

<span id="page-133-0"></span>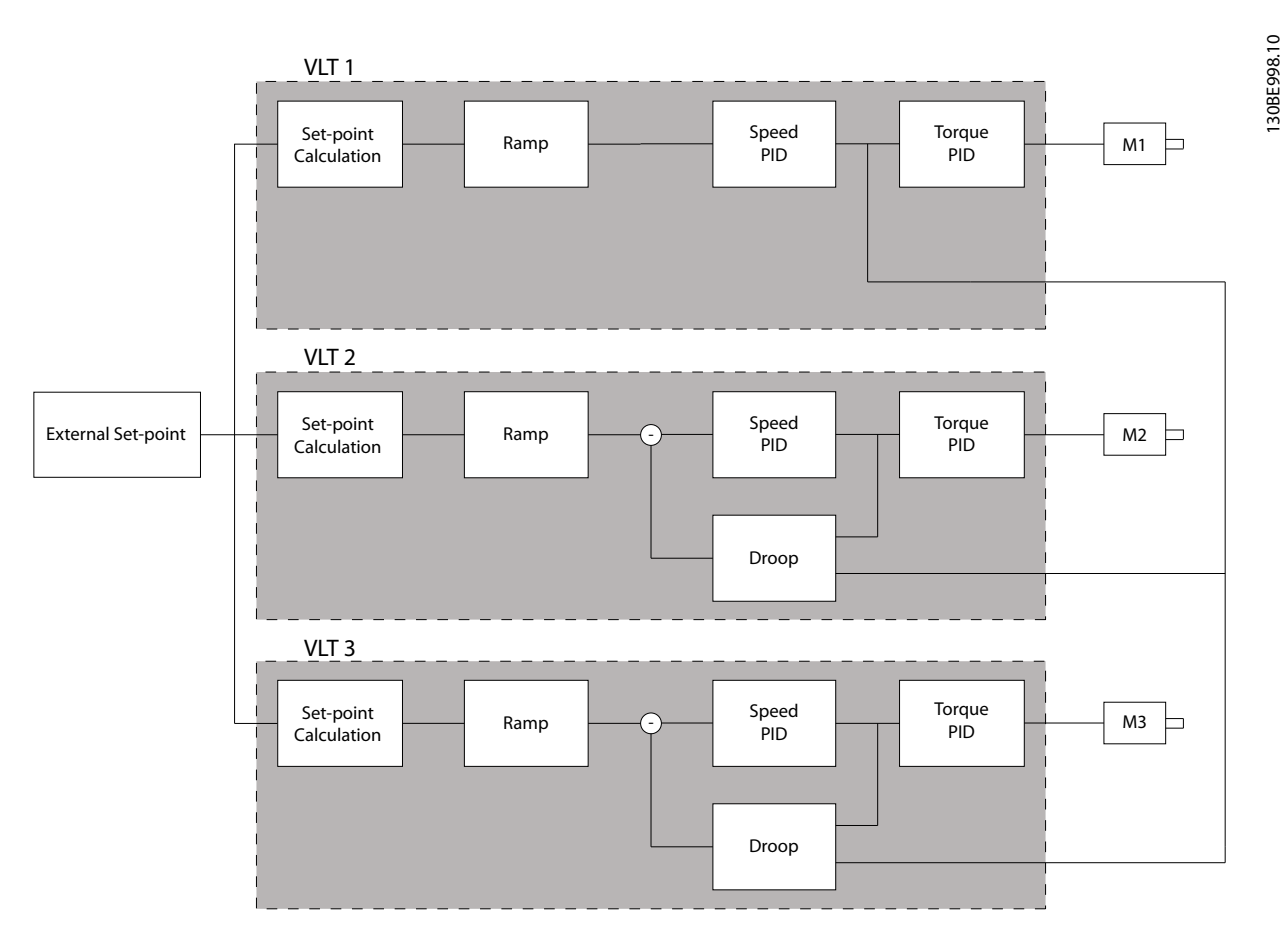

**3 3**

**Ábra 3.49 Fordulatszám-kiegyenlítés**

A Ábra 3.49 egy egyforrásos konfigurációt mutat be, amelyben a master valamennyi followernek nyomatékjelet küld. Ebben a konfigurációban korlátozást jelent a master rendelkezésre álló analóg kimeneteinek száma. Ez a korlátozás kaszkádszabályozás alkalmazásával megkerülhető, így azonban lassúbb és pontatlanabb lesz a szabályozás, mint az analóg kimeneteket használó konfigurációban.

### **7-01 Speed PID Droop**

Ez a funkció lehetővé teszi, hogy a frekvenciaváltó a terheléssel arányban csökkentse a motorfordulatszámot. A csökkentés mértéke egyenesen arányos a terheléssel. Akkor használja ezt a funkciót, ha több mechanikusan összekapcsolt motor terhelése különbözhet.

A *[1-62 paraméter Szlipkompenzáció](#page-53-0)* értékeként az alapértelmezett beállítást kell kiválasztani.

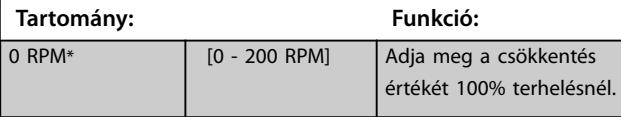

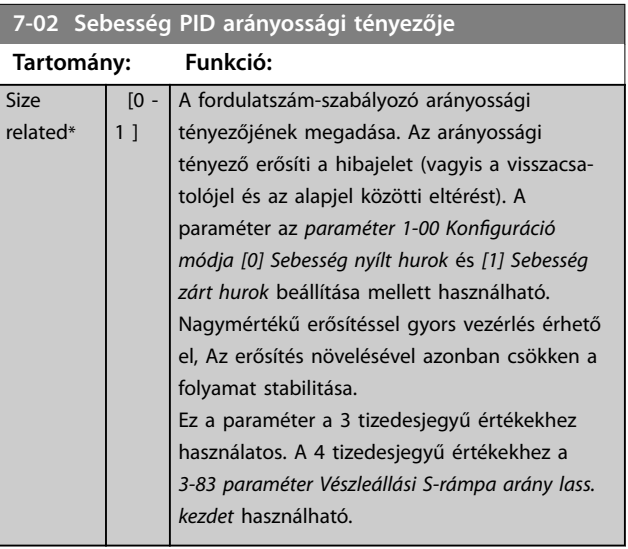

**3 3**

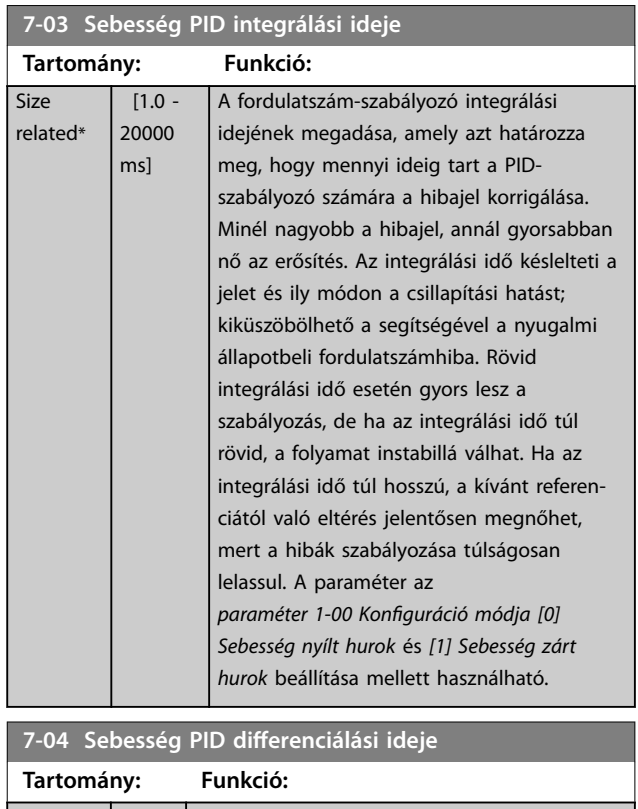

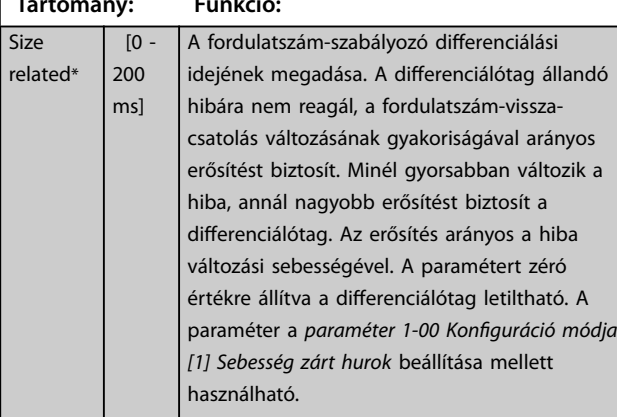

7-05 Sebes. PID diff.-erősítési korlátja

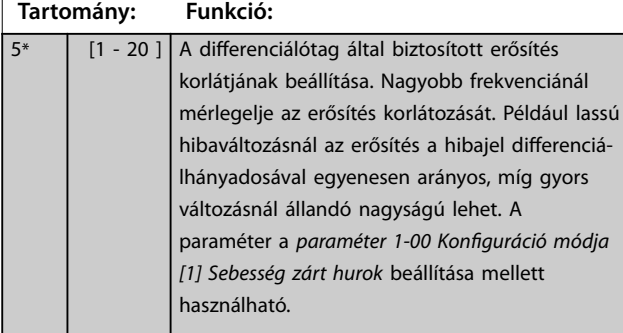

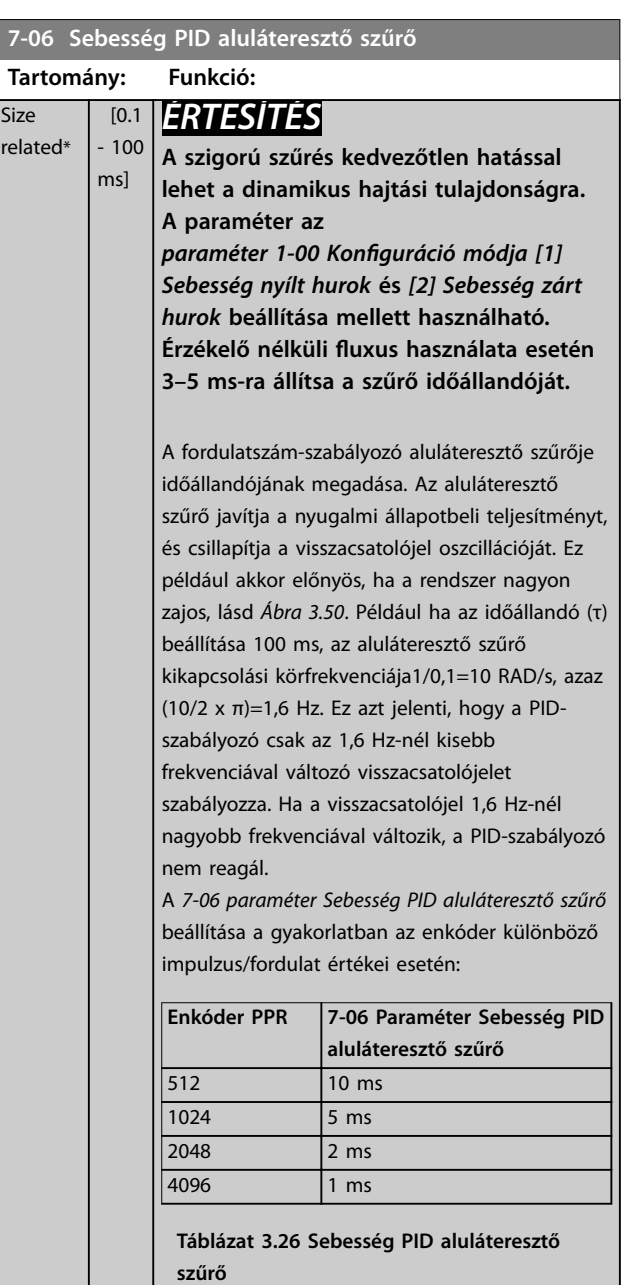

**3 3**

<span id="page-135-0"></span>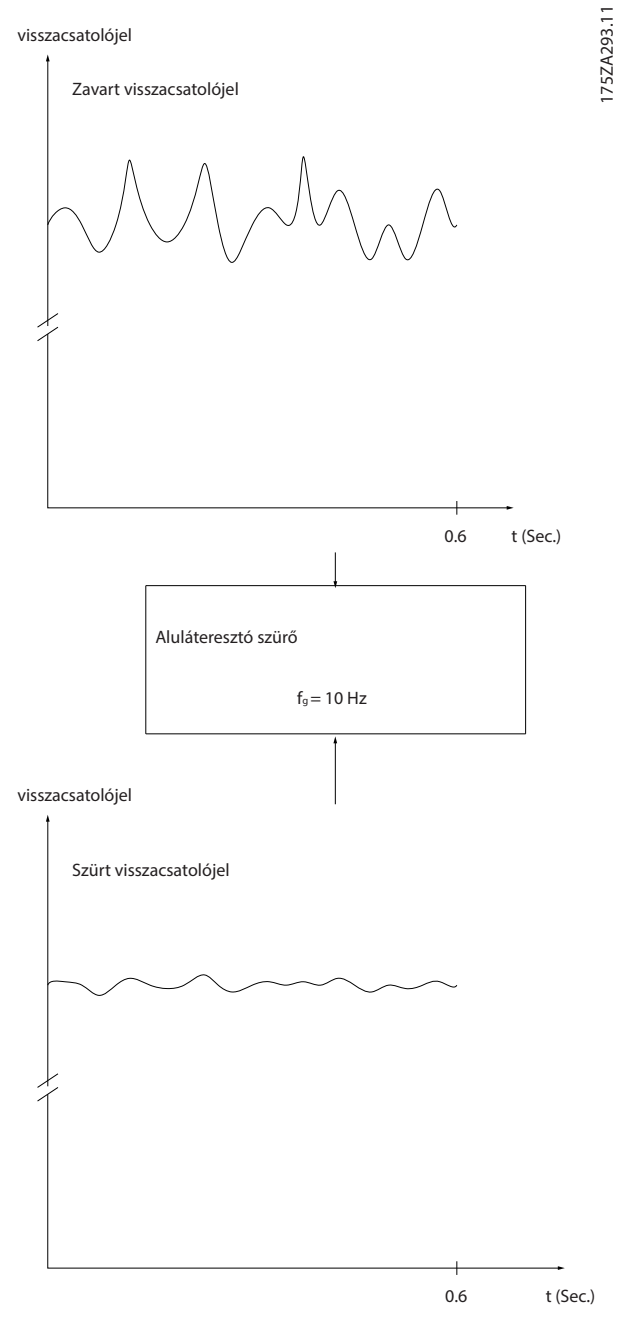

**Ábra 3.50 Visszacsatolójel**

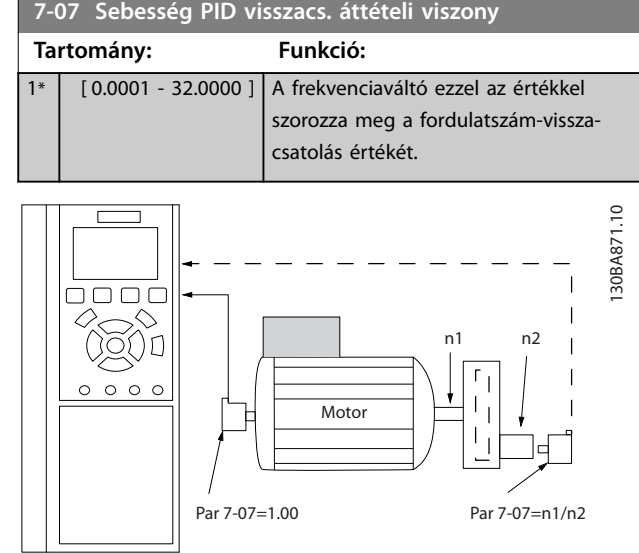

**Ábra 3.51 Sebesség PID visszacs. áttételi viszony**

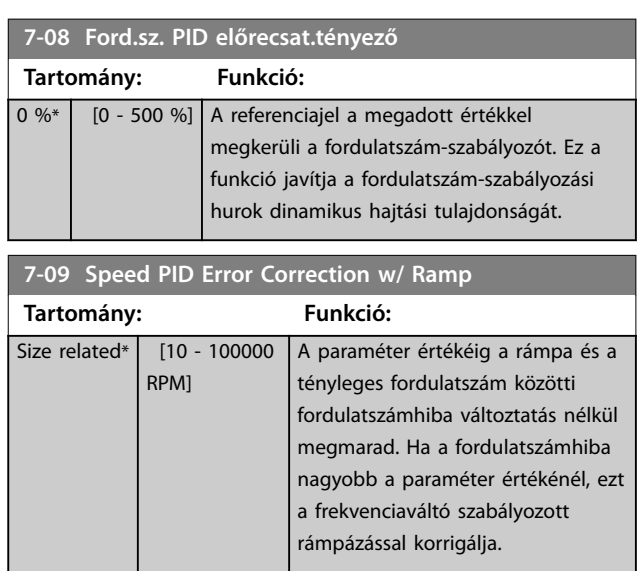

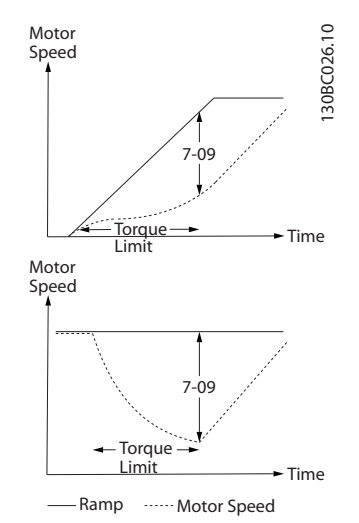

**Ábra 3.52 Fordulatszámhiba a rámpa és a tényleges fordulatszám között**

### 3.8.4 7-1\* Nyomaték PI vez.

A nyomaték PI-vezérlés konfigurálásához szükséges paraméterek.

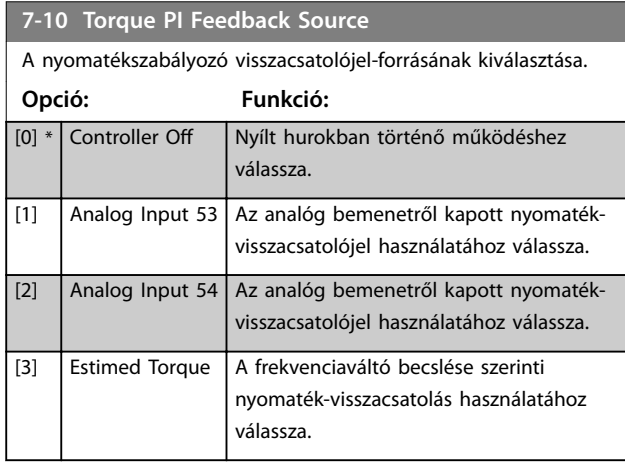

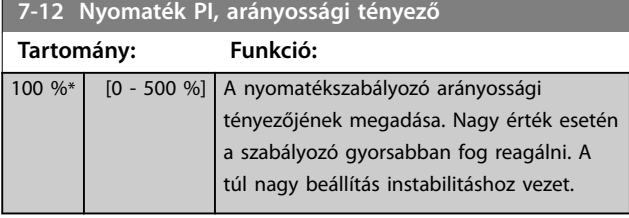

**7-13 Nyomaték PI, integrálási idő**

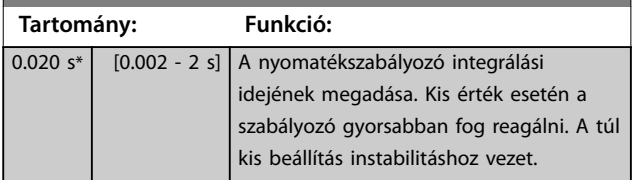

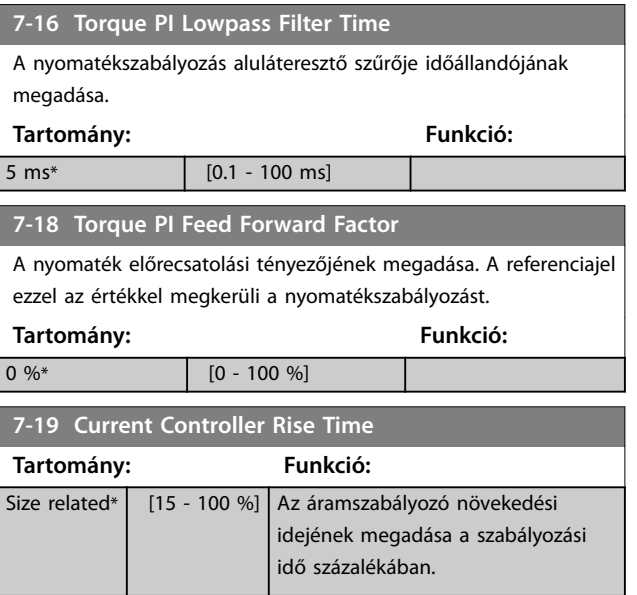

## 3.8.5 7-2\* Foly.vez. visszacs.

A folyamat PID-szabályozás visszacsatolójel-forrásainak és a visszacsatolások kezelési módjának kiválasztása.

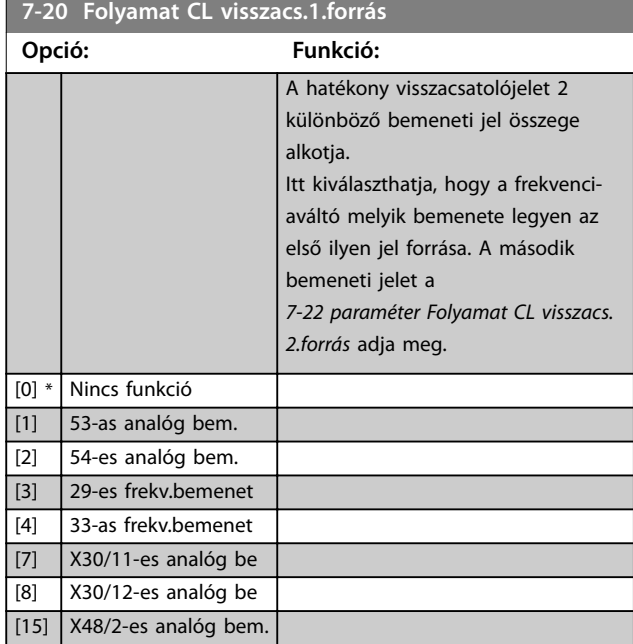

### **7-22 Folyamat CL visszacs.2.forrás**

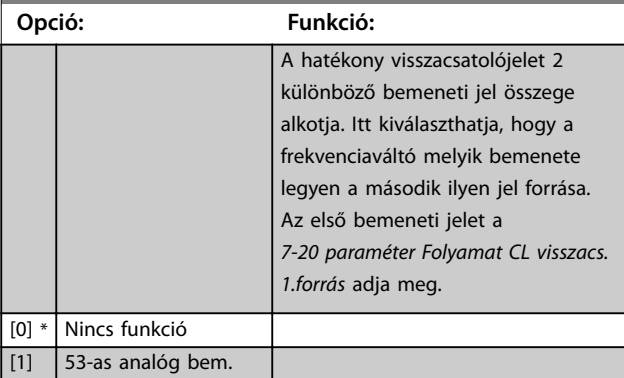

Danfoss

### <span id="page-137-0"></span>**Paraméter-leírások VLT**® **AutomationDrive FC 301/302**

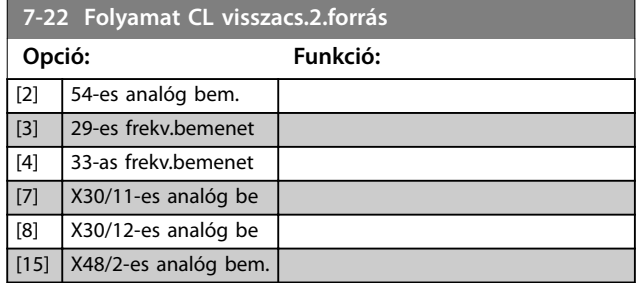

## 3.8.6 7-3\* Folyamat PID vez.

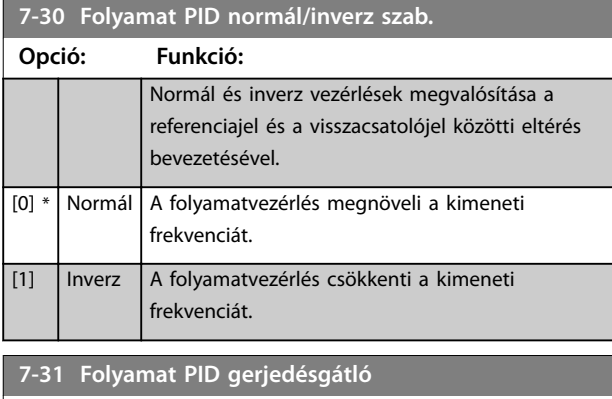

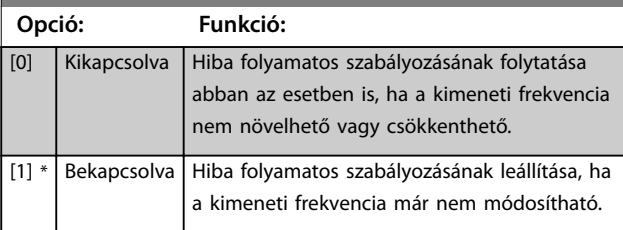

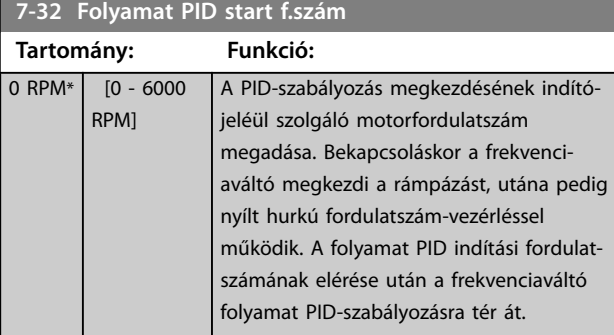

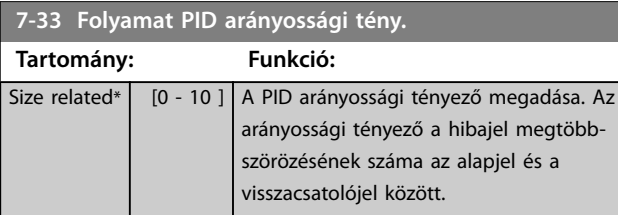

### **7-34 Folyamat PID integrálási ideje**

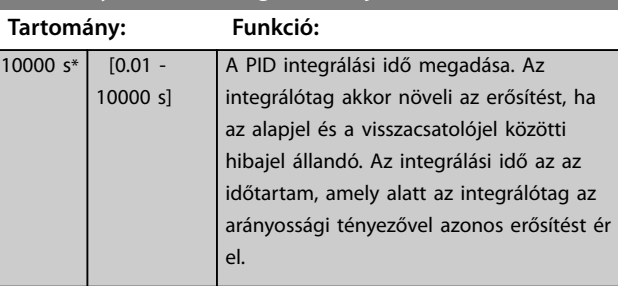

## **7-35 Folyamat PID differenciálási ideje**

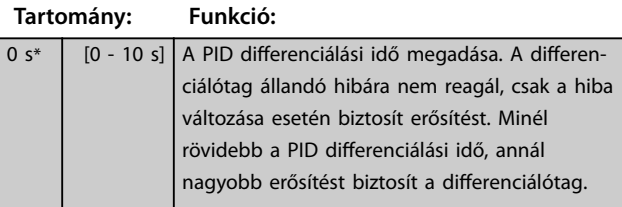

## 7-36 Folyamat PID diff.-erősítési korlátja

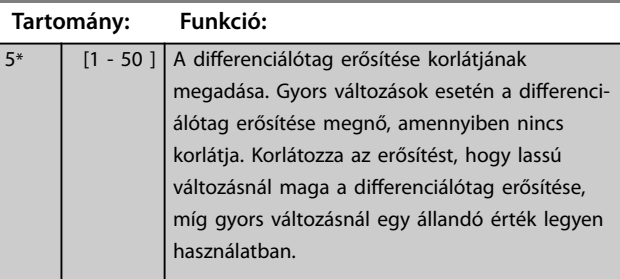

### **7-38 Folyamat PID poz.előrecsat.tény.**

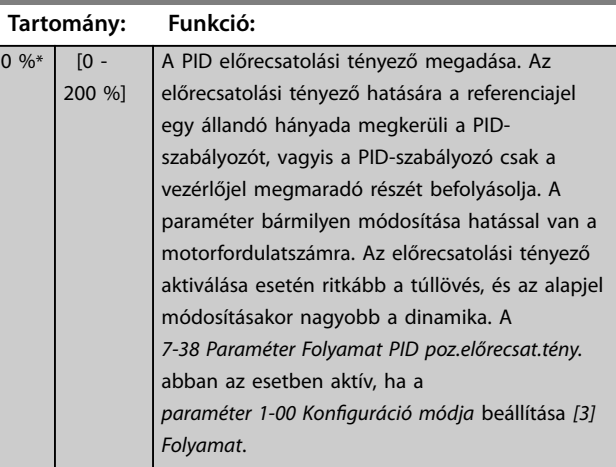

### **7-39 Referencia sávszél.-ben**

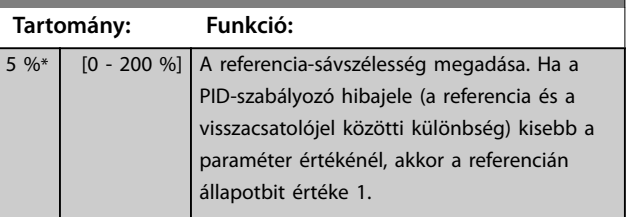

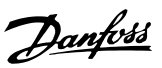

## 3.8.7 7-4\* Spec. folyamat PID I

Ez a paramétercsoport csak akkor használatos, ha az *paraméter 1-00 Konguráció módja* beállítása *[7] Bőv.PID f.sz. nyílt h.* vagy *[8] Bőv.PID f.sz. zárt h.*

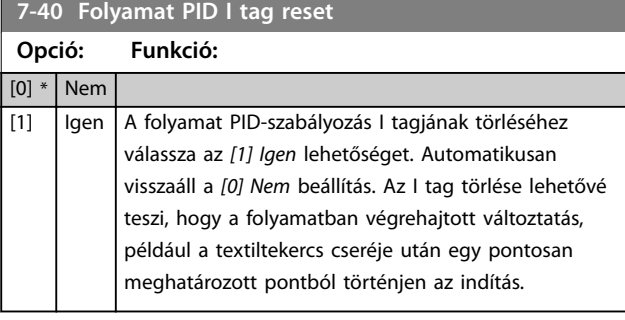

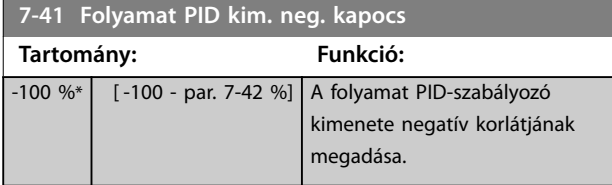

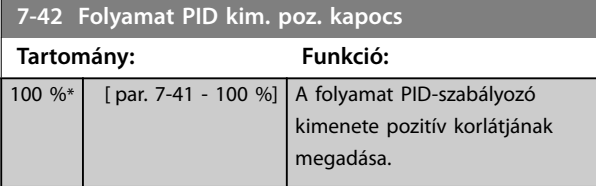

**7-43 Folyamat PID erősít. skála, min. ref.**

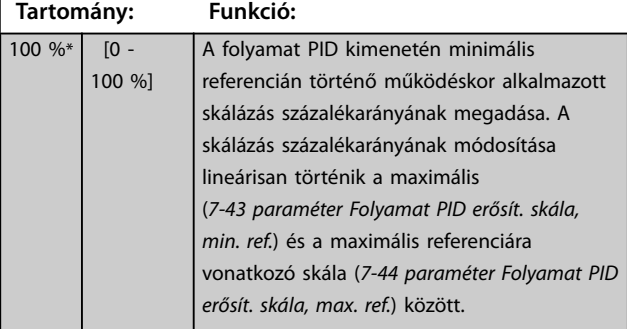

**7-44 Folyamat PID erősít. skála, max. ref.**

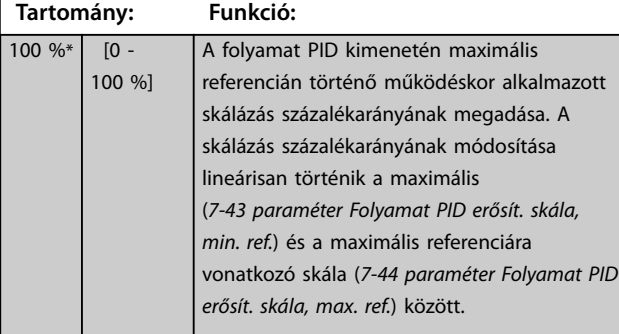

**7-45 Folyamat PID előrecsat. forrás**

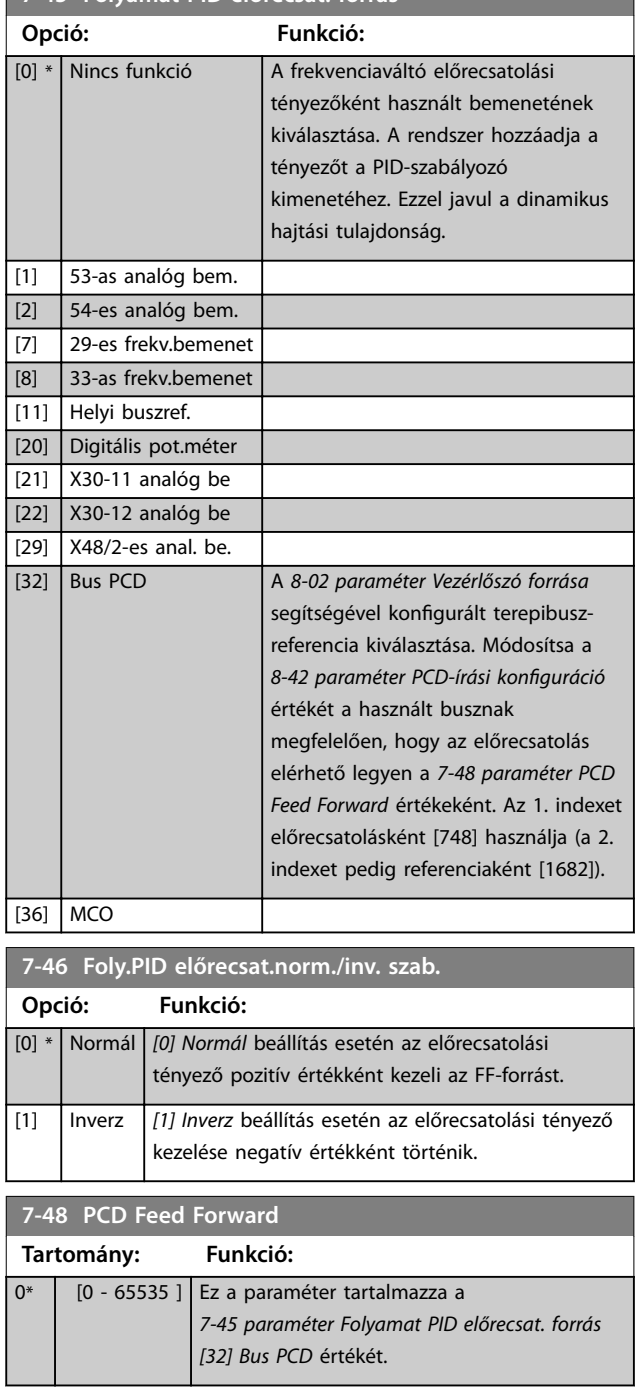

**7-49 Folyamat PID kimenet normál/inv. szab.**

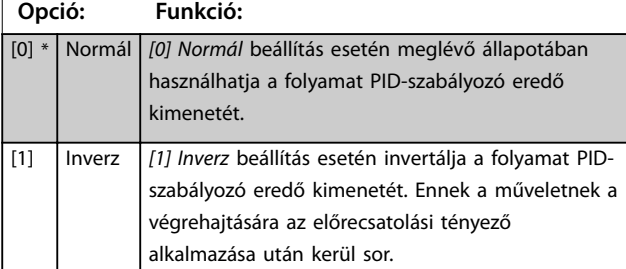

Danfoss

### 3.8.8 7-5\* Adv. Process PID II (Spec folyamat PID II)

Ez a paramétercsoport csak akkor használatos, ha az *paraméter 1-00 Konguráció módja* beállítása *[7] Bőv.PID f.sz. nyílt h.* vagy *[8] Bőv.PID f.sz. zárt h.*

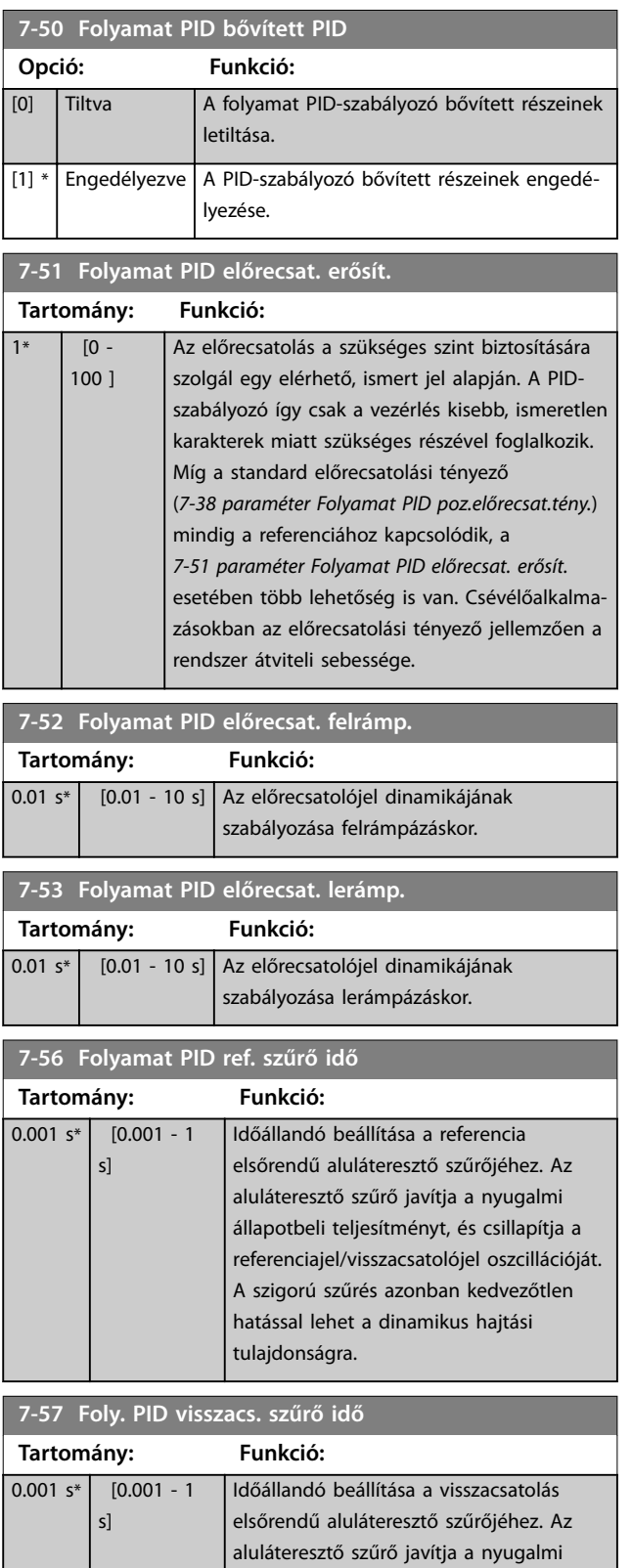

### **7-57 Foly. PID visszacs. szűrő idő**

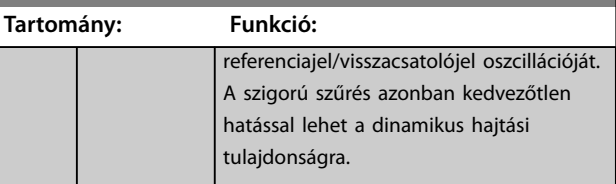

### 3.8.9 7-9\* Position PI Ctrl. (Pozíció PIszabályozója)

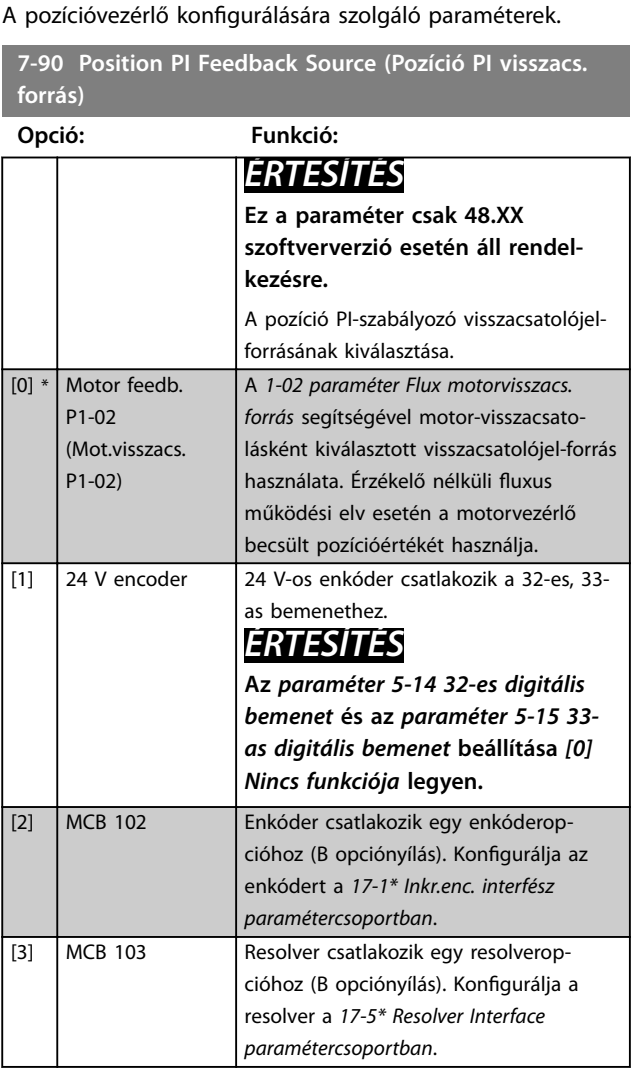

### **7-92 Position PI Proportional Gain**

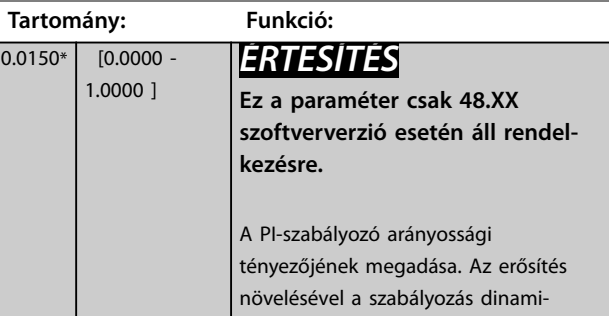

állapotbeli teljesítményt, és csillapítja a

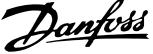

**3 3**

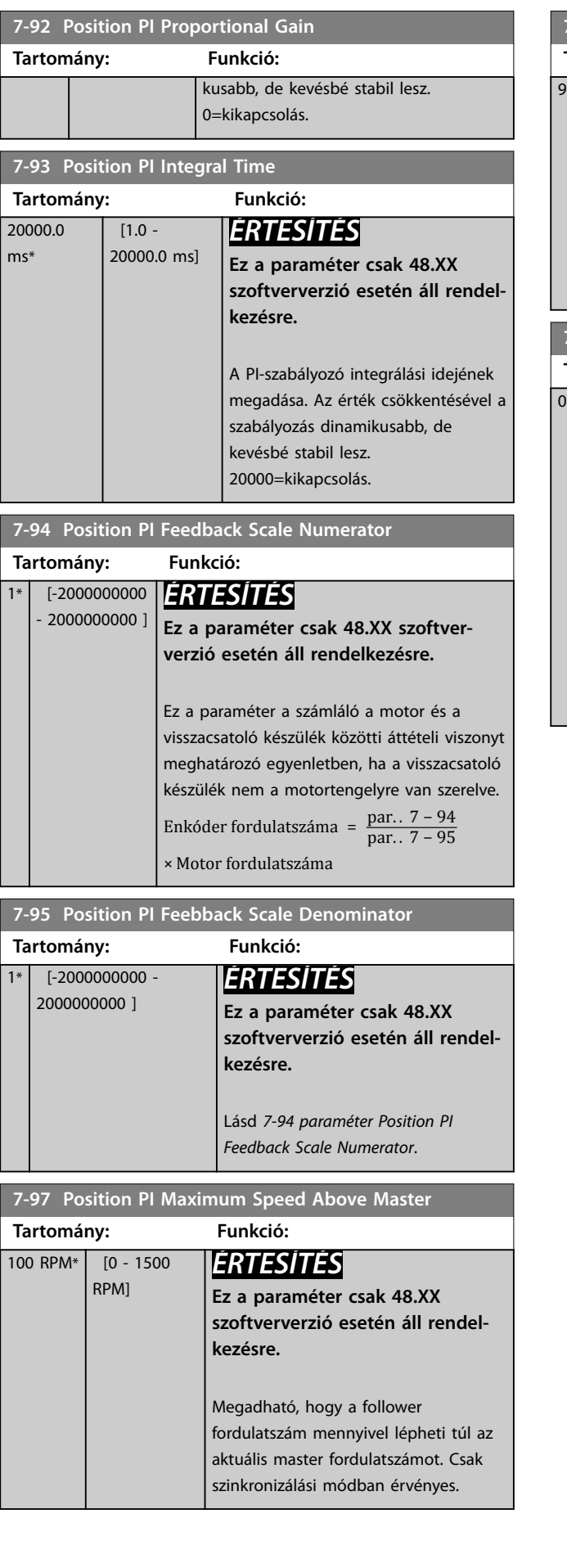

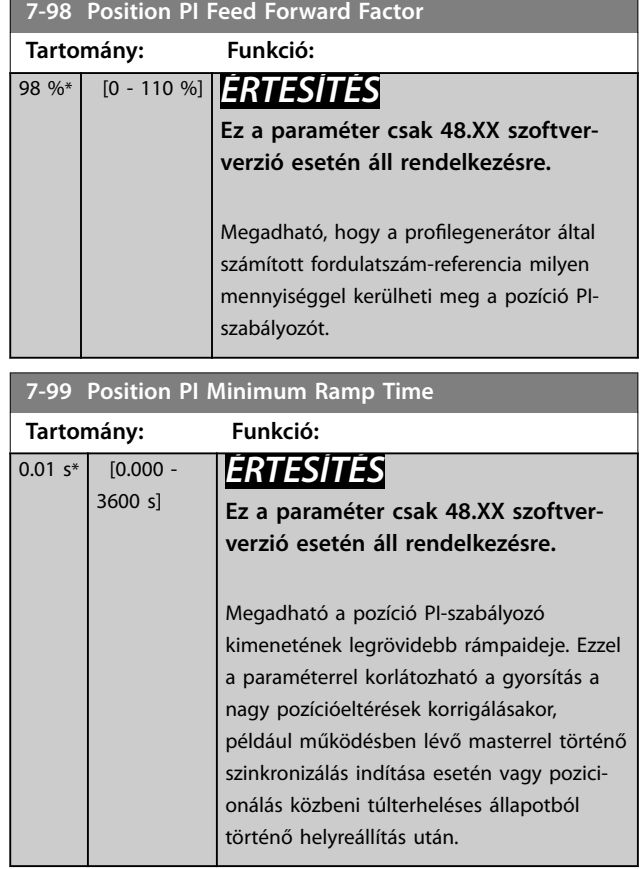

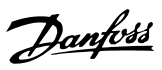

## <span id="page-141-0"></span>3.9 Parameters: 8-\*\* Communications and Options

## 3.9.1 8-0\* Ált. beállítások

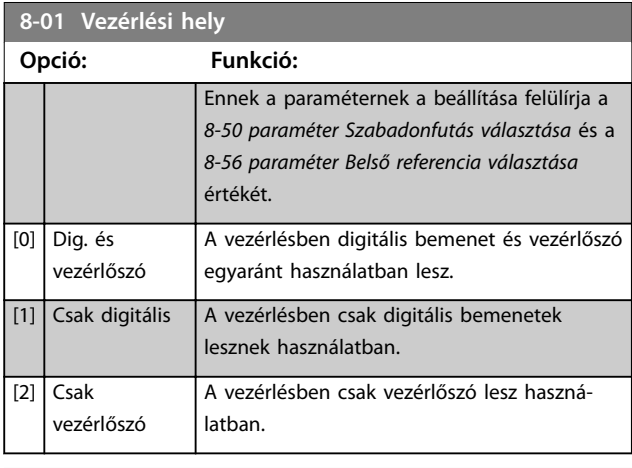

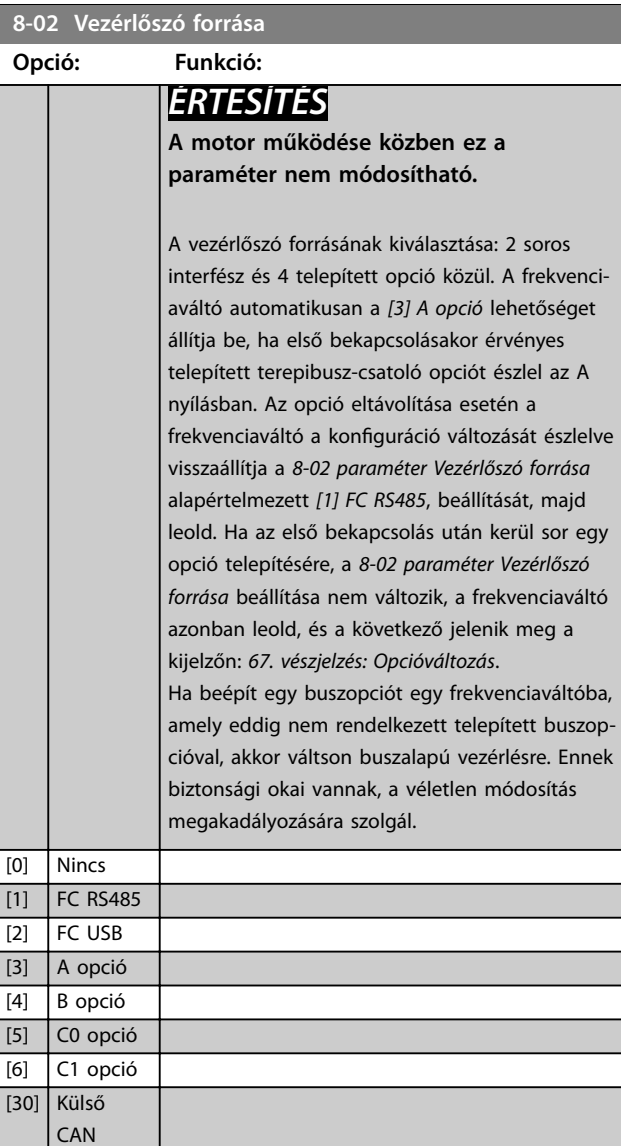

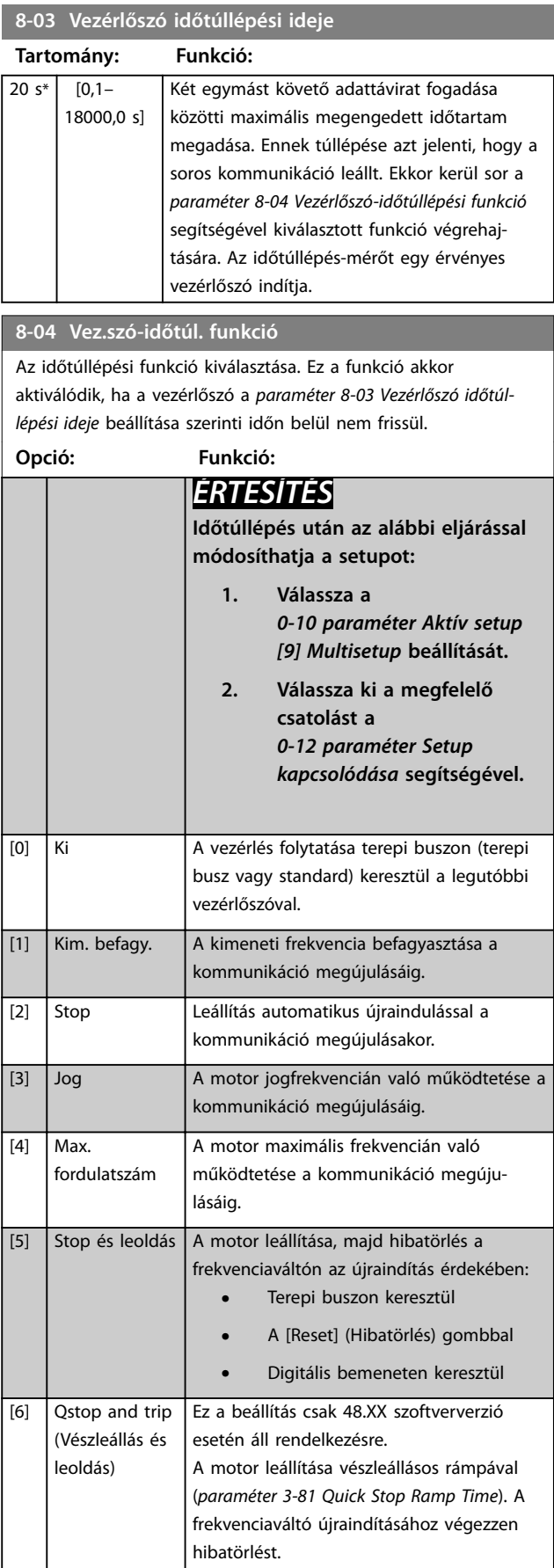

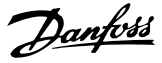

### **8-04 Vez.szó-időtúl. funkció**

Az időtúllépési funkció kiválasztása. Ez a funkció akkor aktiválódik, ha a vezérlőszó a *paraméter 8-03 Vezérlőszó időtúllépési ideje* beállítása szerinti időn belül nem frissül.

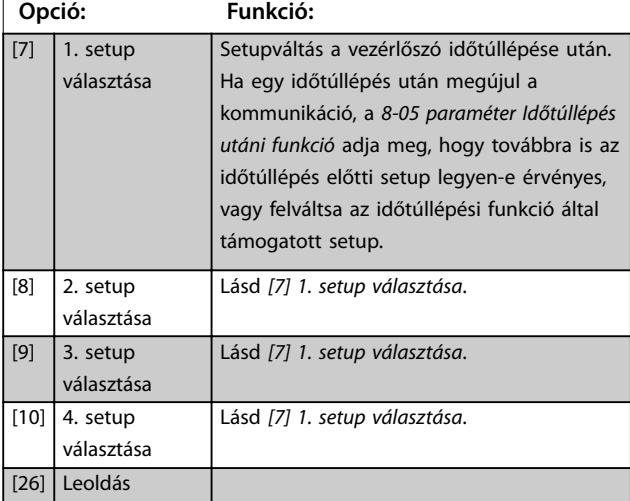

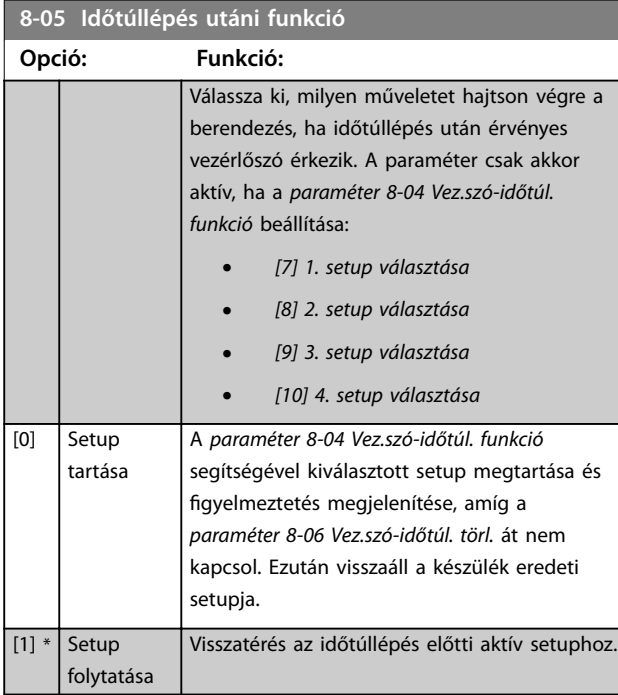

### **8-06 Vez.szó-időtúl. visszaállítása**

This parameter is active only when *[0] Hold set-up* has been selected in *8-05 paraméter Időtúllépés utáni funkció*.

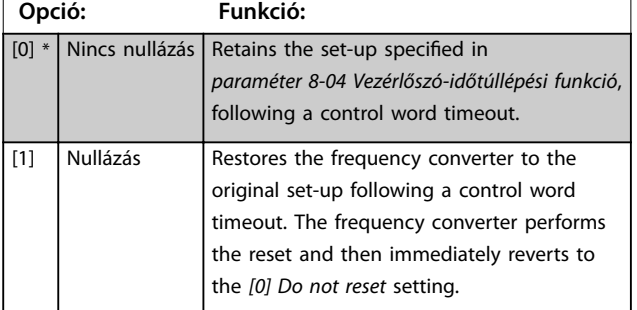

### **8-07 Hibakeresés-indító**

This parameter has no function for DeviceNet.

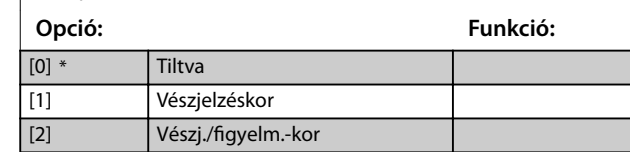

### **8-08 Kijelzés szűrése**

Ez a funkció akkor használatos, ha a terepi buszon ingadozik a fordulatszám-visszacsatolás értéke. Ha szükség van a funkcióra, akkor válassza a szűrést. A módosítás életbe léptetéséhez be-ki kapcsolási ciklus szükséges.

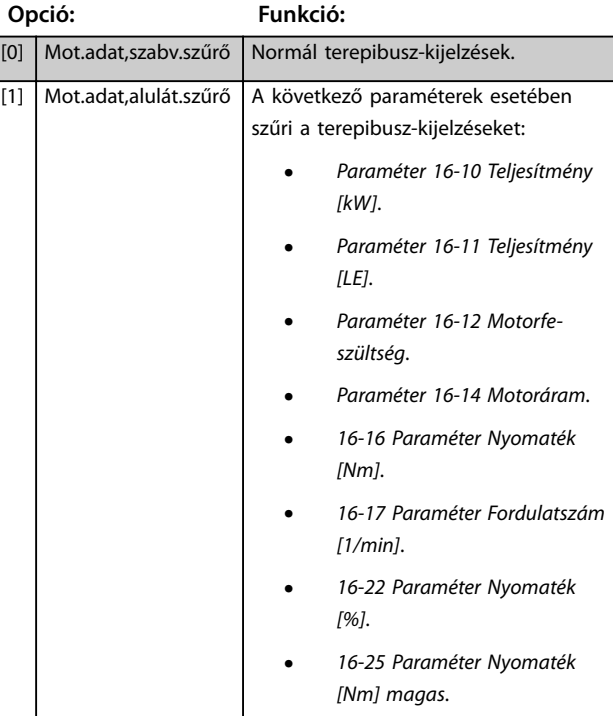

### 3.9.2 8-1\* Vezérl. beállításai

### 8-10 Vezérlőszó profil

A telepített terepi busznak megfelelő vezérlőszó- és állapotszóértelmezési mód kiválasztása. Az LCP kijelzőjén csak az A nyílásba telepített terepi busznál érvényes lehetőségek jelennek meg. A [0] FC profil és az [1] PROFIdrive profil beállítással kapcsolatos tudnivalókért lásd a *tervezői segédletet*. Az [1] PROFIdrive profil beállítással kapcsolatos tudnivalókért lásd a telepített terepi busz *kezelési útmutatóját*. **Opció: Funkció:**  $[0]$  FC profil  $[1]$  PROFIdrive profil [3]  $|FC$  Motion Profile  $|Ex$  a beállítás csak 48.XX szoftververzió esetén áll rendelkezésre.

**8-13 Kongurálható állapotszó**

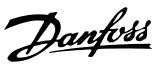

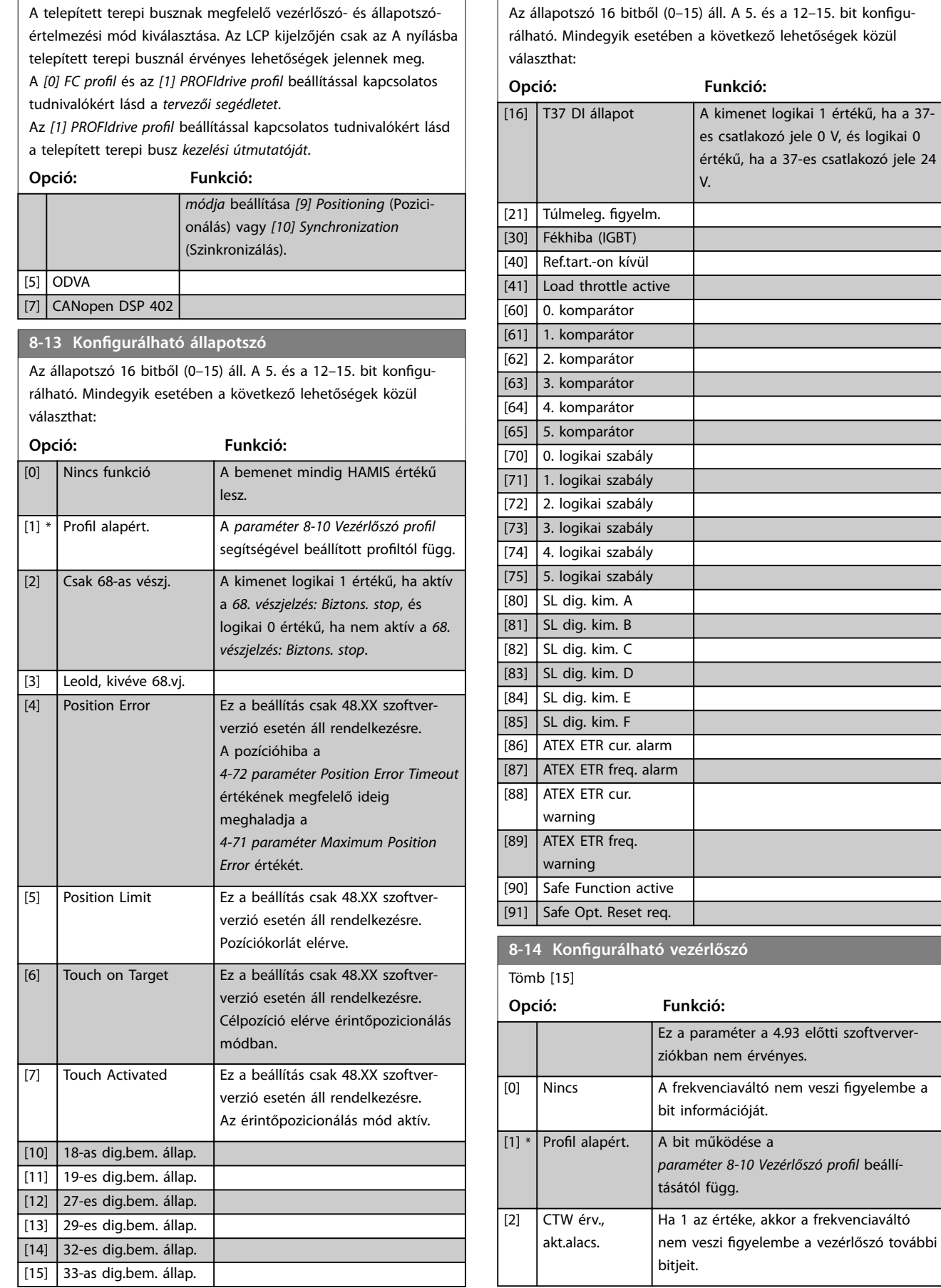

## 8-10 Vezérlőszó profil

142 Danfoss A/S © 08/2016 Minden jog fenntartva.

**3 3**
**8-14 Kongurálható vezérlőszó**

**Paraméter-leírások Programozási útmutató**

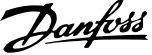

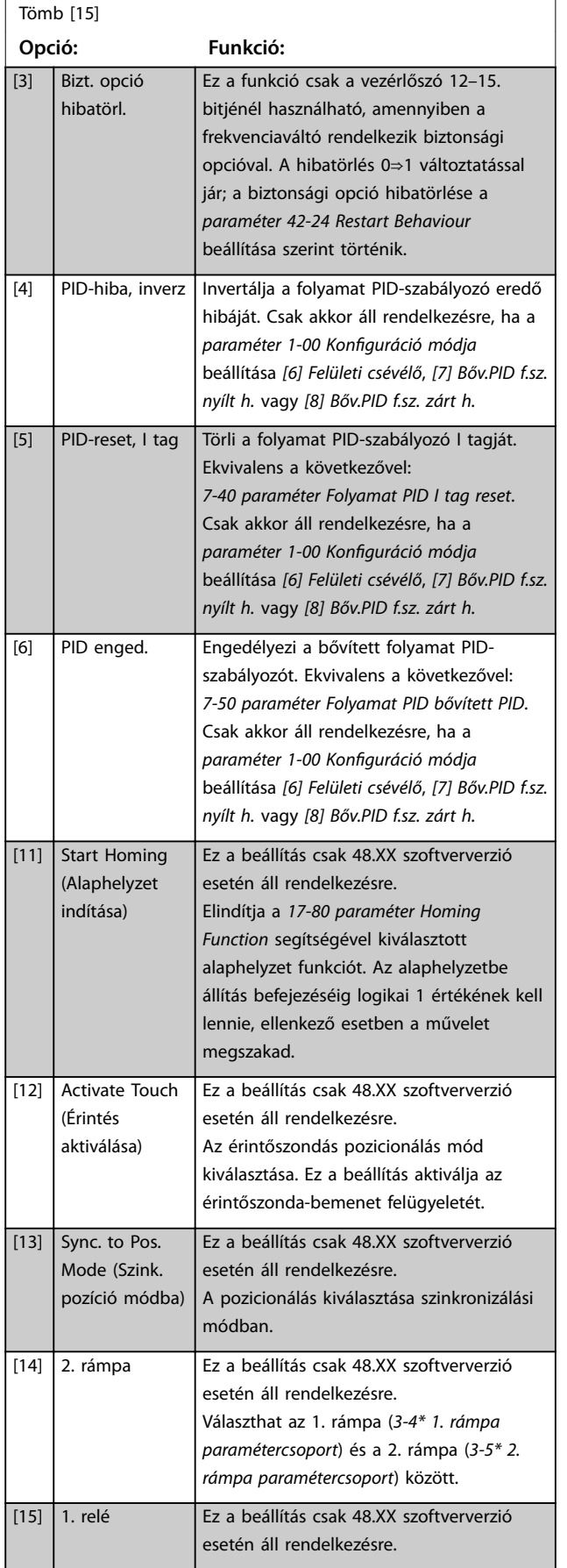

#### **8-14 Kongurálható vezérlőszó** Tömb [15] **Opció: Funkció:** 1-es vezérlőrelé. [16] 2. relé Ez a beállítás csak 48.XX szoftververzió esetén áll rendelkezésre. 2-es vezérlőrelé. [17] Speed Mode (Fordulatszám mód) Ez a beállítás csak 48.XX szoftververzió esetén áll rendelkezésre. A fordulatszámmód kiválasztása a *paraméter 1-00 Konguráció módja [9] Positioning* (Pozicionálás) vagy *[10] Synchronization* (Szinkronizálás) beállítása esetén. A fordulatszám-referenciát az 1. referenciaforrás vagy a REF1 terepi busz állítja be a *[3-03 paraméter Maximális](#page-73-0) [referencia](#page-73-0)* értékéhez képest. [18] Virtual Master (Virtuális master) Ez a beállítás csak 48.XX szoftververzió esetén áll rendelkezésre. Elindítja a *[3-27 paraméter Virtual Master](#page-77-0) [Max Ref](#page-77-0)* segítségével konfigurált virtuális mastert. [19] Enable Master Offset (Master eltolás eng.) Ez a beállítás csak 48.XX szoftververzió esetén áll rendelkezésre. Aktiválja a master offsetet (3-26 paraméter Master Offset), amennyiben a 17-93 paraméter Master Offset Selection beállítása az *[1] Absolute* (Abszolút) és az *[5] Relative Touch Sensor* (Relatív érintésérzékelő) között van.

#### **8-17 Configurable Alarm and Warningword**

A konfigurálható vészjelzési és figyelmeztető szó 16 bitből (0-15) áll. Mindegyik bit esetében a következő lehetőségek közül választhat:

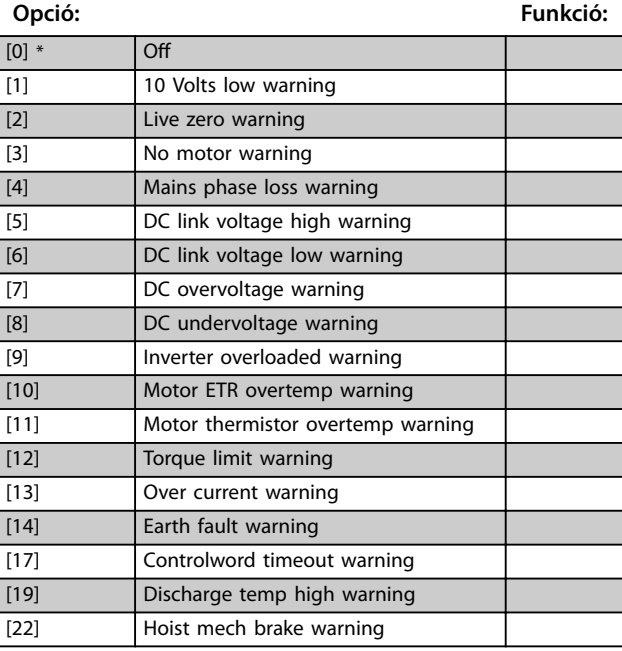

# **8-17 Configurable Alarm and Warningword**

A konfigurálható vészjelzési és figyelmeztető szó 16 bitből (0-15) áll. Mindegyik bit esetében a következő lehetőségek közül választhat:

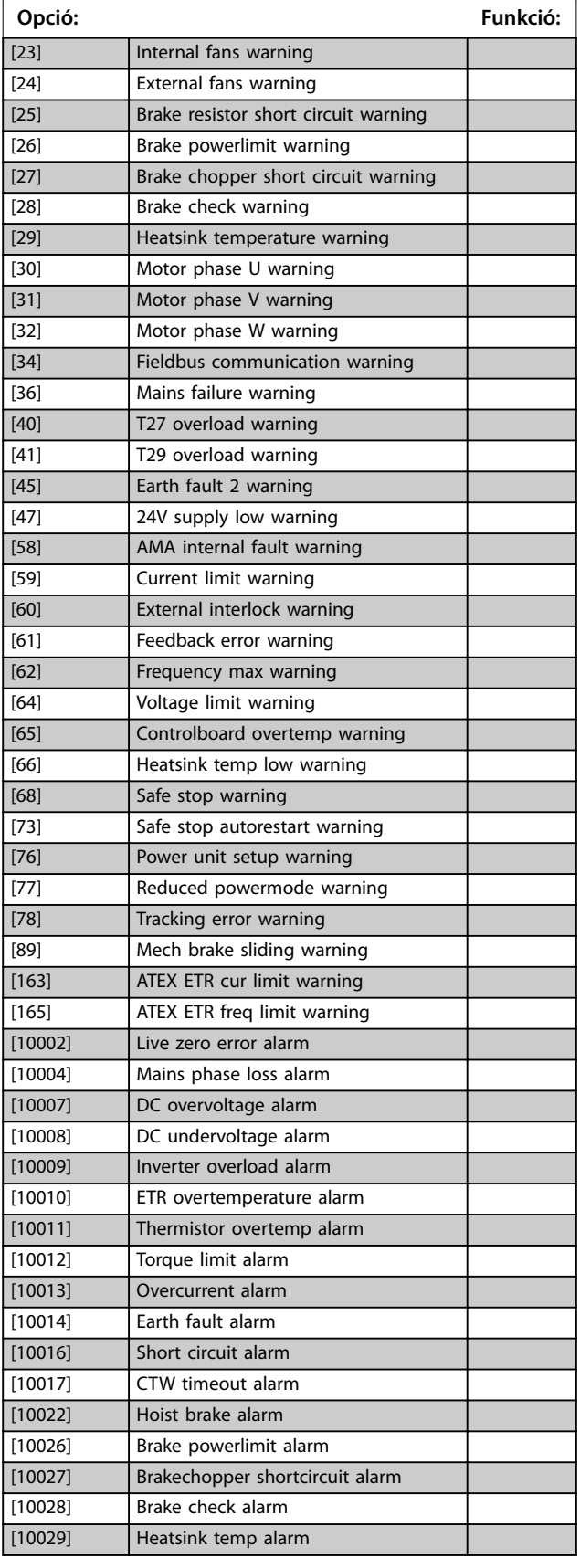

### **8-17 Configurable Alarm and Warningword**

A konfigurálható vészjelzési és figyelmeztető szó 16 bitből (0-15) áll. Mindegyik bit esetében a következő lehetőségek közül választhat:

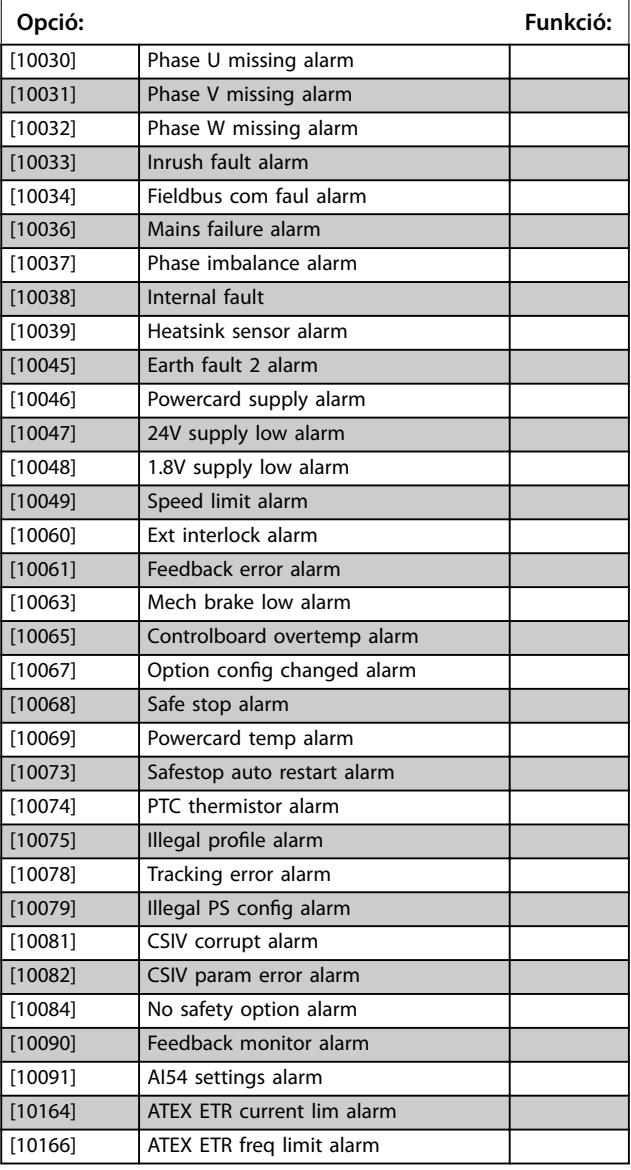

#### **8-19 Product Code**

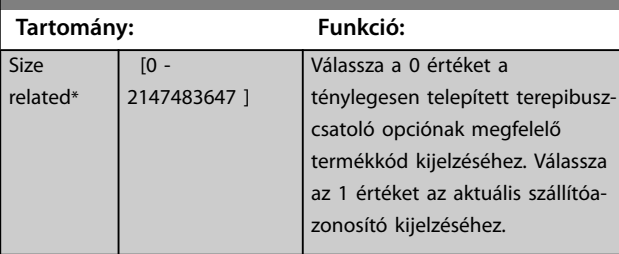

**Paraméter-leírások Programozási útmutató**

# 3.9.3 8-3\* FC-port beállításai

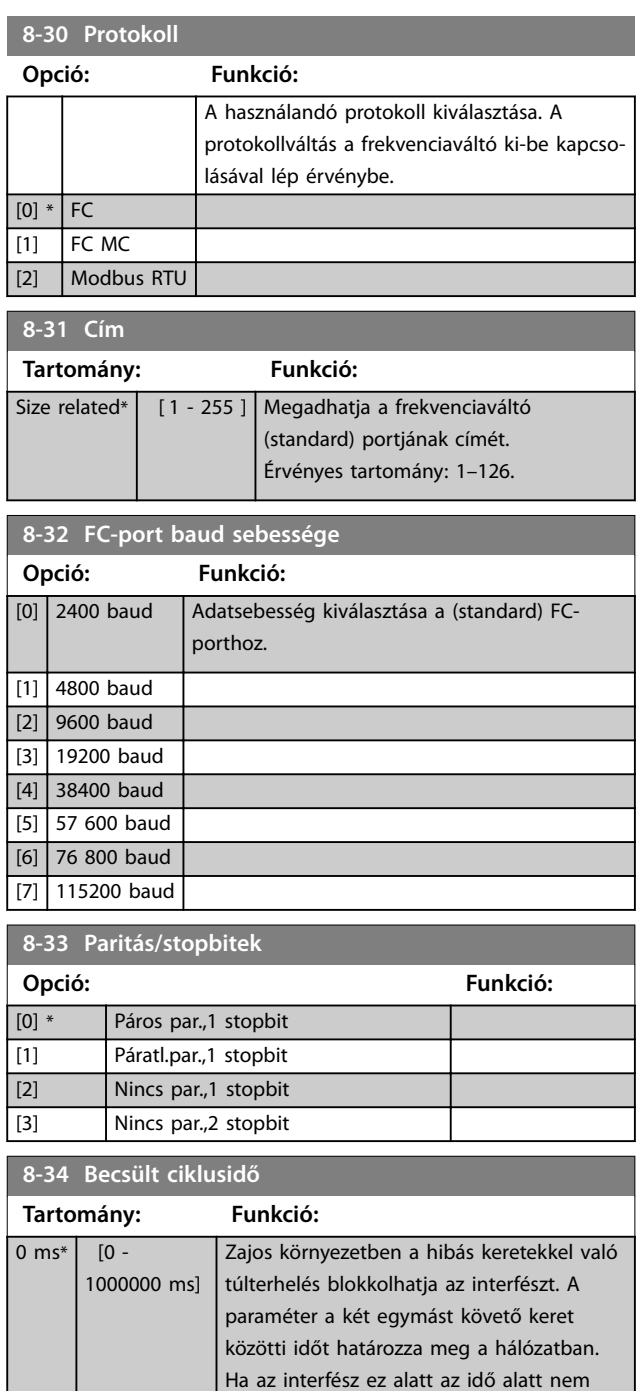

észlel érvényes keretet, akkor kiüríti a

A kérésfogadás és a válaszküldés közötti minimális késleltetési idő beállítása. Erre azért van szükség, hogy a modemnek legyen ideje kommunikációs irányt

fogadópuffert.

váltani.

**8-35 Min. válaszkésleltetés Tartomány: Funkció:**

10 ms\* [ 1 - 10000 ms]

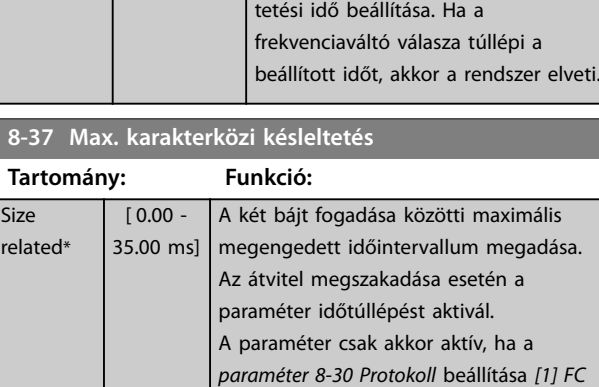

*MC* protokoll.

A kérésküldés és a válaszfogadás közötti maximális megengedett késlel-

## 3.9.4 8-4\* FC MC prot.készlet

**8-36 Max. válaszkésleltetés Tartomány: Funkció:**

> $[11 -$ 10001 ms]

**Size** related\*

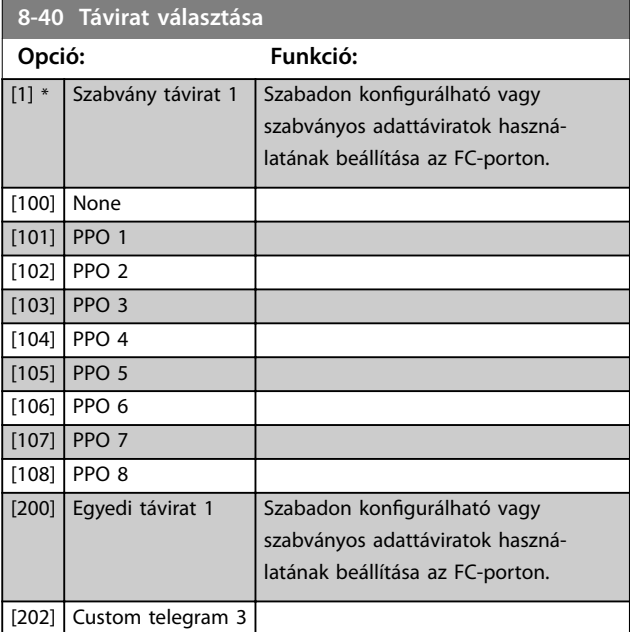

#### **8-41 Parameters for Signals**

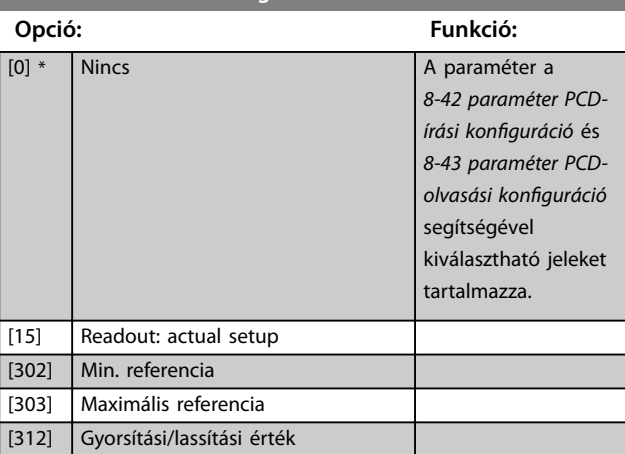

# **3 3**

**3 3**

Danfoss

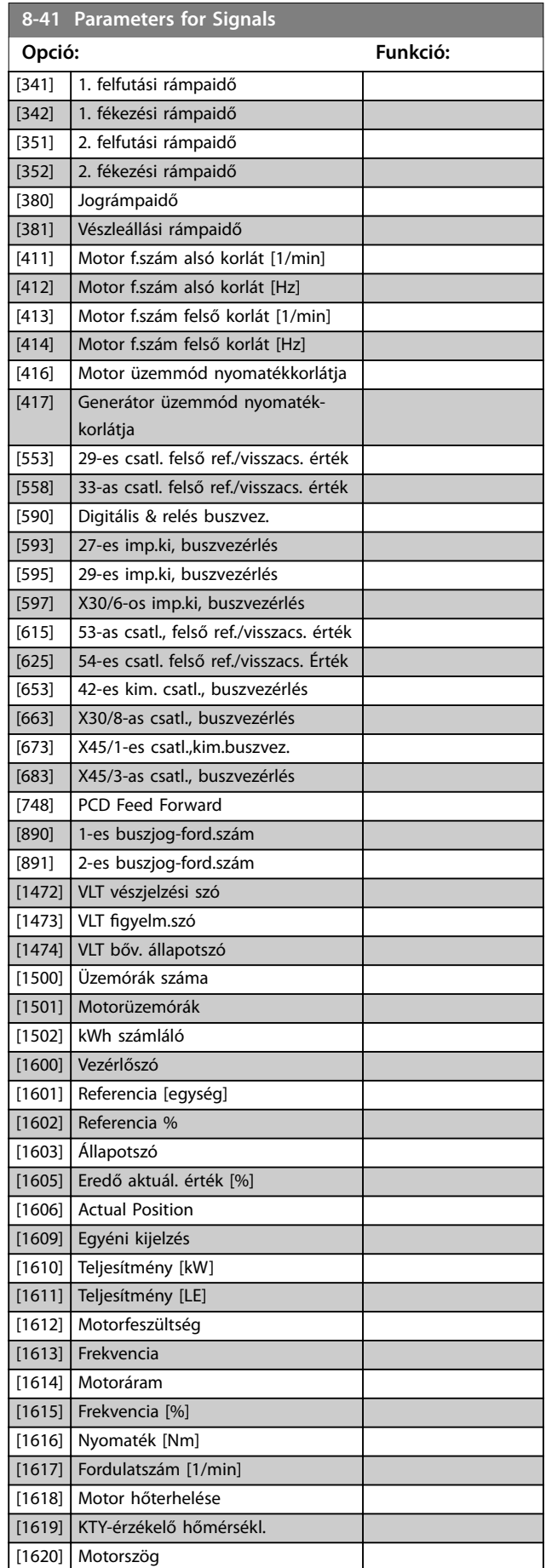

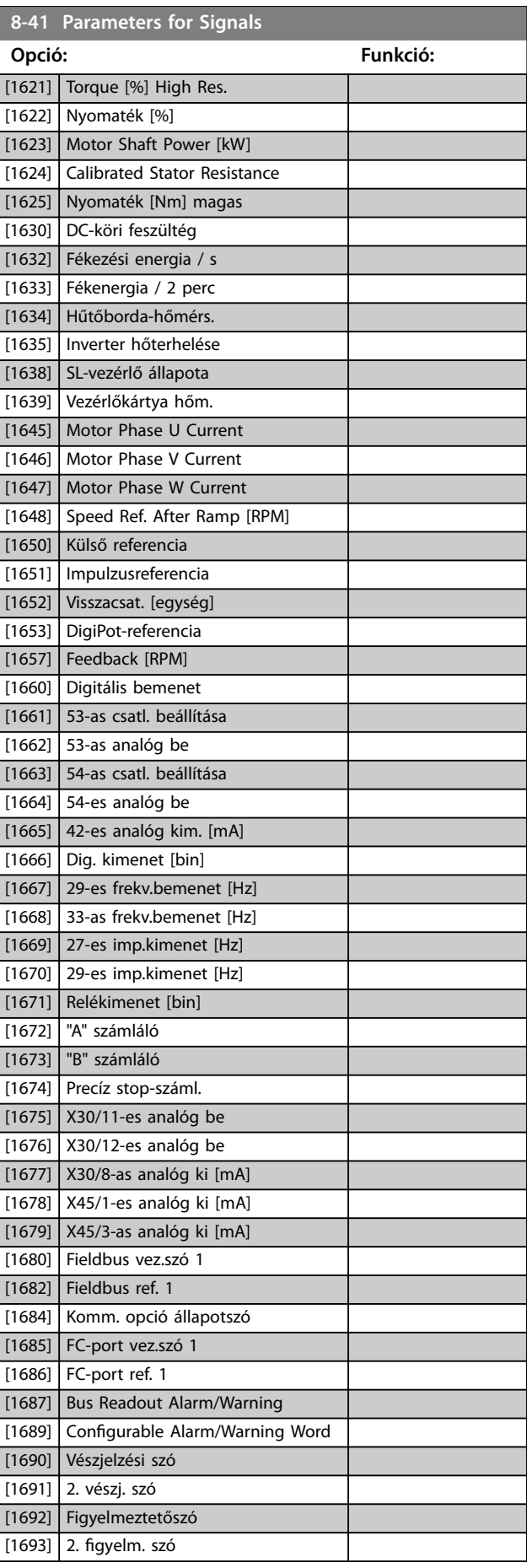

**8-41 Parameters for Signals**

<span id="page-148-0"></span>**Paraméter-leírások Programozási útmutató**

L

Γ

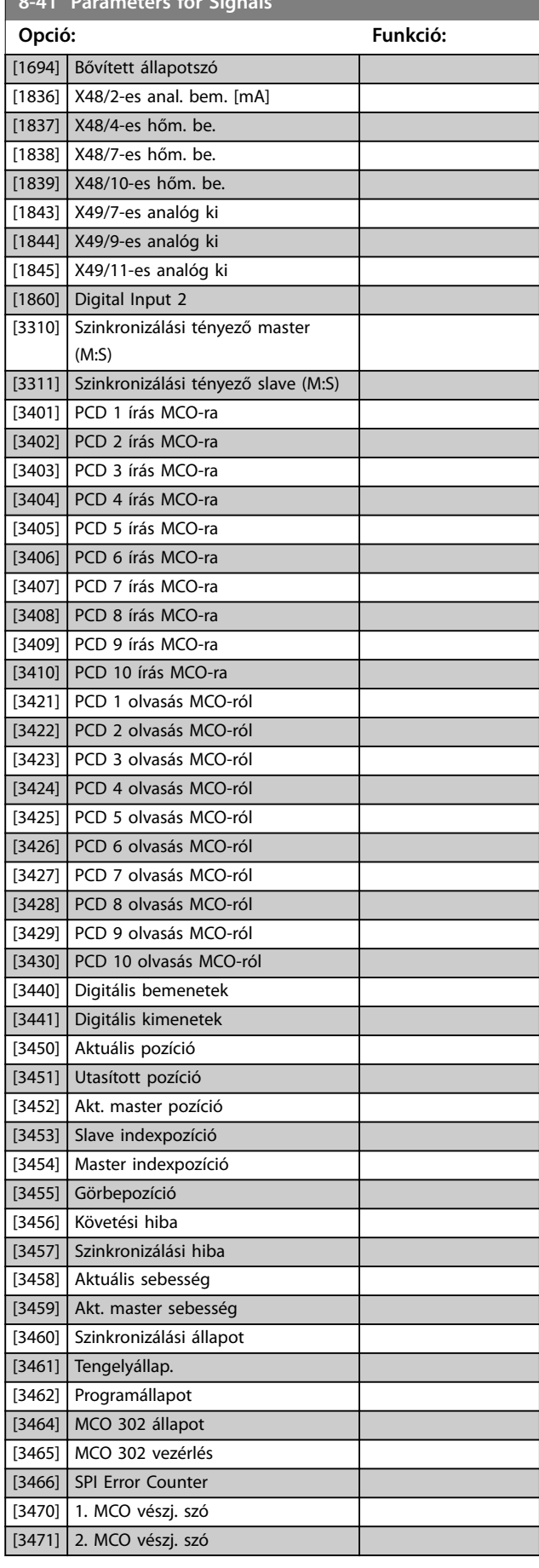

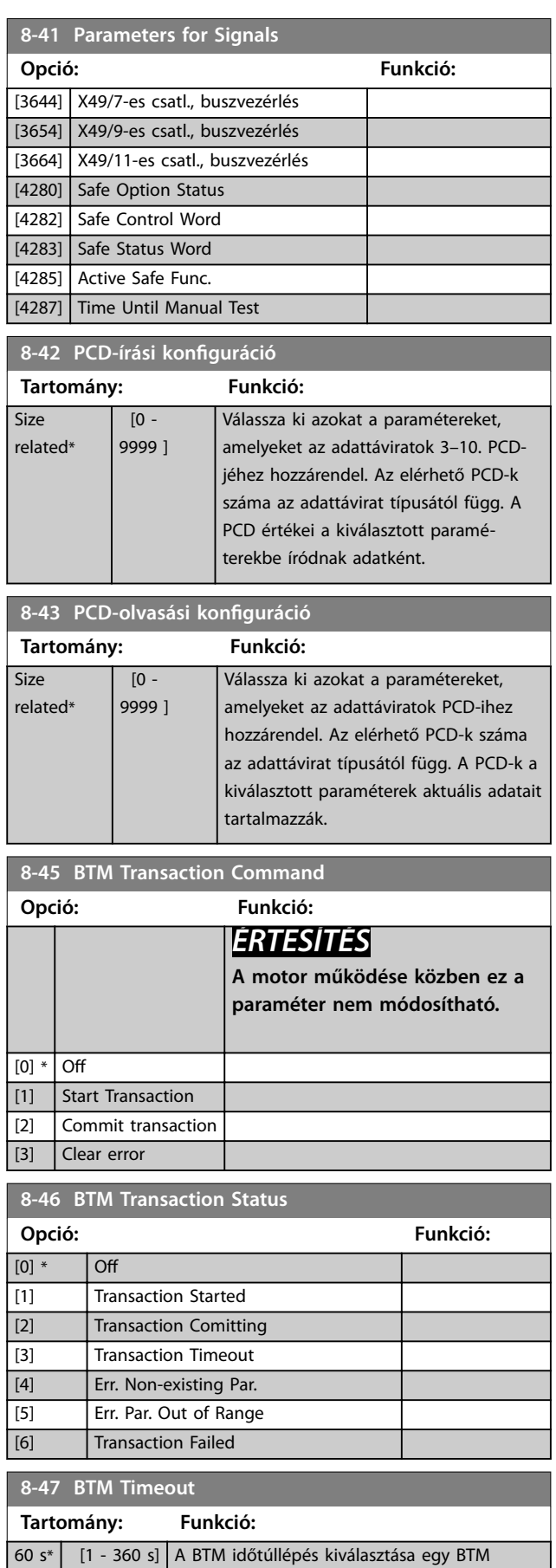

tranzakció indítása után.

Danfoss

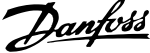

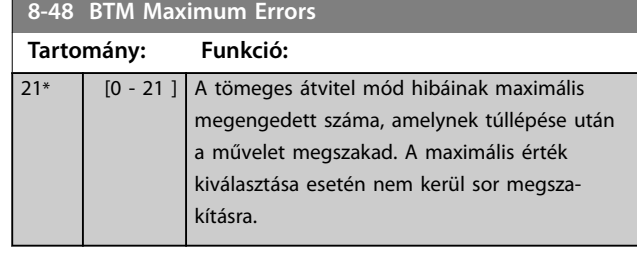

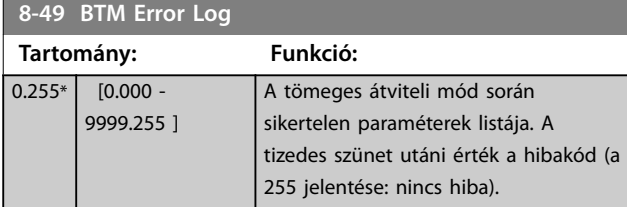

# 3.9.5 8-5\* Digitális/busz

Az vezérlőszók egyesítésének konfigurálására szolgáló paraméterek.

# *ÉRTESÍTÉS*

**Ezek a paraméterek csak akkor aktívak, ha a**  *[8-01 paraméter Vezérlési hely](#page-141-0)* **beállítása** *[0] Dig. és vezérlőszó***.**

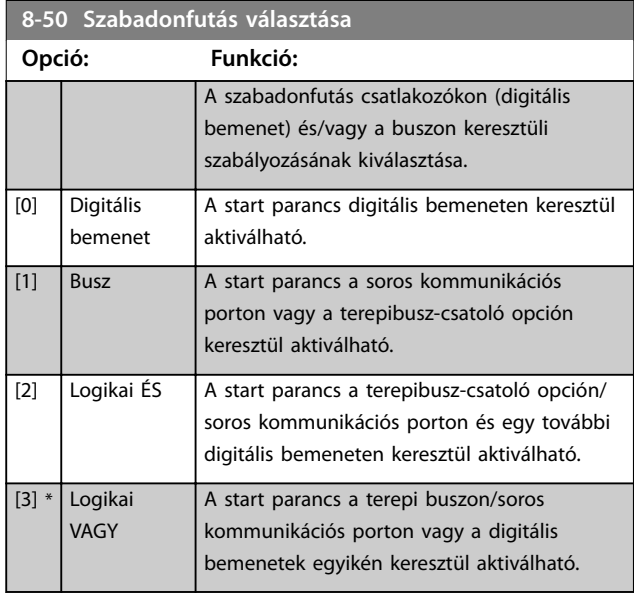

# **8-51 Vészleállás vál.** Select the trigger for the quick stop function. **Opció: Funkció:** [0] Digitális bemenet [1] Busz [2] Logikai ÉS [3] \* Logikai VAGY

# **8-52 DC-fék vezérlése**

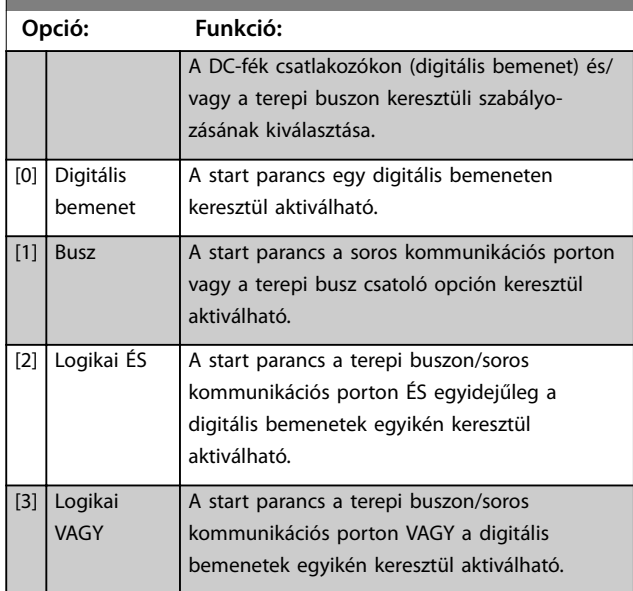

#### **8-53 Start választása**

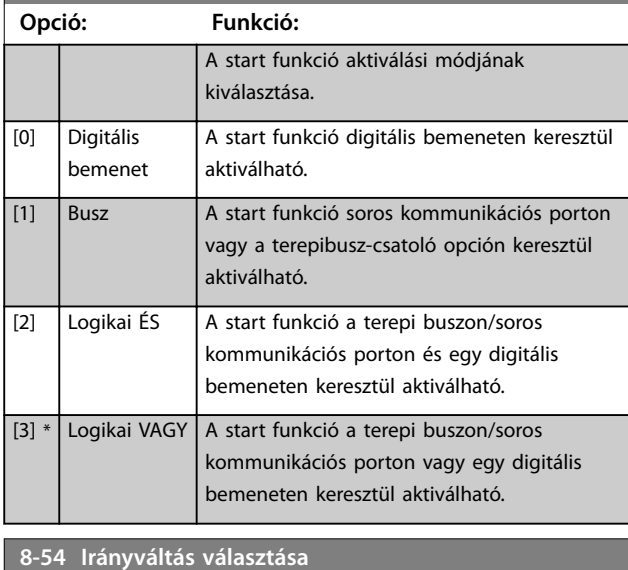

#### **Opció: Funkció:** Az irányváltás funkció aktiválási módjának kiválasztása. [0] Digitális bemenet Az irányváltás funkció digitális bemeneten keresztül aktiválható. [1] Busz **Az irányváltás funkció soros kommunikációs** porton vagy a terepi buszon keresztül aktiválható. [2] Logikai ÉS | Az irányváltás funkció a terepi buszon/soros kommunikációs porton és egy digitális bemeneten keresztül aktiválható. [3] Logikai VAGY Az irányváltás funkció a terepi buszon/soros kommunikációs porton vagy egy digitális bemeneten keresztül aktiválható.

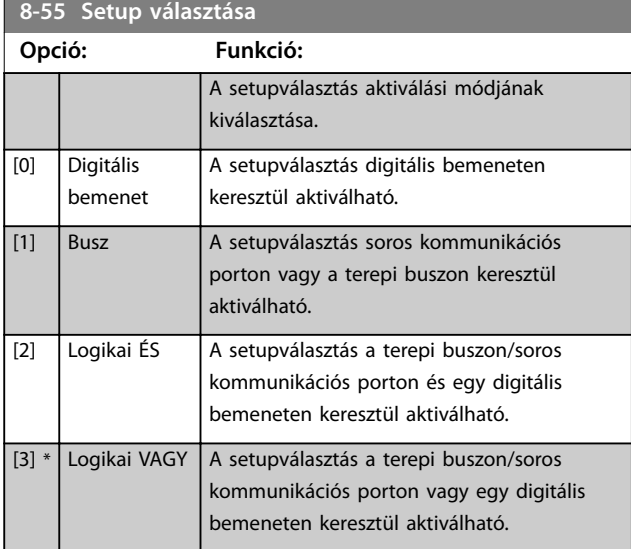

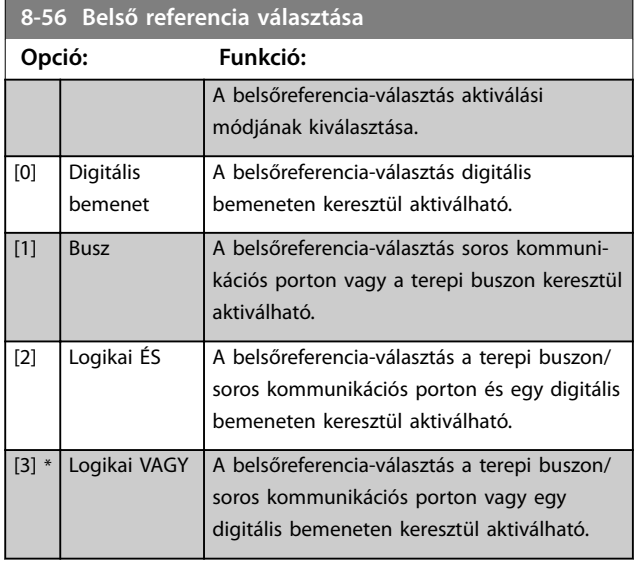

#### **8-57 Profidrive OFF2 Select**

A KI 2-kiválasztás csatlakozókon (digitális bemenet) és/vagy a terepi buszon keresztüli vezérlésének kiválasztása. Ez a paraméter csak akkor aktív, ha a *[8-01 paraméter Vezérlési hely](#page-141-0)* beállítása *[0] Dig. és vezérlőszó*, és a *paraméter 8-10 Vezérlőszó prol* beállítása [1] PROFIdrive profil.

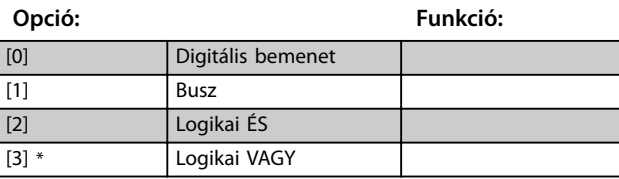

#### 8-58 Profidrive OFF3 Select

A KI 3-kiválasztás csatlakozókon (digitális bemenet) és/vagy a terepi buszon keresztüli vezérlésének kiválasztása. Ez a paraméter csak akkor aktív, ha a *[8-01 paraméter Vezérlési hely](#page-141-0)* beállítása *[0] Dig. és vezérlőszó*, és a *paraméter 8-10 Vezérlőszó prol* beállítása [1] PROFIdrive profil.

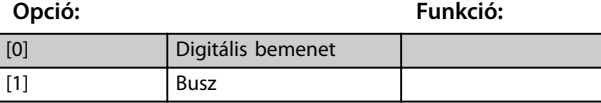

#### **8-58 Profidrive OFF3 Select**

A KI 3-kiválasztás csatlakozókon (digitális bemenet) és/vagy a terepi buszon keresztüli vezérlésének kiválasztása. Ez a paraméter csak akkor aktív, ha a *[8-01 paraméter Vezérlési hely](#page-141-0)* beállítása *[0]* Dig. és vezérlőszó, és a paraméter 8-10 Vezérlőszó profil beállítása *[1] PROFIdrive profil.* 

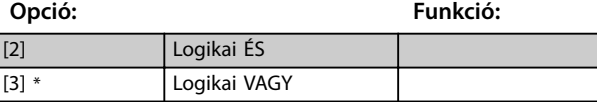

# 3.9.6 8-8\* FC-portdiagnosztika

A frekvenciaváltóporton folyó buszkommunikáció monitorozására szolgáló paraméterek.

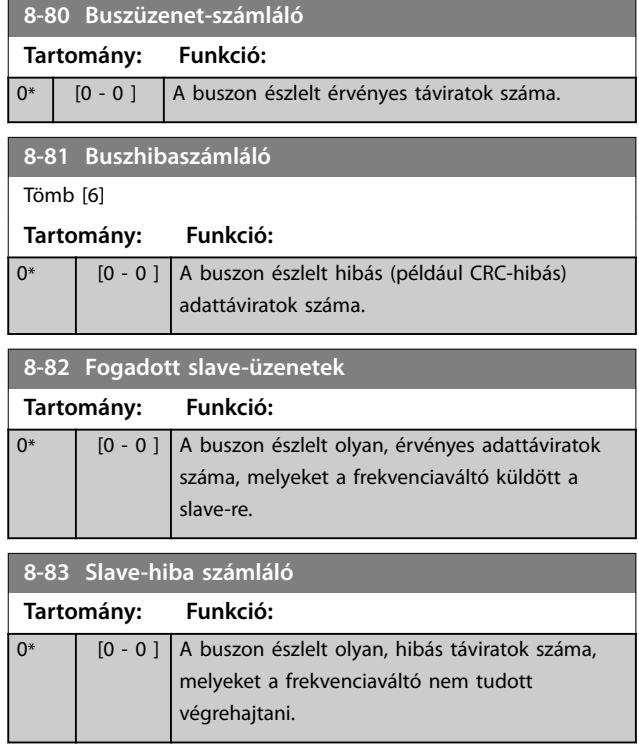

# 3.9.7 8-9\* Busz-Jog

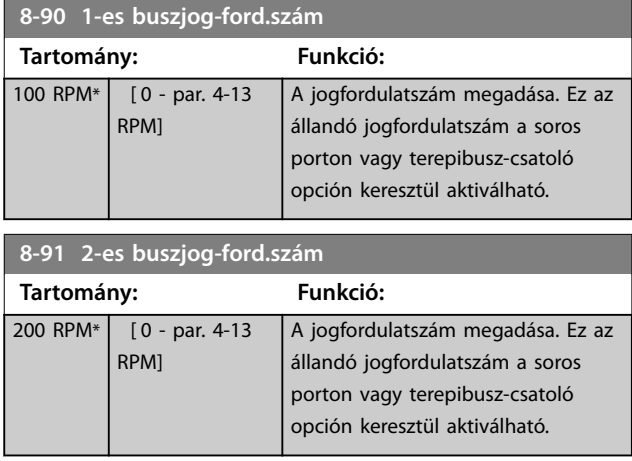

Danfoss

# 3.10 Paraméterek: 9-\*\* PROFIdrive

A PROFIBUS-paraméterek leírása megtalálható a *VLT*® *PROFIBUS DP MCA 101 programozási útmutatóban*.

## 3.11 Paraméterek: 10-\*\* CAN terepi busz

A DeviceNet-paraméterek leírását illetően lásd a *DeviceNet kezelési útmutatót*.

### 3.12 Paraméterek: 12-\*\* Ethernet

Az Ethernet-paraméterek leírása megtalálható a *VLT*® *EtherNet/IP (MCA 121) kezelési útmutatóban*.

## <span id="page-152-0"></span>3.13 Paraméterek: 13-\*\* Smart Logic Vez.

A Smart Logic Control (SLC) a felhasználó által megadott műveletek sora (lásd *[13-52 paraméter SL-vezérlő művelete](#page-170-0)*), melyeket az SLC akkor hajt végre, ha IGAZ-nak értékeli a nekik megfelelő, ugyancsak a felhasználó által megadott eseményt (lásd *[13-51 paraméter SL-vezérlő eseménye](#page-168-0)*). Egy esemény feltétele lehet egy adott állapot beállása vagy egy logikai szabály, illetve komparátoroperandus IGAZ értéke. Ez a társított művelet végrehajtását eredményezi, amint az ábrán látható:

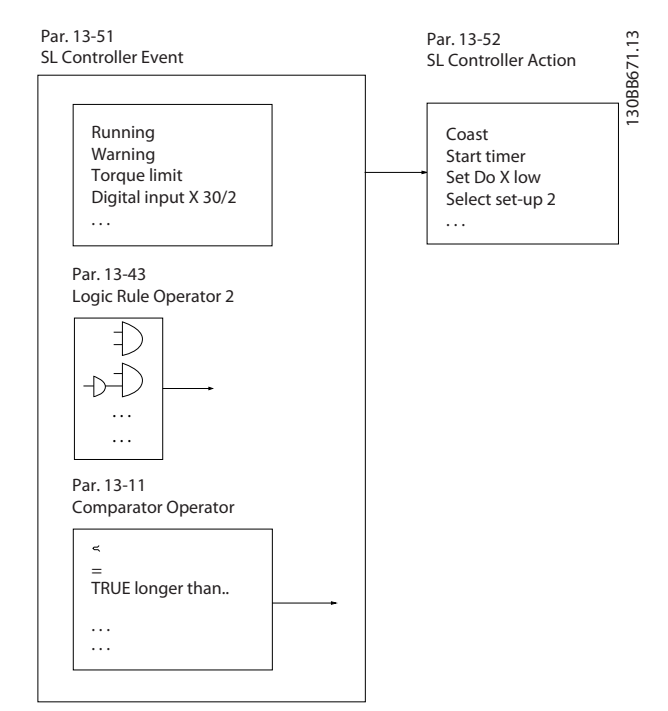

**Ábra 3.53 Smart Logic Control (SLC)**

Az egyes események és műveletek meg vannak számozva, és összetartozó párokat (állapotokat) alkotnak. Ez azt jelenti, hogy ha az első számú esemény teljesül (IGAZ értékű lesz), akkor az első számú művelet lesz végrehajtva. Ezek után a második számú esemény feltételeinek kiértékelése következik, és ha az eredmény IGAZ, akkor sor kerül a második számú művelet végrehajtására – és így tovább. Egyszerre mindig csak egy esemény kiértékelése lehetséges. Ha egy esemény kiértékelésének eredménye HAMIS, akkor az adott mintavételi időszakban nem történik semmi (az SLC-ben), más események sem lesznek kiértékelve. Indításakor tehát az SLC minden mintavételi időközben kiértékeli az első számú eseményt (és csak az első számú eseményt). Az SLC csak akkor hajtja végre az első számú műveletet, ha az első számú esemény kiértékelésének eredménye IGAZ, és csak ezután kezdi meg a második számú esemény kiértékelését. Az események és műveletek 1-től 20-ig beprogramozhatók.

Az utolsó esemény-művelet végrehajtása után a sor újraindul az első számú eseménnyel-művelettel. A *Ábra 3.54* 3 eseményt és műveletet mutat be példaként:

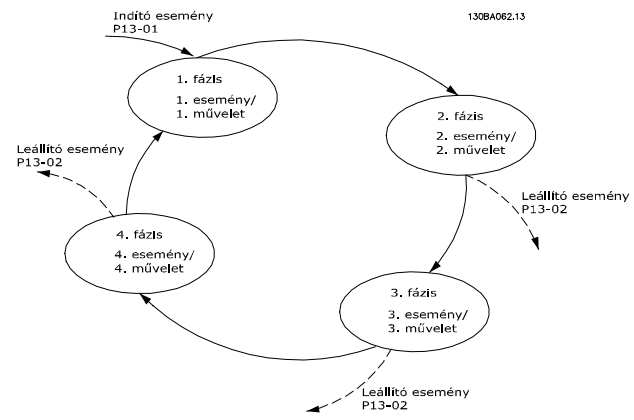

**Ábra 3.54 Események és műveletek**

#### **Az SLC indítása és leállítása**

Az SLC indítása, illetve leállítása a *13-00 paraméter SLvezérlő üzemmódja [1] Be*, illetve *[0] Ki* beállításának kiválasztásával történik. Az SLC mindig a 0 számú állapotban indul (ahol a [0] számú *eseményt* értékeli ki). Az SLC akkor indul el, ha a *start esemény* (a *[13-01 paraméter Start esemény](#page-153-0)* segítségével megadva) kiértékelésének eredménye IGAZ (feltéve, hogy a *13-00 paraméter SL-vezérlő üzemmódja* beállítása *[1] Be*). Az SLC akkor áll le, ha a *stop esemény* (*[13-02 paraméter Stop](#page-154-0) [esemény](#page-154-0)*) IGAZ. A *[13-03 Paraméter SLC nullázás](#page-156-0)* segítségével minden SLC-paraméter alapértelmezett értékére állítható, majd elölről kezdhető a programozás.

#### *ÉRTESÍTÉS*

**Az SLC csak automatikus üzemmódban aktív, kézi üzemmódban nem.**

### 3.13.1 13-0\* SLC-beállítások

Az SLC-beállításokkal aktiválható, deaktiválható és visszaállítható a Smart Logic Control műveletsora. A logikai funkciók és komparátorok mindig a háttérben futnak, amely a digitális be- és kimenetek külön vezérlésére nyílik meg.

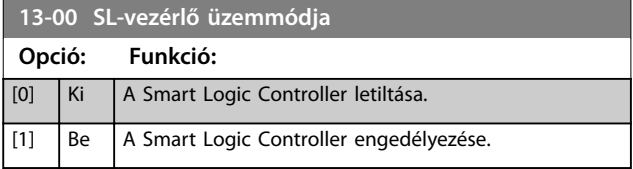

#### <span id="page-153-0"></span>**Paraméter-leírások VLT**® **AutomationDrive FC 301/302**

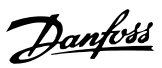

# **13-01 Start esemény**

Logikai bemenet (IGAZ vagy HAMIS) kiválasztása a Smart Logic Control aktiválásához.

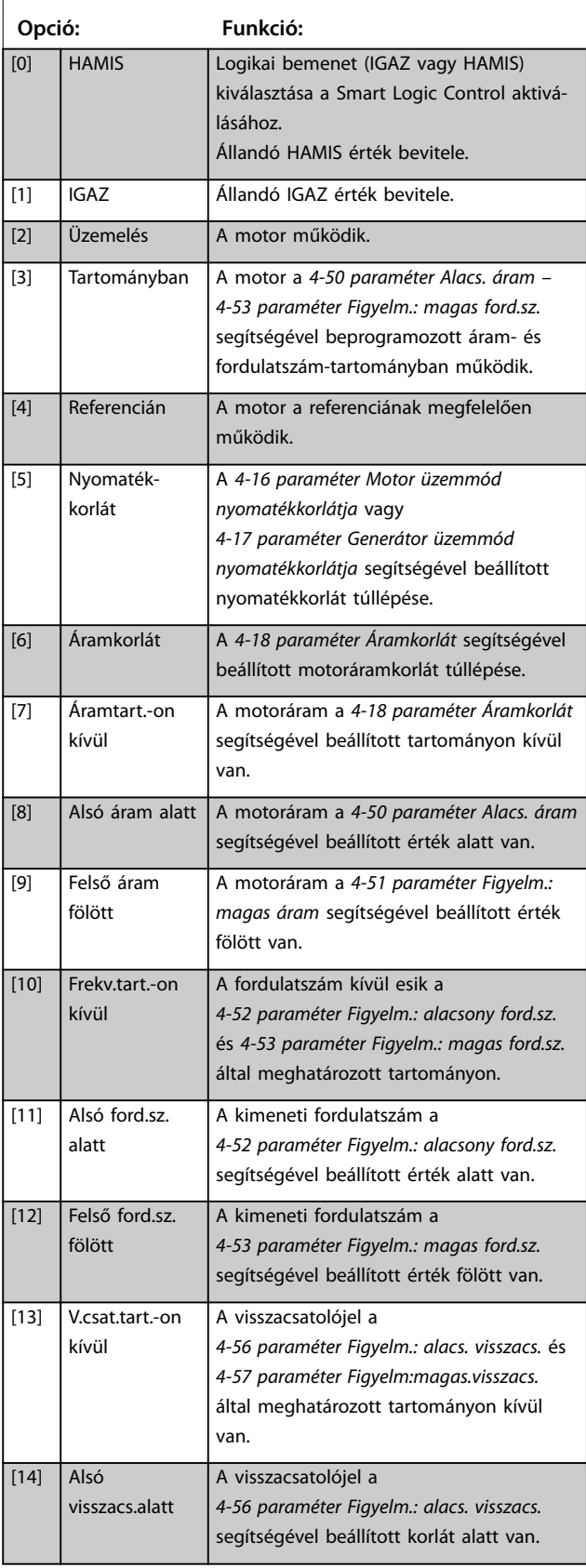

### **13-01 Start esemény**

Logikai bemenet (IGAZ vagy HAMIS) kiválasztása a Smart Logic Control aktiválásához.

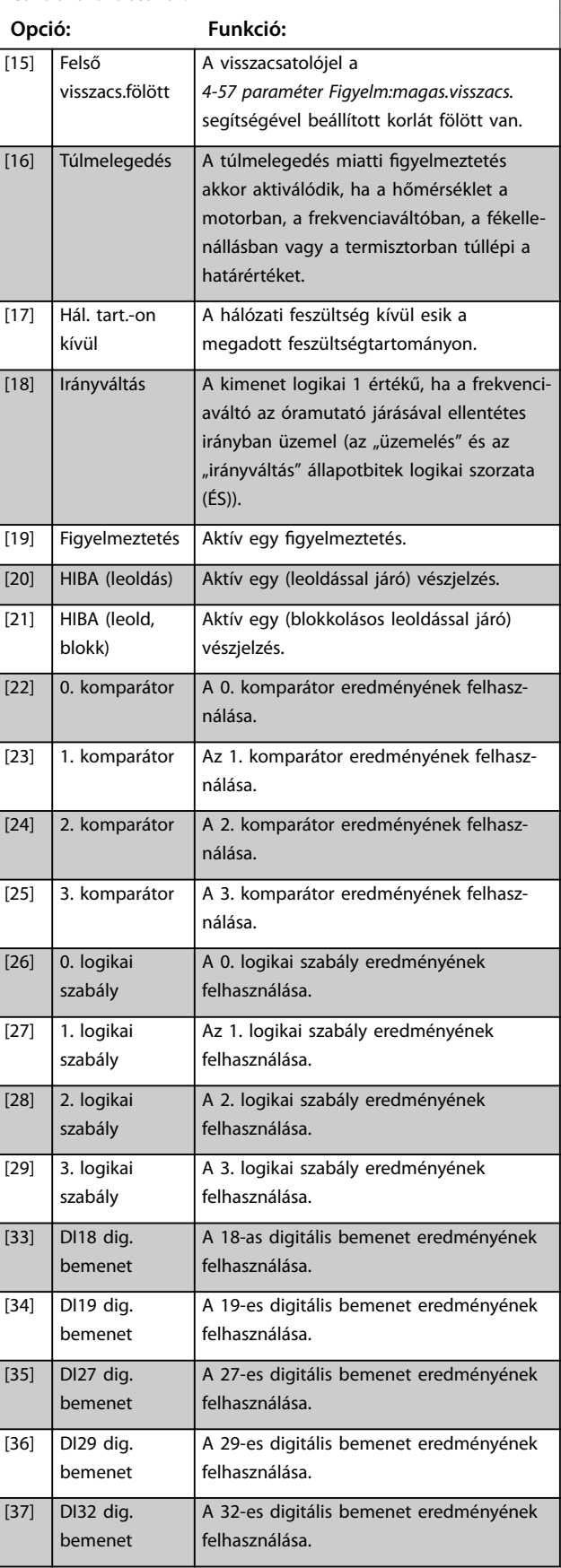

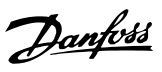

# <span id="page-154-0"></span>**13-01 Start esemény**

Logikai bemenet (IGAZ vagy HAMIS) kiválasztása a Smart Logic Control aktiválásához.

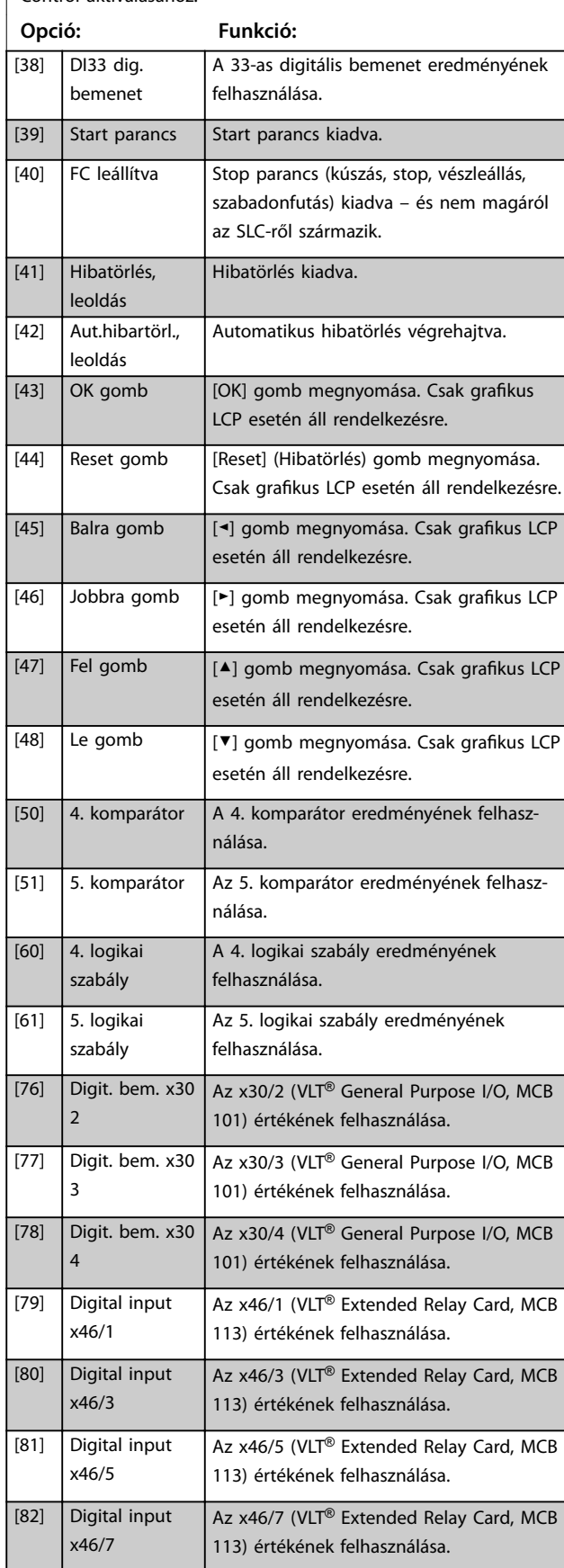

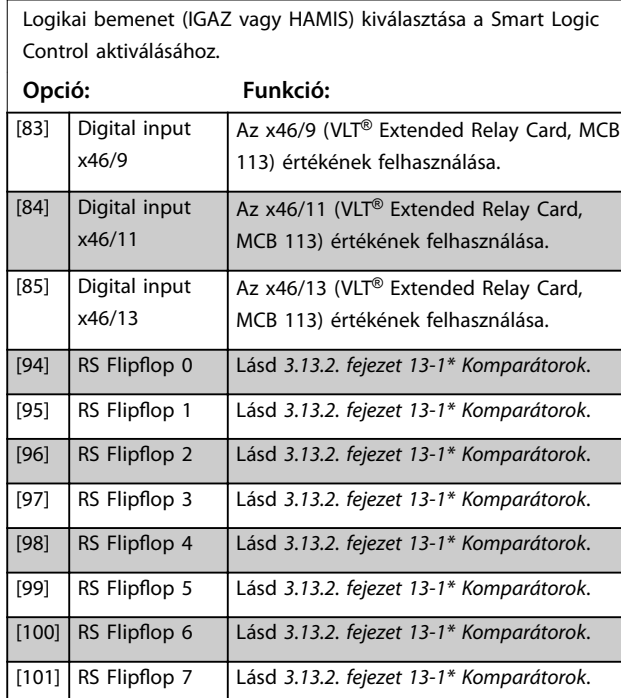

#### **13-02 Stop esemény**

**13-01 Start esemény**

Logikai bemenet (IGAZ vagy HAMIS) kiválasztása a Smart Logic Control deaktiválásához.

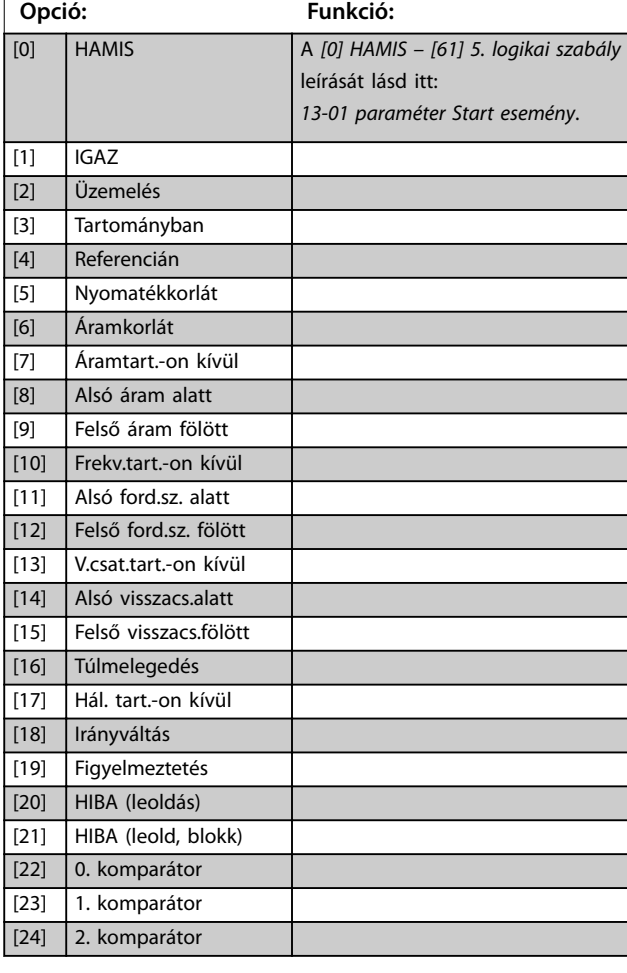

**13-02 Stop esemény**

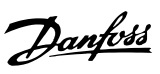

# **3 3**

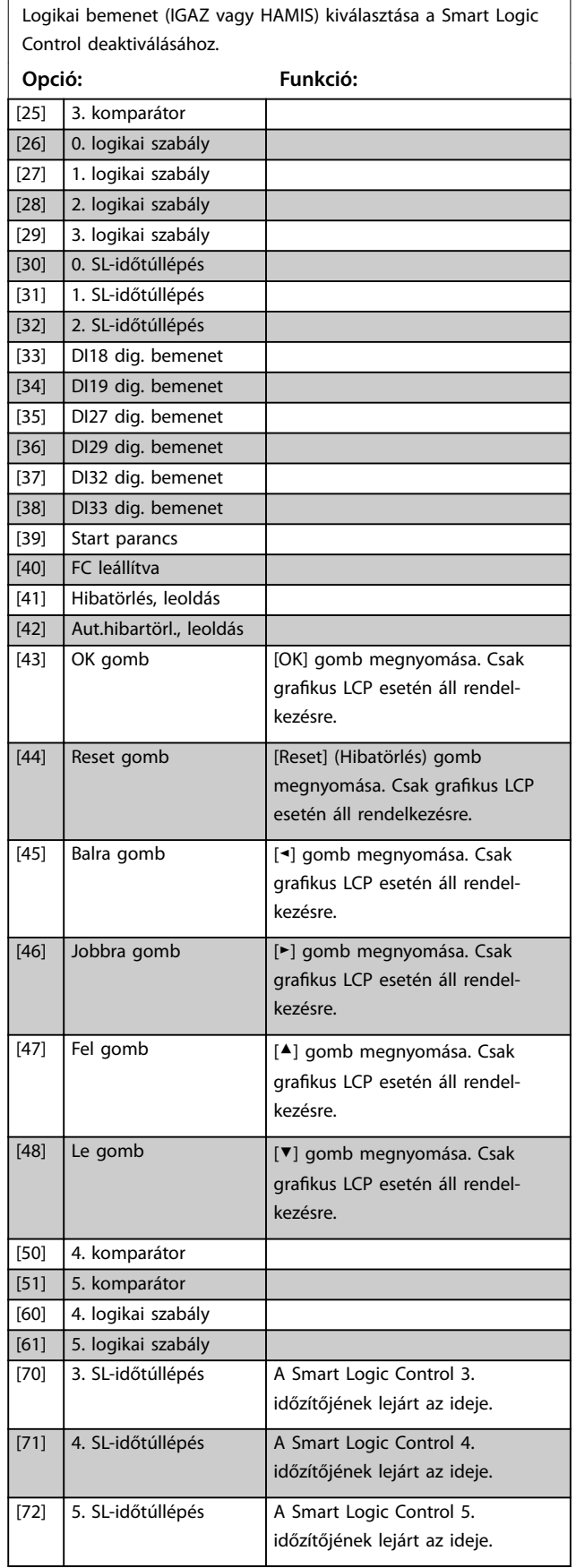

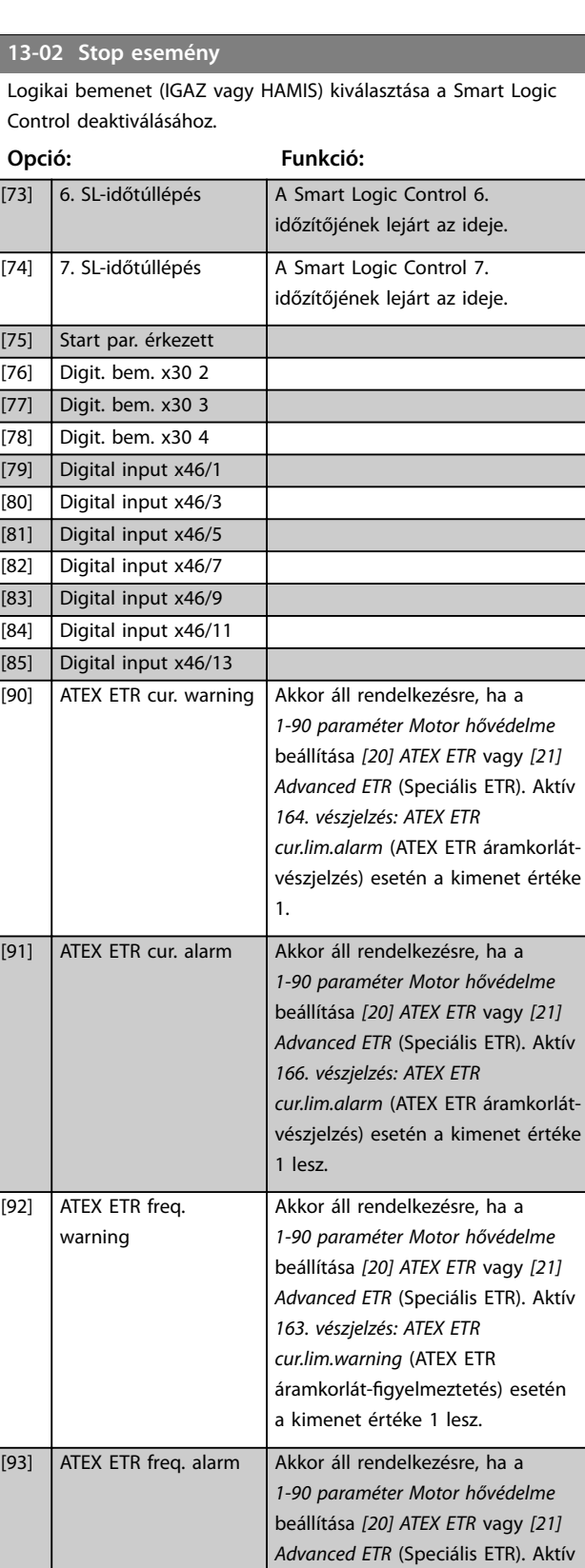

*165. gyelmeztetés: ATEX ETR freq.lim.warning* (ATEX ETR frekvenciakorlát-figyelmeztetés) esetén a

kimenet értéke 1 lesz.

*[Komparátorok](#page-156-0)*.

[94] RS Flipflop 0 Lásd *[3.13.2. fejezet 13-1\\*](#page-156-0)*

<span id="page-156-0"></span>**13-02 Stop esemény**

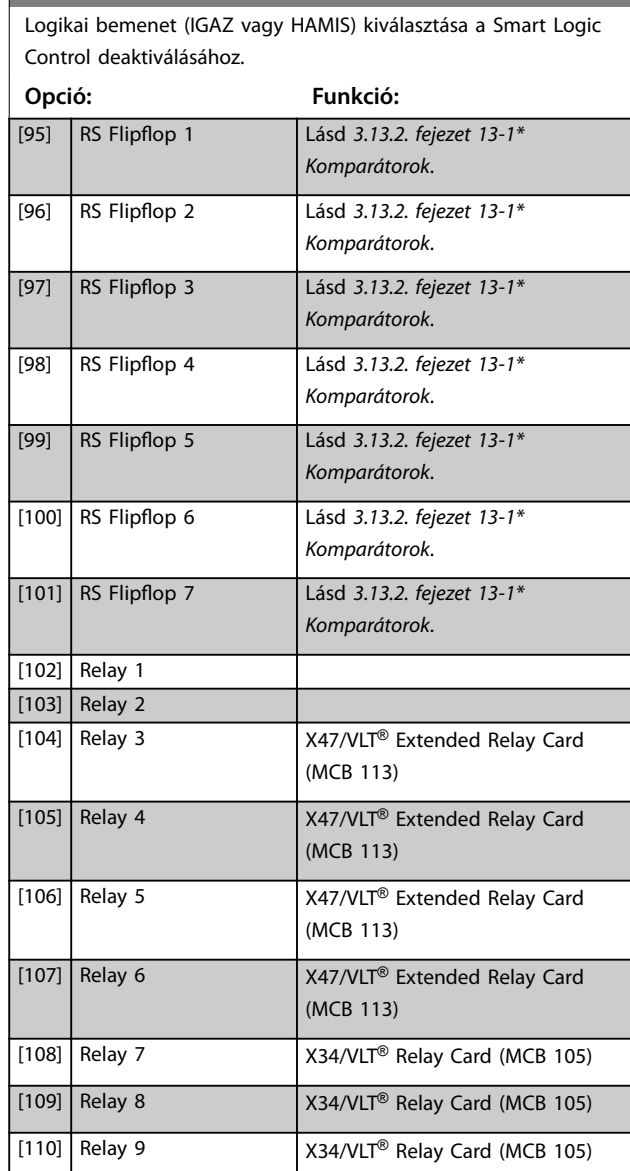

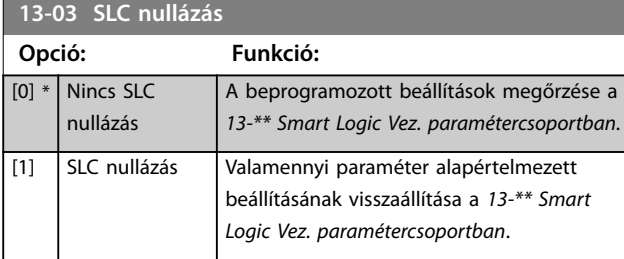

## 3.13.2 13-1\* Komparátorok

A komparátorok a folytonos változók (például kimeneti frekvencia, kimeneti áram, analóg bemenet stb.) és előre magadott állandó értékek összehasonlítására szolgálnak.

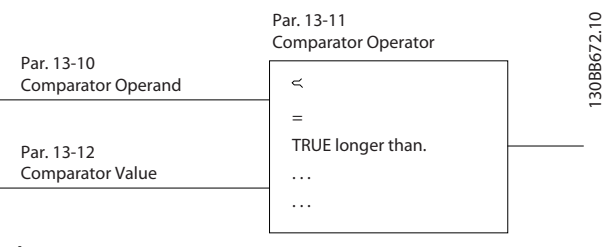

**Ábra 3.55 Komparátorok**

Bizonyos digitális értékek is összehasonlíthatók fix időértékekkel. Magyarázat itt olvasható:

*paraméter 13-10 Komparátor operandusa*. A komparátorok kiértékelése minden mintavételi időközben egyszer történik meg. Az eredmény (IGAZ vagy HAMIS) közvetlenül felhasználható. A paramétercsoport valamennyi eleme tömbparaméter 0-tól 5-ig terjedő indexszel. A 0 index kiválasztásával a 0. komparátor programozható, az 1-essel az 1. komparátor, és így tovább.

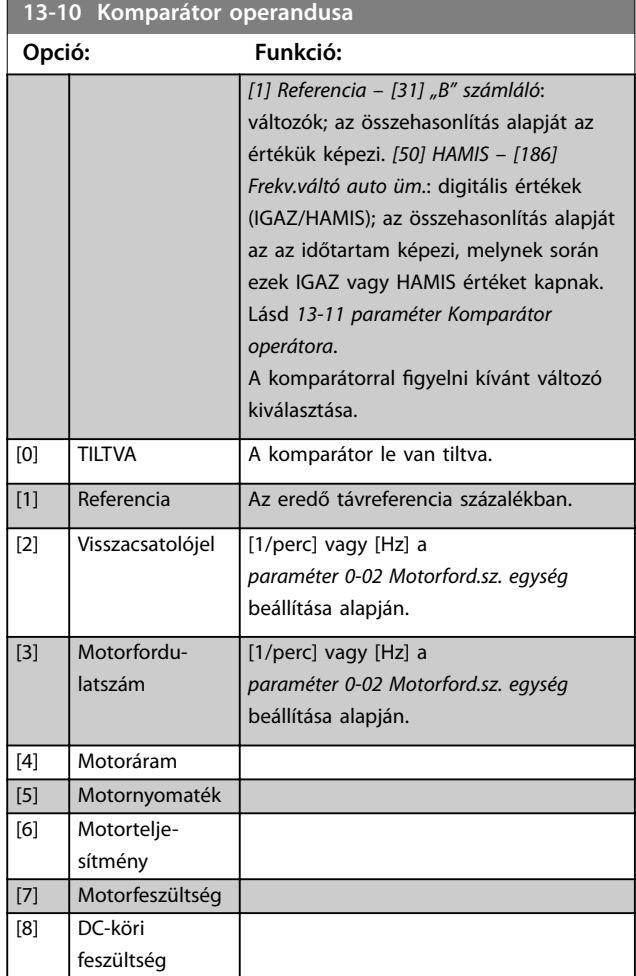

#### **Paraméter-leírások VLT**® **AutomationDrive FC 301/302**

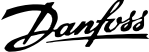

 $\overline{a}$ 

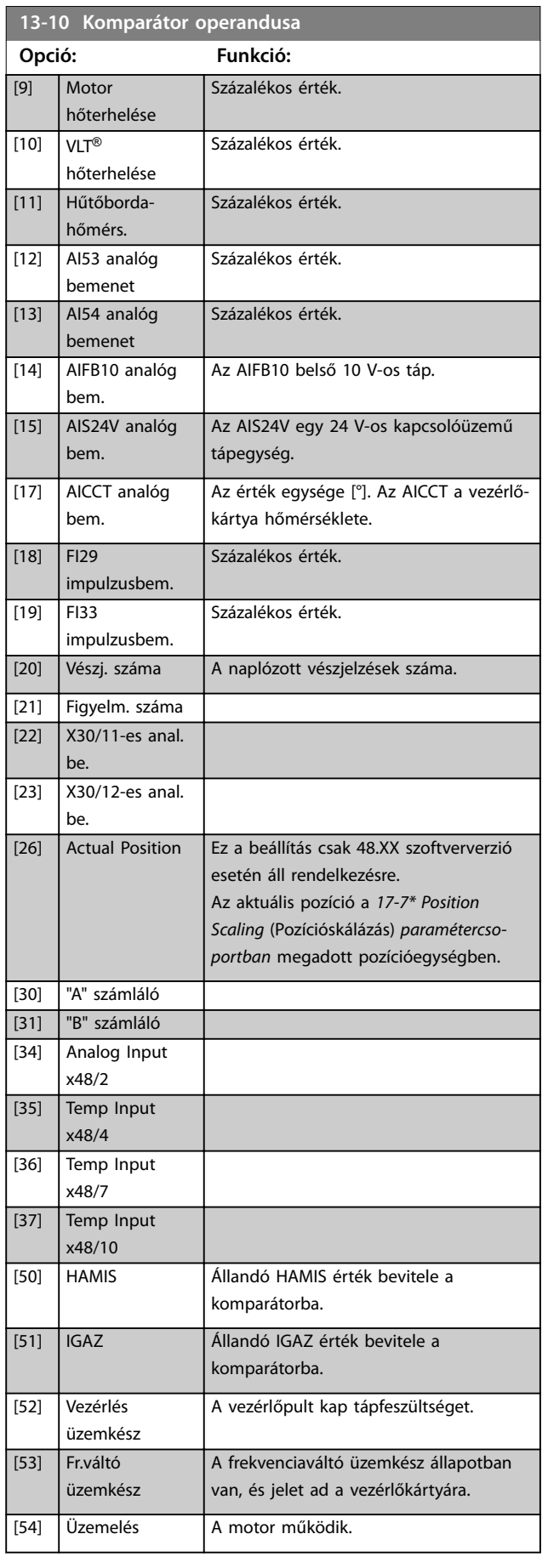

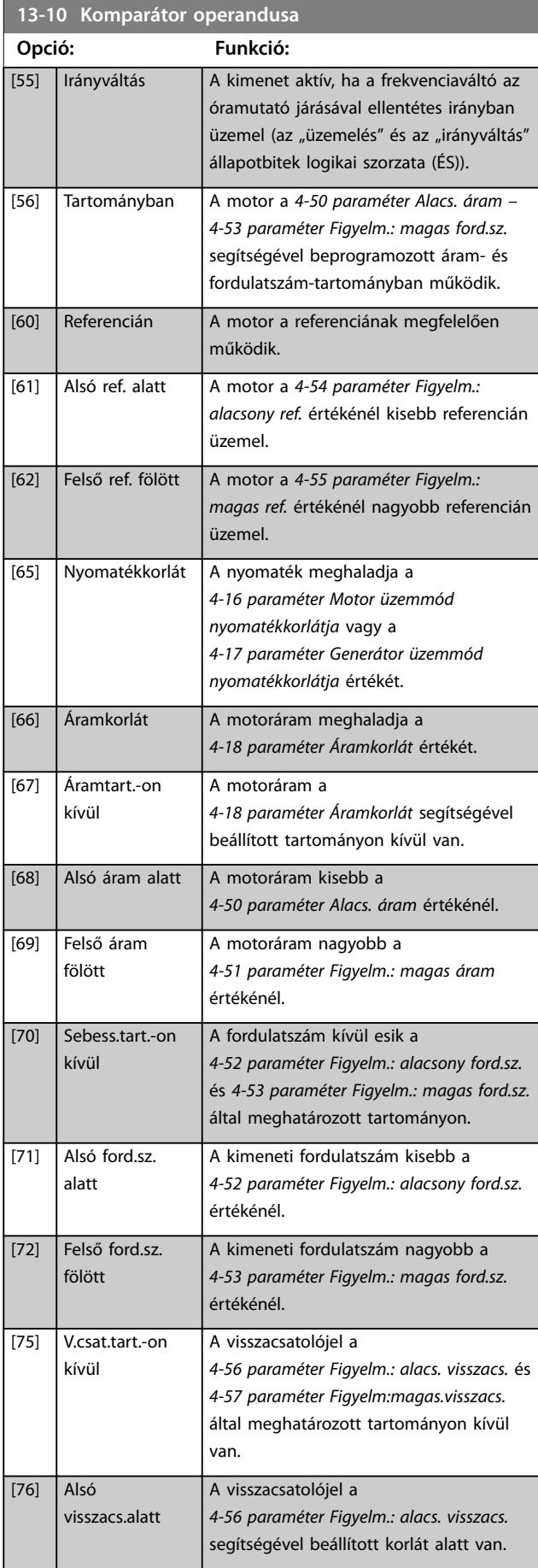

**Paraméter-leírások Programozási útmutató**

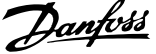

l,

**3 3**

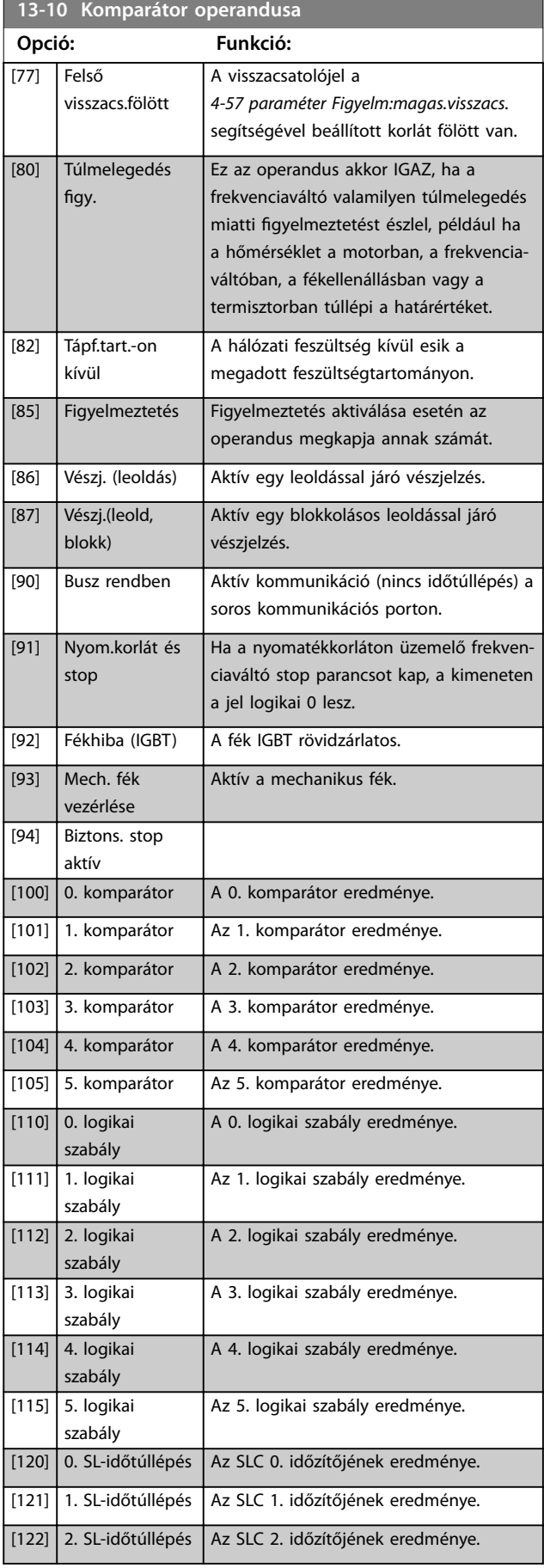

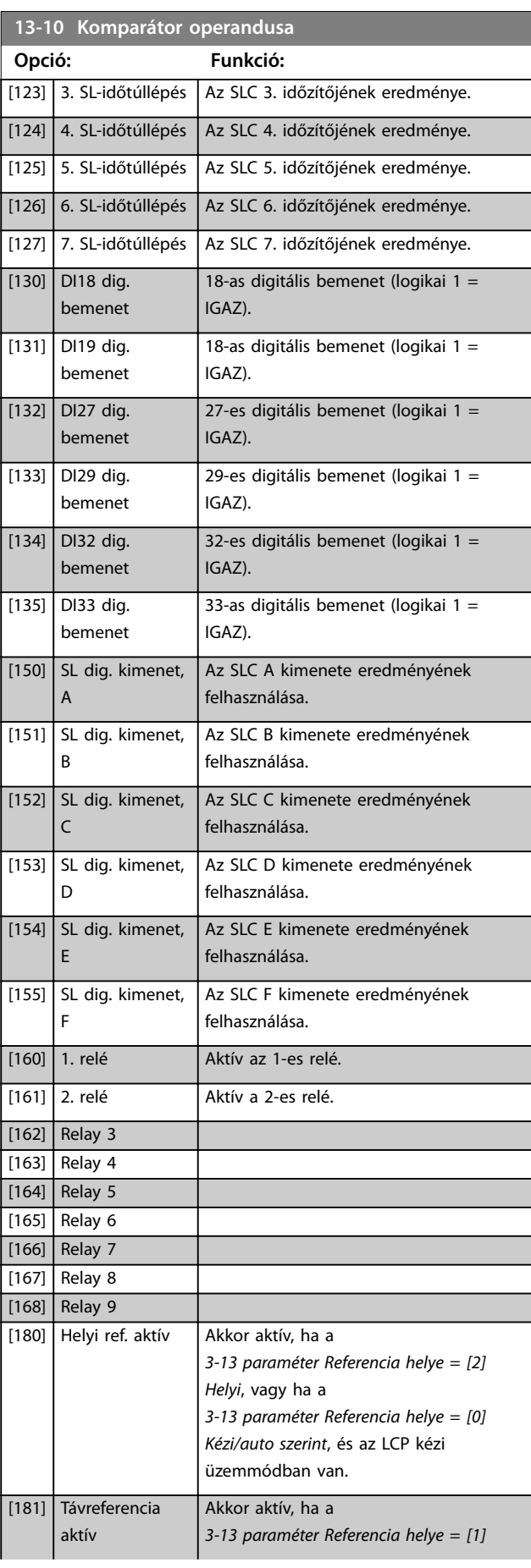

Danfoss

#### <span id="page-159-0"></span>**Paraméter-leírások VLT**® **AutomationDrive FC 301/302**

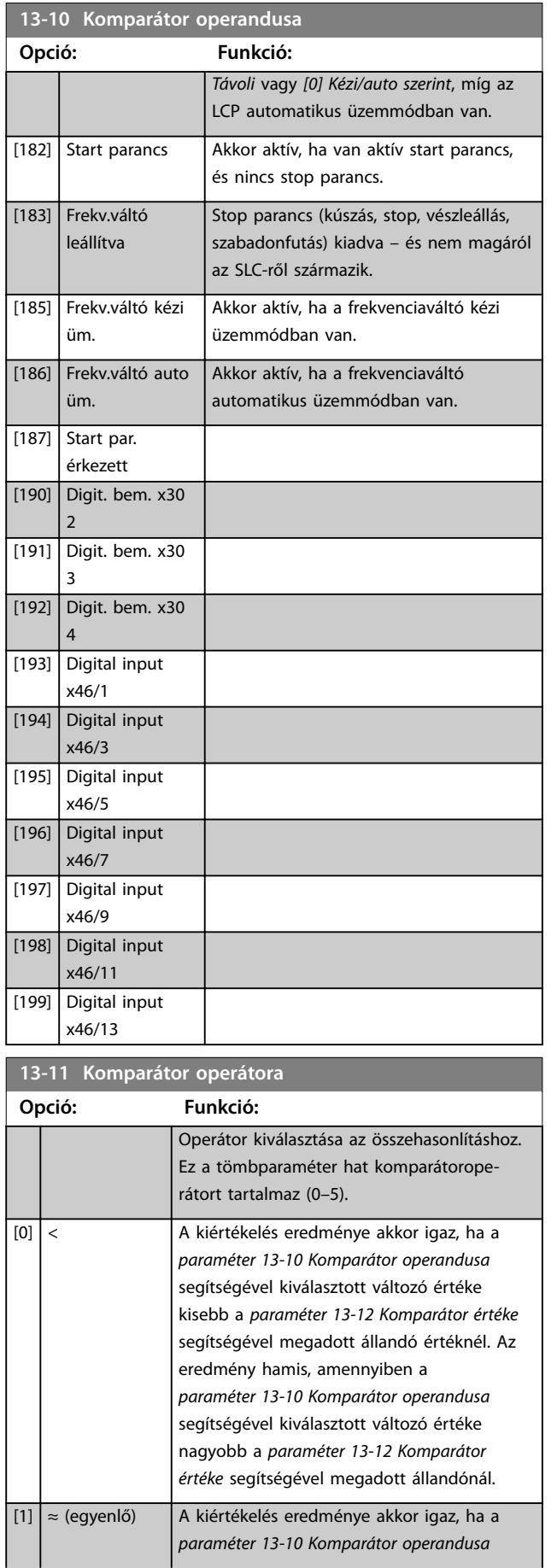

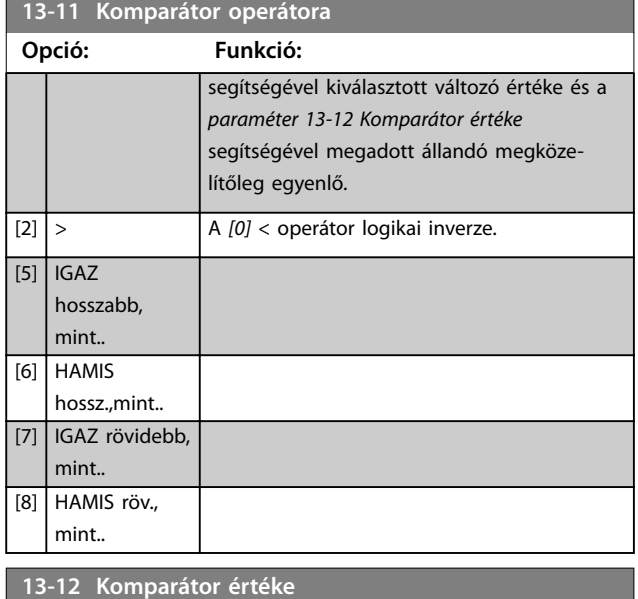

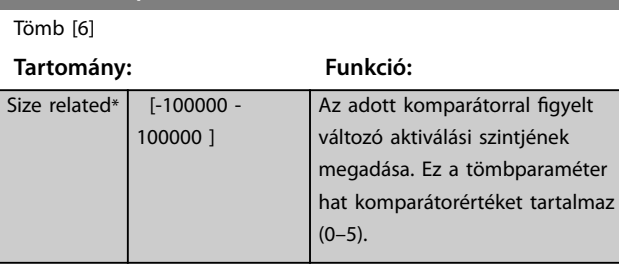

# 3.13.3 RS-billenőkörök

A visszaállított/beállított billenőkörök a beállításig/ hibatörlésig megőrzik a jelet.

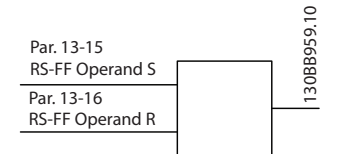

**Ábra 3.56 Bistabil billenőkörök**

A berendezés 2 paramétert használ erre a célra. A kimenet logikai szabályokban és eseményként is szolgálhat.

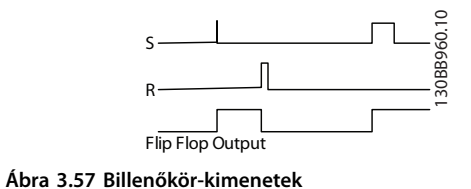

A 2 operátor egy hosszú listáról választható ki. Különleges esetben azonos digitális bemenet használható a beállításhoz és a hibatörléshez, ily módon használható ugyanaz

Danfoss

a digitális bemenet, mint a start/stop esetében. A következő beállításokkal ugyanolyan digitális bemenet állítható be (például DI32), mint a start/stop esetében.

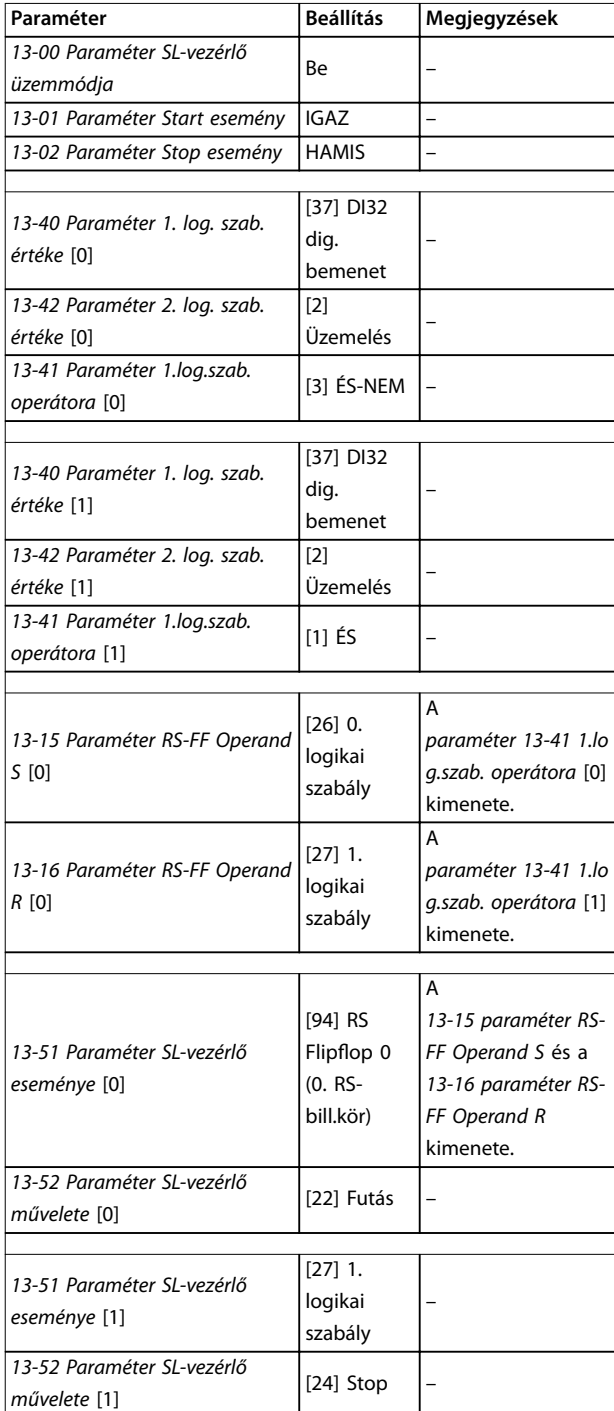

#### **Táblázat 3.27 Operátorok**

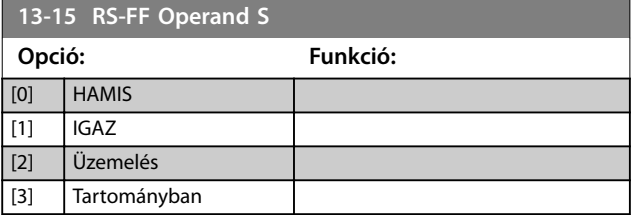

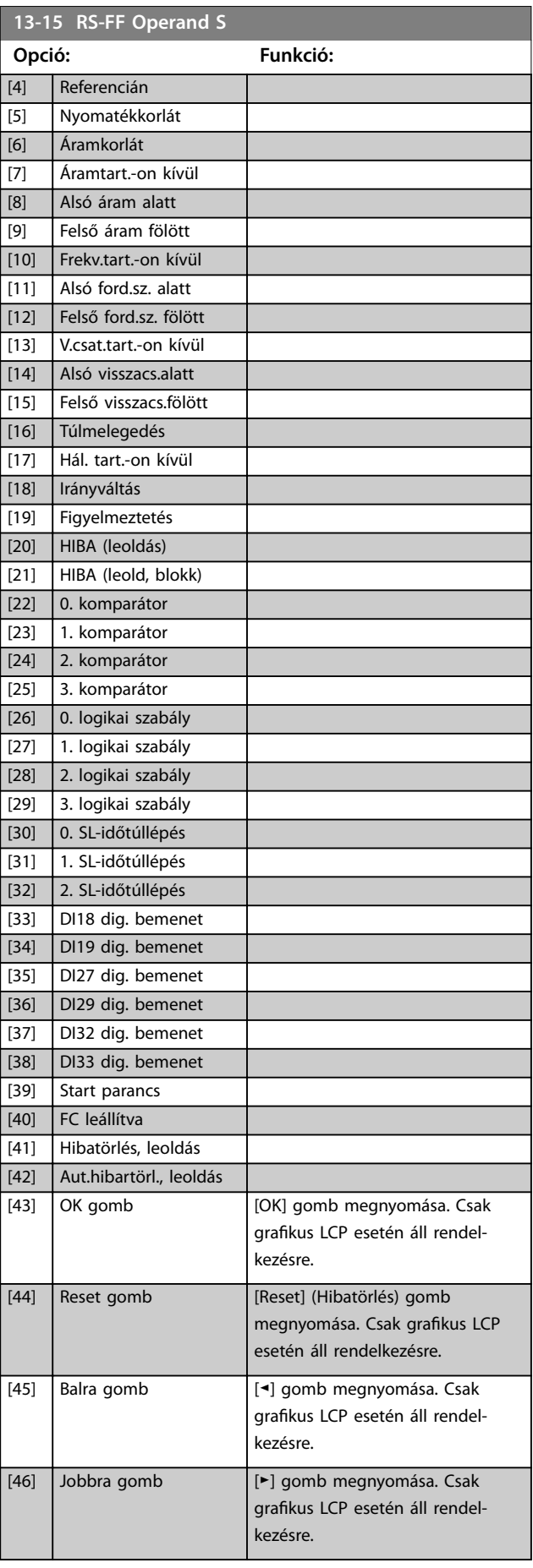

#### <span id="page-161-0"></span>**Paraméter-leírások VLT**® **AutomationDrive FC 301/302**

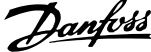

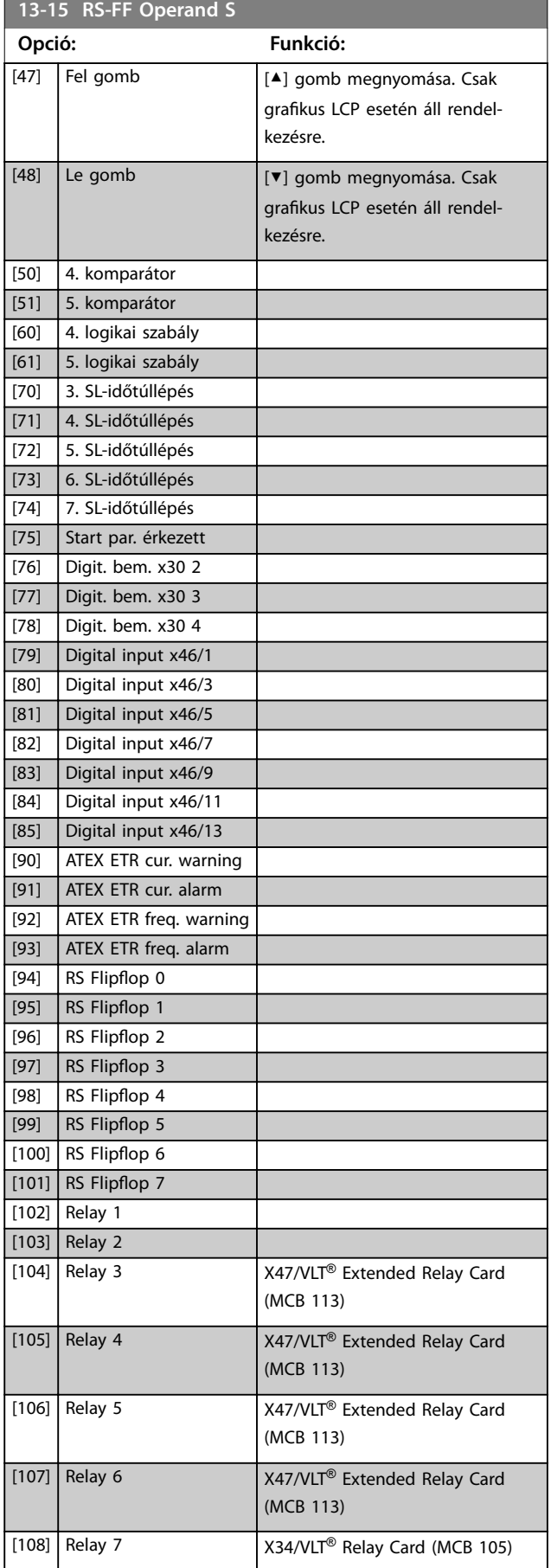

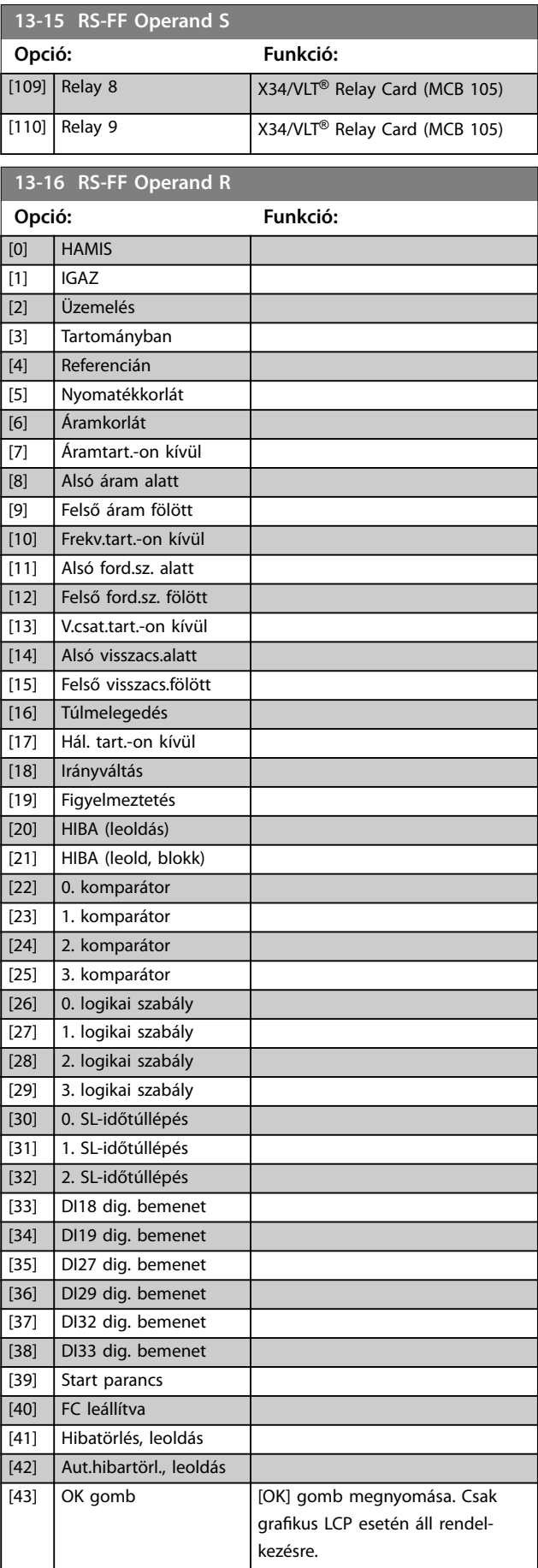

Danfoss

<span id="page-162-0"></span>**Paraméter-leírások Programozási útmutató**

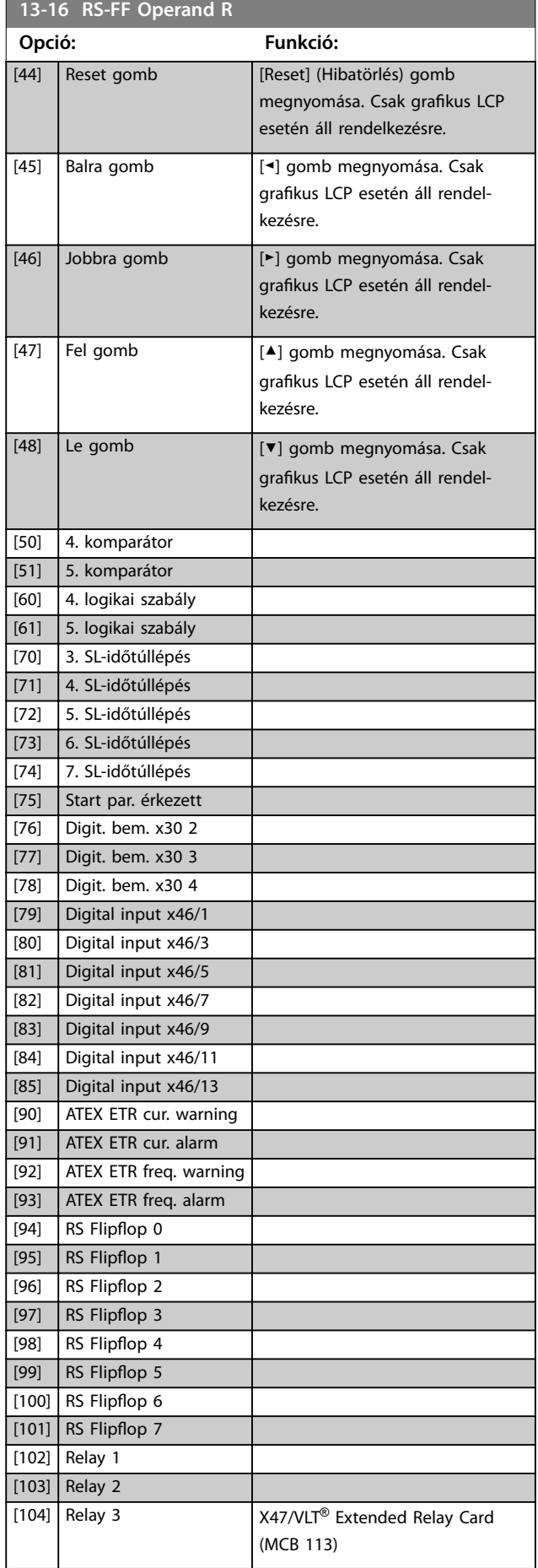

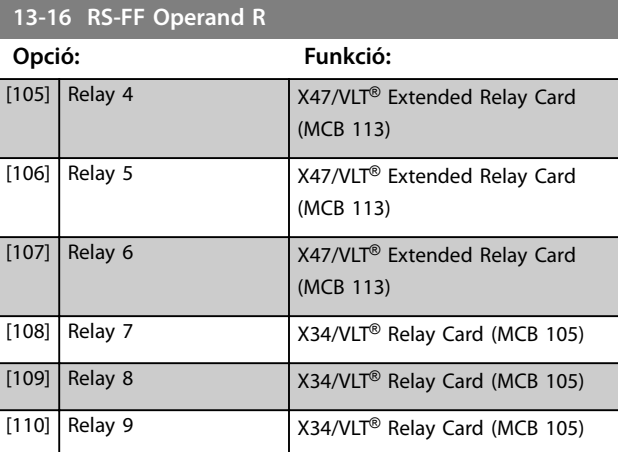

# 3.13.4 13-2\* Időzítők

Az időzítők eredménye (IGAZ vagy HAMIS) közvetlenül felhasználható egy esemény definiálására (lásd *paraméter 13-51 SL-vezérlő eseménye*) vagy egy logikai szabály logikai bemeneteként (lásd *paraméter 13-40 1. log. szab. értéke*, *paraméter 13-42 2. log. szab. értéke* vagy *paraméter 13-44 3. log. szab. értéke*). Az időzítő csak akkor HAMIS, ha elindította egy művelet (például *[29] 1. Időzítő start*), és még nem telt le az ebben a paraméterben megadott ideje. Ezután ismét IGAZ lesz.

A paramétercsoport valamennyi eleme tömbparaméter 0 tól 2-ig terjedő indexszel. A 0 index kiválasztásával a 0. időzítő programozható, az 1-essel az 1. időzítő, és így tovább.

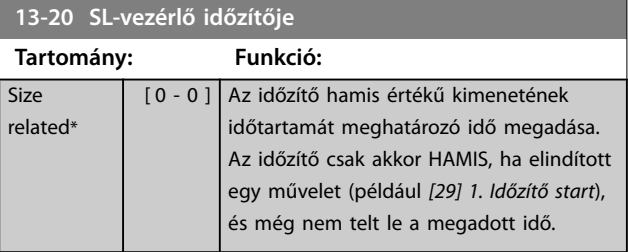

# 3.13.5 13-4\* Logikai szabályok

Időzítőkből, komparátorokból, digitális bemenetekből, állapotbitekből és eseményekből származó maximum 3 logikai (IGAZ/HAMIS) bemenet kombinálása ÉS, VAGY, NEM operátorok segítségével. Válassza ki a logikai bemeneteket a számításhoz a *paraméter 13-40 1. log. szab. értéke*, *paraméter 13-42 2. log. szab. értéke* és *paraméter 13-44 3. log. szab. értéke* segítségével. Adja meg a kiválasztott bemenetek logikai kombinálására szolgáló operátorokat a *[13-41 paraméter 1.log.szab. operátora](#page-164-0)* és *[13-43 paraméter 2.log.szab. operátora](#page-166-0)* segítségével.

**3 3**

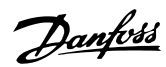

<span id="page-163-0"></span>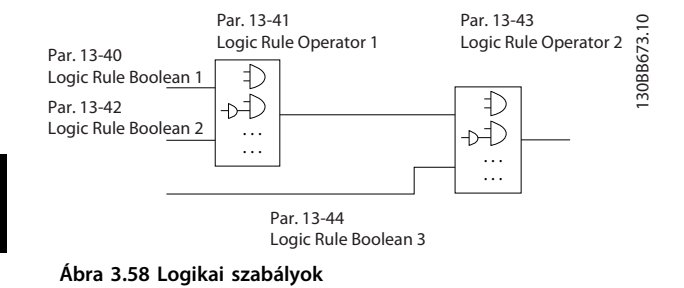

#### **A számítás rendje**

Először a *paraméter 13-40 1. log. szab. értéke*, a *[13-41 paraméter 1.log.szab. operátora](#page-164-0)* és a *paraméter 13-42 2. log. szab. értéke* értékének kiszámítása történik meg. Ennek a számításnak az eredményét (IGAZ/ HAMIS) kombinálja a rendszer a *[13-43 paraméter 2.log.szab.](#page-166-0) [operátora](#page-166-0)* és a *paraméter 13-44 3. log. szab. értéke* beállításával, így jutva el a logikai szabály végeredményéhez (IGAZ/HAMIS).

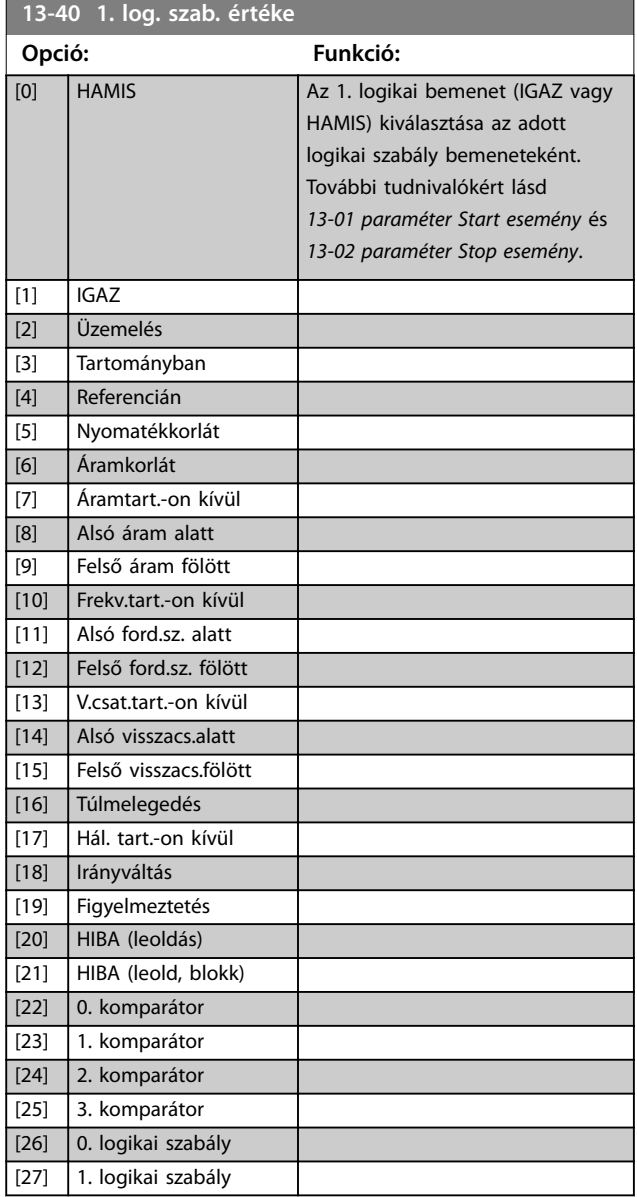

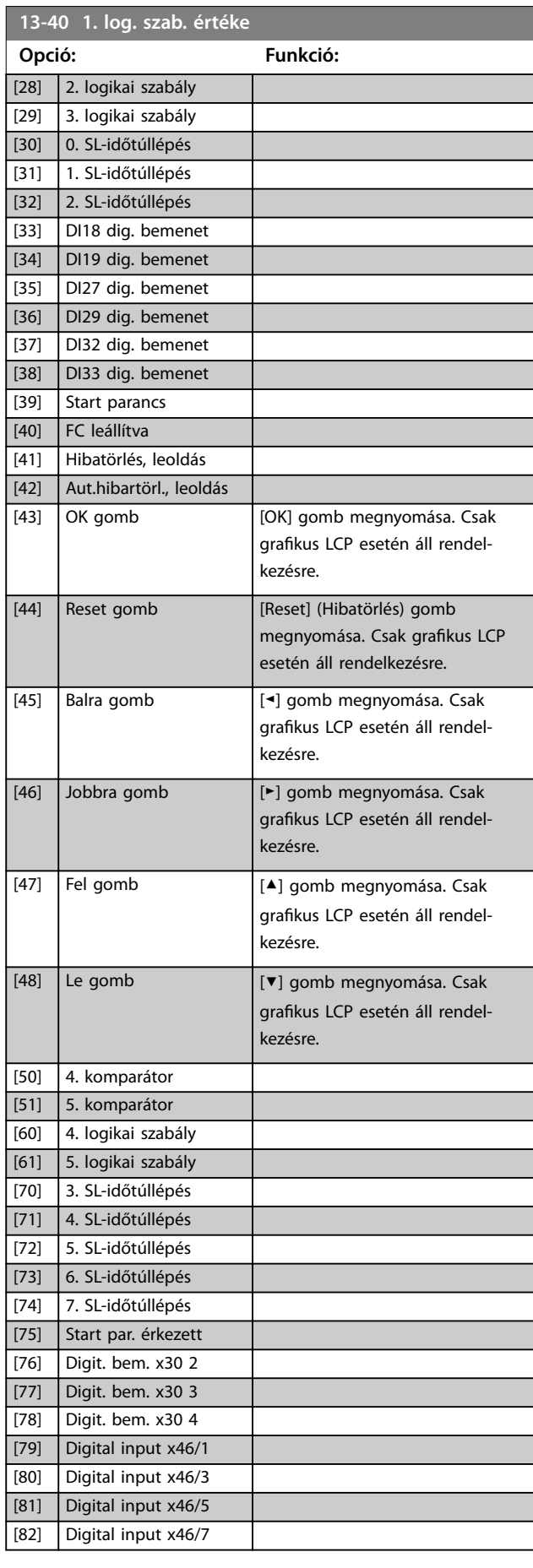

<span id="page-164-0"></span>**Paraméter-leírások Programozási útmutató**

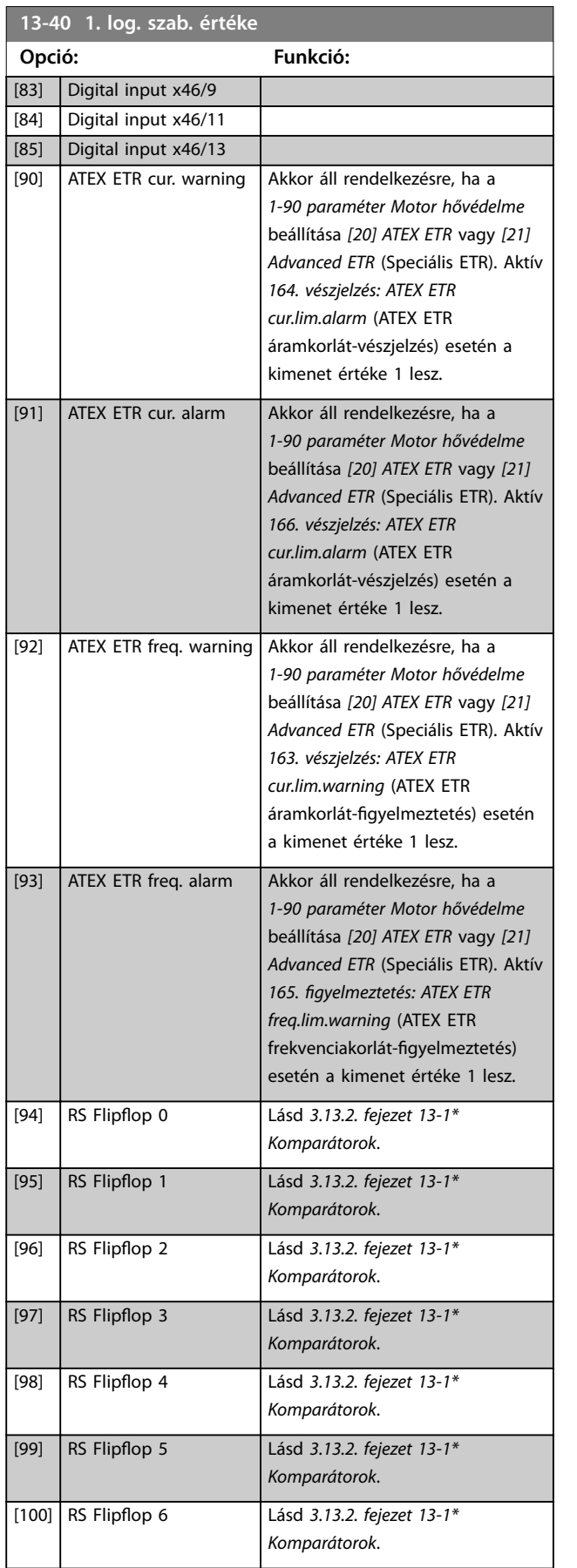

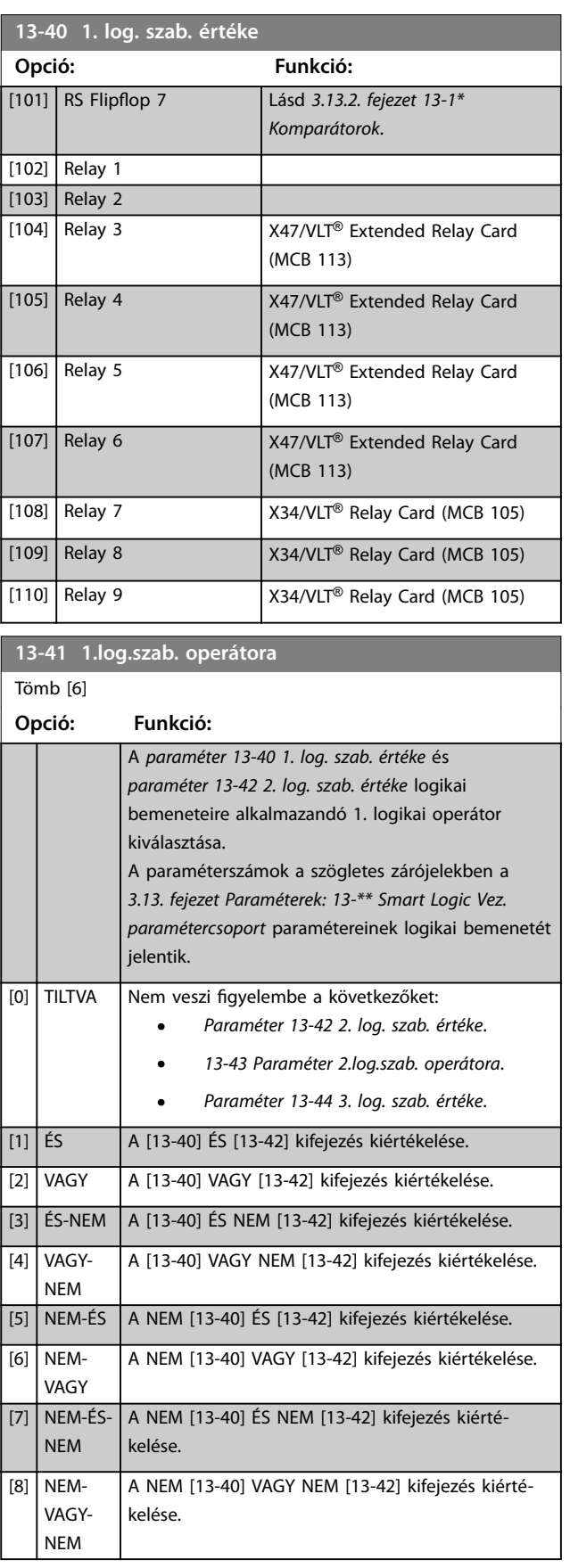

Danfoss

#### <span id="page-165-0"></span>**Paraméter-leírások VLT**® **AutomationDrive FC 301/302**

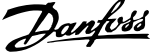

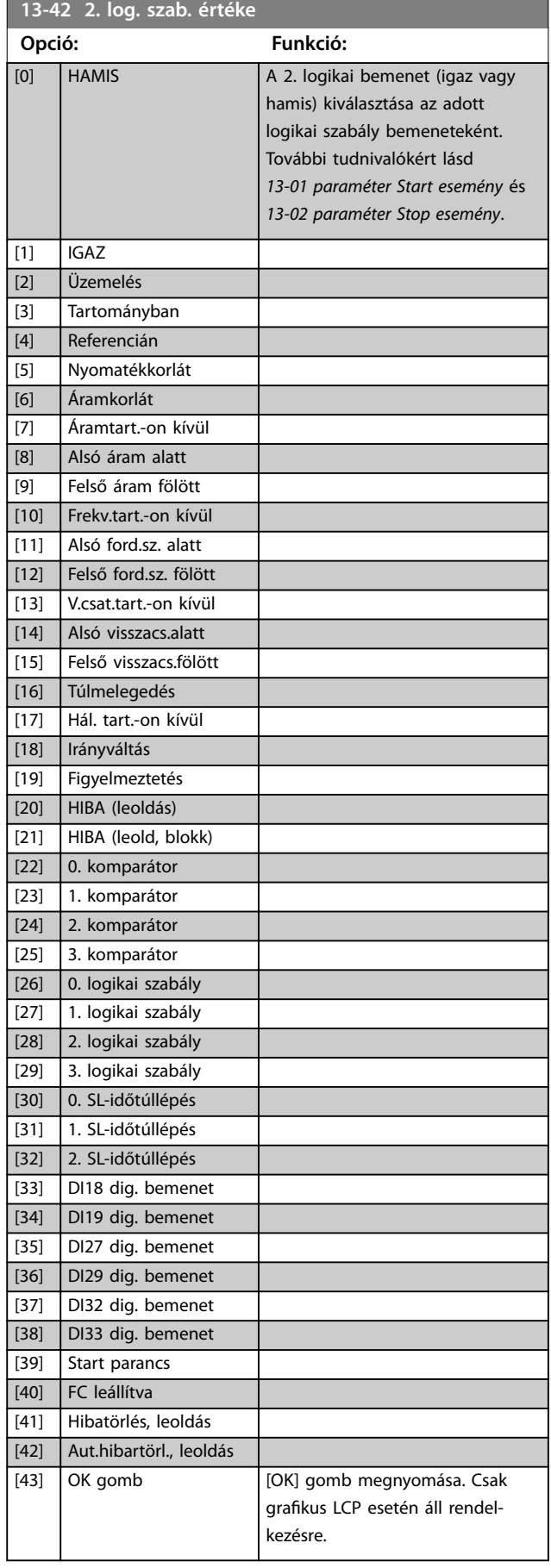

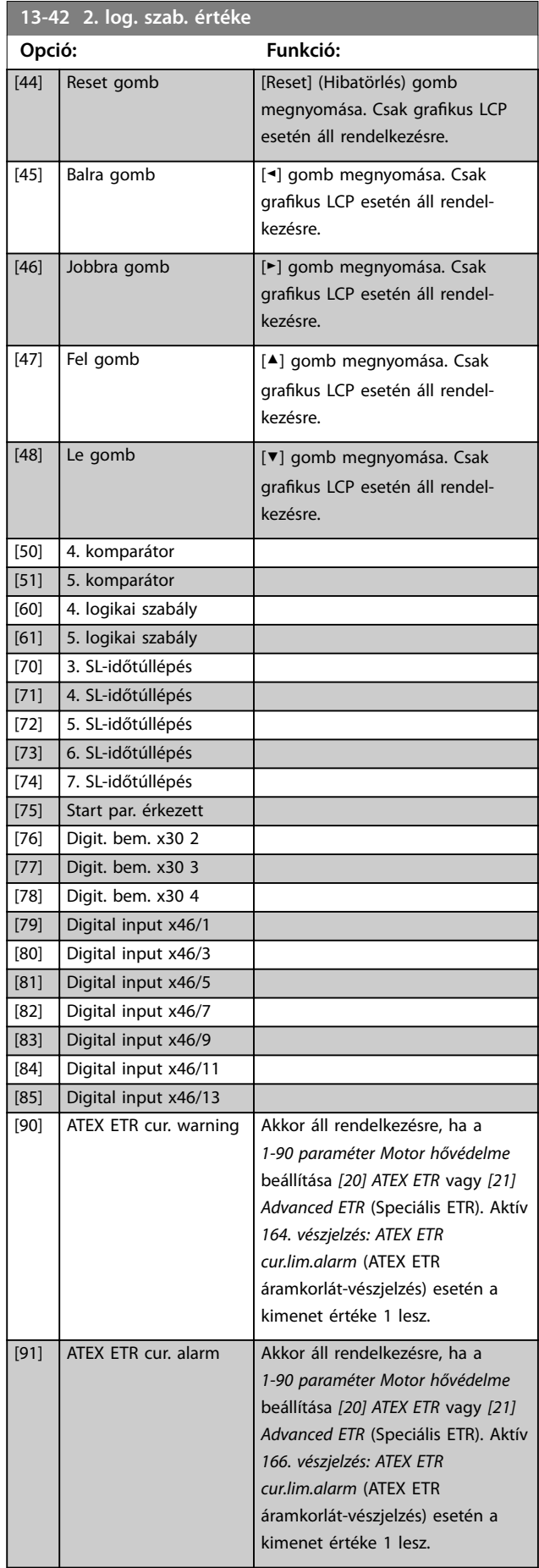

<span id="page-166-0"></span>**Paraméter-leírások Programozási útmutató**

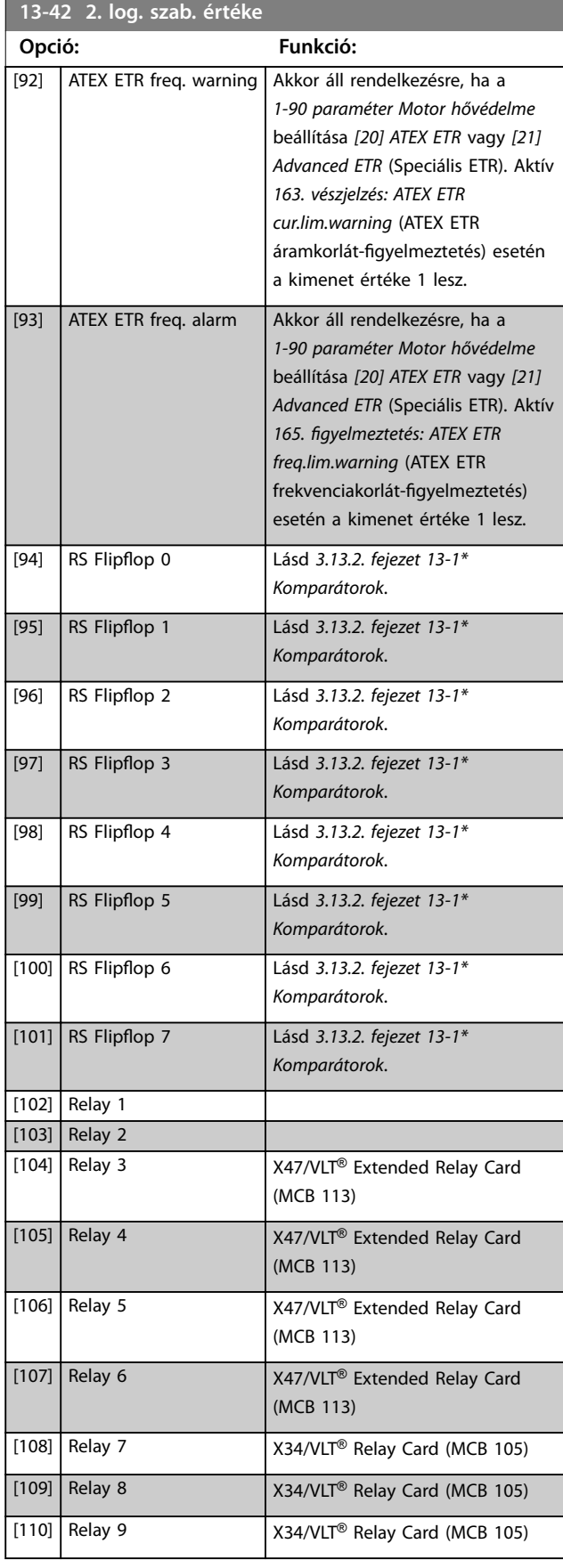

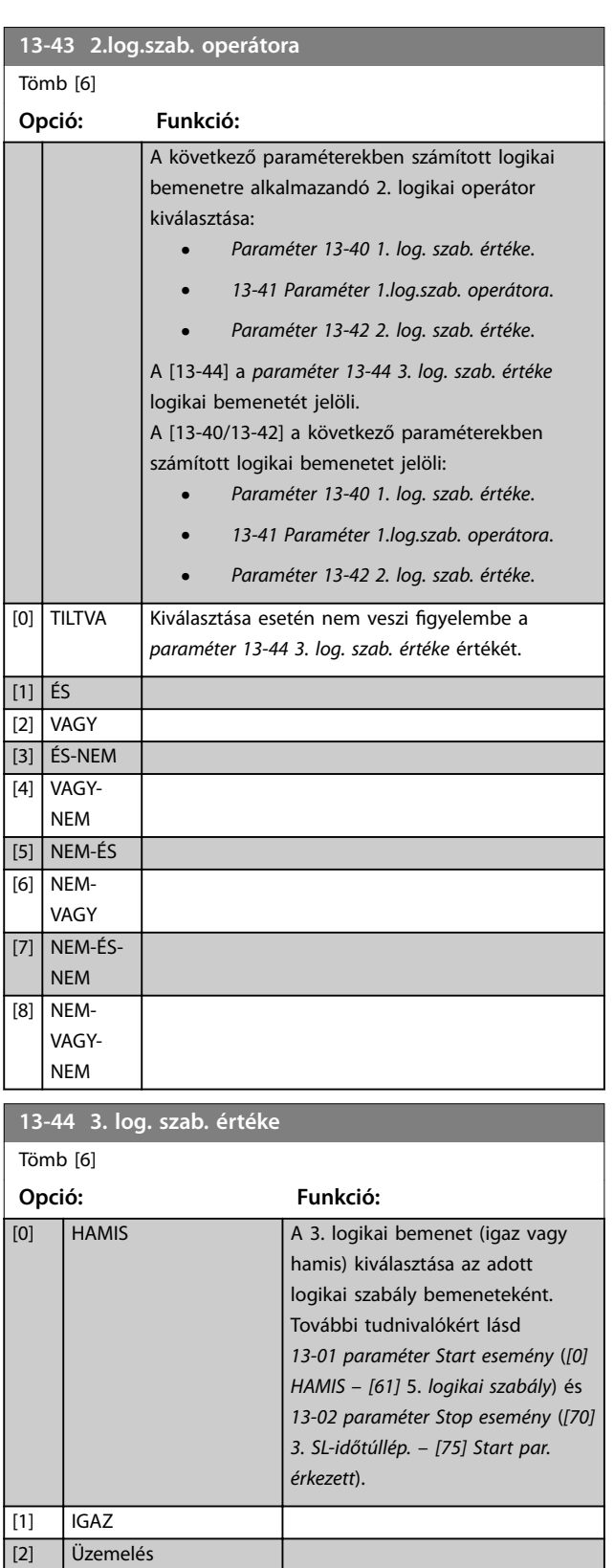

Danfoss

[3] Tartományban [4] Referencián [5] Nyomatékkorlát [6] Áramkorlát [7] Áramtart.-on kívül [8] Alsó áram alatt [9] Felső áram fölött

Danfoss

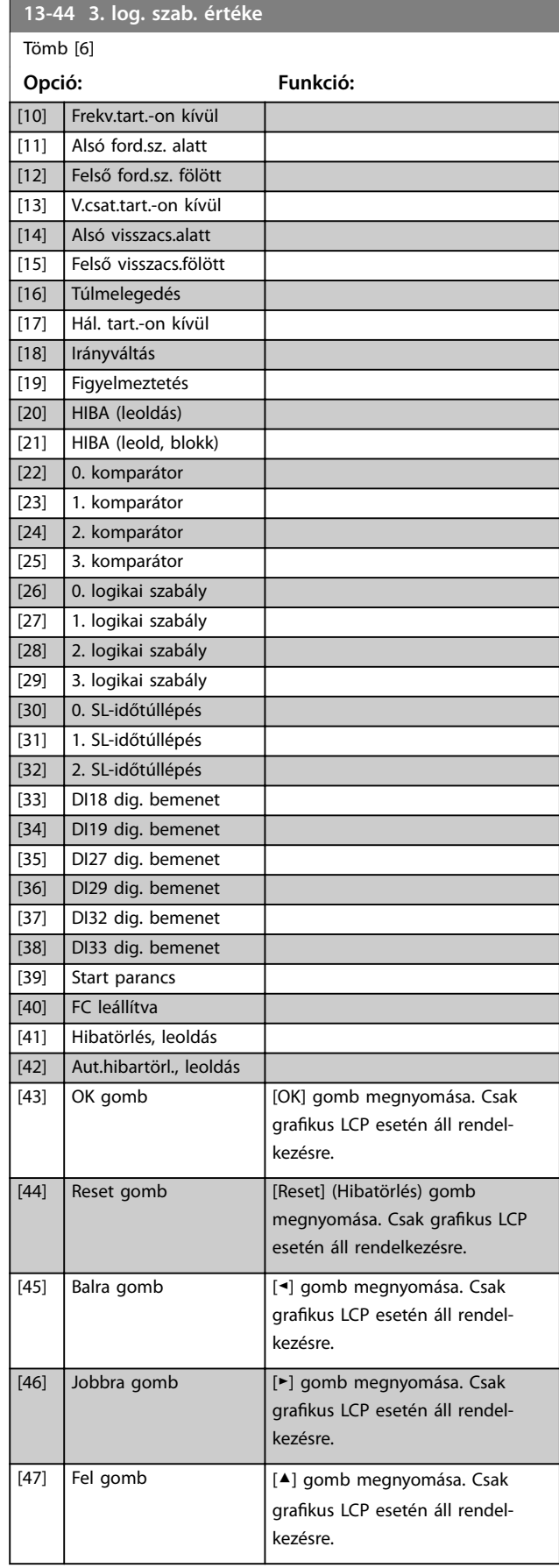

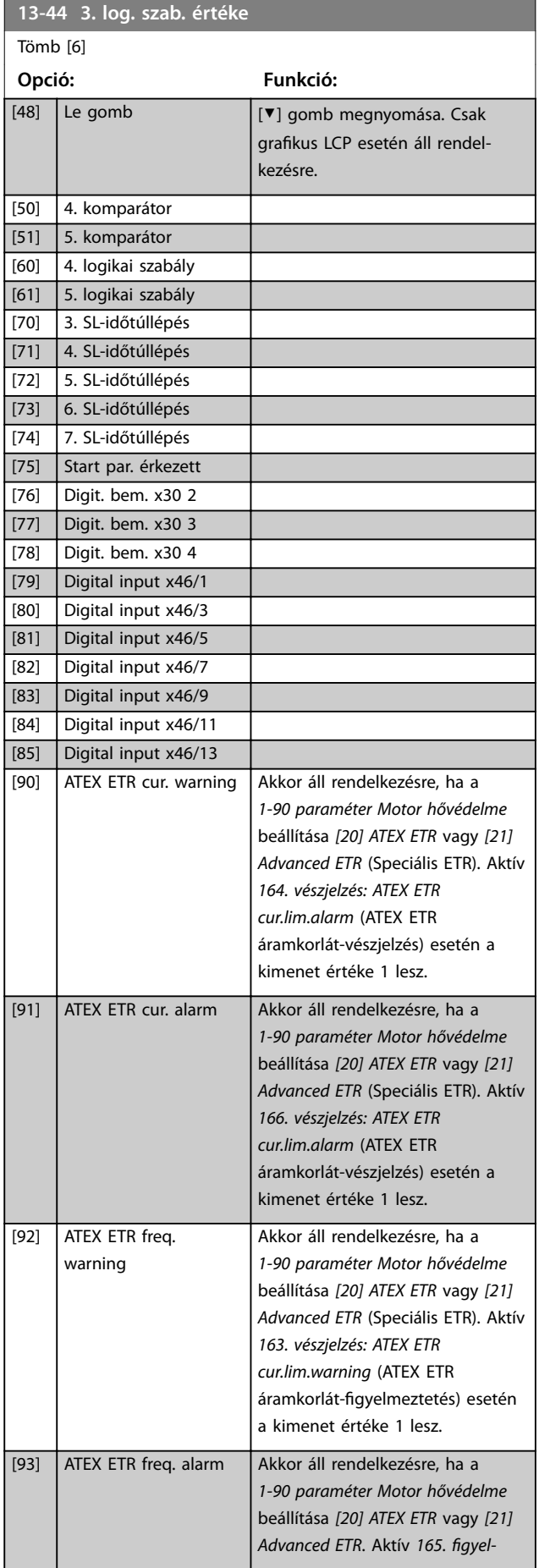

Danfoss

<span id="page-168-0"></span>**Paraméter-leírások Programozási útmutató**

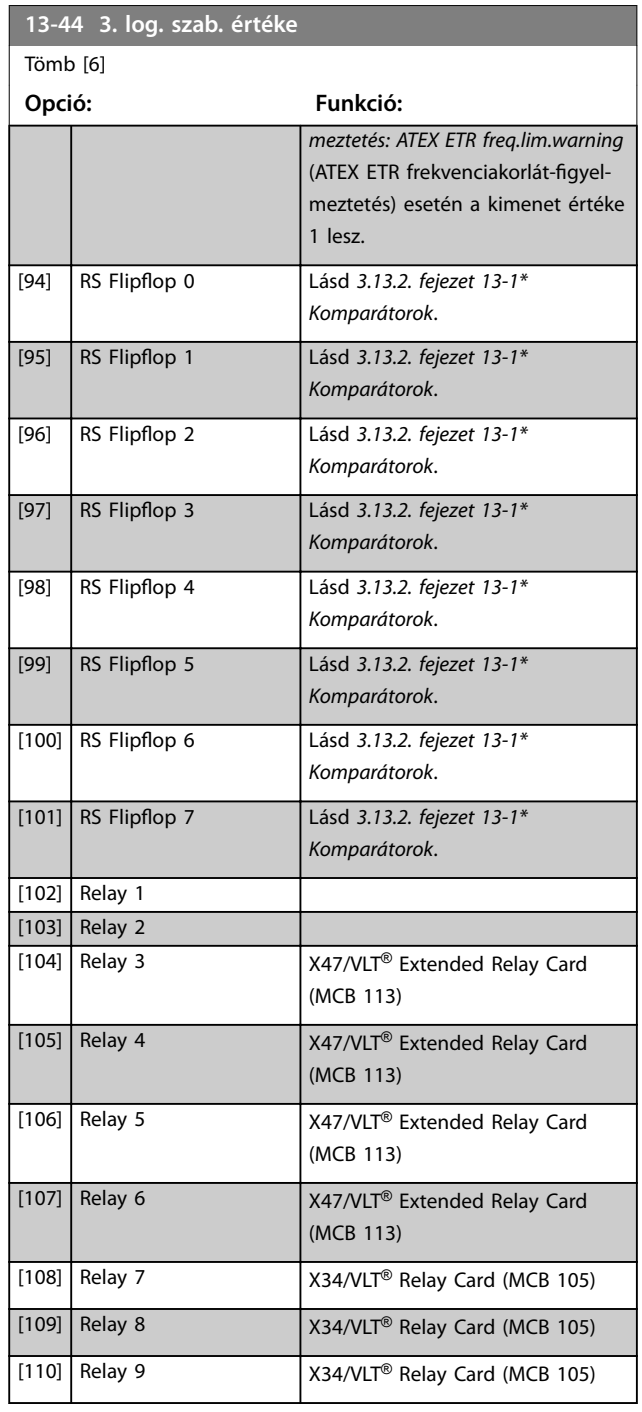

# 3.13.6 13-5\* Állapotok

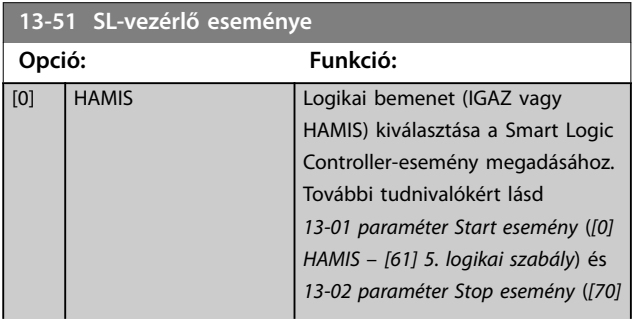

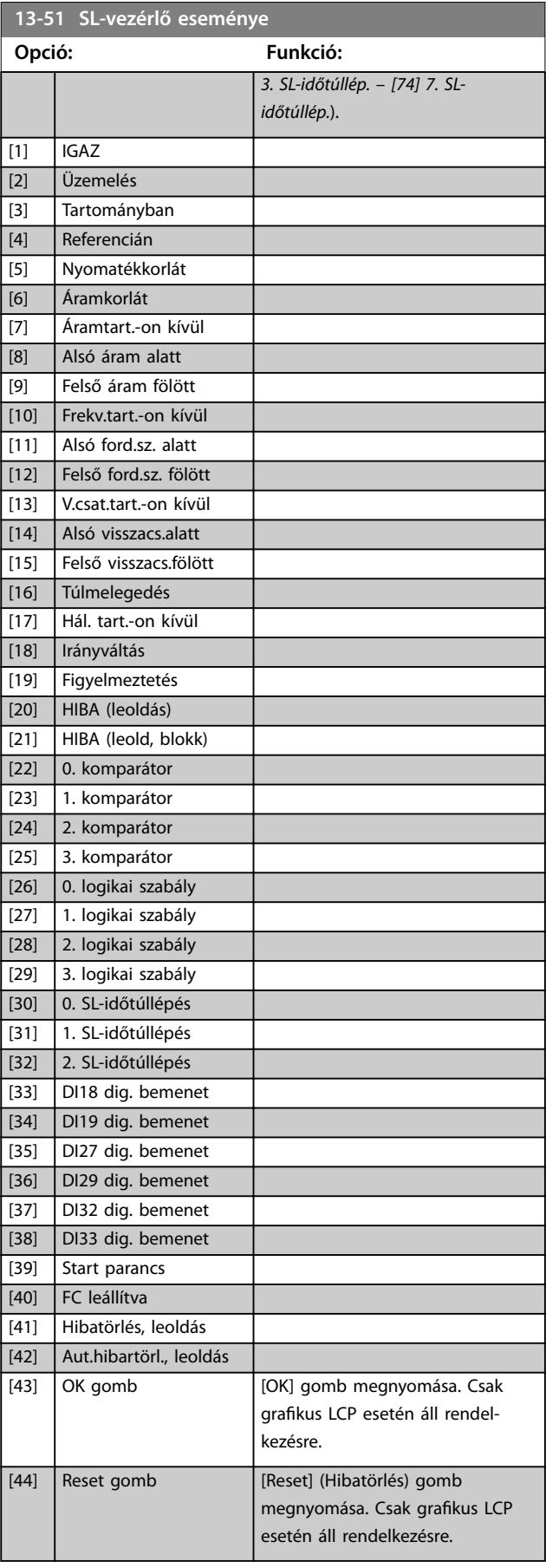

Danfoss

**3 3**

#### **Paraméter-leírások VLT**® **AutomationDrive FC 301/302**

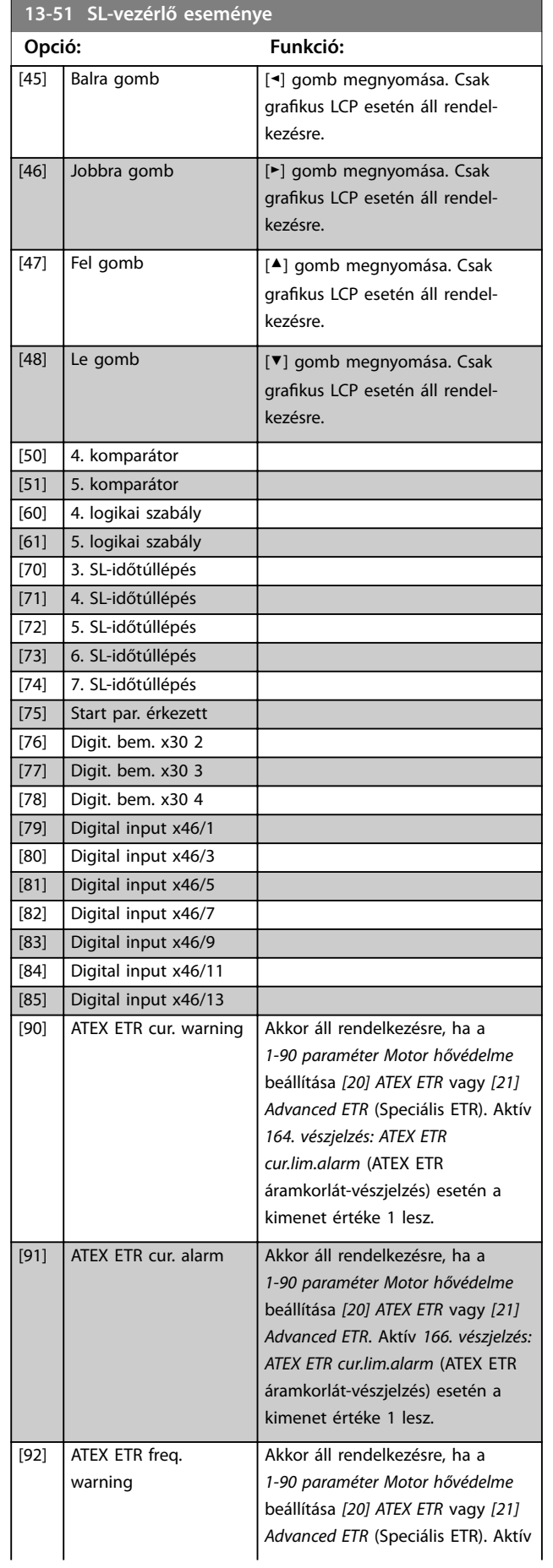

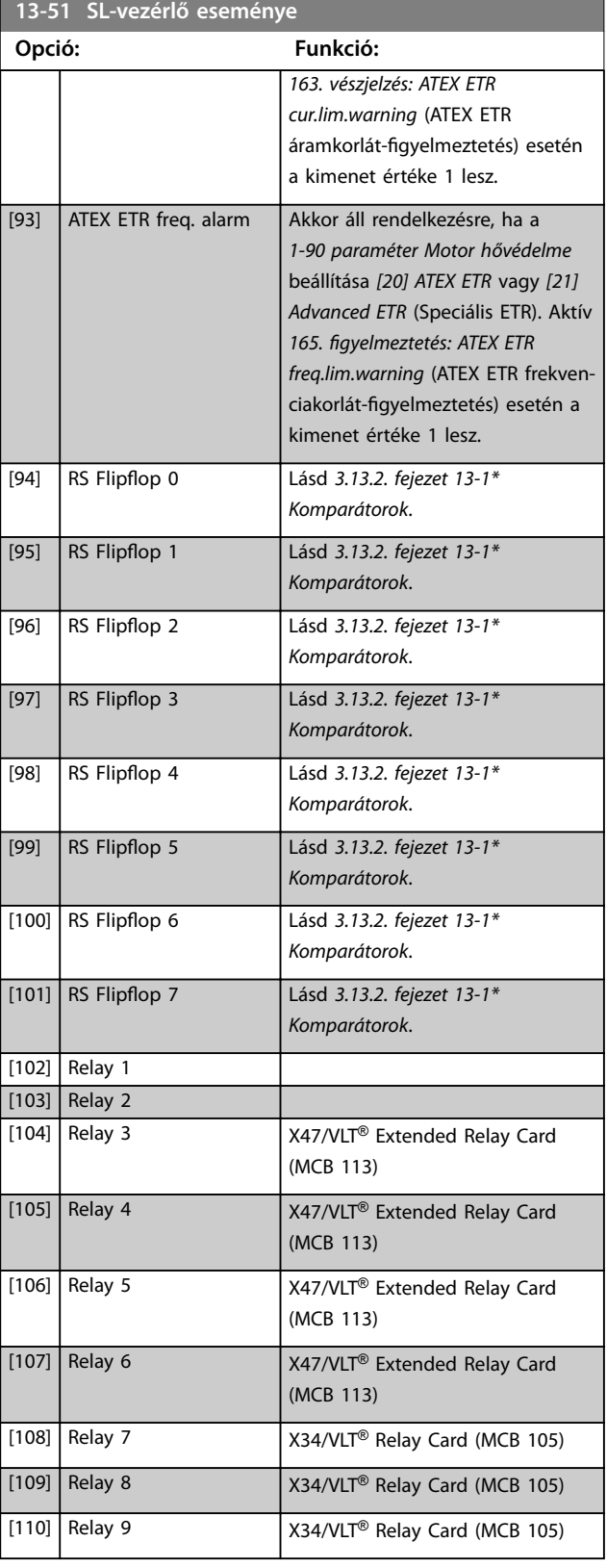

**Opció: Funkció:**

[0] TILTVA [1] Nincs művelet [2] 1. setup választása Az aktív setup (*[0-10 paraméter Aktív](#page-27-0)*

[3] 2. setup választása Az aktív setup (*[0-10 paraméter Aktív](#page-27-0)*

[4] 3. setup választása Az aktív setup (*[0-10 paraméter Aktív](#page-27-0)*

[5] 4. setup választása Az aktív setup (*[0-10 paraméter Aktív](#page-27-0)*

 $[10]$  0. belső ref. vál.

 $[11]$  1. belső ref. vál.

[12] 2. belső ref. vál. | A 2. belső referencia kiválasztása.

[13] 3. belső ref. vál. | A 3. belső referencia kiválasztása.

parancsokkal.

Az aktív belső referencia megváltoztatása esetén keveredik a digitális bemenetekről vagy a terepi buszról érkező egyéb belsőreferencia-

13-52 SL-vezérlő műve

<span id="page-170-0"></span>**Paraméter-leírások Programozási útmutató**

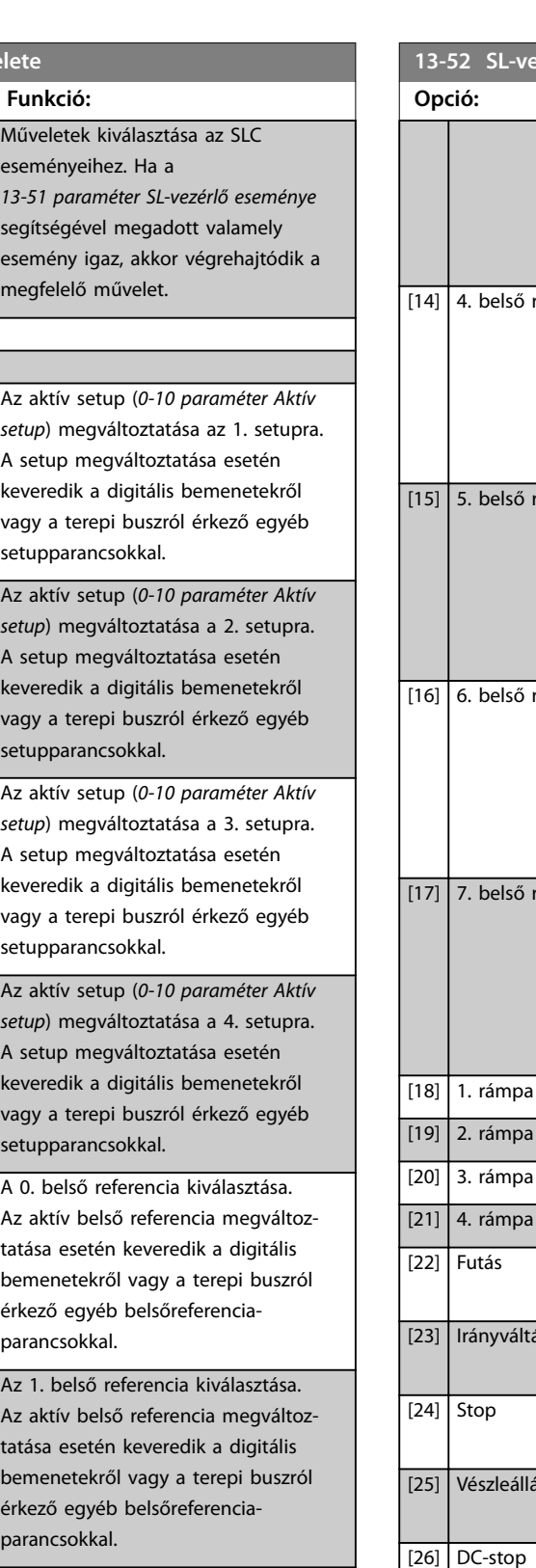

# **13-52 SL-vezérlő művelete Opció: Funkció:** Az aktív belső referencia megváltoztatása esetén keveredik a digitális bemenetekről vagy a terepi buszról érkező egyéb belsőreferenciaparancsokkal.  $r$ ef. vál.  $\overline{A}$  4. belső referencia kiválasztása. Az aktív belső referencia megváltoztatása esetén keveredik a digitális bemenetekről vagy a terepi buszról érkező egyéb belsőreferenciaparancsokkal.  $\epsilon$ ref. vál.  $\overline{a}$  Az 5. belső referencia kiválasztása. Az aktív belső referencia megváltoztatása esetén keveredik a digitális bemenetekről vagy a terepi buszról érkező egyéb belsőreferenciaparancsokkal.  $ref.$  vál.  $\begin{bmatrix} A & 6 \\end{bmatrix}$  belső referencia kiválasztása. Az aktív belső referencia megváltoztatása esetén keveredik a digitális bemenetekről vagy a terepi buszról érkező egyéb belsőreferenciaparancsokkal.  $r$ ef. vál.  $\overline{A}$  7. belső referencia kiválasztása. Az aktív belső referencia megváltoztatása esetén keveredik a digitális bemenetekről vagy a terepi buszról érkező egyéb belsőreferenciaparancsokkal. választása | Az 1. rámpa kiválasztása. választása | A 2. rámpa kiválasztása. választása | A 3. rámpa kiválasztása. választása | A 4. rámpa kiválasztása. **Start parancs kiadása a frekvencia**váltónak. Start irányváltással parancs kiadása a frekvenciaváltónak. Stop parancs kiadása a frekvenciaváltónak. Vészleállás parancs kiadása a frekvenciaváltónak. DC-stop parancs kiadása a frekvenciaváltónak. [27] Szabadonfutás A frekvenciaváltó azonnali szabadonfutásra kapcsolása. Az SLC-t minden stop parancs leállítja, a szabadonfutás parancsot is beleértve. [28] Kimenet befagyaszt. A frekvenciaváltó kimeneti frekvenciájának befagyasztása.

Danfoss

**3 3**

#### **Paraméter-leírások VLT**® **AutomationDrive FC 301/302**

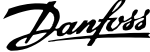

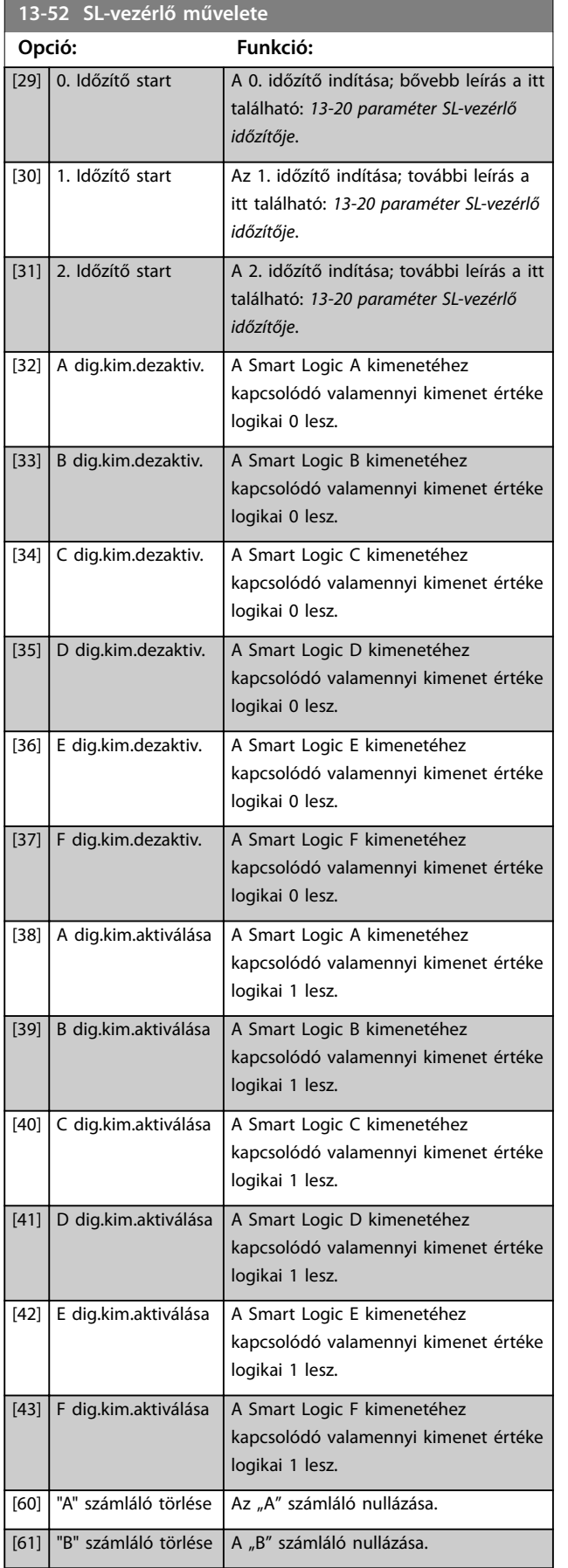

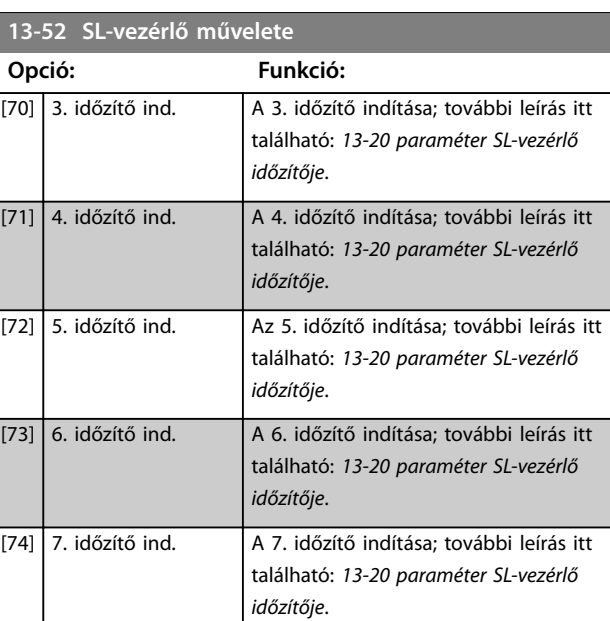

Danfoss

**3 3**

# 3.14 Paraméterek: 14-\*\* Különleges funkciók

# 3.14.1 14-0\* Inverter kapcsolása

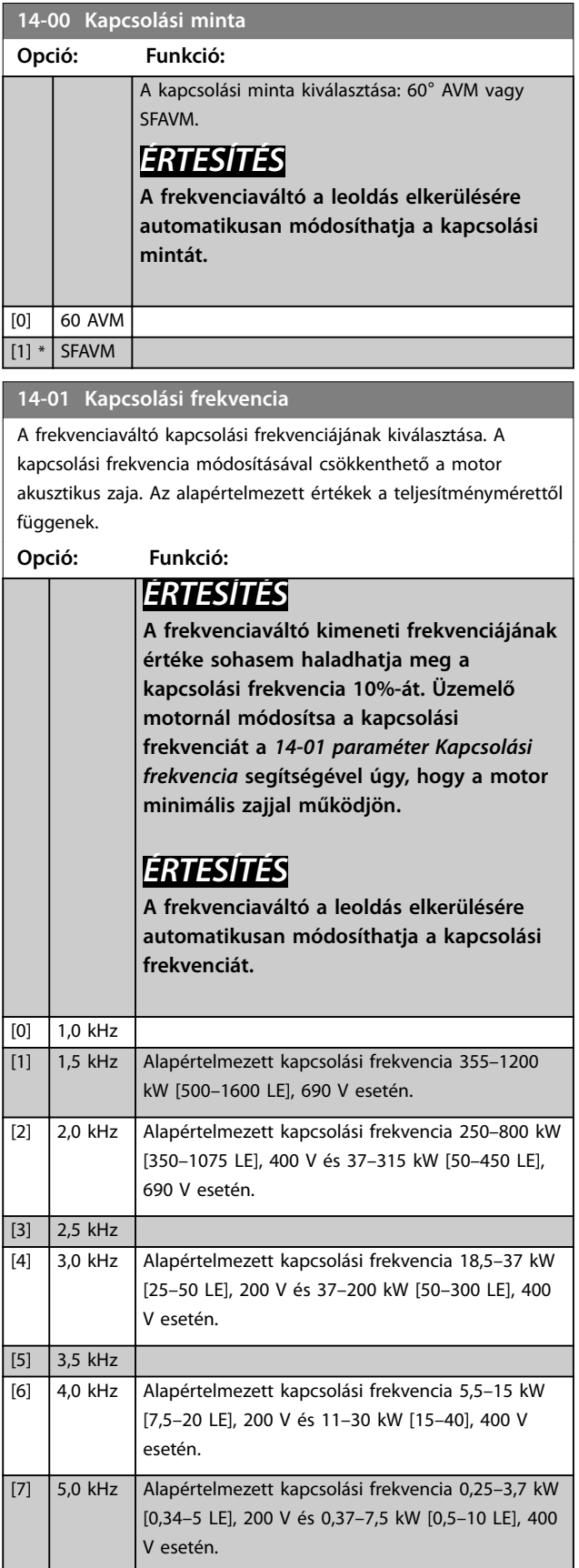

#### **14-01 Kapcsolási frekvencia**

A frekvenciaváltó kapcsolási frekvenciájának kiválasztása. A kapcsolási frekvencia módosításával csökkenthető a motor akusztikus zaja. Az alapértelmezett értékek a teljesítménymérettől függenek. **Opció: Funkció:**

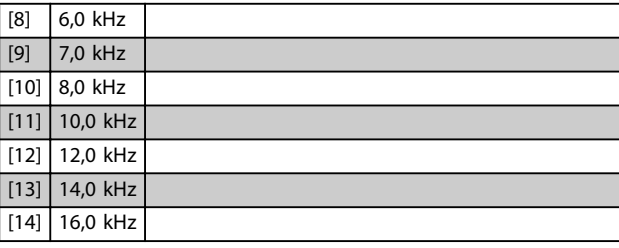

#### **14-03 Túlmoduláció**

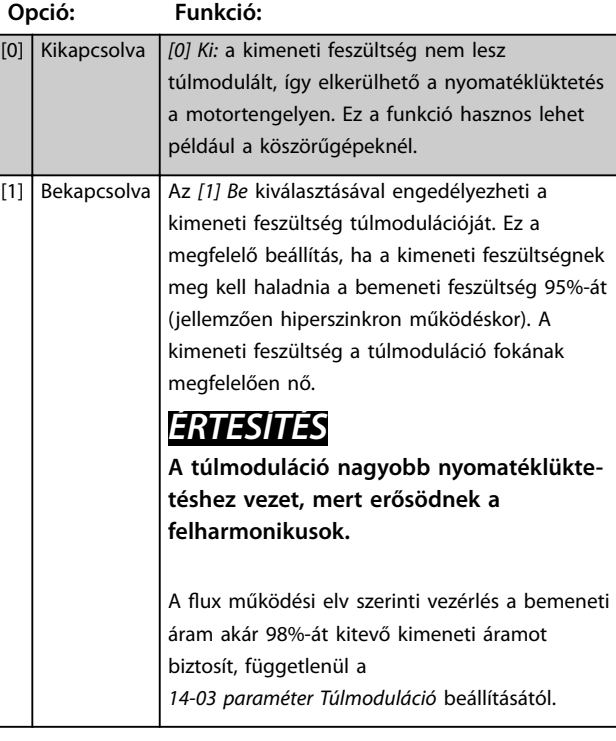

# **14-04 Véletlenszerű PWM Opció: Funkció:**  $[0] * |Ki | Az akusztikus motorkapcsolási zaj változatlan marad.$ [1]  $\left| \text{Be} \right|$  A motor akusztikus zajának csökkentésére szolgál. **14-06 Dead Time Compensation Opció: Funkció:**

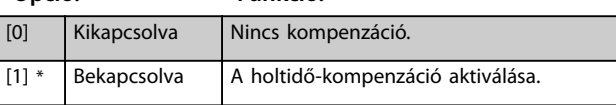

# 3.14.2 14-1\* Hálózat be/ki

Paraméterek a hálózati hibák figyelésének és kezelésének beállítására. Hálózati hiba esetén a frekvenciaváltó megpróbálja szabályozottan folytatni a működést mindaddig, amíg el nem fogy a DC-kör energiája.

#### **14-10 Tápfeszültség hiba**

Ha az *paraméter 1-00 Konguráció módja* beállítása *[2] Nyomaték*, akkor az *[1] Szabály. lefuttatás*, *[2] Szab. lefuttatás,leold.*, *[5] Kinet.visszatáp,leold.* és *[7] Kinet.visszatáp,leold. helyreá* beállítás nem aktív.

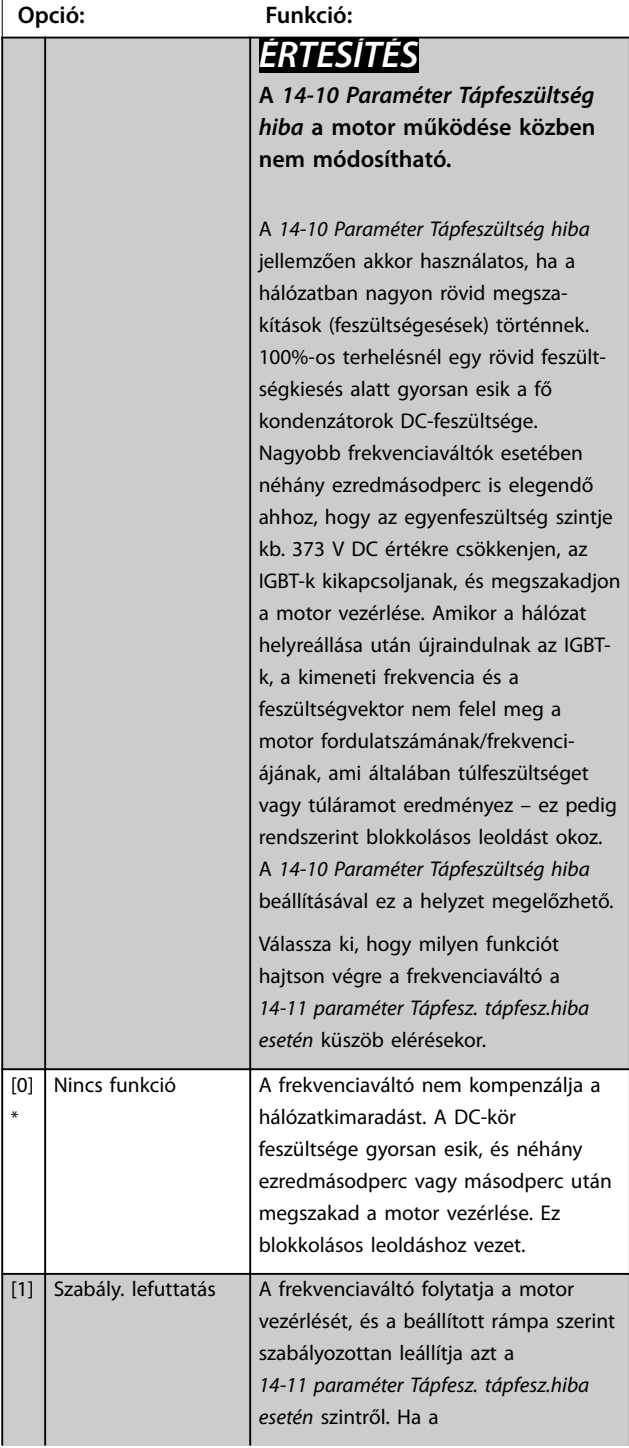

### **14-10 Tápfeszültség hiba**

Ha az *paraméter 1-00 Konguráció módja* beállítása *[2] Nyomaték*, akkor az *[1] Szabály. lefuttatás*, *[2] Szab. lefuttatás,leold.*, *[5] Kinet.visszatáp,leold.* és *[7] Kinet.visszatáp,leold. helyreá* beállítás nem aktív.

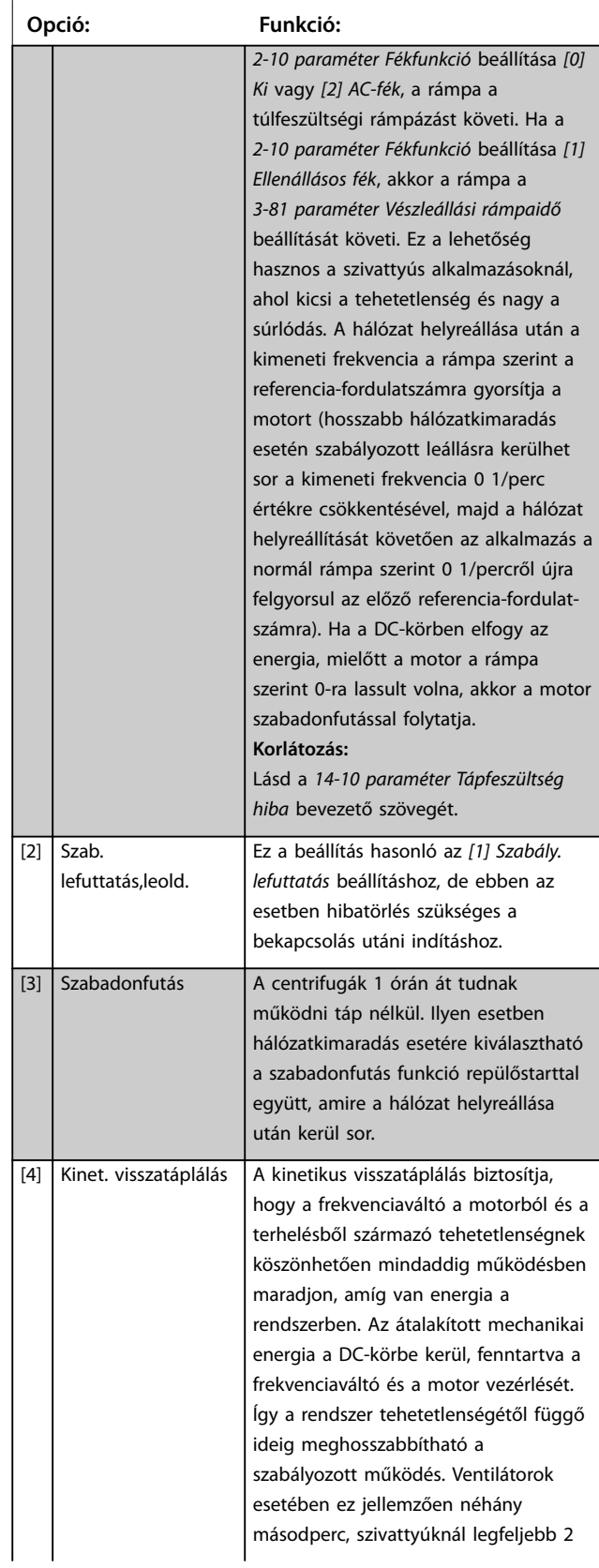

#### **14-10 Tápfeszültség hiba**

Ha az *paraméter 1-00 Konguráció módja* beállítása *[2] Nyomaték*, akkor az *[1] Szabály. lefuttatás*, *[2] Szab. lefuttatás,leold.*, *[5] Kinet.visszatáp,leold.* és *[7] Kinet.visszatáp,leold. helyreá* beállítás nem aktív.

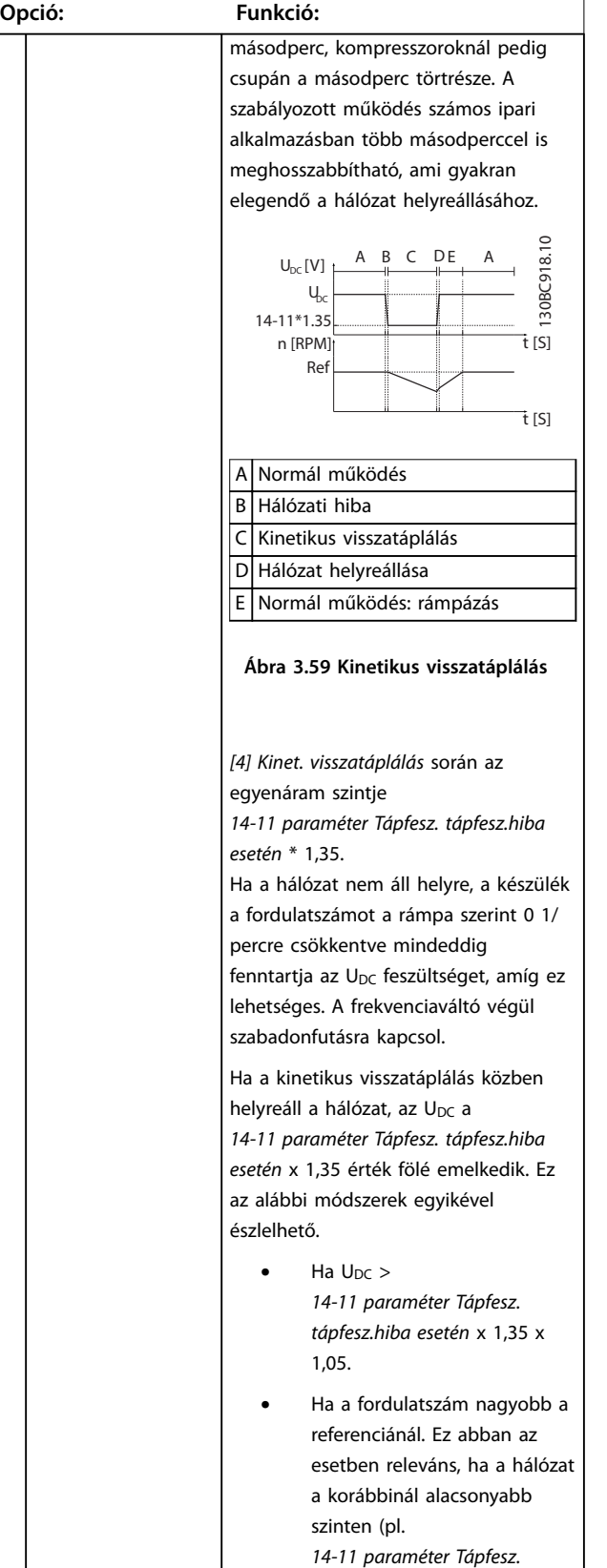

### **14-10 Tápfeszültség hiba**

Ha az *paraméter 1-00 Konguráció módja* beállítása *[2] Nyomaték*, akkor az *[1] Szabály. lefuttatás*, *[2] Szab. lefuttatás,leold.*, *[5] Kinet.visszatáp,leold.* és *[7] Kinet.visszatáp,leold. helyreá* beállítás nem aktív.

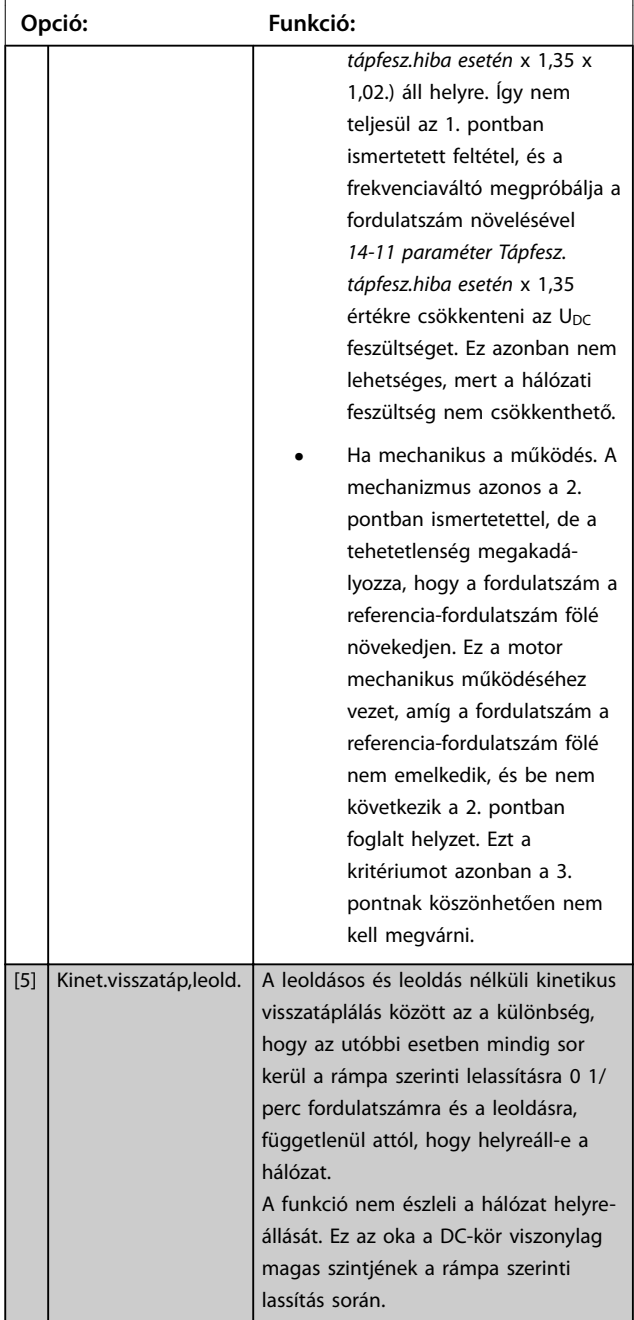

ı

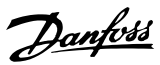

#### **14-10 Tápfeszültség hiba**

Ha az *paraméter 1-00 Konguráció módja* beállítása *[2] Nyomaték*, akkor az *[1] Szabály. lefuttatás*, *[2] Szab. lefuttatás,leold.*, *[5] Kinet.visszatáp,leold.* és *[7] Kinet.visszatáp,leold. helyreá* beállítás nem aktív.

**3 3**

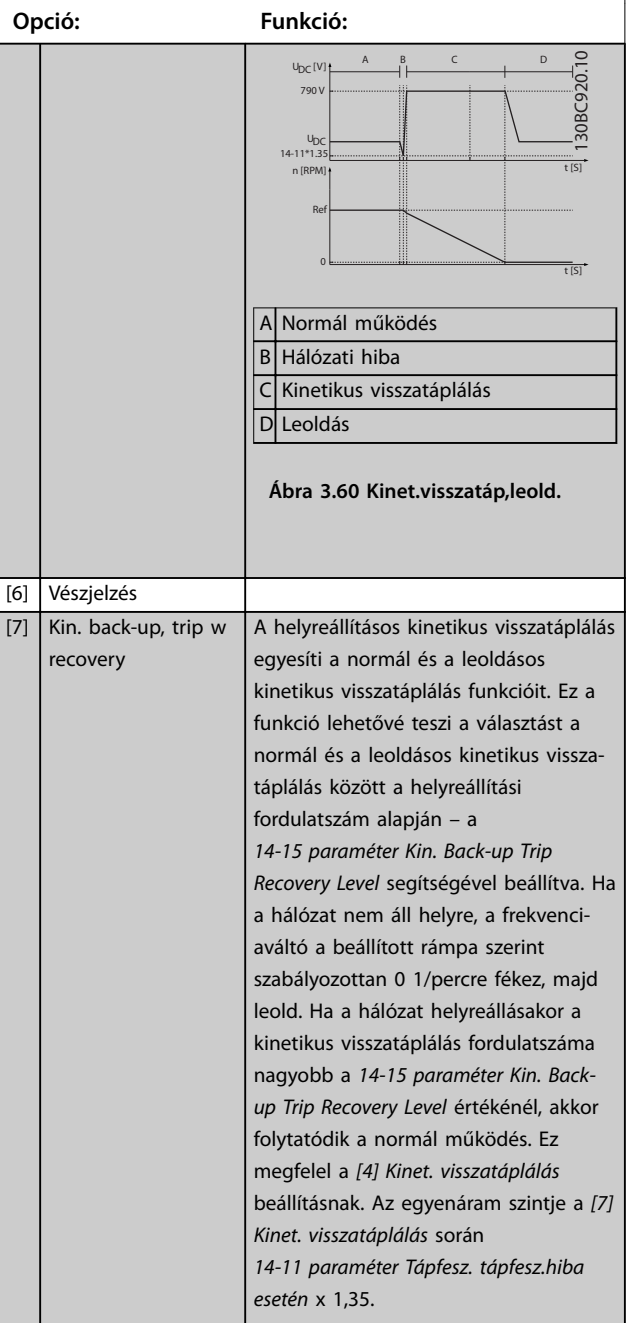

### **14-10 Tápfeszültség hiba**

Ha az *paraméter 1-00 Konguráció módja* beállítása *[2] Nyomaték*, akkor az *[1] Szabály. lefuttatás*, *[2] Szab. lefuttatás,leold.*, *[5] Kinet.visszatáp,leold.* és *[7] Kinet.visszatáp,leold. helyreá* beállítás nem aktív.

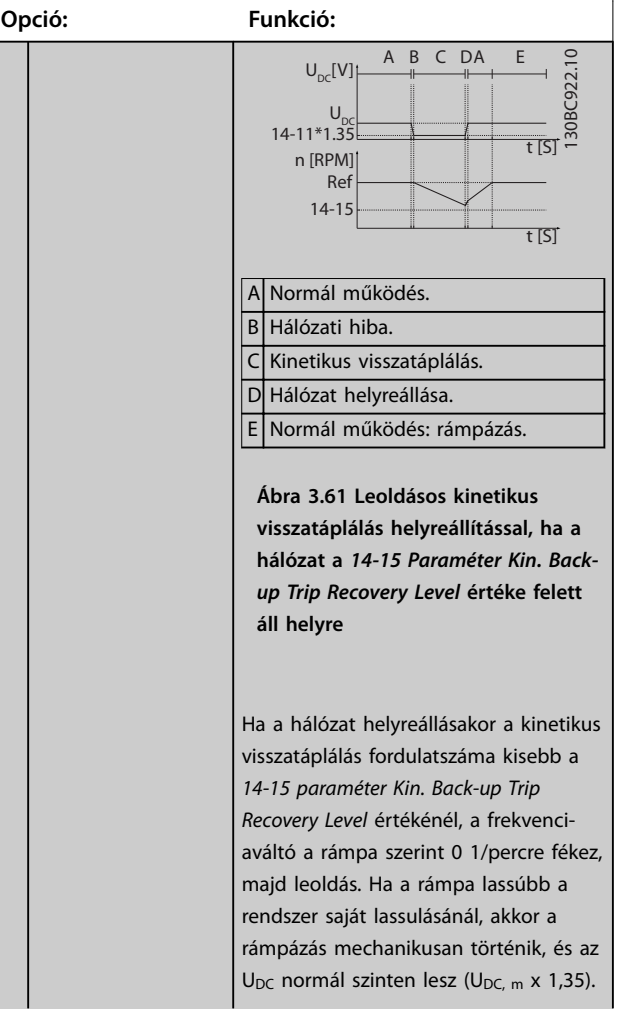

#### <span id="page-176-0"></span>**14-10 Tápfeszültség hiba**

Ha az *paraméter 1-00 Konguráció módja* beállítása *[2] Nyomaték*, akkor az *[1] Szabály. lefuttatás*, *[2] Szab. lefuttatás,leold.*, *[5] Kinet.visszatáp,leold.* és *[7] Kinet.visszatáp,leold. helyreá* beállítás nem aktív.

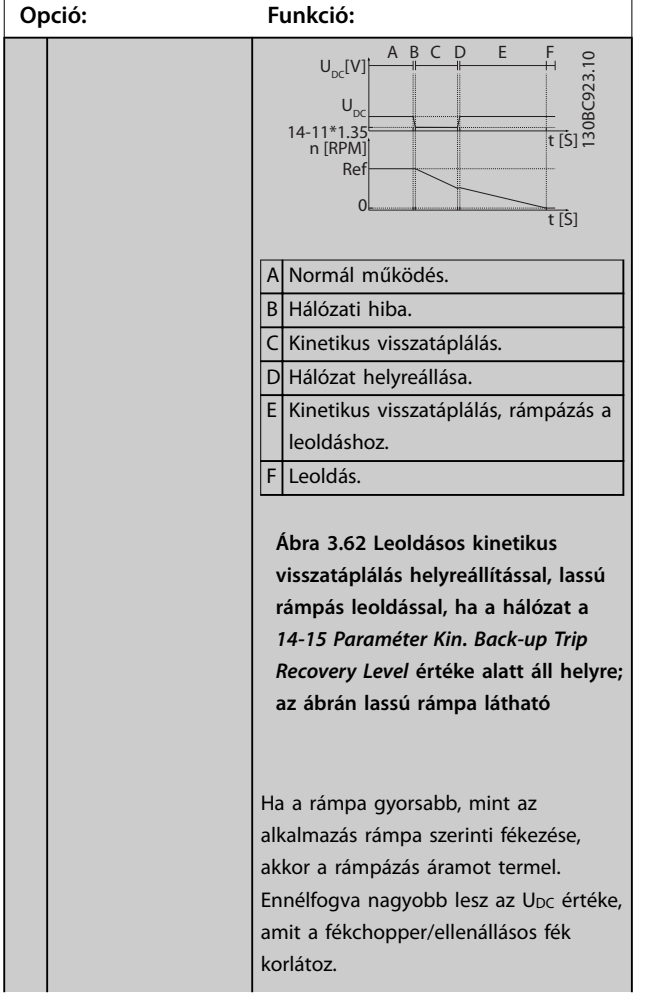

#### **14-10 Tápfeszültség hiba**

Ha az *paraméter 1-00 Konguráció módja* beállítása *[2] Nyomaték*, akkor az *[1] Szabály. lefuttatás*, *[2] Szab. lefuttatás,leold.*, *[5] Kinet.visszatáp,leold.* és *[7] Kinet.visszatáp,leold. helyreá* beállítás nem aktív.

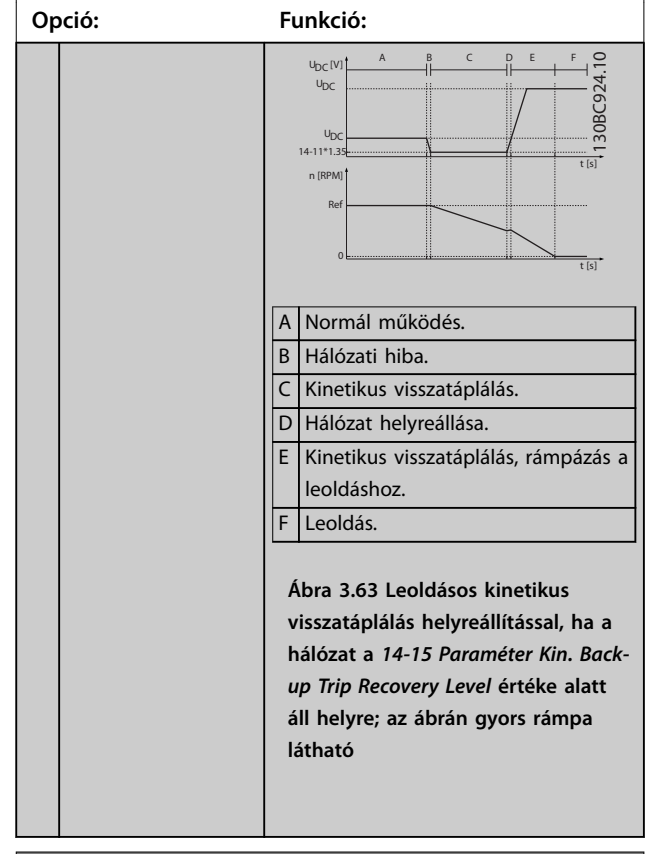

#### **14-11 Tápfesz. tápfesz.hiba esetén**

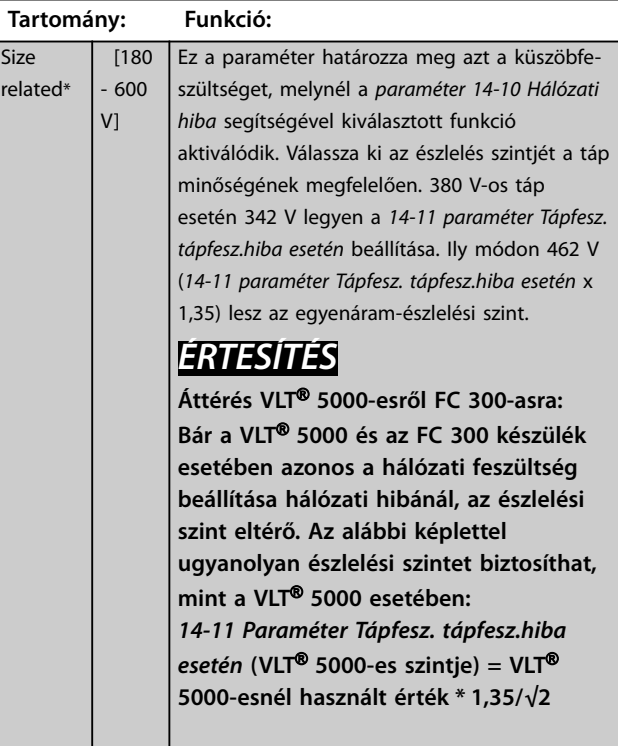

**3 3**

# <span id="page-177-0"></span>**14-12 Funkció fázisaszimmetria esetén**

A súlyos hálózati kiegyensúlyozatlanság melletti működés csökkenti a motor élettartamát. Az állapot akkor tekinthető súlyosnak, ha a motor folyamatosan a névleges terhelés közelében üzemel (például csaknem teljes fordulatszámon működő szivattyú vagy ventilátor).

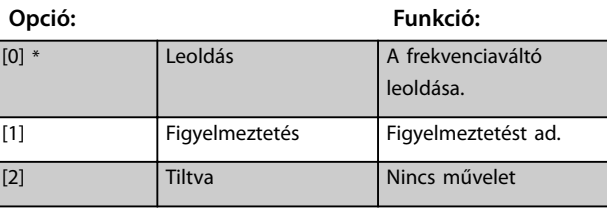

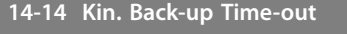

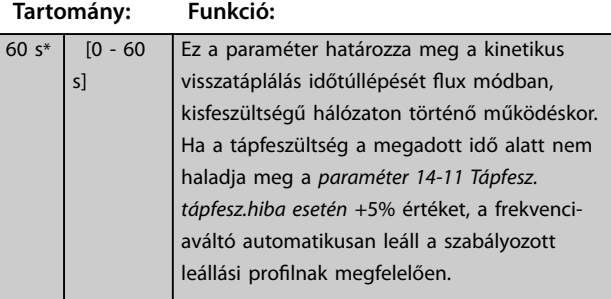

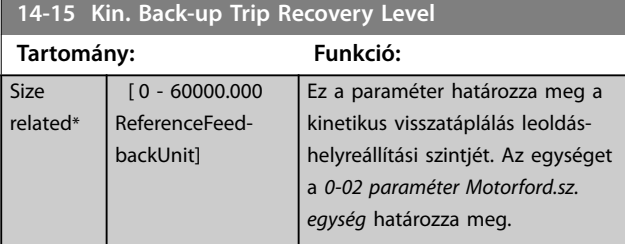

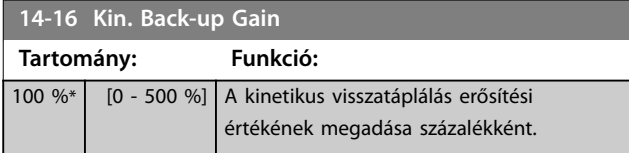

## 3.14.3 14-2\* Hibatörlés

Paraméterek az automatikus hibatörlés kezelése, a speciális leoldáskezelés, valamint a vezérlőkártya-önteszt vagy inicializálás konfigurálására.

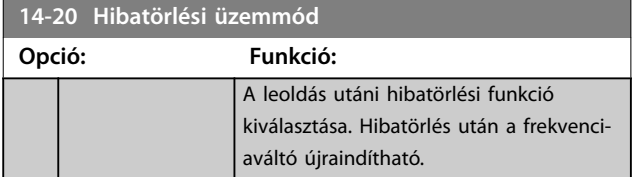

## **14-20 Hibatörlési üzemmód**

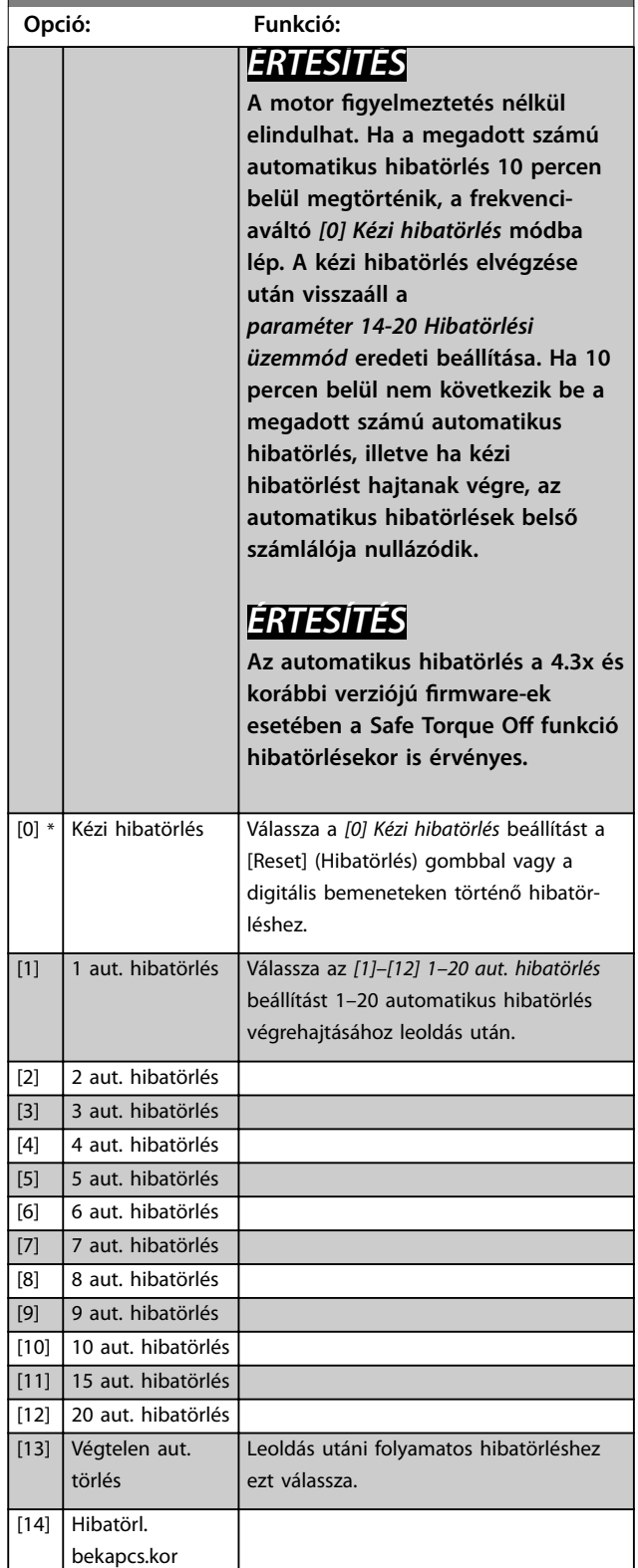

**14-21 Autom. újraindulási idő**

**Paraméter-leírások Programozási útmutató**

**14-22 Működés üzemmódja**

130BA097.12

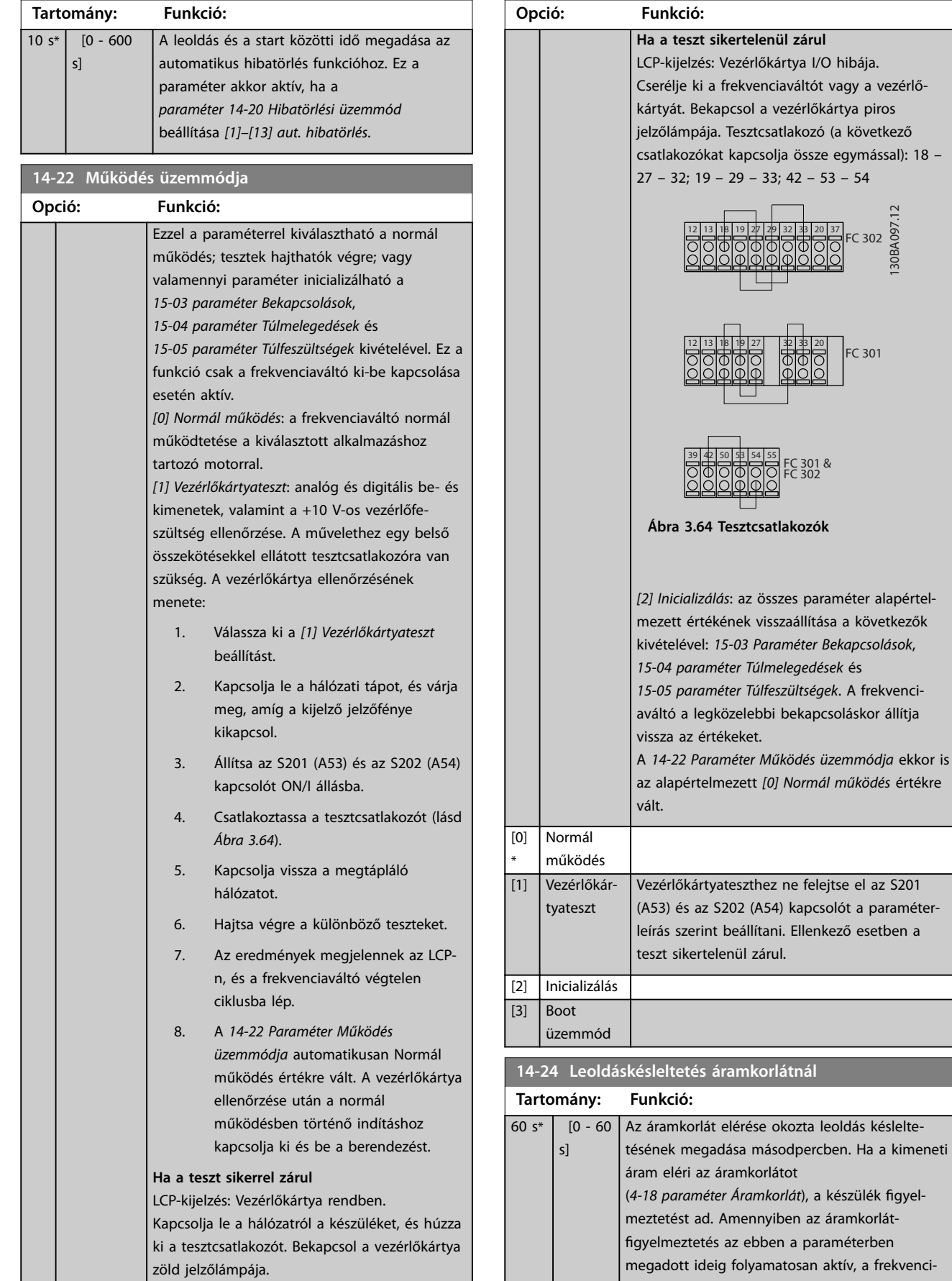

**3 3**

 $\mathbb{R}^n$ 

aváltó leold. A működés leoldás nélküli

**14-24 Leoldáskésleltetés áramkorlátnál**

#### **Paraméter-leírások VLT**® **AutomationDrive FC 301/302**

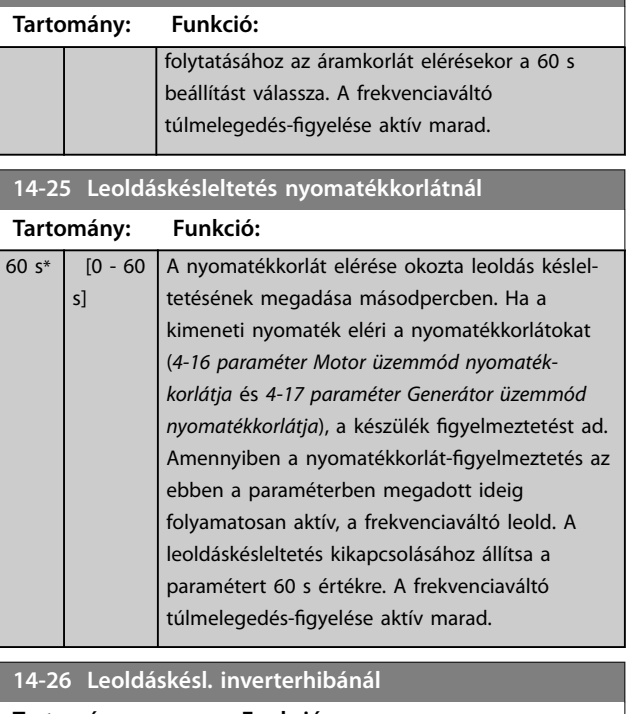

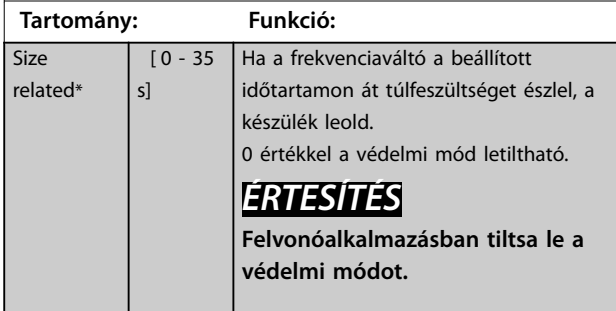

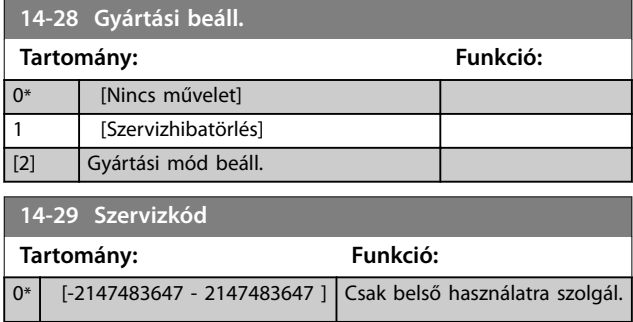

# 3.14.4 14-3\*Áramkorlát-szab.

A frekvenciaváltó belső áramkorlát-szabályozója akkor lép működésbe, ha a motoráram (és így a nyomaték) meghaladja a *[4-16 paraméter Motor üzemmód nyomaték](#page-85-0)[korlátja](#page-85-0)* és a *[4-17 paraméter Generátor üzemmód](#page-86-0) [nyomatékkorlátja](#page-86-0)* segítségével beállított nyomatékkorlátot. Ha a készülék motoros vagy generátoros üzemeléskor eléri az áramkorlátot, a lehető leggyorsabban megpróbál visszatérni a beállított nyomatékkorlátok alá, a motor feletti ellenőrzés elveszítése nélkül.

Amikor az áramszabályozás aktív, a frekvenciaváltó csak úgy állítható le, ha egy digitális bemenetet *[2] Szabadonfut., inverz* vagy *[3] Szab.fut.inv.+hibatörl.* értéket kap. A 18-as – 33-as bemenetekre érkező jeleket a frekvenciaváltó mindaddig nem veszi figyelembe, amíg el nem távolodik az áramkorláttól.

Egy *[2] Szabadonfut., inverz* vagy *[3] Szab.fut.inv.+hibatörl.* beállítású digitális bemenet segítségével elérhető, hogy a motor ne használja a fékezési rámpaidőt, mivel a frekvenciaváltó szabadonfutásra kapcsol. Ha vészleállás szükséges, a mechanikus fékvezérlés funkciót használja az alkalmazáshoz csatlakoztatott külső elektromechanikus fékkel együtt.

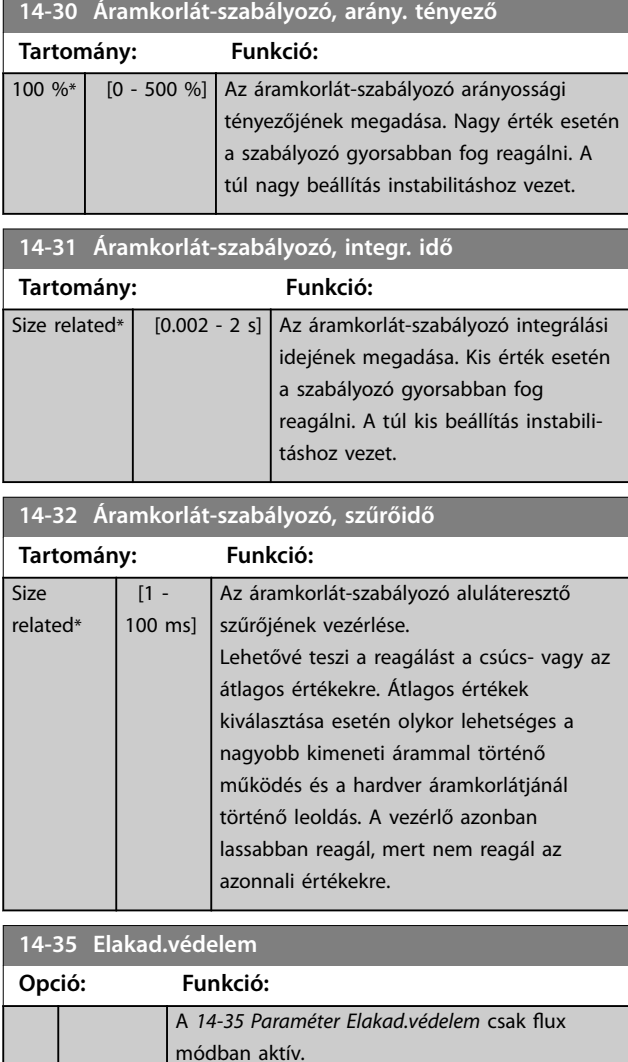

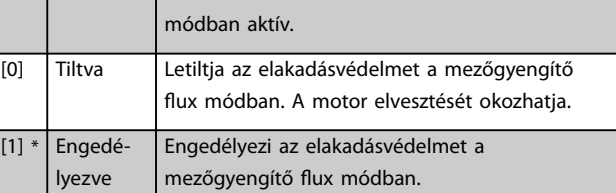
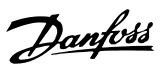

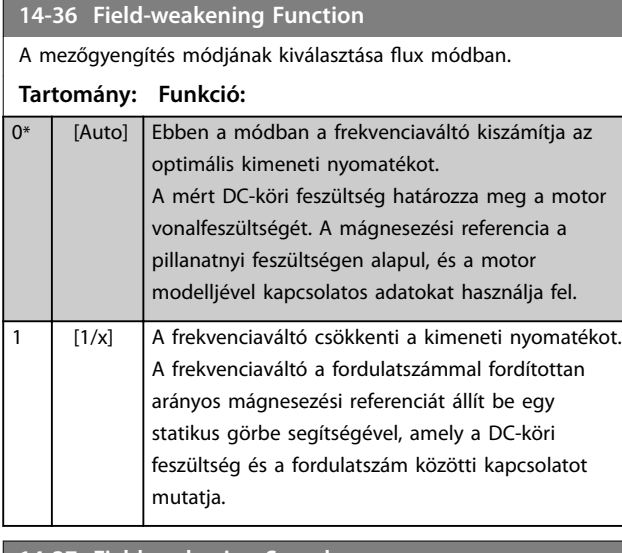

#### **14-37 Fieldweakening Speed**

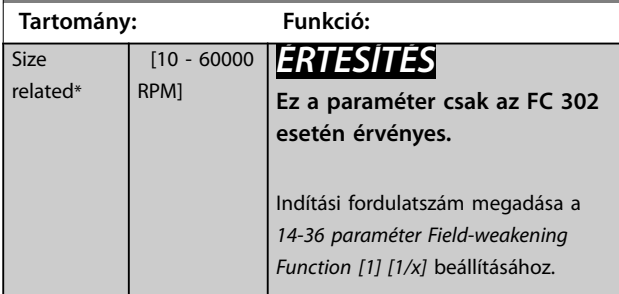

### 3.14.5 14-4\* Energ.optimalizálás

Paraméterek az energiaoptimalizálási szint beállításához változó nyomaték (VT) és automatikus energiaoptimalizálás (AEO) módban (*[1-03 paraméter Nyomatékkarakterisztika](#page-39-0)*) egyaránt.

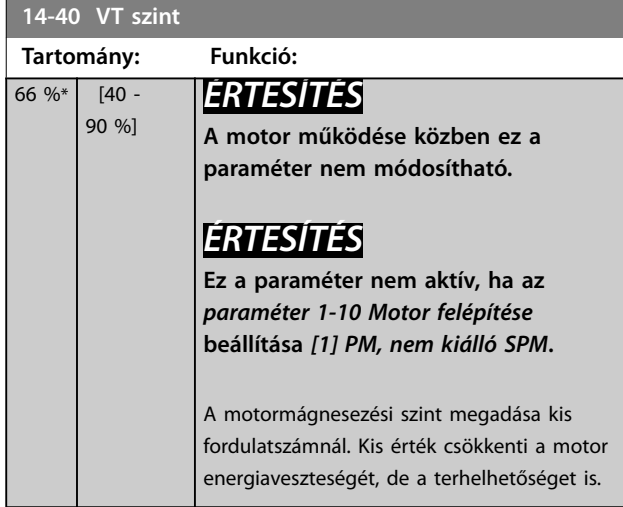

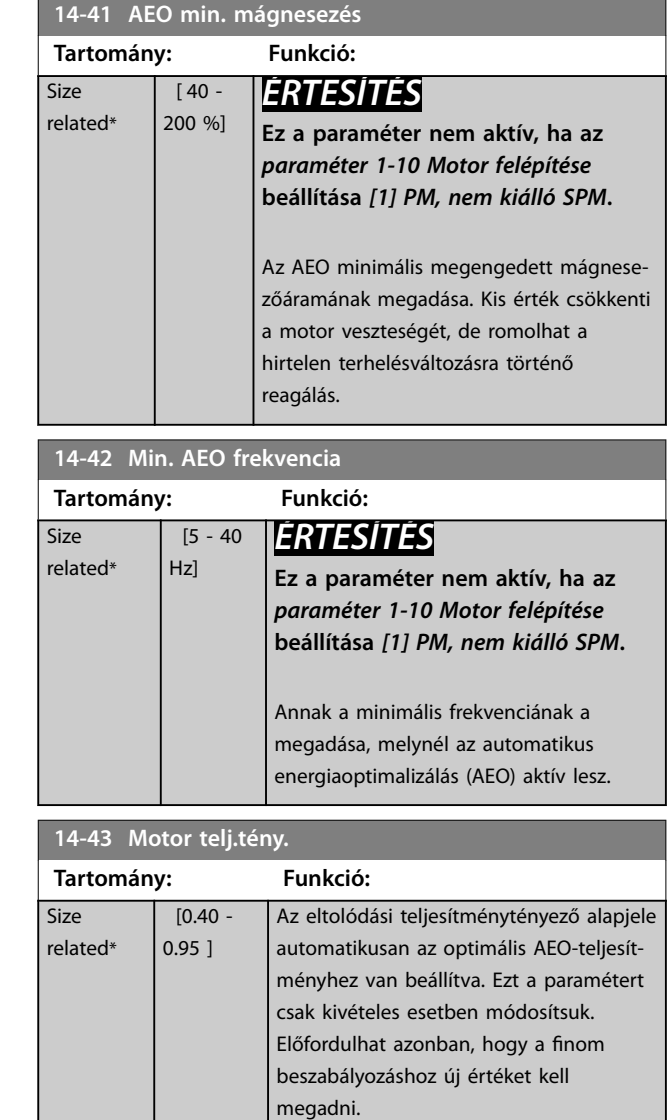

### 3.14.6 14-5\* Környezet

# *ÉRTESÍTÉS*

**Ha a** *14-5\* Környezet paramétercsoport* **bármely paraméterét módosítja, utána kapcsolja ki, majd be a készüléket.**

Ezek a paraméterek a frekvenciaváltó különleges környezeti körülmények közötti üzemeltetésében segítenek.

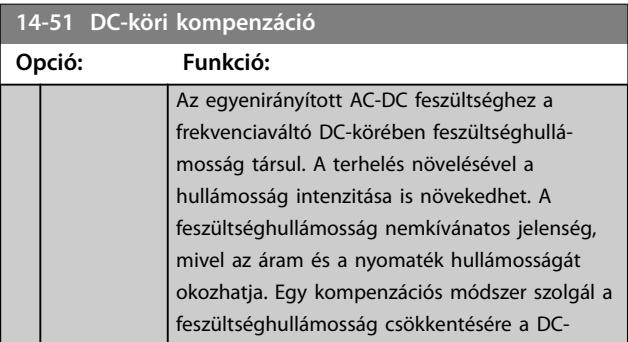

**14-51 DC-köri kompenzáció**

#### <span id="page-181-0"></span>**Paraméter-leírások VLT**® **AutomationDrive FC 301/302**

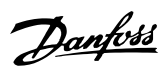

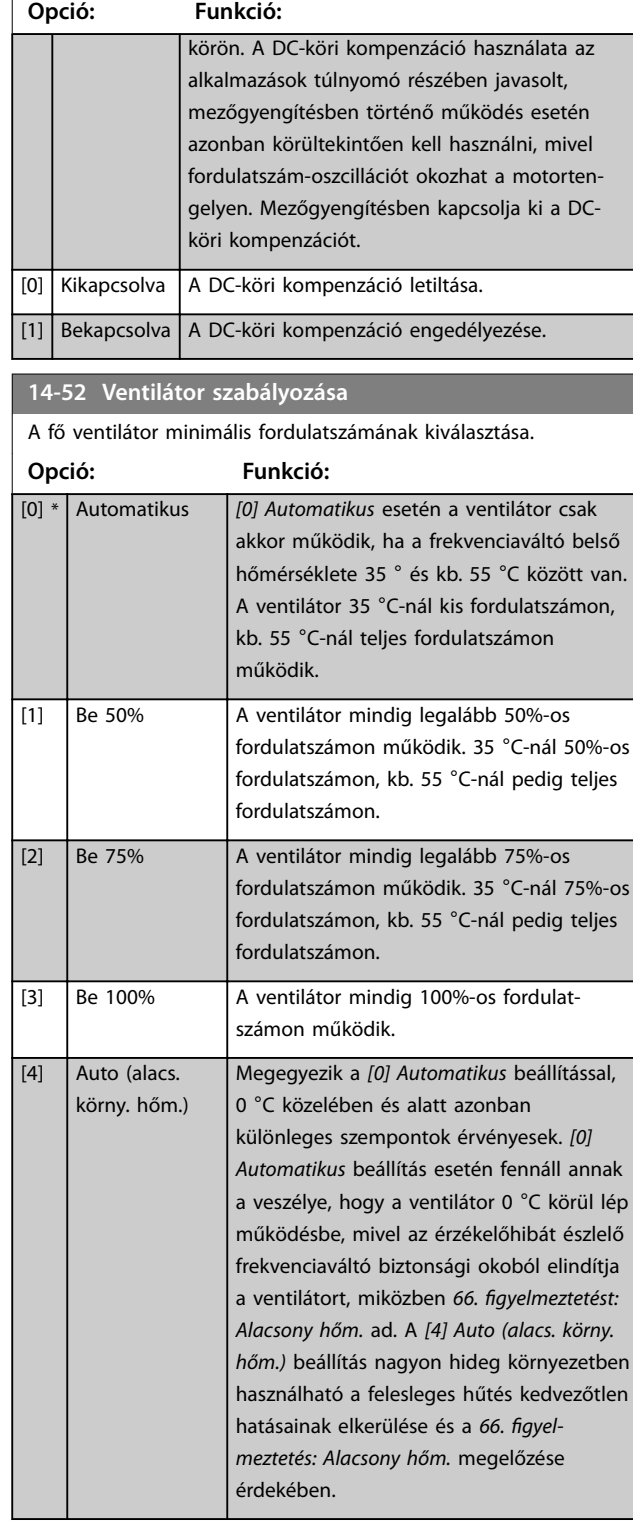

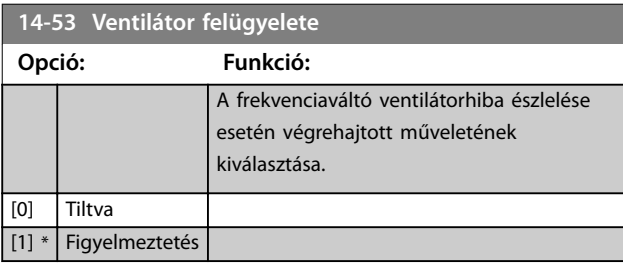

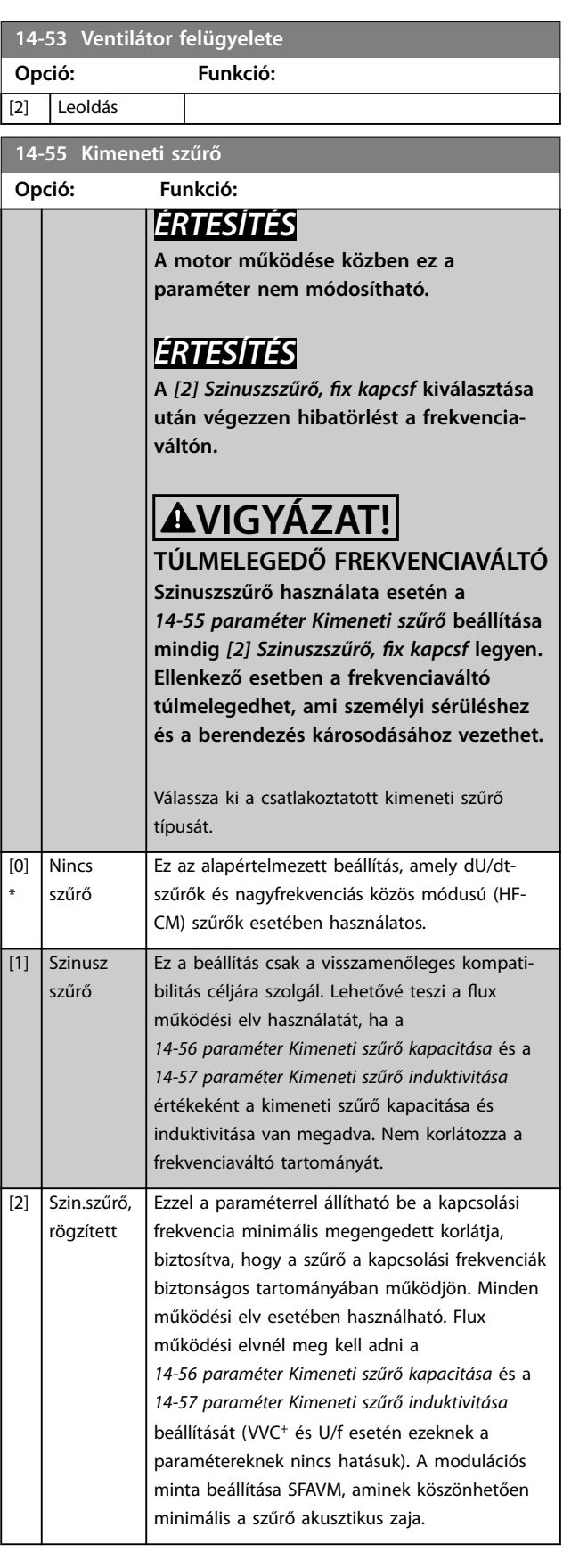

14-56 Kimeneti sz**örötő kapacitása kapacitása kapacitása kapacitása kapacitása kapacitása kapacitása kapacitása**<br>15 május 15 május 15 május 15 május 15 május 15 május 15 május 15 május 15 május 15 május 15 május 15 május 1

<span id="page-182-0"></span>**Paraméter-leírások Programozási útmutató**

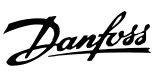

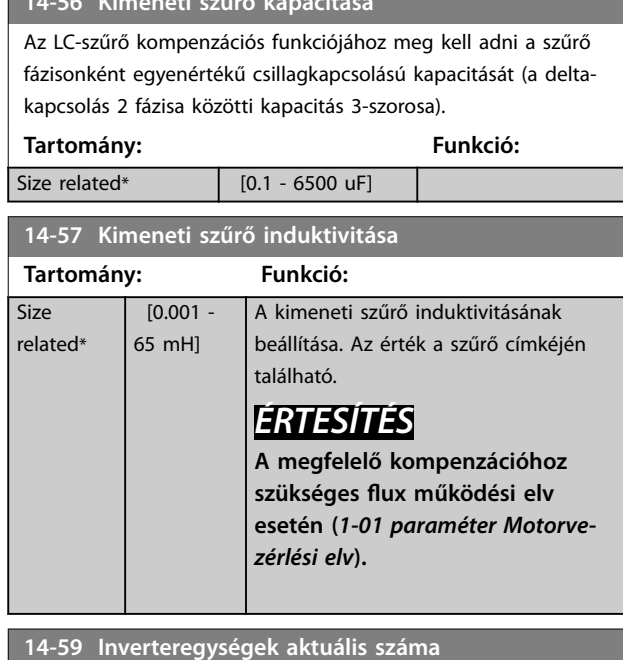

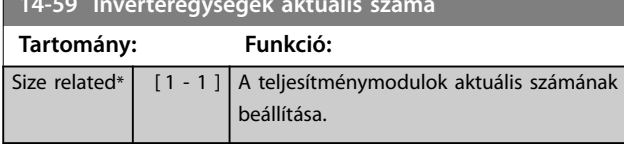

## 3.14.7 14-7\* Kompatibilitás

A VLT® 3000 és a VLT® 5000 készülék FC 300 készülékkel való kompatibilitásának biztosítására szolgáló paraméterek.

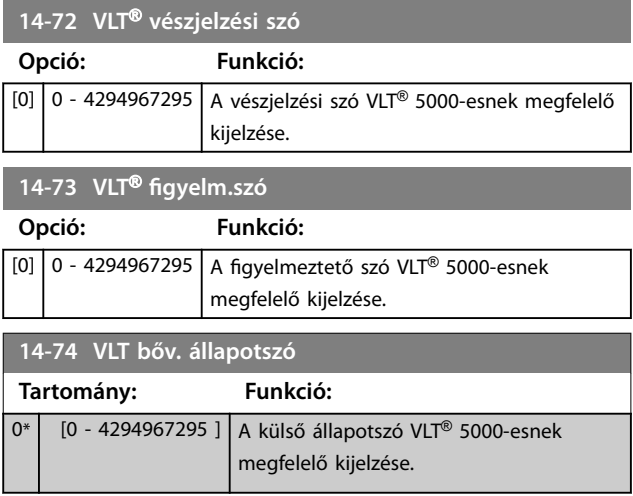

## 3.14.8 14-8\* Opciók

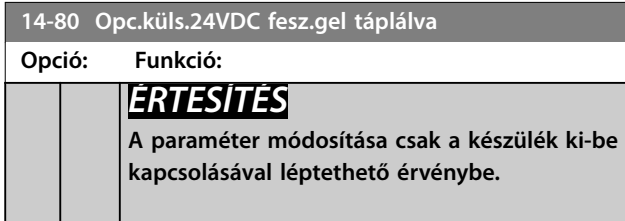

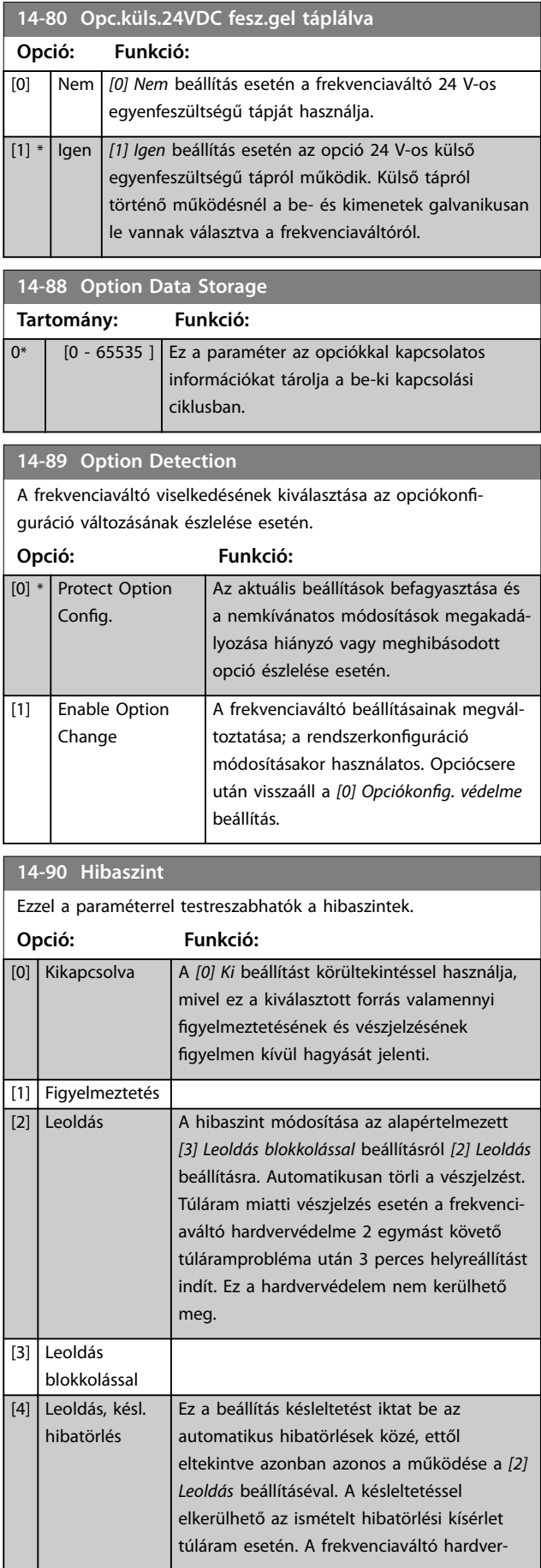

**14-90 Hibaszint**

**Opció: Funkció:**

Ezzel a paraméterrel testreszabhatók a hibaszintek.

védelme 2 egymást követő (gyors egymásutánban) túláramprobléma után

#### **Paraméter-leírások VLT**® **AutomationDrive FC 301/302**

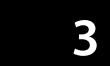

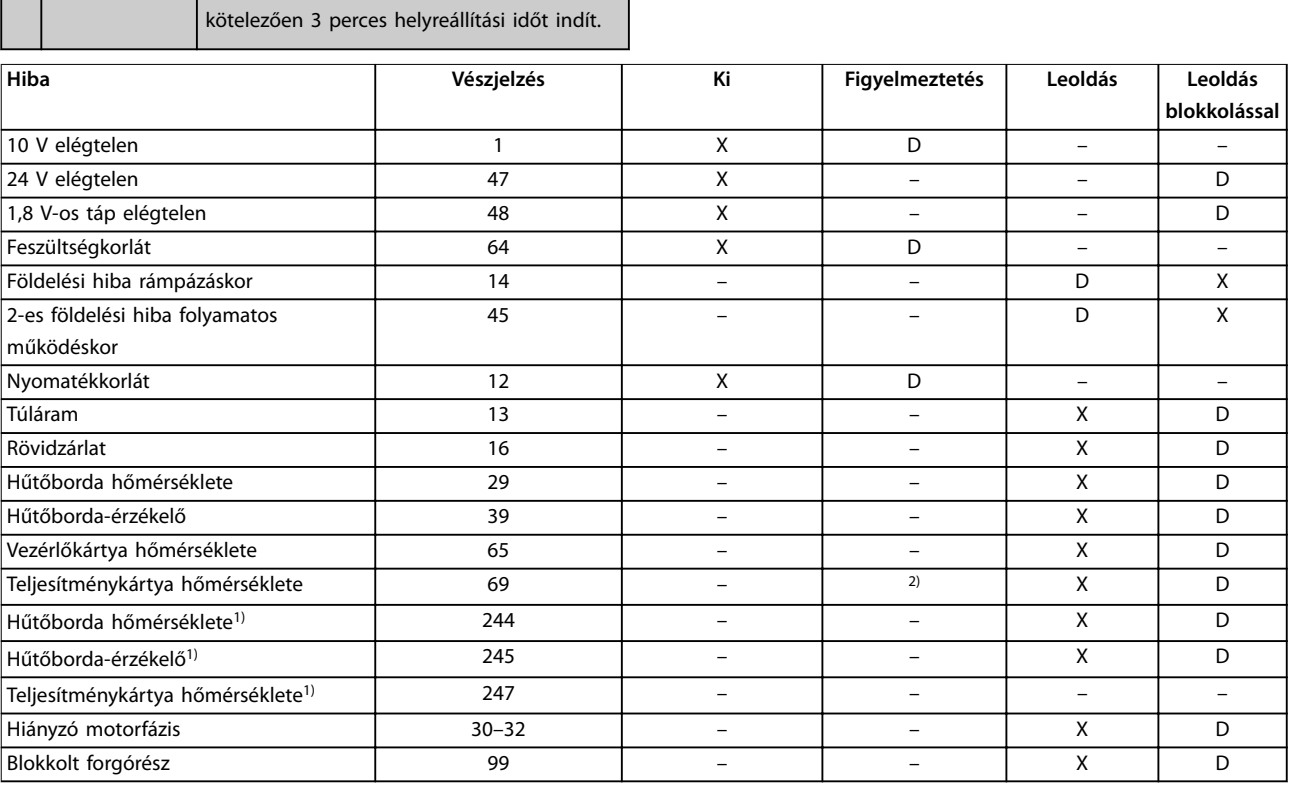

#### **Táblázat 3.28 A művelet kiválasztása az adott vészjelzéshez**

*A D az alapértelmezett beállítást jelzi.*

*Az X lehetséges beállítást jelez.*

*1) Csak nagyteljesítményű frekvenciaváltók esetén.*

*2) Kis vagy közepes frekvenciaváltók esetén a 69. vészjelzés: Telj.kártya hőm. csupán gyelmeztetés.*

Danfoss

### <span id="page-184-0"></span>3.15 Paraméterek: 15-\*\* FC információk

### 3.15.1 15-0\* Üzemi adatok

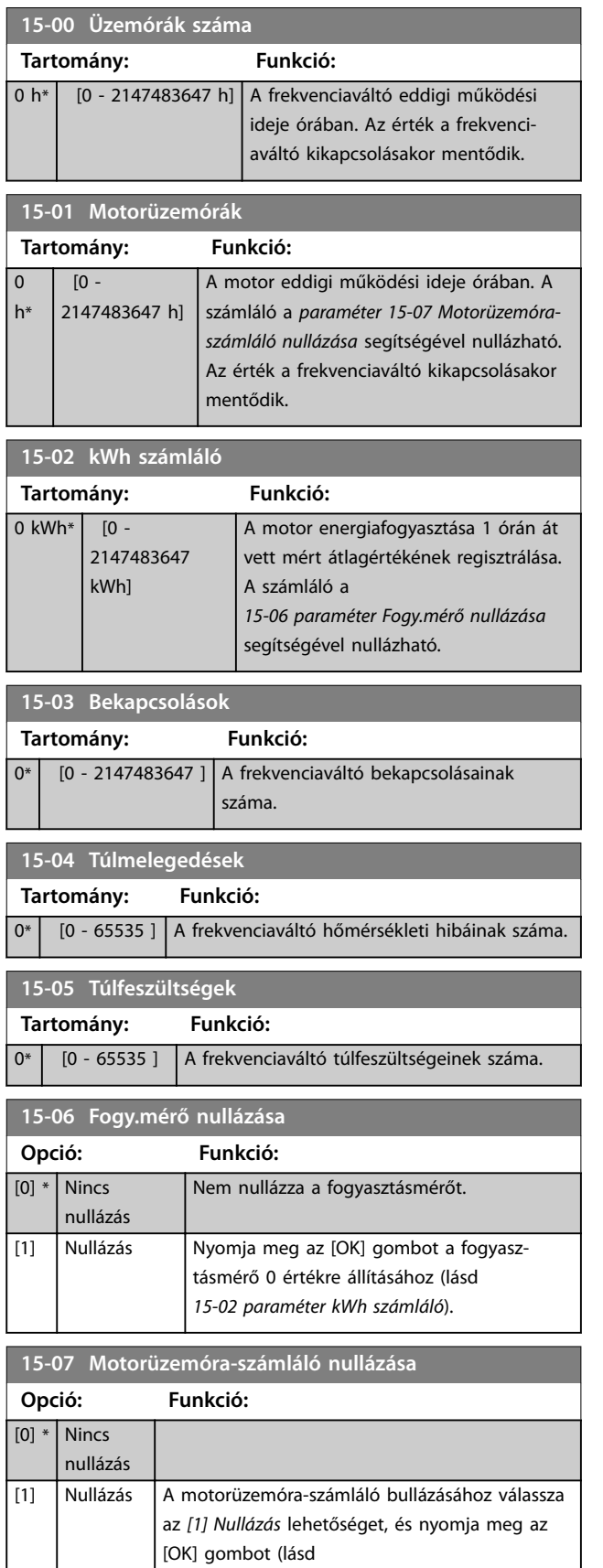

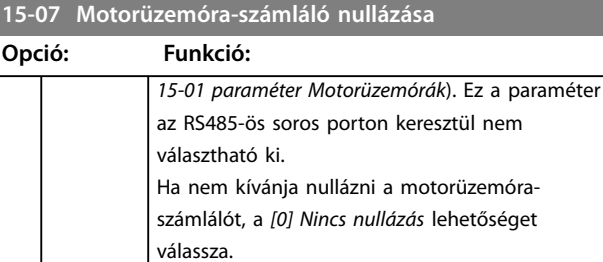

### 3.15.2 15-1\* Adatnapló beáll.

Az adatnapló lehetővé teszi legfeljebb 4 adatforrás (*paraméter 15-10 Naplózási forrás*) különböző sűrűséggel (*[15-11 paraméter Naplózási interv.](#page-185-0)*) történő naplózását. A naplózás feltételesen is indítható és leállítható indítóesemény (*paraméter 15-12 Indítóesemény*) és ablak (*paraméter 15-14 Indító előtti minták*) segítségével.

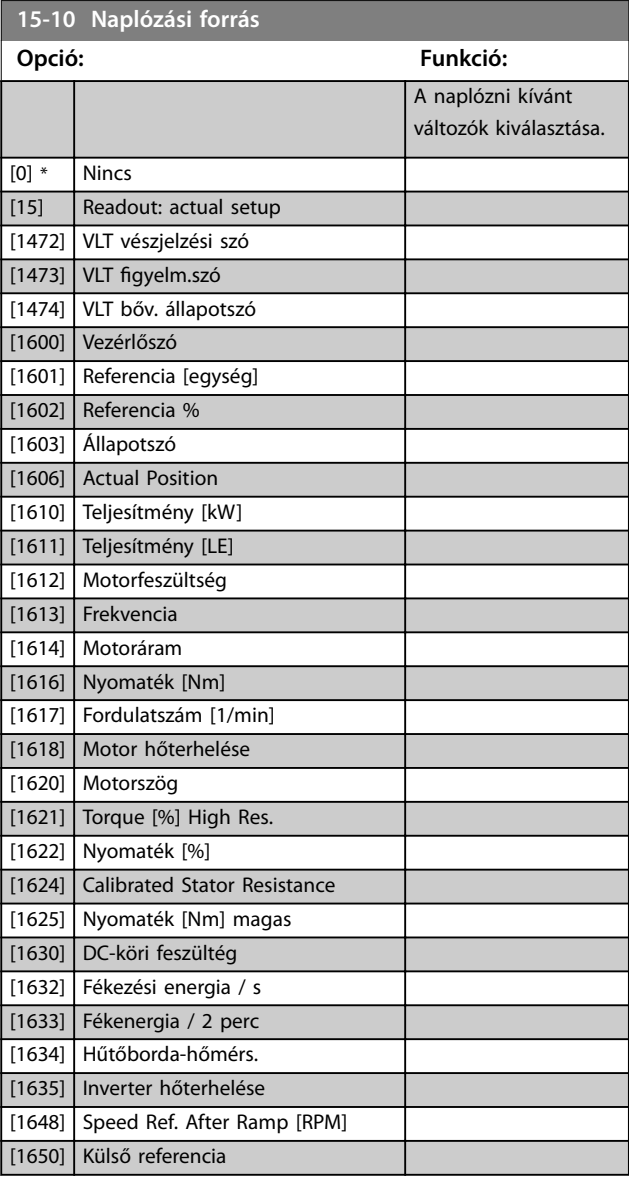

 $\overline{\phantom{a}}$ 

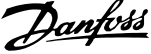

<span id="page-185-0"></span>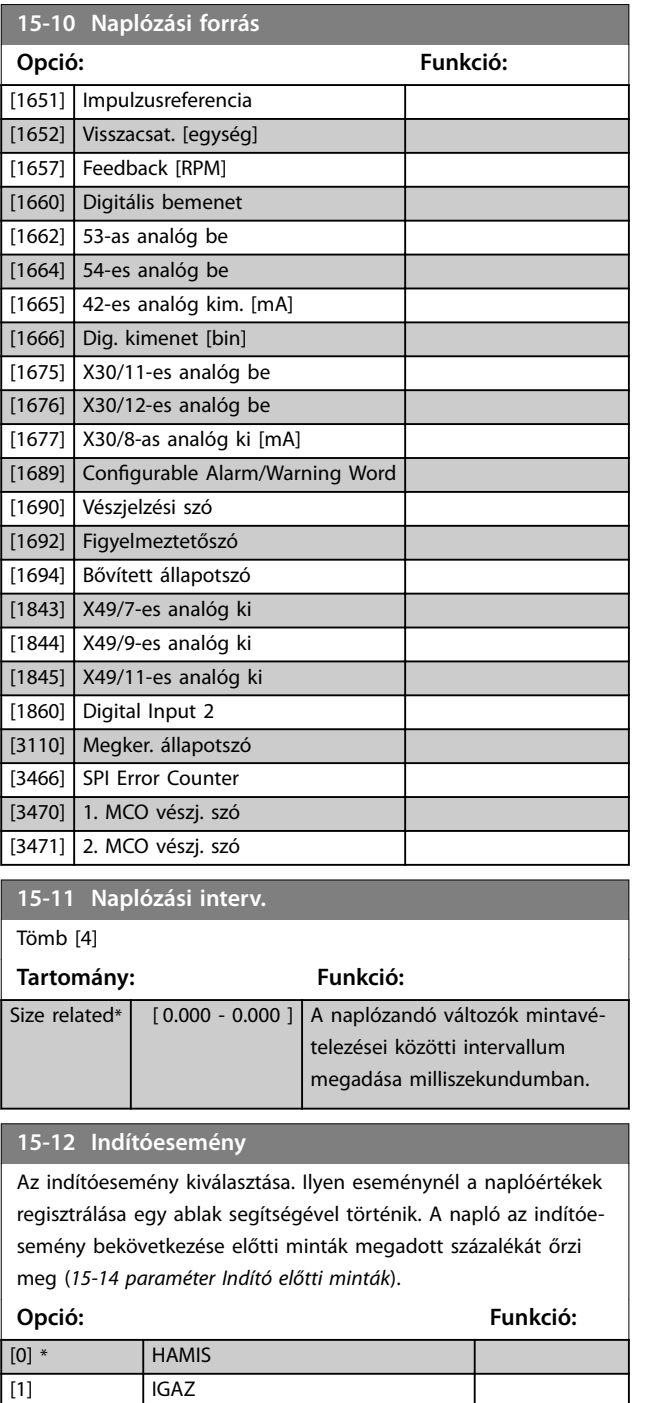

### **15-12 Indítóesemény**

Az indítóesemény kiválasztása. Ilyen eseménynél a naplóértékek regisztrálása egy ablak segítségével történik. A napló az indítóesemény bekövetkezése előtti minták megadott százalékát őrzi meg (*15-14 paraméter Indító előtti minták*).

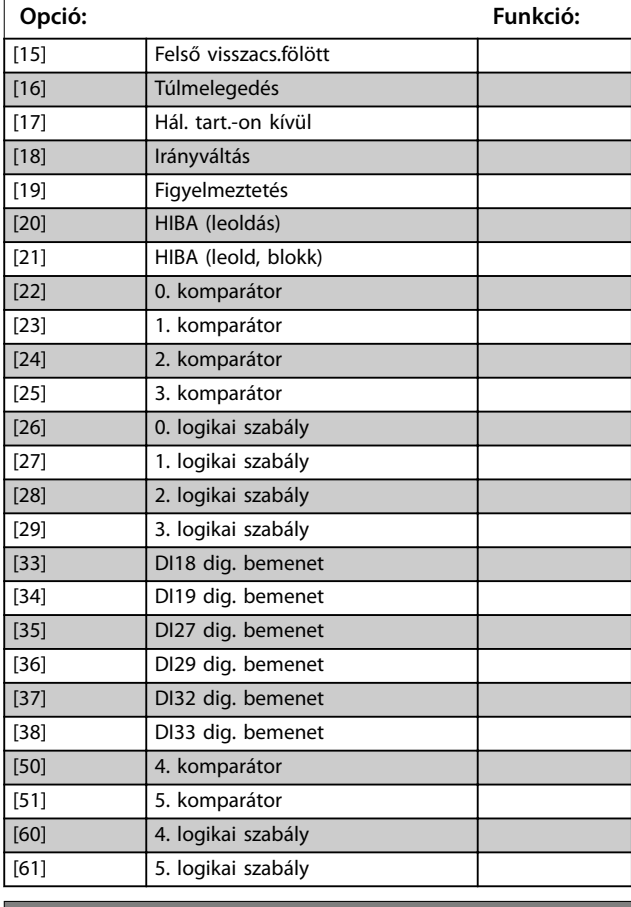

#### **15-13 Naplózási mód**

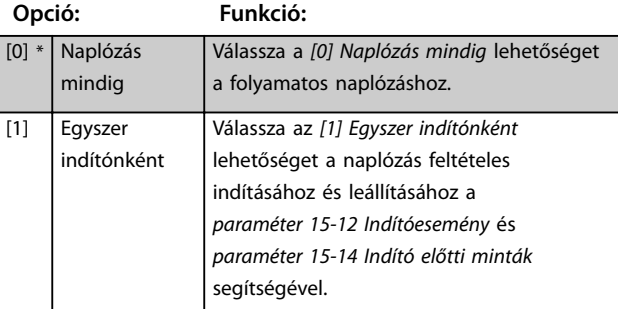

#### **15-14 Indító előtti minták**

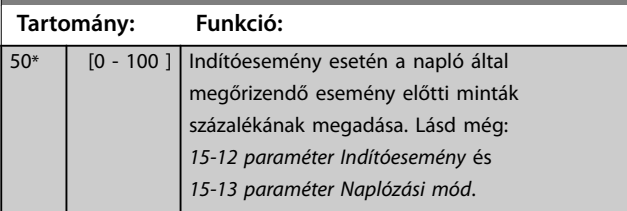

**3 3**

[2] Üzemelés [3] Tartományban [4] Referencián [5] Nyomatékkorlát [6] Áramkorlát [7] Áramtart.-on kívül [8] Alsó áram alatt [9] Felső áram fölött [10] Frekv.tart.-on kívül [11] Alsó ford.sz. alatt [12] Felső ford.sz. fölött [13] V.csat.tart.-on kívül [14] **Alsó visszacs.alatt** 

Danfoss

### 3.15.3 15-2\* Előzmények

Ennek a paramétercsoportnak az egyes tömbparamétereivel akár 50 naplózott adattétel is megjeleníthető. Adatnaplózásra mindig akkor kerül sor, amikor valamilyen esemény történik (nem tévesztendő össze az SLCeseményekkel). Az események esetünkben a következő területek egyikén bekövetkező változást jelentik:

- **•** Digitális bemenetek
- **•** Digitális kimenetek
- **•** Figyelmeztető szó
- **•** Vészjelzési szó
- **•** Állapotszó
- **•** Vezérlőszó
- **•** Bővített állapotszó

Az események naplózása egy érték és egy időbélyegző (ms-ban) segítségével történik. A két esemény közötti időintervallum hossza attól függ, hogy milyen gyakran történik esemény (mintavételenként legfeljebb egyszer). Az adatnaplózás folyamatos, vészjelzés esetén azonban a rendszer menti a naplót, és annak értékei megjeleníthetők a kijelzőn. Ez a funkció például leoldás utáni szervizeléskor lehet hasznos. Az előzmények naplója, melyet ezt a paraméter tartalmaz, a soros kommunikációs porton keresztül vagy a kijelzőn tekinthető meg.

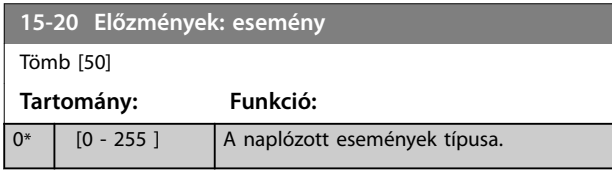

#### **15-21 Előzmények: érték**

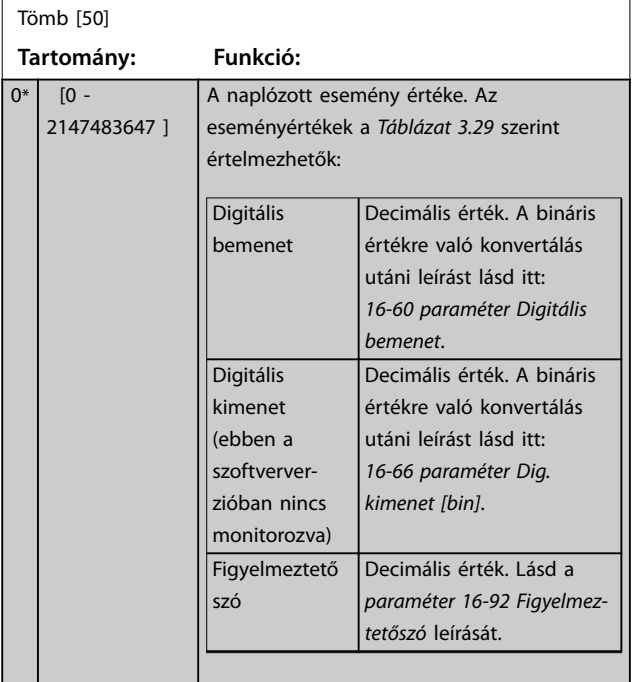

#### **15-21 Előzmények: érték**

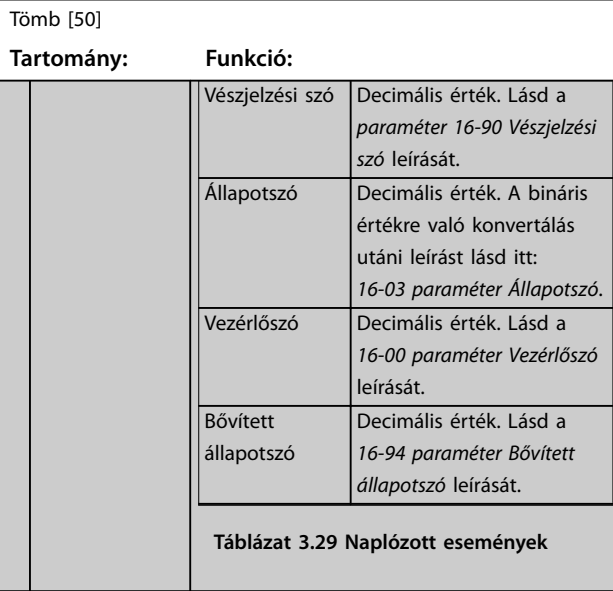

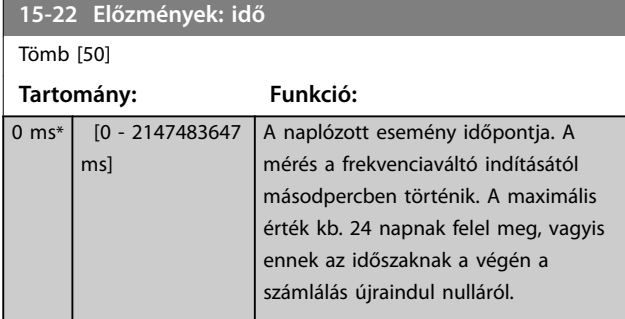

### 3.15.4 15-3\* Vészj. napló

E csoport paraméterei tömbparaméterek, melyek legfeljebb 10 naplózott hibát tudnak megjeleníteni. A 0-s a legfrissebb, a 9-es a legrégebbi naplózott adatokat tartalmazza. Minden naplózott adatnál láthatók a hibakódok, az értékek és az időpont.

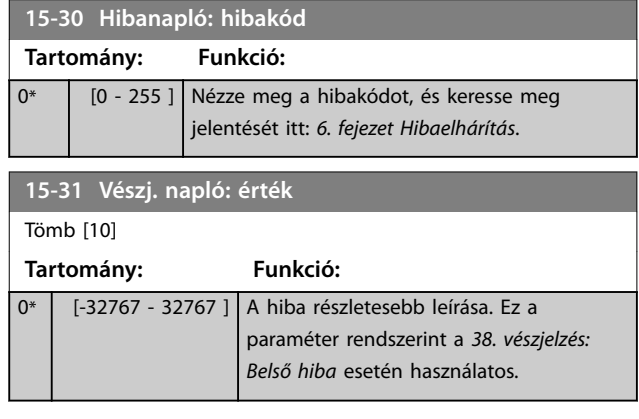

**Paraméter-leírások VLT**® **AutomationDrive FC 301/302**

Danfoss

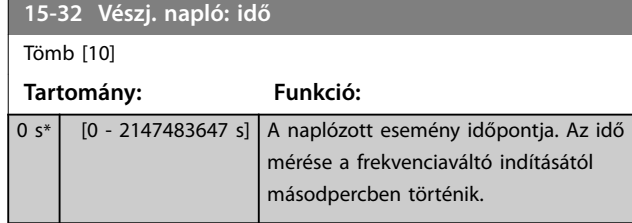

## 3.15.5 15-4\* FC azonosítása

A frekvenciaváltó hardver- és szoftverkonfigurációjának írásvédett információit tartalmazó paraméterek.

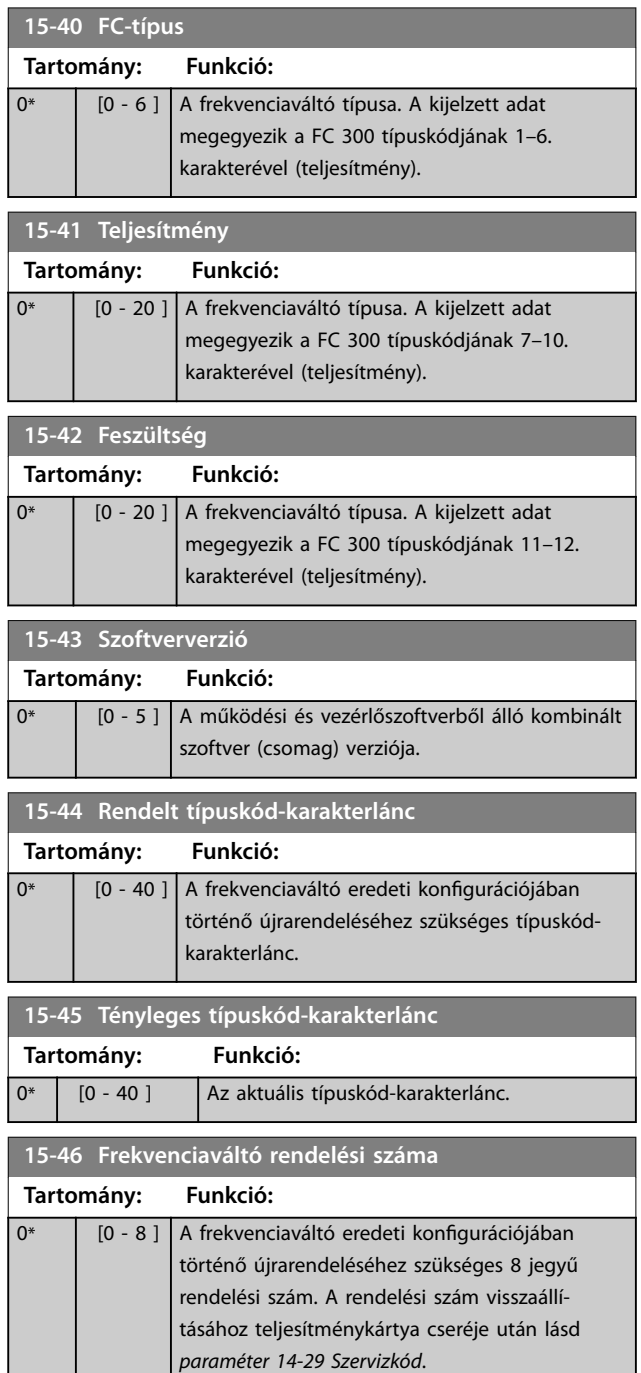

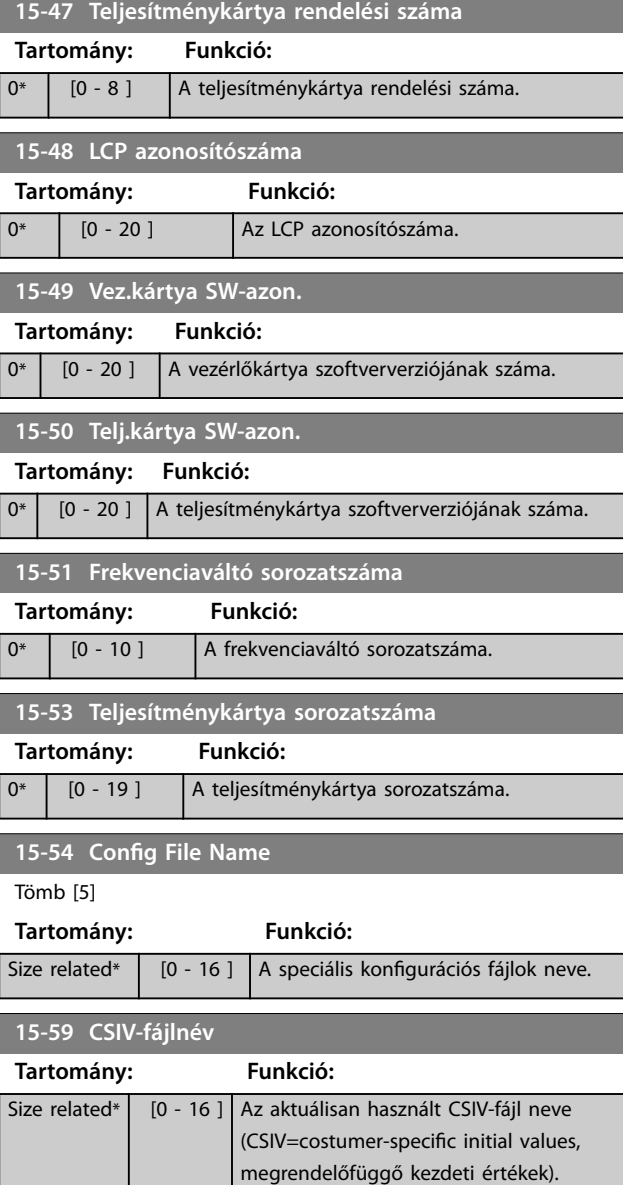

### 3.15.6 15-6\* Opció azonosítása

Ez a paramétercsoport csak olvasható információkat tartalmaz az A, B, C0 és C1 opciós nyílásba telepített opciók hardver- és szoftverkonfigurációjáról.

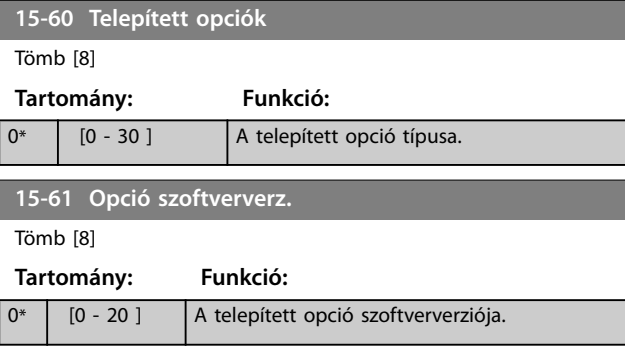

**Paraméter-leírások Programozási útmutató**

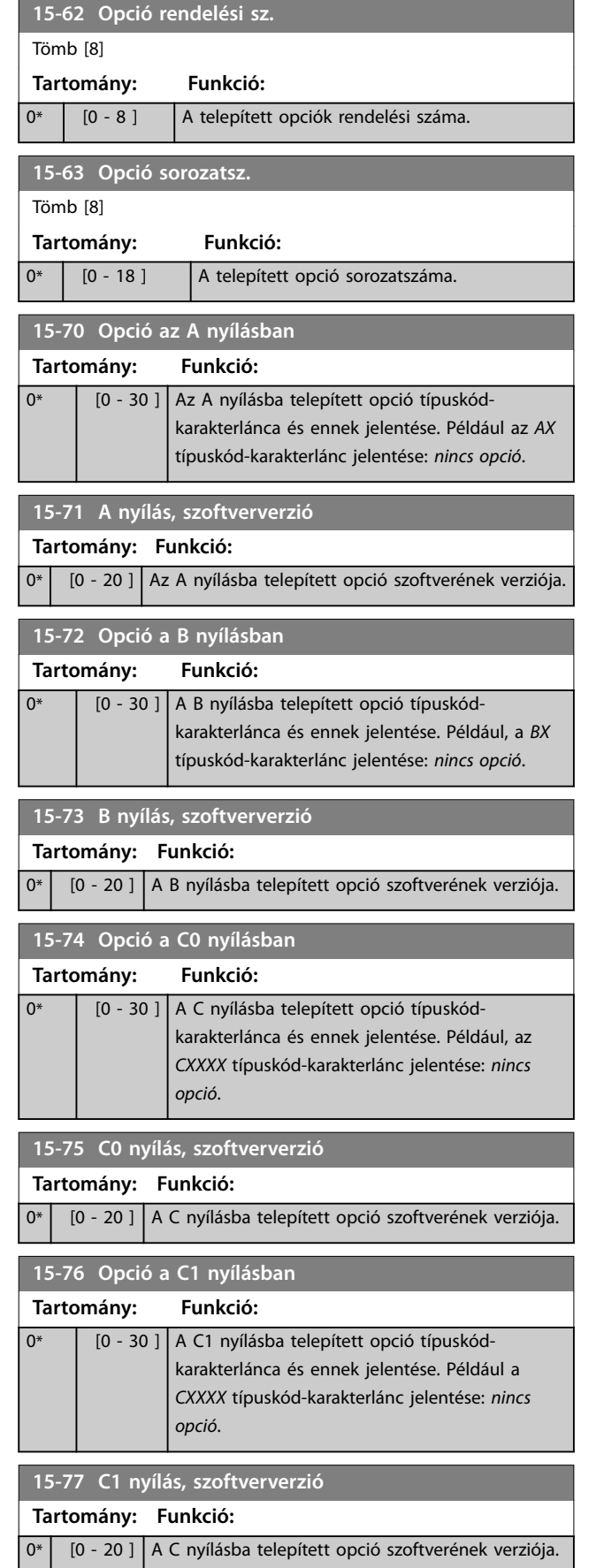

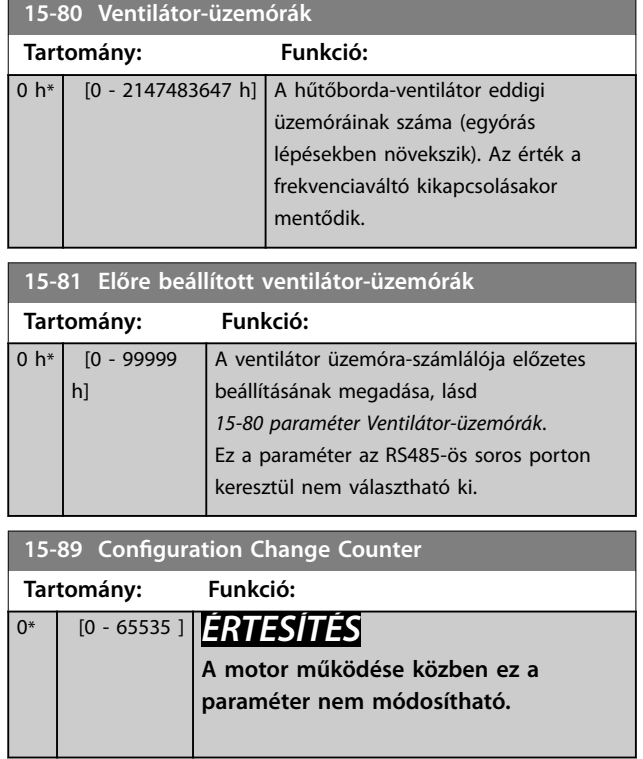

### 3.15.7 15-9\* Paraméteradatok

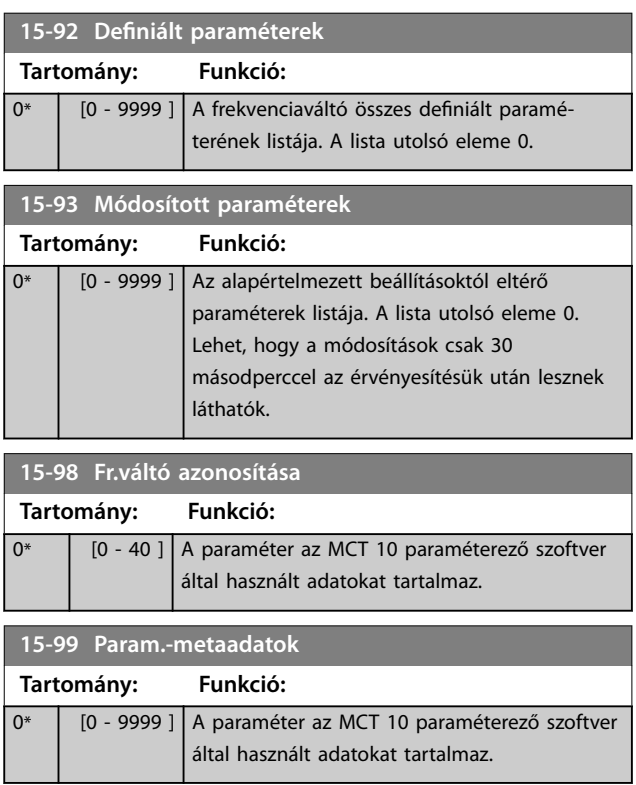

Danfoss

Danfoss

# <span id="page-189-0"></span>3.16 Paraméterek: 16-\*\* Adatmegjelenítés

### 3.16.1 16-0\* Általános állapot

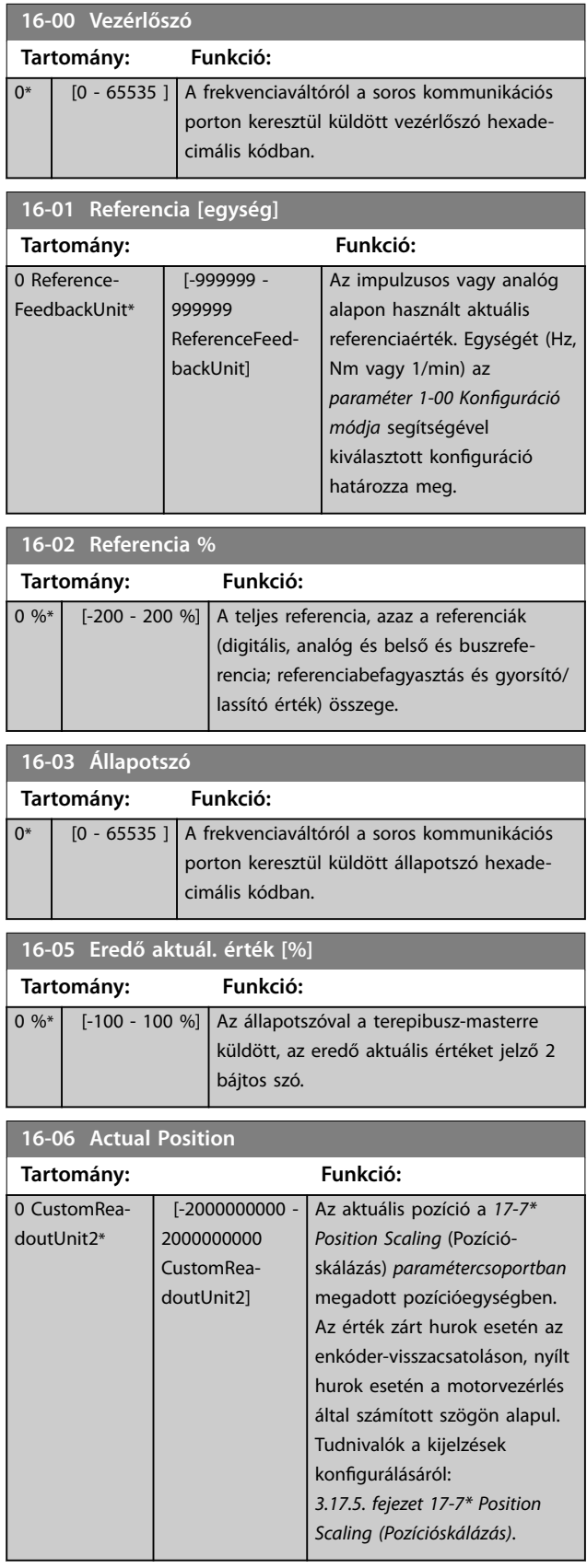

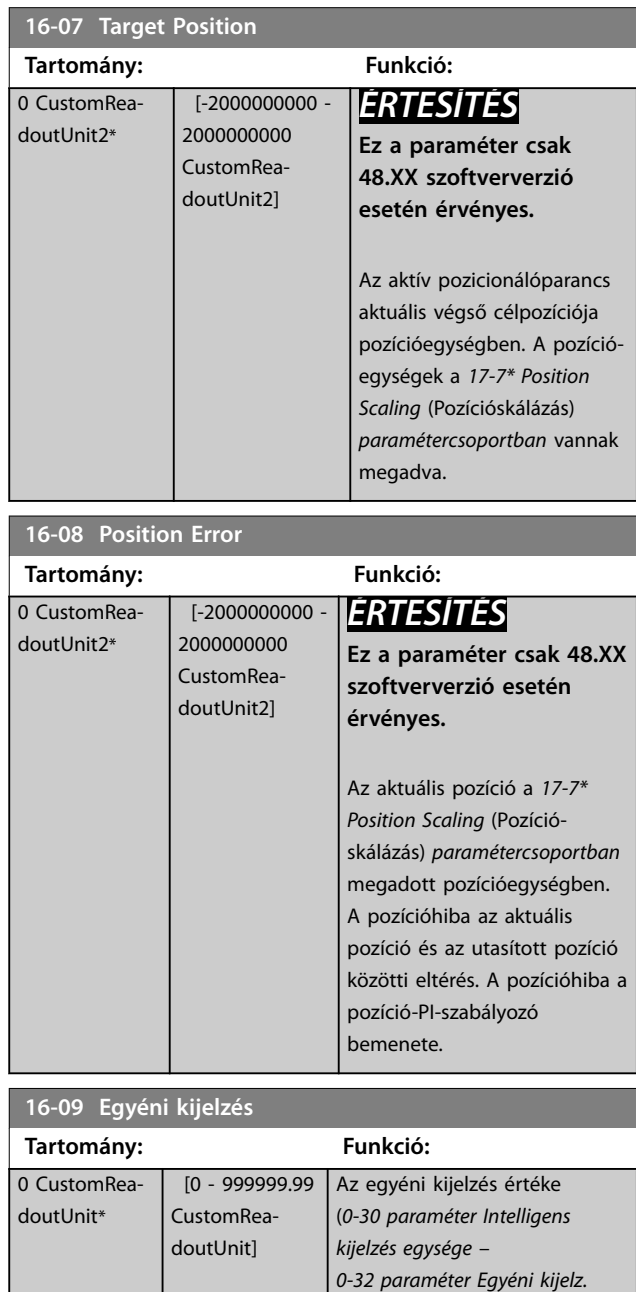

### 3.16.2 16-1\* Motor állapota

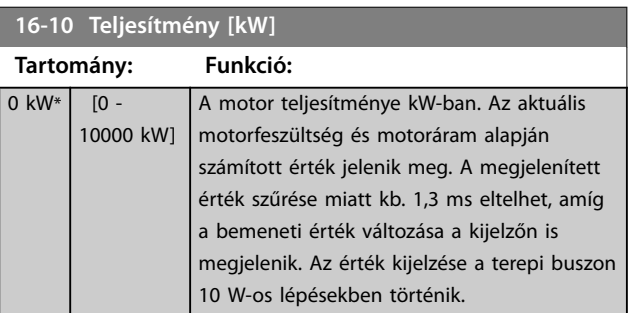

*[max. értéke](#page-34-0)*).

**3 3**

<span id="page-190-0"></span>**Paraméter-leírások Programozási útmutató**

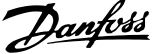

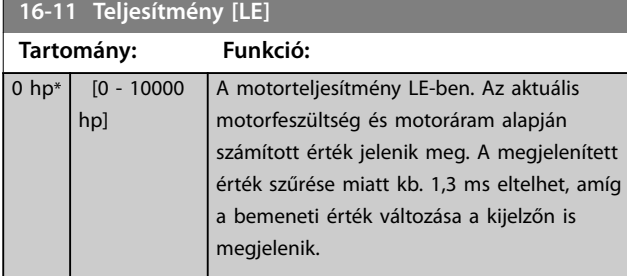

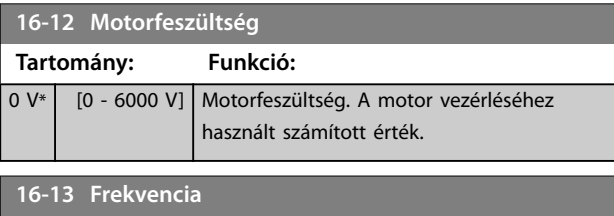

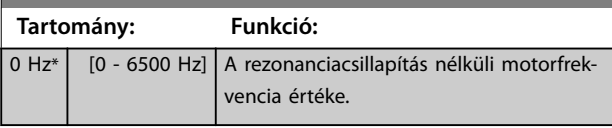

### **16-14 Motoráram Tartomány: Funkció:** 0 A\* [0 - 10000 A] A mért motoráram átlagértéke, IRMS. Az érték szűrése miatt kb. 1,3 ms eltelhet, mielőtt a bemeneti érték változása a kijelzőn is megjelenik.

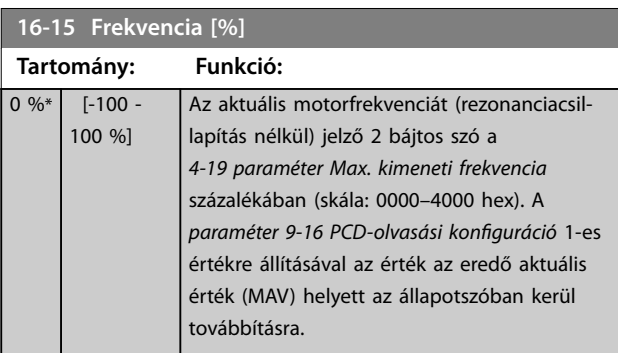

### **16-16 Nyomaték [Nm]**

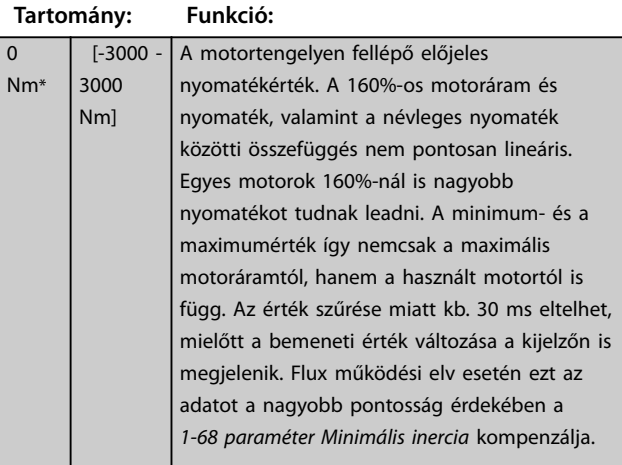

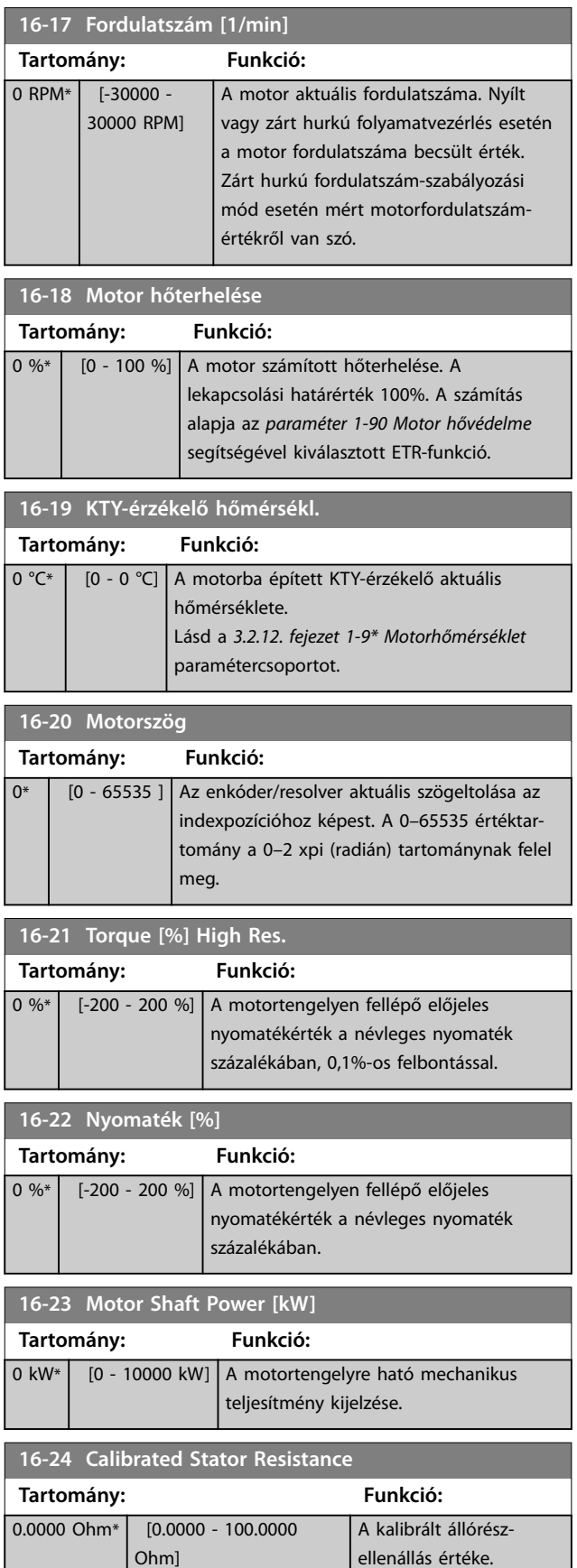

#### <span id="page-191-0"></span>**Paraméter-leírások VLT**® **AutomationDrive FC 301/302**

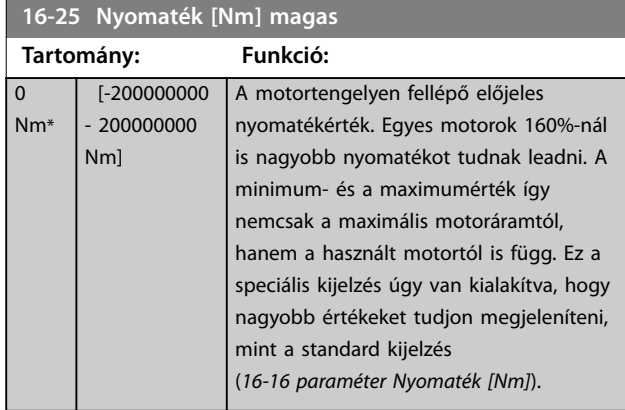

### 3.16.3 16-3\* FC állapota

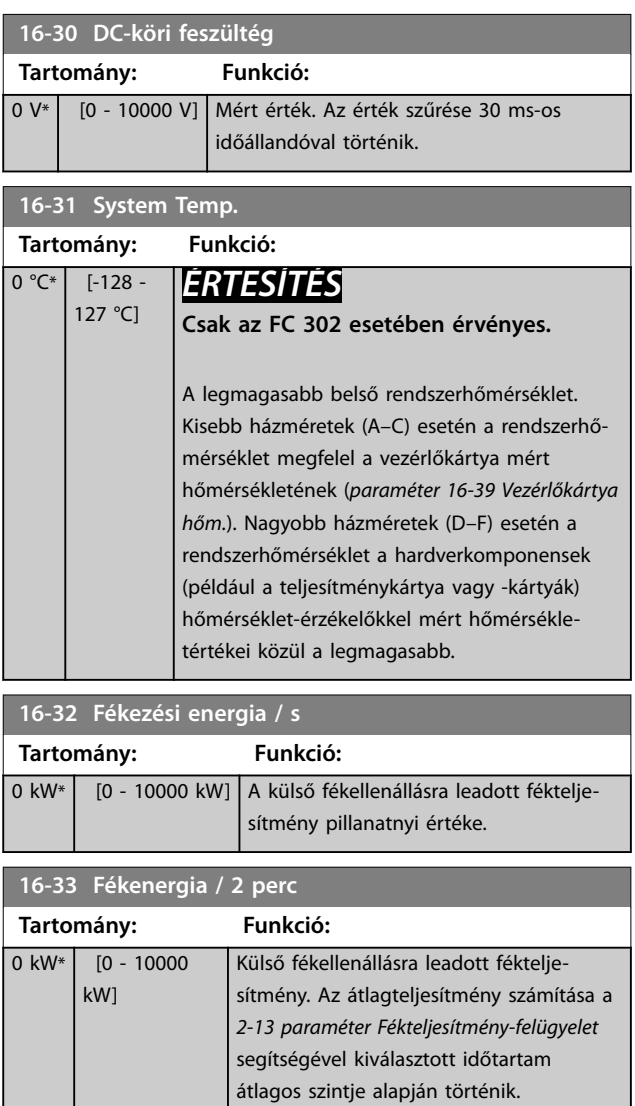

### **16-34 Hűtőborda-hőmérs. Tartomány: Funkció:** 0 °C\* | [0 - 255 °C] A frekvenciaváltó hűtőbordájának hőmérséklete. A lekapcsolási határérték 90 ±5 °C, a visszakapcsolás 60 ±5 °C-on történik. **16-35 Inverter hőterhelése Tartomány: Funkció:** 0 %\* [0 - 100 %] | Az inverter terhelése százalékban. **16-36 Inv. névl. áram Tartomány: Funkció:** Size related\*  $[0.01 -$ 10000 A] Az inverter névleges áramának megjelenítése; egyeznie kell a csatlakoztatott motor adattábláján szereplő értékkel. Az adat nyomatékszámításhoz, a motor túlterhelésvédelméhez stb. használatos. **16-37 Inv. max. áram Tartomány: Funkció:** Size related\*  $[0.01 -$ 10000 A] Az inverter maximális áramának megjelenítése. Ennek összhangban kell lennie a csatlakoztatott motor adattábláján szereplő értékkel. Az adat nyomatékszámításhoz, a motor túlterhelés-védelméhez stb. használatos. **16-38 SL-vezérlő állapota Tartomány: Funkció:** 0\* [0 - 100 ] Az SL-vezérlő által végrehajtott esemény állapota. **16-39 Vezérlőkártya hőm. Tartomány: Funkció:** 0 °C\* | [0 - 100 °C] | A vezérlőkártya hőmérséklete °C-ban. 16-40 Naplópuffer megtelt **Opció: Funkció:** Annak megtekintése, hogy megtelt-e a naplópuffer (lásd *[3.15.2. fejezet 15-1\\* Adatnapló beáll.](#page-184-0)*). Ha a *[15-13 paraméter Naplózási mód](#page-185-0)* beállítása *[0] Naplózás mindig*, a naplópuffer sosem telik meg.  $[0] * |$  Nem  $\boxed{1]}$  Igen 16-41 Naplópuffer megtelt

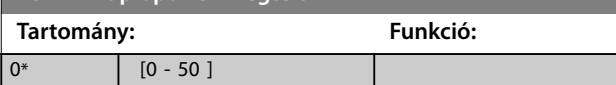

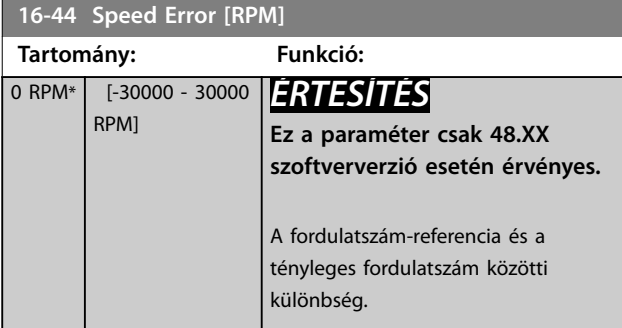

**16-45 Motor Phase U Current**

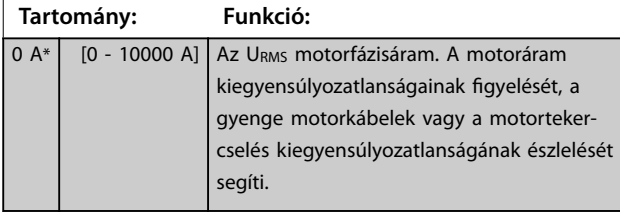

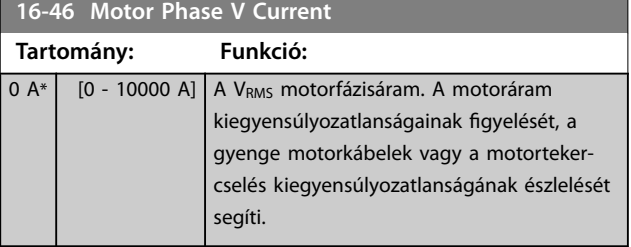

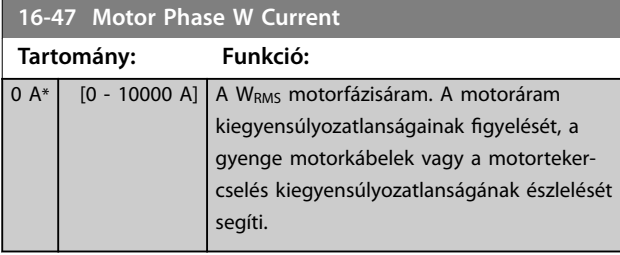

**16-48 Speed Ref. After Ramp [RPM]**

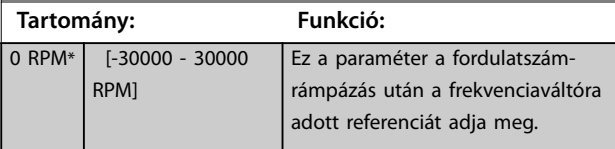

### **16-49 Áramhiba forrása Tartomány: Funkció:**

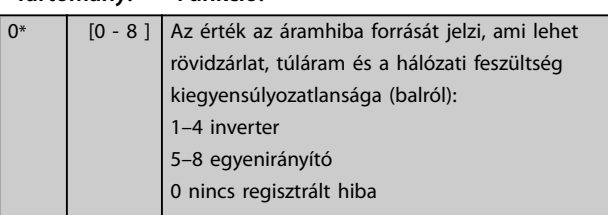

### 3.16.4 16-5\* Ref. és visszacs.

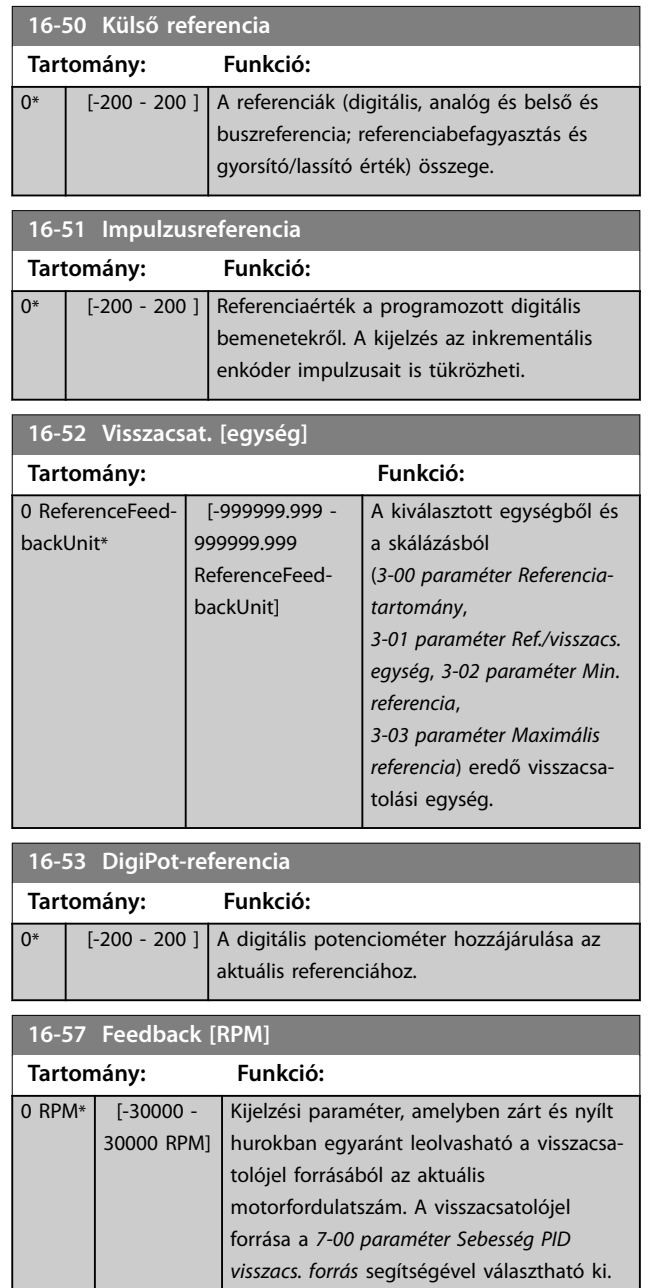

Danfoss

# <span id="page-193-0"></span>3.16.5 16-6\* Be- és kimenetek

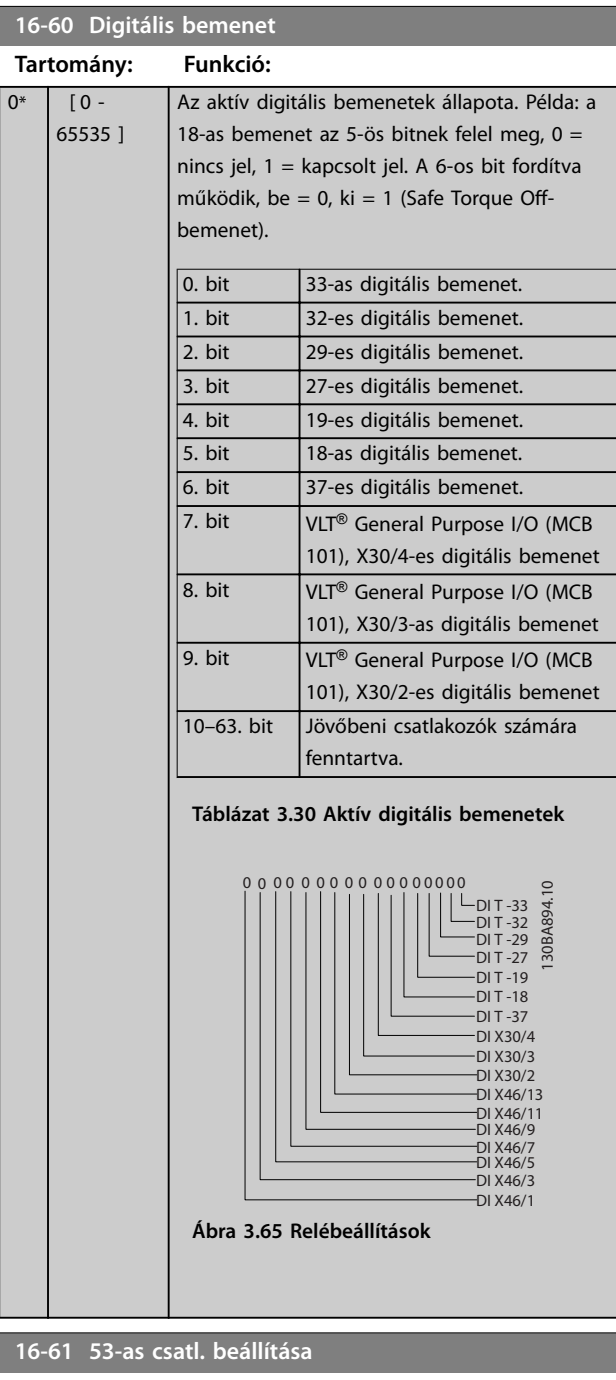

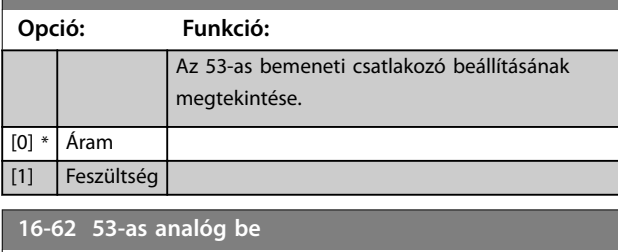

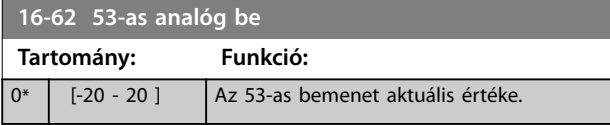

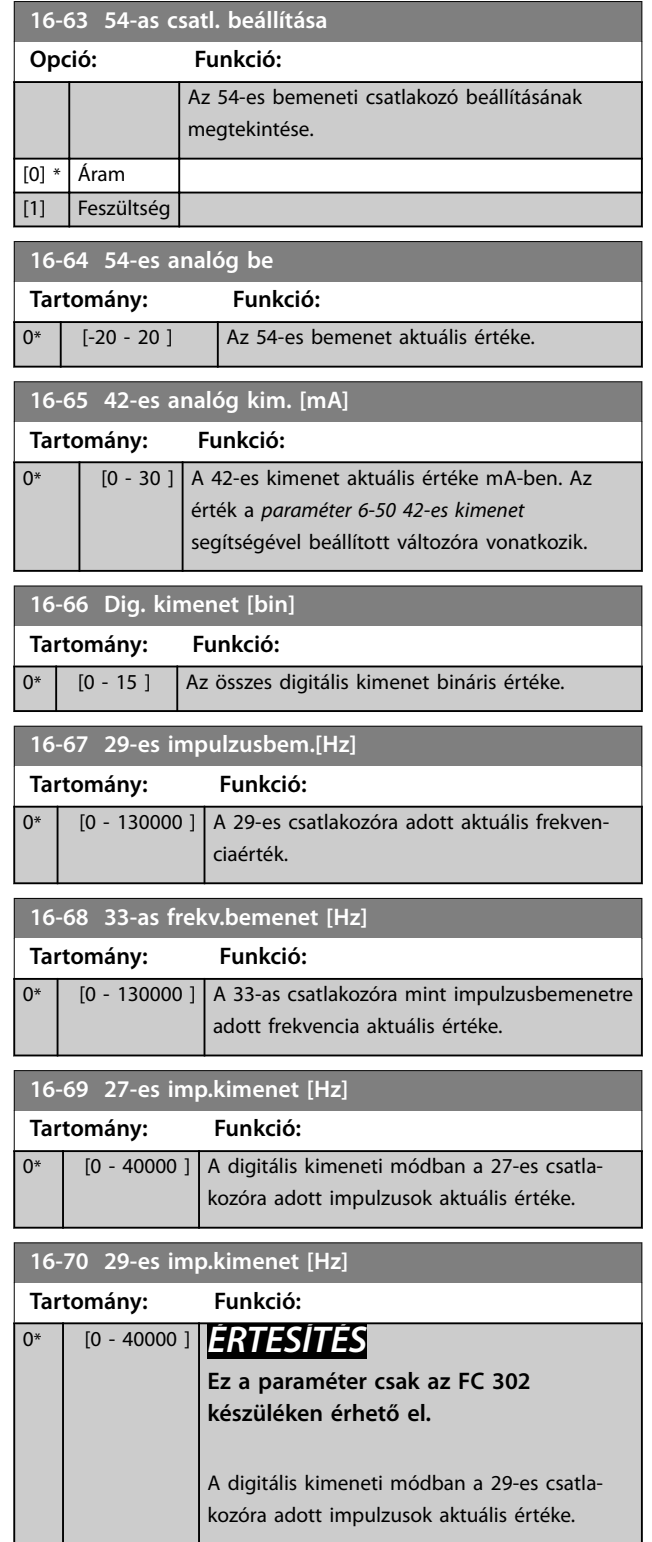

Danfoss

**Paraméter-leírások Programozási útmutató**

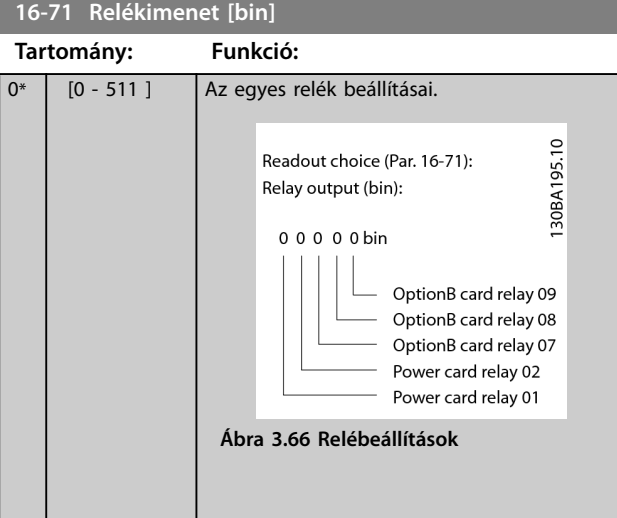

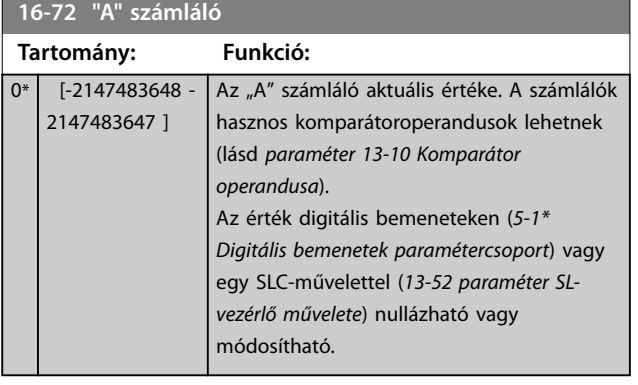

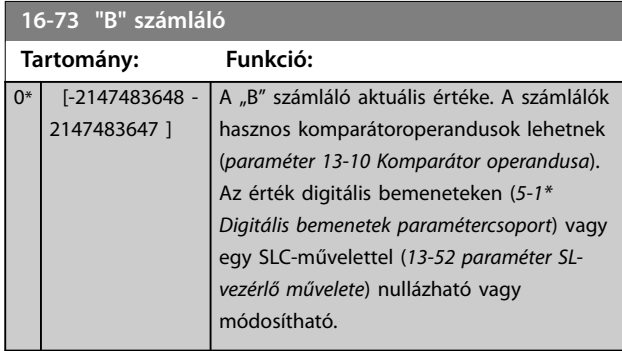

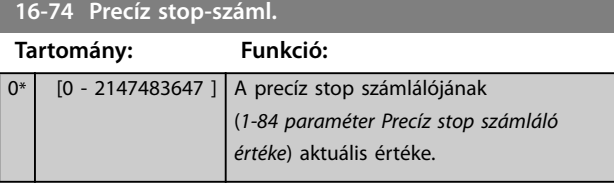

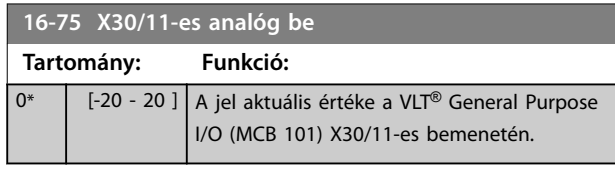

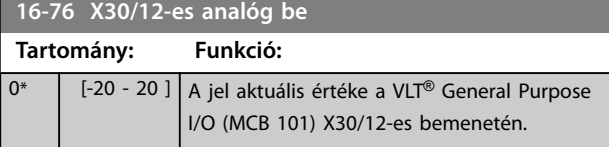

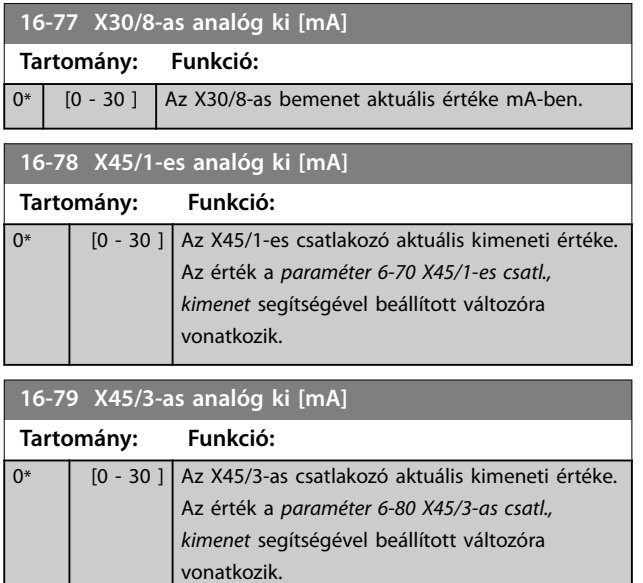

# 3.16.6 16-8\* Fieldbus és FC-port

A buszreferencia- és vezérlőszó-jelentések paraméterei.

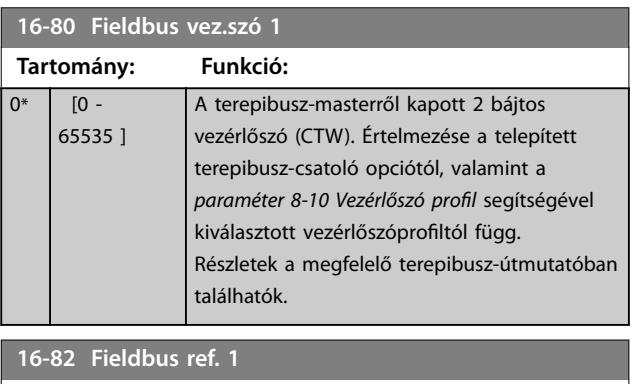

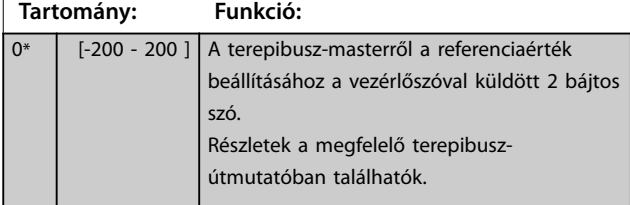

### **16-83 Fieldbus REF 2**

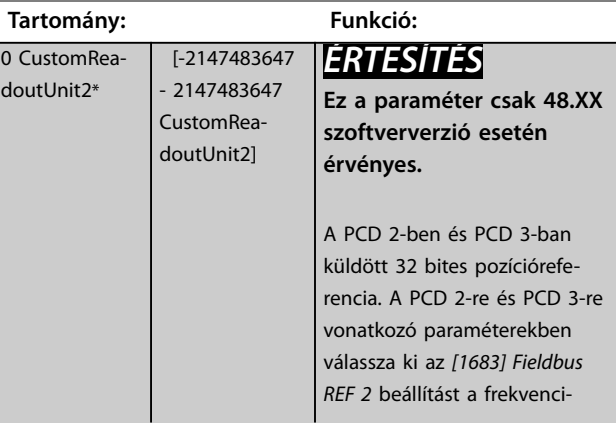

Danfoss

<span id="page-195-0"></span>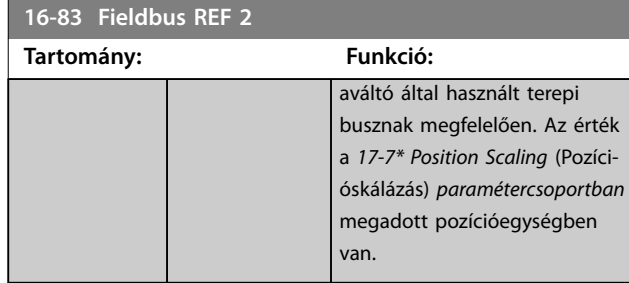

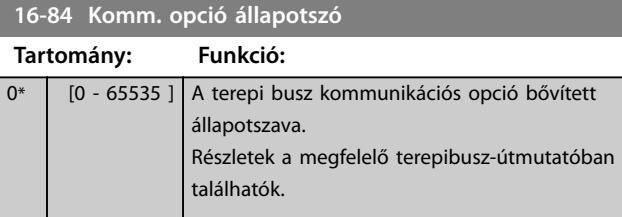

### **16-85 FC-port vez.szó 1**

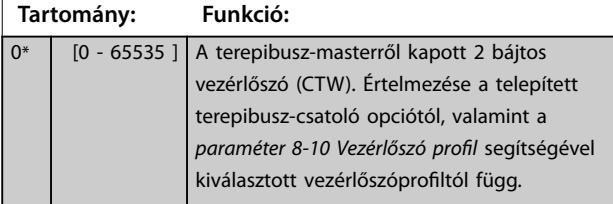

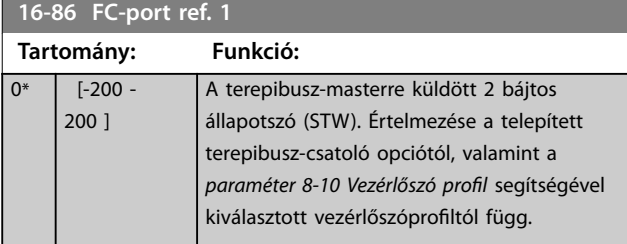

**16-87 Bus Readout Alarm/Warning**

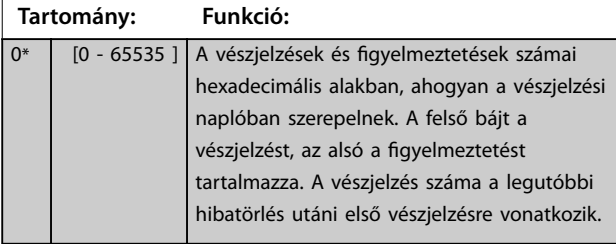

### **16-89 Configurable Alarm/Warning Word**

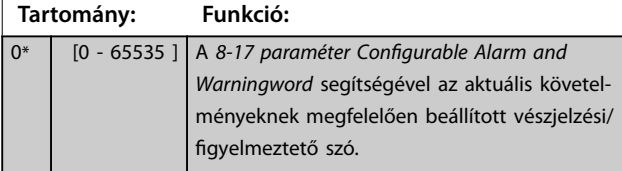

### 3.16.7 16-9\* Diagnózis adatok

### *ÉRTESÍTÉS*

**MCT 10 paraméterező szoftver használata esetén a kijelzett paraméterek csak olvashatók, vagyis csupán az aktuális állapotot lehet megtekinteni. Ez azt jelenti, hogy az MCT 10 paraméterező szoftver fájl nem tárolja az állapotot.**

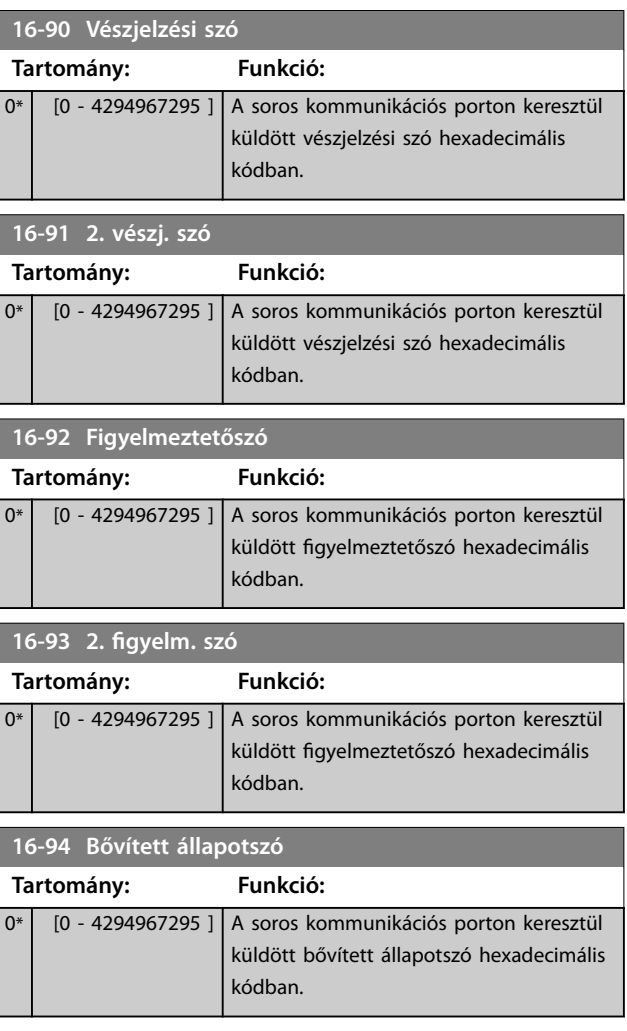

# <span id="page-196-0"></span>3.17 Paraméterek: 17-\*\* Visszacs. opció

További paraméterek az enkóderről (VLT® Encoder Input, MCB 102), resolverről (VLT® Resolver Input, MCB 103) vagy magáról a frekvenciaváltóról érkező visszacsatolójelek konfigurálására.

### 3.17.1 17-1\* Inkr.enc. interfész

Az ebbe a csoportba tartozó paraméterek a VLT® Encoder Input (MCB 102) inkrementális interfészének konfigurálására szolgálnak. Az inkrementális és az abszolút interfész egyidejűleg aktív.

## *ÉRTESÍTÉS*

**Állandó mágneses motorhoz ne használjon inkrementális enkódert. Zárt hurkú vezérlés esetén mérlegelje az abszolút enkóderek vagy resolverek használatát.**

### *ÉRTESÍTÉS*

**Ezek a paraméterek a motor működése közben nem módosíthatók.**

#### **17-10 Jeltípus**

A használt enkóder inkrementális típusának (A/B csatorna) kiválasztása. Az adatok megtalálhatók az enkóder adatlapján. Ha csak abszolút enkódert használ visszacsatoló érzékelőként, akkor a *[0] Nincs* beállítást válassza.

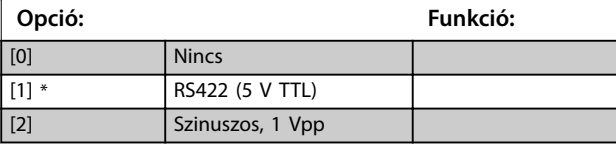

**17-11 Felbontás (imp/ford)**

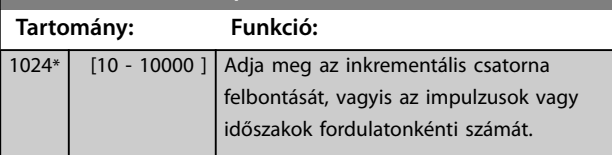

### 3.17.2 17-2\* Absz. enc. interfész

Az ebbe a csoportba tartozó paraméterek a VLT® Encoder Input (MCB 102) abszolút interfészének konfigurálására szolgálnak. Az inkrementális és az abszolút interfész egyidejűleg aktív.

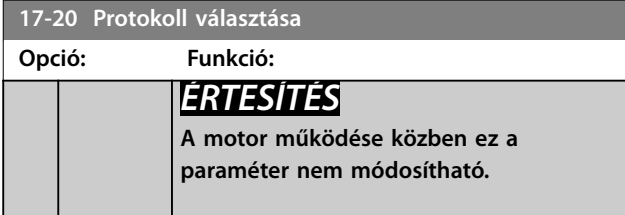

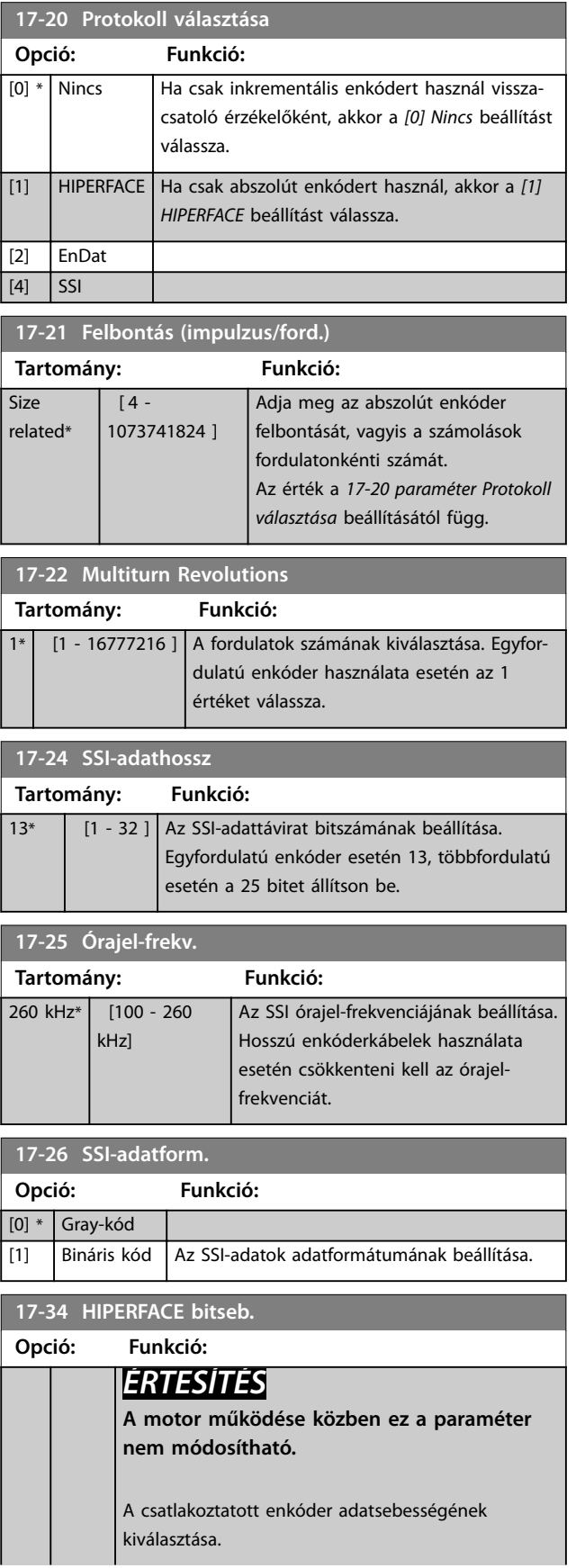

Danfoss

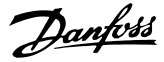

<span id="page-197-0"></span>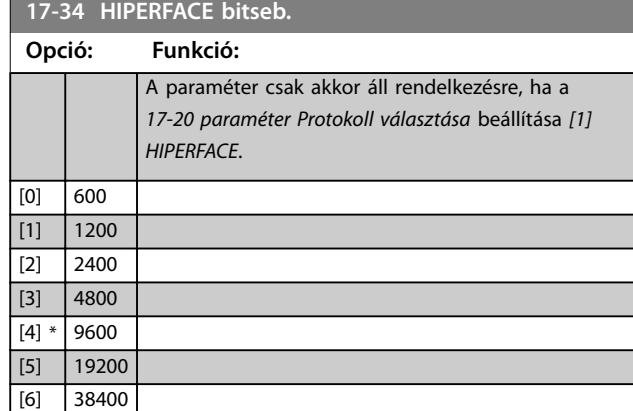

### 3.17.3 17-5\* Resolver interfész

Ez a paramétercsoport a VLT® Resolver Input (MCB 103) paramétereinek beállítására szolgál.

A resolver-visszacsatolás rendszerint állandó mágnesű motorok motor-visszacsatolójeleként használatos, az *[1-01 paraméter Motorvezérlési elv](#page-38-0) [3] Flux, visszacsatol.* beállítása mellett.

A resolver-paraméterek a motor működése közben nem módosíthatók.

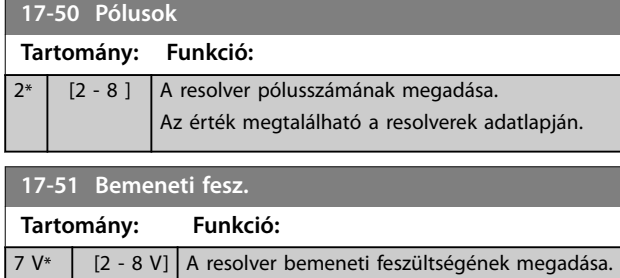

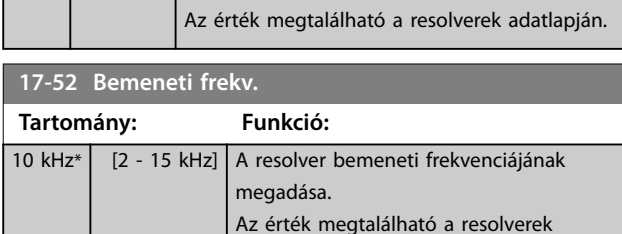

adatlapján.

A feszültséget RMS-értékként kell megadni.

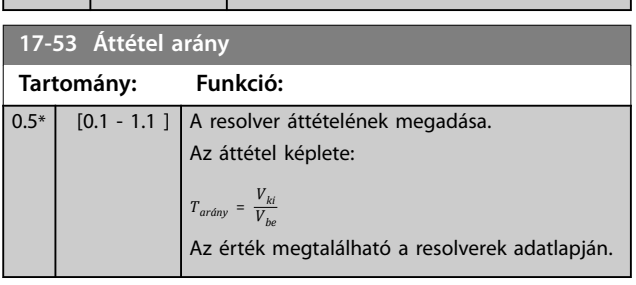

#### **17-56 Encoder Sim. Resolution**

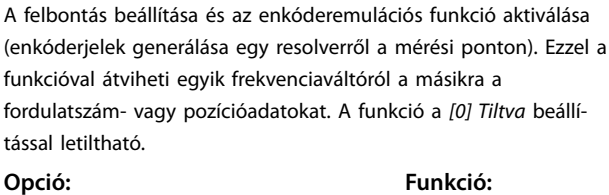

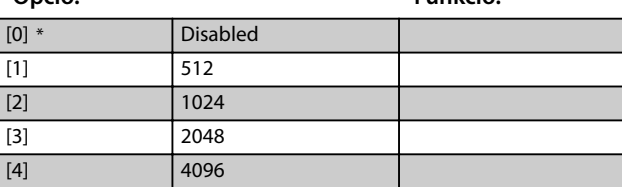

#### **17-59 Resolver interfész**

A resolver-paraméterek kiválasztása esetén aktiválja a VLT® Resolver Input (MCB 103) egységet.

A resolverek sérülésének megelőzése érdekében ennek a paraméternek az engedélyezése előtt állítsa be a *17-50 paraméter Pólusok* és a *17-53 paraméter Áttétel arány* értékét.

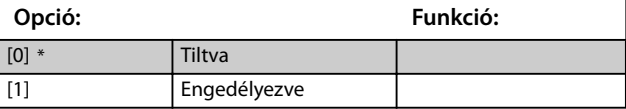

### 3.17.4 17-6\* Felügyelet és alk.

Ez a paramétercsoport az extra funkciók kiválasztására szolgál, ha fordulatszám-visszacsatolásként VLT® Encoder Input (MCB 102) vagy VLT® Resolver Input (MCB 103) van a B opciónyílásban.

A figyelő- és az alkalmazás-paraméterek a motor működése közben nem módosíthatók.

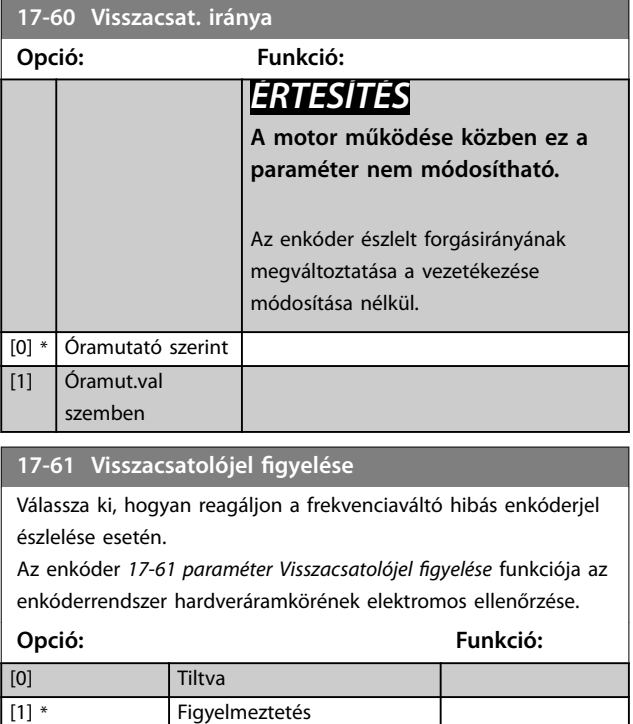

[2] Leoldás

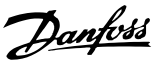

### <span id="page-198-0"></span>**17-61 Visszacsatolójel gyelése**

Válassza ki, hogyan reagáljon a frekvenciaváltó hibás enkóderjel észlelése esetén.

Az enkóder 17-61 paraméter Visszacsatolójel figyelése funkciója az enkóderrendszer hardveráramkörének elektromos ellenőrzése.

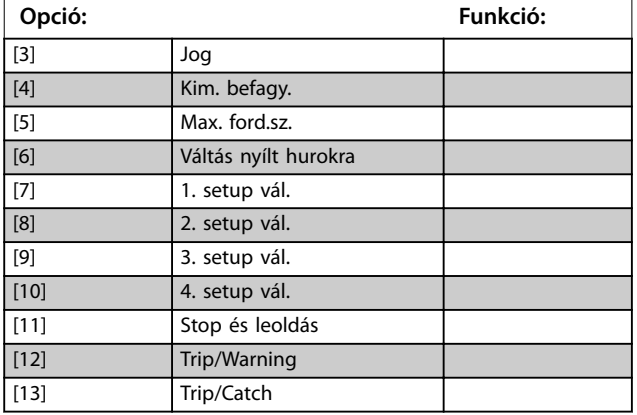

### 3.17.5 17-7\* Position Scaling (Pozícióskálázás)

Ennek a csoportnak a paraméterei azt határozzák meg, hogyan skálázza és kezeli a frekvenciaváltó a pozícióértékeket.

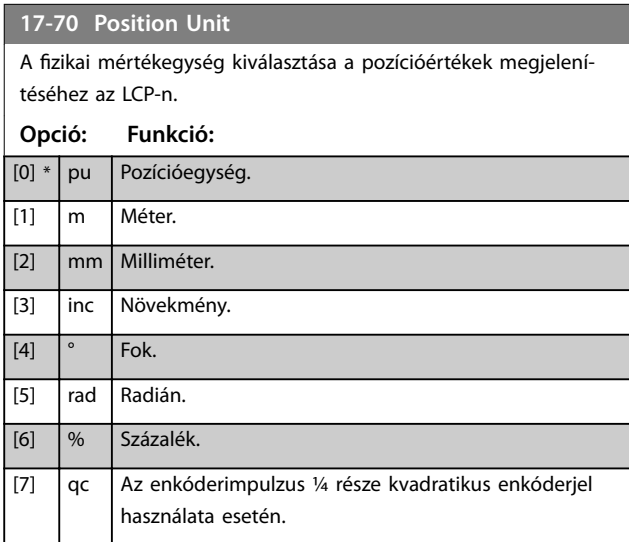

#### **17-71 Position Unit Scale**

#### Tömb [2]

A pozícióértékek skálázási tényezőjének megadása. A skálázás funkció 10<sup>x</sup>-nel szorozza a pozícióértéket, ahol az x ennek a paraméternek az értéke. Ha például x = 2, akkor az 5 érték helyett 500 jelenik meg.

A tömb elemei:

- **•** A 0-s index a paraméterek vagy terepi busz mért vagy beállított pozícióértékének skálázási tényezője. Az 1-es index a kivételeket tartamazza.
- **•** Az 1-es index a pozícióhibára (*[16-08 paraméter Position](#page-189-0) [Error](#page-189-0)*) és a *[3-08 paraméter On Target Window](#page-74-0)* értékére vonatkozó skálázási tényező.

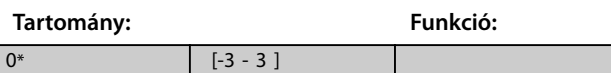

#### **17-72 Position Unit Numerator**

Ez a paraméter a számláló az 1 motorfordulat és a gép fizikai mozgása közötti összefüggést meghatározó egyenletben.

Pozíció egysége = 
$$
\frac{\text{par.} \cdot 17 - 72}{\text{par.} \cdot 17 - 73}
$$
 × Motor fordulatszáma

#### Példa:

Egy forgóasztalos alkalmazásban a motor 10 fordulatot tesz meg, amíg az asztal egyet fordul. A pozíció fokokban van megadva. Ehhez a konfigurációhoz a következő értékeket kell megadni:

- **•** *17-72 Paraméter Position Unit Numerator* = 360
- **•** *17-73 Paraméter Position Unit Denominator* = 10

Adja meg a pozícióértékek fizikai mértékegységét a *17-70 paraméter Position Unit* beállításaként.

2000000000

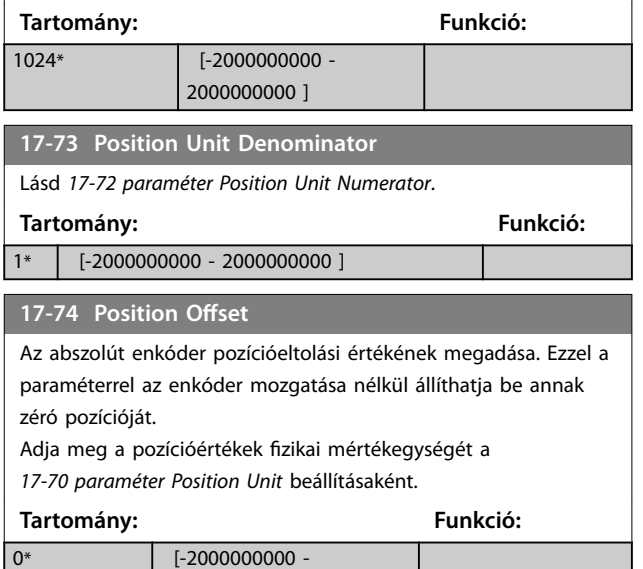

**3 3**

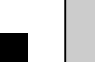

<span id="page-199-0"></span>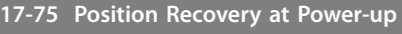

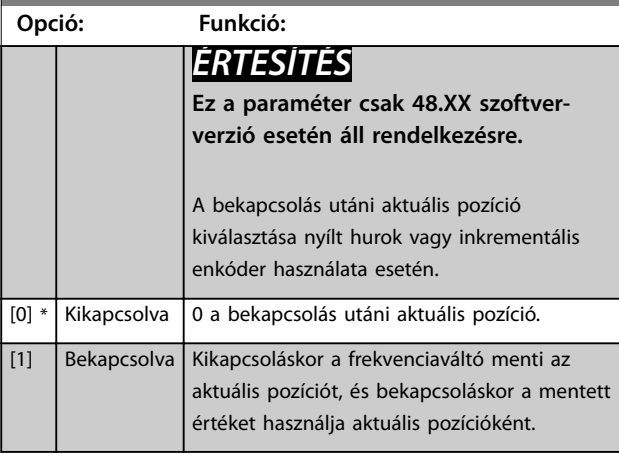

### **17-76 Position Axis Mode**

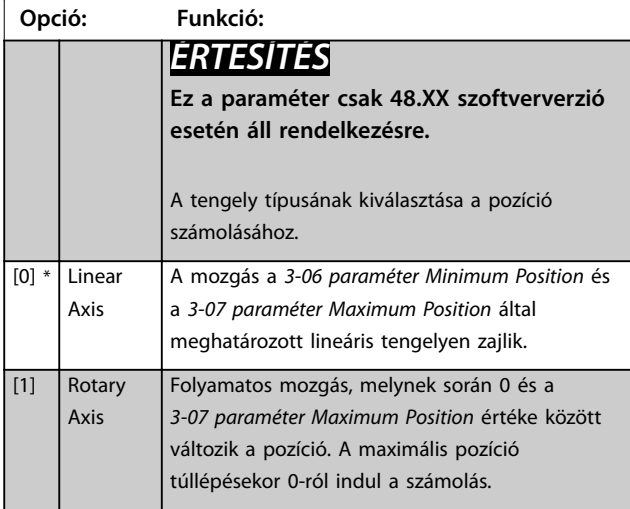

### 3.17.6 17-8\* Position Homing (Pozíció alaphelyzet)

Az alaphelyzet funkció beállítására szolgáló paraméterek. Az alaphelyzet funkció pozícióreferenciát hoz létre a fizikai gépben.

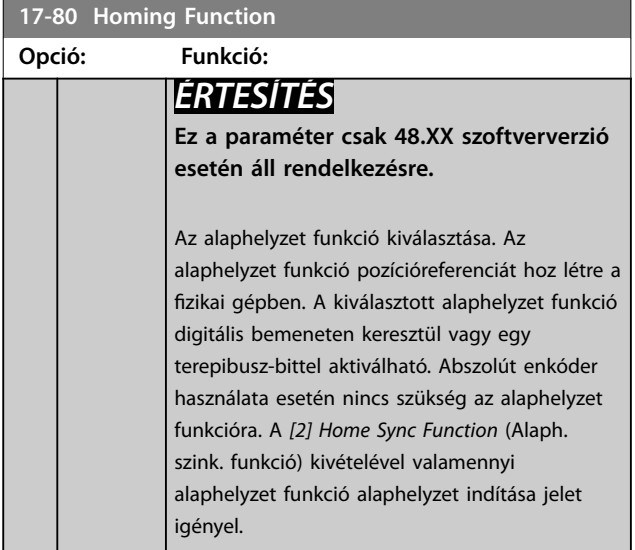

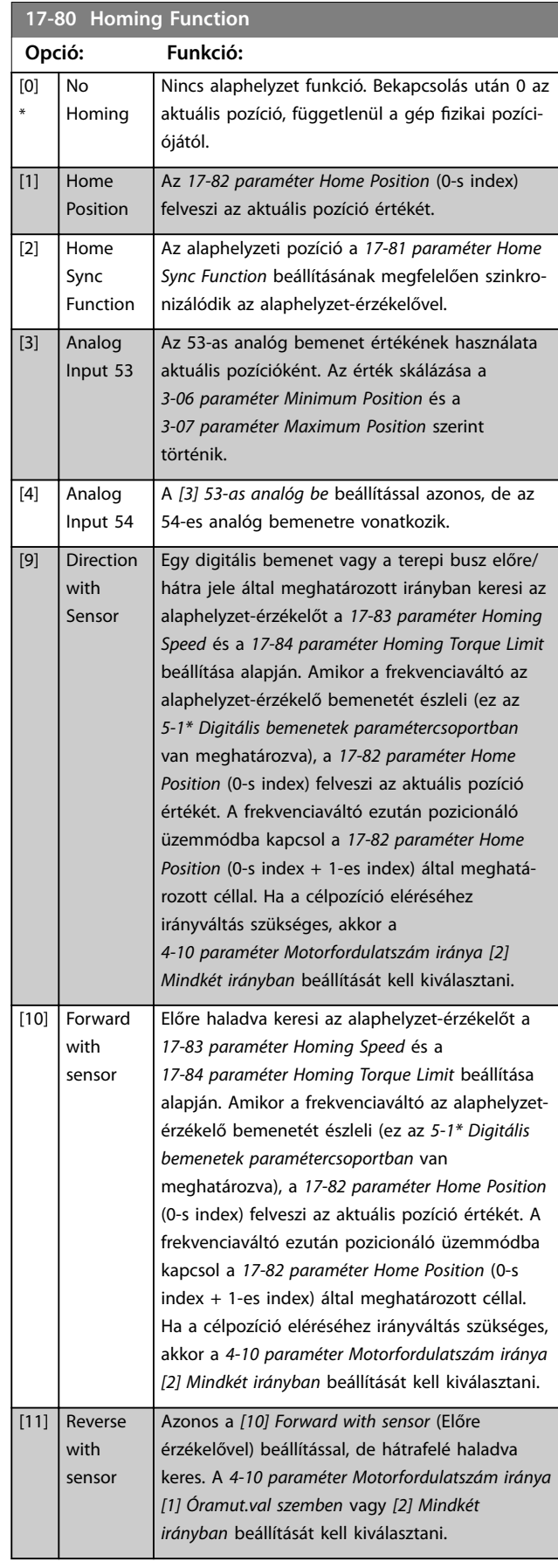

Danfoss

<span id="page-200-0"></span>**Paraméter-leírások Programozási útmutató**

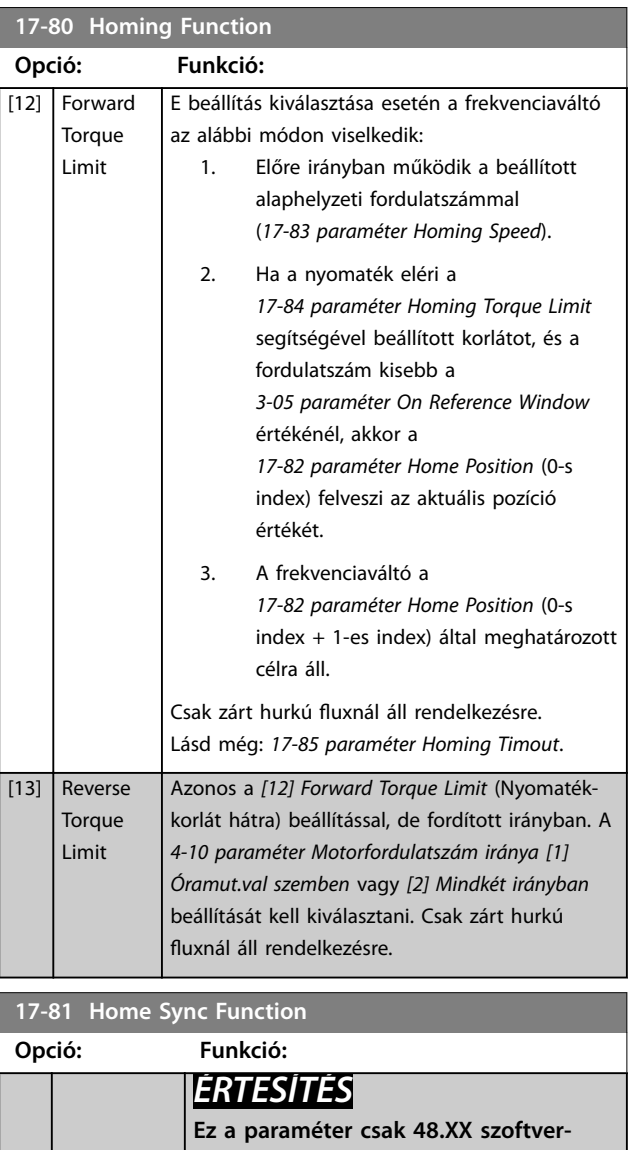

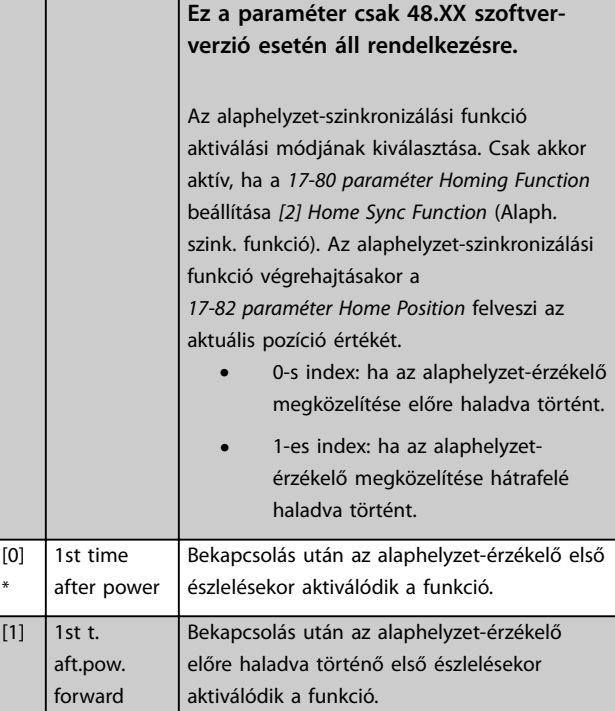

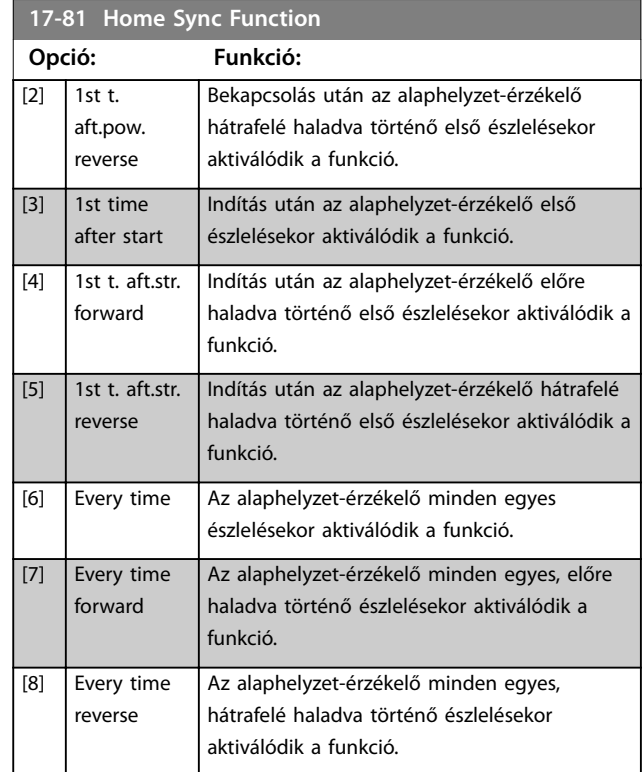

## **17-82 Home Position**

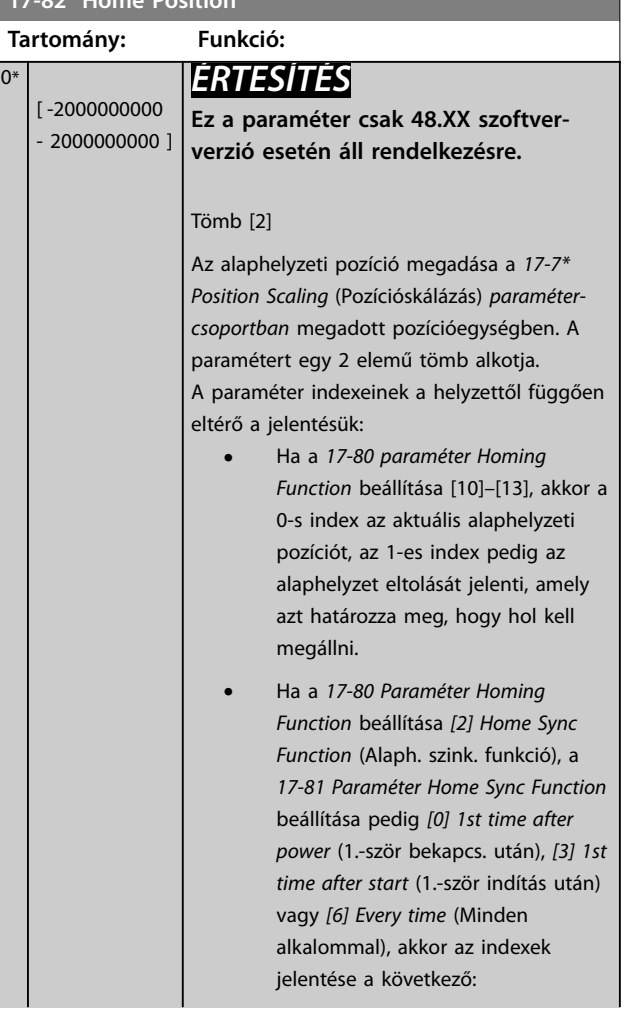

┓

### <span id="page-201-0"></span>**Paraméter-leírások VLT**® **AutomationDrive FC 301/302**

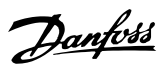

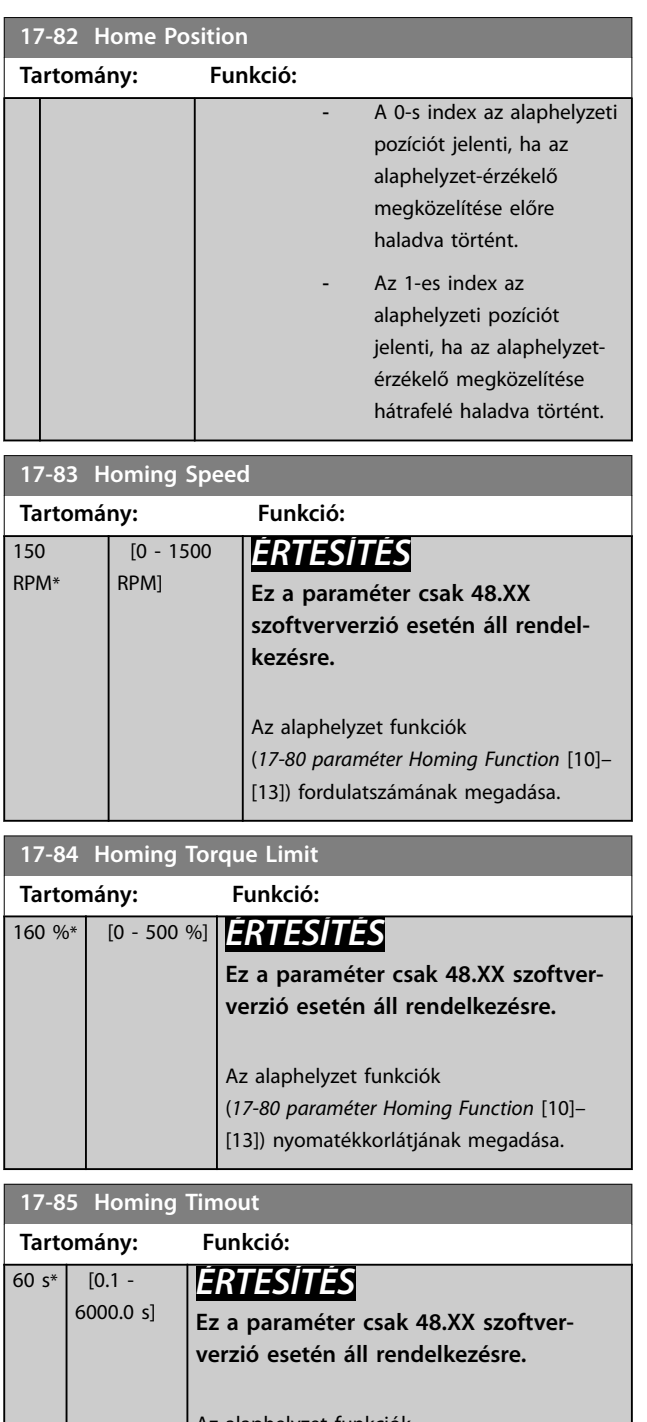

Az alaphelyzet funkciók (*[17-80 paraméter Homing Function](#page-199-0)* [10]–[13]) időtúllépésének megadása. Ha a frekvenciaváltó az időkorláton belül nem észleli az alaphelyzet-érzékelőt, vagy nem éri el a nyomatékkorlátot, akkor megszakítja az alaphelyzet folyamatot, és leold.

### 3.17.7 17-9\* Position Configuration (Pozíció konfigurálása)

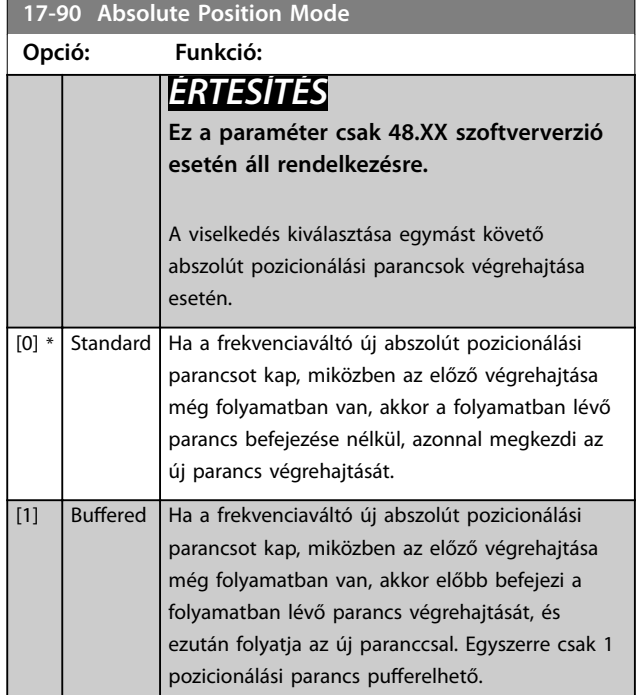

#### **17-91 Relative Position Mode**

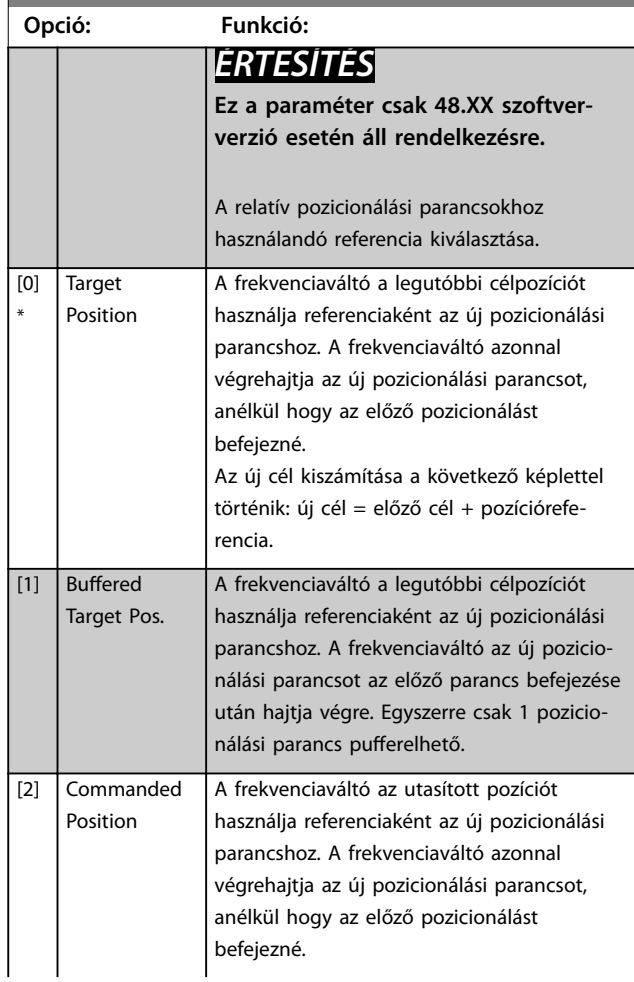

**Paraméter-leírások Programozási útmutató**

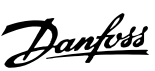

**3 3**

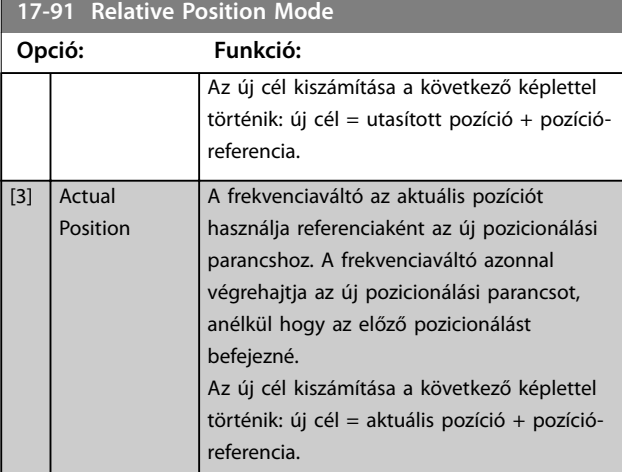

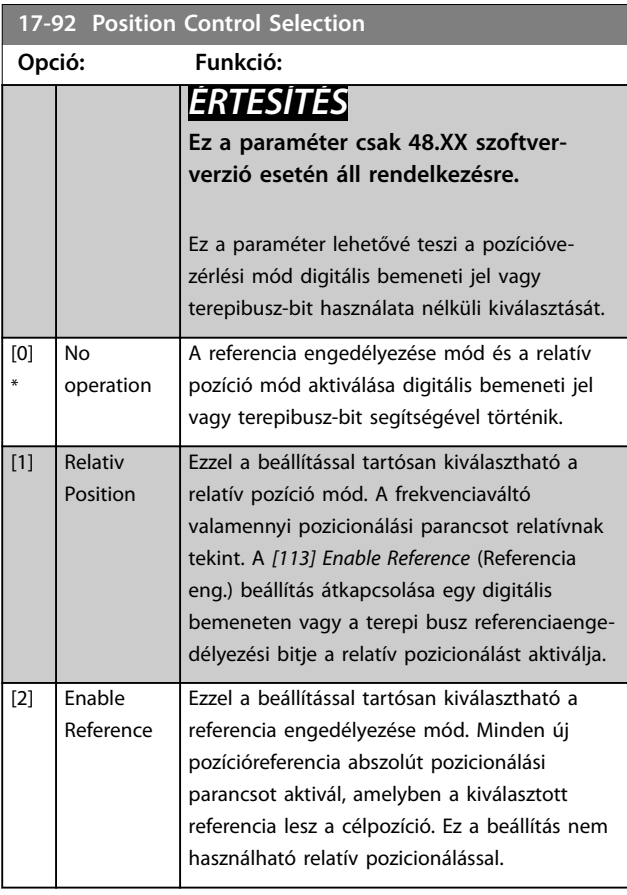

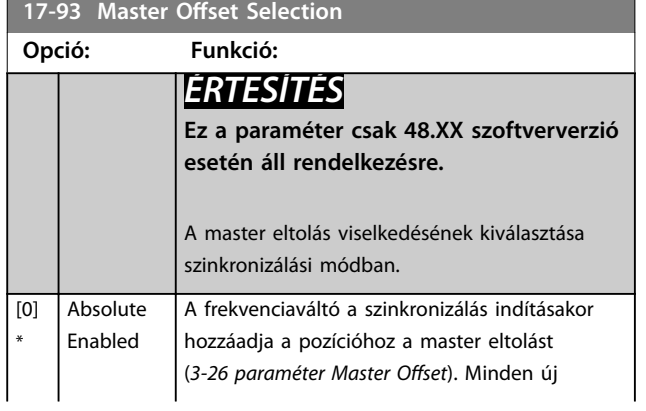

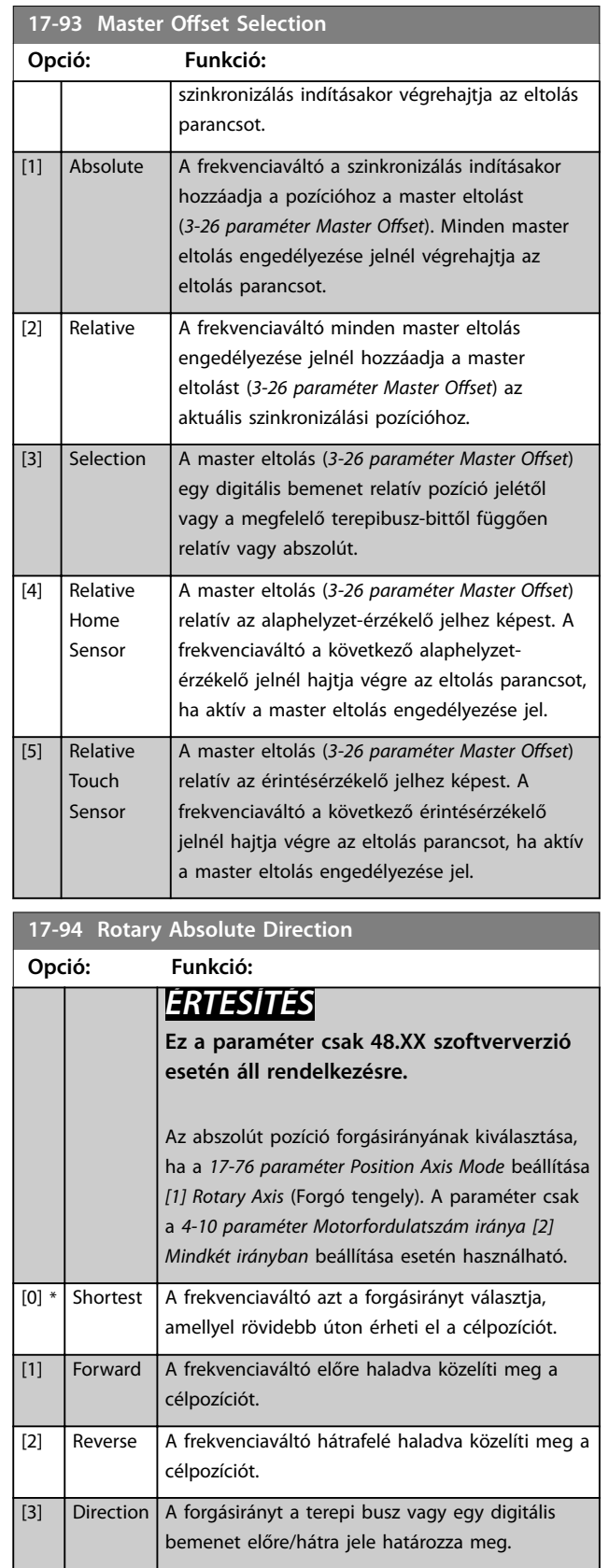

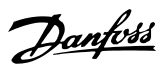

### 3.18 Paraméterek: 18-\*\* Adatkiolvasások 2

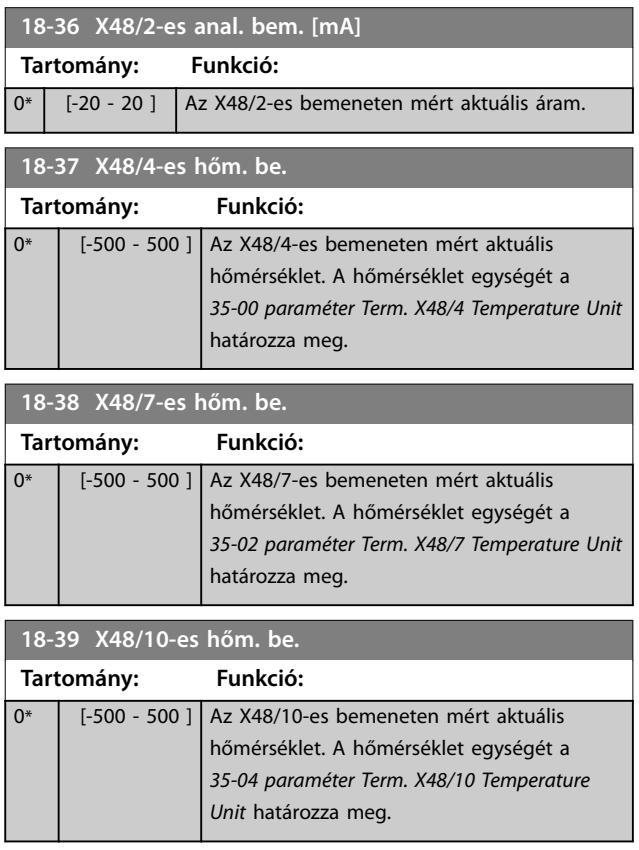

### 3.18.1 18-4\* PGIO-adatmegjelen.

A VLT® Programmable I/O (MCB 115) kijelzésének kongurálására szolgáló paraméterek.

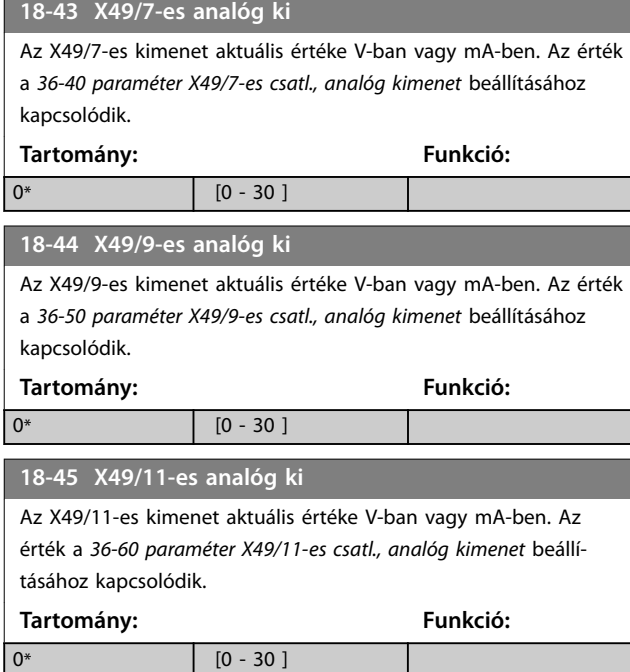

### 3.18.2 18-5\* Active Alarms/Warnings (Aktív vészj./figyelm.)

Ennek a csoportnak a paraméterei a pillanatnyilag aktív vészjelzések és figyelmeztetések számát mutatják.

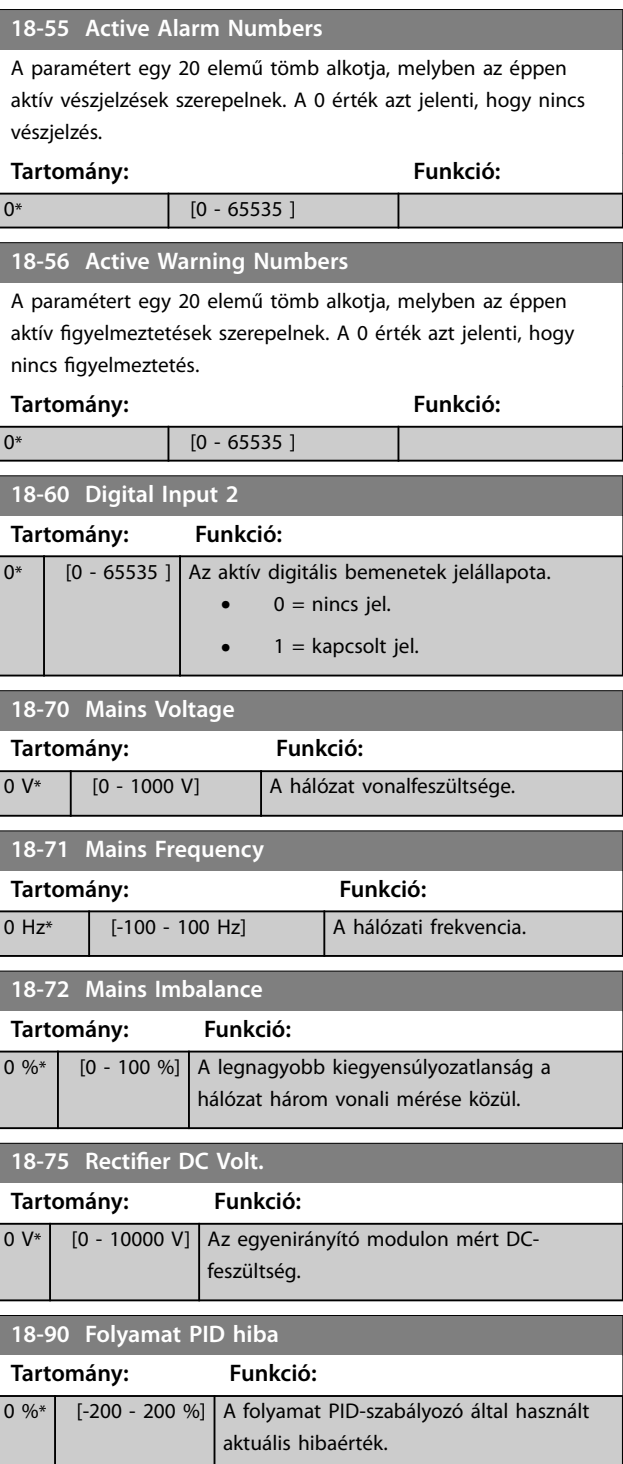

Danfoss

**3 3**

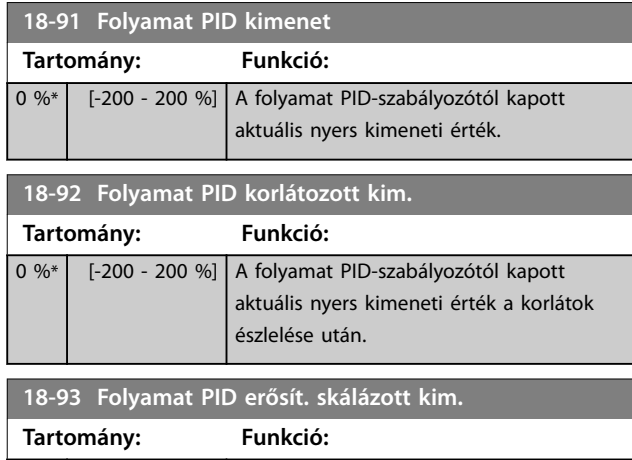

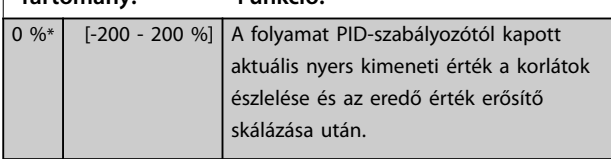

## 3.19 Paraméterek: 19-\*\* Application Parameters (Alkalmazás-paraméterek)

Az ebbe a csoportba tartozó paraméterek akkor állnak rendelkezésre, ha telepítve van a frekvenciaváltóba a VLT® Motion Control Option (MCO 305). Az opcióval kapcsolatban a *VLT*® *Motion Control Option (MCO 305) kezelési útmutató* szolgál további tudnivalókkal.

Danfoss

# <span id="page-205-0"></span>3.20 Paraméterek: 30-\*\* Különleges funkciók 3.20.1 30-0\* Száltérítő

A száltérítő funkció elsősorban szintetikusfonal-tekercselő alkalmazásokban használatos. A száltérítő opciót a fonalvezető frekvenciaváltót vezérlő frekvenciaváltóba kell beépíteni. A fonal rombuszmintában mozog előre-hátra a fonalcsomag felületén. A mintának változnia kell, hogy a fonal ne halmozódjon fel egy pontban. A száltérítő opció ezt meg tudja valósítani, egy programozható ciklusban folyamatosan változtatva a fonalvezető sebességét. A száltérítő funkció egy delta-frekvencia középfrekvenciára történő szuperponálásával jön létre. A rendszer tehetetlenségének kompenzálására beiktatható egy gyors frekvenciaugrás. A rugalmas fonalakhoz használható opció véletlenszerű száltérítőarány alkalmazását is lehetővé teszi.

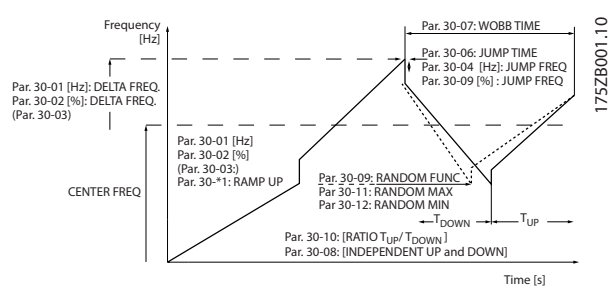

**Ábra 3.67 Száltérítő funkció**

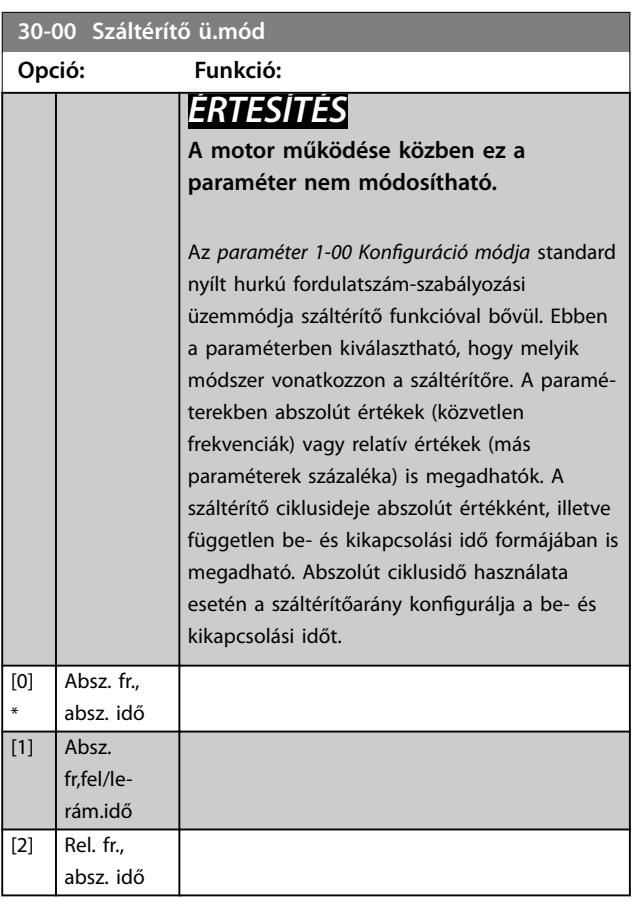

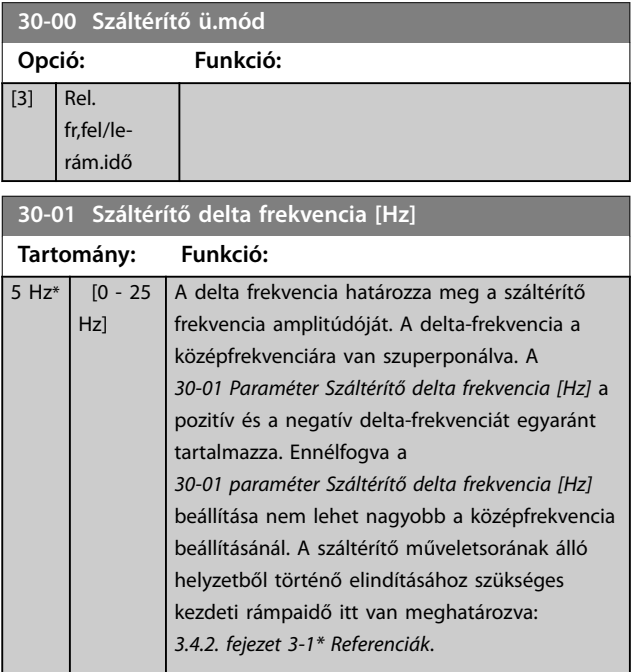

### **30-02 Száltérítő delta frekvencia [%]**

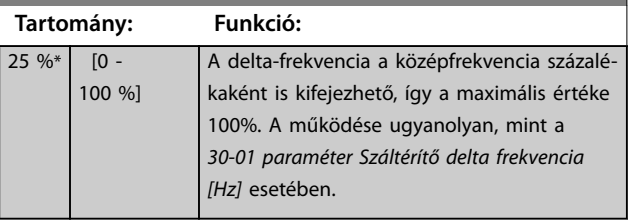

#### **30-03 Száltér. delta frekv. skálázás forrása**

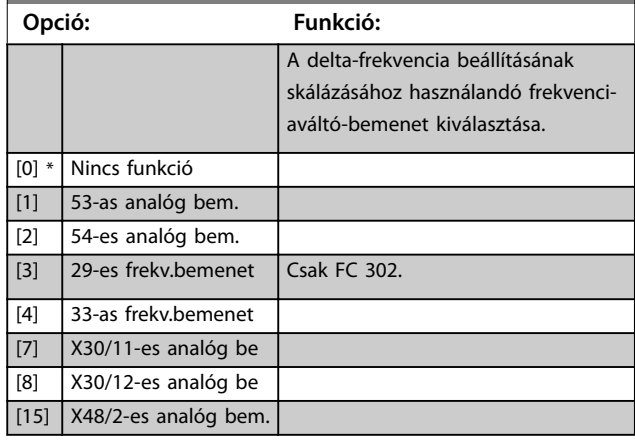

#### **30-04 Száltérítő ugrási frekvencia [Hz]**

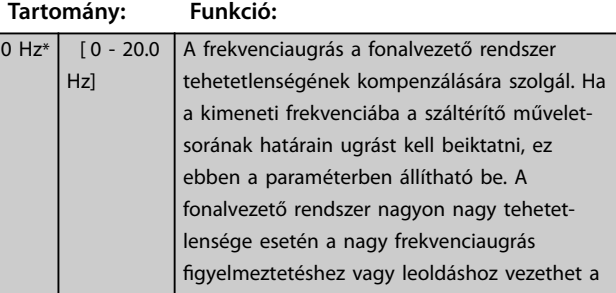

 $30.04 \times 10^{7}$  km<sup>2</sup>  $\cdot$  km<sup>3</sup>

**Paraméter-leírások Programozási útmutató**

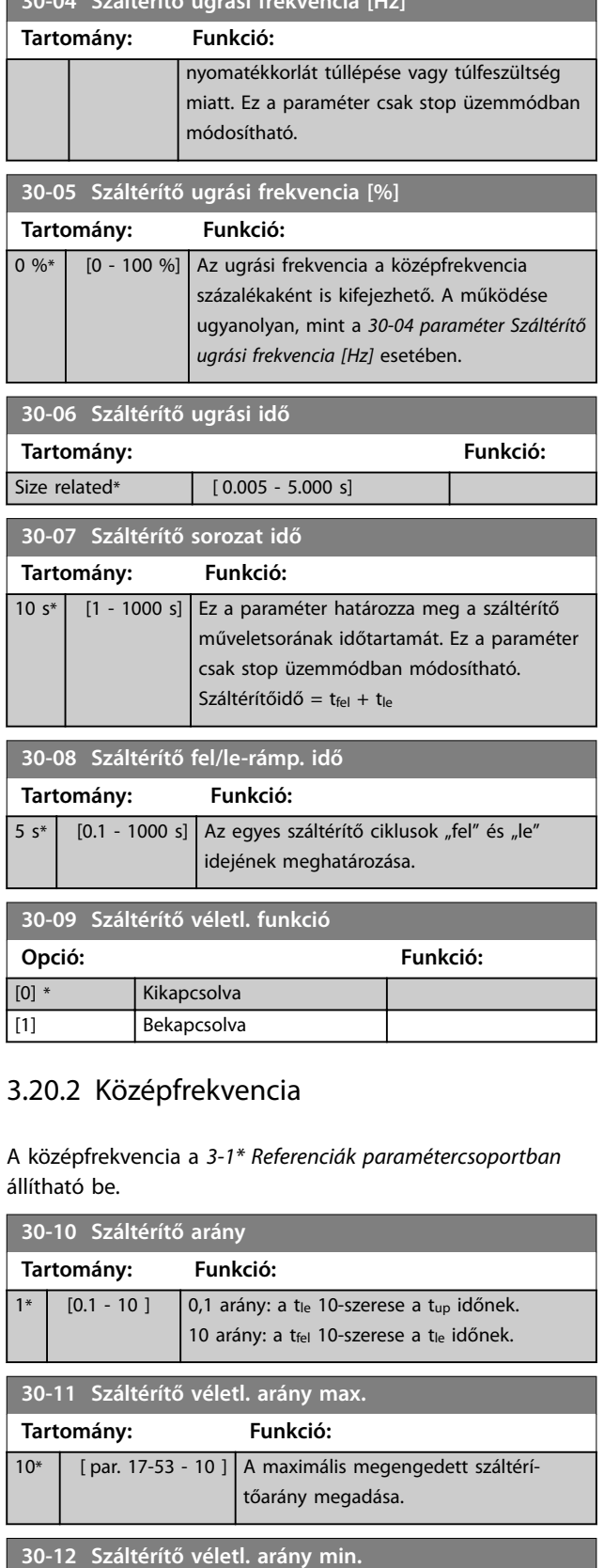

### **30-19 Száltér. delta frekv. skálázott Tartomány: Funkció:** 0 Hz<sup>\*</sup> [0 - 1000 Hz] *i* frásvédett paraméter. A száltérítő aktuális deltafrekvenciája skálázás után.

# 3.20.3 30-2\* Spec. indításbeáll.

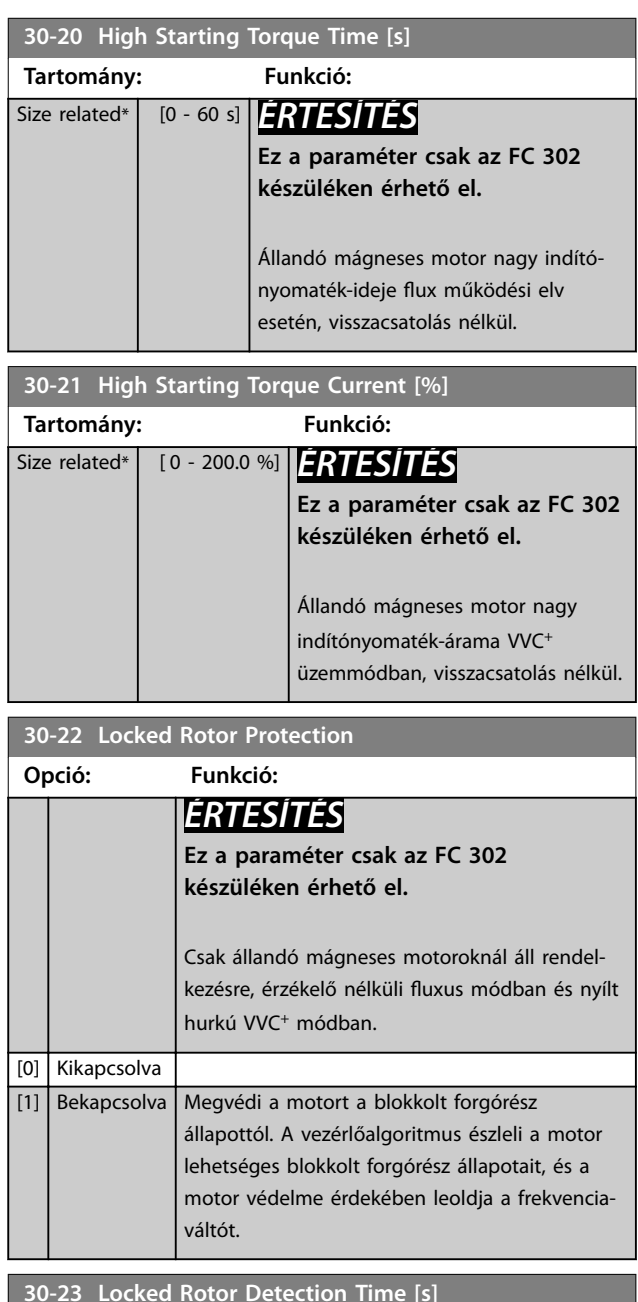

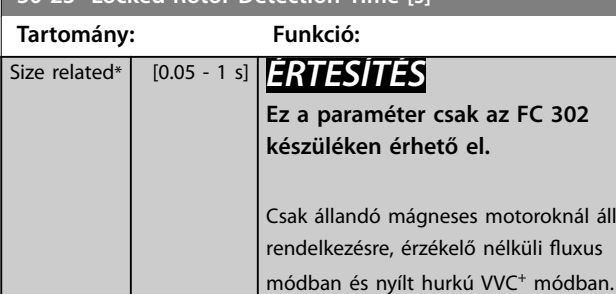

**Tartomány: Funkció:**

0.1\* [  $[0.1 - par. 30-11]$  A minimális megengedett száltérí-

tőarány megadása.

T

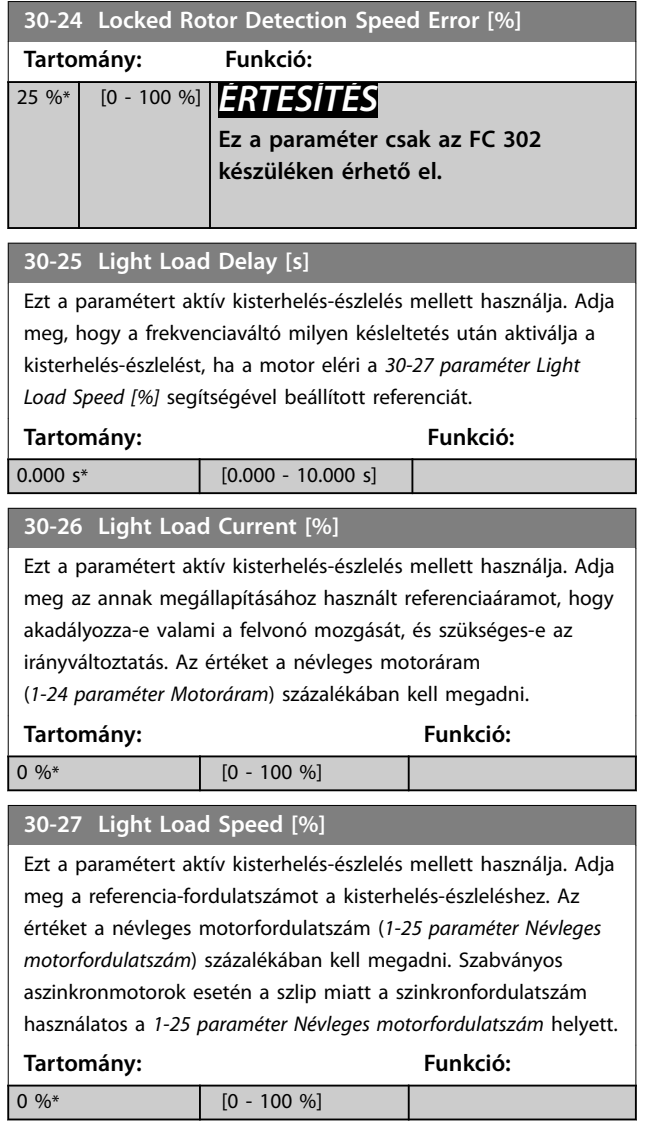

### 3.20.4 30-5\* Unit Configuration (Egység konfig.)

Ennek a csoportnak a paramétereivel konfigurálható a frekvenciaváltóval kommunikáló belső egységek működése. A beállítások a frekvenciaváltó belsejében található hardverkomponensek viselkedését befolyásolják.

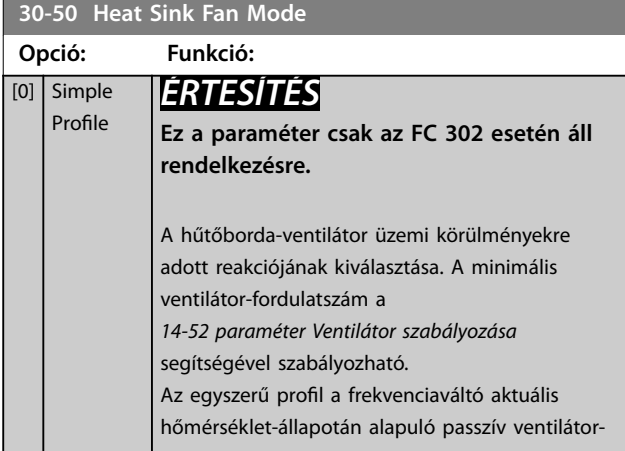

#### **30-50 Heat Sink Fan Mode**

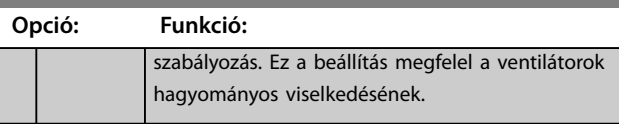

### 3.20.5 30-8\* Kompatibilitás (I)

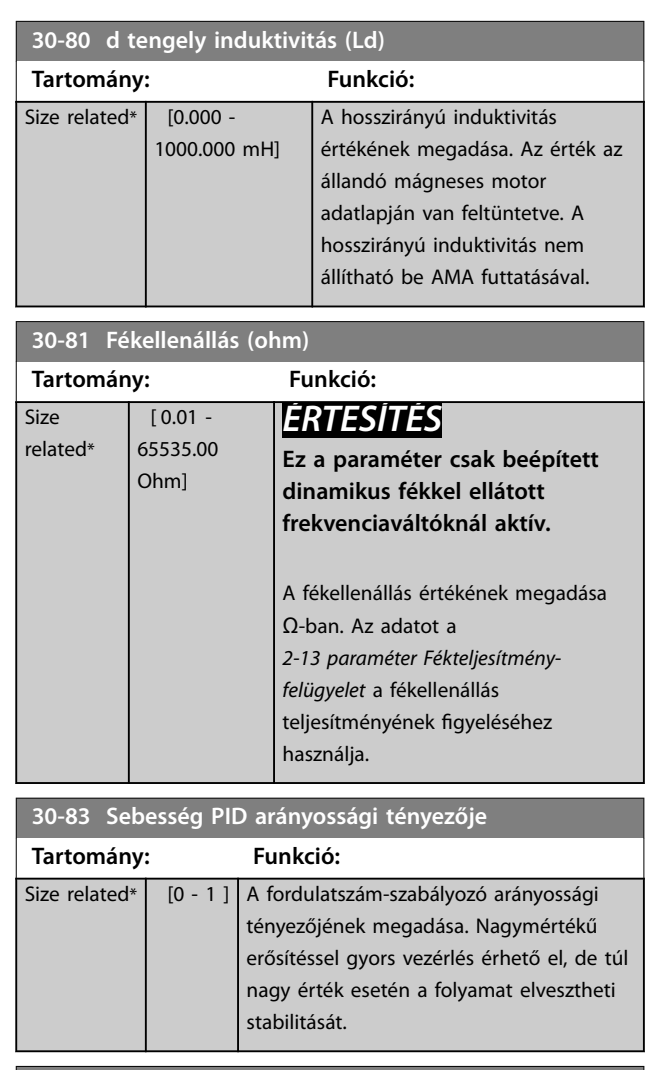

**30-84 Folyamat PID arányossági tény.**

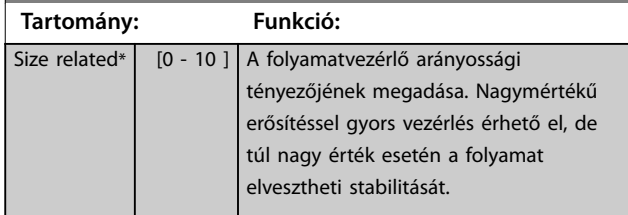

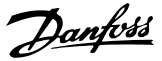

### <span id="page-208-0"></span>3.21 Paraméterek: 32-\*\* MCO alapvető beáll.

Az ebbe a csoportba tartozó paraméterek akkor állnak rendelkezésre, ha telepítve van a frekvenciaváltóba a VLT® Motion Control Option (MCO 305). Az opcióval kapcsolatban a *VLT*® *Motion Control Option (MCO 305) kezelési útmutató* szolgál további tudnivalókkal.

### 3.22 Paraméterek: 33-\*\* MCO spec. beáll.

Az ebbe a csoportba tartozó paraméterek akkor állnak rendelkezésre, ha telepítve van a frekvenciaváltóba a VLT® Motion Control Option (MCO 305). Az opcióval kapcsolatban a *VLT*® *Motion Control Option (MCO 305) kezelési útmutató* szolgál további tudnivalókkal.

### 3.23 Paraméterek: 34-\*\* MCOadatmegjelen.

Az ebbe a csoportba tartozó paraméterek akkor állnak rendelkezésre, ha telepítve van a frekvenciaváltóba a VLT® Motion Control Option (MCO 305). Az opcióval kapcsolatban a *VLT*® *Motion Control Option (MCO 305) kezelési útmutató* szolgál további tudnivalókkal.

### 3.24 Paraméterek: 35-\*\* Érz.bemeneti opció

Az VLT® Sensor Input (MCB 114) működésének beállítására szolgáló paraméterek.

### 3.24.1 35-0\* Hőm. bem. mód

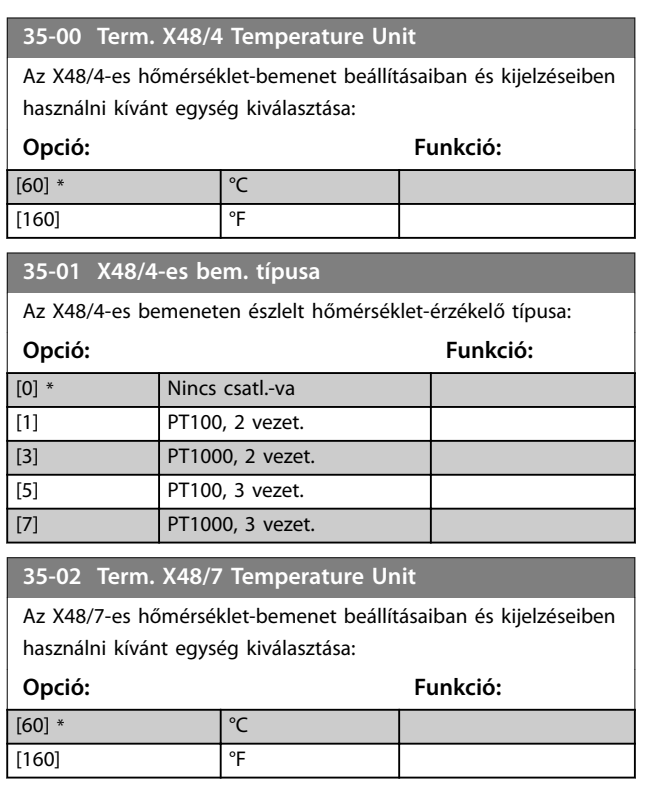

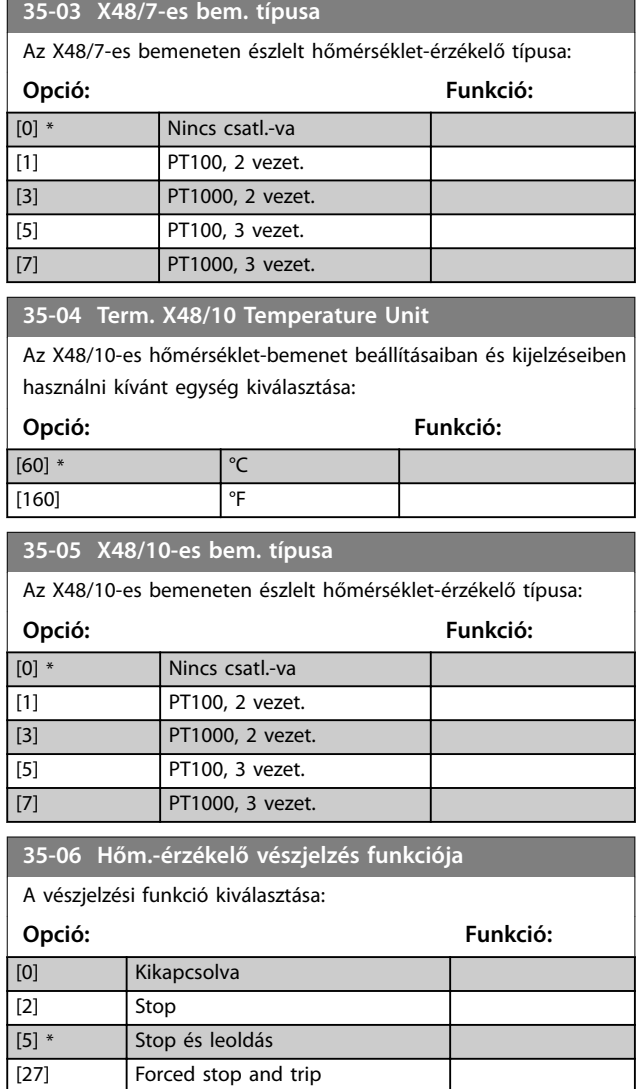

### 3.24.2 35-1\* X48/4-es hőm. be.

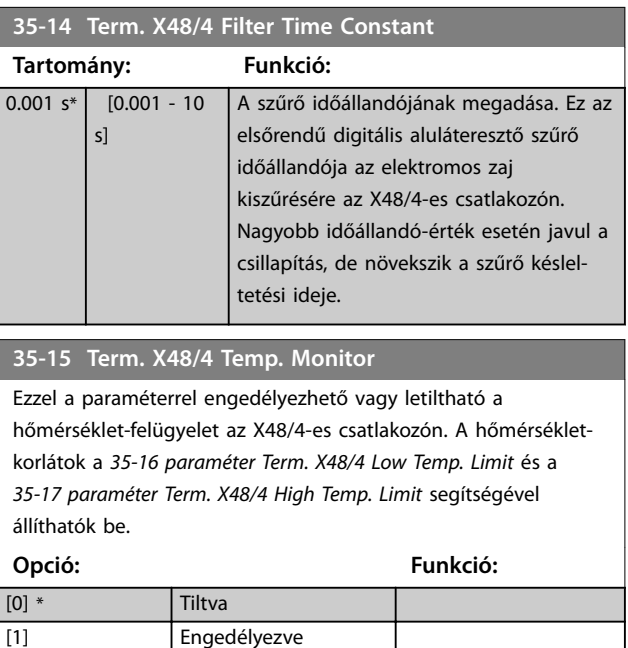

<span id="page-209-0"></span>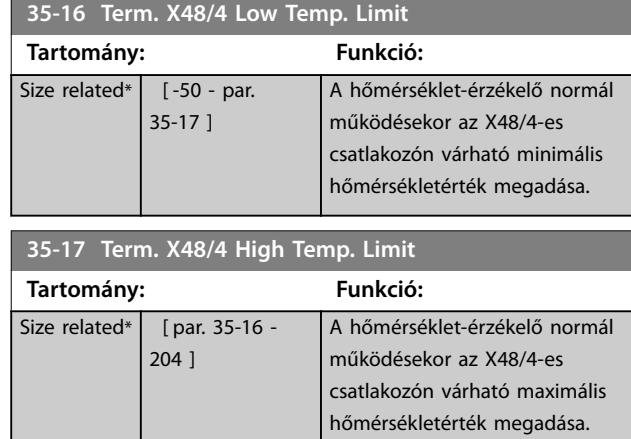

### 3.24.3 35-2\* X48/7-es hőm. be.

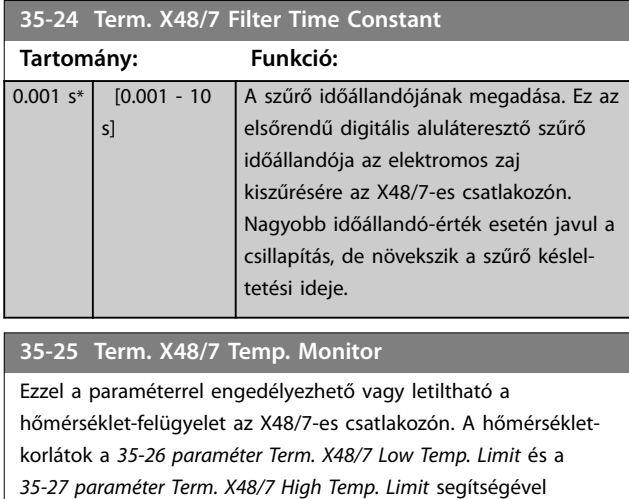

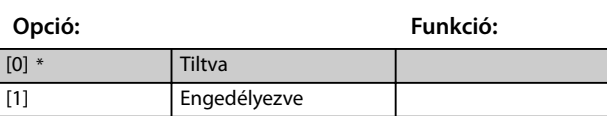

### **35-26 Term. X48/7 Low Temp. Limit**

állíthatók be.

| Tartomány:            |               | Funkció:                      |
|-----------------------|---------------|-------------------------------|
| Size related* $\vert$ | $[-50 - par.$ | A hőmérséklet-érzékelő normál |
|                       | $35-271$      | működésekor az X48/7-es       |
|                       |               | csatlakozón várható minimális |
|                       |               | hőmérsékletérték megadása.    |

**35-27 Term. X48/7 High Temp. Limit**

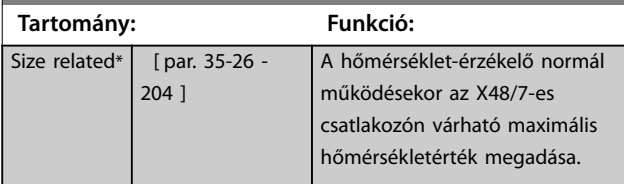

### 3.24.4 35-3\* X48/10-es hőm. be.

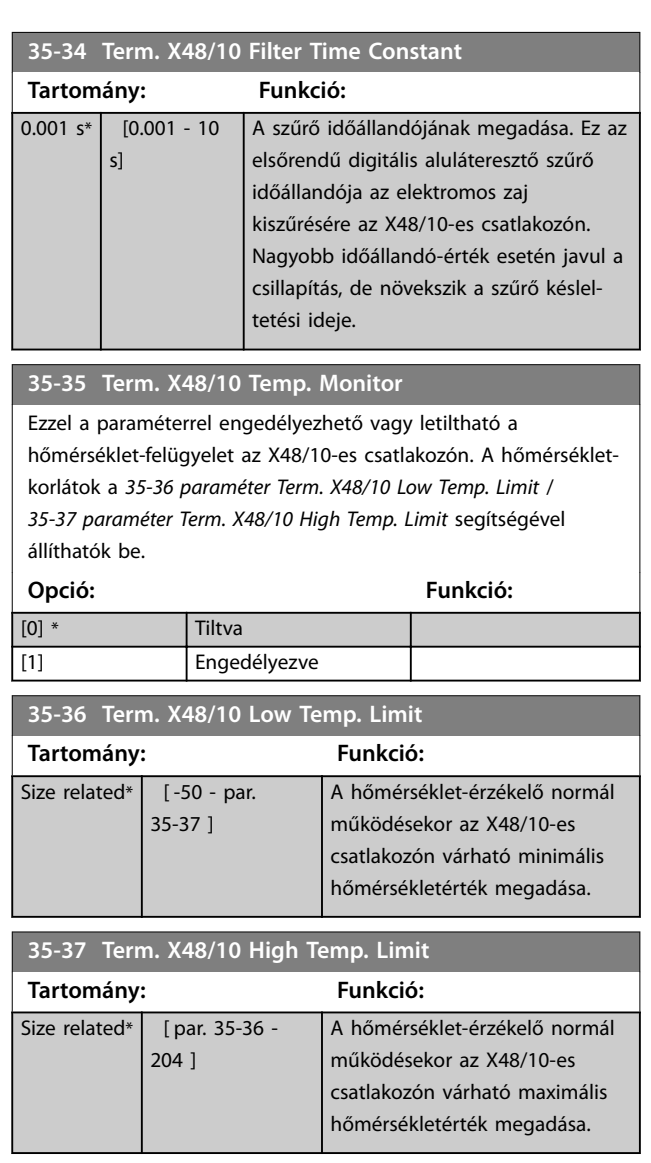

### 3.24.5 35-4\* X48/2-es anal. be.

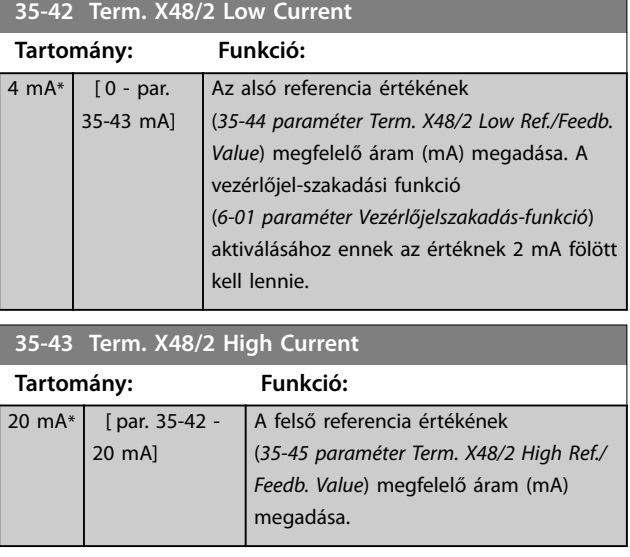

Danfoss

<span id="page-210-0"></span>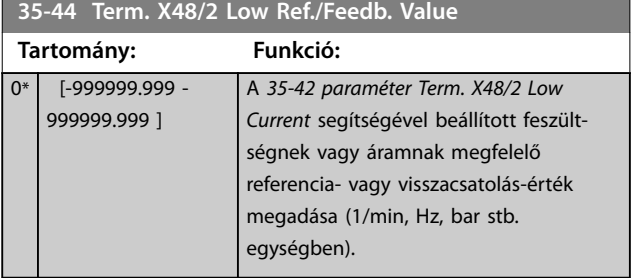

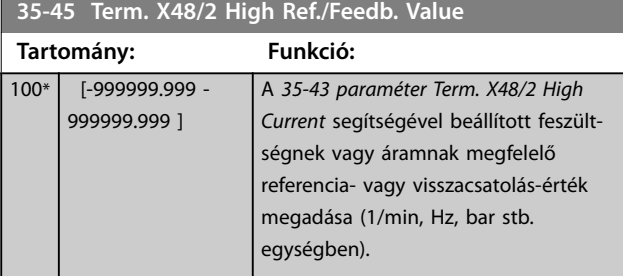

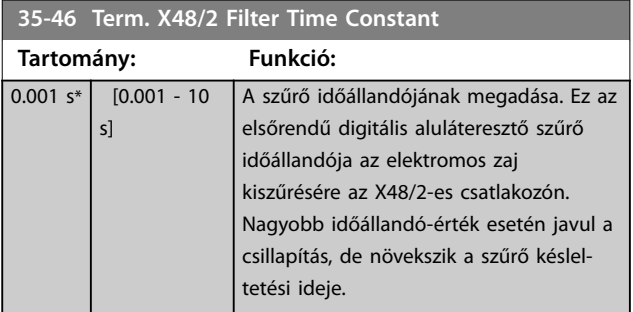

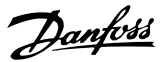

### <span id="page-211-0"></span>3.25 Paraméterek: 36-\*\* Prg.-ható I/O-opció

Az MCB 115 VLT® Programmable I/O beállítására szolgáló paraméterek.

A csoport paraméterei csak akkor aktívak, ha telepítve van az MCB 115 VLT® Programmable I/O.

### 3.25.1 36-0\* I/O-ü.mód

A VLT® Programmable I/O (MCB 115) 3 analóg bemenettel és 3 konfigurálható analóg kimenettel rendelkezik. E csoport paraméterei az analóg kimenetek üzemmódjának konfigurálására szolgálnak.

Az egyes csatlakozók beállítása lehet feszültség, áram vagy digitális kimenet.

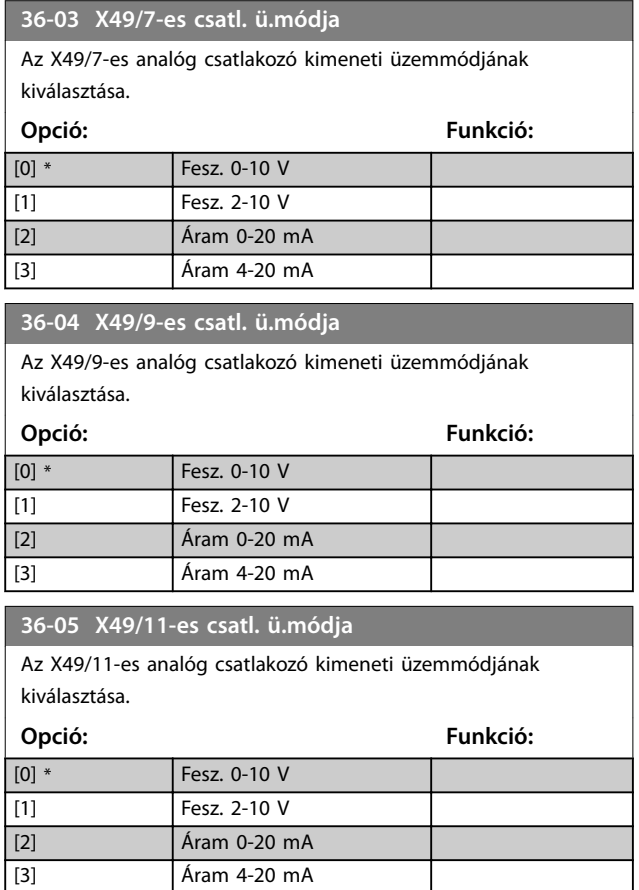

#### 3.25.2 36-4\* X49/7-es kim.

A VLT® Programmable I/O (MCB 115) 3 analóg bemenettel és 3 konfigurálható analóg kimenettel rendelkezik. E csoport paraméterei az analóg kimenetek üzemmódjának konfigurálására szolgálnak.

Az X49/7-es csatlakozó funkciójának kiválasztása.

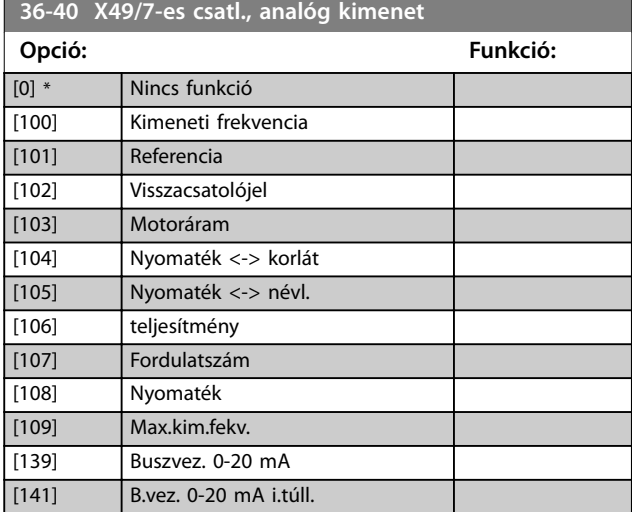

#### **36-42 X49/7-es csatl.,min. skála**

Érték hozzárendelése az X49/7-es csatlakozó minimális kimenetéhez. A kívánt érték a *36-40 paraméter X49/7-es csatl., analóg kimenet* értékének százalékában adható meg. A paraméter működését a *[6-52 paraméter 42-es csatlakozó, max. skála](#page-124-0)* pontban ismertetiük részletesen.

Az alábbi példával azt mutatjuk be, hogyan használja ezt a paramétert a frekvenciaváltó.

#### **Példa**

*36-03 Paraméter X49/7-es csatl. ü.módja*=*[0] Fesz. 0–10 V 36-40 Paraméter X49/7-es csatl., analóg kimenet*=*[100] Kimeneti frekvencia*

*[4-19 Paraméter Max. kimeneti frekvencia](#page-86-0)*=200 Hz

Alkalmazással kapcsolatos követelmények: Ha a kimeneti frekvencia kisebb mint 20 Hz, akkor 0 V-os kimenet szükséges az X49/7-es csatlakozón. A példában szereplő követelmény a *36-42 paraméter X49/7-es csatl.,min. skála* 10%-os beállításával teljesíthető.

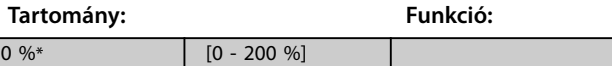

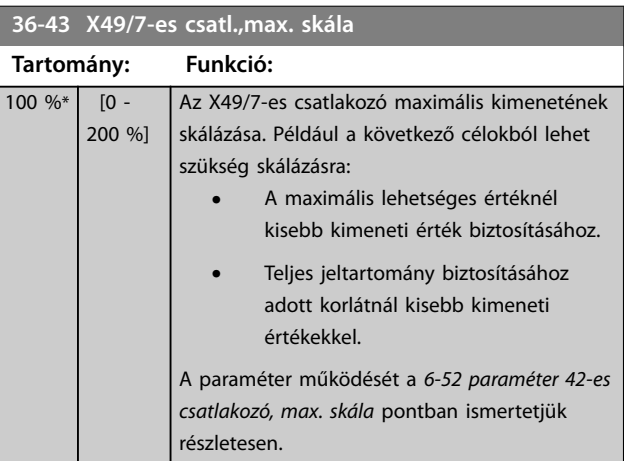

<span id="page-212-0"></span>**Paraméter-leírások Programozási útmutató**

Danfoss

# **36-43 X49/7-es csatl.,max. skála**

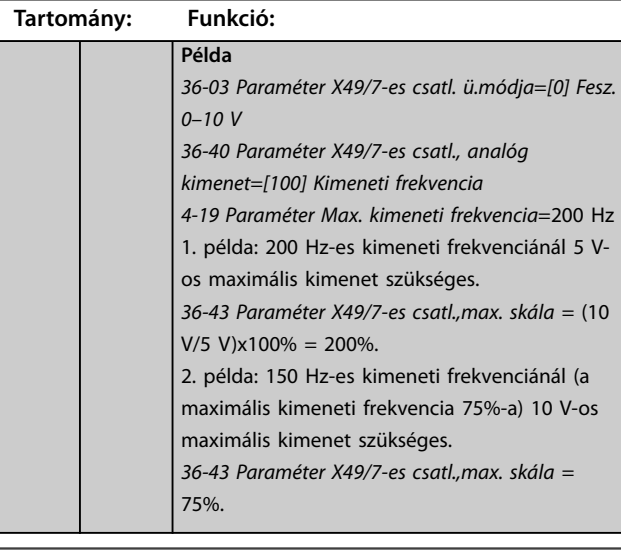

#### **36-44 X49/7-es csatl., buszvezérlés**

Ez a paraméter az X49/7-es csatlakozó kimeneti szintjét tartalmazza, ha a csatlakozót terepi busz vezérli.

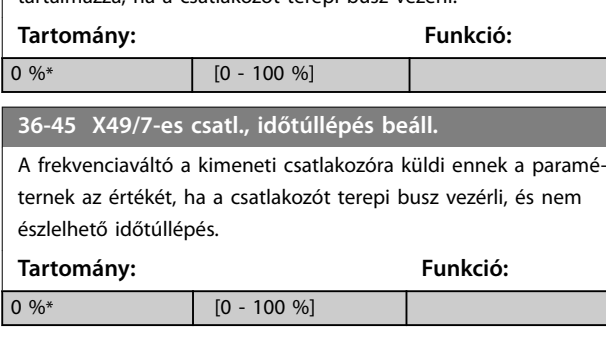

### 3.25.3 36-5\* X49/9-es kim.

A VLT® Programmable I/O (MCB 115) 3 analóg bemenettel és 3 konfigurálható analóg kimenettel rendelkezik. E csoport paraméterei az analóg kimenetek üzemmódjának konfigurálására szolgálnak.

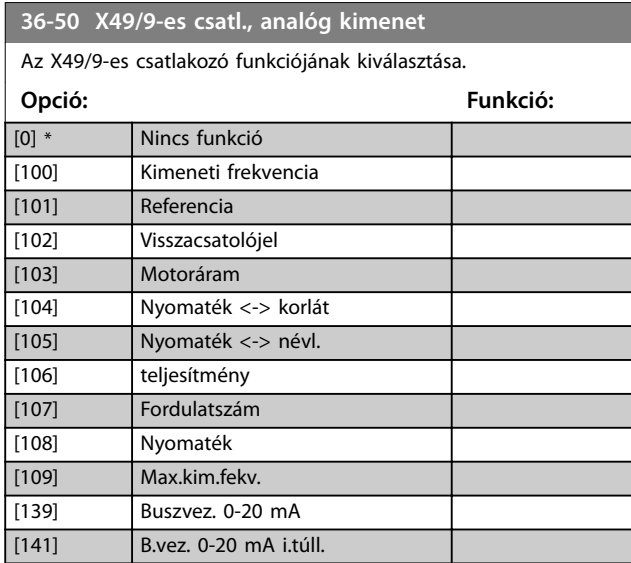

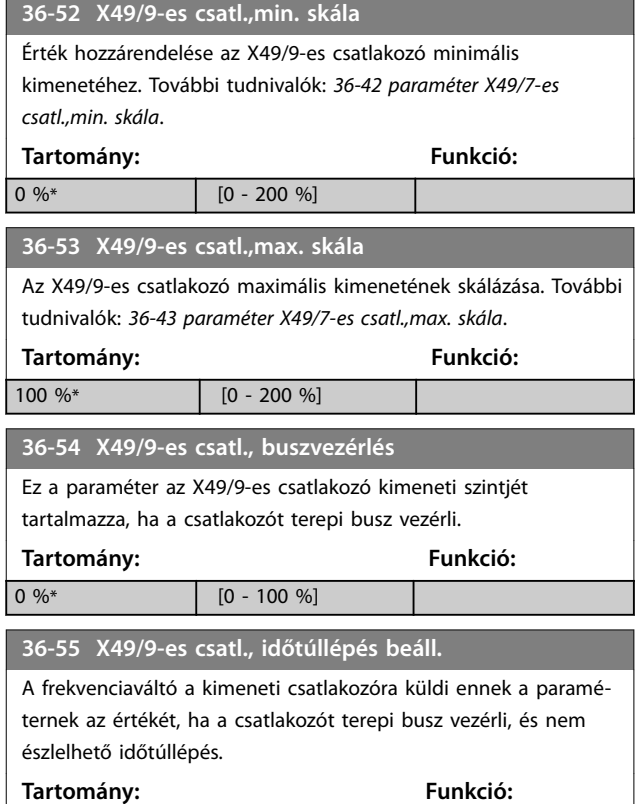

### 3.25.4 36-6\* X49/11-es kim.

 $\boxed{0\ \%^*}$   $\boxed{0 - 100\ \%}$ 

A VLT® Programmable I/O (MCB 115) 3 analóg bemenettel és 3 konfigurálható analóg kimenettel rendelkezik. E csoport paraméterei az analóg kimenetek üzemmódjának konfigurálására szolgálnak.

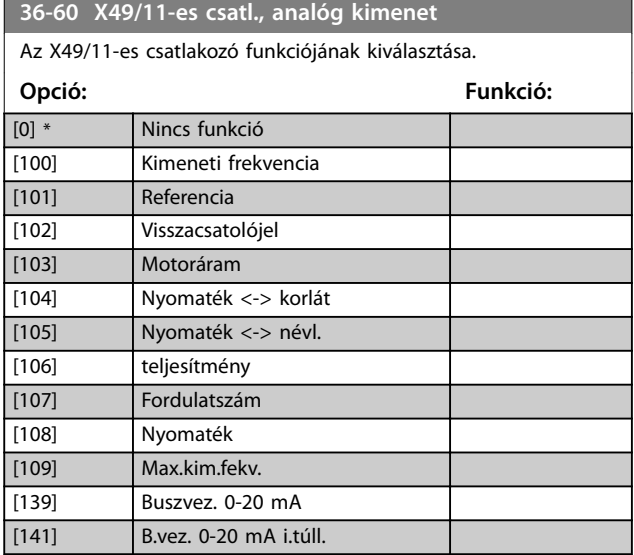

**3 3**

Danfoss

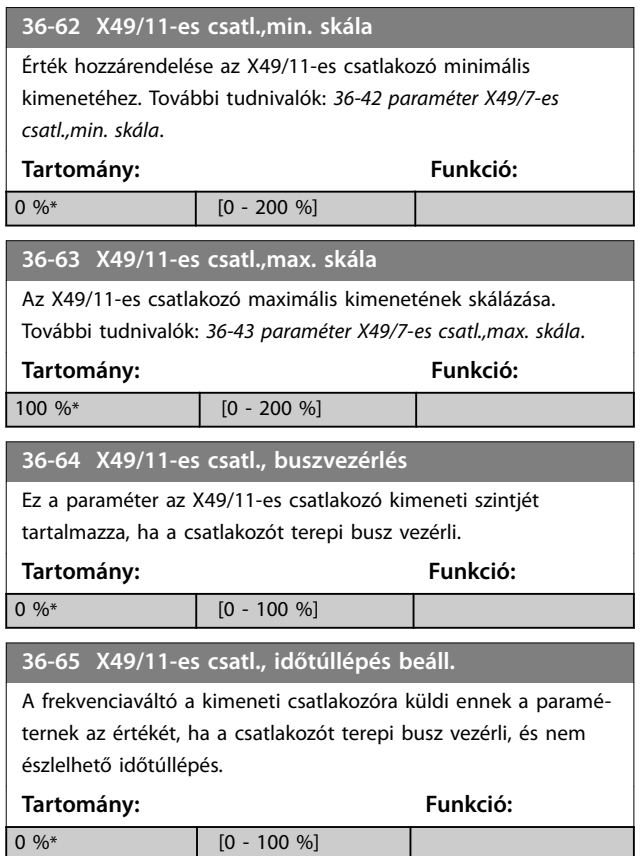

## 3.26 Paraméterek: 42-\*\* Biztonsági funkciók

A 42-es csoportba tartozó paraméterek akkor állnak rendelkezésre, ha biztonsági opció van telepítve a frekvenciaváltóba. A biztonsági paraméterekkel kapcsolatban a biztonsági opciók kezelési útmutatói szolgálnak tájékoztatással:

- **•** *MCB 150/151 biztonsági opció kezelési útmutatója*
- **•** *MCB 152 biztonsági opció kezelési útmutatója*

### 3.27 Paraméterek: 43-\*\* Unit Readouts (Egység kijelzései)

Ennek a csoportnak a paraméterei kijelzésekkel szolgálnak a D–F házméretű frekvenciaváltók működésének felügyeletéhez.

### 3.27.1 43-0\* Component Status (Komponens állapota)

Ez a paramétercsoport csak olvasható információkat tartalmaz a teljesítményegység hardverkomponenseiről. A csoport valamennyi paramétere tömb:

- **•** [0]: 1. teljesítménykártya (párhuzamos frekvenciaváltó master teljesítménykártyája, illetve egy inverteregységgel rendelkező frekvenciaváltó egyetlen teljesítménykártyája).
- **•** [1]: 2. teljesítménykártya (párhuzamos frekvenciaváltó invertercsatlakoztatása)
- **•** [2]: 3. teljesítménykártya (párhuzamos frekvenciaváltó invertercsatlakoztatása)
- **•** [3]: 4. teljesítménykártya (párhuzamos frekvenciaváltó invertercsatlakoztatása)
- **•** [4]: 5. teljesítménykártya (párhuzamos frekvenciaváltó egyenirányító-csatlakoztatása)
- **•** [5]: 6. teljesítménykártya (párhuzamos frekvenciaváltó egyenirányító-csatlakoztatása)
- **•** [6]: 7. teljesítménykártya (párhuzamos frekvenciaváltó egyenirányító-csatlakoztatása)
- **•** [7]: 8. teljesítménykártya (párhuzamos frekvenciaváltó egyenirányító-csatlakoztatása)
- **•** [8]: Bekapcsolási kártya (opcionális)
- **•** [9]: 1. ventilátor-teljesítménykártya (opcionális)
- **•** [10]: 2. ventilátor-teljesítménykártya (opcionális)

#### **43-00 Component Temp. Tartomány: Funkció:**  $0 °C*$  [-128 -127 °C] *ÉRTESÍTÉS* **Ez a paraméter csak az FC 302 esetén érvényes.**

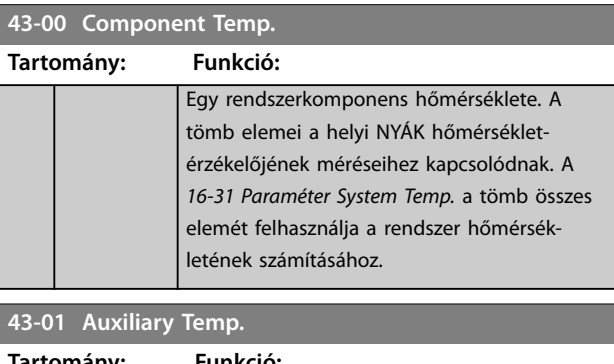

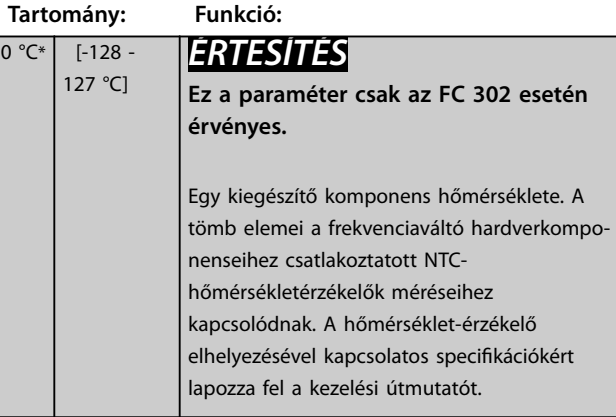

### 3.27.2 43-1\* Power Card Status (Teljesítménykártya állap.)

Ez a paramétercsoport írásvédett információkat tartalmaz a teljesítménykártya állapotáról. A csoport valamennyi paramétere tömb:

- **•** [0]: 1. teljesítménykártya (párhuzamos frekvenciaváltó master teljesítménykártyája, illetve egy inverteregységgel rendelkező frekvenciaváltó egyetlen teljesítménykártyája).
- **•** [1]: 2. teljesítménykártya (párhuzamos frekvenciaváltó invertercsatlakoztatása)
- **•** [2]: 3. teljesítménykártya (párhuzamos frekvenciaváltó invertercsatlakoztatása)
- **•** [3]: 4. teljesítménykártya (párhuzamos frekvenciaváltó invertercsatlakoztatása)
- **•** [4]: 5. teljesítménykártya (párhuzamos frekvenciaváltó egyenirányító-csatlakoztatása)
- **•** [5]: 6. teljesítménykártya (párhuzamos frekvenciaváltó egyenirányító-csatlakoztatása)
- **•** [6]: 7. teljesítménykártya (párhuzamos frekvenciaváltó egyenirányító-csatlakoztatása)
- **•** [7]: 8. teljesítménykártya (párhuzamos frekvenciaváltó egyenirányító-csatlakoztatása)

**3 3**

#### **Paraméter-leírások VLT**® **AutomationDrive FC 301/302**

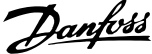

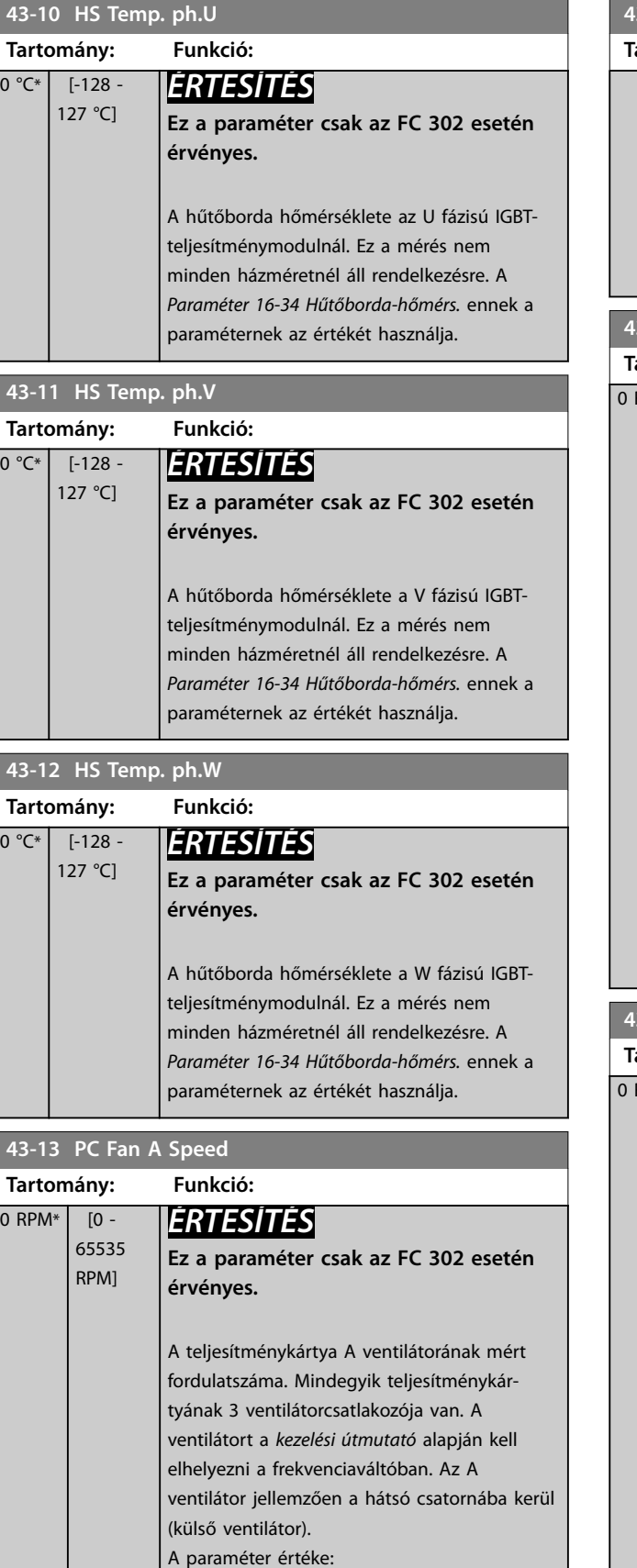

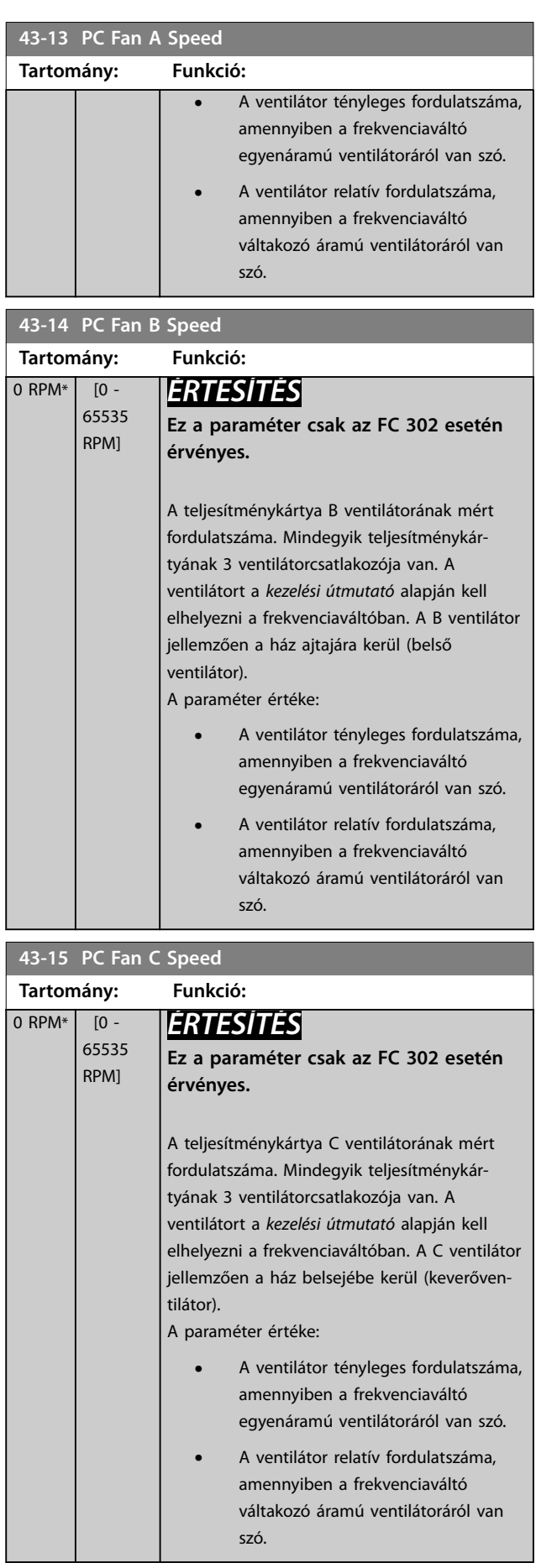
Danfoss

**3 3**

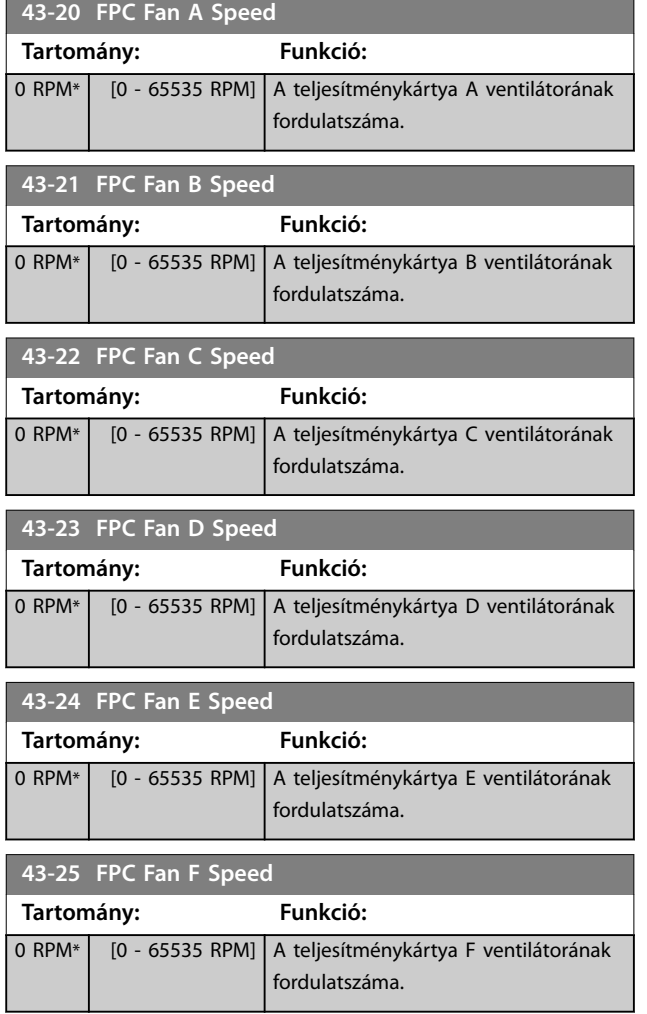

Danfoss

# 4 Integrált mozgásszabályozó

### 4.1 Bevezetés

## *ÉRTESÍTÉS*

**Az integrált mozgásszabályozó csak 48.XX verziójú speciális IMC-szoftver esetén áll rendelkezésre. IMC-szoftverrel ellátott frekvenciaváltó rendeléséhez S067 szoftverkiadási verziót tartalmazó típuskódot használjon. IMC-szoftver használata esetén a frekvenciaváltó következő funkciói nem állnak rendelkezésre:**

- **• PM és SynRM motor támogatása VVC<sup>+</sup> -ban**
- **• Száltérítő funkció**
- **• Felületi csévélő funkció**
- **• Bővített folyamat PID**
- **• A VLT**® **Motion Control Option (MCO 305) támogatása**

Az integrált mozgásszabályozó (IMC) pozícióvezérlést tesz lehetővé. Pozícióvezérlés abban az esetben áll rendelkezésre, ha az *[1-01 paraméter Motorvezérlési elv](#page-38-0)* beállítása *[0] U/f*, *[2] Flux enc. nélkül* vagy *[3] Flux, visszacsatol.*

Az IMC aktiválásához válassza a *paraméter 1-00 Konguráció módja [9] Positioning* (Pozicionálás) vagy *[10] Synchronization* (Szinkronizálás) beállítását. Az IMC a következő funkciókat teszi lehetővé:

- **•** Pozicionálás: abszolút, relatív és érintőszondás
- **•** Alaphelyzet
- **•** Pozíciószinkronizálás

A pozícióvezérlés pozicionáló és szinkronizálási üzemmódban egyaránt lehet érzékelő nélküli vagy visszacsatolásos. Érzékelő nélküli működési elv esetén a motorvezérlő által számított motorszög szolgál visszacsatolójelként. Zárt hurkú működési elv esetén a VLT® AutomationDrive FC 302 alapkivitelben a 24 V-os enkódereket támogatja. Extra opciókkal felszerelve a frekvenciaváltó a legtöbb szabványos inkrementális enkódert, abszolút enkódert és resolvert támogatja. A pozícióvezérlő lineáris és rotációs rendszerekkel is használható. A vezérlő bármilyen megfelelő fizikai mértékenységgel, például mm vagy fok használatával is képes a pozíció skálázására.

### 4.2 Pozicionálás, alaphelyzet, szinkronizálás

## 4.2.1 Pozicionálás

A frekvenciaváltó a relatív és az abszolút pozicionálást is támogatja. A pozicionálóparancshoz 3 bemeneti adat szükséges:

- **•** Célpozíció
- **•** Fordulatszám-referencia
- **•** Rámpaidők

Ez a 3 adat különféle forrásokból származhat:

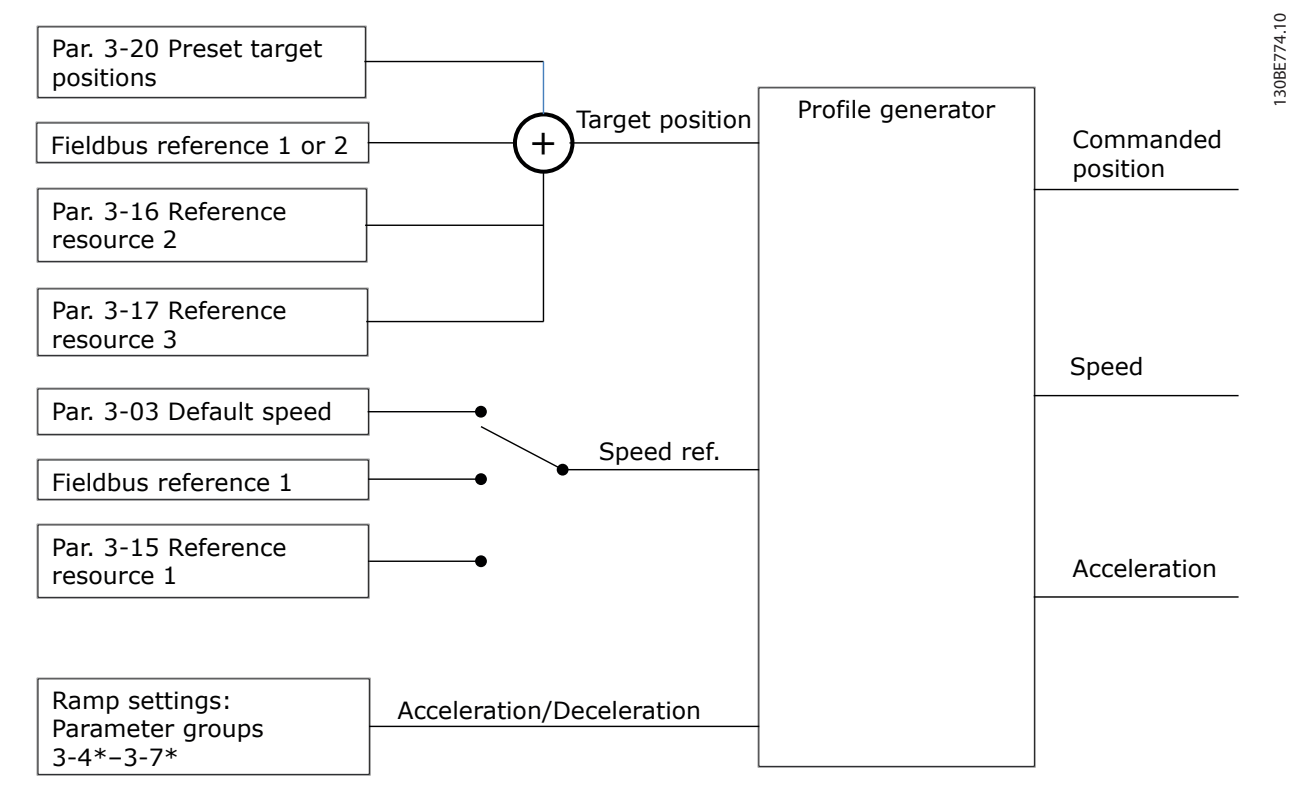

**Ábra 4.1 Pozicionálási referenciák**

A profilgenerátor minden vezérlési ciklusban (1 ms) kiszámítja a kívánt mozgáshoz szükséges pozíciót, fordulatszámot és gyorsítást. A prolgenerátor kimenete szolgál a pozíció- és fordulatszám-szabályozó bemeneteként, lásd *[4.3.1. fejezet Vezérlő](#page-219-0)[hurkok](#page-219-0)*.

## 4.2.2 Alaphelyzet

Az alaphelyzet funkció arra szolgál, hogy referenciát hozzon létre a gép fizikai pozíciójához inkrementális enkódert használó zárt hurkú működési elv, illetve érzékelő nélküli működési elv esetén. Az alaphelyzet funkció a *[17-80 paraméter Homing](#page-199-0) [Function](#page-199-0)* segítségével választható ki. Az alaphelyzet funkció kiválasztása után ennek végrehajtását be kell fejezni, mielőtt abszolút pozicionálást végezne.

## 4.2.3 Szinkronizálás

Szinkronizálási üzemmódban a frekvenciaváltó egy master jel pozícióját követi. A master jel, valamint a master és a follower közötti eltolás kezelését a *[Ábra 4.2](#page-219-0)* mutatja be.

Danfoss

<span id="page-219-0"></span>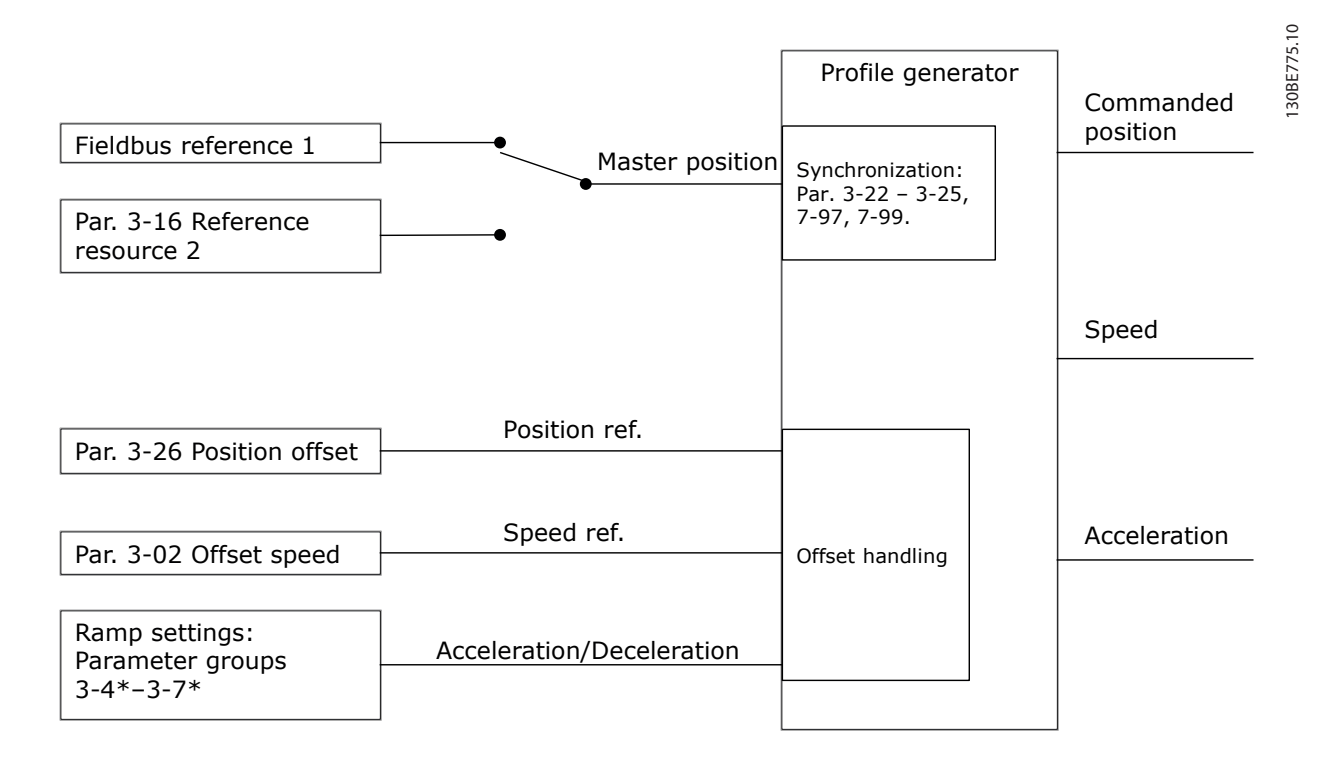

### **Ábra 4.2 Szinkronizálási referenciák**

A profilgenerátor minden vezérlési ciklusban (1 ms) kiszámítja a kívánt mozgáshoz szükséges pozíciót, fordulatszámot és gyorsítást. A prolgenerátor kimenete szolgál a pozíció- és fordulatszám-szabályozó bemeneteként, lásd *4.3.1. fejezet Vezérlőhurkok*.

### 4.3 Vezérlés

### 4.3.1 Vezérlőhurkok

Pozicionáló és szinkronizálási üzemmódban a motor vezérlésében a motorvezérlő mellett 2 további vezérlőhurok vesz részt, amelyek flux működési elv szerint, érzékelő nélkül vagy motor-visszacsatolással működnek. A pozíció-PI-szabályozó mint külső hurok alapjelet ad a fordulatszám-PID számára, amely referenciát biztosít a motorvezérlőnek. Zárt hurok esetén a 3 vezérlő számára külön-külön kiválasztható a visszacsatolójel forrása.

Érzékelő nélküli működési elv esetén válassza a *[0] Mot.visszacs. P1-02* beállítást az alábbi paraméterekben:

- **•** Fordulatszám-PID: *[7-00 Paraméter Sebesség PID visszacs. forrás](#page-130-0)*.
- **•** Pozíció-PI: *Paraméter 7-90 Position PI Feedback Source*.

Ebben a kongurációban mindkét vezérlő a motorvezérlő által számított motorszöggel dolgozik. A *[Ábra 4.3](#page-220-0)* a motor viselkedését befolyásoló vezérlési szerkezetet és paramétereket mutatja be:

<span id="page-220-0"></span>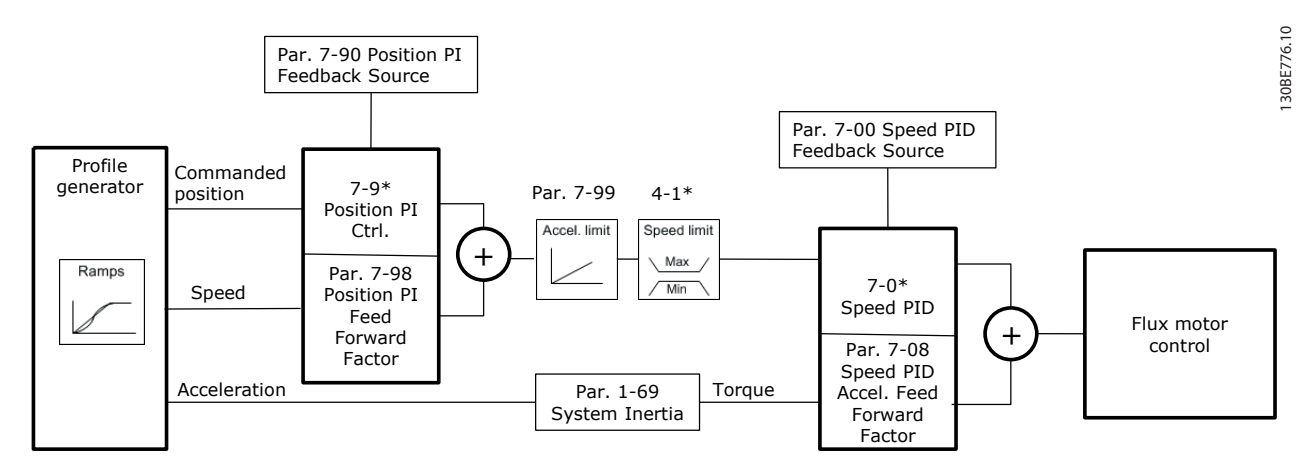

**Ábra 4.3 Pozicionáló és szinkronizálási üzemmód**

## 4.3.2 Vezérlő- és állapotjelek

Az IMC vezérlő- és állapotjelei digitális I/O-bitek és terepibusz-bitek formájában állnak rendelkezésre. A *Táblázat 4.1* az összes lehetőséget bemutatja:

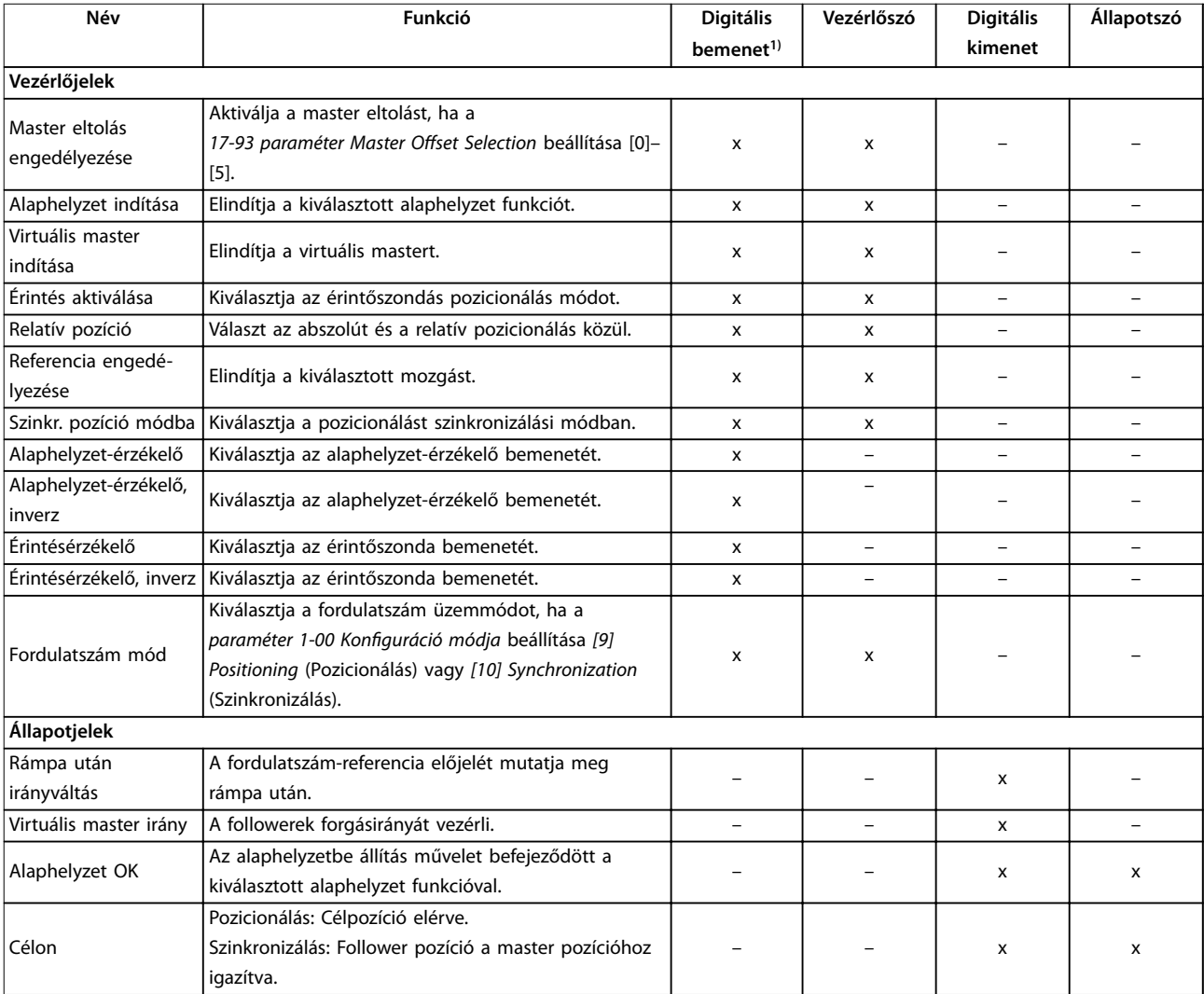

**4 4**

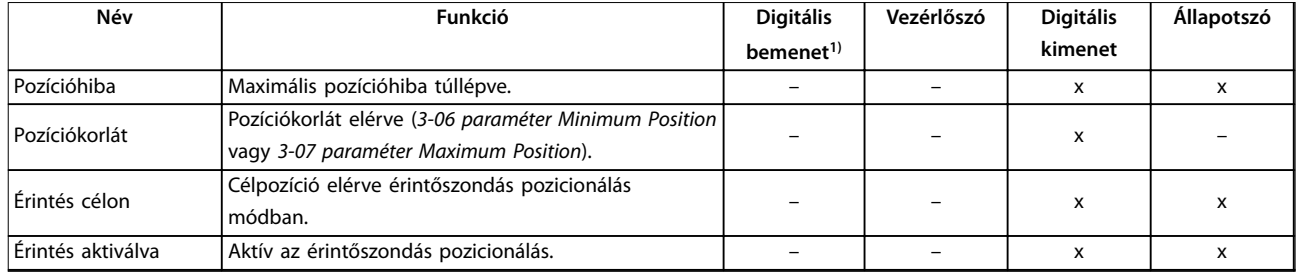

#### **Táblázat 4.1 Vezérlő- és állapotjelek**

*1) A lehető legnagyobb pontosság érdekében az alaphelyzet-érzékelőhöz és az érintőszondához a 18-as, 32-es és 33-as gyors digitális bemenetet használja.*

Ha a *paraméter 8-10 Vezérlőszó profil beállítása [3] FC Motion Profile* (FC Motion profil) akkor a vezérlőszó és az állapotszó bitjeinek jelentése a következő:

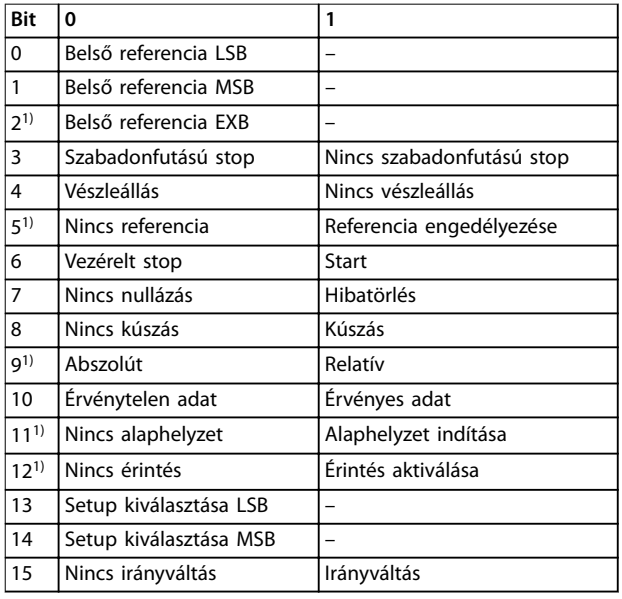

### **Táblázat 4.2 Vezérlőszó**

*1)* Nem [0] FC profil.

*A paraméter 8-14 Kongurálható vezérlőszó 12–15. bitre vonatkozó beállításai:*

- *• [13] Sync. to Pos. Mode (Szink. pozíció módba)*
- *• [14] 2. rámpa*
- *• [15] 1. relé*
- *• [16] 2. relé*
- *• [17] Speed Mode (Fordulatszám mód)*
- *• [18] Start Virtual Master (Virtuális master indítása)*
- *• [19] Activate Master Oset (Master eltolás aktiválása)*

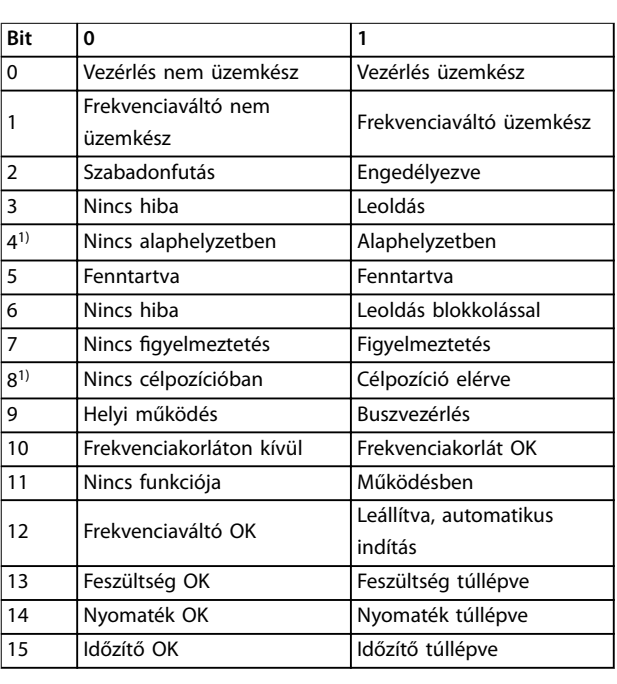

#### **Táblázat 4.3 Állapotszó**

*1)* Nem [0] FC profil.

*A paraméter 8-13 Kongurálható állapotszó 12–15. bitre vonatkozó beállításai:*

- *• [4] Pozícióhiba*
- *• [5] Pozíciókorlát*
- *• [6] Touch on Target (Érintés célon)*
- *• [7] Touch Activated (Érintés aktiválva)*

**Paraméterlisták Programozási útmutató**

# 5 Paraméterlisták

## 5.1 Paraméterlisták és beállítások

## 5.1.1 Bevezetés

### **Frekvenciaváltó-sorozat**

Mind = az FC 301 és az FC 302 sorozatra egyaránt érvényes

01 = csak az FC 301-esre érvényes

02 = csak az FC 302-esre érvényes

### **Működés közbeni módosítások**

A TRUE (igen) azt jelenti, hogy a paraméter a frekvenciaváltó működése közben is megváltoztatható. A FALSE (nem) azt jelenti, hogy a változtatáshoz le kell állítani a frekvenciaváltót.

#### **4 set-up**

All set-ups (különböző): a paramétert a 4 setup mindegyikében külön-külön be lehet programozni, így egy paraméternek 4 különböző értéke lehet.

1 set-up (azonos): a paraméter értéke minden setupban azonos lesz.

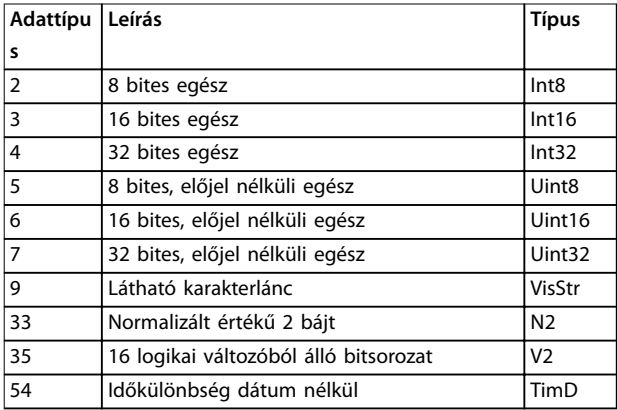

**Táblázat 5.1 Adattípus**

## 5.1.2 Konverzió

Az egyes paraméterek különféle attribútumait a Gyári beállítás pont ismerteti. Mivel a paraméterek értéke csak egész számként továbbítható, a tizedesek átviteléhez megfelelő konverziós tényezőre van szükség.

A 0,1-es konverziós tényező az átvitt érték 0,1-gyel történő szorzását jelenti. A 100 érték jelentése éppen ezért 10,0.

Példák:

0 s ⇒ konverziós index: 0 0,00 s ⇒ konverziós index: -2 0 ms ⇒ konverziós index: -3 0,00 ms ⇒ konverziós index: -5

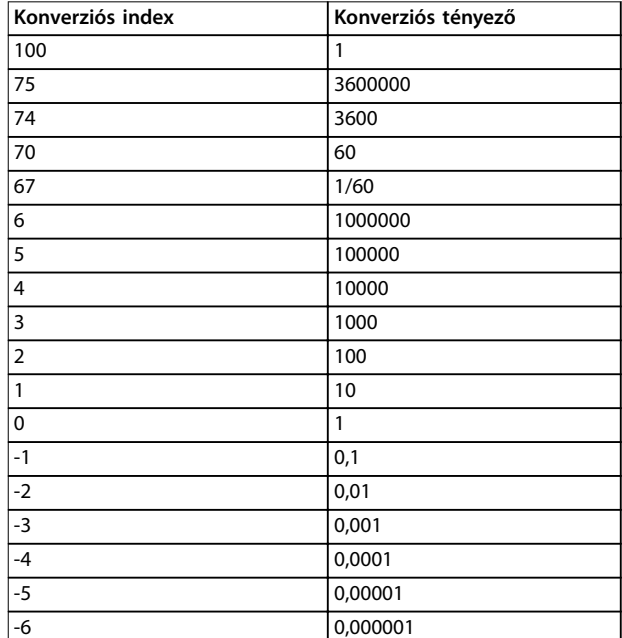

**Táblázat 5.2 Konverziós táblázat**

## 5.1.3 Aktív és inaktív paraméterek a különféle szabályozási üzemmódokban

 $+$  = aktív

- = nem aktív

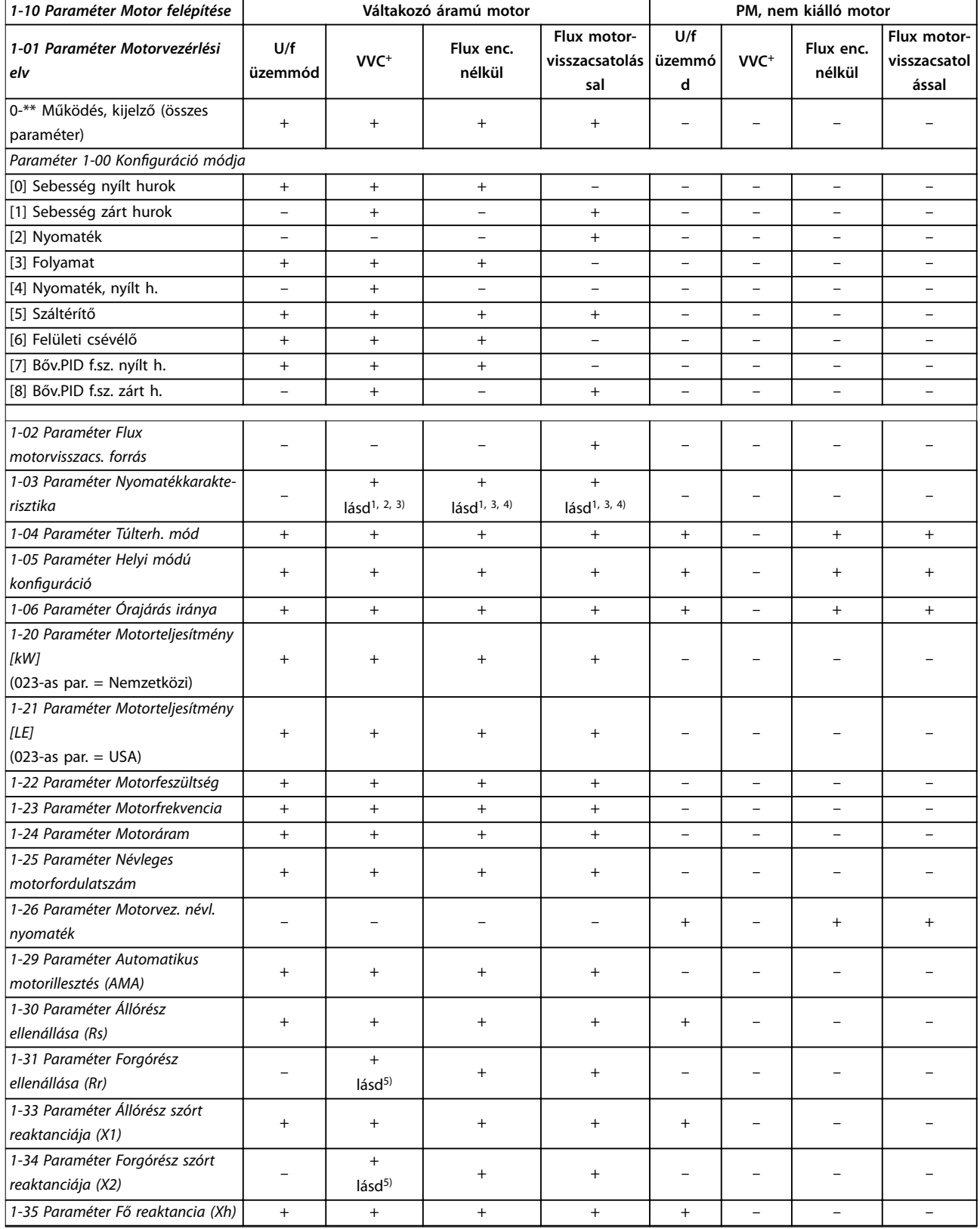

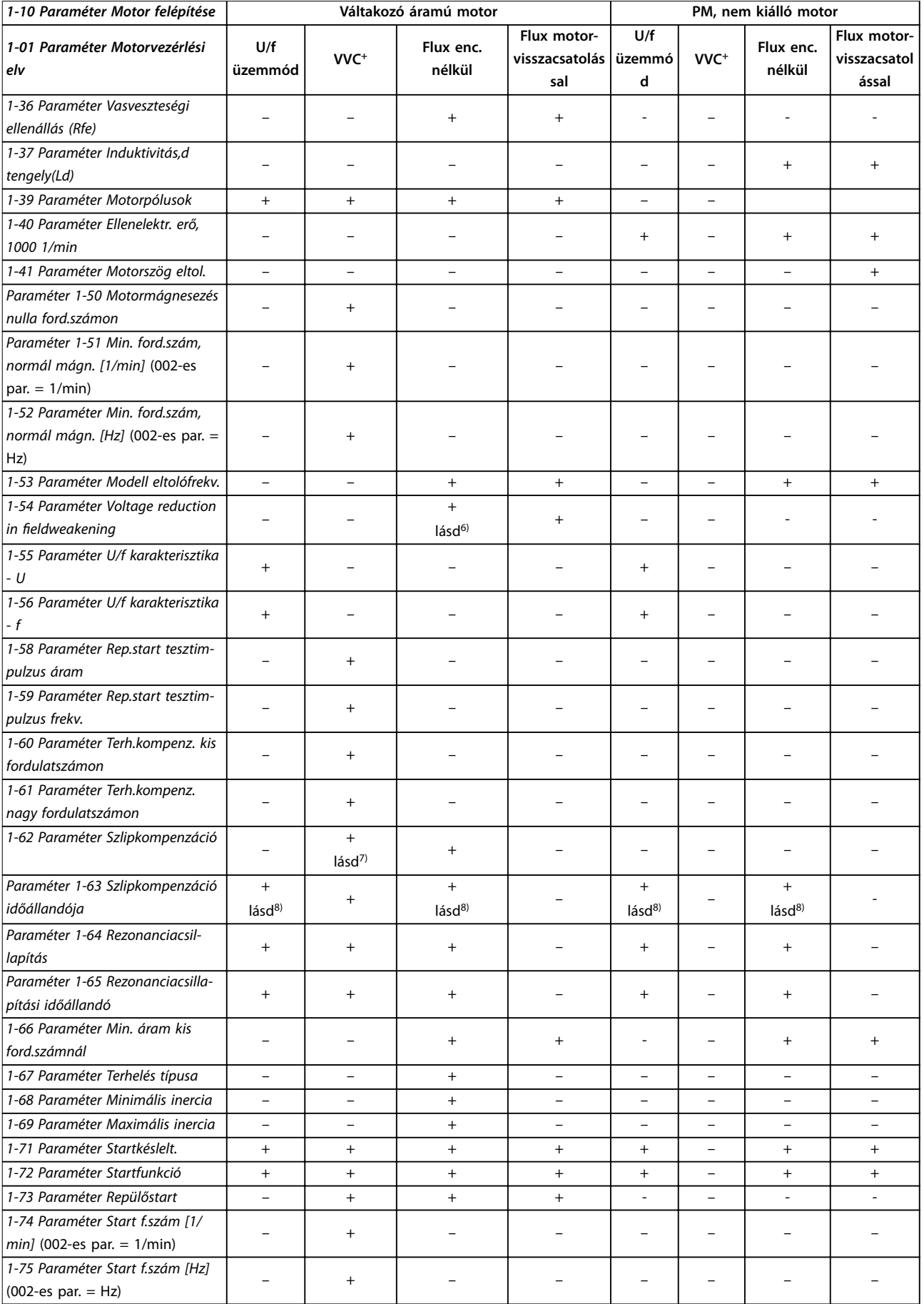

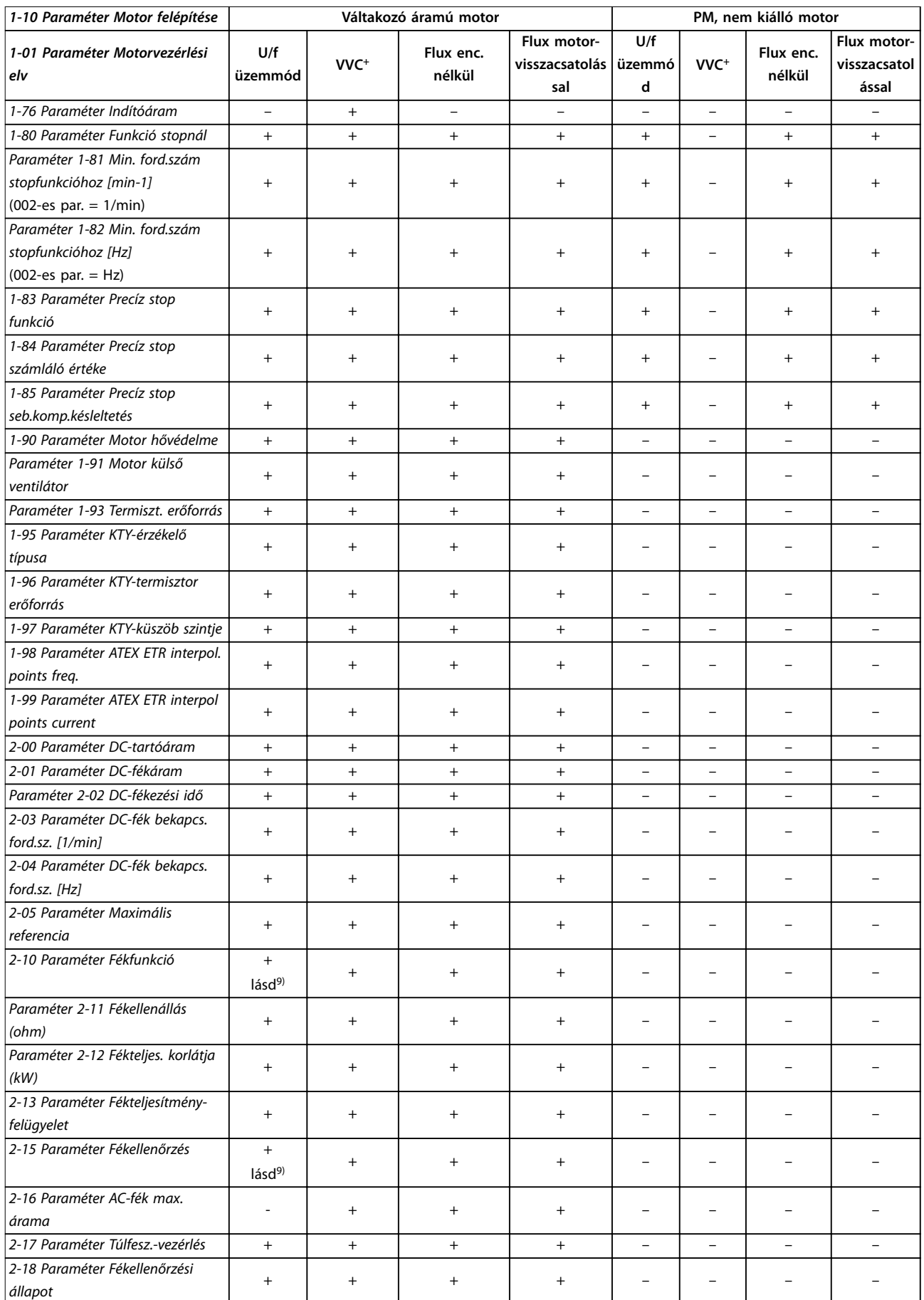

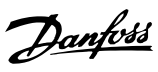

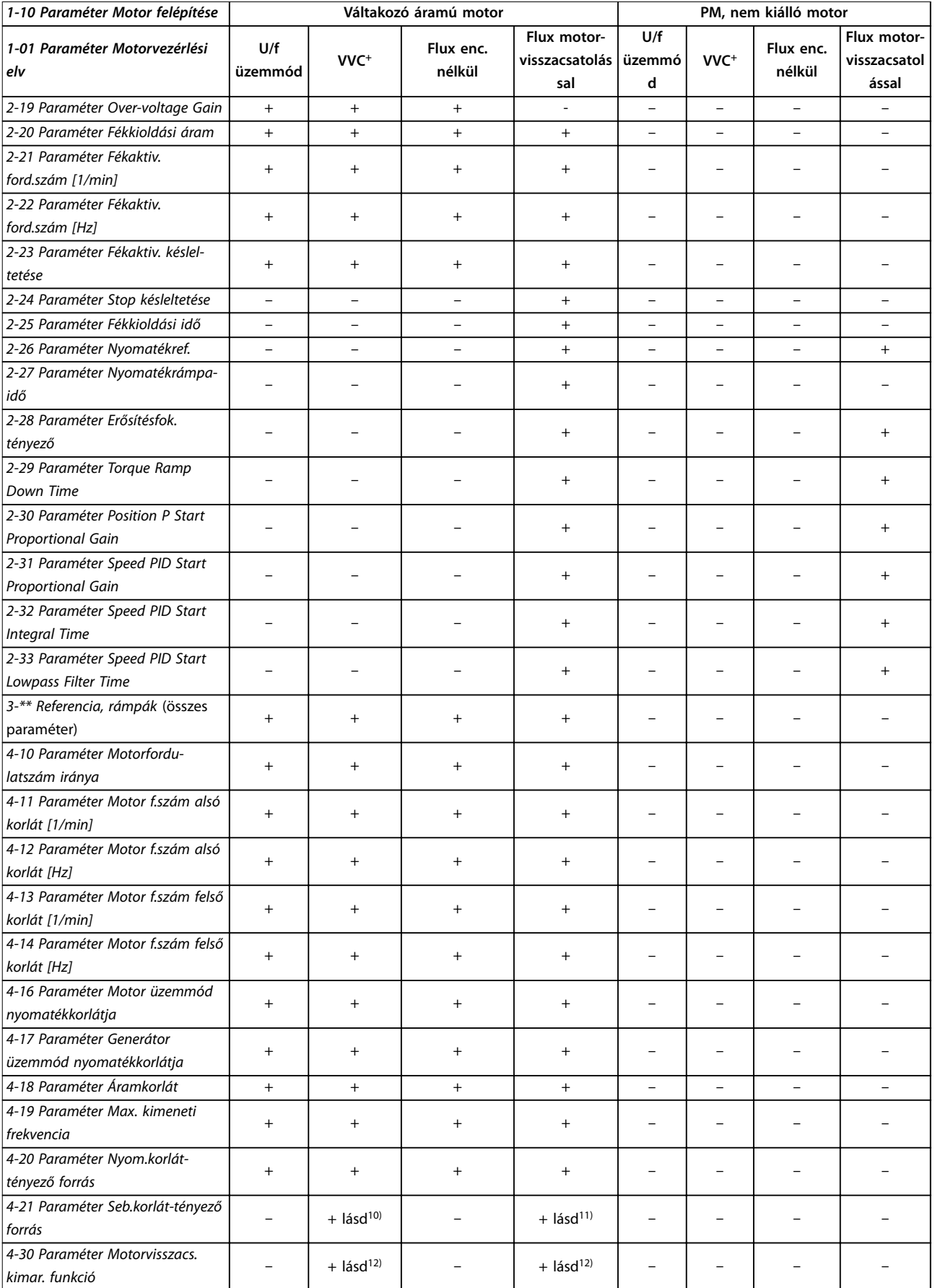

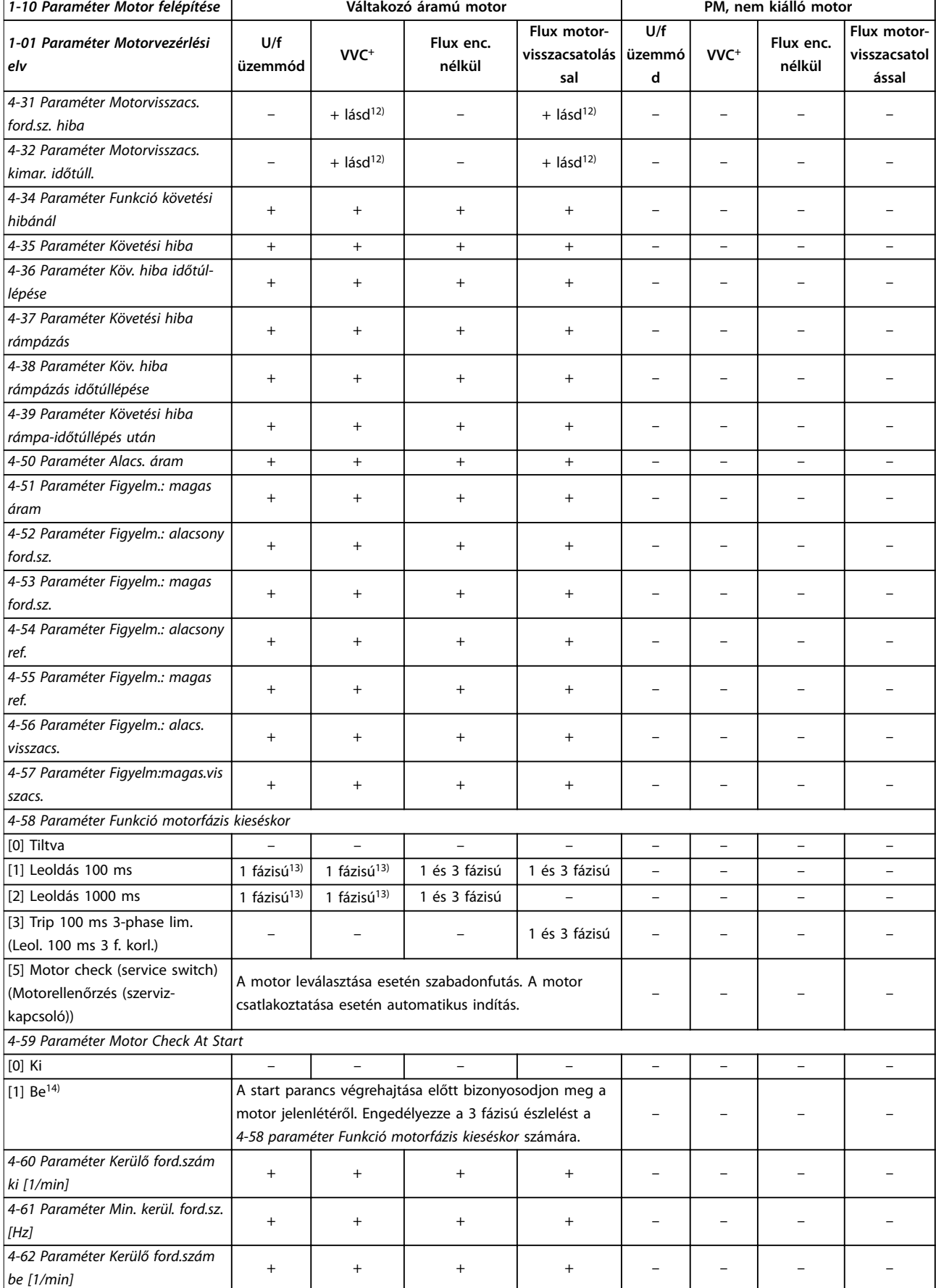

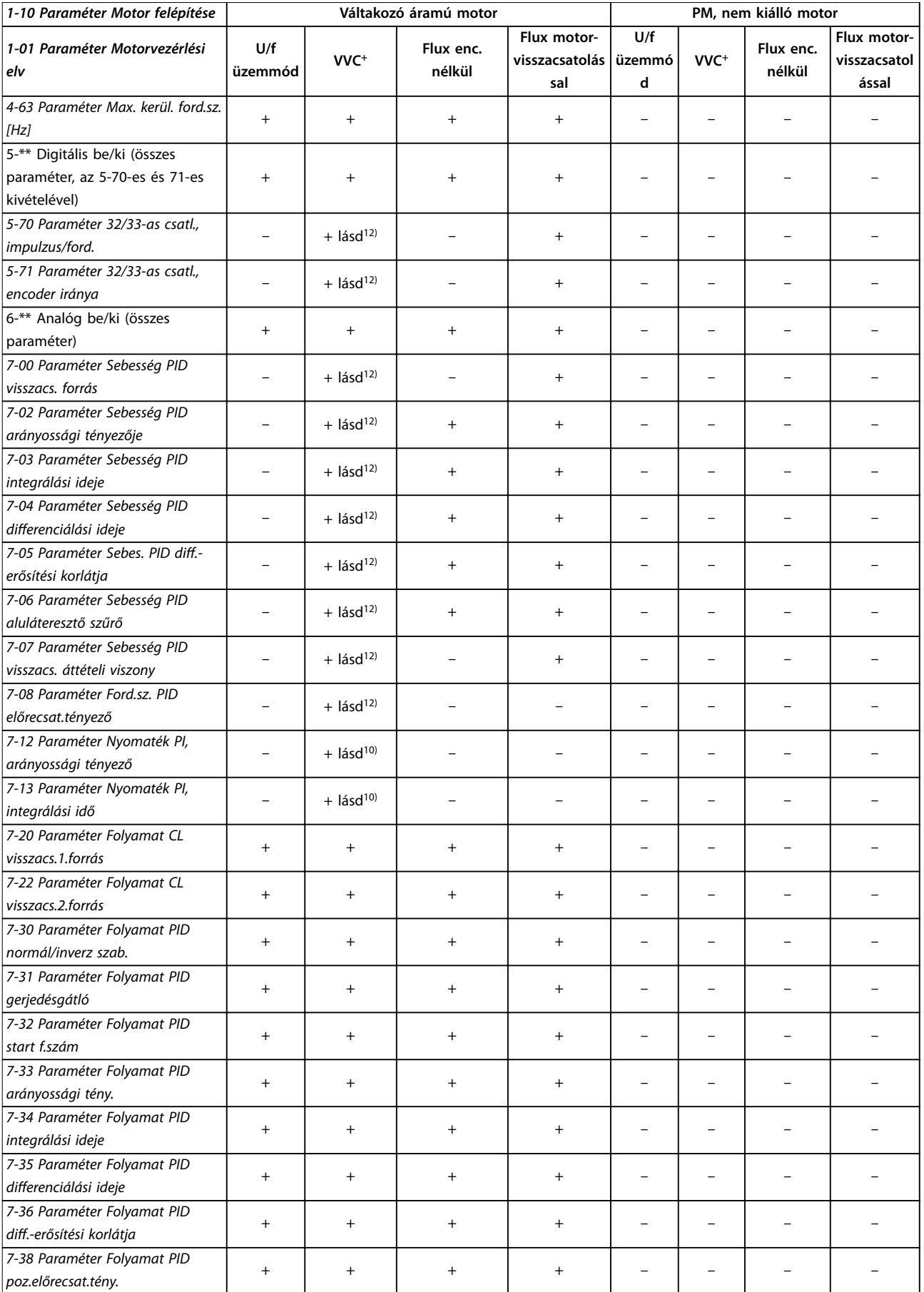

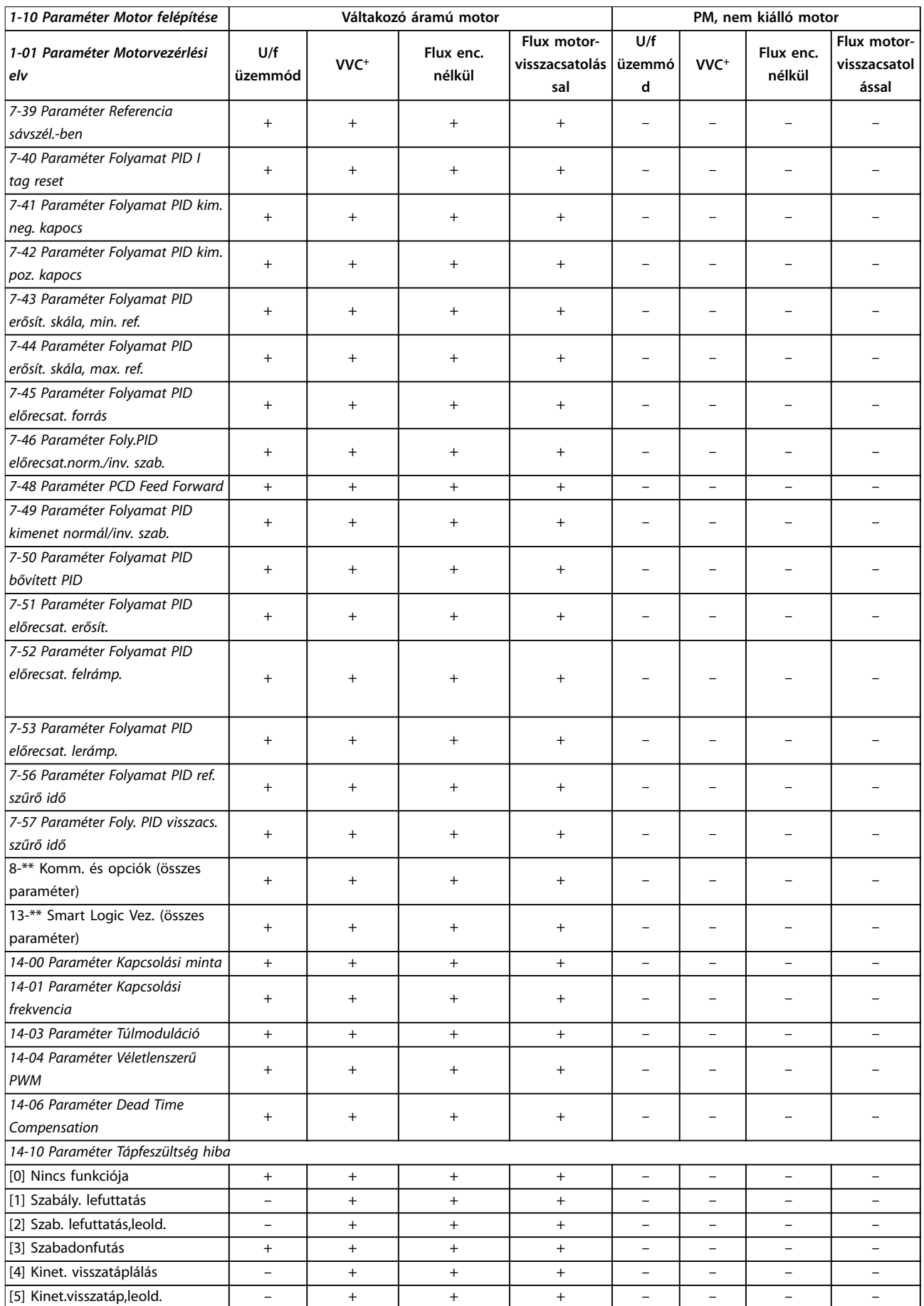

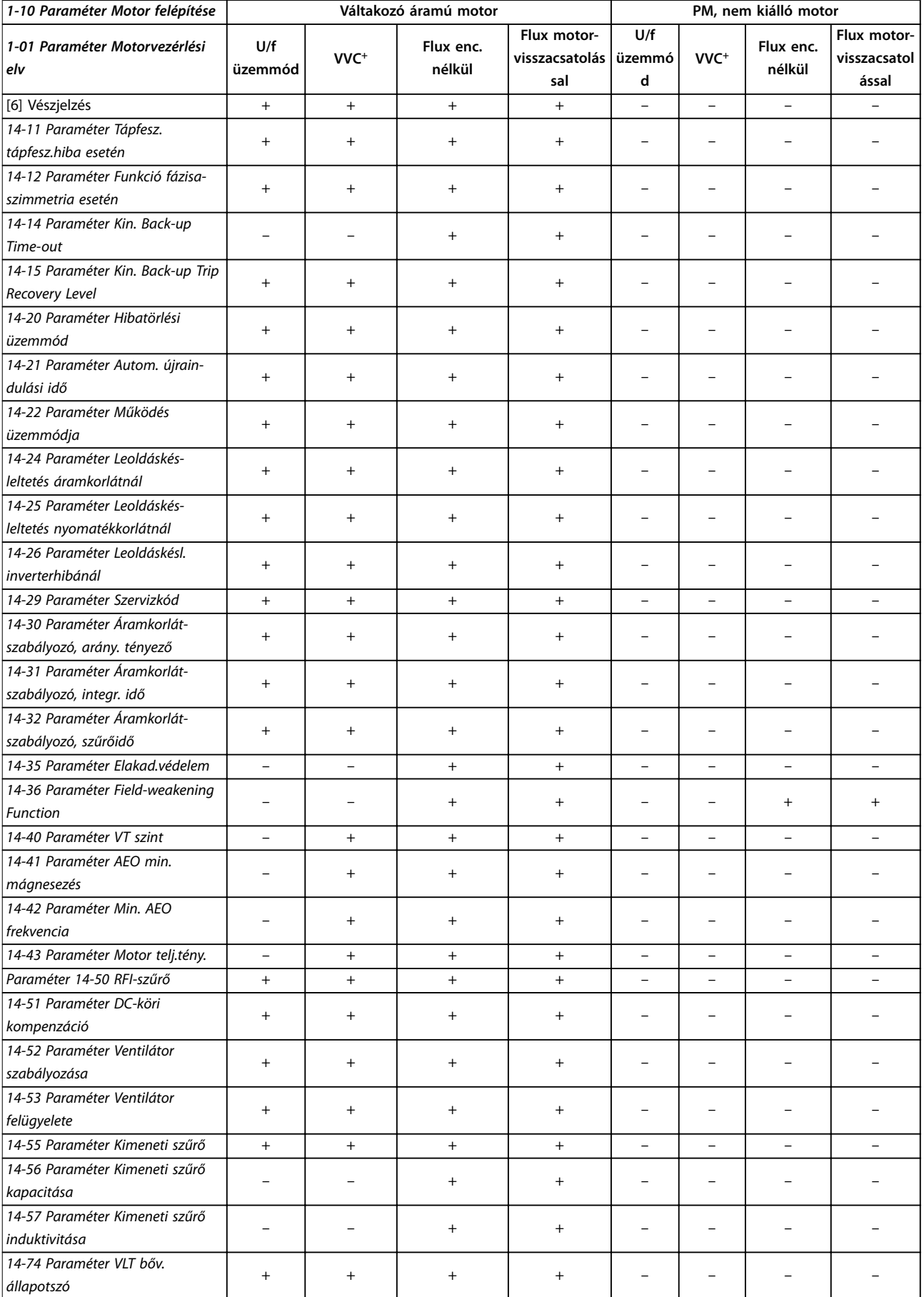

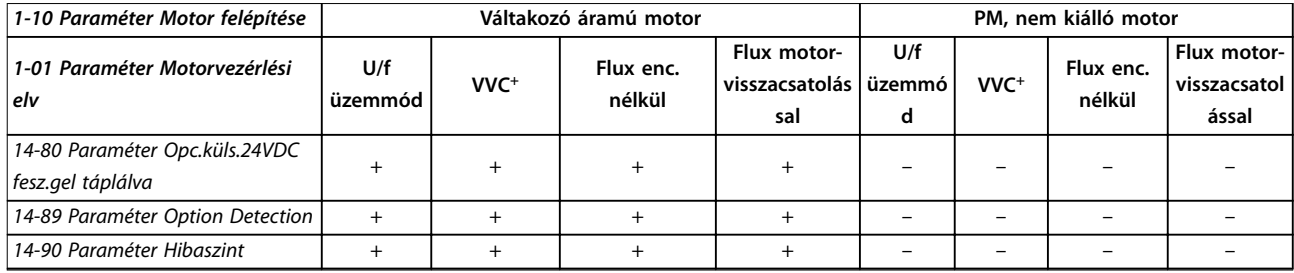

### **Táblázat 5.3 Aktív és inaktív paraméterek a különféle szabályozási üzemmódokban**

*1) Állandó nyomaték*

*2) Változó nyomaték*

*3) AEO*

*4) Állandó teljesítmény*

*5) Repülőstartnál használatos.*

*6) Állandó teljesítményű [1-03 paraméter Nyomatékkarakterisztika](#page-39-0) esetén használatos.*

*7) Nem használatos, ha [1-03 paraméter Nyomatékkarakterisztika](#page-39-0) = VT.*

*8) A rezonanciacsillapítás része.*

*9) Nem AC-fék*

*10) Nyílt hurkú nyomatékszabályozás*

*11) Nyomaték*

*12) Zárt hurkú fordulatszám-szabályozás*

*13) A [4-59 paraméter Motor Check At Start](#page-91-0) [1] Be beállításával engedélyezhető a 3 fázisú észlelés a [4-58 paraméter Funkció motorfázis kieséskor](#page-91-0) számára VVC<sup>+</sup> és U/f esetén.*

*14) Ha a frekvenciaváltó indításkor nem észleli a motort, akkor a [4-58 paraméter Funkció motorfázis kieséskor](#page-91-0) által meghatározott műveletet hajtja végre.*

# 5.1.4 0-\*\* Működés, kijelző

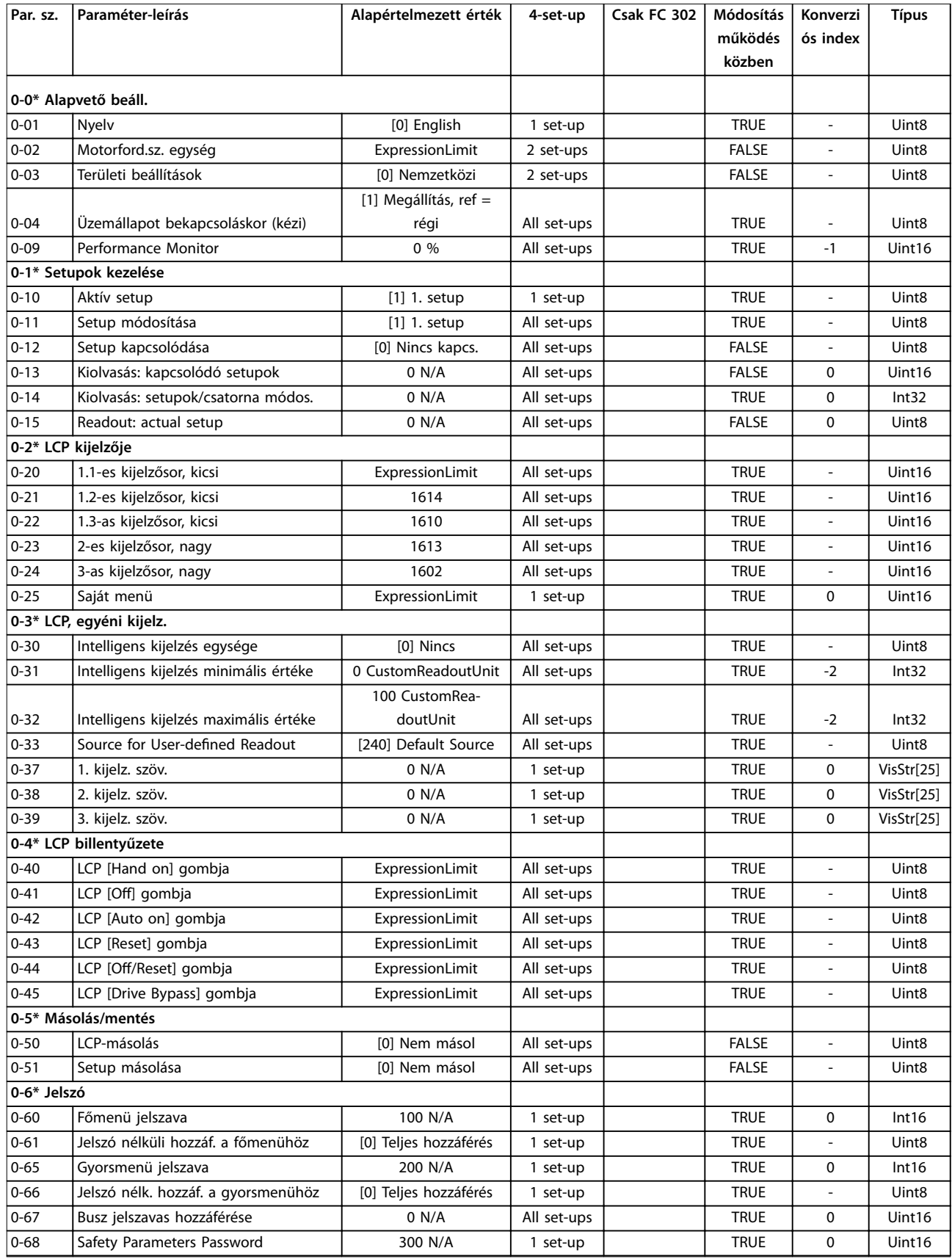

Danfoss

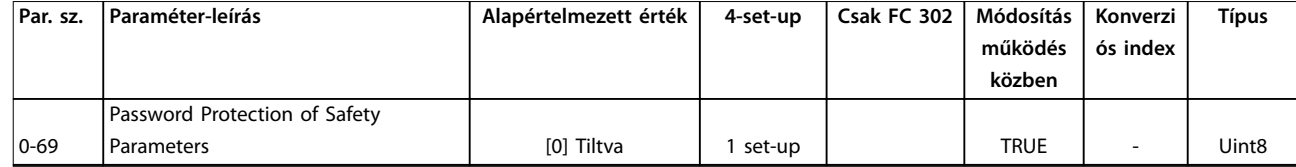

## 5.1.5 1-\*\* Terhelés és motor

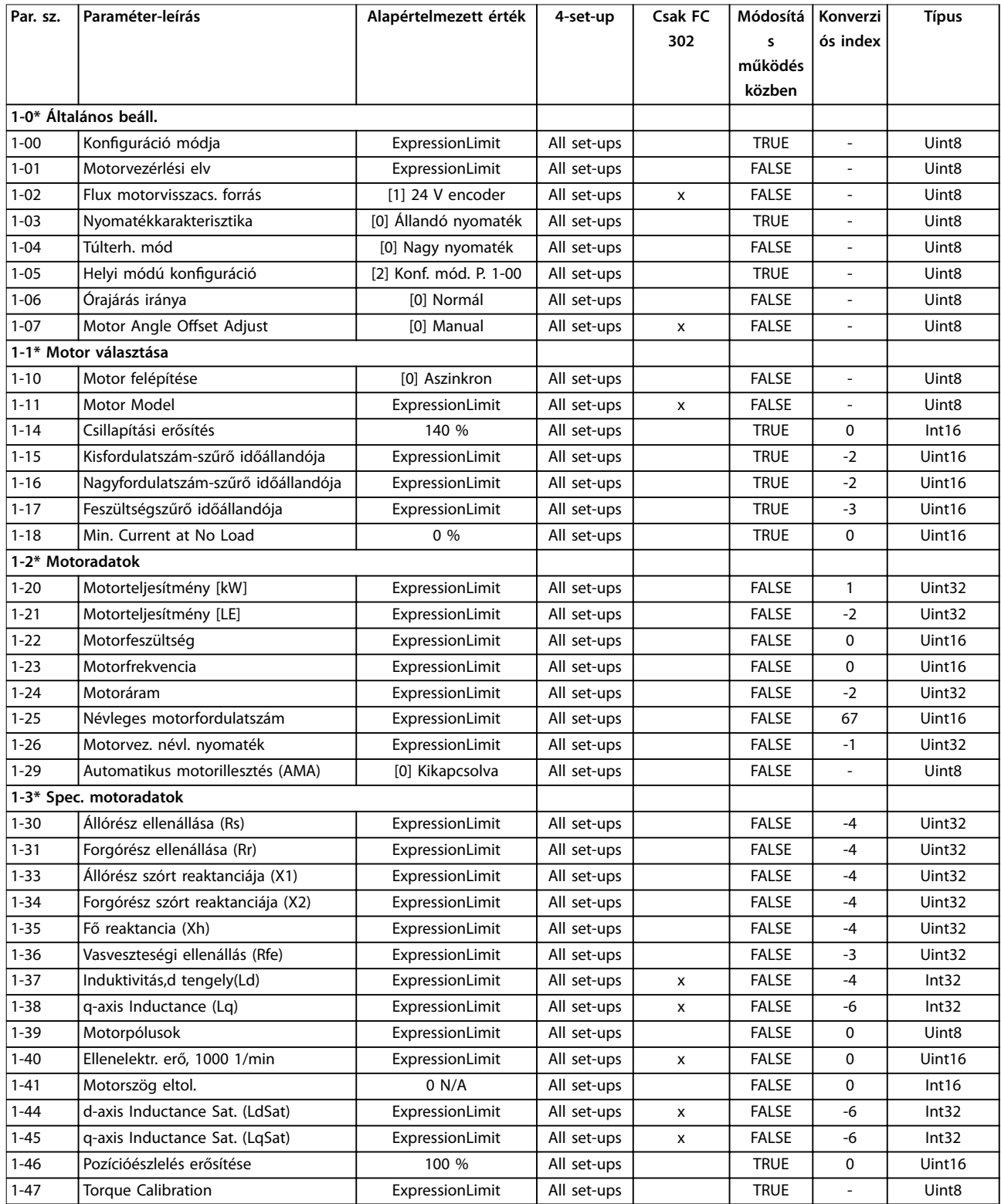

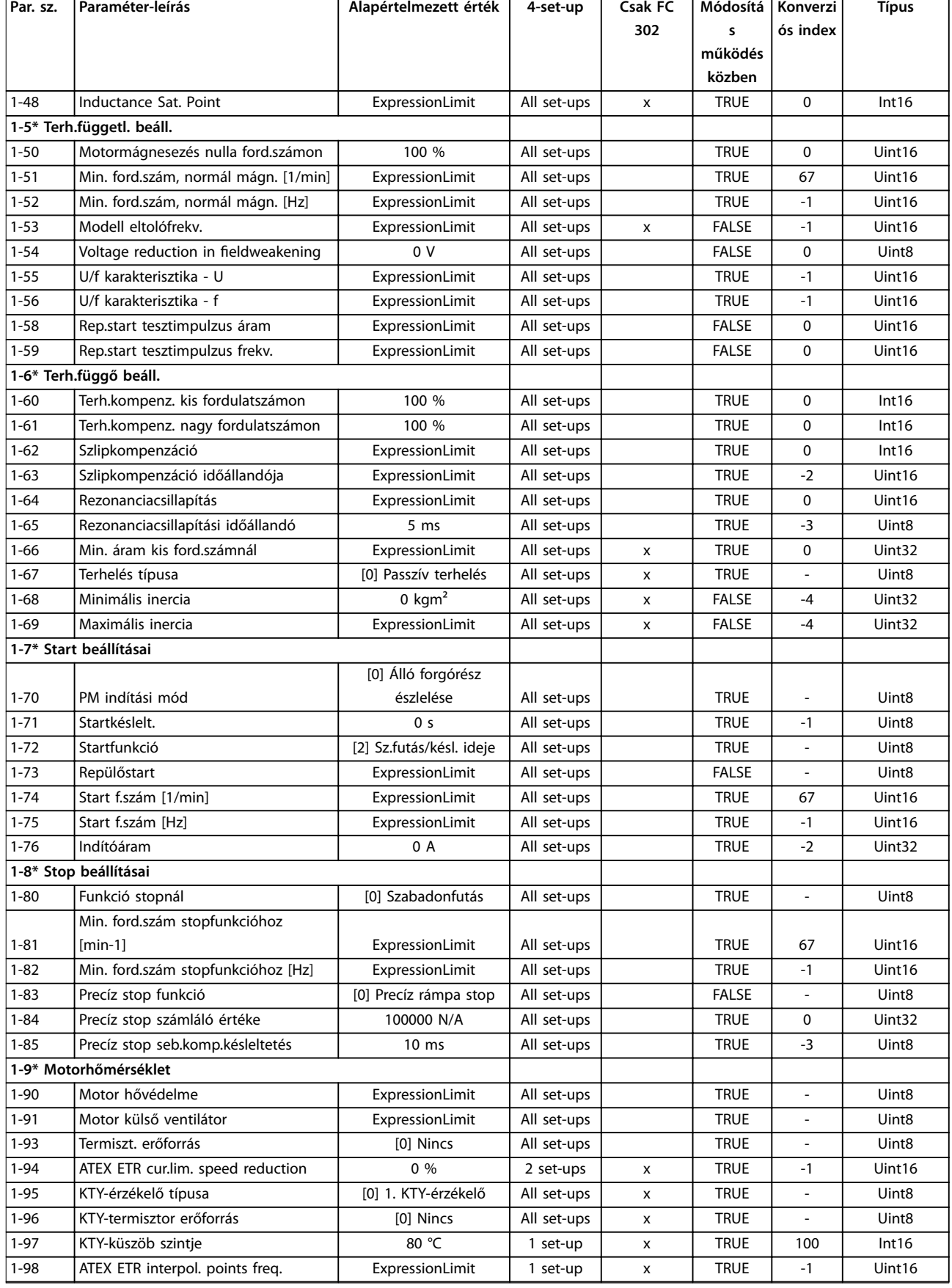

Danfoss

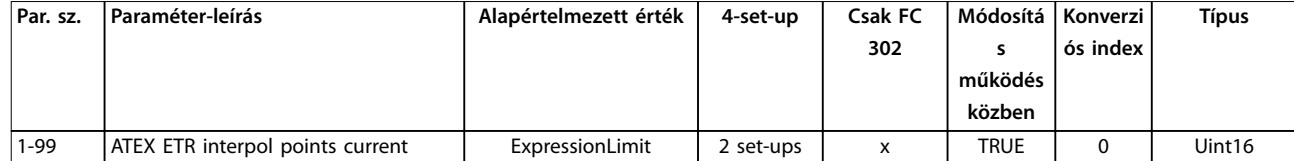

*1) Ez a paraméter csak 48.XX szoftververzió esetén áll rendelkezésre.*

## 5.1.6 2-\*\* Fékek

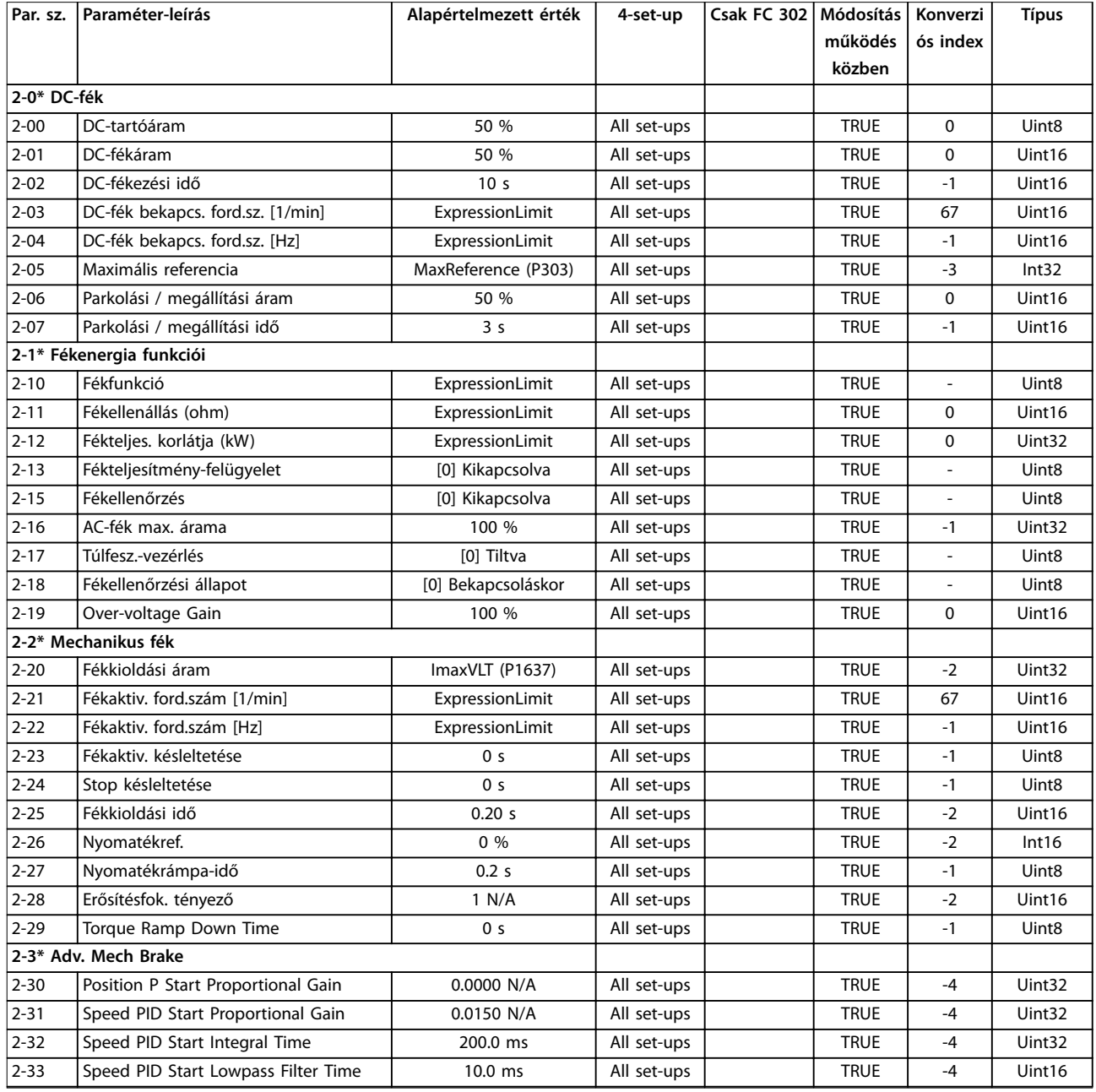

# 5.1.7 3-\*\* Referencia, rámpák

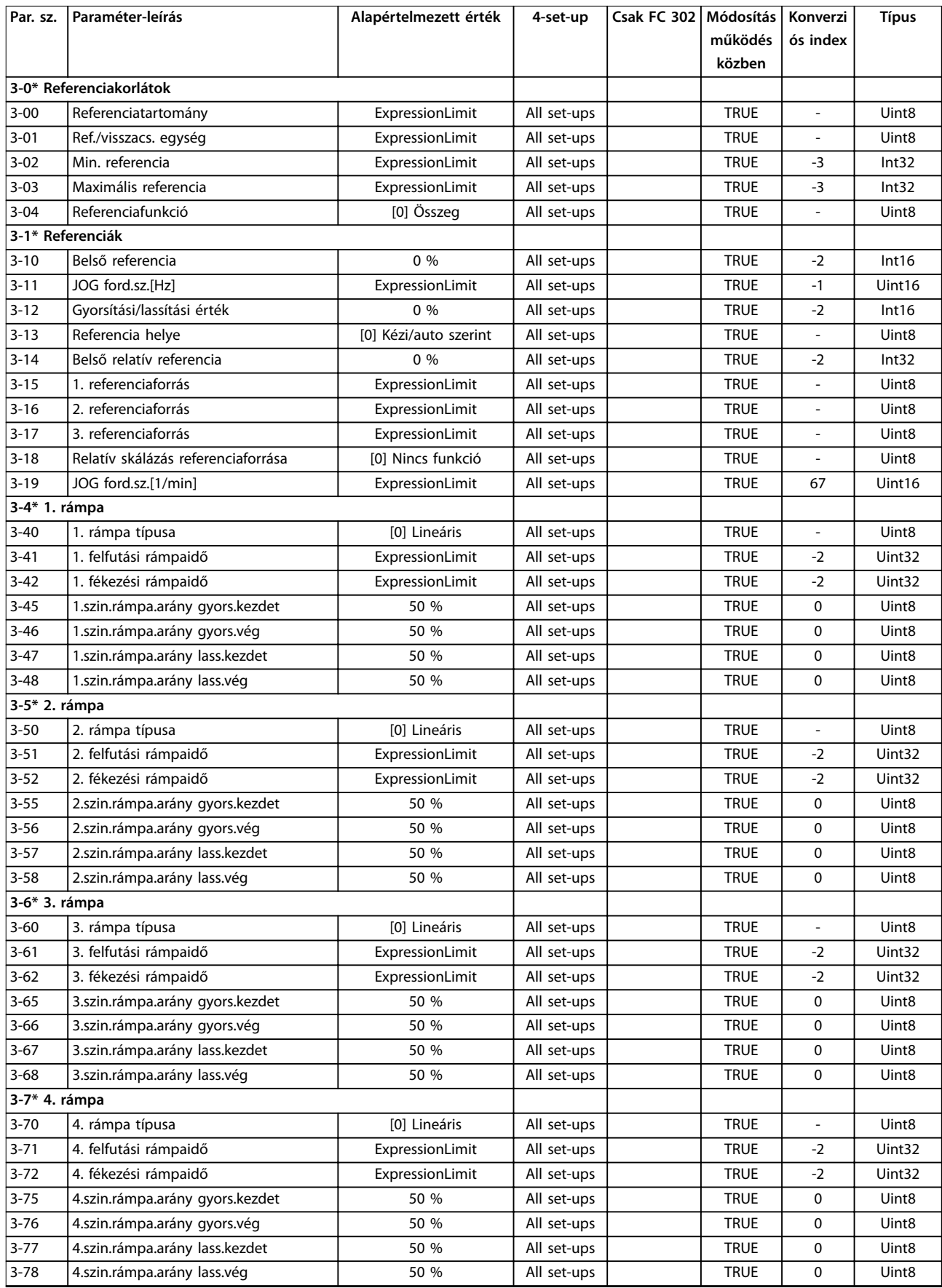

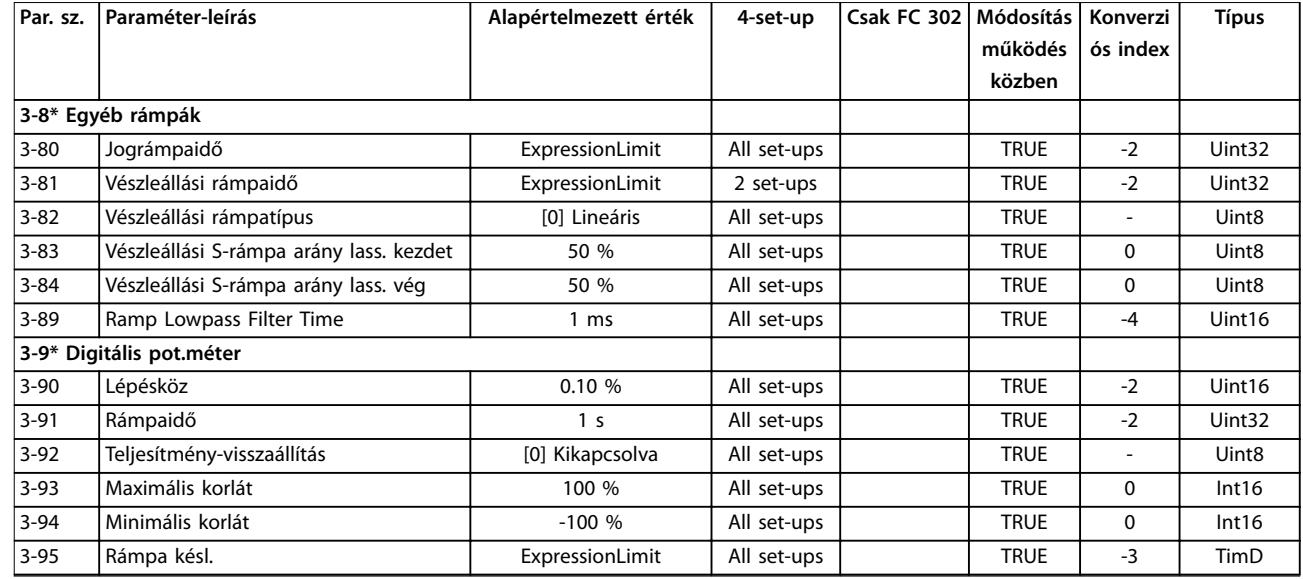

*1) Ez a paraméter csak 48.XX szoftververzió esetén áll rendelkezésre.*

## 5.1.8 4-\*\* Korlátok/figyelm.

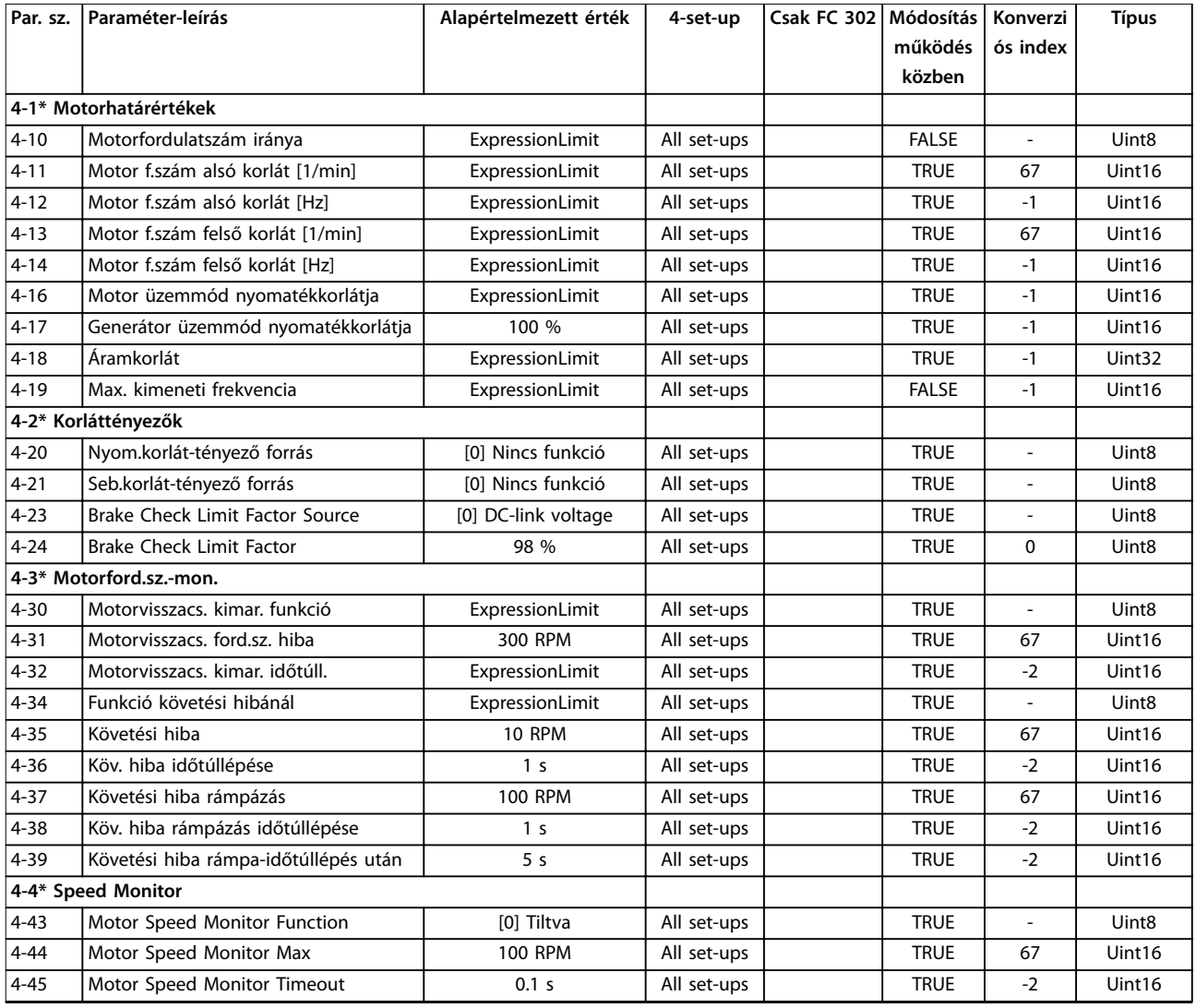

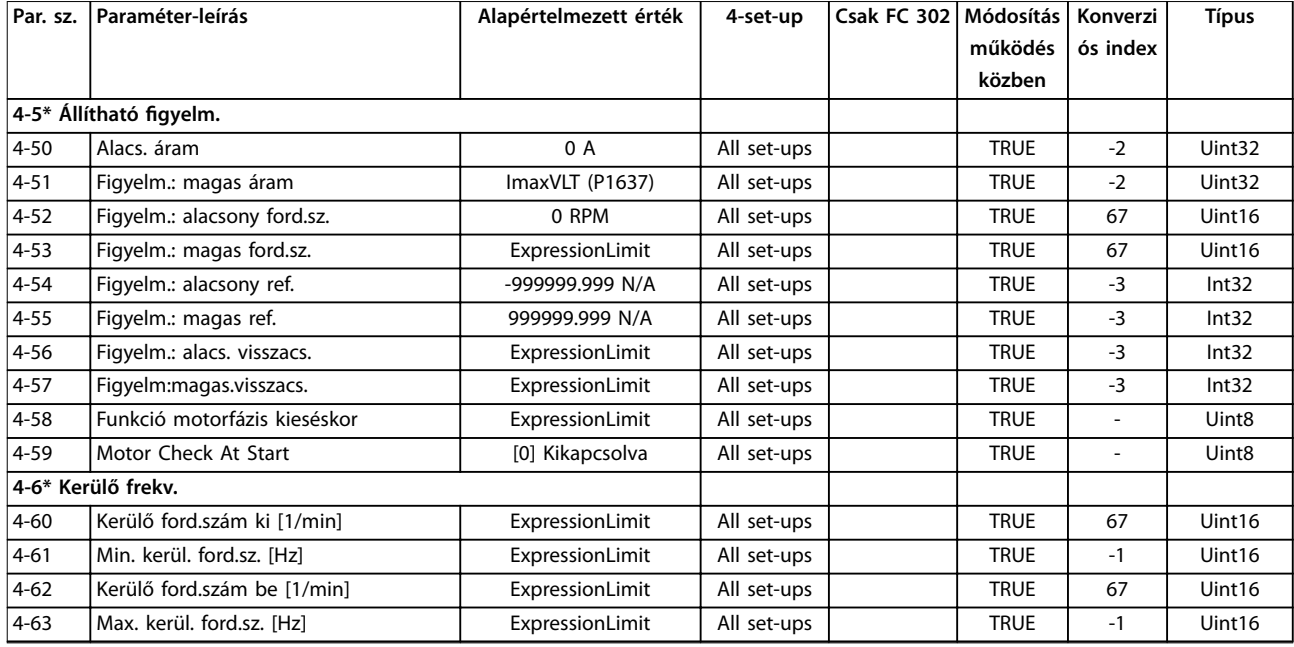

*1) Ez a paraméter csak 48.XX szoftververzió esetén áll rendelkezésre.*

# 5.1.9 5-\*\* Digitális be/ki

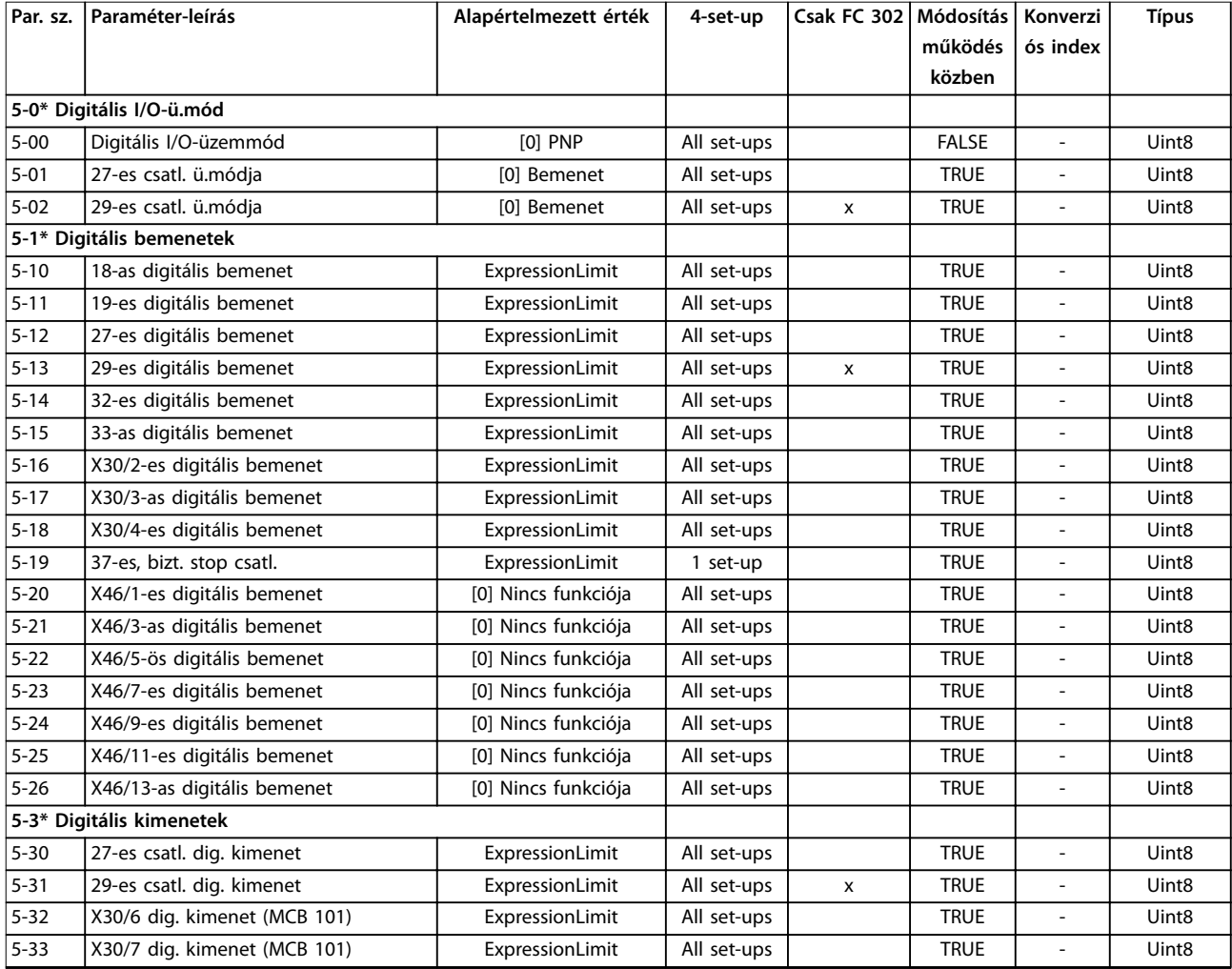

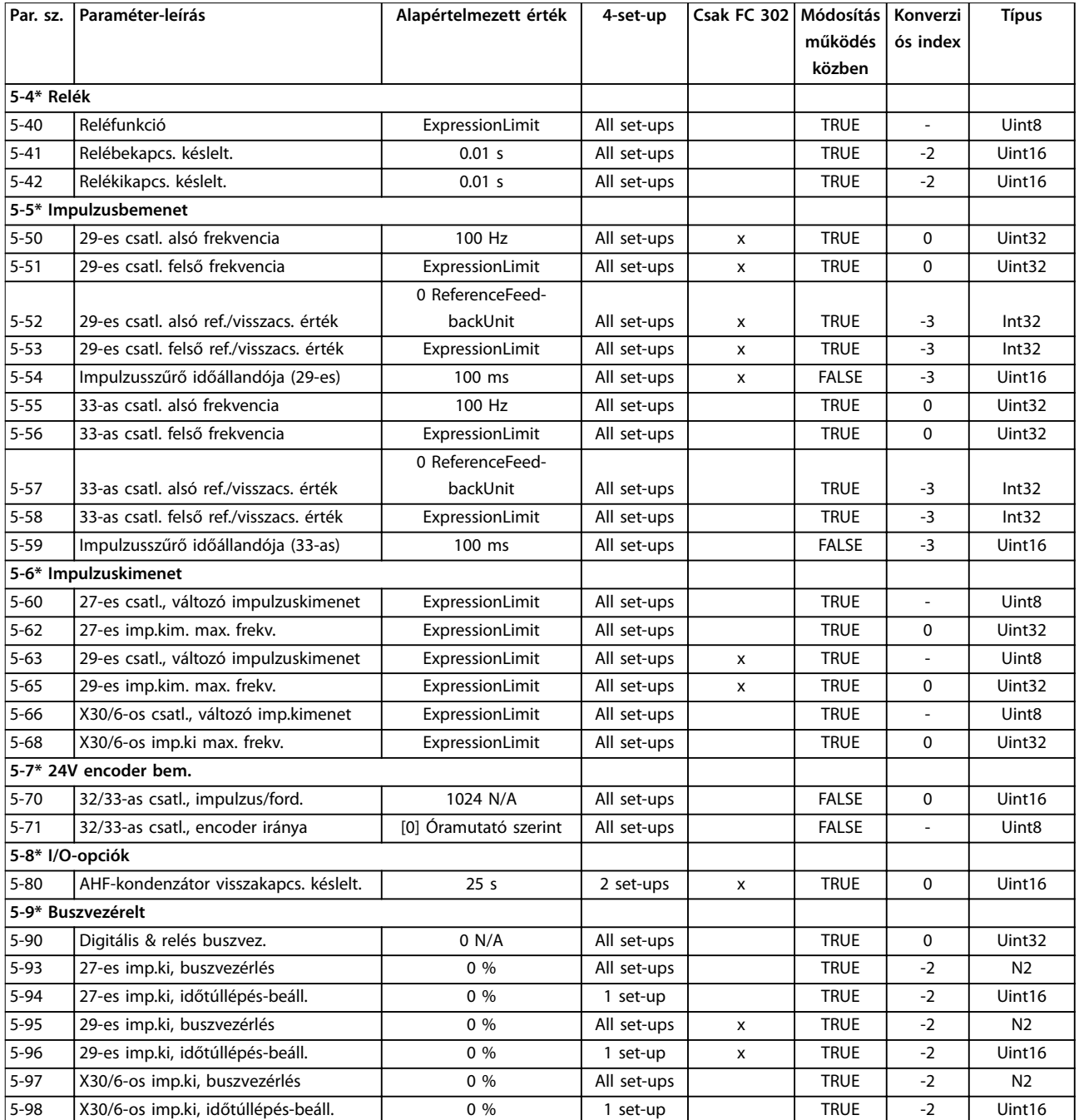

# 5.1.10 6-\*\* Analóg be/ki

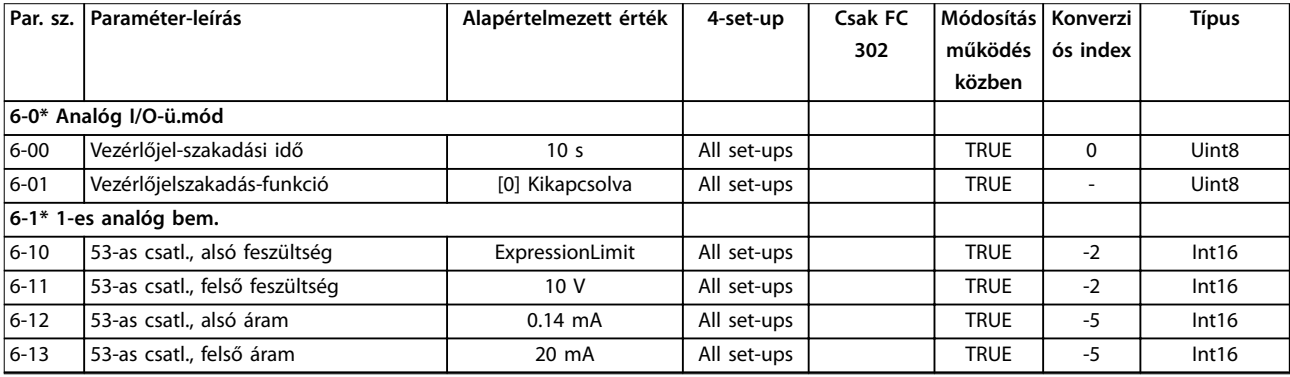

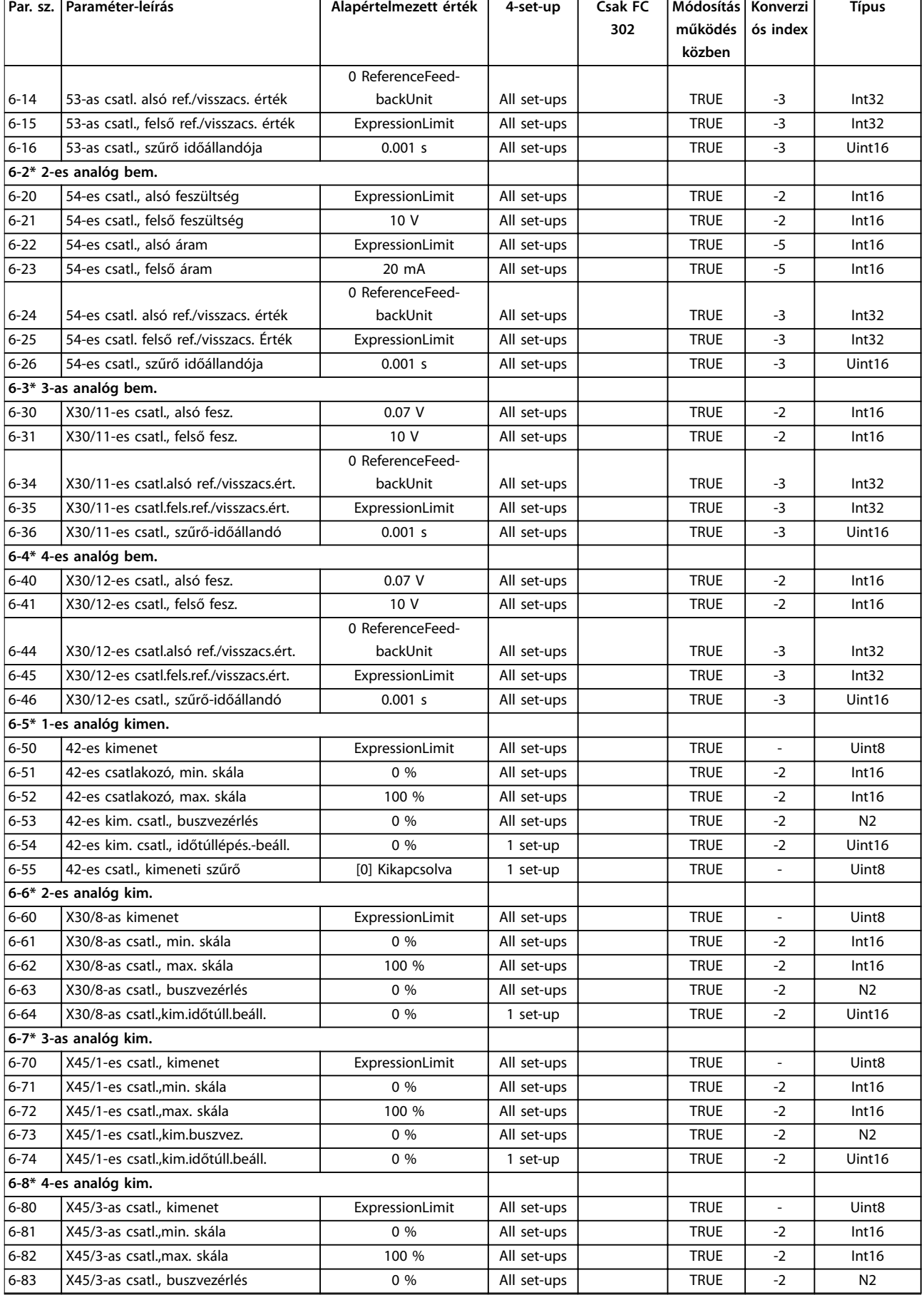

Danfoss

### **Paraméterlisták VLT**® **AutomationDrive FC 301/302**

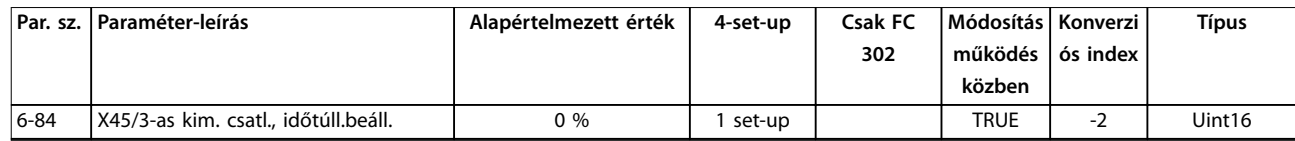

## 5.1.11 7-\*\* Vezérlők

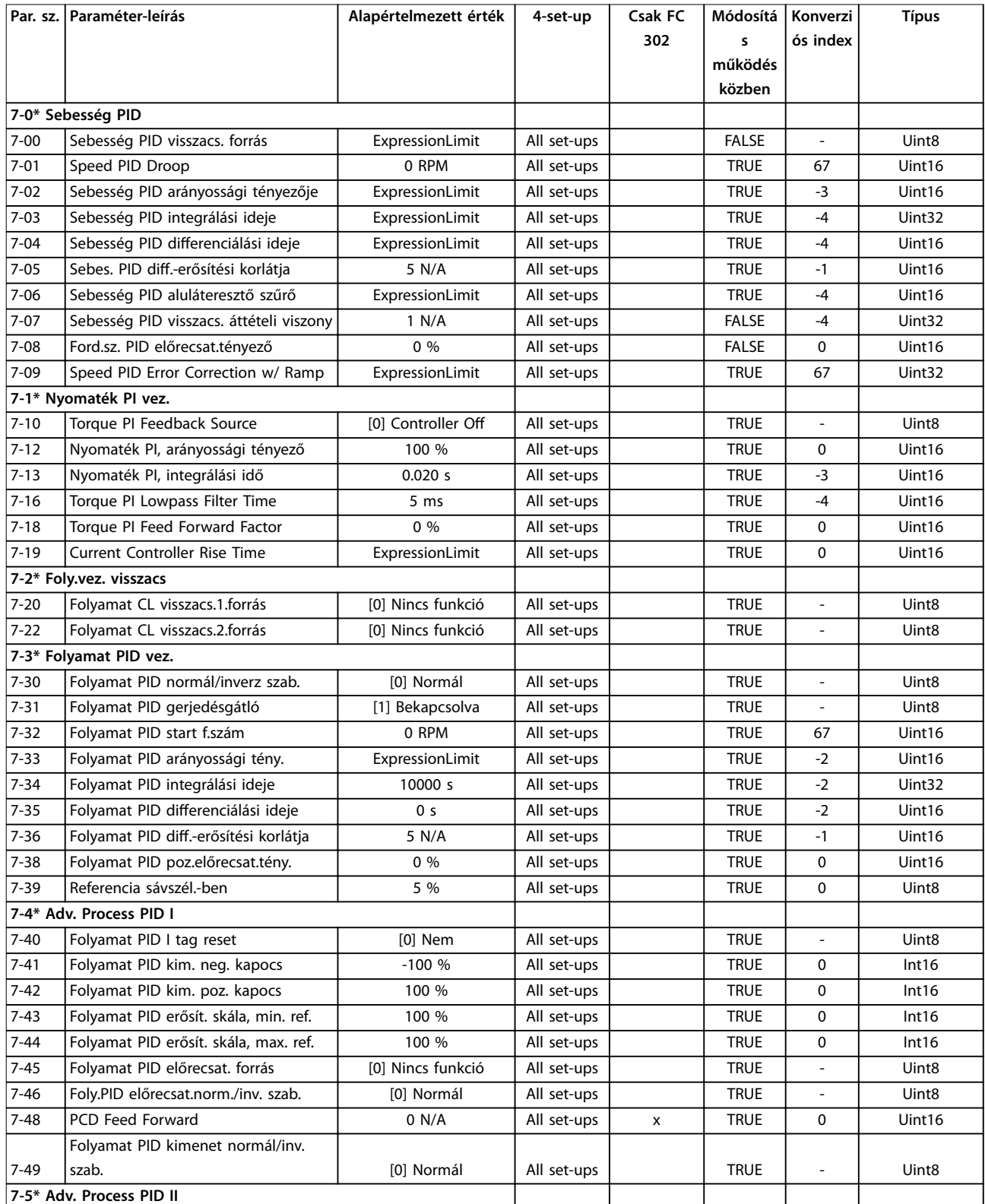

Danfoss

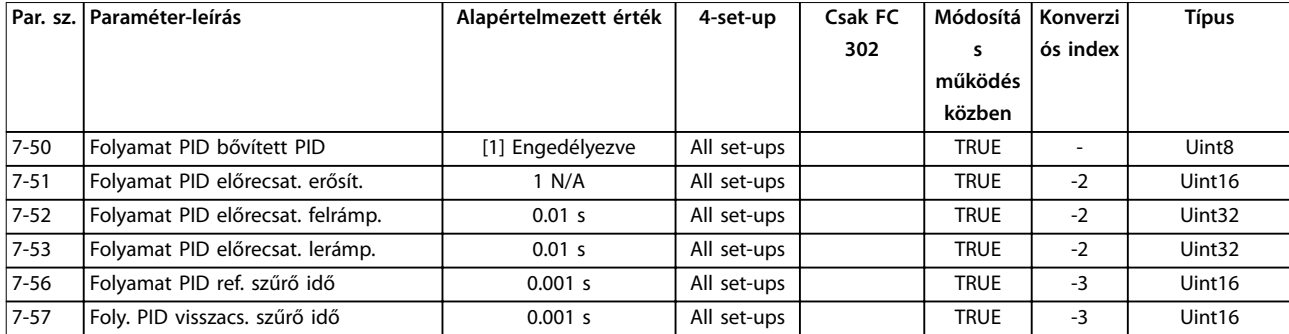

*1) Ez a paraméter csak 48.XX szoftververzió esetén áll rendelkezésre.*

## 5.1.12 8-\*\* Komm. és opciók

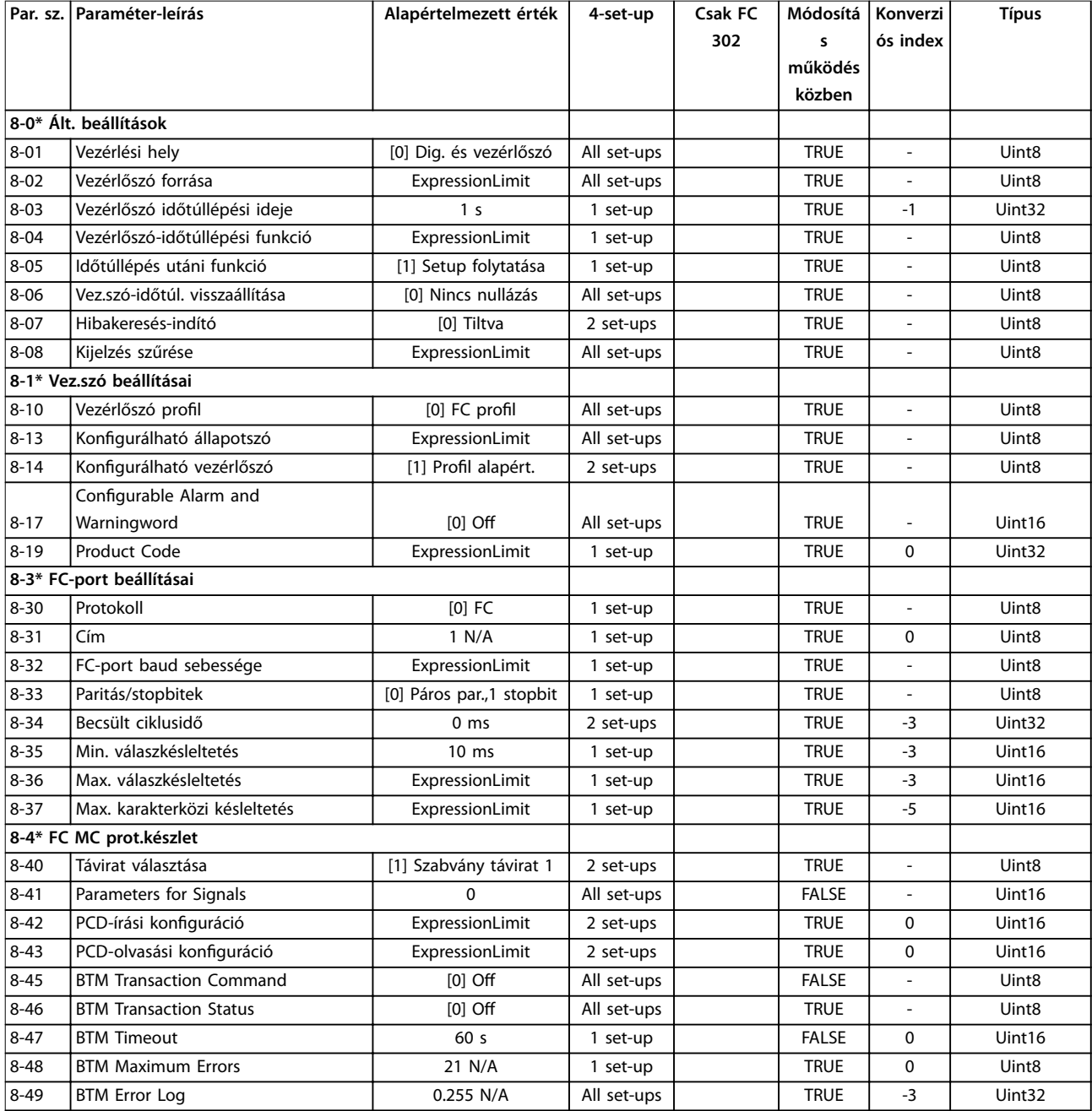

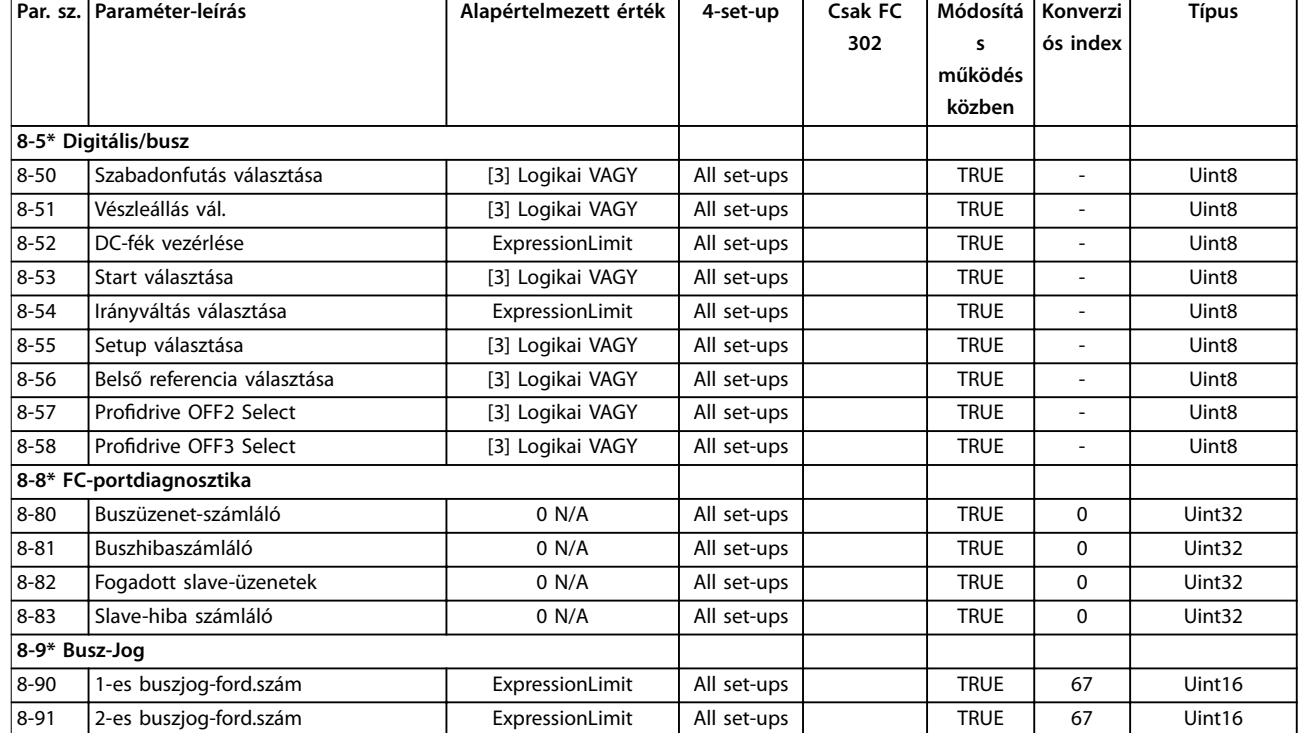

## 5.1.13 9-\*\* PROFIdrive

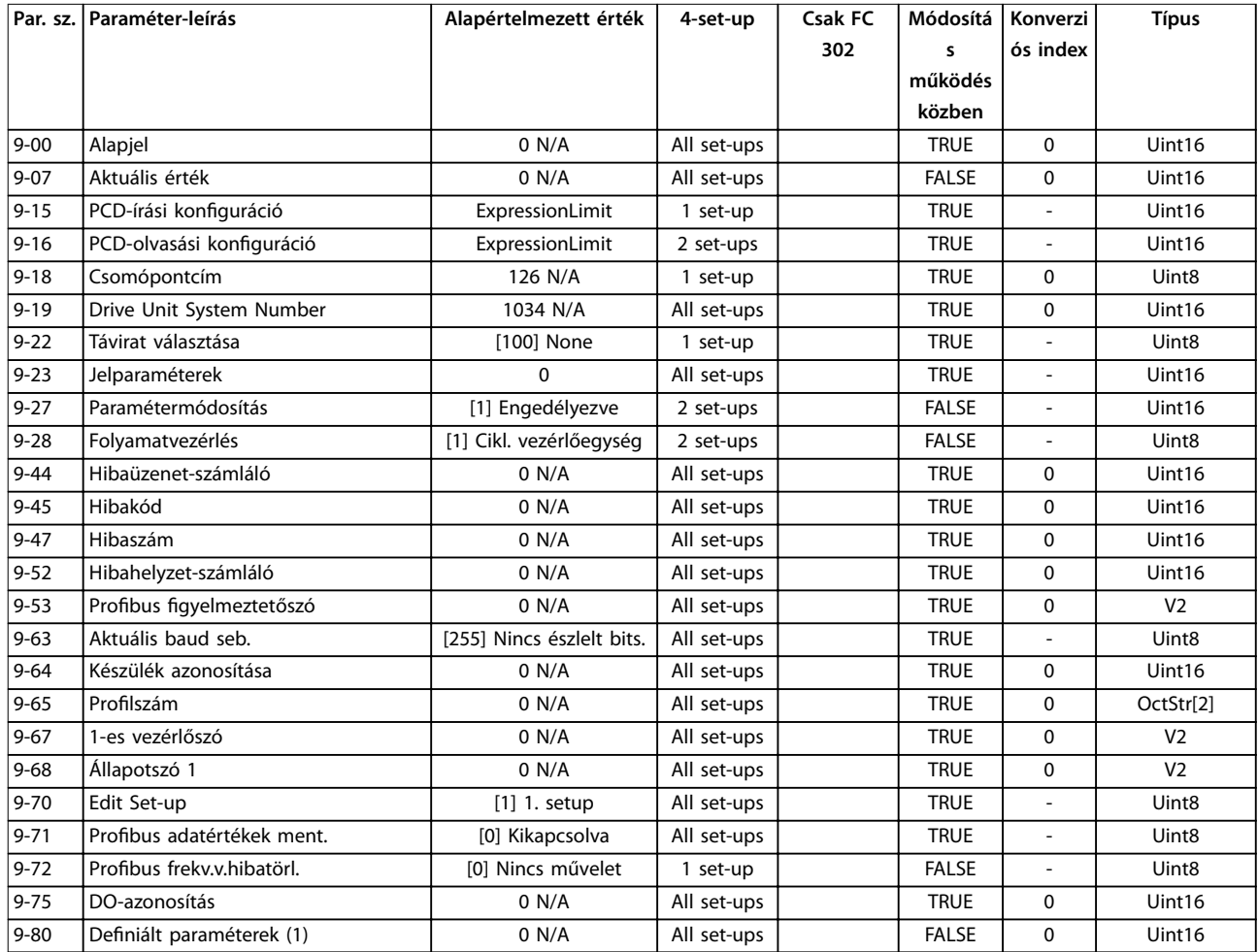

Danfoss

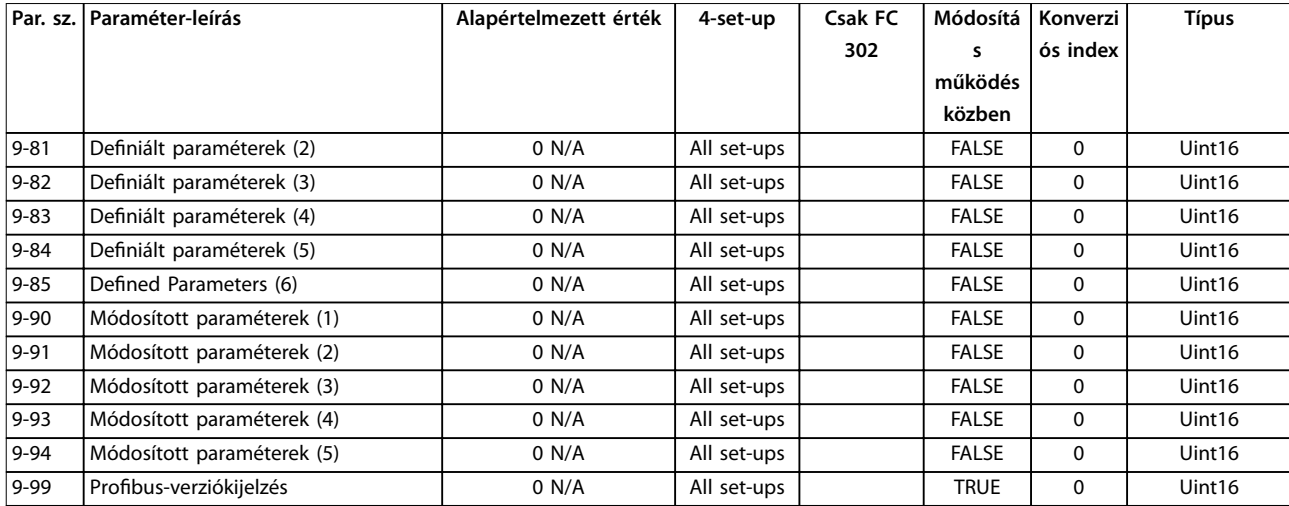

## 5.1.14 10-\*\* CAN terepi busz

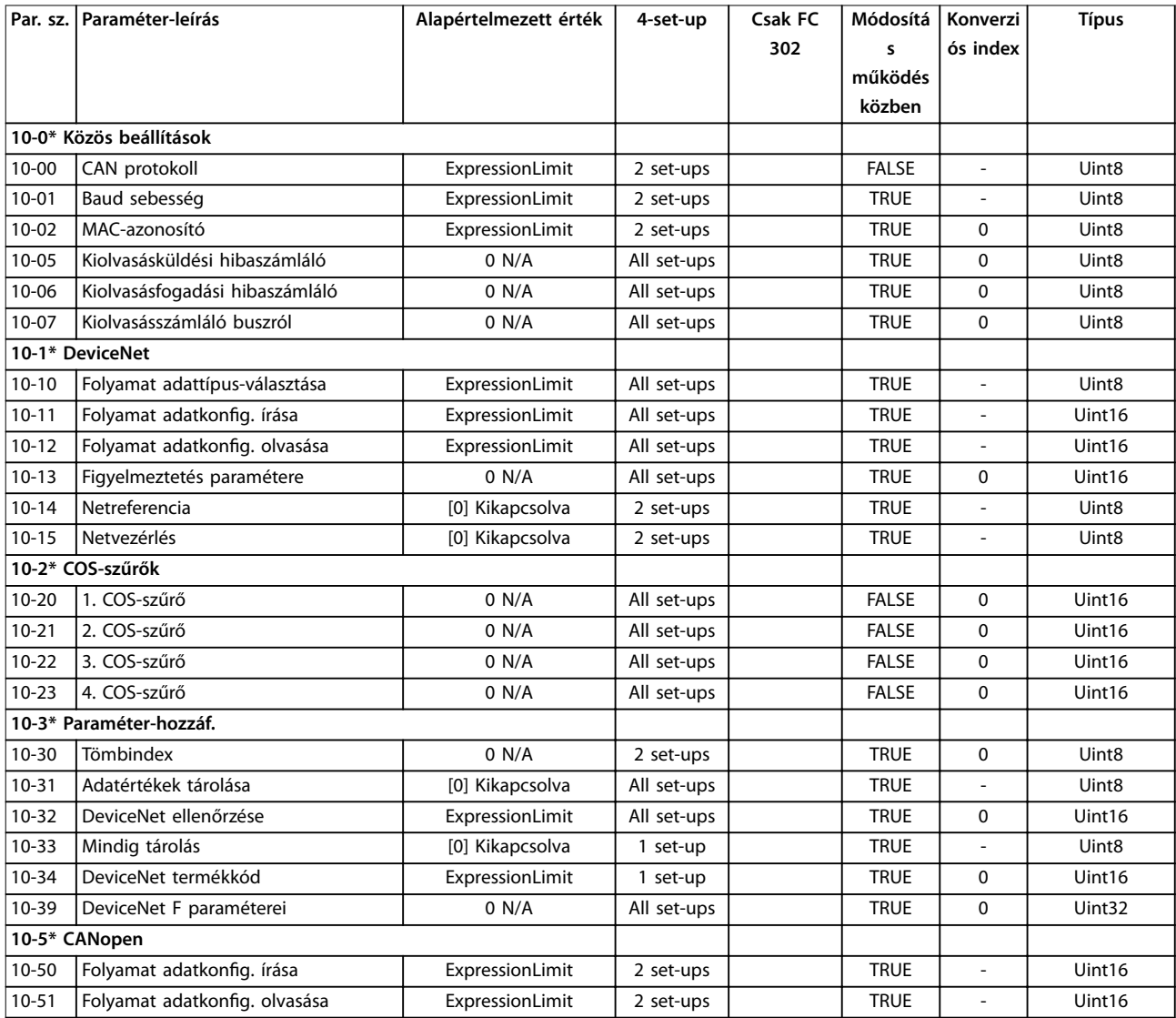

# 5.1.15 12-\*\* Ethernet

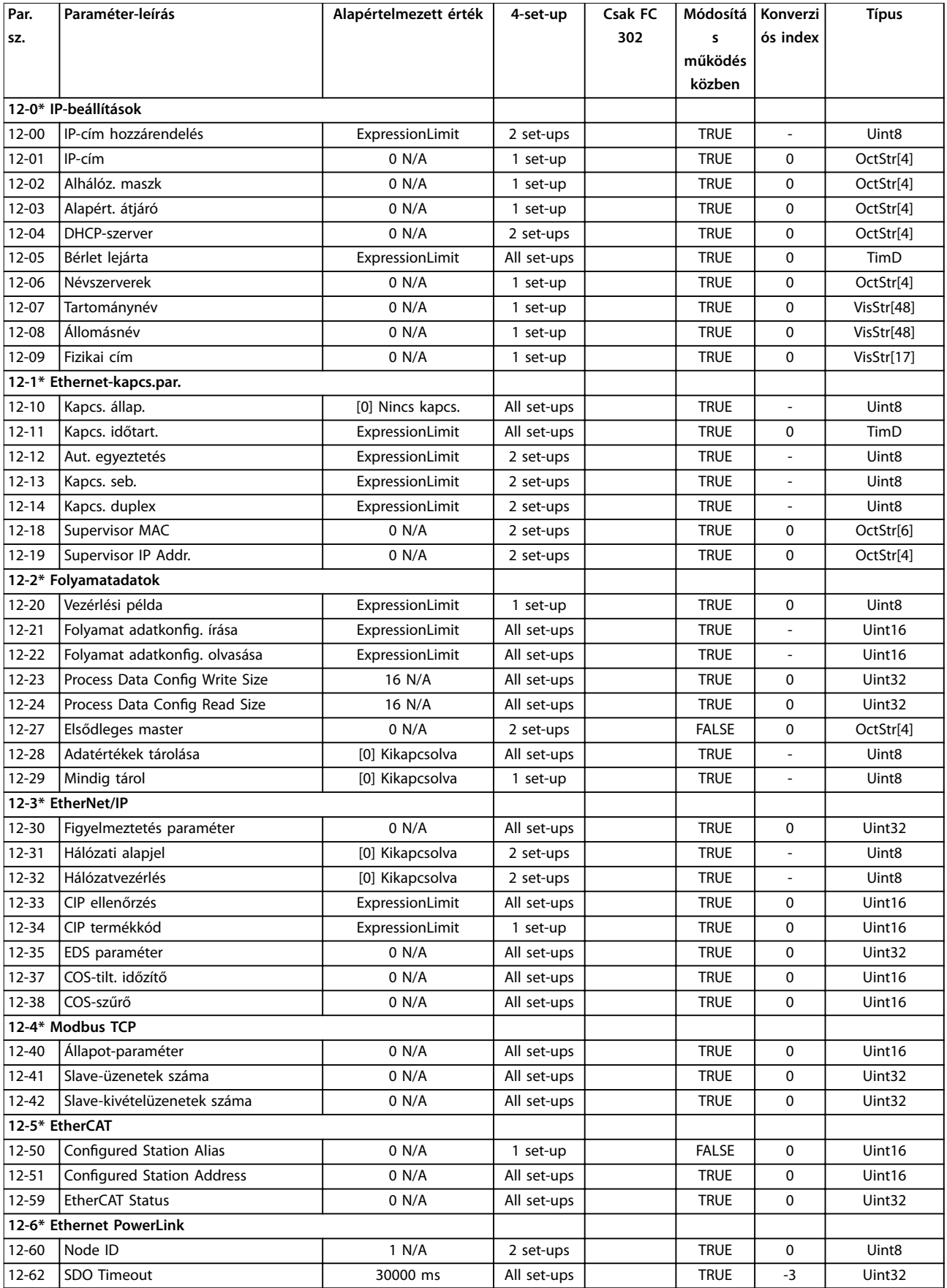

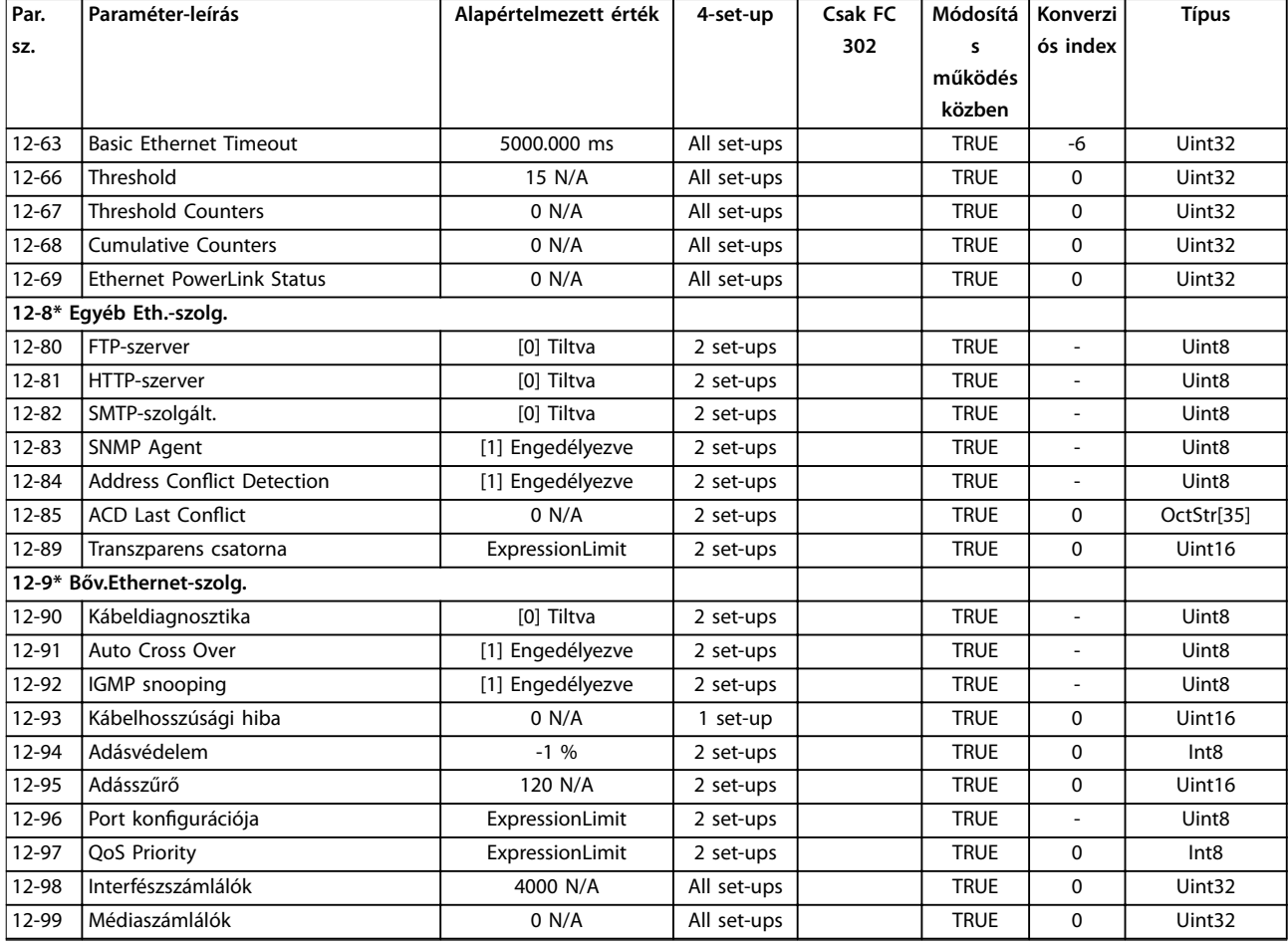

## 5.1.16 13-\*\* Smart Logic Vez.

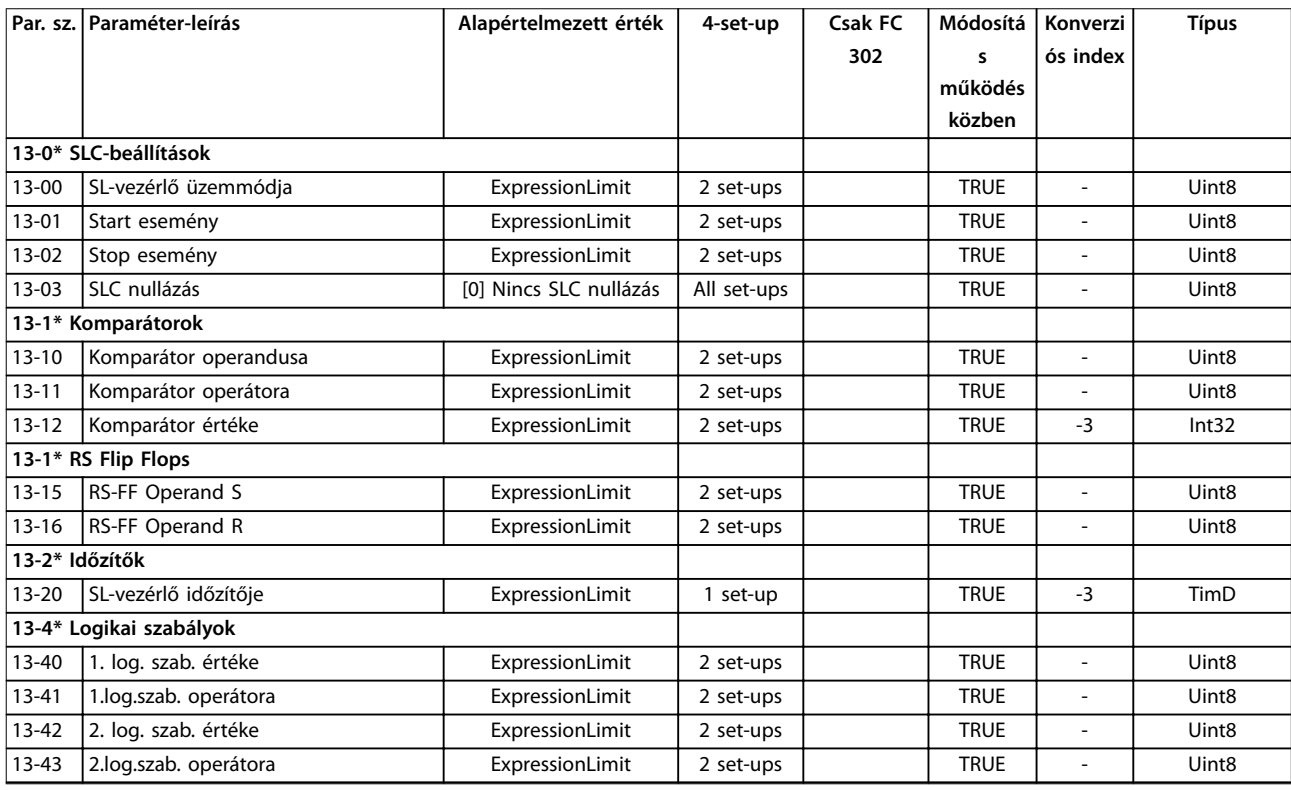

Danfoss

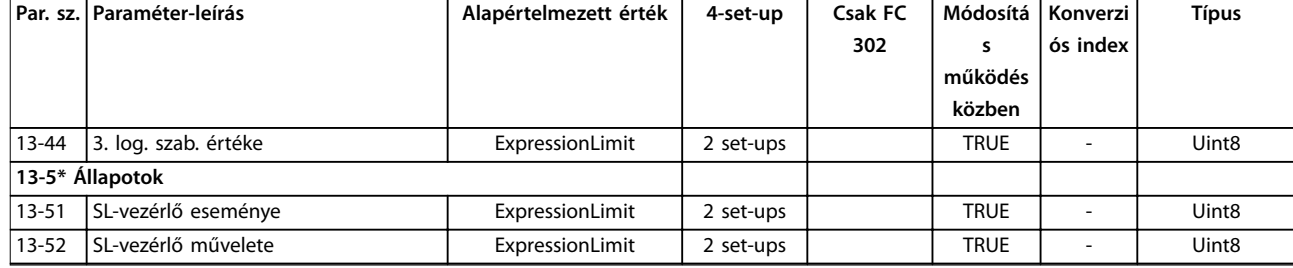

## 5.1.17 14-\*\* Különleges funkciók

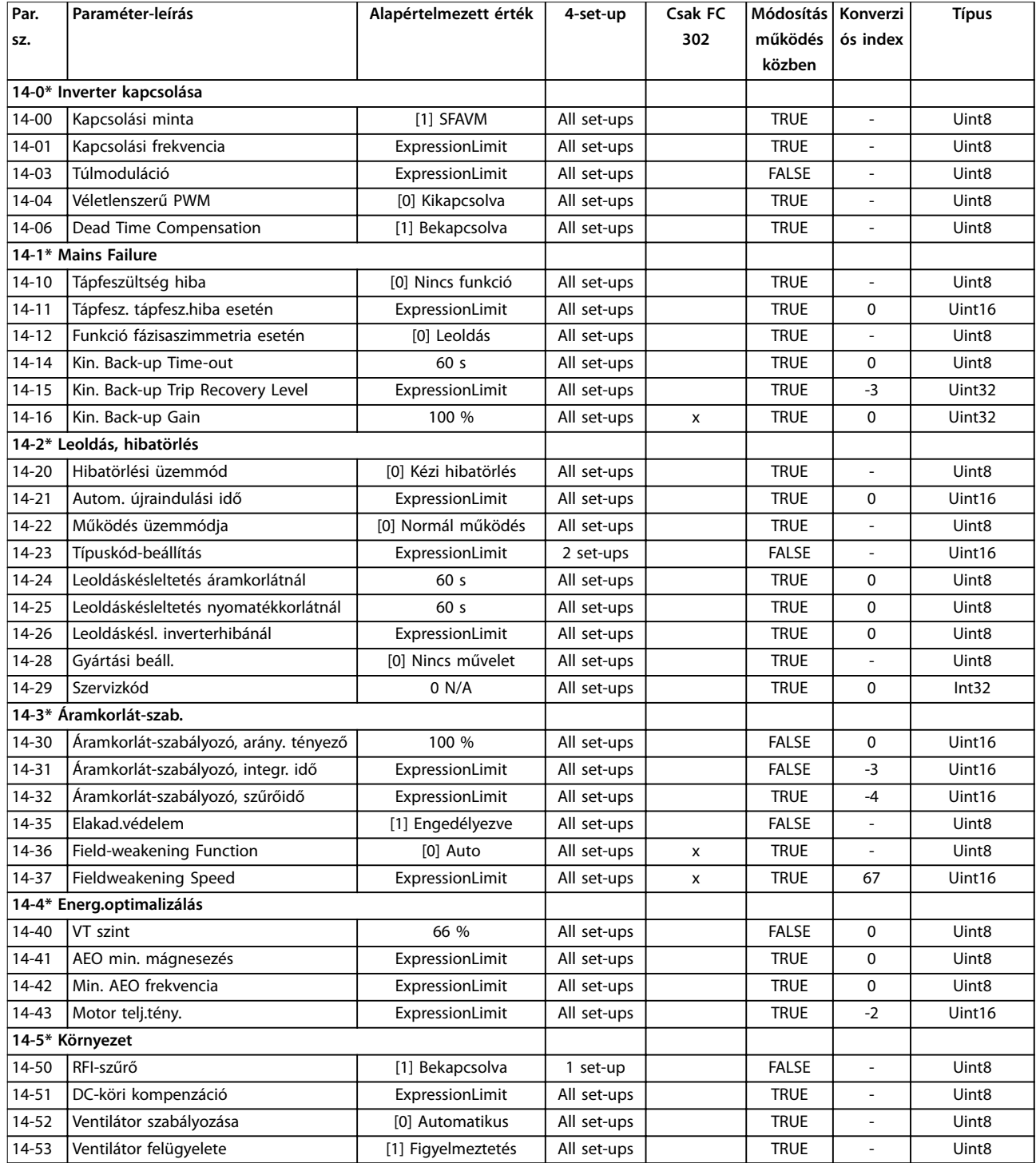

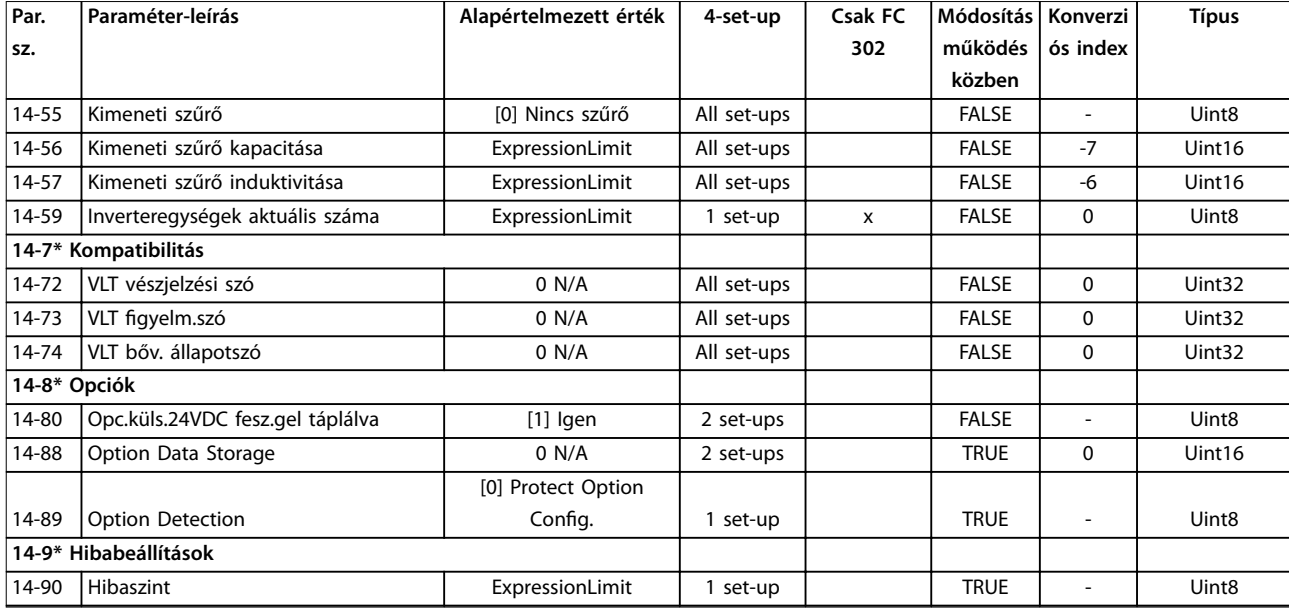

# 5.1.18 15-\*\* FC információk

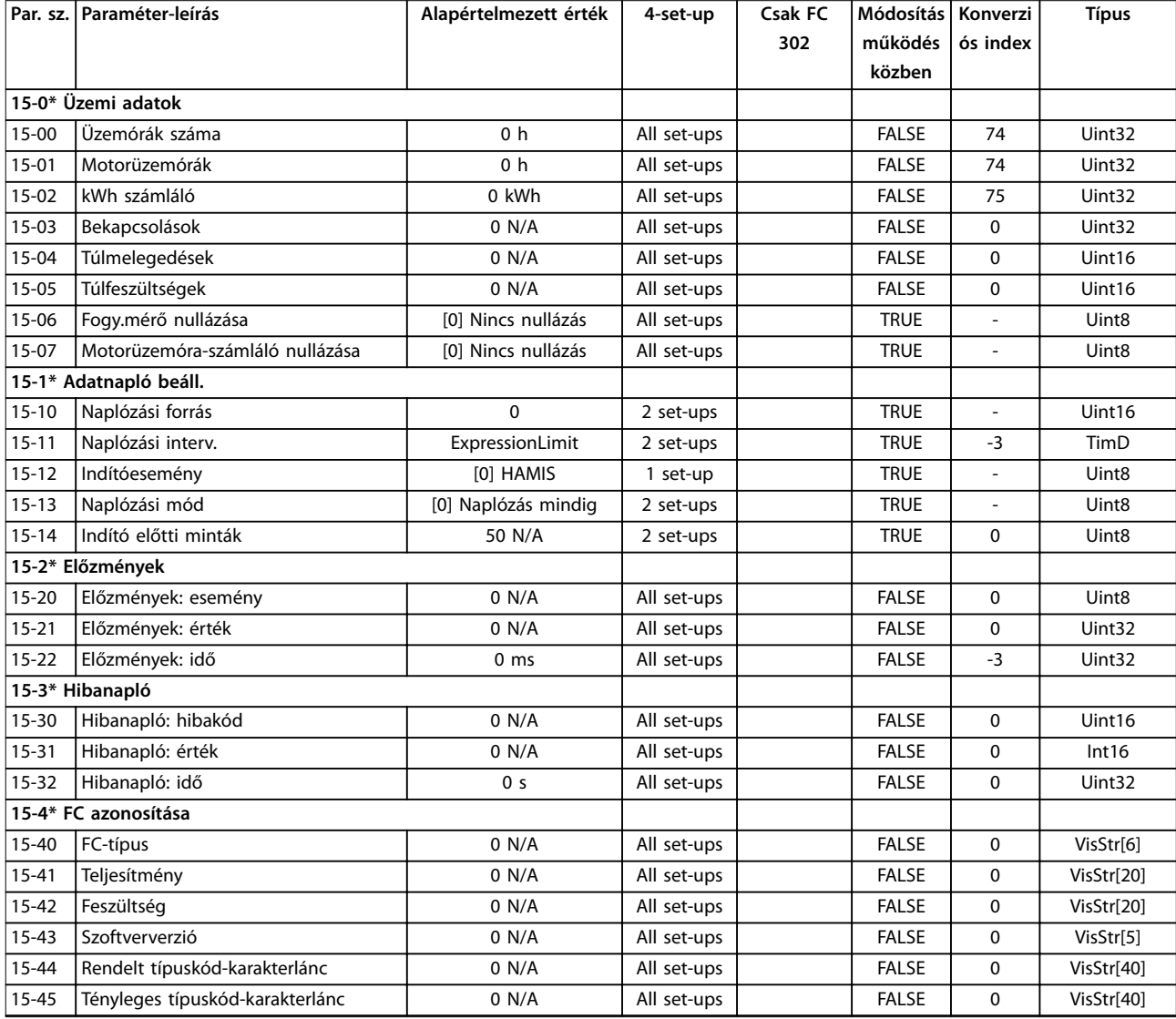

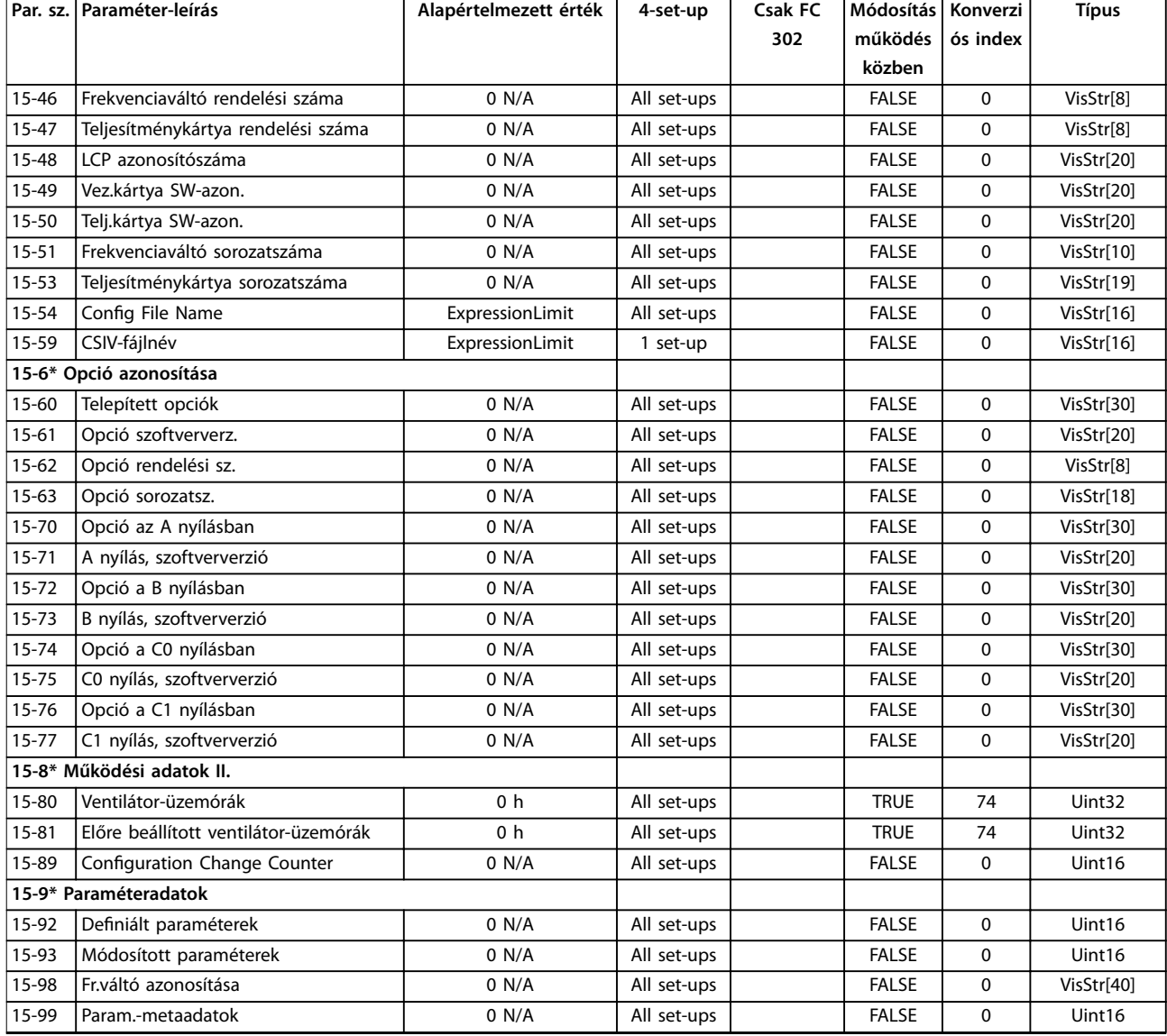

# 5.1.19 16-\*\* Adatmegjelenítés

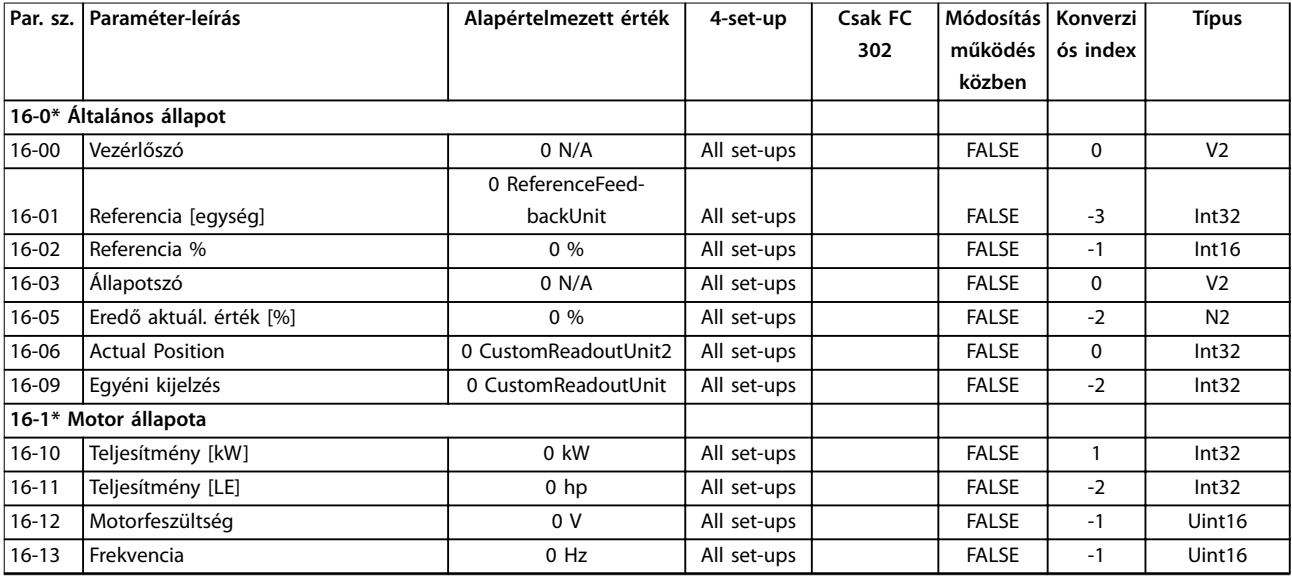

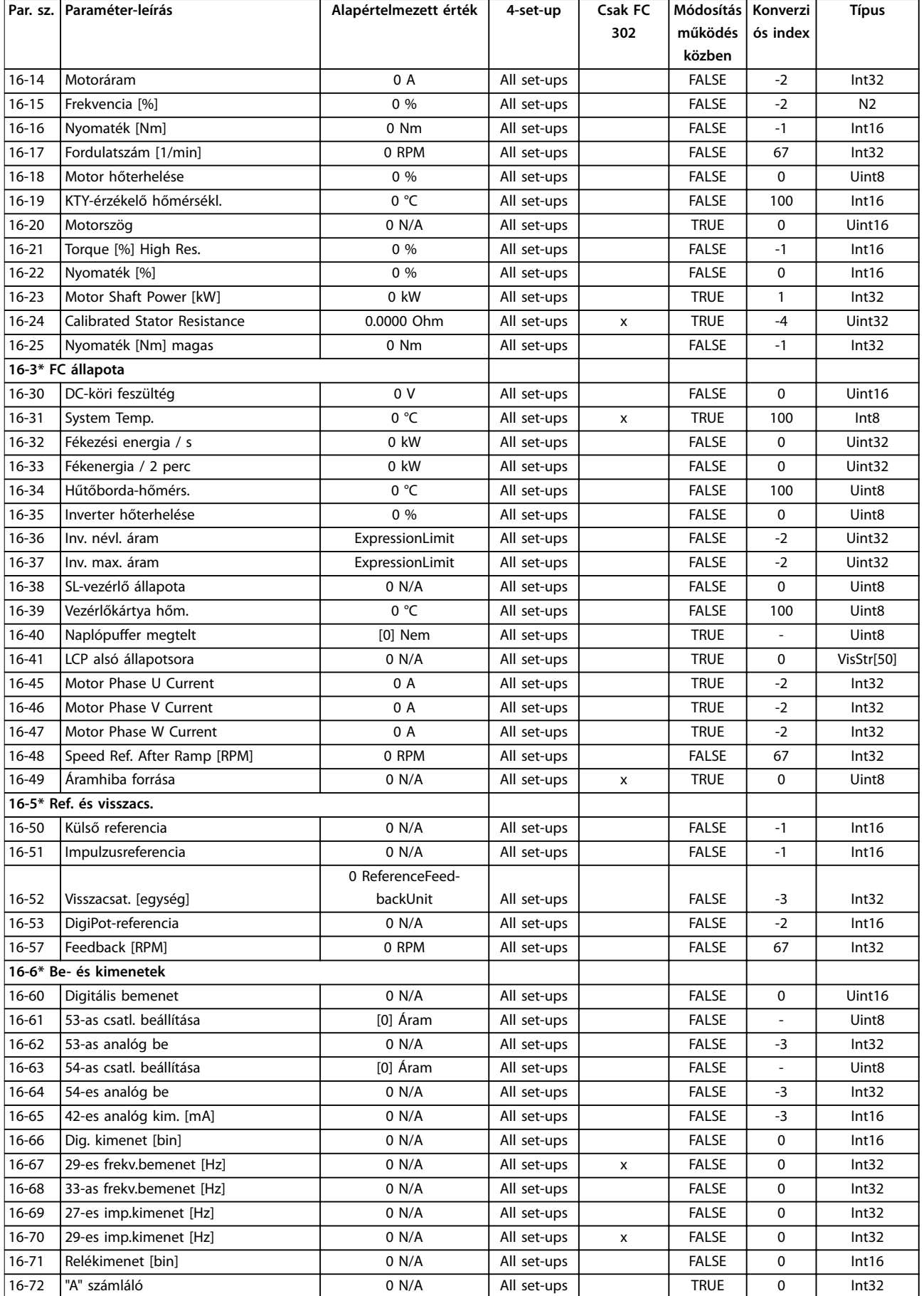

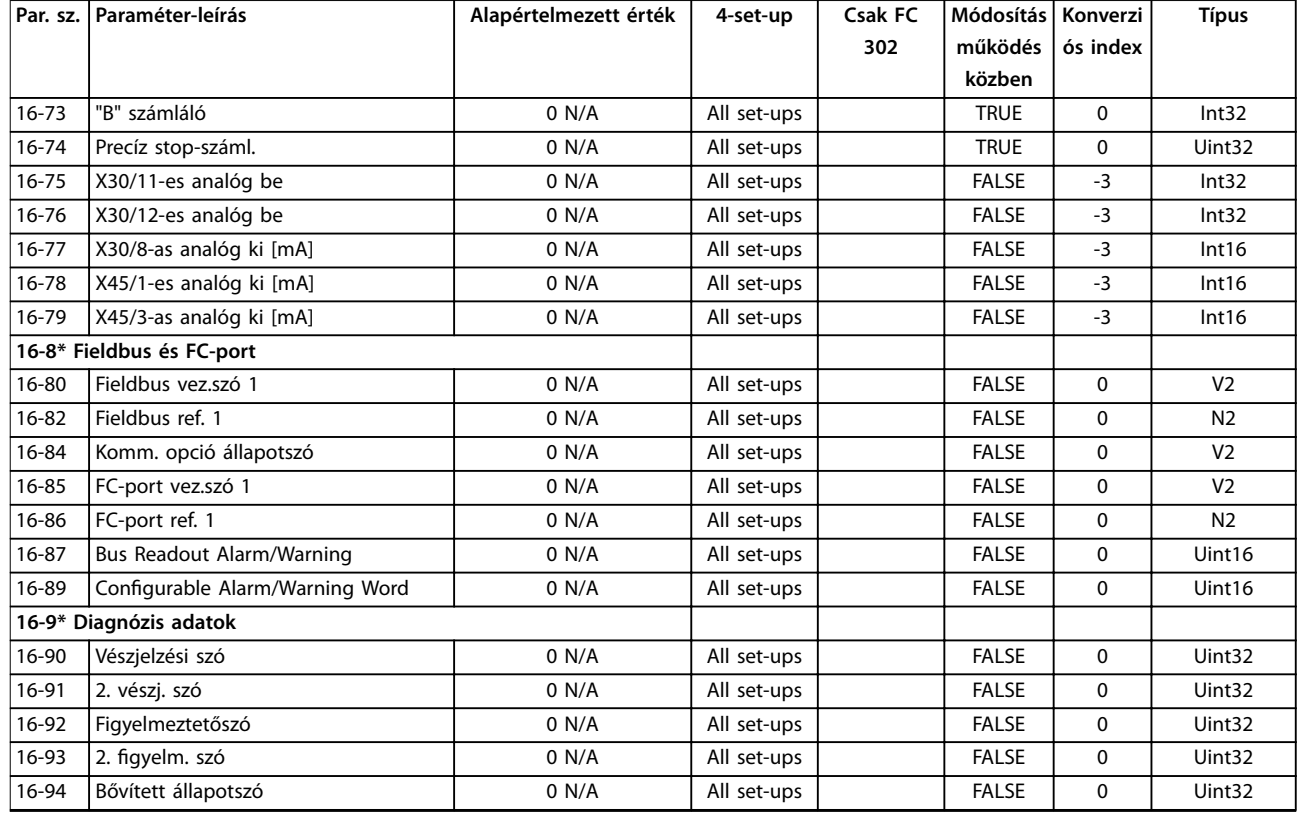

*1) Ez a paraméter csak 48.XX szoftververzió esetén áll rendelkezésre.*

# 5.1.20 17-\*\* Visszacs. opció

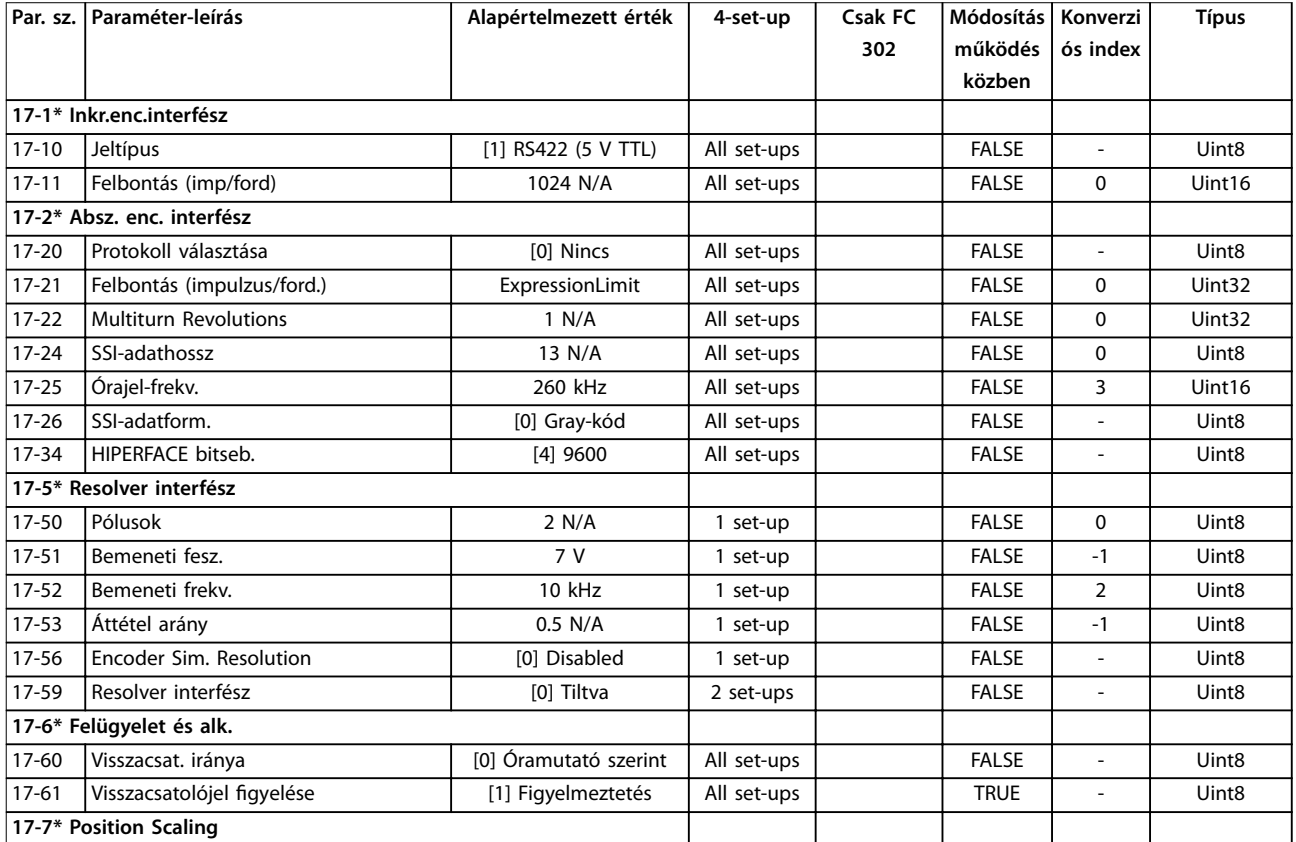

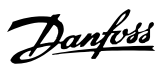
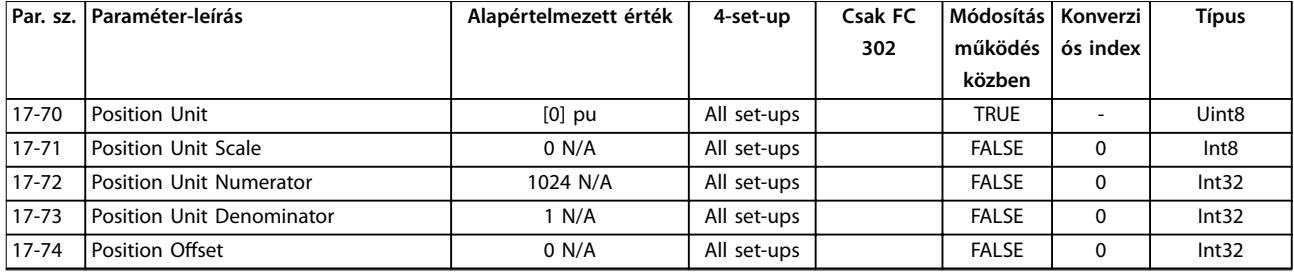

*1) Ez a paraméter csak 48.XX szoftververzió esetén áll rendelkezésre.*

### 5.1.21 18-\*\* Adatkiolvasások 2

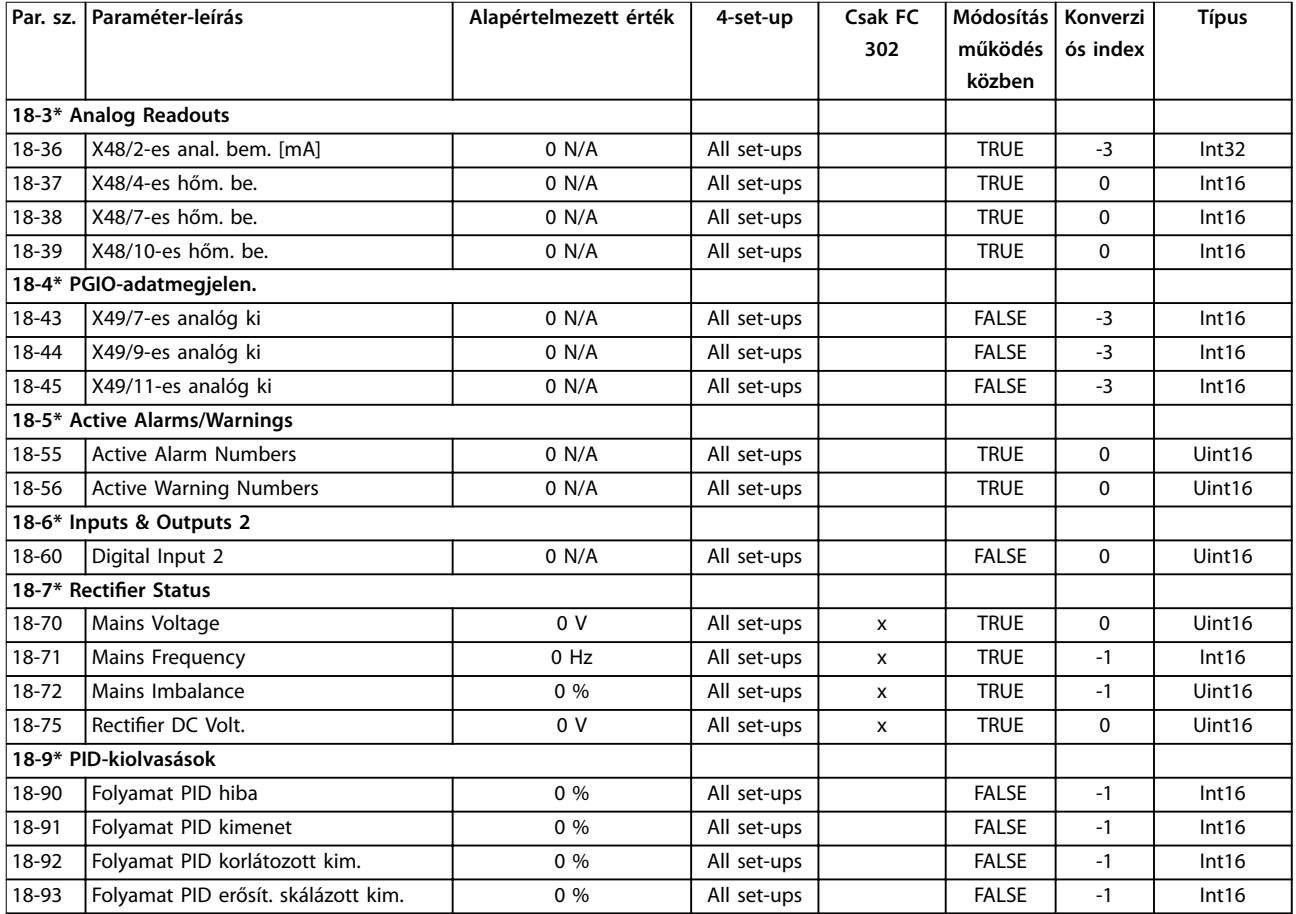

### 5.1.22 30-\*\* Különleges funkciók

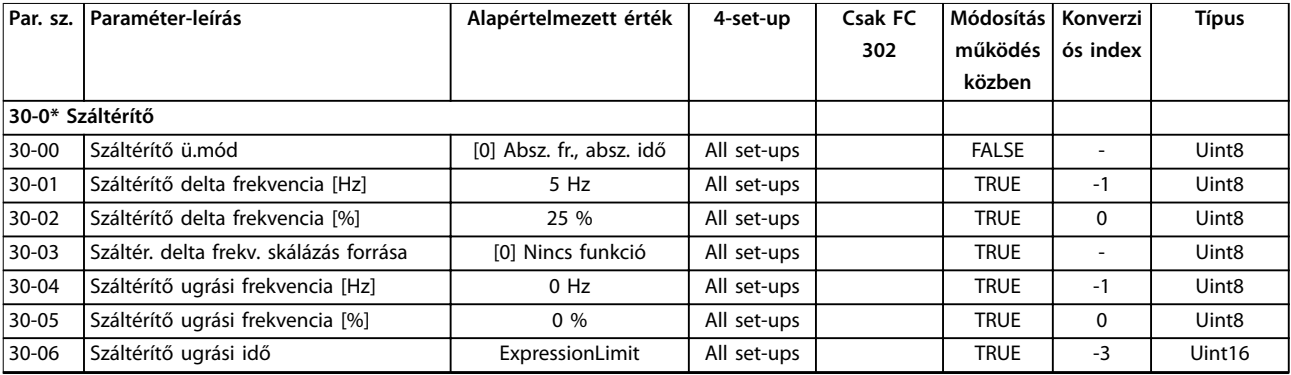

#### **Paraméterlisták VLT**® **AutomationDrive FC 301/302**

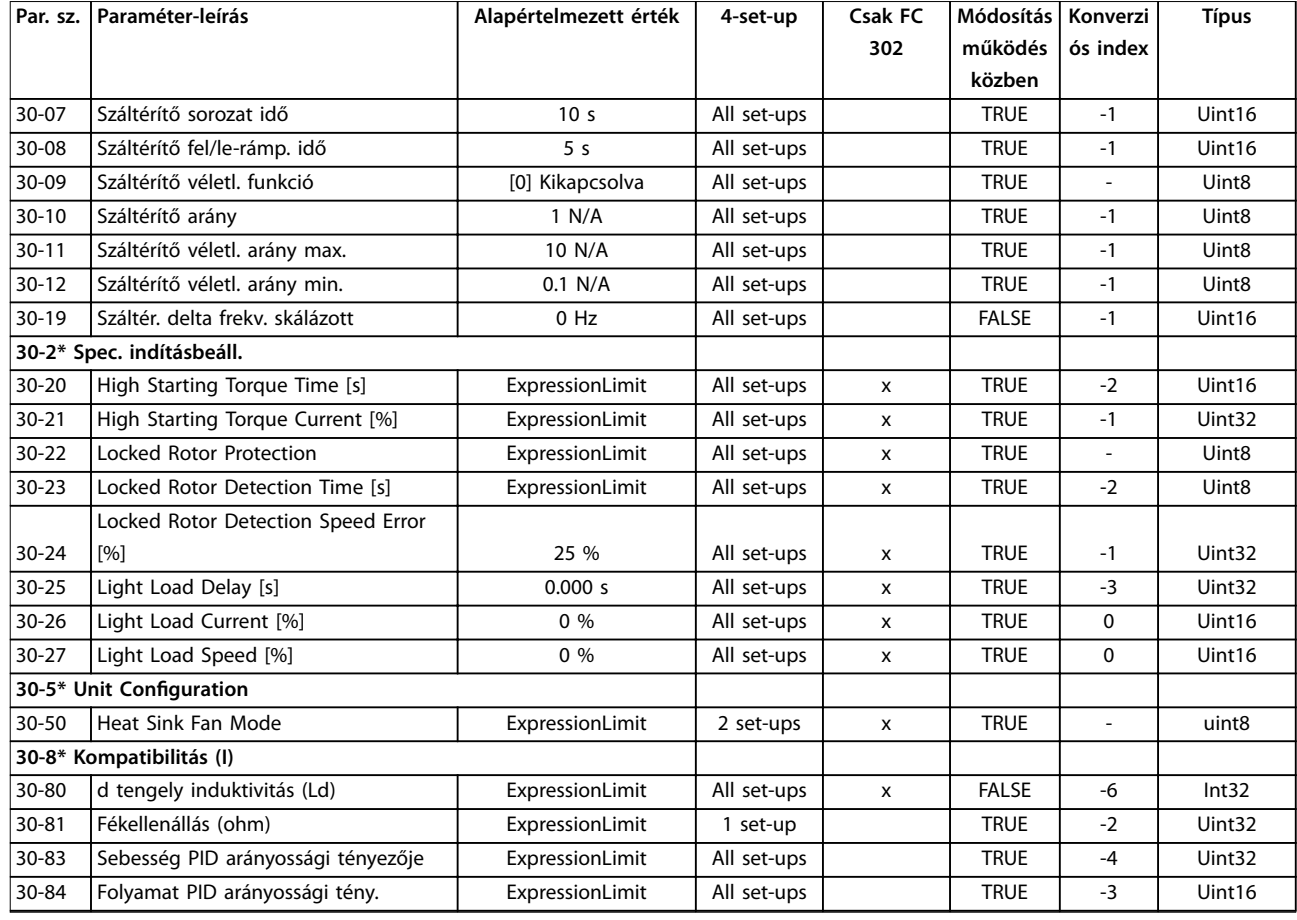

### 5.1.23 32-\*\* MCO alapvető beáll.

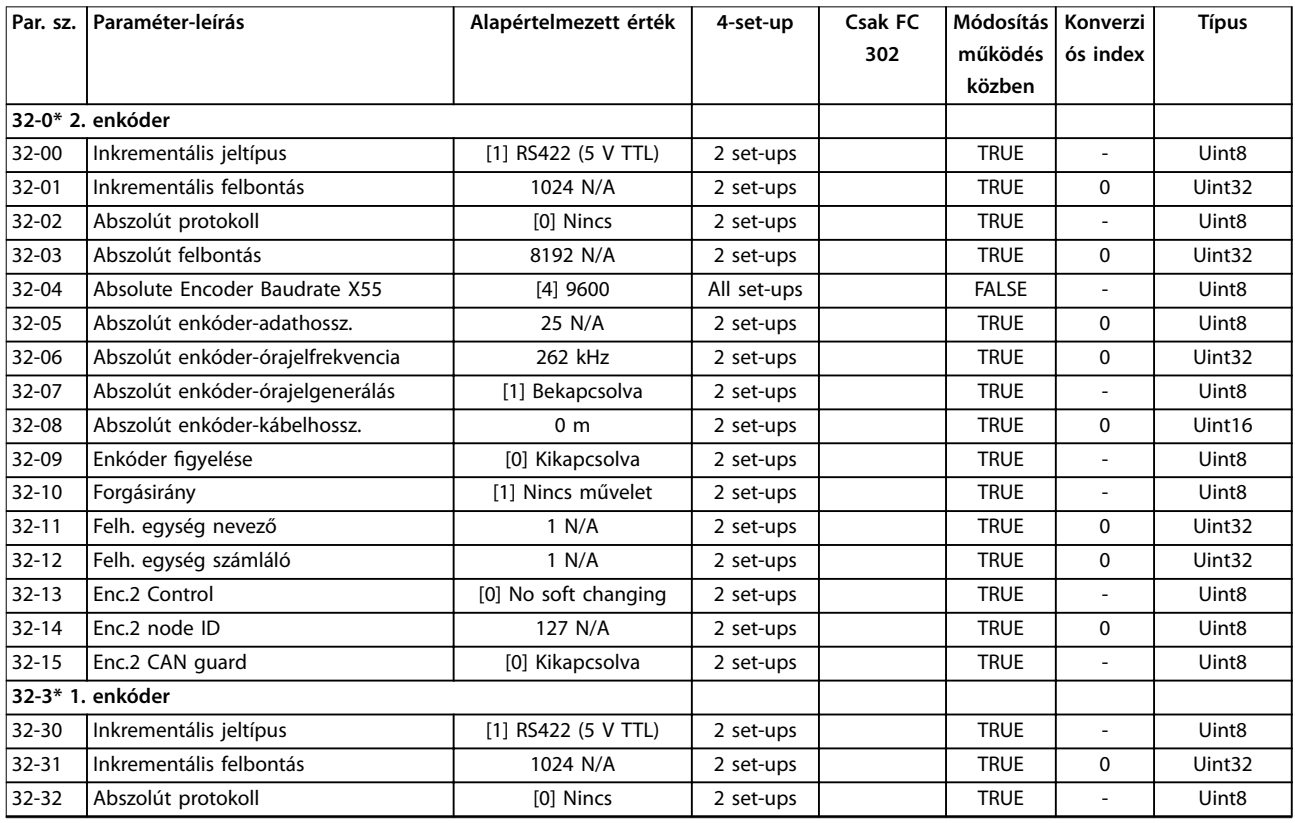

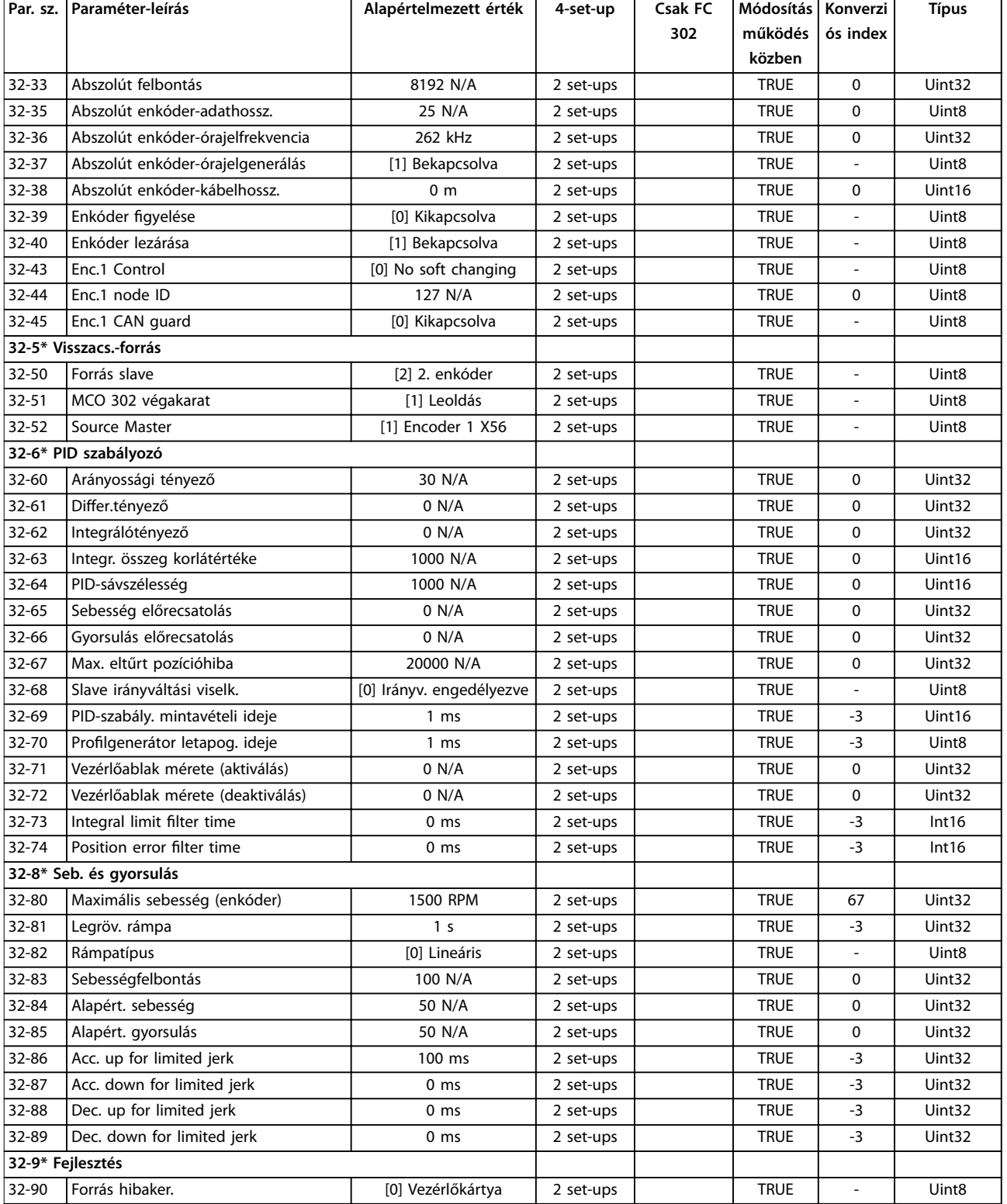

## 5.1.24 33-\*\* MCO spec. beáll.

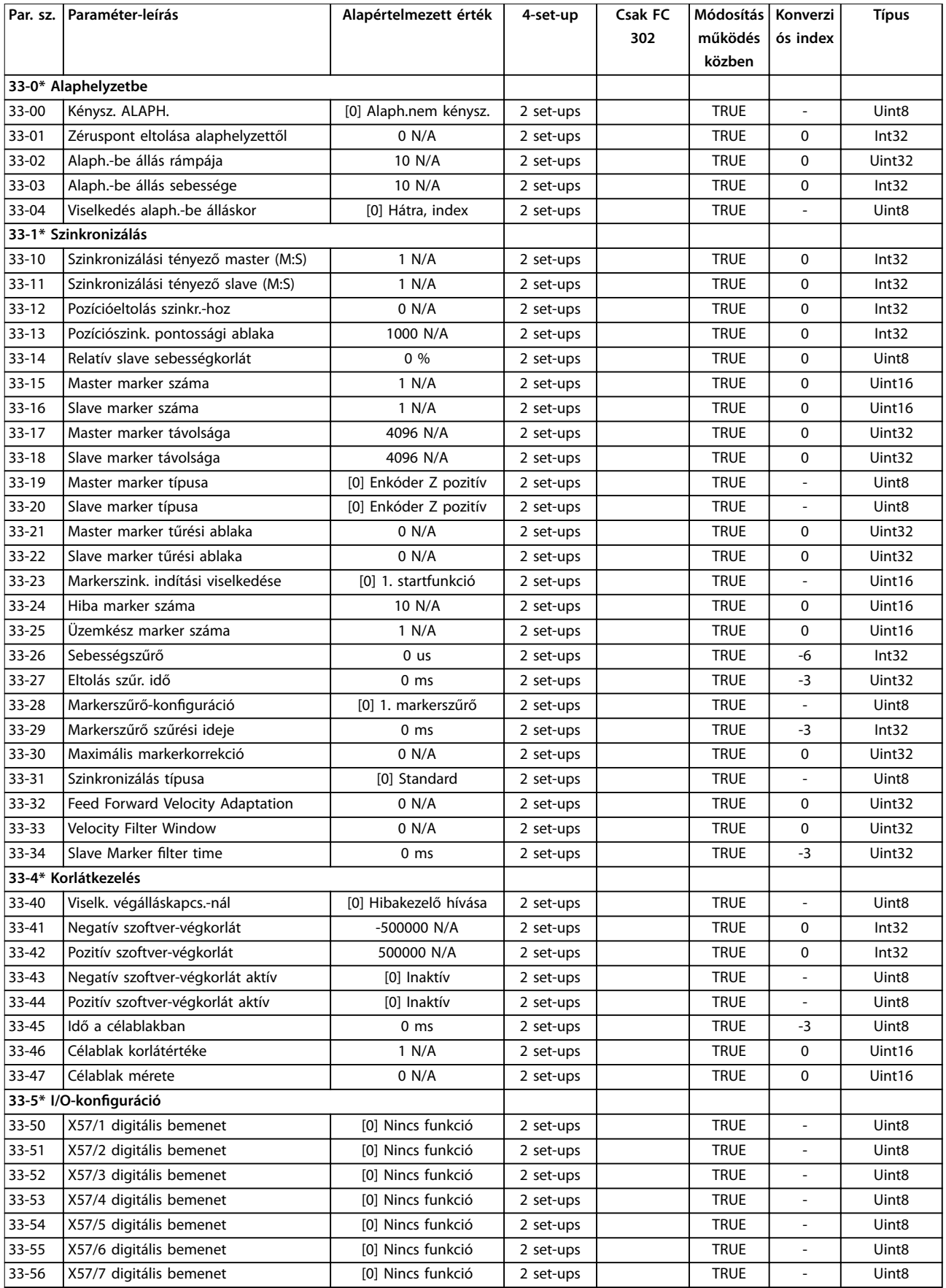

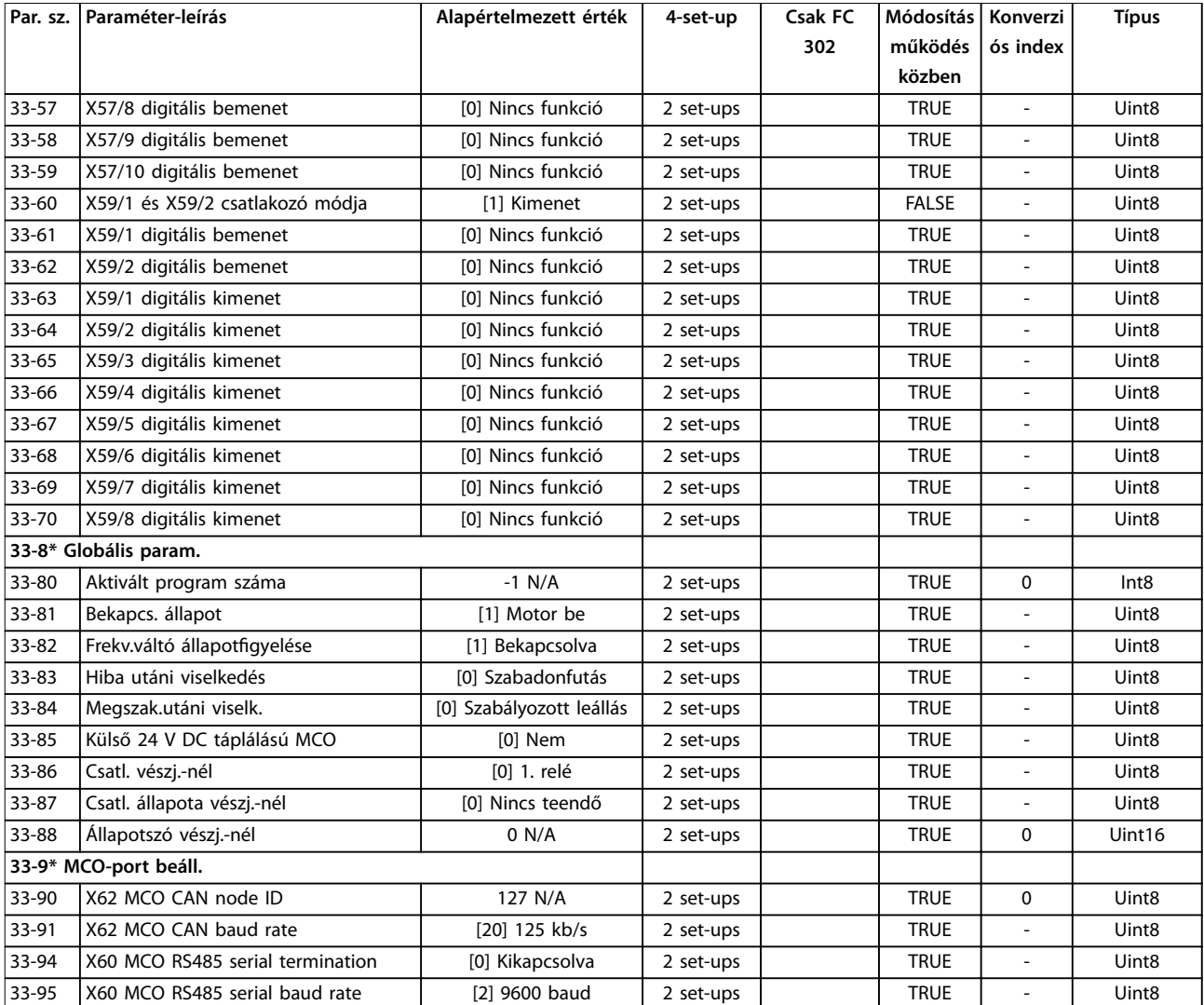

# 5.1.25 34-\*\* MCO-adatmegjelen.

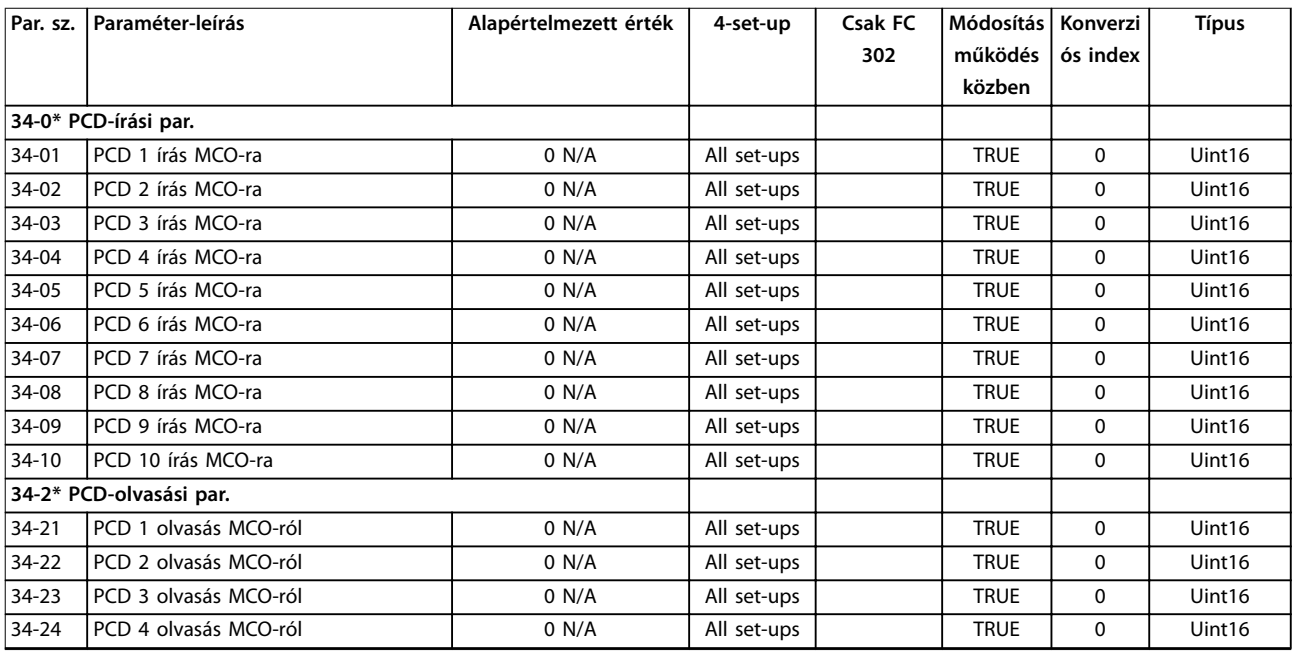

<span id="page-257-0"></span>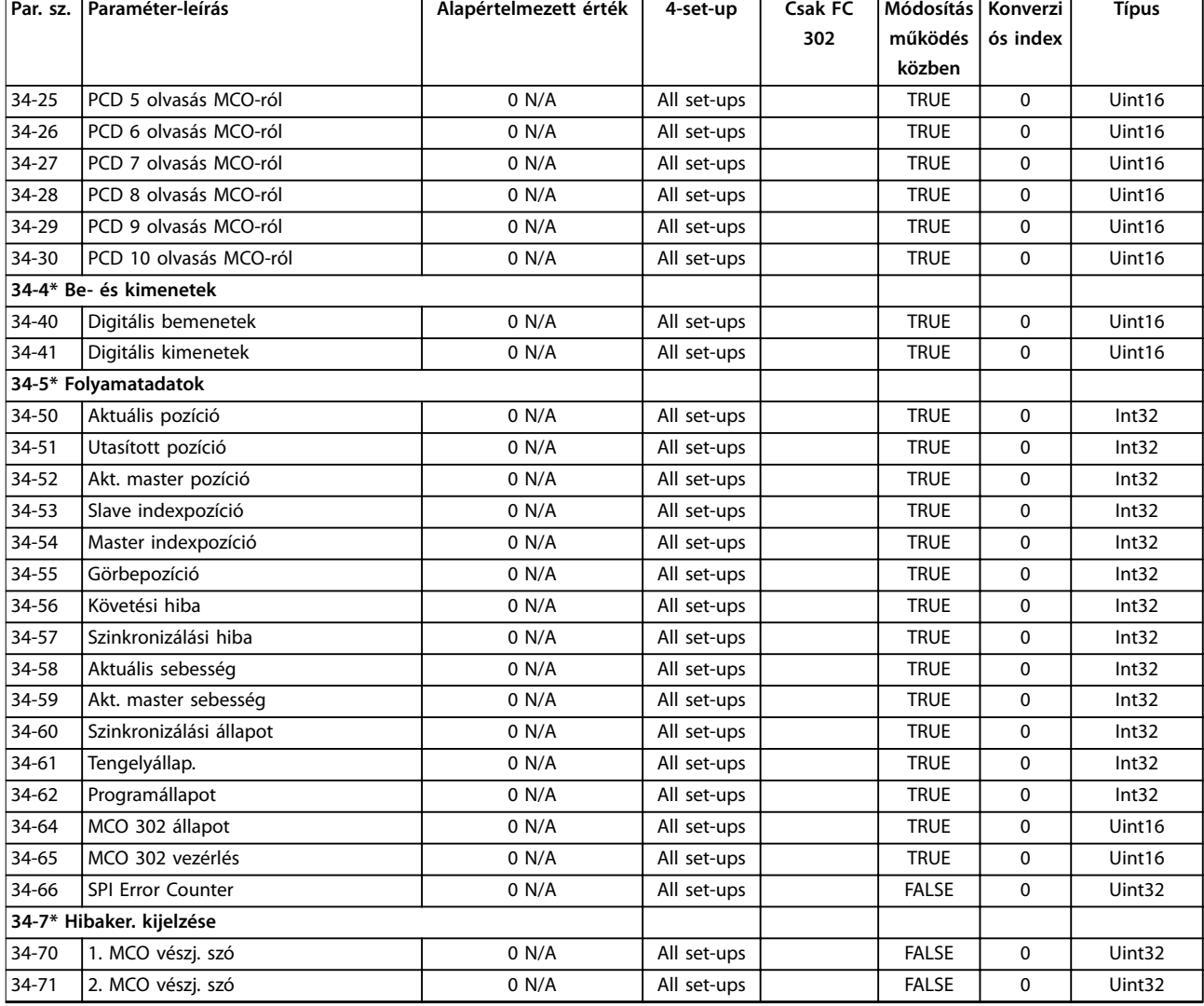

# 5.1.26 35-\*\* Érz.bemeneti opció

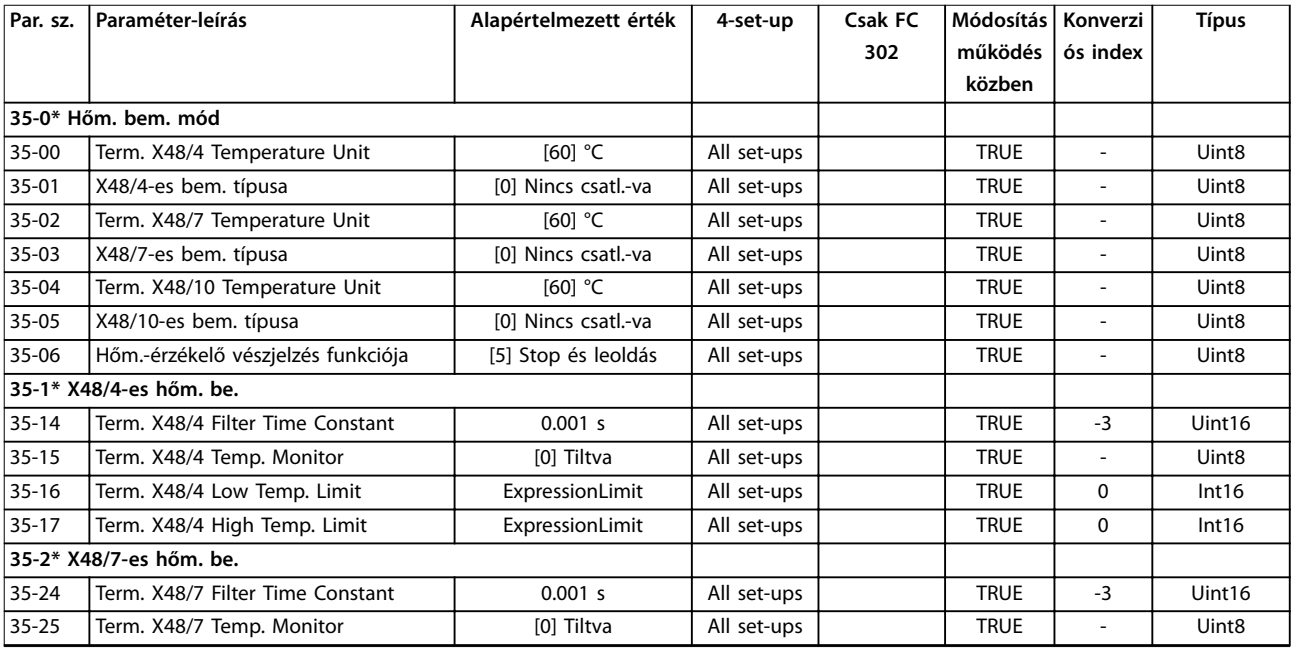

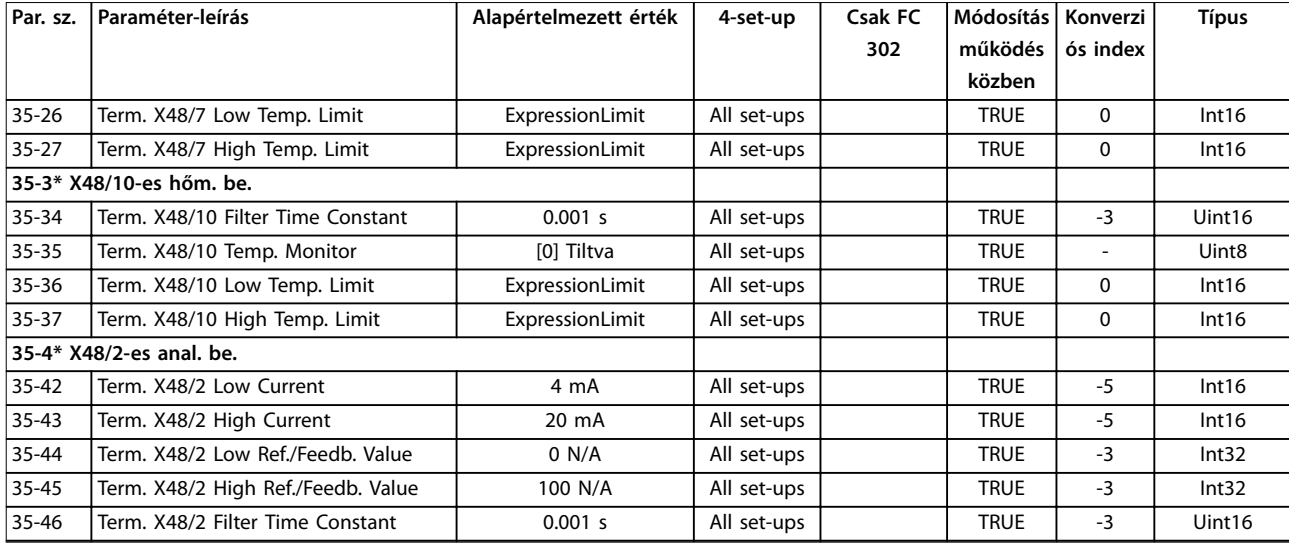

## 5.1.27 36-\*\* Prg.-ható I/O-opció

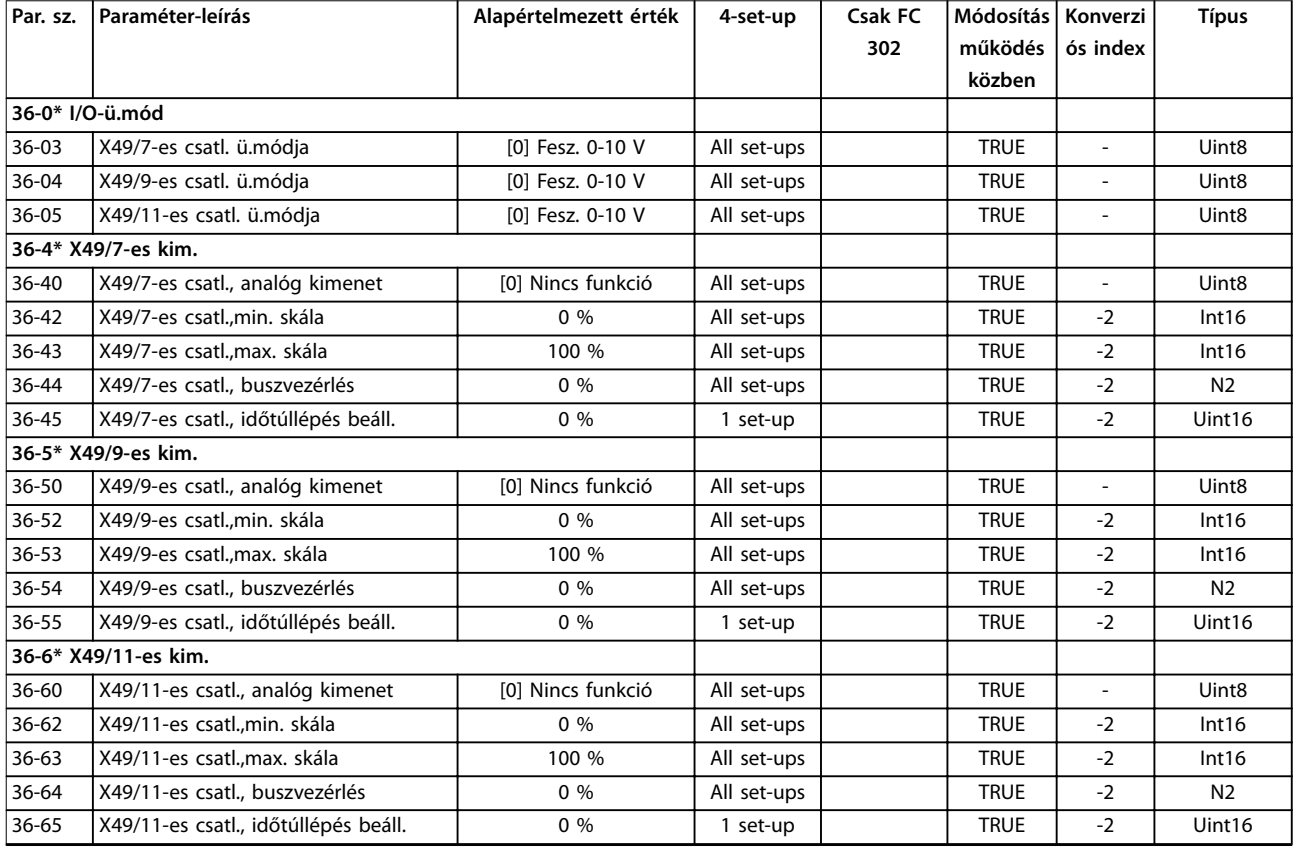

Danfoss

## 5.1.28 43-\*\* Unit Readouts (Egység kijelzései)

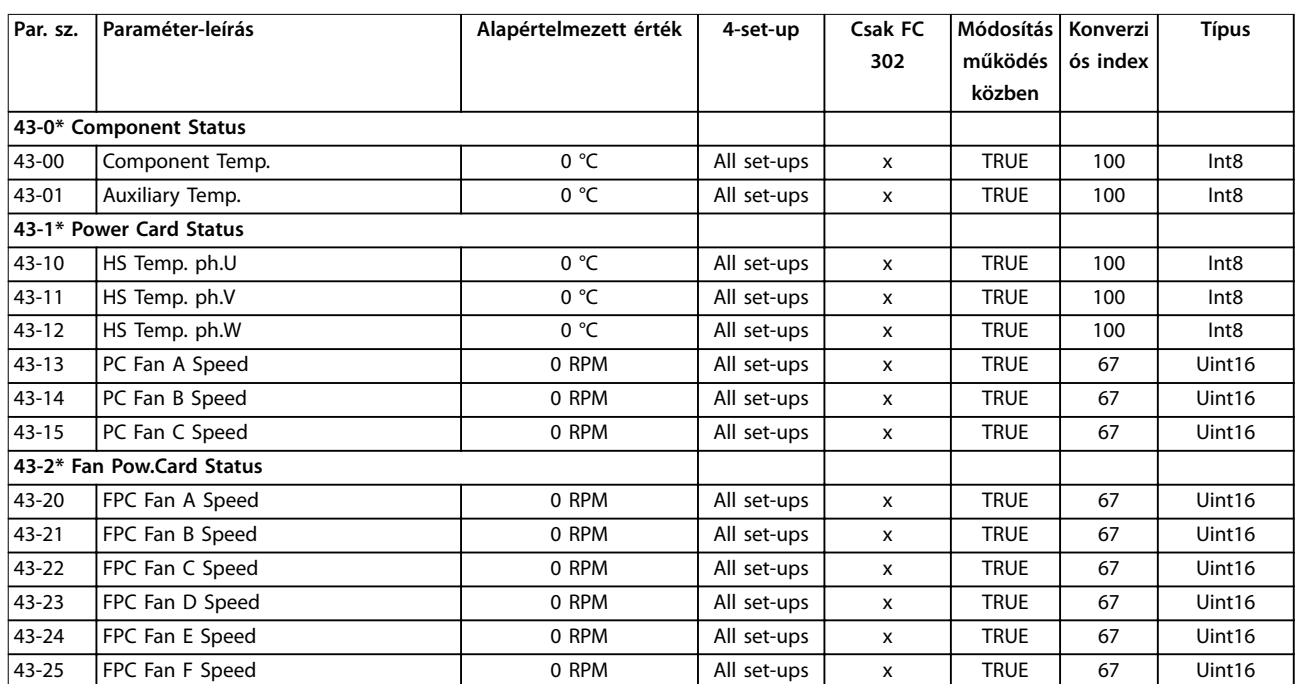

Danfoss

### <span id="page-260-0"></span>6 Hibaelhárítás

#### 6.1 Állapotüzenetek

A figyelmeztetéseket és vészjelzéseket a megfelelő jelzőlámpa jelzi a frekvenciaváltó elülső részén, és a kijelzőn egy kód jelenik meg.

A figyelmeztetés addig marad aktív, amíg a kiváltó oka meg nem szűnik. Bizonyos körülmények között a motor tovább működhet. A figyelmeztető üzenetek lehetnek kritikusak, de nem feltétlenül azok.

A vészjelzés a frekvenciaváltó leoldásával jár. Az ok megszüntetése után a működés felújításához törölni kell a vészjelzést.

#### **A hibatörlés 3 módja:**

- **•** Nyomja meg a [Reset] (Hibatörlés) gombot.
- **•** Digitális bemeneten keresztül, a hibatörlés funkcióval
- **•** Soros kommunikáció/opcionális terepi busz segítségével

### *ÉRTESÍTÉS*

**A [Reset] (Hibatörlés) gombbal végzett kézi hibatörlés után a motor újraindításához meg kell nyomni az [Auto On] (Automatikus be) gombot.**

Ha a vészjelzés nem törölhető, akkor nem szűnt meg a kiváltó oka, vagy blokkolásos leoldást előidéző vészjelzésről van szó (lásd *Táblázat 6.1*).

A blokkolásos leoldással járó vészjelzések fokozott védelmet nyújtanak, hibatörlés ugyanis csak a hálózati táp kikapcsolása után lehetséges. A táp visszakapcsolásával a frekvenciaváltó blokkolása megszűnik, és a vészjelzés kiváltó okának elhárítása után elvégezhető a hibatörlés.

Azok a vészjelzések, amelyek nem váltanak ki blokkolásos leoldást, a *paraméter 14-20 Hibatörlési üzemmód* automatikus hibatörlés funkciójával is törölhetők. (Figyelem! Automatikus ébresztés lehetséges!)

Ha a *Táblázat 6.1* egy kódnál a figyelmeztetés és a vészjelzés oszlopában is tartalmaz jelzést, akkor a vészjelzés előtt a készülék figyelmeztetést ad, vagy pedig beállítható, hogy az adott hiba figyelmeztetést vagy vészjelzést váltson-e ki.

Ez például az *[1-90 paraméter Motor hővédelme](#page-58-0)* esetében lehetséges. Vészjelzés vagy leoldás után a motor szabadon fut, és figyelmeztetés és vészjelzés villog. A probléma elhárítása után csak a vészjelzés villog tovább, amíg hibatörlést nem végeznek a frekvenciaváltón.

### *ÉRTESÍTÉS*

**Ha a** *paraméter 1-10 Motor felépítése* **beállítása** *[1] PM, nem kiálló SPM***, akkor nem aktív a hiányzó motorfázis észlelése (30–32.), sem az elakadásmentesség észlelése.**

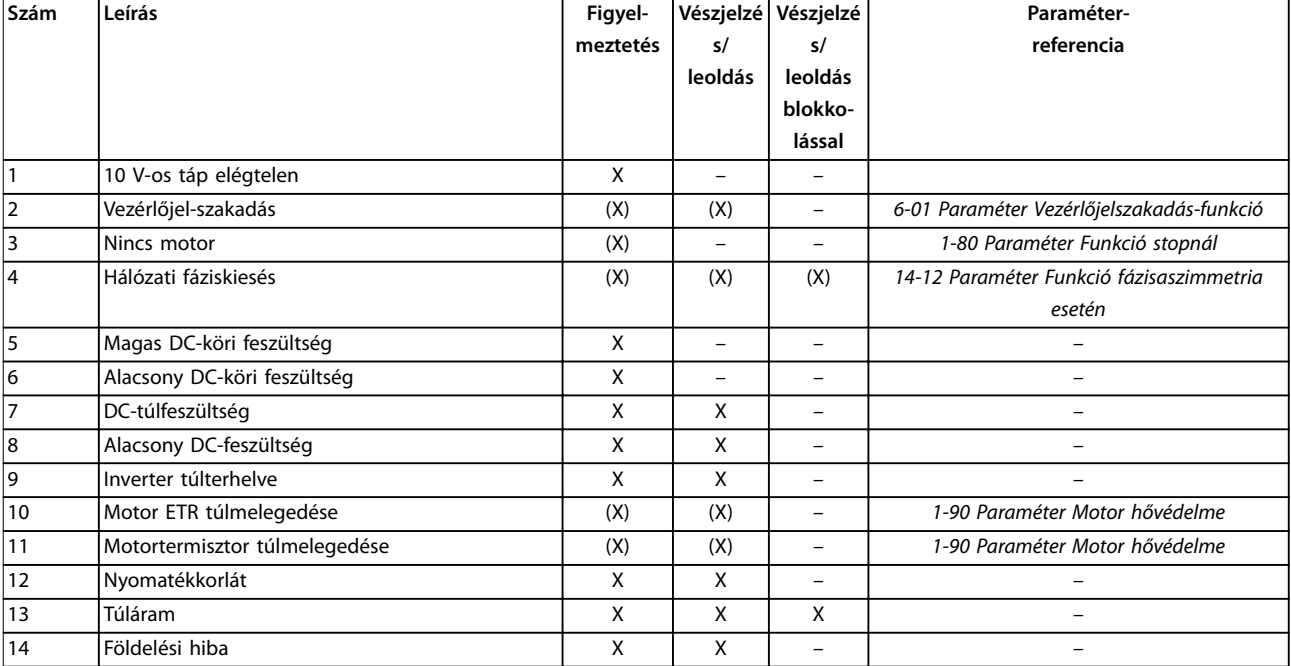

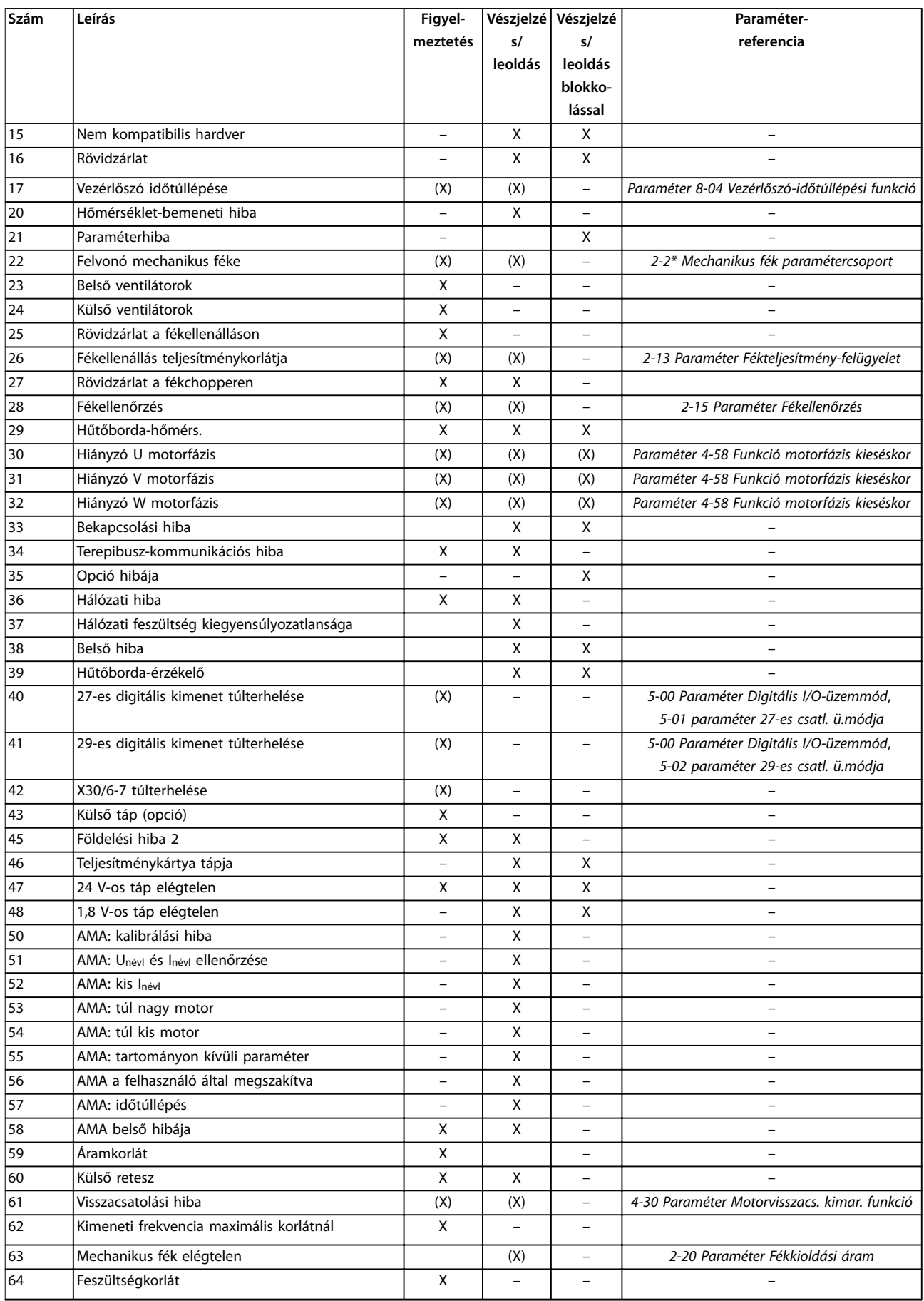

Danfoss

h

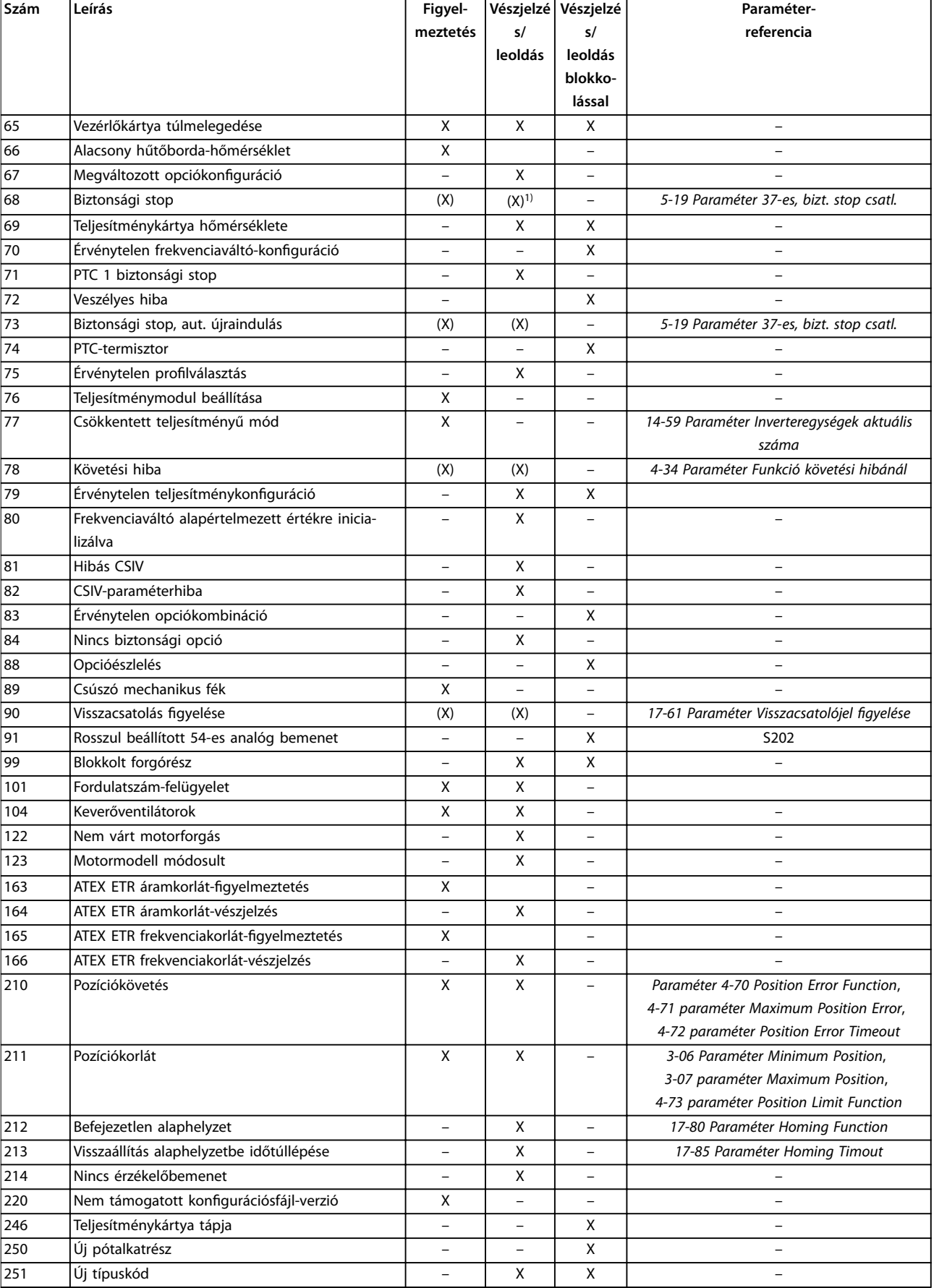

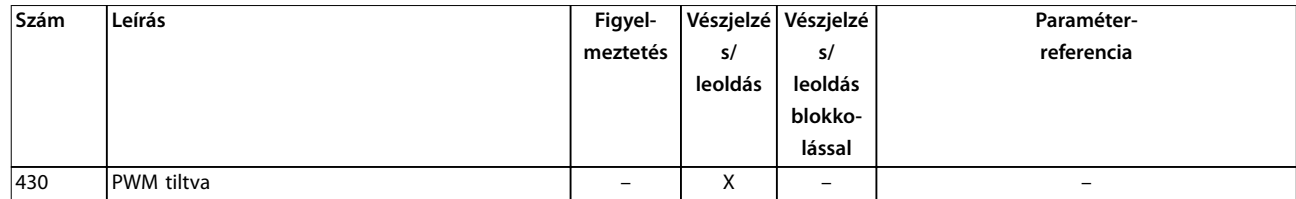

#### **Táblázat 6.1 Vészjelzési/gyelmeztető kódok listája**

*(X) paraméterfüggő.*

*1) Nincs mód automatikus hibatörlésre a paraméter 14-20 Hibatörlési üzemmód segítségével.*

Leoldás vészjelzés esetén következik be. Ezután a motor szabadon fut. Hibatörlés a [Reset] (Hibatörlés) gomb megnyomásával vagy egy digitális bemeneten keresztül (*5-1\* Digitális bemenetek paramétercsoport*) végezhető. A vészjelzést kiváltó esemény nem tehet kárt a frekvenciaváltóban, és nem okozhat veszélyes helyzetet. Blokkolásos leoldásra akkor kerül sor, ha a felmerülő vészjelzés olyan hibát jelez, amely kárt tehet a frekvenciaváltóban vagy a csatlakoztatott elemekben. Blokkolásos leoldás csak ki-be kapcsolással törölhető.

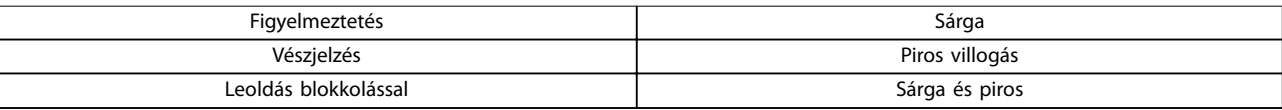

#### **Táblázat 6.2 Jelzőlámpa**

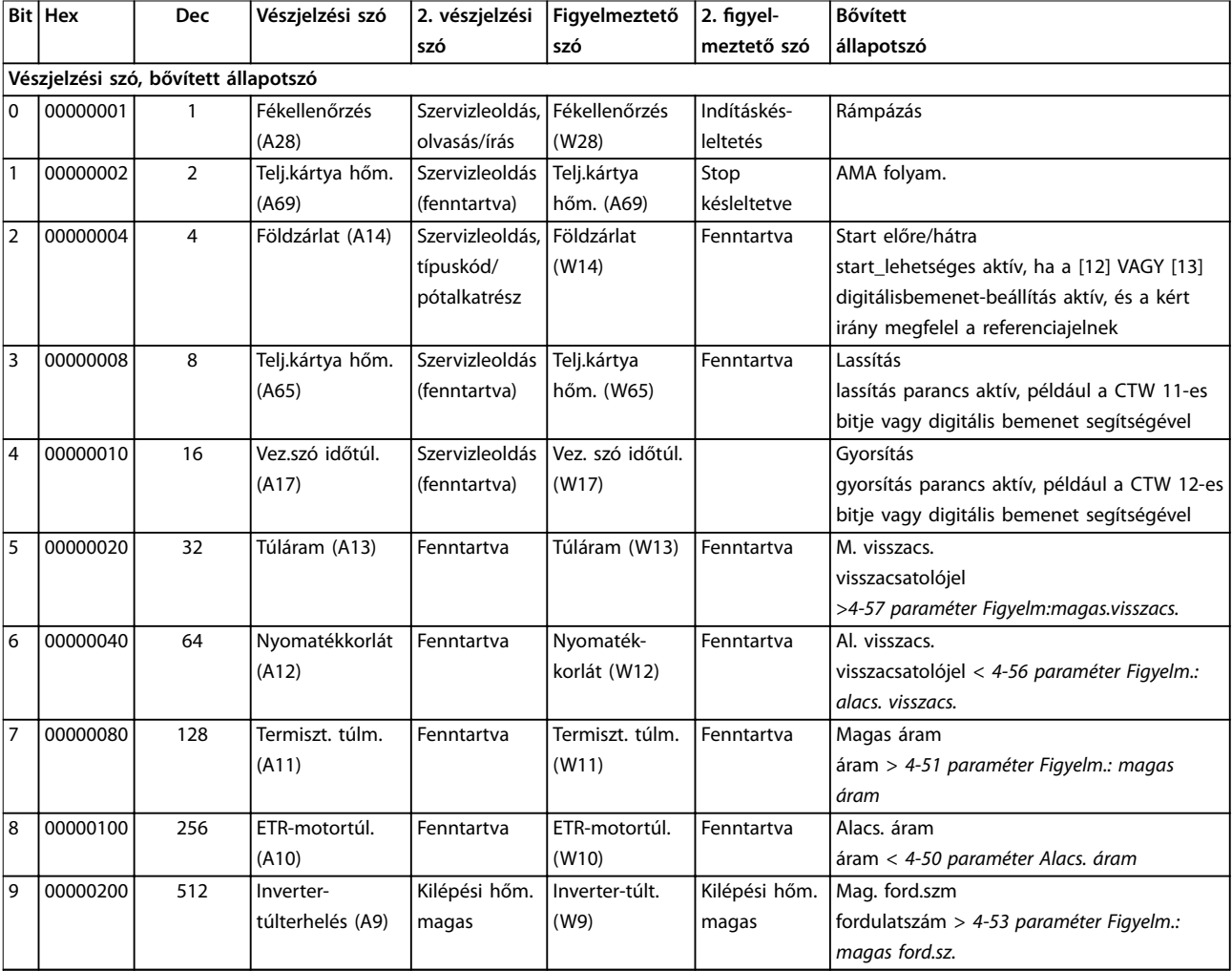

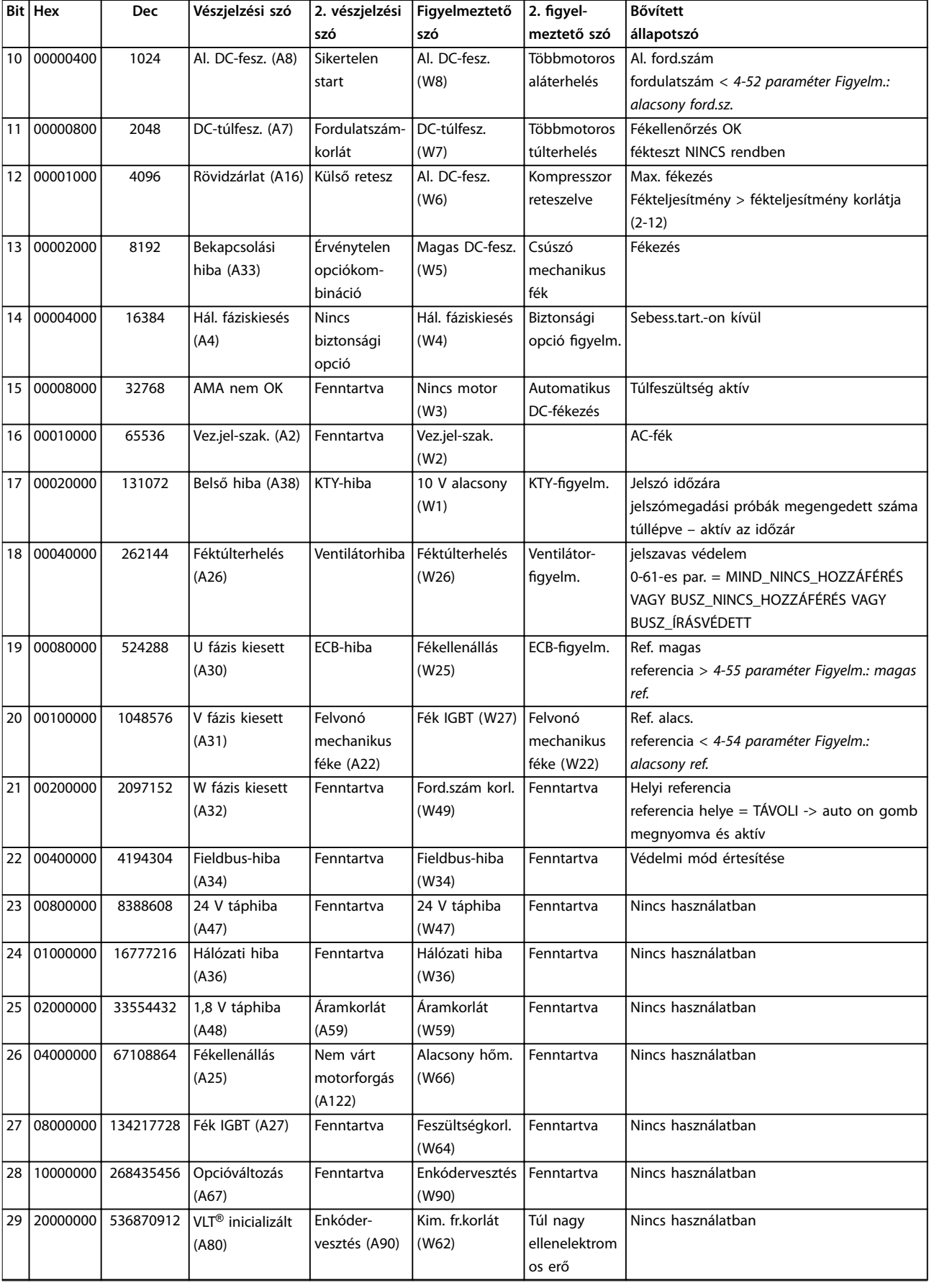

<span id="page-265-0"></span>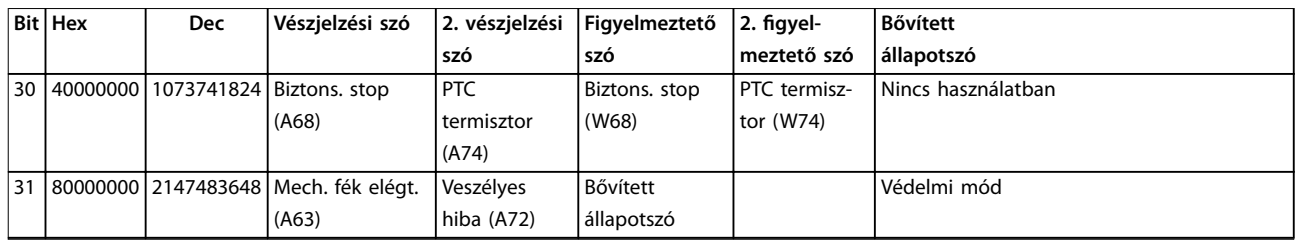

**Táblázat 6.3 Vészjelzési szavak, gyelmeztető szavak és bővített állapotszavak**

A vészjelzési szavak, figyelmeztető szavak és bővített állapotszavak diagnosztikai célokból soros buszon vagy opcionális terepi buszon keresztül olvashatók le. Lásd még: *[16-94 paraméter Bővített állapotszó](#page-195-0)*.

#### **FIGYELMEZTETÉS 1, 10 V-os táp elégtelen**

A vezérlőkártya feszültsége az 50-es csatlakozón 10 V alatt van.

Csökkentse az 50-es csatlakozó terhelését, mert a 10 V-os táp túlterhelt. Maximum 15 mA vagy minimum 590 Ω.

Ennek az állapotnak az oka a csatlakoztatott potenciométerben lévő rövidzárlat vagy a potenciométer helytelen vezetékezése lehet.

#### **Hibaelhárítás**

**•** Válassza le a vezetéket az 50-es csatlakozóról. Ha a figyelmeztetés eltűnik, a problémát a vezetékezés okozza. Ha a figyelmeztetés nem tűnik el, cserélje ki a vezérlőkártyát.

#### **FIGYELMEZTETÉS/VÉSZJELZÉS 2, Vezérlőjel-szakadás**

Ez a figyelmeztetés vagy vészjelzés csak akkor jelenik meg, ha be van programozva a *paraméter 6-01 Vezérlőjelszakadás-funkció* segítségével. A jel az analóg bemenetek egyikén nem éri el az adott bemenethez beprogramozott minimális érték 50%-át. Ennek az oka vezetékszakadás vagy a jelt küldő készülék meghibásodása lehet.

#### **Hibaelhárítás**

- **•** Ellenőrizze a csatlakozásokat minden analóg hálózati csatlakozón.
	- **-** Vezérlőkártya: 53-as és 54-es csatlakozó – jelek, 55-ös csatlakozó – közös.
	- **-** VLT® General Purpose I/O (MCB 101): 11 es és 12-es csatlakozó – jelek, 10-es csatlakozó – közös.
	- **-** VLT® Analog I/O Option (MCB 109): 1-es, 3-as és 5-ös csatlakozó – jelek, 2-es, 4-es és 6-os csatlakozó – közös.
- **•** Ellenőrizze, hogy a frekvenciaváltó programozása és a kapcsolók beállítása megfelel-e az analóg jeltípusnak.
- **•** Végezze el a bemeneti csatlakozó jeltesztjét.

#### **FIGYELMEZTETÉS/VÉSZJELZÉS 3, Nincs motor**

Nem csatlakozik motor a frekvenciaváltó kimenetéhez.

#### **FIGYELMEZTETÉS/VÉSZJELZÉS 4, Hálózati fáziskiesés**

A hálózati csatlakozás felőli oldalon hiányzik egy fázis, vagy túl nagy a hálózati feszültség kiegyensúlyozatlansága. Akkor is ez az üzenet jelenik meg, ha a bemeneti egyenirányítóban keletkezik hiba. Az opciók programozása a *paraméter 14-12 Funkció fázisaszimmetria esetén* segítségével történik.

#### **Hibaelhárítás**

**•** Ellenőrizze a frekvenciaváltó tápfeszültségét és áramát.

#### **FIGYELMEZTETÉS 5, Magas DC-köri feszültség**

A DC-köri feszültség nagyobb, mint a nagyfeszültségre vonatkozó figyelmeztetés határérték. A korlát a frekvenciaváltó névleges feszültségétől függ. A berendezés aktív marad.

#### **FIGYELMEZTETÉS 6, Alacsony DC-köri feszültség**

A DC-köri feszültség kisebb, mint a kisfeszültségre vonatkozó figyelmeztetési határérték. A korlát a frekvenciaváltó névleges feszültségétől függ. A berendezés aktív marad.

#### **FIGYELMEZTETÉS/VÉSZJELZÉS 7, DC-túlfeszültség**

Ha a DC-kör feszültsége meghaladja a korlátot, a frekvenciaváltó bizonyos idő után leold.

#### **Hibaelhárítás**

- **•** Iktasson be fékellenállást.
- **•** Növelje meg a rámpaidőt.

berendezés teljesítményétől függ.

- **•** Módosítsa a rámpa típusát.
- **•** Aktiválja a funkciókat a *paraméter 2-10 Fékfunkció* segítségével.
- **•** Növelje meg a *paraméter 14-26 Leoldáskésl. inverterhibánál* értékét.
- Amennyiben a vészjelzés vagy figyelmeztetés teljesítménysüllyedéskor jelentkezik, használja a kinetikus visszatáplálást (*[14-10 paraméter Tápfeszültség hiba](#page-173-0)*).

#### **FIGYELMEZTETÉS/VÉSZJELZÉS 8, Alacsony DC-feszültség** Ha a DC-köri feszültség az alacsony feszültségi határérték alá esik, a frekvenciaváltó ellenőrzi, hogy van-e 24 V-os egyenfeszültségű tartalék táp. Ha nincs 24 V-os egyenfeszültségű tartalék táp, akkor egy a frekvenciaváltó fix időtartamú késleltetés után leold. A késleltetés a

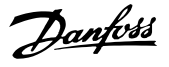

#### <span id="page-266-0"></span>**Hibaelhárítás**

- **•** Ellenőrizze, hogy a hálózati feszültség megegyezik-e a frekvenciaváltó feszültségével.
- **•** Tesztelje a bemeneti feszültséget.
- **•** Hajtsa végre a lágytöltőkör tesztjét.

#### **FIGYELMEZTETÉS/VÉSZJELZÉS 9, Inverter overload (Inverter-túlterhelés)**

A frekvenciaváltó túl hosszú ideig volt több mint 100%-kal túlterhelve. Az inverter elektronikus hővédelmének mérőegysége 98%-nál figyelmeztetést ad, 100%-nál pedig leoldás és vészjelzés következik. A frekvenciaváltó hibája nem törölhető, amíg a mérőegység értéke 90% alá nem csökken.

#### **Hibaelhárítás**

- **•** Hasonlítsa össze az LCP egységen kijelzett kimeneti áramot a frekvenciaváltó névleges áramával.
- **•** Hasonlítsa össze az LCP egységen kijelzett kimeneti áramot a mért motorárammal.
- **•** Jelenítse meg a frekvenciaváltó hőterhelését az LCP kijelzőjén, és figyelje az értéket. Ha meghaladja a frekvenciaváltó névleges állandó áramát, akkor a számláló növekszik. Ha elmarad a frekvenciaváltó névleges állandó áramától, akkor a számláló csökken.

#### **FIGYELMEZTETÉS/VÉSZJELZÉS 10, Motor túlterhelési hőmérséklete**

Az elektronikus hővédelem (ETR) szerint a motor túl meleg. Válassza ki, hogy a frekvenciaváltó figyelmeztetést vagy vészjelzést adjon-e, amikor a mérőegység túllépi a 90%-ot az *paraméter 1-90 Motor hővédelme* figyelmeztetési beállítása mellett, illetve hogy leoldjon-e a frekvenciaváltó, amikor a mérőegység eléri a 100%-ot az *paraméter 1-90 Motor hővédelme* leoldási beállítása mellett. A hiba oka, hogy a motor terhelése túlságosan hosszú ideig 100% fölött volt.

#### **Hibaelhárítás**

- **•** Ellenőrizze, hogy nem melegedett-e túl a motor.
- **•** Ellenőrizze, nincs-e a motor mechanikusan túlterhelve.
- **•** Ellenőrizze, helyes-e az *[1-24 paraméter Motoráram](#page-45-0)* értékeként beállított motoráram.
- **•** Győződjön meg róla, hogy a motoradatok az *1-20-as – 1-25-ös paraméterekben* helyesen vannak beállítva.
- **•** Külső ventilátor használata esetén ellenőrizze, ki van-e az választva az *[1-91 paraméter Motor külső](#page-61-0) [ventilátor](#page-61-0)* segítségével.
- **•** AMA futtatásával (az *paraméter 1-29 Automatikus motorillesztés (AMA)* segítségével) pontosabban a motorhoz hangolható a frekvenciaváltó, és csökkenthető a hőterhelés.

#### **FIGYELMEZTETÉS/VÉSZJELZÉS 11, Motortermisztor túlmelegedése**

Ellenőrizze, nincs-e lekapcsolva a termisztor. Válassza ki az *paraméter 1-90 Motor hővédelme* paraméterrel, hogy a frekvenciaváltó figyelmeztetést vagy vészjelzést adjon-e.

#### **Hibaelhárítás**

- **•** Ellenőrizze, hogy nem melegedett-e túl a motor.
- **•** Ellenőrizze, nincs-e a motor mechanikusan túlterhelve.
- **•** Az 53-as vagy 54-es csatlakozó használata esetén ellenőrizze, megfelelően van-e bekötve a termisztor az 53-as vagy 54-es (analóg feszültségbemenet) és az 50-es (+10 V-os táp) csatlakozó közé. Ellenőrizze, hogy feszültségre van-e beállítva az 53-as vagy 54-es csatlakozó kapcsolója. Ellenőrizze, hogy az 53-as vagy 54-es csatlakozó van-e kiválasztva az *paraméter 1-93 Thermistor Source* paraméterben.
- **•** A 18-as, 19-es, 31-es, 32-es vagy 33-as csatlakozó (digitális bemenetek) használata esetén ellenőrizze, megfelelően van-e bekötve a termisztor a használatban lévő digitális bemeneti csatlakozó (digitális bemenet, csak PNP) és az 50 es csatlakozó közé. A használni kívánt csatlakozót az *paraméter 1-93 Thermistor Source* segítségével választhatja ki.

#### **FIGYELMEZTETÉS/VÉSZJELZÉS 12, Nyomatékkorlát**

A nyomaték nagyobb, mint a *paraméter 4-16 Motor üzemmód nyomatékkorlátja* vagy a *paraméter 4-17 Generátor üzemmód nyomatékkorlátja* értéke. A *Paraméter 14-25 Leoldáskésleltetés nyomatékkorlátnál* segítségével ez módosítható csak figyelmeztetés állapotról vészjelzéssel követett figyelmeztetés állapotra.

#### **Hibaelhárítás**

- **•** Ha a beállított rámpa szerinti szabályozott fordulatszám-növelés a motor nyomatékkorlátjának túllépését okozza, akkor növelje meg a felfutási rámpaidőt.
- **•** Ha a beállított rámpa szerinti szabályozott leállítás a generátor nyomatékkorlátjának túllépését okozza, akkor növelje meg a fékezési rámpaidőt.
- **•** Ha a rendszer futás közben eléri a nyomatékkorlátot, akkor növelje meg a nyomatékkorlát értékét. Bizonyosodjon meg róla, hogy a rendszer biztonságosan működik nagyobb nyomaték mellett.
- **•** Ellenőrizze, nem okoz-e az alkalmazás túlzott áramfelvételt a motoron.

#### **FIGYELMEZTETÉS/VÉSZJELZÉS 13, Túláram**

Az inverter árama túllépte az előírt korlátot (ez körülbelül a névleges áram 200%-a). A figyelmeztetés kb. 1,5 másodpercig tart, majd leoldás és vészjelzés következik. Ennek a hibának rázkódási terhelés vagy nagy tehetet<span id="page-267-0"></span>lenségű teher nagyfokú gyorsítása lehet az oka. Kinetikus visszatáplálás után is jelentkezhet, ha a felrámpázás során gyors ütemű a gyorsítás.

Ha bővített mechanikus fékvezérlés van kiválasztva, a leoldás kívülről megszüntethető.

#### **Hibaelhárítás**

- **•** Kapcsolja le a hálózati feszültséget, és ellenőrizze, elforgatható-e a motortengely.
- **•** Ellenőrizze, hogy a motor teljesítménye megfelele a frekvenciaváltónak.
- **•** Ellenőrizze, hogy az *1-20-as 1-25-ös paraméterekben* helyesen vannak-e beállítva a motoradatok.

#### **VÉSZJELZÉS 14, Földelési hiba**

A kimeneti fázis és a föld között áram van, mely vagy a frekvenciaváltó és a motor közötti kábelből, vagy magából a motorból ered. Az áramtávadók a frekvenciaváltóból kifolyó és a motor felől a frekvencaiváltóba befolyó áram mérésével észlelik a földelési hibát. A földelési hibára gyelmeztető vészjelzés akkor jelentkezik, ha a két áramérték között túl nagy az eltérés (a frekvenciaváltóból kifolyó áramnak egyeznie kell a frekvenciaváltóba befolyó árammal).

#### **Hibaelhárítás**

- **•** Kapcsolja le a frekvenciaváltó tápellátását, és szüntesse meg a földelési hibát.
- **•** Ellenőrizze a motort földelési hiba szempontjából: mérje meg a motorkábelek és a motor földelési ellenállását megohmmérővel.
- **•** Korrigálja a frekvenciaváltó 3 áramtávadójának esetleges eltéréseit. Hajtson végre kézi inicializálást vagy teljes AMA-t. Erre az eljárásra rendszerint a teljesítménykártya cseréje után van szükség.

#### **VÉSZJELZÉS 15, Nem kompatibilis hardver**

Egy csatlakoztatott opció a jelenlegi vezérlőkártyával (hardverrel vagy szoftverrel) nem működőképes.

Jegyezze fel a következő paraméterek értékét, és forduljon a Danfoss céghez:

- **•** *[15-40 Paraméter FC-típus](#page-187-0)*.
- **•** *[15-41 Paraméter Teljesítmény](#page-187-0)*.
- **•** *[15-42 Paraméter Feszültség](#page-187-0)*.
- **•** *Paraméter 15-43 Szoftververzió*.
- **•** *Paraméter 15-45 Tényleges típuskód-karakterlánc*.
- **•** *Paraméter 15-49 Vez.kártya SW-azon.*.
- **•** *Paraméter 15-50 Telj.kártya SW-azon.*.
- **•** *Paraméter 15-60 Telepített opciók*.
- **•** *Paraméter 15-61 Opció szoftververz.* (minden opciónyíláshoz)

#### **VÉSZJELZÉS 16, Rövidzárlat**

Rövidzárlat van a motorban vagy a motorvezetékeken.

#### **Hibaelhárítás**

**•** Kapcsolja le a frekvenciaváltó feszültségellátását, és szüntesse meg a rövidzárlatot.

### **AFIGYELEM! NAGYFESZÜLTSÉG**

**A váltakozó feszültségű hálózati tápra, DC-tápegységre vagy terhelésmegosztásra kapcsolt frekvenciaváltóban nagyfeszültség van jelen. Ha a telepítést, feszültség alá helyezést vagy karbantartást nem képzett szakember végzi, az halált vagy súlyos sérülést okozhat.**

**• Mielőtt folytatná, kapcsolja le az áramot.**

**FIGYELMEZTETÉS/VÉSZJELZÉS 17, Vezérlőszó időtúllépése** Nincs soros kommunikáció a frekvenciaváltóval.

A figyelmeztetés csak abban az esetben aktív, ha a *paraméter 8-04 Vezérlőszó-időtúllépési funkció* beállítása NEM *[0] Kikapcsolva*.

Ha a *paraméter 8-04 Vezérlőszó-időtúllépési funkció [5] Stop és leoldás* értékre van állítva, akkor a frekvenciaváltó a rámpa szerint leállítja a motort, és vészjelzést ad.

#### **Hibaelhárítás**

- **•** Ellenőrizze a soros kommunikációs kábel csatlakozásait.
- **•** Növelje meg a *paraméter 8-03 Vezérlőszó időtúllépési ideje* értékét.
- **•** Ellenőrizze a kommunikációs berendezés működését.
- **•** Ellenőrizze, hogy megfelel-e a telepítés az EMCkövetelményeknek.

#### **FIGYELMEZTETÉS/VÉSZJELZÉS 20, Hőmérséklet-bemeneti hiba**

Nincs csatlakoztatva a hőmérséklet-érzékelő.

#### **FIGYELMEZTETÉS/VÉSZJELZÉS 21, Paraméterhiba**

A paraméter kívül esik a tartományon. A paraméter száma a kijelzőn látható.

#### **Hibaelhárítás**

**•** Állítsa érvényes értékre a kérdéses paramétert.

#### **FIGYELMEZTETÉS/VÉSZJELZÉS 22, Felvonó mechanikus féke**

A figyelmeztetés/vészielzés típusát annak értéke jelzi. 0 = a berendezés nem érte el a nyomatékreferenciát az időtúllépésig (*[2-27 paraméter Nyomatékrámpa-idő](#page-71-0)*). 1 = nem érkezett meg a várt fék-visszacsatolójel az időtúllépésig (*[2-23 paraméter Fékaktiv. késleltetése](#page-69-0)*, *[2-25 paraméter Fékkioldási idő](#page-70-0)*).

#### **FIGYELMEZTETÉS 23, Belső ventilátor hibája**

A védelmet nyújtó ventilátorfigyelmeztető funkció azt ellenőrzi, hogy üzemel-e, illetve be van-e szerelve a ventilátor. A ventilátorfigyelmeztetés a

<span id="page-268-0"></span>*paraméter 14-53 Ventilátor felügyelete* segítségével kikapcsolható (*[0] Tiltva* értékre állítva).

Egyenáramú ventilátorral rendelkező frekvenciaváltók esetében visszacsatoló érzékelő van a ventilátorra szerelve. Ez a vészjelzés akkor jelenik meg, ha a ventilátor futási parancsot kap, de nem érkezik visszacsatolójel az érzékelőtől. Ha a frekvenciaváltó váltakozó áramú ventilátorral rendelkezik, a rendszer figyeli a ventilátor feszültségét.

#### **Hibaelhárítás**

- **•** Ellenőrizze, megfelelően működik-e a ventilátor.
- **•** Kapcsolja ki, majd be a frekvenciaváltót, és kevéssel a feszültség alá helyezés után ellenőrizze, hogy működik-e a ventilátor.
- **•** Ellenőrizze az érzékelőket a vezérlőkártyán.

#### **FIGYELMEZTETÉS 24, Külső ventilátor hibája**

A védelmet nyújtó ventilátorfigyelmeztető funkció azt ellenőrzi, hogy üzemel-e, illetve be van-e szerelve a ventilátor. A ventilátorfigyelmeztetés a *paraméter 14-53 Ventilátor felügyelete* segítségével kikapcsolható (*[0] Tiltva* értékre állítva).

Egyenáramú ventilátorral rendelkező frekvenciaváltók esetében visszacsatoló érzékelő van a ventilátorra szerelve. Ez a vészjelzés akkor jelenik meg, ha a ventilátor futási parancsot kap, de nem érkezik visszacsatolójel az érzékelőtől. Ha a frekvenciaváltó váltakozó áramú ventilátorral rendelkezik, a rendszer figyeli a ventilátor feszültségét.

#### **Hibaelhárítás**

- **•** Ellenőrizze, megfelelően működik-e a ventilátor.
- **•** Kapcsolja ki, majd be a frekvenciaváltót, és kevéssel a feszültség alá helyezés után ellenőrizze, hogy működik-e a ventilátor.
- **•** Ellenőrizze az érzékelőket a hűtőbordán.

#### **FIGYELMEZTETÉS 25, Rövidzárlat a fékellenálláson**

A rendszer figyeli működés közben a fékellenállást. Rövidzárlat esetén a fékfunkció le lesz tiltva, és megjelenik a figyelmeztetés. A frekvenciaváltó ekkor továbbra is működőképes, de a fékfunkció nélkül.

#### **Hibaelhárítás**

**•** Kapcsolja le a frekvenciaváltó feszültségellátását, és cserélje ki a fékellenállást (lásd *[2-15 paraméter Fékellenőrzés](#page-67-0)*).

#### **FIGYELMEZTETÉS/VÉSZJELZÉS 26, Fékellenállás teljesítménykorlátja**

A fékellenállásra átvitt teljesítmény számítása a futásidő legutóbbi 120 másodperce alatti átlagértékként történik. A számítás a DC-köri feszültségen és a *paraméter 2-16 AC-fék max. árama* segítségével beállított fékellenállás-értéken alapul. A figyelmeztetés akkor aktív, ha a disszipált fékteljesítmény nagyobb, mint a fékellenállás teljesítményének 90%-a. Ha a *[2-13 paraméter Fékteljesítmény-felügyelet](#page-66-0)*

beállítása *[2] Leoldás*, a frekvenciaváltó leold, amennyiben a disszipált fékteljesítmény eléri a 100%-ot.

#### **FIGYELMEZTETÉS/VÉSZJELZÉS 27, Fékchopperhiba**

A rendszer működés közben figyeli a féktranzisztort; rövidzárlat esetén a fékfunkció le lesz tiltva, és figyelmeztetés jelenik meg. A frekvenciaváltó ekkor továbbra is működőképes, de mivel a féktranzisztor rövidzárlatos, jelentős mennyiségű teljesítmény kerül a fékellenállásra, még abban az esetben is, ha az nem aktív.

#### **Hibaelhárítás**

**•** Kapcsolja le a frekvenciaváltó feszültségellátását, és távolítsa el a fékellenállást.

#### **FIGYELMEZTETÉS/VÉSZJELZÉS 28, Hiba a fékellenőrzéskor**

Nincs csatlakoztatva vagy nem működik a fékellenállás.

#### **Hibaelhárítás**

**•** Ellenőrizze a *[2-15 paraméter Fékellenőrzés](#page-67-0)* beállítását.

#### **VÉSZJELZÉS 29, Hűtőborda-hőmérséklet**

A hűtőborda hőmérséklete túllépte a maximális értéket. A hőmérsékleti hibát addig nem lehet törölni, amíg a hűtőborda hőmérséklete nem csökken egy megadott érték alá. A leoldási és a hibatörlési pont a frekvenciaváltó teljesítményétől függ.

#### **Hibaelhárítás**

Ellenőrizze, nem állnak-e fenn az alábbi állapotok:

- **•** Túl magas környezeti hőmérséklet
- **•** Túl hosszú motorkábelek
- **•** Nem megfelelő szabad távolság a frekvenciaváltó alatt vagy felett
- **•** Gátolt levegőáramlás a frekvenciaváltó körül
- **•** Sérült hűtőborda-ventilátor
- **•** Piszkos hűtőborda

#### **VÉSZJELZÉS 30, Hiányzó U motorfázis**

Hiányzik az U motorfázis a frekvenciaváltó és a motor között.

# **AFIGYELEM!**

### **NAGYFESZÜLTSÉG**

**A váltakozó feszültségű hálózati tápra, DC-tápegységre vagy terhelésmegosztásra kapcsolt frekvenciaváltóban nagyfeszültség van jelen. Ha a telepítést, feszültség alá helyezést vagy karbantartást nem képzett szakember végzi, az halált vagy súlyos sérülést okozhat.**

**• Mielőtt folytatná, kapcsolja le az áramot.**

#### **Hibaelhárítás**

**•** Kapcsolja le a frekvenciaváltó tápellátását, és ellenőrizze az U motorfázist.

#### **VÉSZJELZÉS 31, Hiányzó V motorfázis**

Hiányzik a V motorfázis a frekvenciaváltó és a motor között.

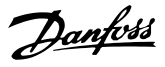

# <span id="page-269-0"></span>**AFIGYELEM!**

#### **NAGYFESZÜLTSÉG**

**A váltakozó feszültségű hálózati tápra, DC-tápegységre vagy terhelésmegosztásra kapcsolt frekvenciaváltóban nagyfeszültség van jelen. Ha a telepítést, feszültség alá helyezést vagy karbantartást nem képzett szakember végzi, az halált vagy súlyos sérülést okozhat.**

**• Mielőtt folytatná, kapcsolja le az áramot.**

#### **Hibaelhárítás**

**6 6**

**•** Kapcsolja le a frekvenciaváltó tápellátását, és ellenőrizze a V motorfázist.

#### **VÉSZJELZÉS 32, Hiányzó W motorfázis**

Hiányzik a W motorfázis a frekvenciaváltó és a motor között.

# **AFIGYELEM!**

#### **NAGYFESZÜLTSÉG**

**A váltakozó feszültségű hálózati tápra, DC-tápegységre vagy terhelésmegosztásra kapcsolt frekvenciaváltóban nagyfeszültség van jelen. Ha a telepítést, feszültség alá helyezést vagy karbantartást nem képzett szakember végzi, az halált vagy súlyos sérülést okozhat.**

**• Mielőtt folytatná, kapcsolja le az áramot.**

#### **Hibaelhárítás**

**•** Kapcsolja le a frekvenciaváltó tápellátását, és ellenőrizze a W motorfázist.

#### **VÉSZJELZÉS 33, Bekapcsolási hiba**

Rövid időn belül túl sok bekapcsolás történt.

#### **Hibaelhárítás**

**•** Várjon, amíg a berendezés lehűl, és eléri üzemi hőmérsékletét.

#### **FIGYELMEZTETÉS/VÉSZJELZÉS 34, Terepibusz-kommunikációs hiba**

A terepi busz nem működik a kommunikációs opciós kártyán.

#### **FIGYELMEZTETÉS/VÉSZJELZÉS 35, Opció hibája**

Opcióval kapcsolatos vészjelzés érkezett. A vészjelzés részletei opcióspecifikusak. A legvalószínűbb ok bekapcsolási vagy kommunikációs hiba.

#### **FIGYELMEZTETÉS/VÉSZJELZÉS 36, Hálózati hiba**

Ez a figyelmeztetés/vészjelzés csak abban az esetben aktív, ha a frekvenciaváltó nem kap tápfeszültséget, és ha a *paraméter 14-10 Hálózati hiba* beállítása nem *[0] Nincs funkciója*.

#### **Hibaelhárítás**

**•** Ellenőrizze a frekvenciaváltó előtti biztosítókat és a berendezés megtápláló hálózatát.

#### **VÉSZJELZÉS 37, Hálózati feszültség kiegyensúlyozatlansága**

Áramkiegyensúlyozatlanság a teljesítménymodulok között.

#### **VÉSZJELZÉS 38, Belső hiba**

Belső hiba esetén megjelenik egy kódszám a *Táblázat 6.4* alapján.

#### **Hibaelhárítás**

- **•** Kapcsolja ki, majd be a berendezést.
- **•** Ellenőrizze, hogy megfelelően van-e telepítve az opció.
- **•** Ellenőrizze, hogy minden vezeték a helyén van-e, és nincs-e valahol érintkezési hiba.

Lehet, hogy fel kell venni a kapcsolatot a Danfossszállítóval vagy a szervizrészleggel. A további hibaelhárítási utasításokhoz jegyezze fel a kódszámot.

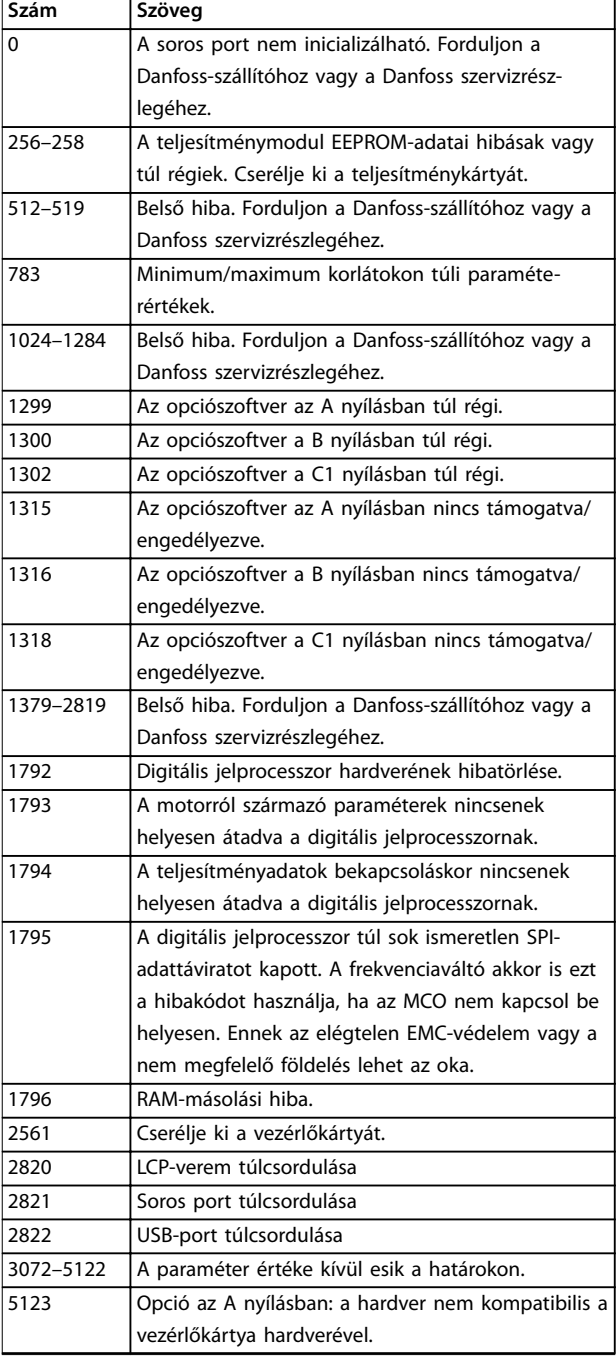

<span id="page-270-0"></span>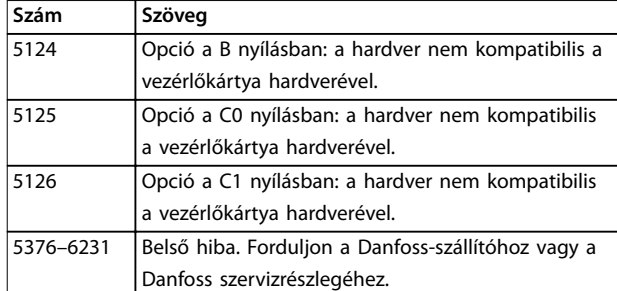

**Táblázat 6.4 Belső hibakódok**

#### **VÉSZJELZÉS 39, Hűtőborda-érzékelő**

Nem érkezik visszacsatolójel a hűtőborda hőmérsékletérzékelőjéről.

Az IGBT-hőérzékelő jele nem érhető el a teljesítménykártyán. A probléma helye lehet a teljesítménykártya, a kapuáramkör-kártya vagy a kettő közötti szalagkábel.

#### **FIGYELMEZTETÉS 40, 27-es digitális kimenet túlterhelése**

Ellenőrizze a 27-es kimenetre kapcsolt terhelést, vagy távolítsa el a rövidzárlatos csatlakozást. Ellenőrizze az *paraméter 5-00 Digitális I/O-üzemmód* és az *paraméter 5-01 27-es csatl. ü.módja* beállítását.

#### **FIGYELMEZTETÉS 41, 29-es digitális kimenet túlterhelése**

Ellenőrizze a 29-es kimenetre kapcsolt terhelést, vagy távolítsa el a rövidzárlatos csatlakozást. Az *paraméter 5-00 Digitális I/O-üzemmód* és az *paraméter 5-02 29-es csatl. ü.módja* beállítását is ellenőrizze.

#### **FIGYELMEZTETÉS 42, X30/6-os vagy X30/7-es digitális kimenet túlterhelése**

Az X30/6-os csatlakozó esetében ellenőrizze az X30/6-os kimenetre kapcsolt terhelést, vagy távolítsa el a rövidzárlatos csatlakozást. Az *paraméter 5-32 X30/6 dig. kimenet (MCB 101)* ellenőrzése is szükséges (VLT® General Purpose I/O (MCB 101)).

Az X30/7-es csatlakozó esetében ellenőrizze az X30/7-es kimenetre kapcsolt terhelést, vagy távolítsa el a rövidzárlatos csatlakozást. Az *[5-33 paraméter X30/7 dig.](#page-108-0) [kimenet \(MCB 101\)](#page-108-0)* ellenőrzése is szükséges (VLT® General Purpose I/O (MCB 101)).

#### **VÉSZJELZÉS 43, Külső táp**

Az MCB 113 VLT® Extended Relay Option külső 24 V-os egyenfeszültségű táp nélkül van beszerelve. Csatlakoztasson 24 V-os egyenfeszültségű külső tápot, vagy állítsa be a *[14-80 paraméter Opc.küls.24VDC fesz.gel táplálva](#page-182-0) [0] Nem* értéke segítségével, hogy nincs használatban külső táp. A *[14-80 paraméter Opc.küls.24VDC fesz.gel táplálva](#page-182-0)* módosítása be-ki kapcsolási ciklussal léptethető érvénybe.

#### **VÉSZJELZÉS 45, Földelési hiba 2** Földelési hiba.

#### **Hibaelhárítás**

- **•** Ellenőrizze, megfelelő-e a földelés, és nincs-e valahol érintkezési hiba.
- **•** Ellenőrizze, megfelelő-e a vezeték-keresztmetszet.

Danfoss

**•** Ellenőrizze a motorkábeleket rövidzárlat és kúszóáramok szempontjából.

#### **VÉSZJELZÉS 46, Teljesítménykártya tápja**

A teljesítménykártya tápja tartományon kívül esik.

A kapcsolóüzemű tápegység (SMPS) háromféle tápfeszültséget generál a teljesítménykártyán:

- **•** 24 V
- **•** 5 V
- **•** <sup>±</sup>18 V

VLT® 24 V DC Supply (MCB 107) segítségével történő táplálás esetén a figyelés csak a 24 V-os és az 5 V-os tápra terjed ki. 3 fázisú hálózati feszültséggel történő táplálás esetén a figyelés mind a 3 tápra kiterjed.

#### **Hibaelhárítás**

- **•** Ellenőrizze, nem hibás-e valamelyik teljesítménykártya.
- **•** Ellenőrizze, nem hibás-e valamelyik vezérlőkártya.
- **•** Ellenőrizze, nem hibás-e valamelyik opcióskártya.
- **•** 24 V-os egyenfeszültségű táp használata esetén ellenőrizze, hogy megfelelő-e a táp.

#### **FIGYELMEZTETÉS 47, 24 V-os táp elégtelen**

A teljesítménykártya tápja tartományon kívül esik.

A kapcsolóüzemű tápegység (SMPS) háromféle tápfeszültséget generál a teljesítménykártyán:

- **•** 24 V
- **•** 5 V
- - **•** <sup>±</sup>18 V

#### **Hibaelhárítás**

**•** Ellenőrizze, nem hibás-e valamelyik teljesítménykártya.

#### **FIGYELMEZTETÉS 48, 1,8 V-os táp elégtelen**

A vezérlőkártyán használt 1,8 V-os DC-tápegység kívül van a megengedett határértékeken. A táp mérése a vezérlőkártyán történik.

#### **Hibaelhárítás**

- **•** Ellenőrizze, nem hibás-e valamelyik vezérlőkártya.
- **•** Ha a berendezés rendelkezik opciós kártyával, ellenőrizze, nincs-e túlfeszültség.

#### **FIGYELMEZTETÉS 49, Fordulatszámkorlát**

Ez a figyelmeztetés akkor jelenik meg, ha a fordulatszám nincs a *paraméter 4-11 Motor f.szám alsó korlát [1/min]* és a *paraméter 4-13 Motor f.szám felső korlát [1/min]* segítségével meghatározott tartományban.

#### **VÉSZJELZÉS 50, AMA: kalibrálási hiba**

Forduljon a Danfoss-szállítóhoz vagy a Danfoss szervizrészlegéhez.

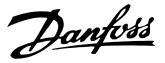

#### <span id="page-271-0"></span>**VÉSZJELZÉS 51, AMA: Unévl és Inévl ellenőrzése**

A motorfeszültség, a motoráram és a motorteljesítmény beállítása feltehetőleg helytelen.

#### **Hibaelhárítás**

**•** Ellenőrizze az *1-20-as* – *1-25-ös paraméterek* beállítását.

#### **VÉSZJELZÉS 52, AMA: kis Inévl**

Túlságosan kicsi a motoráram.

#### **Hibaelhárítás**

**•** Ellenőrizze a *[1-24 paraméter Motoráram](#page-45-0)* beállításait.

#### **VÉSZJELZÉS 53, AMA: túl nagy motor**

A motor túl nagy az AMA végrehajtásához.

#### **VÉSZJELZÉS 54, AMA: túl kis motor**

A motor túl kicsi az AMA végrehajtásához.

#### **VÉSZJELZÉS 55, AMA: tartományon kívüli paraméter**

Az AMA nem futtatható, mivel a motor paraméterértékei az elfogadható tartományon kívül esnek.

**VÉSZJELZÉS 56, AMA a felhasználó által megszakítva** Manuálisan megszakították az AMA-t.

#### **VÉSZJELZÉS 57, AMA belső hibája**

Próbálkozzon az AMA újraindításával. Ismételt újraindítások esetén a motor túlmelegedhet.

**VÉSZJELZÉS 58, AMA belső hibája**

Forduljon a Danfoss-szállítóhoz.

#### **FIGYELMEZTETÉS 59, Áramkorlát**

A kimeneti áram a beállított érték

(*paraméter 4-18 Áramkorlát*) fölött van. Győződjön meg róla, hogy a motoradatok az *1-20-as* – *1-25-ös paraméterekben* helyesen vannak beállítva. Szükség esetén növelje meg az áramkorlátot. Bizonyosodjon meg róla, hogy a rendszer biztonságosan működik nagyobb korlát mellett.

#### **FIGYELMEZTETÉS 60, Külső retesz**

Egy digitális bemeneti jel a frekvenciaváltón kívüli hibaállapotot jelez. Egy külső retesz leoldásra utasította a frekvenciaváltót. Szüntesse meg a külső hibaállapotot. A normál működés folytatásához kapcsoljon 24 V-os egyenfeszültséget a külső reteszhez programozott csatlakozóra, törölje a frekvenciaváltó hibáját.

**FIGYELMEZTETÉS/VÉSZJELZÉS 61, Visszacsatolási hiba** Eltérés van a fordulatszám számított és a visszacsatoló készülék által mért értéke között.

#### **Hibaelhárítás**

- **•** Ellenőrizze a *[4-30 paraméter Motorvisszacs. kimar.](#page-87-0) [funkció](#page-87-0)* gyelmeztetési/vészjelzési/letiltási beállítását.
- **•** Állítsa be a tolerálható hibát a *[4-31 paraméter Motorvisszacs. ford.sz. hiba](#page-87-0)* segítségével.
- **•** Állítsa be a visszacsatolójel tolerálható kimaradási idejét a *[4-32 paraméter Motorvisszacs. kimar.](#page-88-0) [időtúll.](#page-88-0)* segítségével.

#### **FIGYELMEZTETÉS 62, Kimeneti frekvencia maximális korlátnál**

A kimeneti frekvencia elérte a *paraméter 4-19 Max. kimeneti frekvencia* beállított értékét. Ellenőrizze a lehetséges okokat az alkalmazásban. Esetleg megnövelheti a kimeneti frekvencia korlátját. Bizonyosodjon meg róla, hogy a rendszer biztonságosan működik nagyobb kimeneti frekvencia mellett. Ha a kimenet a maximális korlát alá csökken, a figyelmeztetés eltűnik.

#### **VÉSZJELZÉS 63, Mechanikus fék elégtelen**

A tényleges motoráram nem haladta meg a fékkioldási áram értékét az indításkésleltetési idő ablakában.

#### **64. FIGYELMEZTETÉS: Feszültségkorlát**

A terhelés és a fordulatszám kombinációja nagyobb motorfeszültséget igényel, mint ami biztosítható; ennek oka a DC-köri feszültség pillanatnyi értéke.

#### **FIGYELMEZTETÉS/VÉSZJELZÉS 65, Vezérlőkártya túlmelegedése**

A vezérlőkártya hibajelzést okozó hőmérséklete 85 °C.

#### **Hibaelhárítás**

- **•** Ellenőrizze, hogy a környezeti hőmérséklet az üzemelési korlátokon belül van-e.
- **•** Ellenőrizze, nincsenek-e eltömődve a szűrők.
- **•** Ellenőrizze a ventilátor működését.
- **•** Ellenőrizze a vezérlőkártyát.

#### **FIGYELMEZTETÉS 66, Alacsony hűtőborda-hőmérséklet**

A frekvenciaváltó túlságosan hideg a működéshez. Ez a gyelmeztetés az IGBT-modulban lévő hőmérsékletérzékelőn alapul. Növelje meg a berendezés környezeti hőmérsékletét. Egy kevés áram is adható a frekvenciaváltóra a *paraméter 2-00 DC-tartó/előmeleg. áram* 5% beállítása és az *paraméter 1-80 Funkció stopnál* segítségével történő motorleállítás esetén.

#### **VÉSZJELZÉS 67, Megváltozott opciómodul-konguráció**

A legutóbbi kikapcsolás óta opciót telepítettek a készülékbe vagy távolítottak el belőle. Ellenőrizze, szándékos konfiguráció-módosításról van-e szó, és végezzen hibatörlést a berendezésen.

#### **VÉSZJELZÉS 68, Biztonsági stop aktiválva**

Aktiválódott a Safe Torque Off (STO) funkció. A normál működés folytatásához kapcsoljon 24 V-os egyenfeszültséget a 37-es csatlakozóra, majd küldjön hibatörlés jelet (busz vagy digitális I/O útján, vagy a [Reset] (Hibatörlés) gomb megnyomásával).

#### **VÉSZJELZÉS 69, Teljesítménykártya hőmérséklete**

Túl meleg vagy túl hideg a teljesítménykártya hőmérsékletérzékelője.

#### **Hibaelhárítás**

- **•** Ellenőrizze, hogy a környezeti hőmérséklet az üzemelési korlátokon belül van-e.
- **•** Ellenőrizze, nincsenek-e eltömődve a szűrők.
- **•** Ellenőrizze a ventilátor működését.

**•** Ellenőrizze a teljesítménykártyát.

#### **VÉSZJELZÉS 70, Érvénytelen frekvenciaváltó-konguráció**

A vezérlőkártya és a teljesítménykártya nem kompatibilisek. A kompatibilitás ellenőrzéséhez forduljon a Danfossszállítóhoz a berendezés adattábláján szereplő típuskóddal, valamint a kártyák cikkszámával.

#### **VÉSZJELZÉS 71, PTC 1 biztonsági stop**

Az MCB 112 VLT® PTC Thermistor Card aktiválta az STO funkciót (motor-túlmelegedés). A normál működés akkor folytatható, ha az MCB 112 újra 24 V-os egyenfeszültséget ad a 37-es csatlakozóra (miután a motor hőmérséklete elfogadható szintre ért), és deaktiválják a digitális bemenetet az MCB 112-esről. Ilyen esetben hibatörlési jelet kell küldeni (busz, digitális I/O vagy a [Reset] (Hibatörlés) gomb segítségével).

### **VÉSZJELZÉS 72, Veszélyes hiba**

STO blokkolásos leoldással. STO parancsok nem várt kombinációja:

- **•** Az MCB 112 VLT® PTC Thermistor Card engedélyezi az X44/10-es csatlakozót, de az STO nincs engedélyezve.
- **•** Az MCB 112 az egyetlen olyan készülék, amely használja az STO-t (az *[5-19 paraméter 37-es, bizt.](#page-100-0)* [stop csatl.](#page-100-0) [4] PTC 1 vészj. vagy [5] PTC 1 figyel*meztetés* beállításával megadva), STO aktiválva az X44/10 aktiválása nélkül.

#### **FIGYELMEZTETÉS 73, Biztonsági stop, aut. újraindulás** Aktiválódott az STO. Ha engedélyezve van az automatikus újraindítás, a motor a hiba törlésekor elindulhat.

#### **VÉSZJELZÉS 74, PTC-termisztor**

Az MCB 112 VLT® PTC Thermistor Carddal kapcsolatos vészjelzés. A PTC nem működik.

#### VÉSZJELZÉS 75, Érvénytelen profilválasztás

A motor működése közben ne módosítson paraméterértékeket. Állítsa le a motort, mielőtt az MCO profilt állítja be a *paraméter 8-10 Vezérlőszó profil* értékeként.

#### **FIGYELMEZTETÉS 76, Teljesítménymodul beállítása**

Az igényelt teljesítménymodulok száma nem egyezik az érzékelt aktív teljesítménymodulok számával.

A gyelmeztetés aktiválódhat az F házméretű modul cseréjekor, ha a modul teljesítménykártyájának teljesítményre vonatkozó adatai nem felelnek meg a frekvenciaváltó többi részének.

#### **Hibaelhárítás**

**•** Győződjön meg róla, hogy a pótalkatrész és annak teljesítménykártyája megfelelő cikkszámmal rendelkeznek.

**FIGYELMEZTETÉS 77, Csökkentett teljesítményű mód** A frekvenciaváltó csökkentett teljesítményű módban működik (a megengedett számú inverterszakasznál kevesebbel). A figyelmeztetés a be-ki kapcsolási ciklusban jelenik meg, amikor a frekvenciaváltó kevesebb inverterrel történő működésre áll be, és bekapcsolva marad.

#### **VÉSZJELZÉS 78, Követési hiba**

Az alapjel és a tényleges érték közötti különbség meghaladta a *[4-35 paraméter Követési hiba](#page-88-0)* értékét.

#### **Hibaelhárítás**

- **•** Tiltsa le a funkciót, vagy a *[4-34 paraméter Funkció](#page-88-0) [követési hibánál](#page-88-0)* beállításában válassza ki a vészjelzést/figyelmeztetést.
- **•** Vizsgálja meg a terhelés és a motor mechanikáját, ellenőrizze a motorenkóder visszacsatolási csatlakozásait a frekvenciaváltóra.
- **•** Válasszon motor-visszacsatolási funkciót a *[4-30 paraméter Motorvisszacs. kimar. funkció](#page-87-0)* segítségével.
- **•** Állítsa be a követési hiba sávját a *[4-35 paraméter Követési hiba](#page-88-0)* és a *[4-37 paraméter Követési hiba rámpázás](#page-88-0)* segítségével.

#### **VÉSZJELZÉS 79, Érvénytelen teljesítménykonguráció**

Nincs telepítve skálázókártya, vagy helytelen a cikkszáma. Nem sikerült telepíteni MK102 csatlakozósort a teljesítménykártyára.

#### **VÉSZJELZÉS 80, VLT inicializált**

A paraméterek a kézi hibatörlés után visszaállnak alapértelmezett értékükre. A vészjelzés törléséhez végezzen hibatörlést a berendezésen.

#### **VÉSZJELZÉS 81, Hibás CSIV**

Szintaktikai hiba a CSIV-fájlban.

**VÉSZJELZÉS 82, CSIV-paraméterhiba** CSIV paraméter-inicializálási hibája.

**VÉSZJELZÉS 83, Érvénytelen opciókombináció** A beszerelt opciók nem kompatibilisek.

### **VÉSZJELZÉS 84, Nincs biztonsági opció**

Eltávolították a biztonsági opciót, és nem történt általános hibatörlés. Csatlakoztassa a biztonsági opciót.

#### **VÉSZJELZÉS 88, Opcióészlelés**

A rendszer az opcióelrendezés módosulását észlelte. A *[14-89 Paraméter Option Detection](#page-182-0)* beállítása *[0] Protect Option Cong. (Opciókong. védelme)* lett, és megváltozott az opciók elrendezése.

- **•** A módosítás életbe léptetéséhez engedélyezze az opcióelrendezés módosítását a *[14-89 paraméter Option Detection](#page-182-0)* segítségével.
- **•** Másik megoldásként visszaállíthatja a helyes opciókonfigurációt.

#### **FIGYELMEZTETÉS 89, Csúszó mechanikus fék**

A felvonófék-figyelő 10 1/perc feletti motorfordulatszámot észlelt.

#### **VÉSZJELZÉS 90, Visszacsatolás gyelése**

Ellenőrizze az enkóder/resolver opció csatlakoztatását, és szükség esetén cserélje ki az MCB 102 VLT® Encoder Input vagy az MCB 103 VLT® Resolver Input komponenst.

#### **VÉSZJELZÉS 91, Rosszul beállított 54-es analóg bemenet**

Ha a KTY-érzékelő az 54-es analóg bemenetre van kapcsolva, az S202-es kapcsolót kikapcsolt helyzetbe (feszültségbemenet) kell állítani.

#### **VÉSZJELZÉS 99, Blokkolt forgórész**

Forgórész blokkolva.

#### **FIGYELMEZTETÉS/VÉSZJELZÉS 101, Fordulatszámfelügyelet**

A motor fordulatszám-figyelőjének értéke kívül esik a tartományon. Lásd *[4-43 paraméter Motor Speed Monitor](#page-89-0) [Function](#page-89-0)*.

#### **FIGYELMEZTETÉS/VÉSZJELZÉS 104, Keverőventilátor hibája**

A ventilátor nem működik. A ventilátor felügyelete a berendezés, illetve a keverőventilátor bekapcsolásakor ellenőrzi, hogy forog-e a ventilátor. A keverőventilátor hibája a *[14-53 paraméter Ventilátor felügyelete](#page-181-0)* segítségével gyelmeztetésként vagy leoldással járó vészjelzésként is beállítható.

#### **Hibaelhárítás**

**•** Kapcsolja ki, majd be a frekvenciaváltót, és figyelje meg, hogy újra jelentkezik-e figyelmeztetés, illetve vészjelzés.

#### **FIGYELMEZTETÉS/VÉSZJELZÉS 122, Nem várt motorforgás**

A frekvenciaváltó olyan funkciót hajt végre, amelyhez álló motor szükséges, például DC-tartást állandó mágneses motorok esetében.

#### **FIGYELMEZTETÉS 123, Motormodell módosult**

Helytelen motor van kiválasztva a *paraméter 1-11 Motor Model* értékeként. Ellenőrizze a motor modelljét.

#### FIGYELMEZTETÉS 163, ATEX ETR áramkorlát-figyel**meztetés**

A frekvenciaváltó több mint 50 másodpercig a karakterisztika felett üzemel. A figyelmeztetés a megengedett termikus túlterhelés 83%-ánál bekapcsol, 65%-ánál kikapcsol.

### **VÉSZJELZÉS 164, ATEX ETR áramkorlát-vészjelzés**

Ha a frekvenciaváltó

egy 600 másodperces időszakban több mint 60 másodpercig a karakterisztika felett üzemel, akkor aktiválódik a vészjelzés, és a frekvenciaváltó leold.

#### FIGYELMEZTETÉS 165, ATEX ETR frekvenciakorlát-figyel**meztetés**

A frekvenciaváltó több mint 50 másodpercet a megengedett minimális frekvencia (*[1-98 paraméter ATEX](#page-62-0) [ETR interpol. points freq.](#page-62-0)*) alatt működött.

#### **VÉSZJELZÉS 166, ATEX ETR frekvenciakorlát-vészjelzés**

A frekvenciaváltó több mint 60 másodpercet a megengedett minimális frekvencia (*[1-98 paraméter ATEX](#page-62-0) [ETR interpol. points freq.](#page-62-0)*) alatt működött (egy 600 másodperces időszakban).

#### **FIGYELMEZTETÉS/VÉSZJELZÉS 210, Pozíciókövetés**

Az aktuális pozícióhiba meghaladja a *[4-71 paraméter Maximum Position Error](#page-92-0)* értékét. A *Paraméter 4-70 Position Error Function* határozza meg, hogy gyelmeztetés vagy vészjelzés aktiválódik-e.

#### **FIGYELMEZTETÉS/VÉSZJELZÉS 211, Pozíciókorlát**

A pozíció kívül esik a *[3-06 paraméter Minimum Position](#page-73-0)* és a *[3-07 paraméter Maximum Position](#page-73-0)* által meghatározott korlátokon. A *[4-73 Paraméter Position Limit Function](#page-93-0)* határozza meg, hogy figyelmeztetés vagy vészjelzés aktiválódik-e.

#### **FIGYELMEZTETÉS/VÉSZJELZÉS 212, Befejezetlen alaphelyzet**

A *[17-80 paraméter Homing Function](#page-199-0)* segítségével kiválasztott alaphelyzet funkció befejeződése előtt abszolút pozicionálást hajtottak végre.

#### **VÉSZJELZÉS 213, Visszaállítás alaphelyzetbe időtúllépése**

Az elindított alaphelyzet funkció nem fejeződött be a *[17-85 paraméter Homing Timout](#page-201-0)* segítségével megadott időkorláton belül.

#### **VÉSZJELZÉS 214, Nincs érzékelőbemenet**

Érzékelőt igénylő alaphelyzet funkciót vagy érintőszondás pozicionálást indítottak, de nincs megadva az érzékelő bemenete.

#### FIGYELMEZTETÉS 220, Nem támogatott konfigurációsfájl**verzió**

A frekvenciaváltó nem támogatja a jelenlegi konfigurációs fájl verzióját. A testreszabás megszakad.

#### **VÉSZJELZÉS 246, Teljesítménykártya tápja**

Ez a vészjelzés csak F házméretű frekvenciaváltó esetén jelenhet meg. Ugyanúgy működik, mint a *46. vészjelzés: Telj.kártya táp*.

A vészjelzési naplóban szereplő jelentési érték adja meg, melyik tápegység váltotta ki a vészjelzést:

- 1 = bal szélső invertermodul
- 2 = középső invertermodul F2 vagy F4 frekvenciaváltón

2 = jobb invertermodul F1 vagy F3 frekvenciaváltón

3 = jobb invertermodul F2 vagy F4 frekvenciaváltón

5 = egyenirányító modul

#### **FIGYELMEZTETÉS 249, Egyenirányító alacsony hőmérséklete**

Az egyenirányító hűtőborda-hőmérséklete alacsonyabb a vártnál.

#### **Hibaelhárítás**

**•** Ellenőrizze a hőmérséklet-érzékelőt.

#### **FIGYELMEZTETÉS 250, Új pótalkatrész**

Az elektromos részt vagy a kapcsolóüzemű tápegységet kicserélték. Állítsa vissza a frekvenciaváltó típuskódját az EEPROM-ban. Válassza ki a megfelelő típuskódot a *paraméter 14-23 Típuskód-beállítás* segítségével a frekvenciaváltó címkéje alapján. Végül válassza a "Mentés EEPROMba" lehetőséget.

#### **FIGYELMEZTETÉS 251, Új típuskód**

Kicserélték a teljesítménykártyát vagy egyéb elemeket, és módosították a típuskódot.

#### **FIGYELMEZTETÉS 253, X49/9-es digitális kimenet túlterhelése**

Az X49/9-es digitális kimenet túl van terhelve.

#### **FIGYELMEZTETÉS 254, X49/11-es digitális kimenet túlterhelése**

Az X49/11-es digitális kimenet túl van terhelve.

#### **FIGYELMEZTETÉS 255, X49/7-es digitális kimenet túlterhelése**

Az X49/7-es digitális kimenet túl van terhelve.

#### **VÉSZJELZÉS 430, PWM tiltva**

A teljesítménykártyán le van tiltva a PWM.

Danfoss

**6 6**

Danfoss

## <span id="page-275-0"></span>7 Függelék

### 7.1 Jelzések, rövidítések, szedés

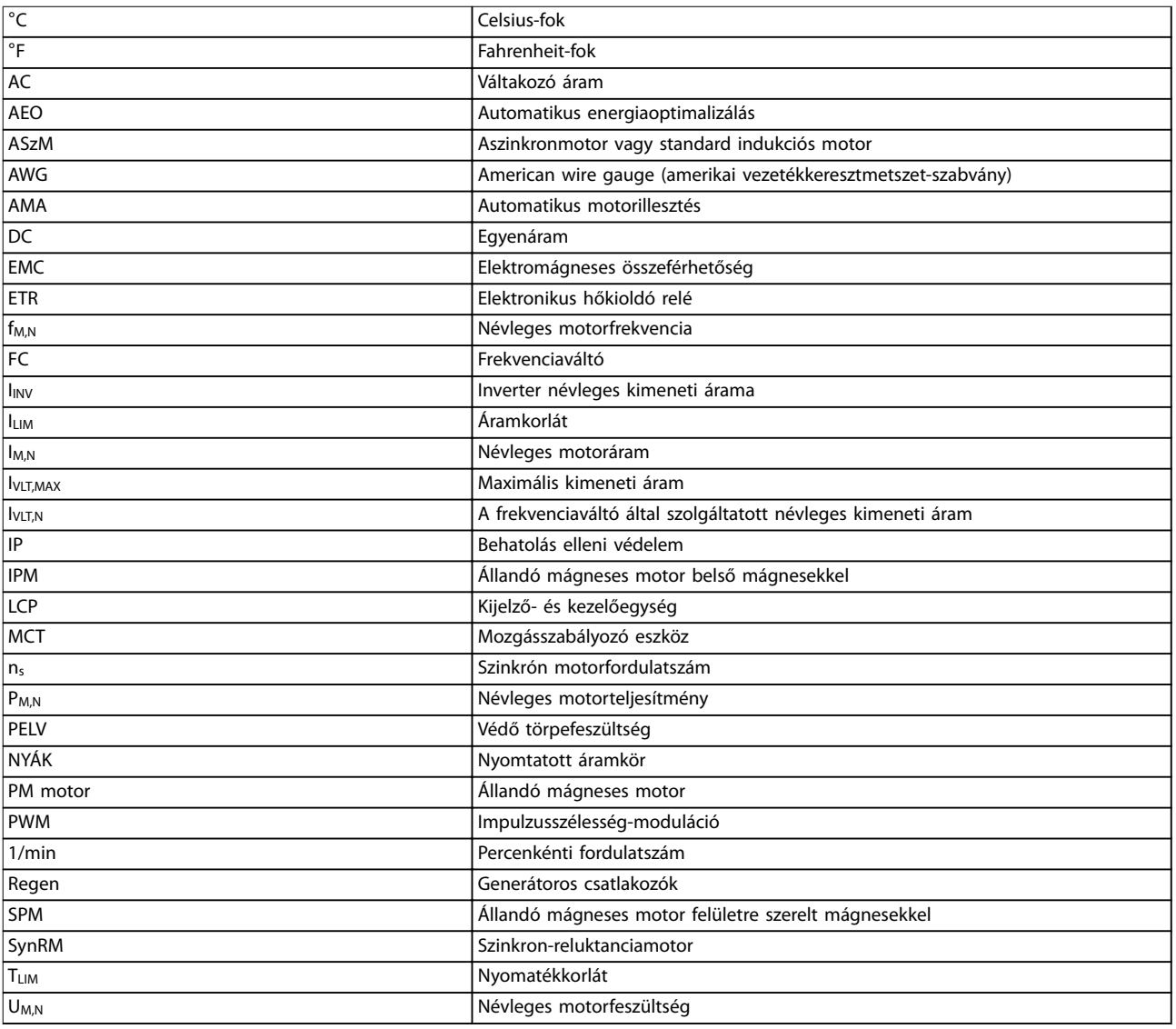

**Táblázat 7.1 Jelzések és rövidítések**

#### **Szedés**

A számozott listák az eljárások menetét írják le.

A listajeles listák egyéb információt tartalmaznak.

A dőlt szedés jelentése:

- **•** Kereszthivatkozás
- **•** Webes hivatkozás
- **•** Paraméternév
- **•** Paramétercsoport neve
- **•** Paraméteropció
- **•** Lábjegyzet

A méretek minden rajzon mm-ben (hüvelykben) vannak megadva.

Danfoss

### Mutató

### $\overline{A}$

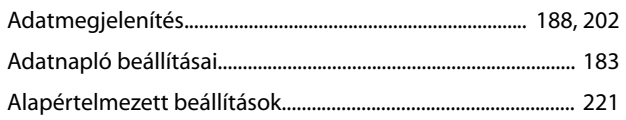

## Á

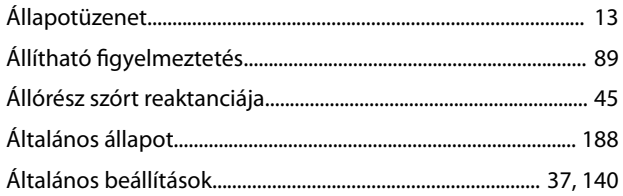

### $\mathsf{A}% _{\mathsf{A}}^{\prime}=\mathsf{A}_{\mathsf{A}}^{\prime}$

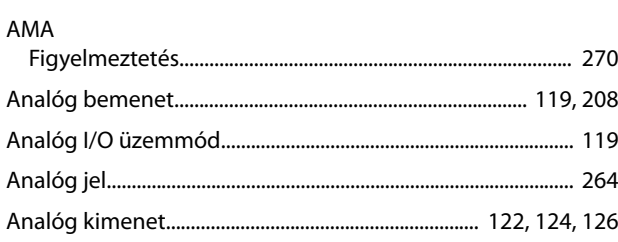

## Á

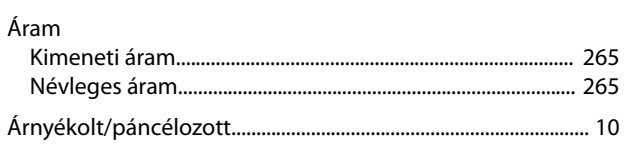

### $\overline{A}$

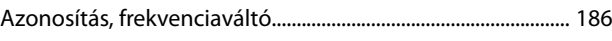

### $\sf B$

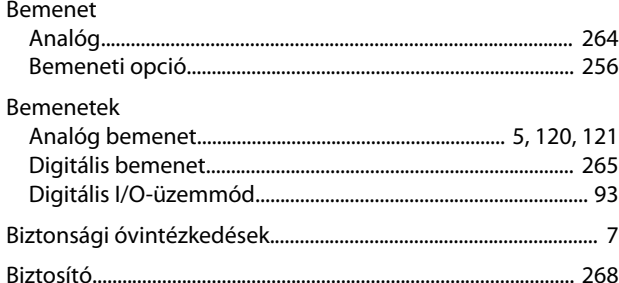

### $\mathsf{C}$

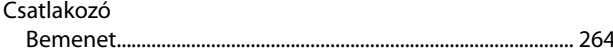

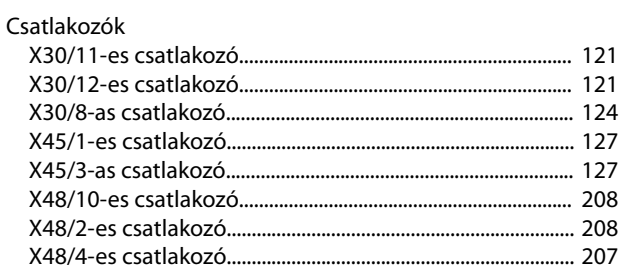

### $\overline{D}$

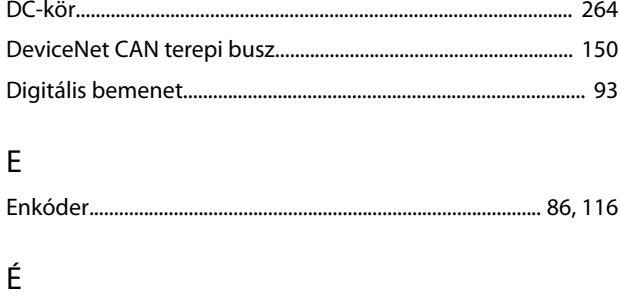

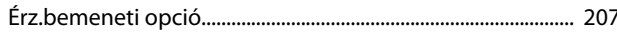

### $E$

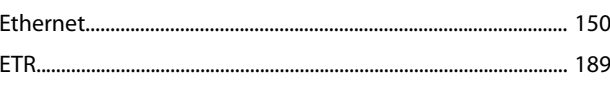

### $\overline{F}$

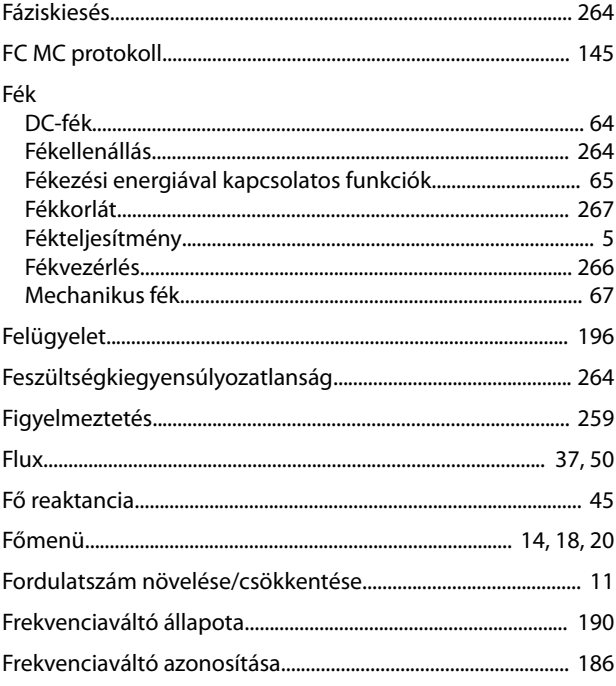

### $4\qquad G$

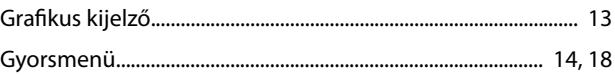

### $\overline{H}$

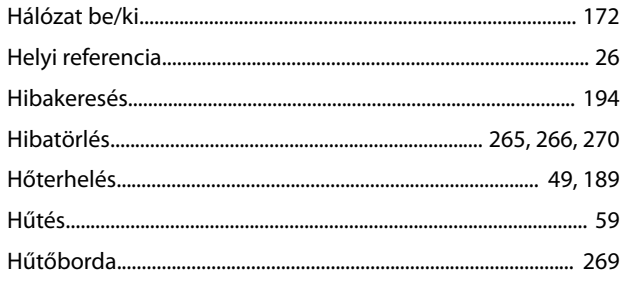

### $\overline{1}$

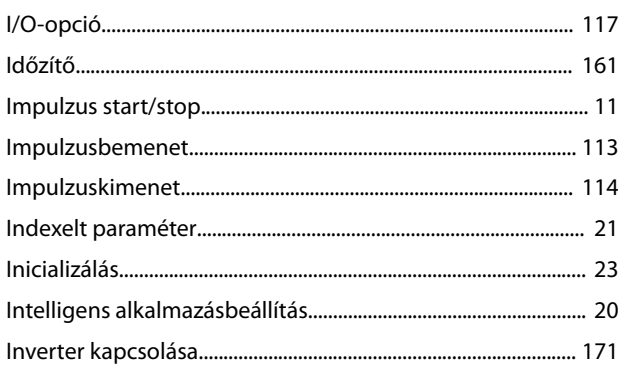

### $\int$

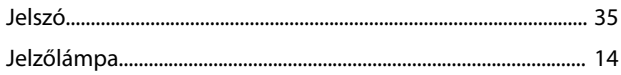

### $\mathsf{K}$

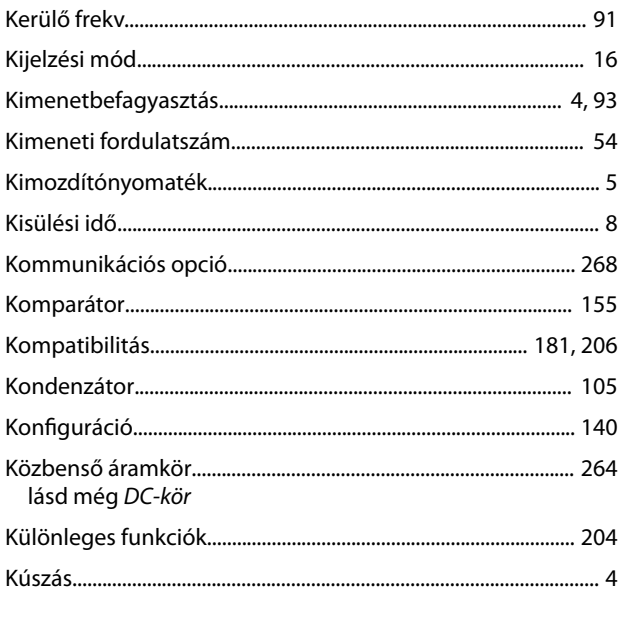

### $\overline{L}$

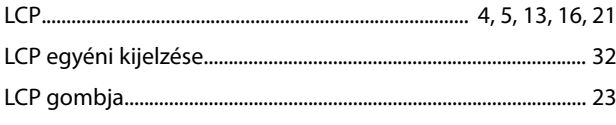

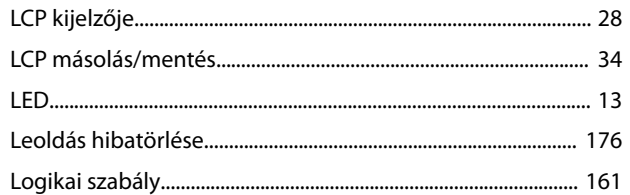

### M

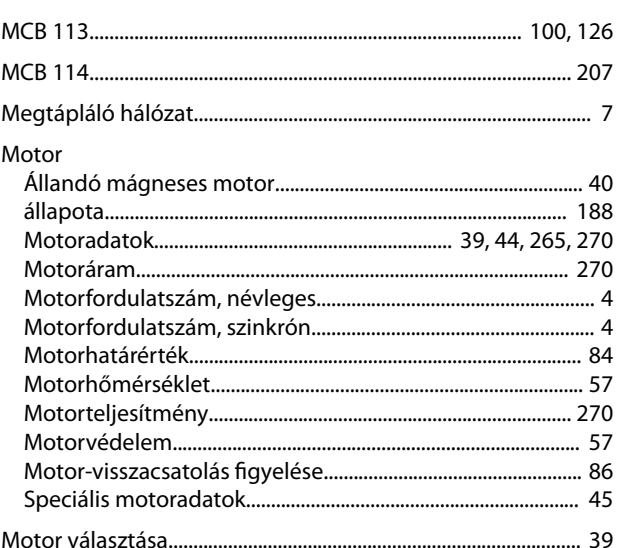

### $\overline{N}$

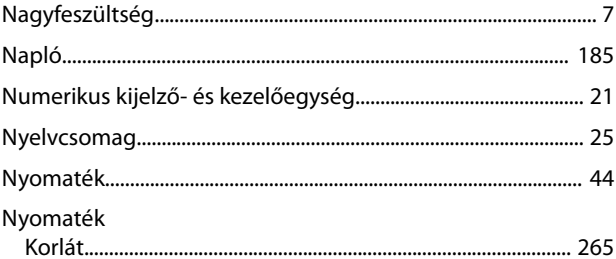

### Ó

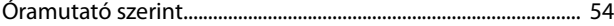

### $\mathsf{P}$

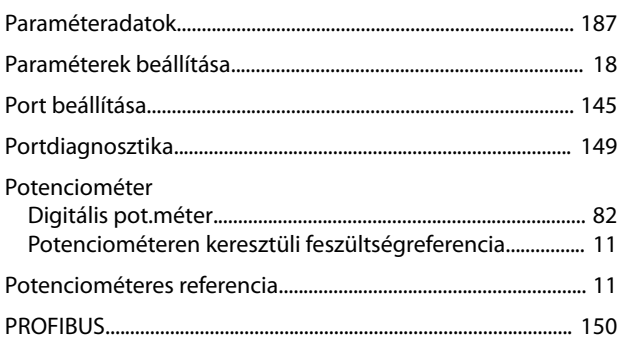

### $\mathsf{R}$

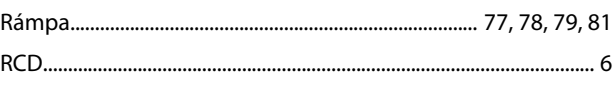

Programozási útmutató

| Rövidzárlat |  |
|-------------|--|
|             |  |
|             |  |

## $\mathsf{S}$

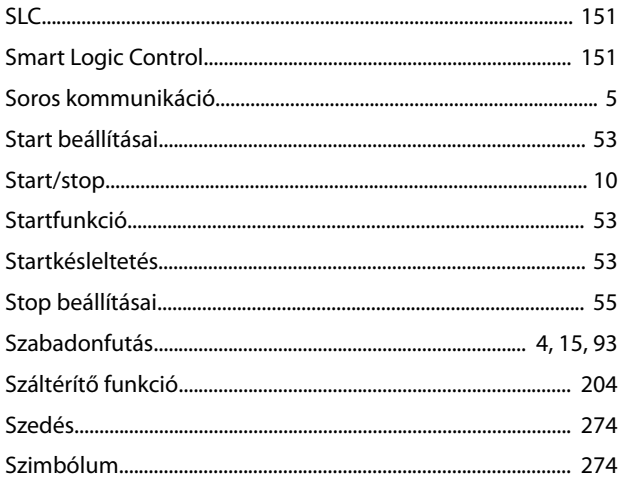

### $\bar{T}$

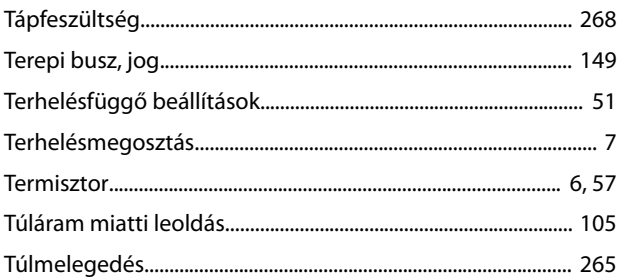

### $\cup$

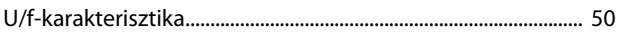

### Ü

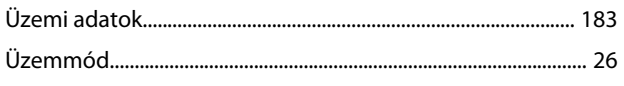

### $\mathsf{V}$

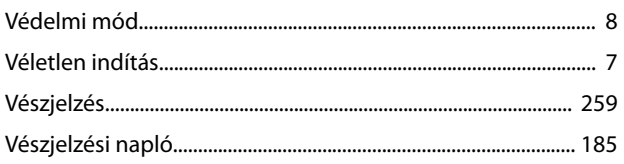

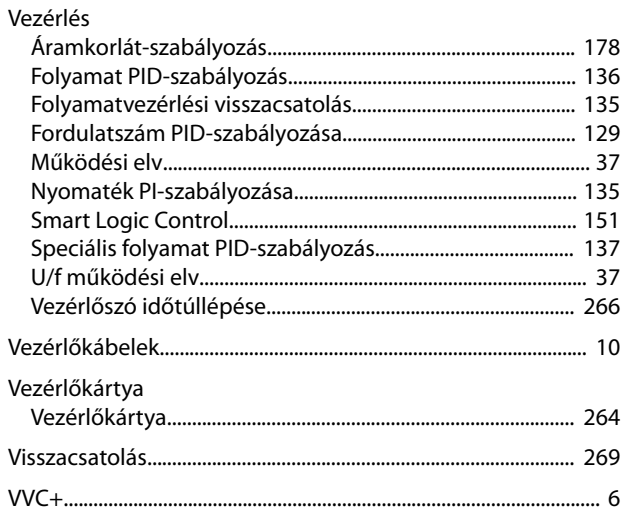

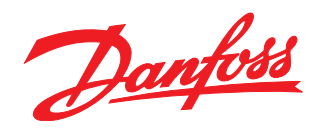

**Danfoss Kft.** H-1139 Budapest Váci út91 Telefon: (1) 450 2531 Telefax: (1) 450 2539 E-mail: danfoss.hu@danfoss.com www.danfoss.hu

A Danfoss nem vállal felelősséget a katalógusokban és más nyomtatott anyagban lévő esetleges tévedésért, hibáért. A Danfoss fenntartja magának a jogot, hogy termékeit értesítés nélkül<br>megváltoztassa. Ez vonatkozik a már me található védjegyek az érintett vállalatok tulajdonát képezik. A Danfoss és a Danfoss logó a Danfoss A/S védjegyei. Minden jog fenntartva.

Danfoss A/S Ulsnaes 1 DK-6300 Graasten [vlt-drives.danfoss.com](http://vlt-drives.danfoss.com)

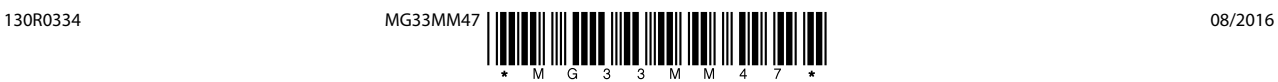